# <span id="page-0-0"></span>**Command Line Interface Reference for the ProSafe 7300 Series Layer-3 Switches, Software Version 4.0**

# **NETGEAR**

**NETGEAR**, Inc. 4500 Great America Parkway Santa Clara, CA 95054 USA

Beta Draft 1 December 2005 © 2005 by NETGEAR, Inc. All rights reserved. FullManual.

### **Trademarks**

NETGEAR and Auto Uplink are trademarks or registered trademarks of NETGEAR, Inc..

Microsoft, Windows, and Windows NT are registered trademarks of Microsoft Corporation.

Other brand and product names are registered trademarks or trademarks of their respective holders. Portions of this document are copyright Intoto, Inc.

December 2005

### **Statement of Conditions**

In the interest of improving internal design, operational function, and/or reliability, NETGEAR reserves the right to make changes to the products described in this document without notice.

NETGEAR does not assume any liability that may occur due to the use or application of the product(s) or circuit layout(s) described herein.

### **EN 55 022 Declaration of Conformance**

This is to certify that the ProSafe 7300 Series Layer-3 Managed Switch is shielded against the generation of radio interference in accordance with the application of Council Directive 89/336/EEC, Article 4a. Conformity is declared by the application of EN 55 022 Class B (CISPR 22).

### **Certificate of the Manufacturer/Importer**

It is hereby certified that the ProSafe 7300 Series Layer-3 Managed Switch has been suppressed in accordance with the conditions set out in the BMPT-AmtsblVfg 243/1991 and Vfg 46/1992. The operation of some equipment (for example, test transmitters) in accordance with the regulations may, however, be subject to certain restrictions. Please refer to the notes in the operating instructions.

The Federal Office for Telecommunications Approvals has been notified of the placing of this equipment on the market and has been granted the right to test the series for compliance with the regulations.

### **Bestätigung des Herstellers/Importeurs**

Es wird hiermit bestätigt, daß dasProSafe 7300 Series Layer-3 Managed Switch gemäß der im BMPT-AmtsblVfg 243/ 1991 und Vfg 46/1992 aufgeführten Bestimmungen entstört ist. Das vorschriftsmäßige Betreiben einiger Geräte (z.B. Testsender) kann jedoch gewissen Beschränkungen unterliegen. Lesen Sie dazu bitte die Anmerkungen in der Betriebsanleitung.

Das Bundesamt für Zulassungen in der Telekommunikation wurde davon unterrichtet, daß dieses Gerät auf den Markt gebracht wurde und es ist berechtigt, die Serie auf die Erfüllung der Vorschriften hin zu überprüfen.

### **Voluntary Control Council for Interference (VCCI) Statement**

This equipment is in the Class B category (information equipment to be used in a residential area or an adjacent area thereto) and conforms to the standards set by the Voluntary Control Council for Interference by Data Processing Equipment and Electronic Office Machines aimed at preventing radio interference in such residential areas. When used near a radio or TV receiver, it may become the cause of radio interference. Read instructions for correct handling.

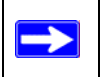

**Note:** Delete this note and the information below for products that are not wireless.

### **FCC Information to User**

This product does not contain any user serviceable components and is to be used with approved antennas only. Any product changes or modifications will invalidate all applicable regulatory certifications and approvals

### **FCC Guidelines for Human Exposure**

This equipment complies with FCC radiation exposure limits set forth for an uncontrolled environment. This equipment should be installed and operated with minimum distance of 20 cm between the radiator and your body.

This transmitter must not be co-located or operating in conjunction with any other antenna or transmitter."

### **Declaration Of Conformity**

We NETGEAR, Inc., 4500 Great America Parkway, Santa Clara, CA 95054, declare under our sole responsibility that the model FSM73xx/GSM73xx Cardbus Card Wireless Adapter complies with Part 15 of FCC Rules. Operation is subject to the following two conditions:

- This device may not cause harmful interference, and
- This device must accept any interference received, including interference that may cause undesired operation.

### **Regulatory Compliance Information**

This section includes user requirements for operating this product in accordance with National laws for usage of radio spectrum and operation of radio devices. Failure of the end-user to comply with the applicable requirements may result in unlawful operation and adverse action against the end-user by the applicable National regulatory authority.

**NOTE:** This product's firmware limits operation to only the channels allowed in a particular Region or Country. Therefore, all options described in this user's guide may not be available in your version of the product.

### **FCC Requirements for Operation in the United States**

#### **Radio Frequency Interference Warnings & Instructions**

This equipment has been tested and found to comply with the limits for a Class B digital device, pursuant to Part 15 of the FCC Rules. These limits are designed to provide reasonable protection against harmful interference in a residential installation. This equipment uses and can radiate radio frequency energy and, if not installed and used in accordance with the instructions, may cause harmful interference to radio communications. However, there is no guarantee that interference will not occur in a particular installation. If this equipment does cause harmful interference to radio or television reception, which can be determined by turning the equipment off and on, the user is encouraged to try to correct the interference by one or more of the following methods:

- Reorient or relocate the receiving antenna
- Increase the separation between the equipment and the receiver
- Connect the equipment into an electrical outlet on a circuit different from that which the radio receiver is connected
- Consult the dealer or an experienced radio/TV technician for help.

#### **ProSafe 7300 Series Layer-3 Managed Switch**

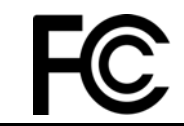

FOR HOME OR OFFICE USE Tested to Comply with FCC Standards PY3WG111

Modifications made to the product, unless expressly approved byNETGEAR, Inc., could void the user's right to operate the equipment.

### **Export Restrictions**

This product or software contains encryption code which may not be exported or transferred from the US or Canada without an approved US Department of Commerce export license.

*Europe - EU Declaration of Conformity*

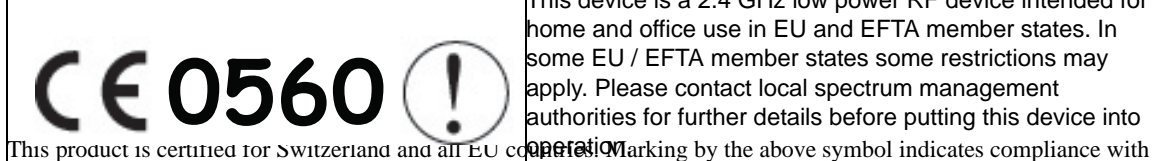

This device is a 2.4 GHz low power RF device intended for home and office use in EU and EFTA member states. In some EU / EFTA member states some restrictions may apply. Please contact local spectrum management authorities for further details before putting this device into

the Essential Requirements of the R&TTE Directive of the European Union (1999/5/EC). This equipment meets the following conformance standards: EN300 328, EN301 489-17, EN60950

### **Requirements For Operation in the European Community**

### **Countries of Operation and Conditions of Use in the European Community**

The user should run the client utility program provided with this product to check the current channel of operation and confirm that the device is operating in conformance with the spectrum usage rules for European Community countries as described in this section.

This device is intended to be operated in all countries of the European Community.

### **Operation Using 2.4 GHz Channels in France**

The following radio channel usage limitations apply in France.

The radio spectrum regulator in France, Autorité de regulation des telecommunications (ART), enforces the following rules with respect to use of 2.4GHz spectrum in various locations in France. Please check ART's web site for latest requirements for use of the 2.4GHz band in France: http://www.art-telecom.fr/eng/index.htm. When operating in the following metropolitan regions (départements) in France, this device may be operated under the following conditions:

- Indoors using any channel in the 2.4-2.4835 GHz band (Channels 1-13)
- Outdoors using channels in the 2.4-2.454 GHz band (Channels 1-7)

When operating outside of the following regions (départements) in France (see table below), this product must be operated under the following conditions:

• Indoors using channels in the 2.4465-2.4835 GHz band (Channels 10-13).

• Outdoor operation not permitted.

Refer to the ART web site for further details.

Metropolitan Regions with Eased Restrictions in 2.4GHz Band

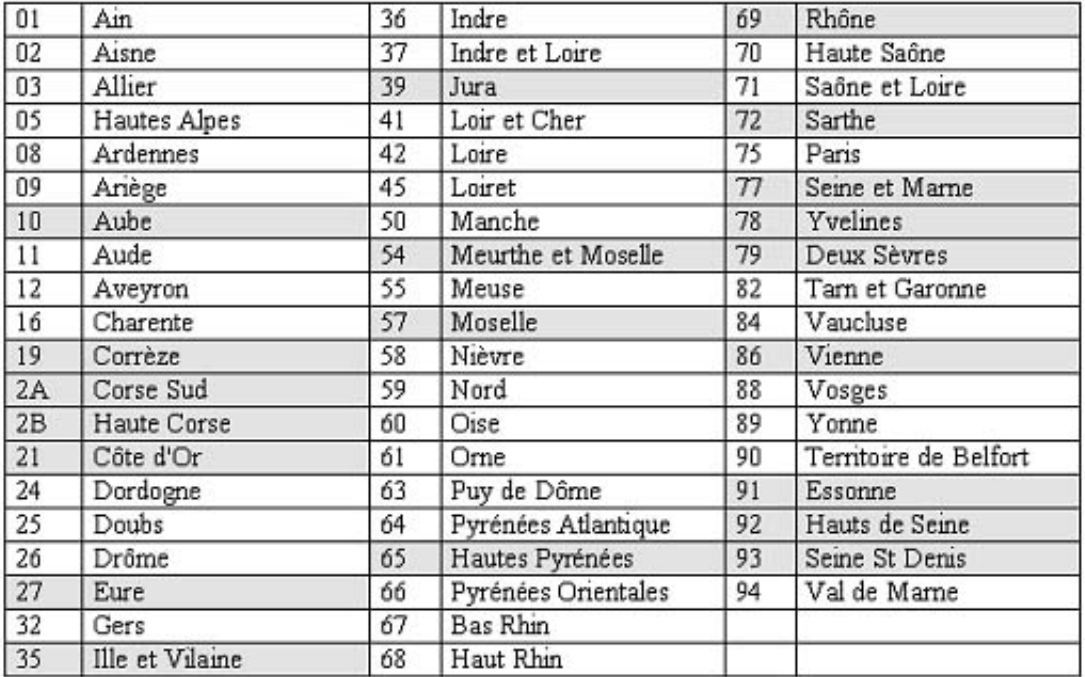

#### **Declaration of Conformity in Languages of the European Community**

Finnish: Valmistaja NETGEAR, Inc. vakuuttaa täten että Radio LAN device tyyppinen laite on direktiivin 1999/5/EY oleellisten vaatimusten ja sitä koskevien direktiivin muiden ehtojen mukainen.

Dutch: Hierbij verklaart NETGEAR, Inc. dat het toestel Radio LAN device in overeenstemming is met de essentiële eisen en de andere relevante bepalingen van richtlijn 1999/5/EG.

French: Par la présente NETGEAR, Inc. déclare que l'appareil Radio LAN device est conforme aux exigences essentielles et aux autres dispositions pertinentes de la directive 1999/5/CE.

Swedish: Härmed intygar NETGEAR, Inc. att denna Radio LAN device står I överensstämmelse med de väsentliga egenskapskrav och övriga relevanta bestämmelser som framgår av direktiv 1999/5/EG.

Danish: Undertegnede NETGEAR, Inc. erklærer herved, at følgende udstyr Radio LAN device overholder de væsentlige krav og øvrige relevante krav i direktiv 1999/5/EF.

German: Hiermit erklärt NETGEAR, Inc., dass sich dieser/diese/dieses Radio LAN device in Übereinstimmung mit den grundlegenden Anforderungen und den anderen relevanten Vorschriften der Richtlinie 1999/5/EG befindet.

Italian: Con la presente NETGEAR, Inc. dichiara che questo Radio LAN device è conforme ai requisiti essenziali ed alle altre disposizioni pertinenti stabilite dalla direttiva 1999/5/CE.

Spanish: Por medio de la presente NETGEAR, Inc. declara que el Radio LAN device cumple con los requisitos esenciales y cualesquiera otras disposiciones aplicables o exigibles de la Directiva 1999/5/CE.

Portugese: NETGEAR, Inc. declara que este Radio LAN device está conforme com os requisitos essenciais e outras disposições da Directiva 1999/5/CE.

### **Canadian Department of Communications Radio Interference Regulations**

This digital apparatus (ProSafe 7300 Series Layer-3 Managed Switch) does not exceed the Class B limits for radio-noise emissions from digital apparatus as set out in the Radio Interference Regulations of the Canadian Department of Communications.

Canada ID: 4054A-WG111

#### **Additional Copyrights**

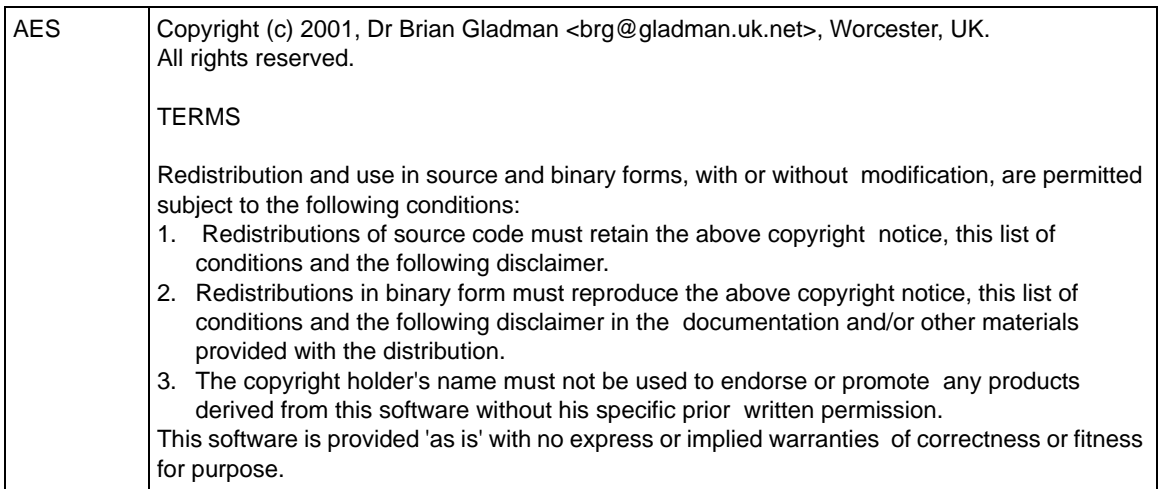

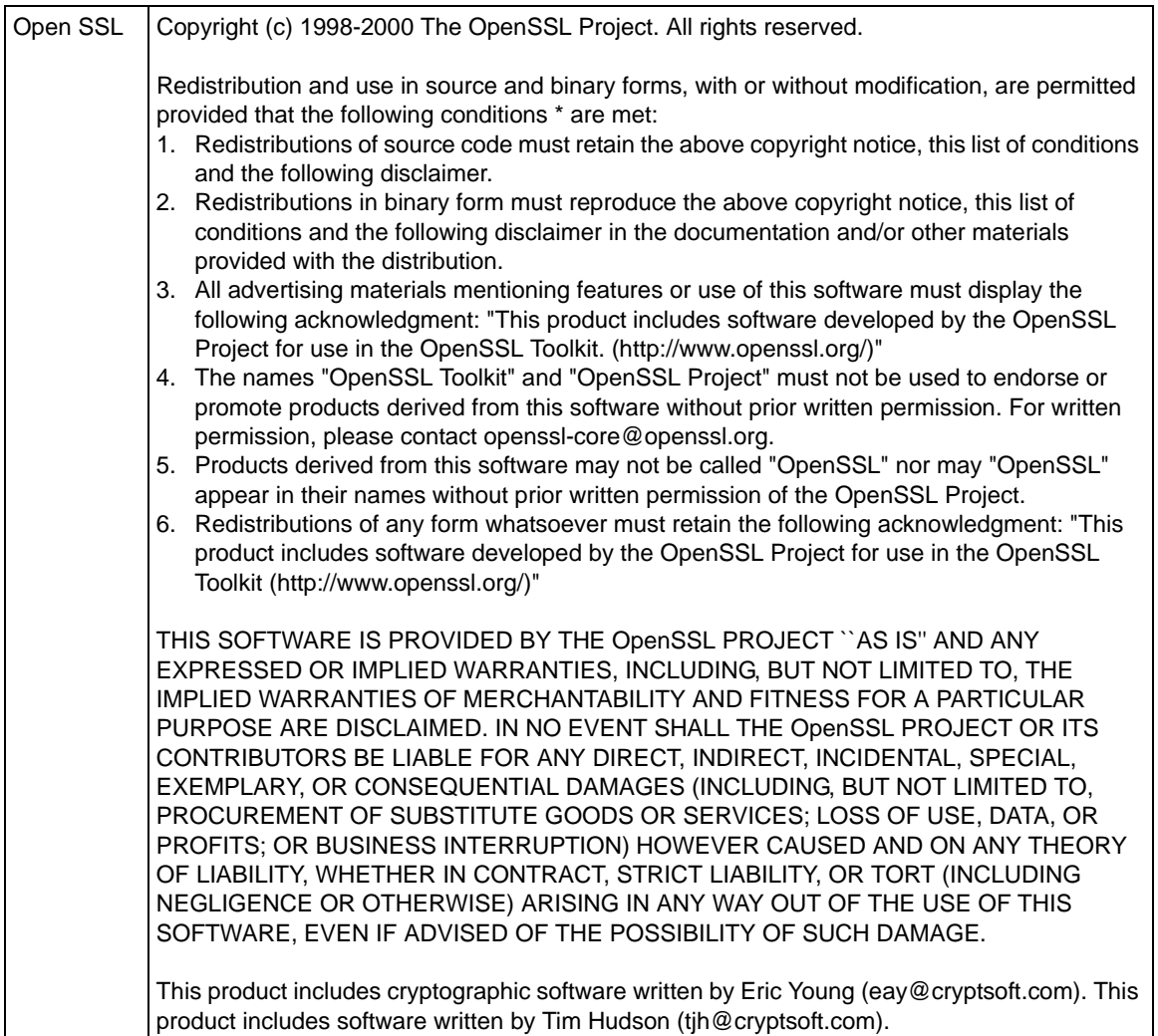

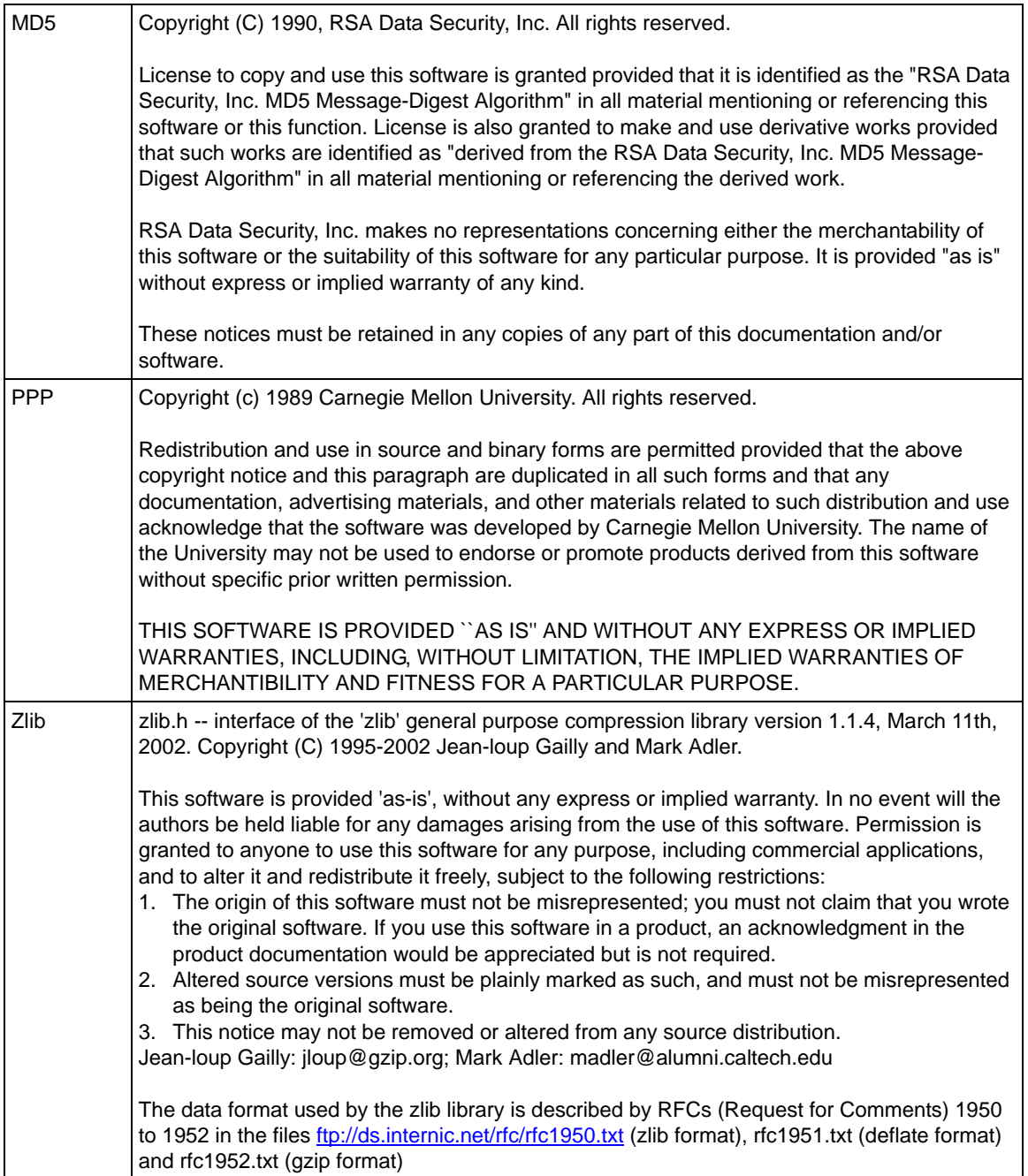

### **Product and Publication Details**

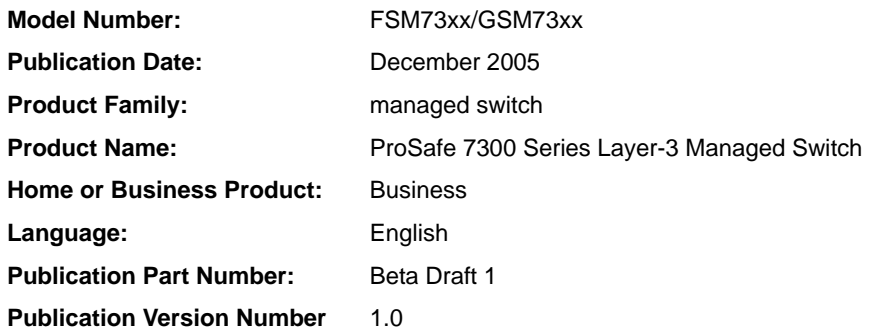

## **Contents**

### **Command Line Interface Reference for the ProSafe 7300 Series Layer-3 Switches, Software Version 4.0**

### **Chapter 1 About This Manual**

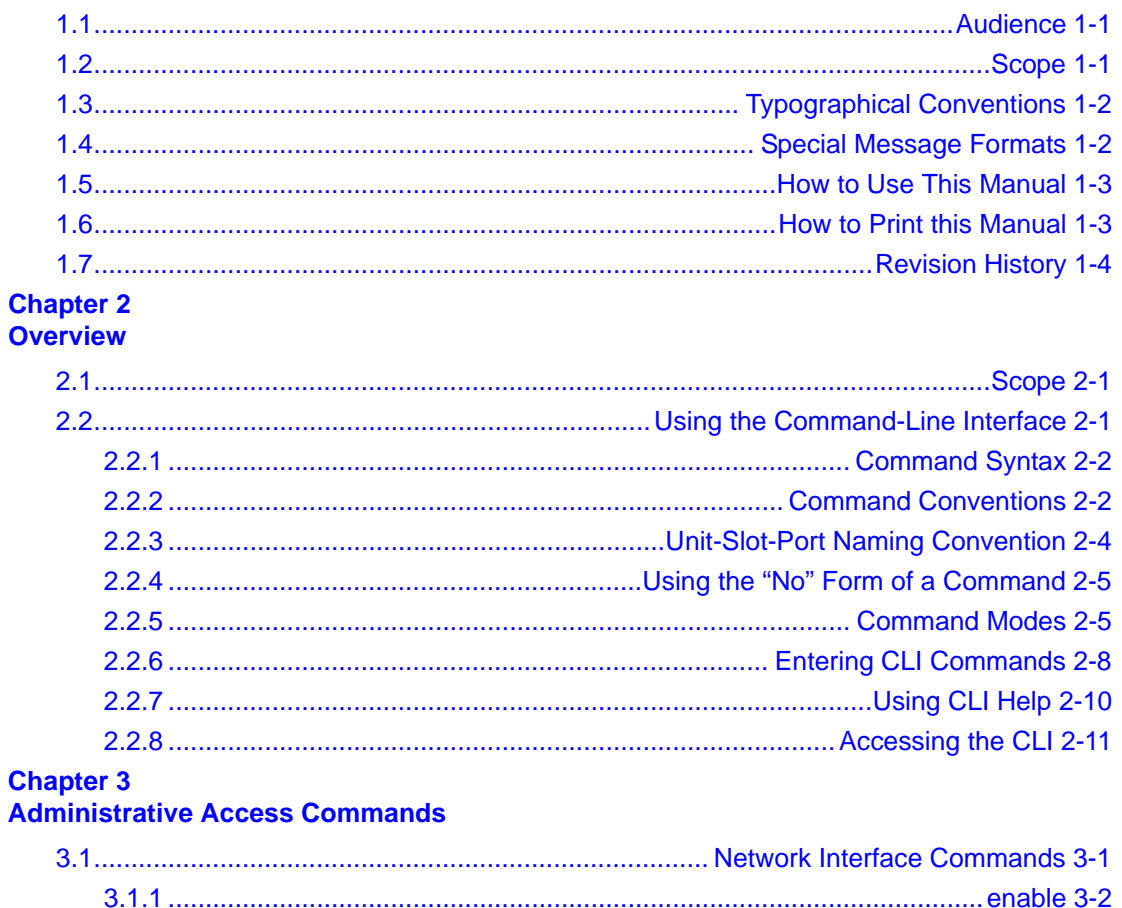

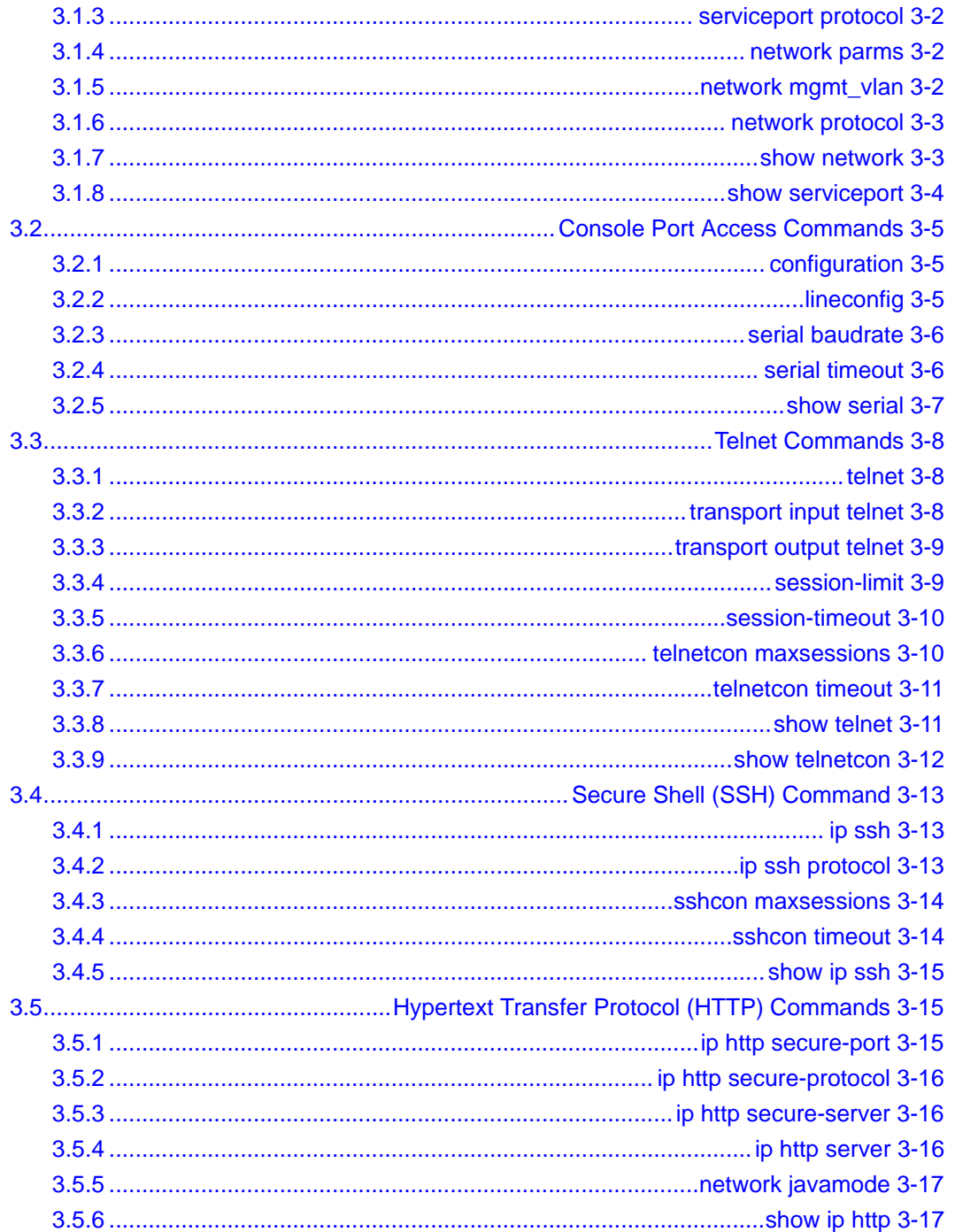

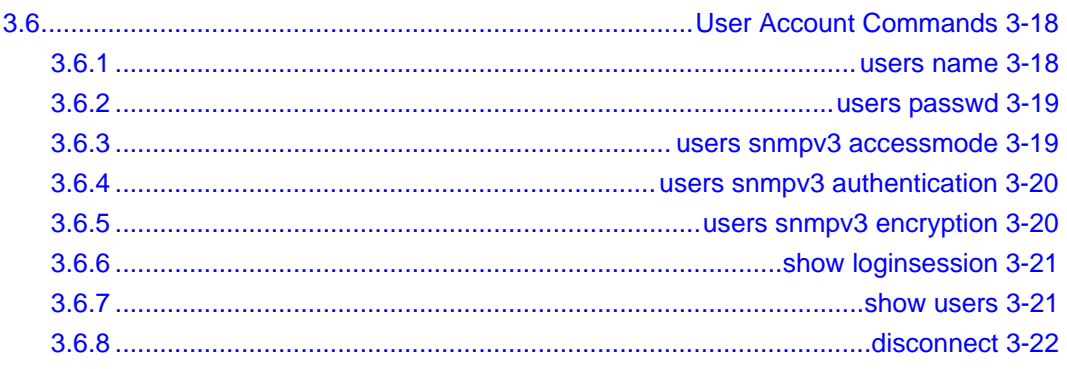

# **Chapter 4**<br>Port and System Setup Commands

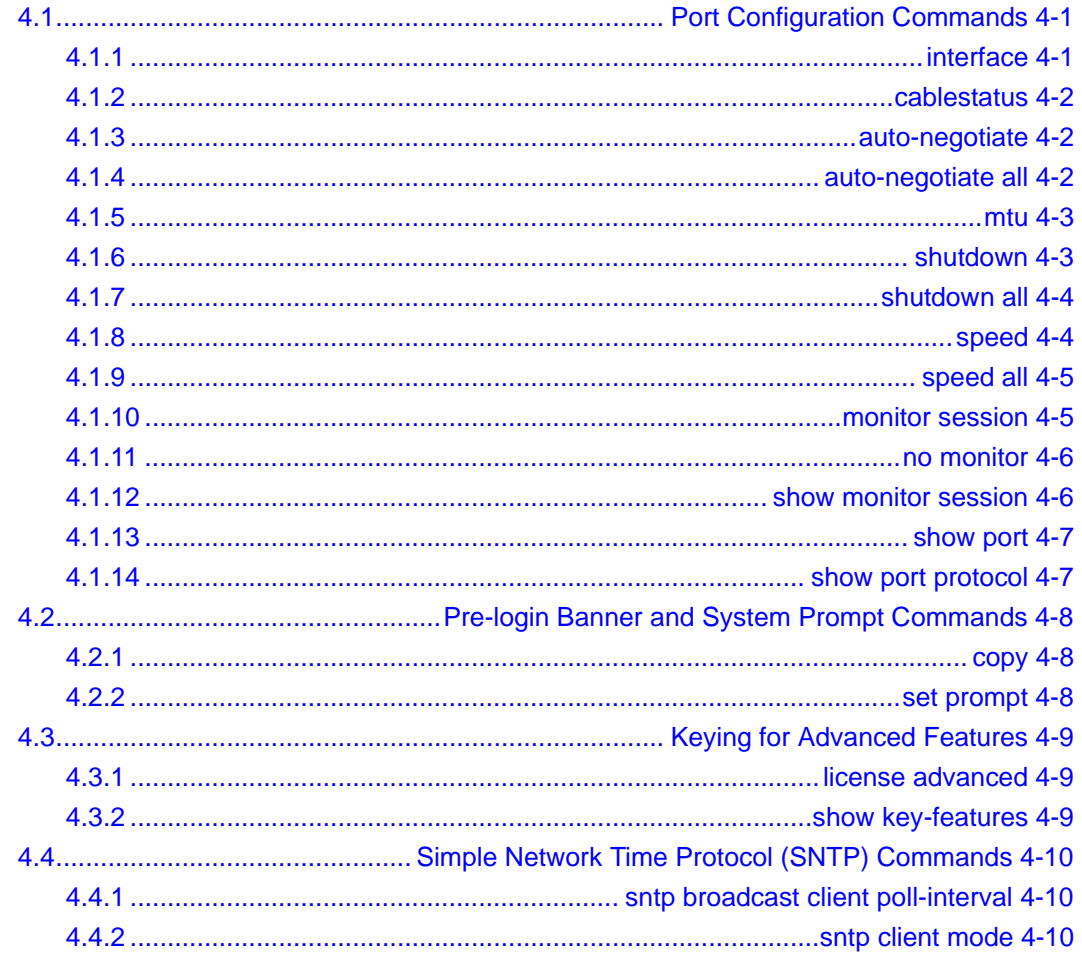

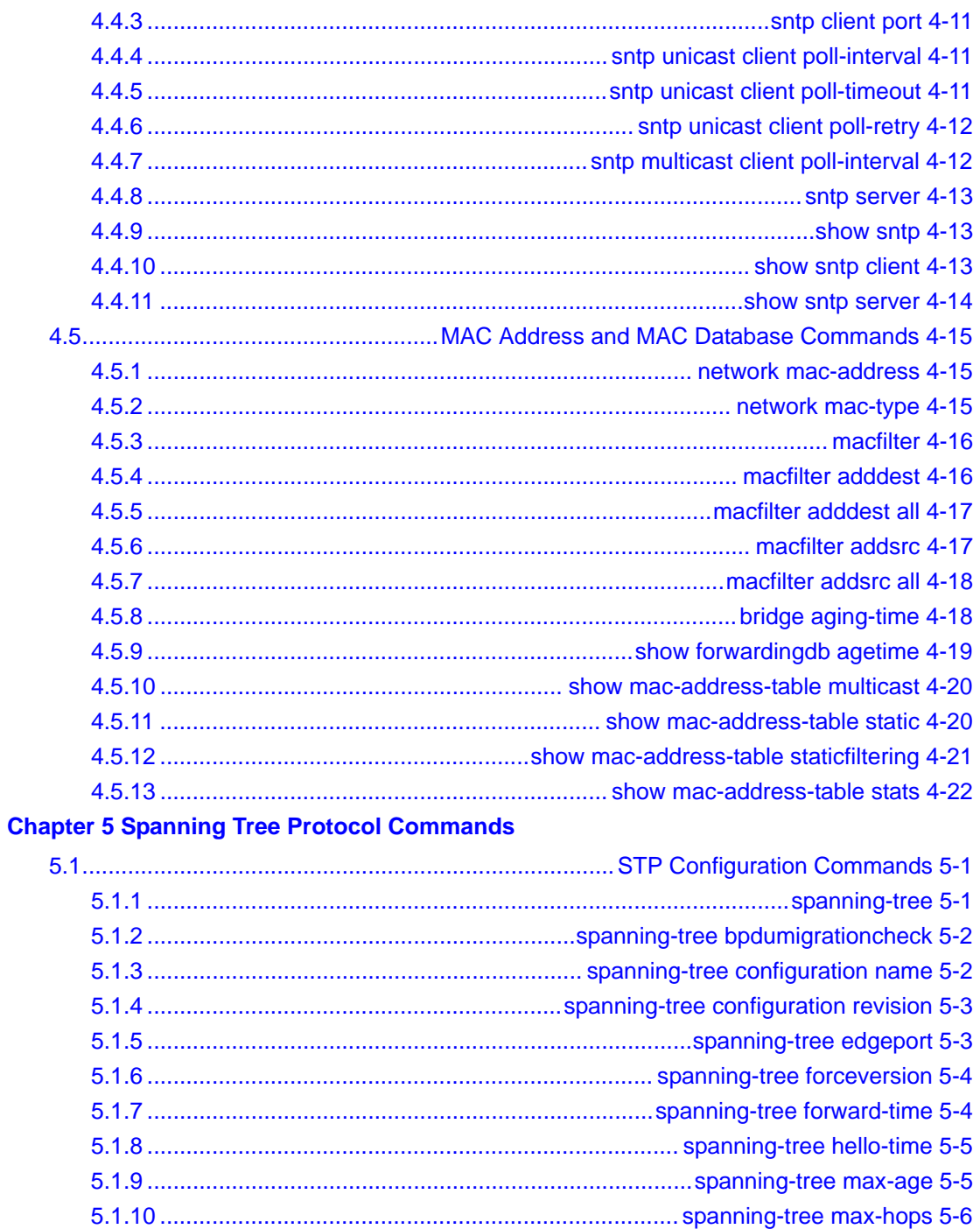

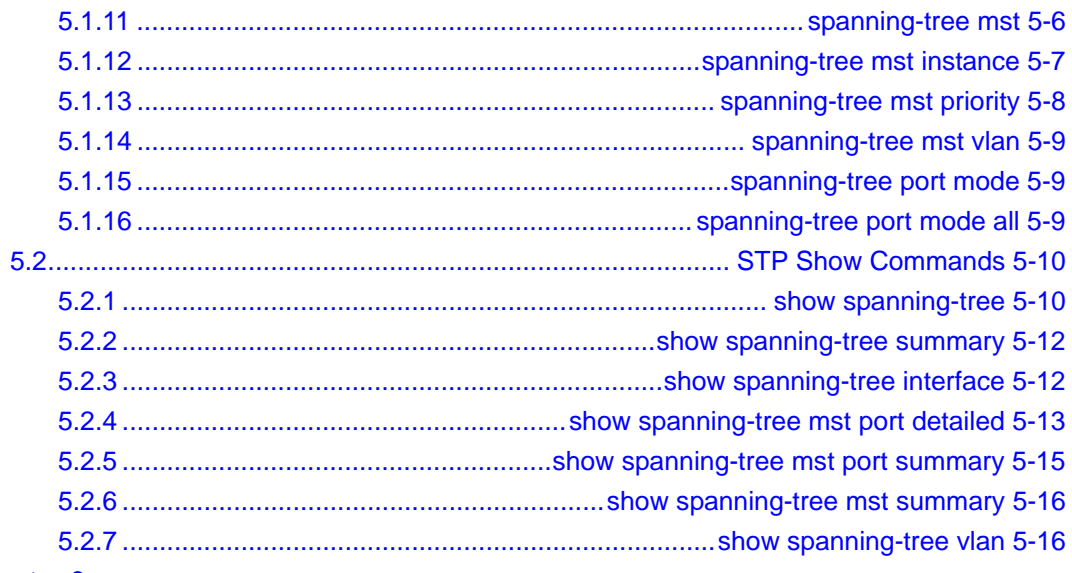

# **Chapter 6<br>VLAN Commands**

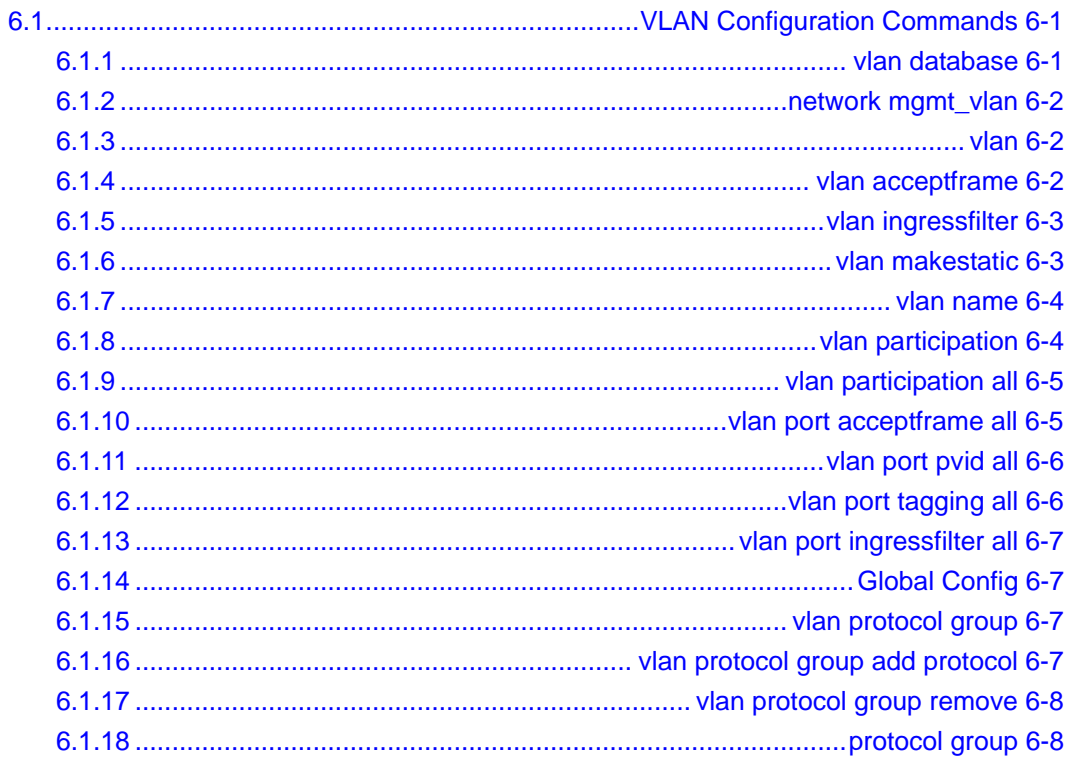

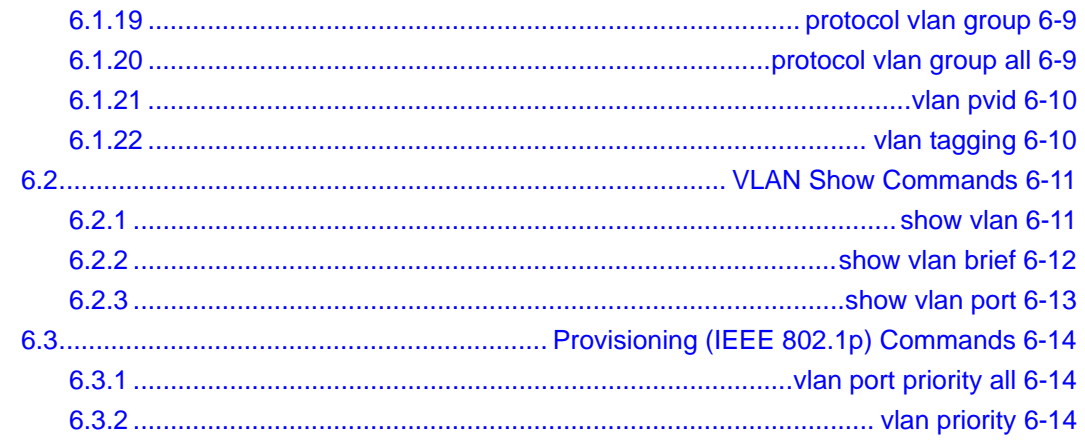

# **Chapter 7<br>DHCP Commands**

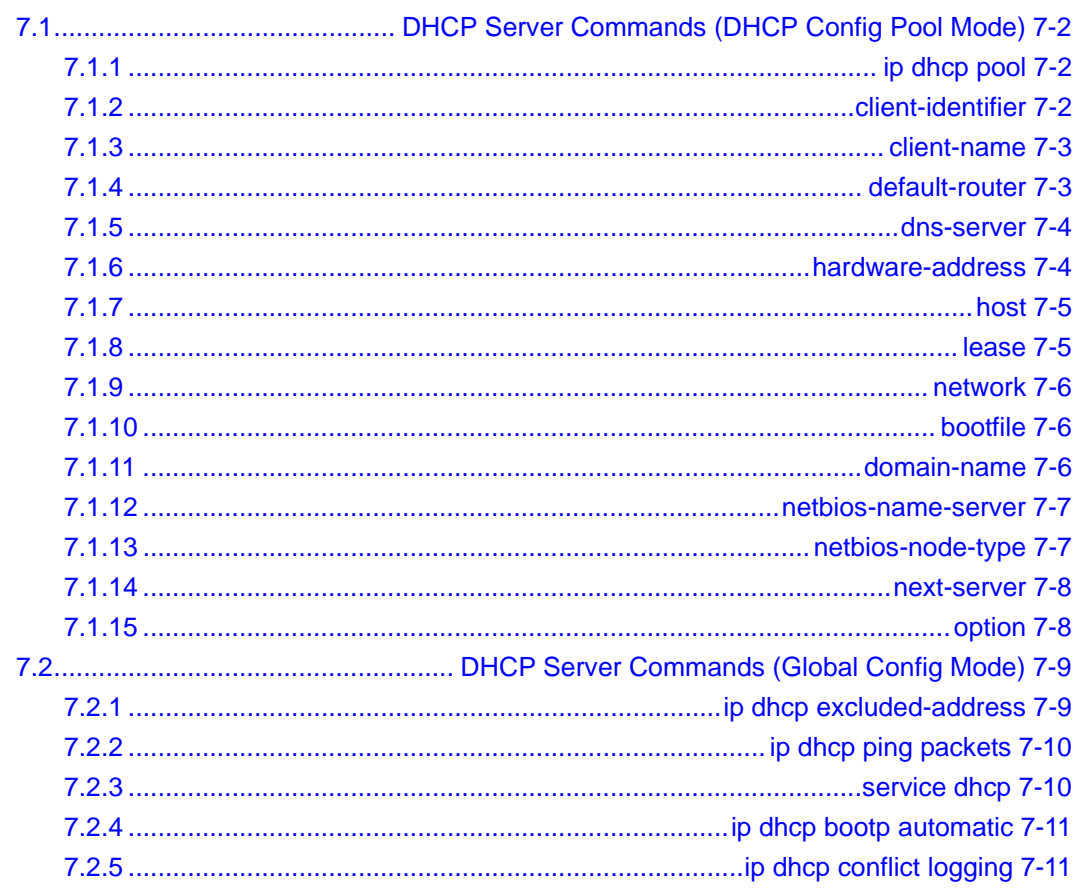

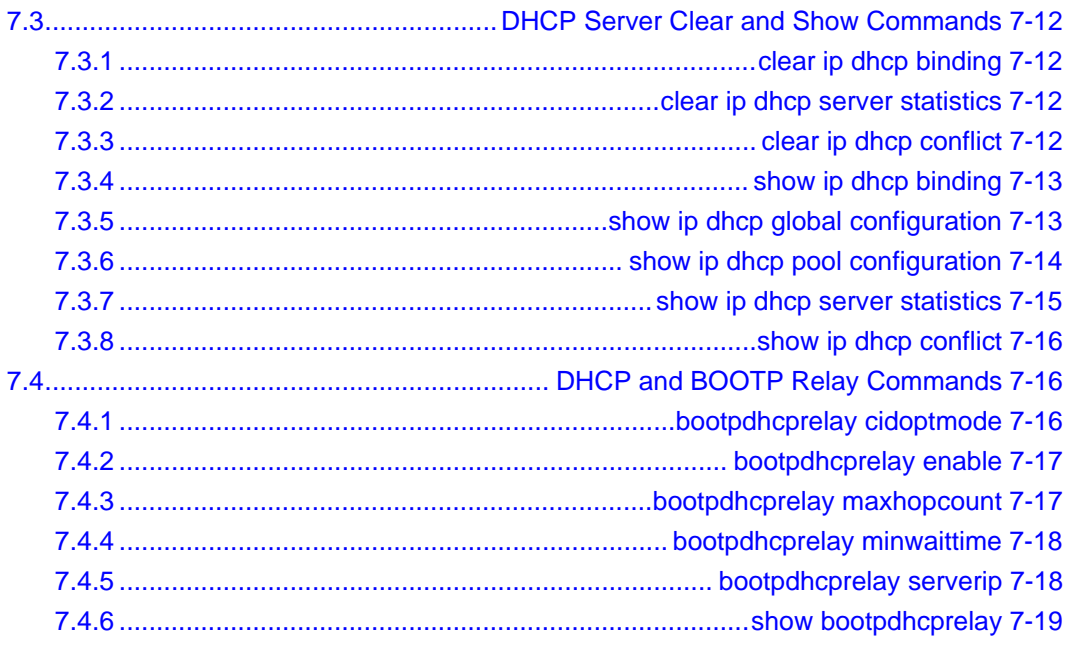

# **Chapter 8**<br>GARP, GVRP, and GMRP Commands

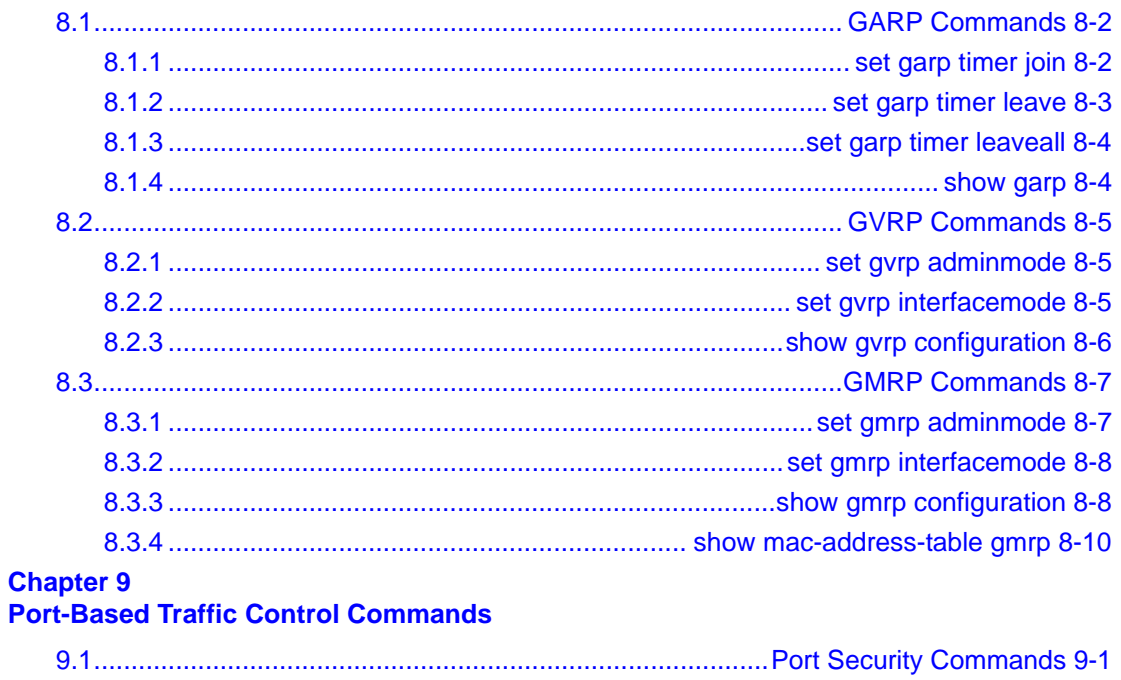

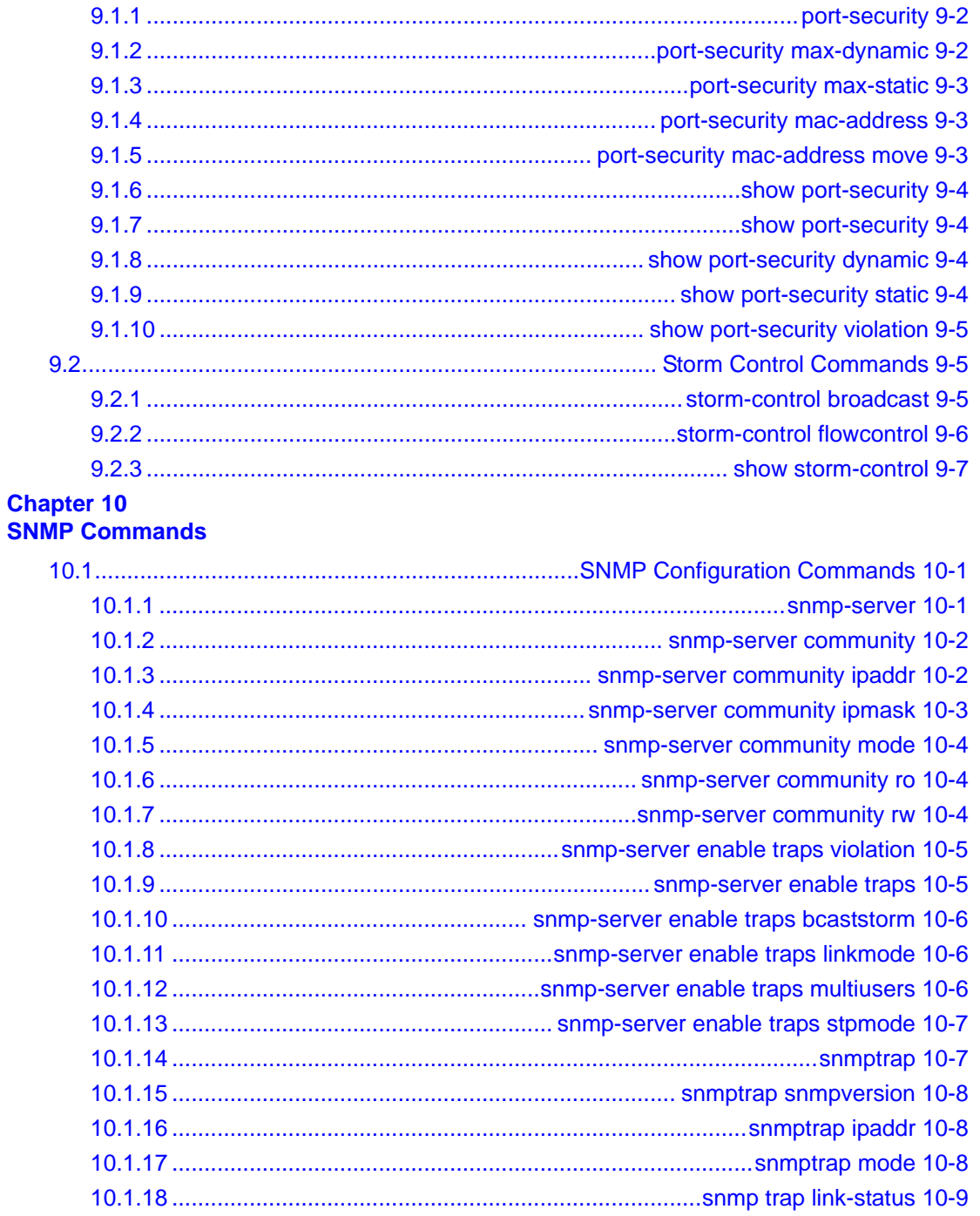

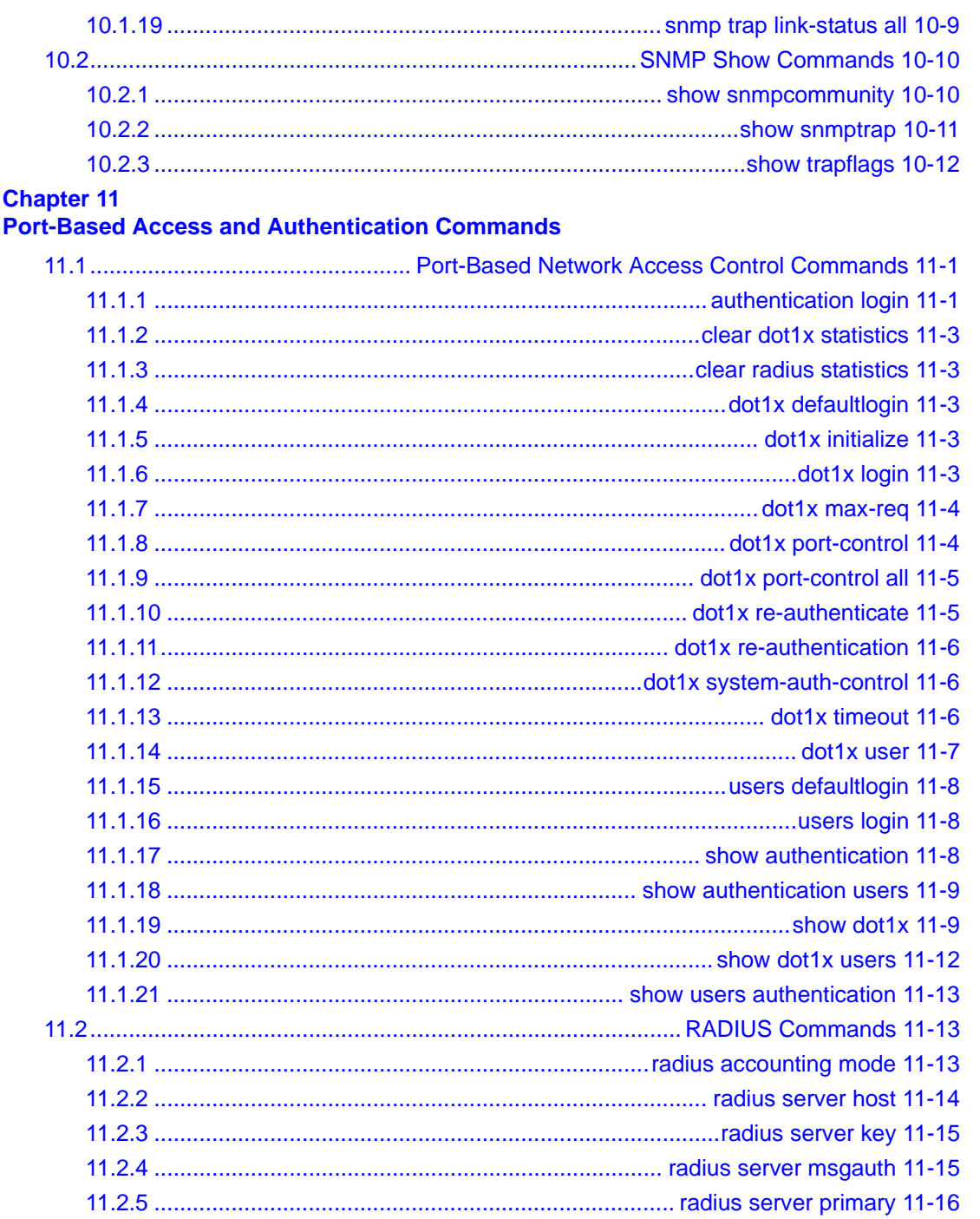

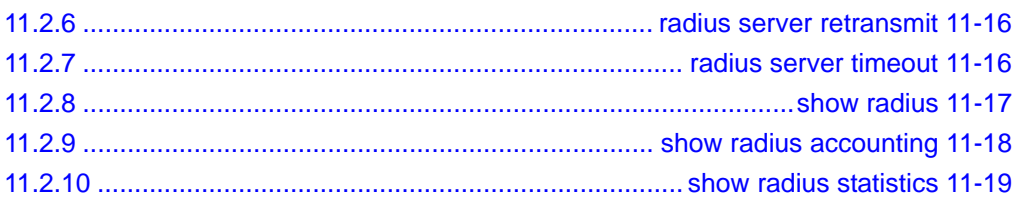

### **Chapter 12**

### Port-Channel/LAG (802.3ad) Commands

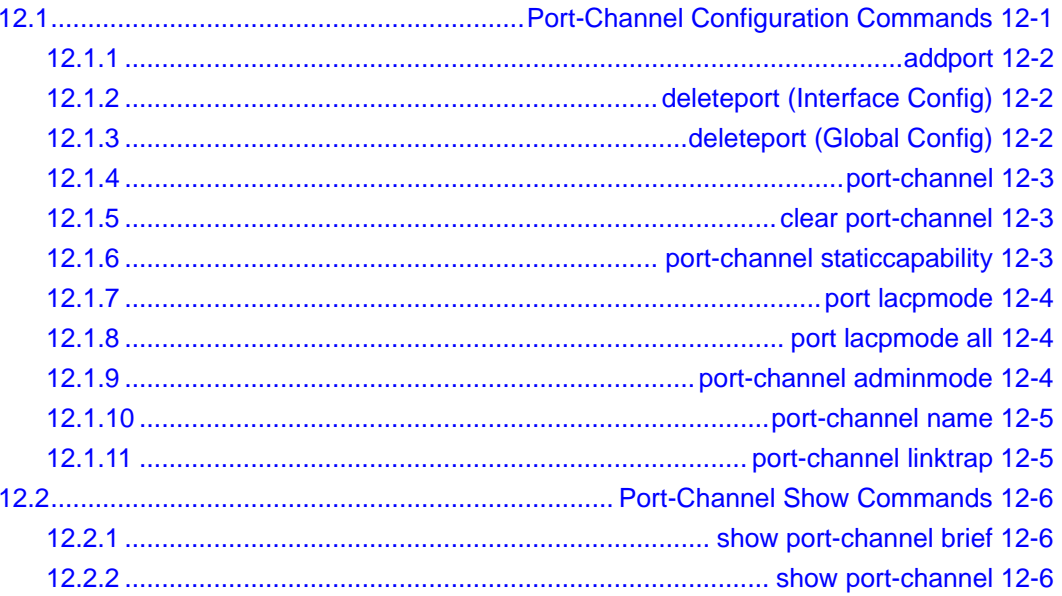

### **Chapter 13**

### **Quality of Service (QoS) Commands**

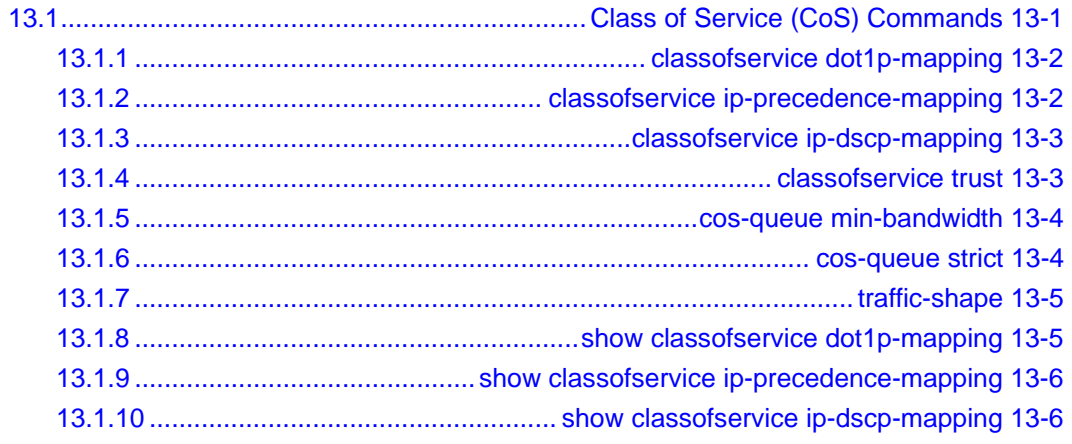

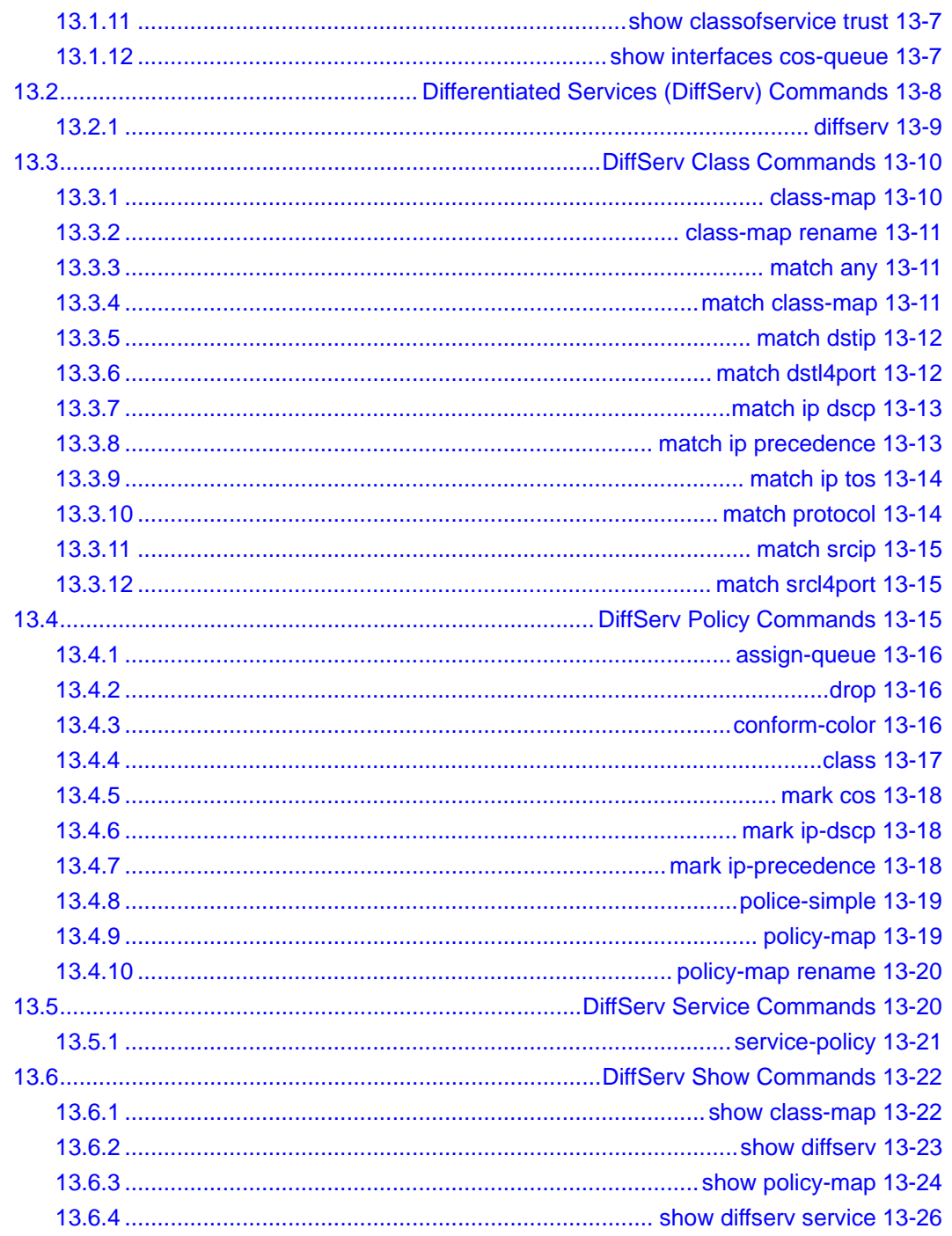

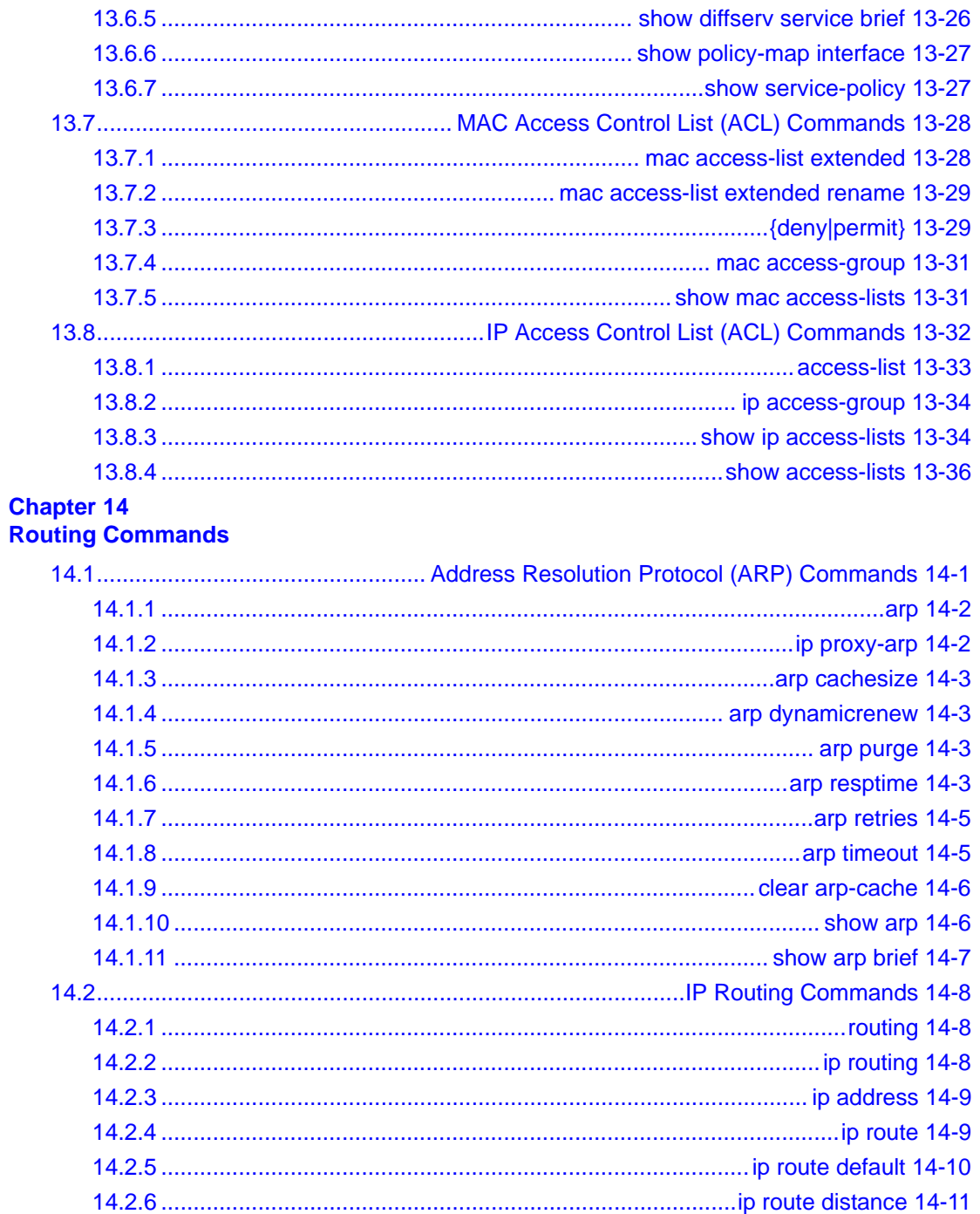

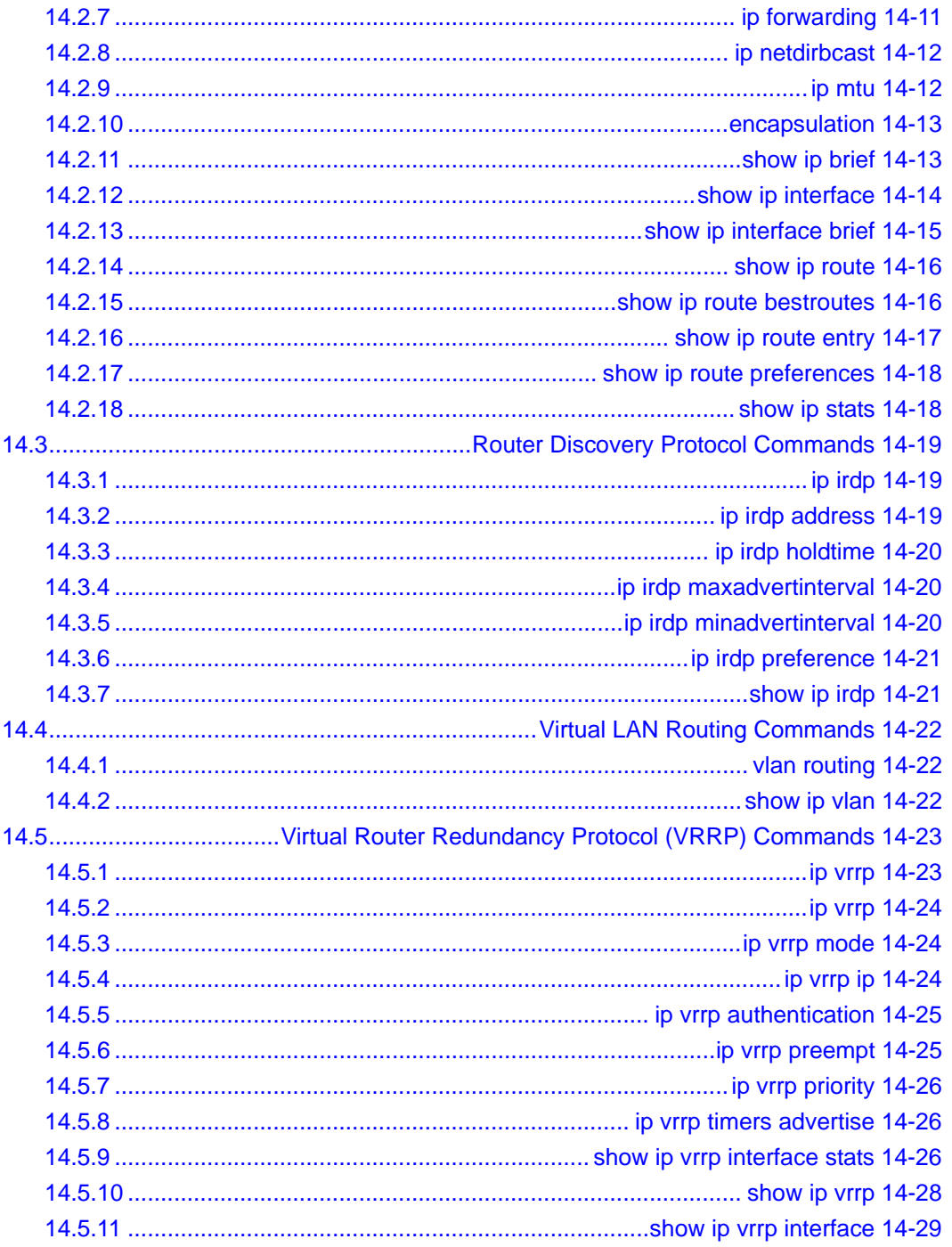

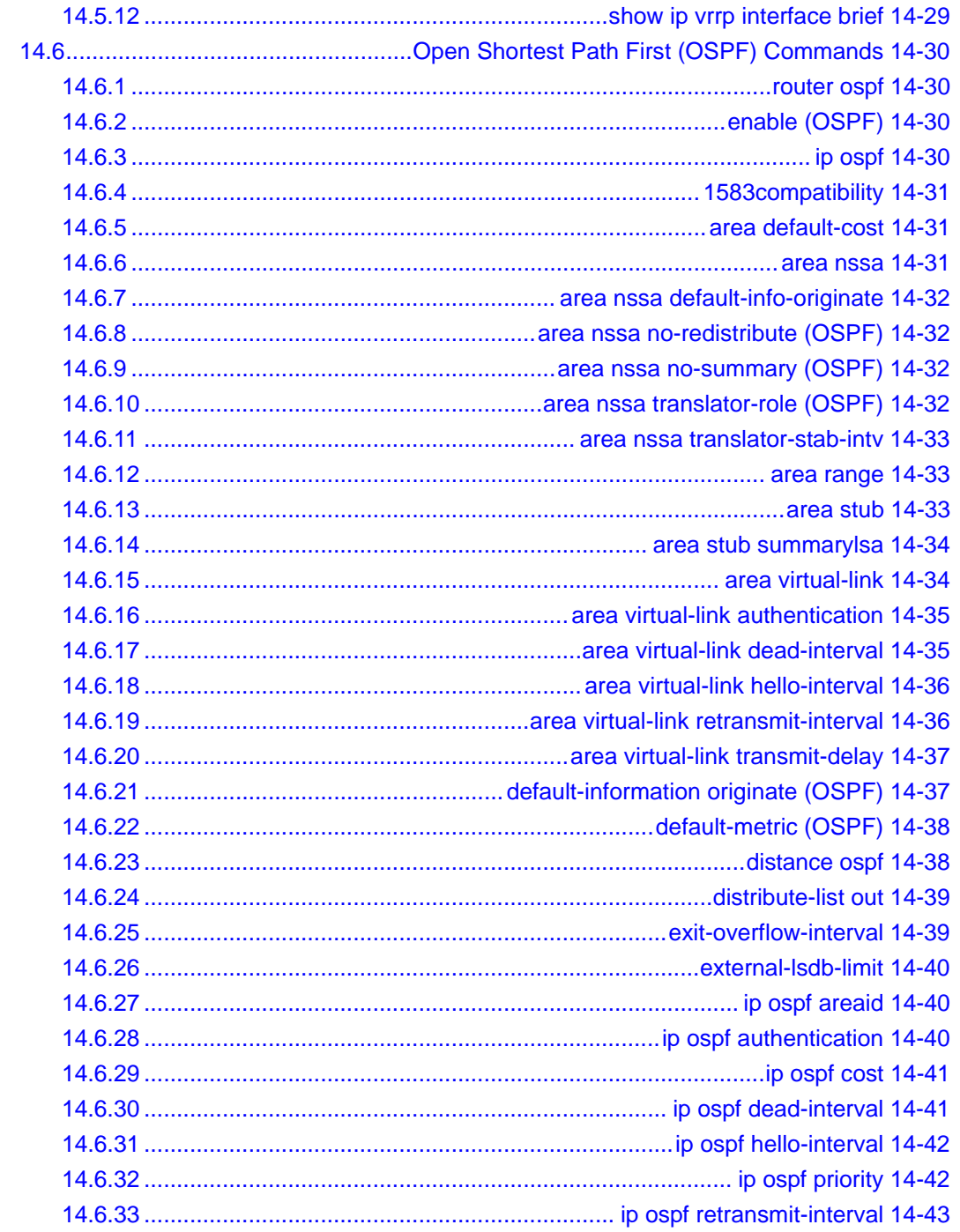

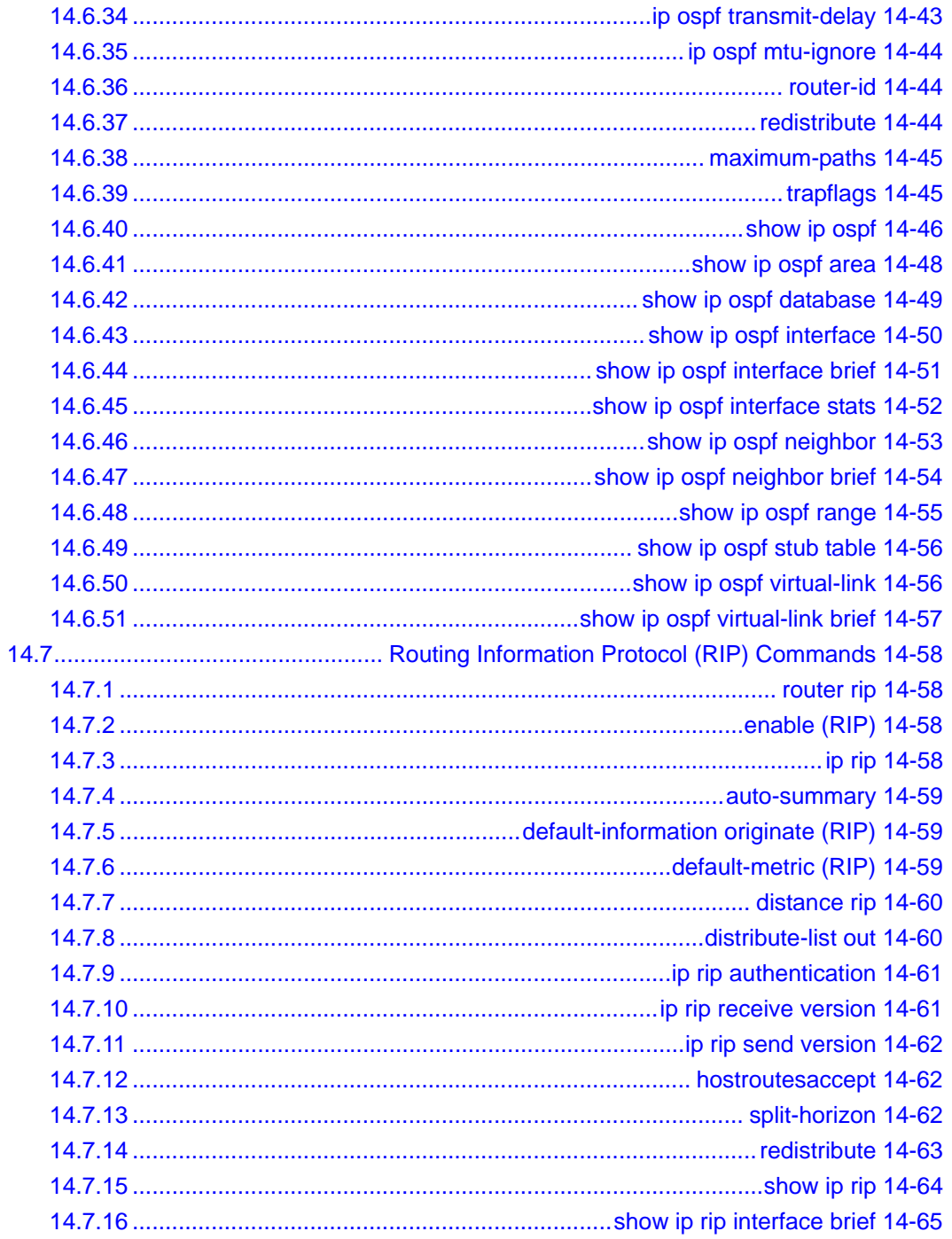

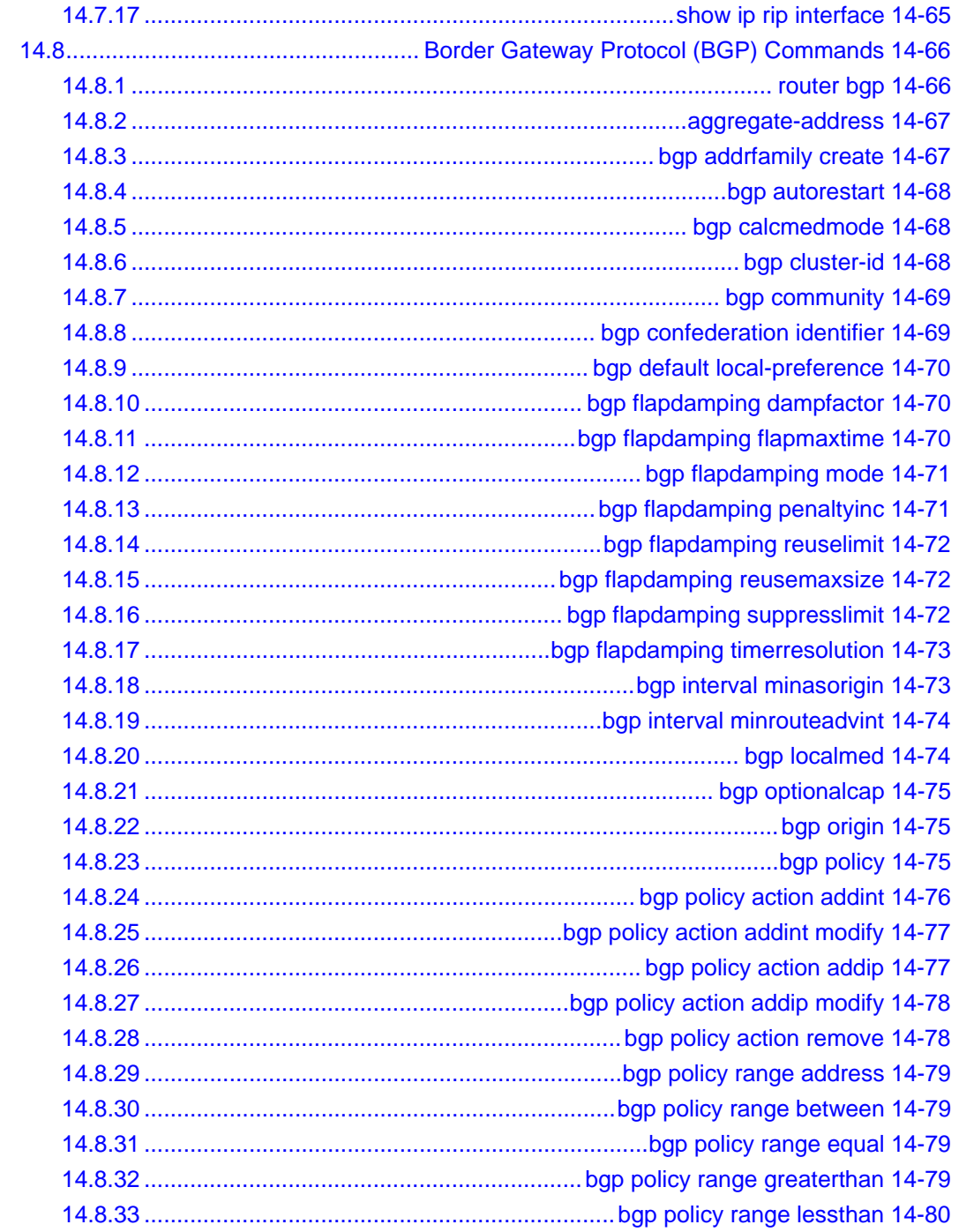

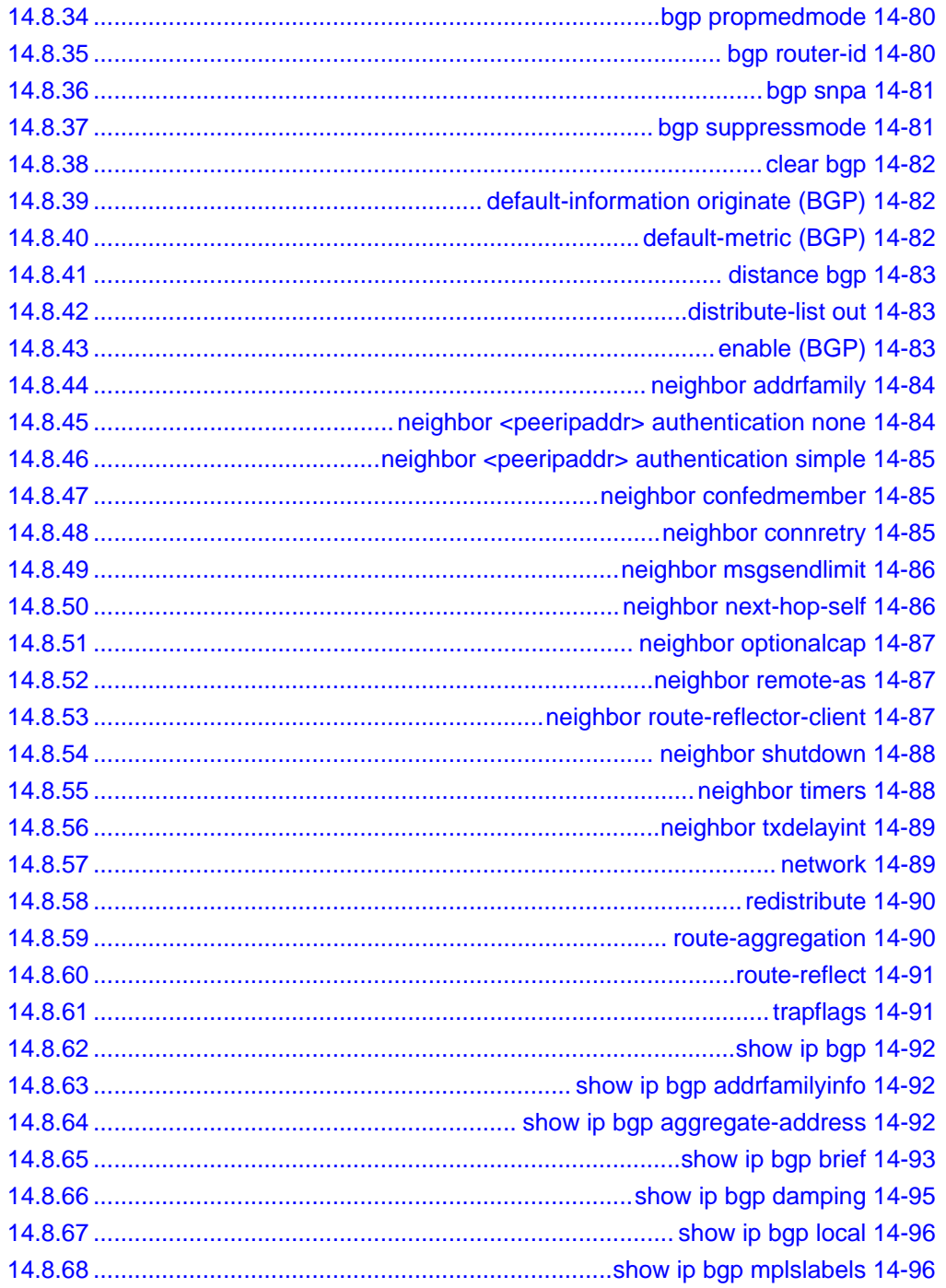

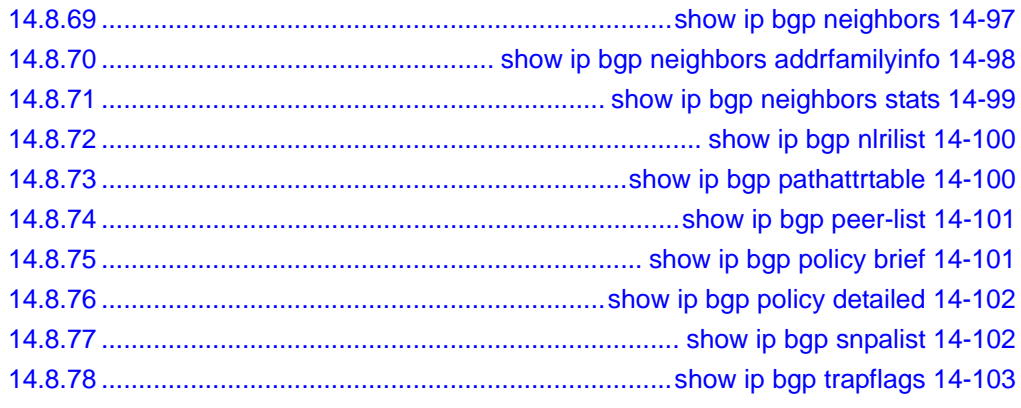

# **Chapter 15<br>IP Multicast Commands**

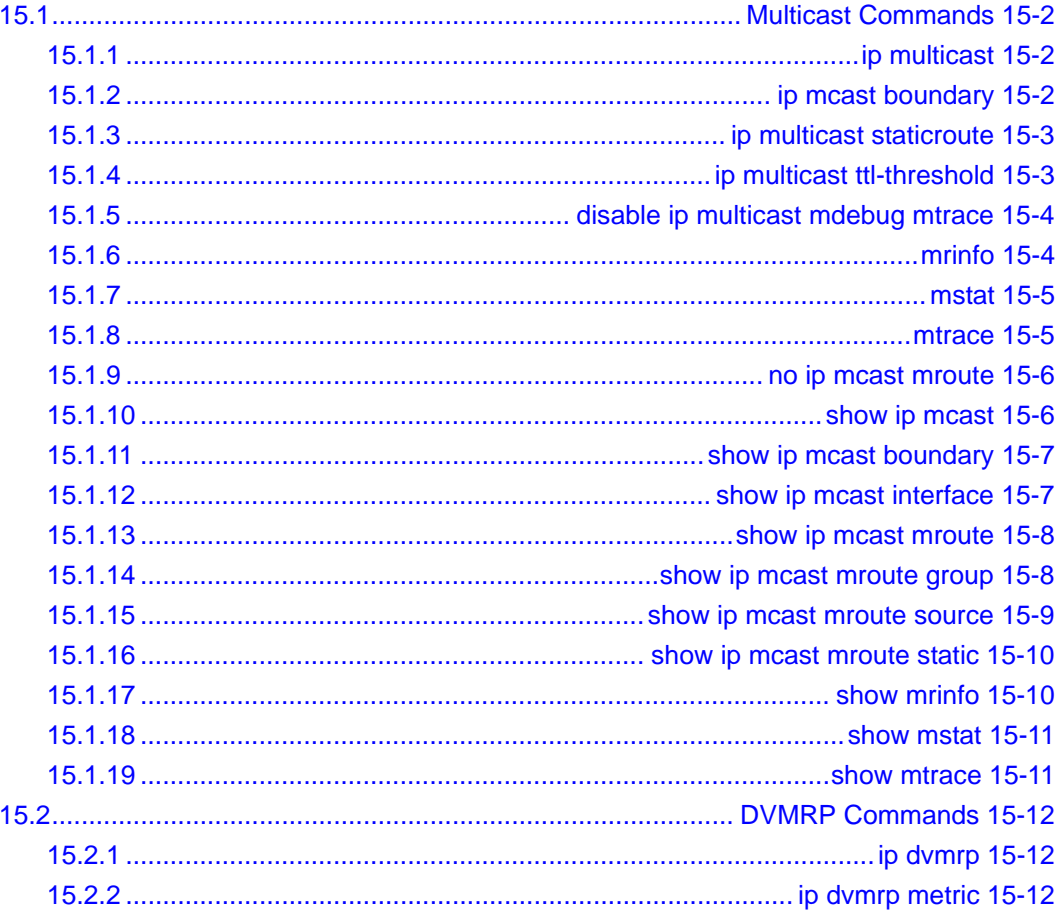

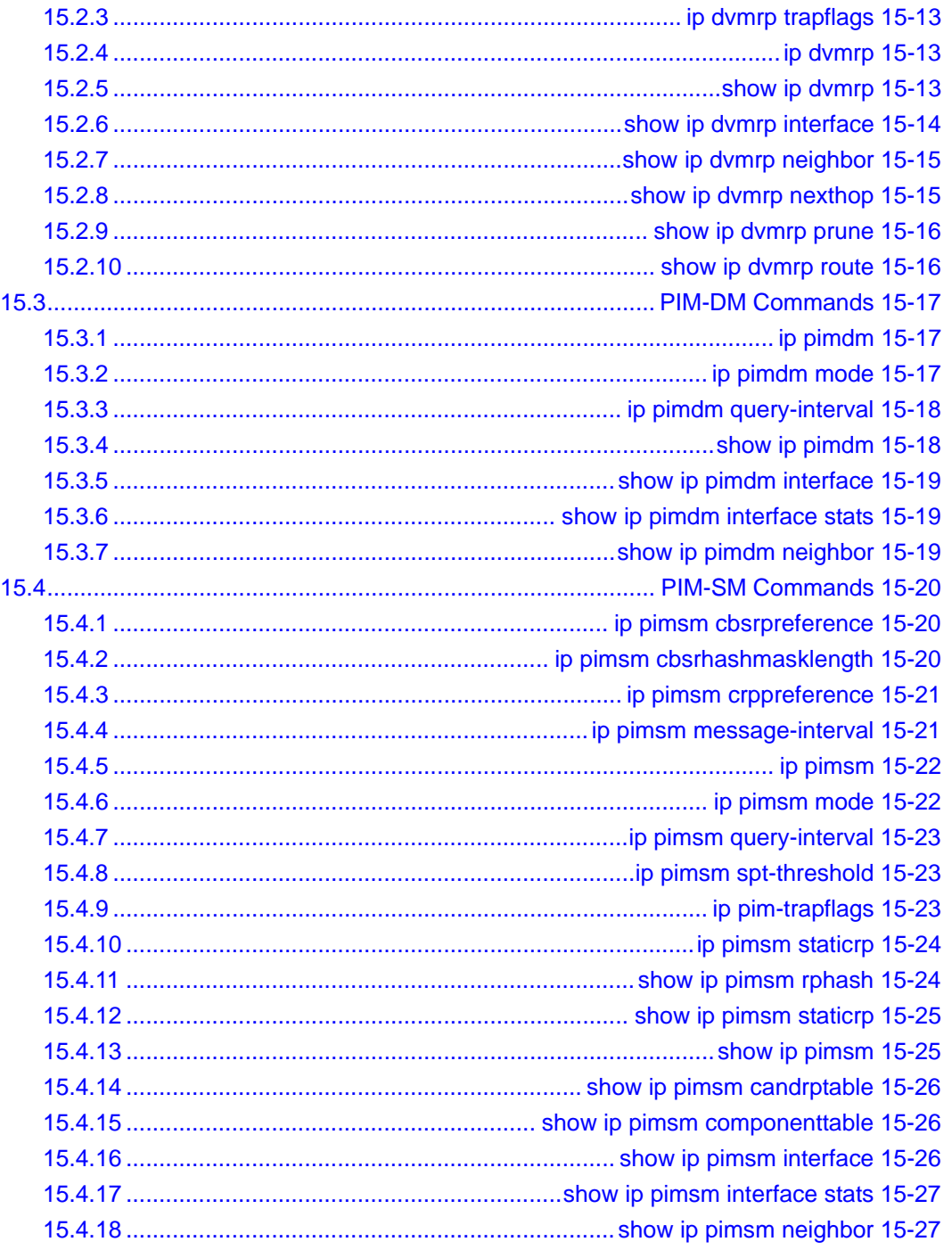

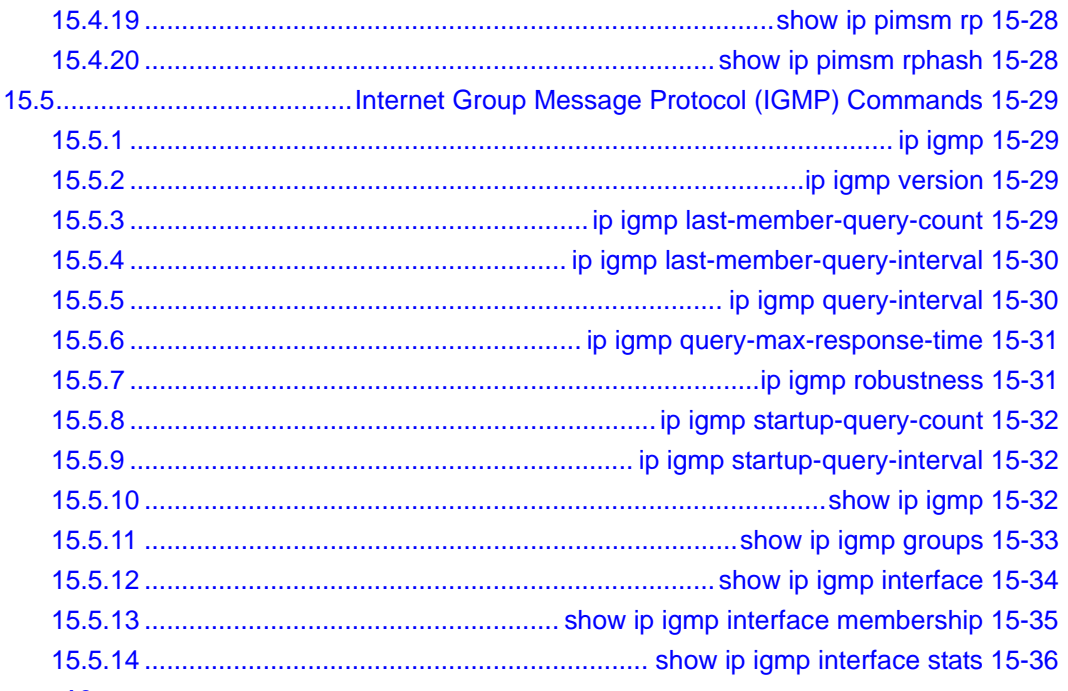

# **Chapter 16<br>IGMP Snooping Commands**

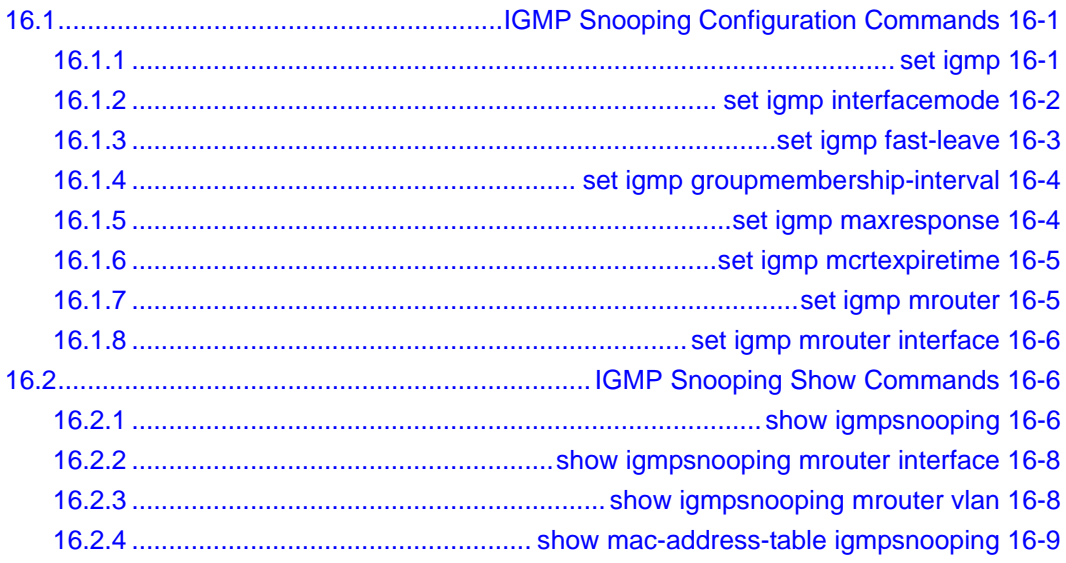

# **Chapter 17**<br>**Power Over Ethernet Commands**

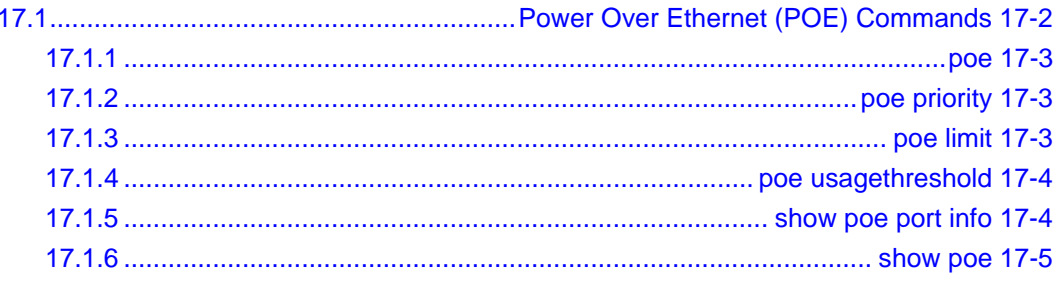

### **Chapter 18**

### **System Maintenance Commands**

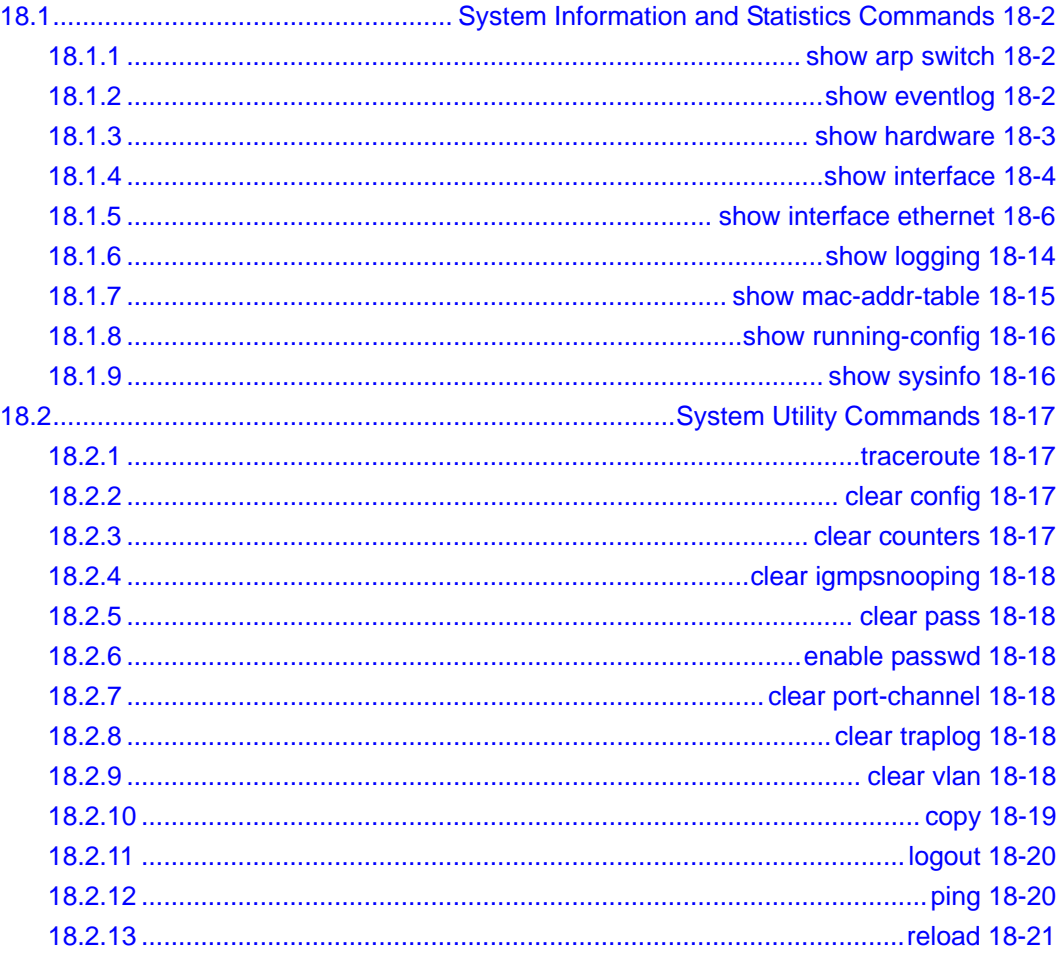

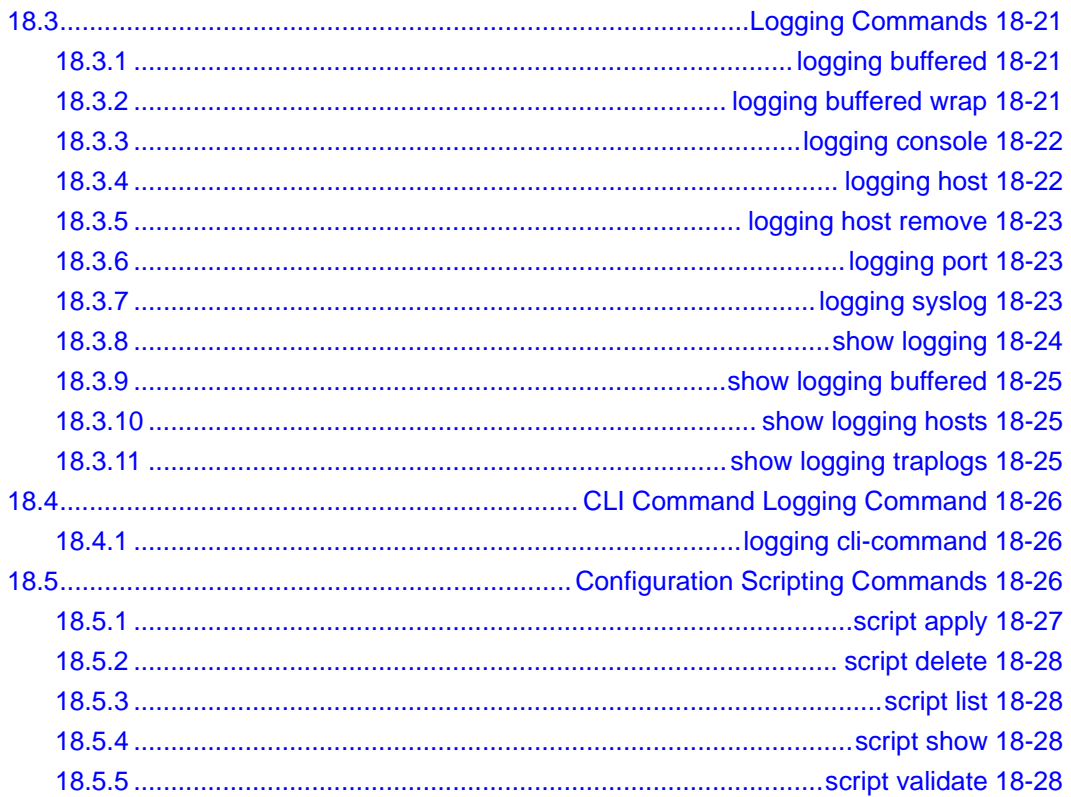

# **Chapter 1 About This Manual**

<span id="page-32-0"></span>This chapter introduces the Command Line Interface Reference for the ProSafe 7300 Series Layer-3 Switches, Software Version 4.0. It describes the command-line interface (CLI) commands used to view and configure the 7300 Series Managed Switch software. You can access the CLI by using a direct connection to the serial port or by using telnet or SSH over a remote network connection.

### <span id="page-32-1"></span>**1.1 Audience**

This document is for system administrators who configure and operate systems using 7300 Series Managed Switch software. Software engineers who integrate 7300 Series Managed Switch software into their hardware platform can also benefit from a description of the configuration options.

This document assumes that the reader has an understanding of the 7300 Series Managed Switch software base and has read the appropriate specification for the relevant networking device platform. It also assumes that the reader has a basic knowledge of Ethernet and networking concepts.

### <span id="page-32-2"></span>**1.2 Scope**

This manual is written for the 7300 Series Managed Switch according to these specifications:

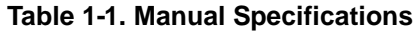

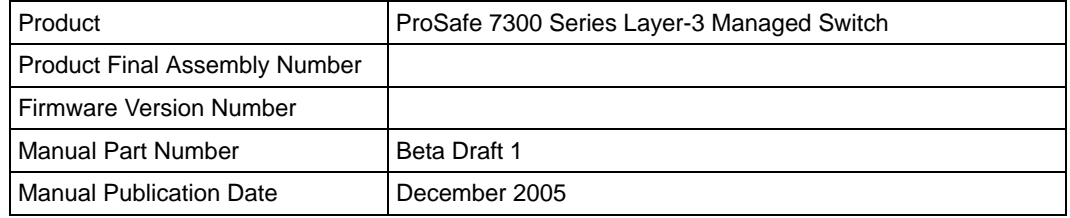

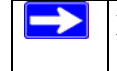

**Note:** Product updates are available on the NETGEAR Web site at *http://kbserver.netgear.com/products/*.

## <span id="page-33-0"></span>**1.3 Typographical Conventions**

This guide uses the following typographical conventions:

**Table 1-2. Typographical conventions**

| italics    | Emphasis.                     |
|------------|-------------------------------|
| bold       | User input.                   |
| Small Caps | DOS file and directory names. |

### <span id="page-33-1"></span>**1.4 Special Message Formats**

This guide uses the following formats to highlight special messages:

**Note:** This format is used to highlight of importance or special interest.

**Tip:** A time-saving or resource-saving procedural step.

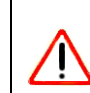

**Warning:** Ignoring a warning could result in damage to the equipment or software malfunction.

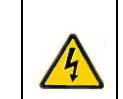

**Danger:** Ignoring this type of warning could result in personal injury or death.

### <span id="page-34-0"></span>**1.5 How to Use This Manual**

The HTML version of this manual includes the following:

- Buttons,  $>$  and  $|<$ , for browsing forwards or backwards through the manual one page at a time
- A  $\overline{P}$  TOC button that displays the table of contents and possibly an  $\overline{P}$  lndex button. Double-click on a link in the table of contents or index to navigate directly to where the topic is described in the manual.
- A  $\overline{A}$  Knowledge Base button to access the full NETGEAR, Inc. online knowledge base for the product model.
- Links to PDF versions of the full manual and individual chapters.

### <span id="page-34-1"></span>**1.6 How to Print this Manual**

To print this manual you can choose one of the following several options, according to your needs.

• **Printing a Page in the HTML View**.

Each page in the HTML version of the manual is dedicated to a major topic. Use the *Print* button on the browser toolbar to print the page contents.

### • **Printing a Chapter**.

Use the *PDF of This Chapter* link at the top left of any page.

— Click the *PDF of This Chapter* link at the top right of any page in the chapter you want to print. The PDF version of the chapter you were viewing opens in a browser window.

Your computer must have the free Adobe Acrobat reader installed in order to view and print PDF files. The Acrobat reader is available on the Adobe Web site at *<http://www.adobe.com>*.

— Click the print icon in the window toolbar.

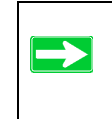

**Tip:** If your printer supports printing of two or more pages on a single sheet of paper, you can save paper and printer ink by clicking the printer Properties button and increasing the number of pages per sheet.

#### • **Printing the Full Manual**.

Use the *Complete PDF Manual* link at the top left of any page.

- Click the *Complete PDF Manual* link at the top left of any page in the manual. The PDF version of the complete manual opens in a browser window.
- Click the print icon in the window toolbar.

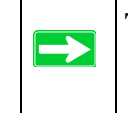

**Tip:** If your printer supports printing of two or more pages on a single sheet of paper, you can save paper and printer ink by clicking the printer Properties button and increasing the number of pages per sheet.

### <span id="page-35-0"></span>**1.7 Revision History**

[Table 1-3](#page-35-1) lists the revision history of this manual.

<span id="page-35-1"></span>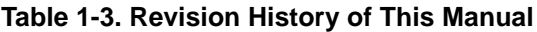

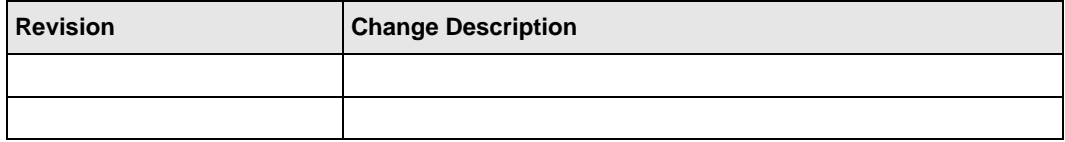
# **Chapter 2 Overview**

The 7300 Series Managed Switch software has two purposes:

- Assist attached hardware in switching frames, based on Layer 2, 3, or 4 information contained in the frames.
- Provide a complete device management portfolio to the network administrator.

## **2.1 Scope**

7300 Series Managed Switch software encompasses both hardware and software support. It software is partitioned to run in the following processors:

- **CPU**—This code runs the networking device management portfolio and controls the overall networking device hardware. It also assists in frame forwarding, as needed and specified. This code is designed to run on multiple platforms with minimal changes from platform to platform.
- **Networking Device Processor**—This code does the majority of the packet switching, usually at wire speed. This code is platform dependent, and substantial changes might exist across products.

# **2.2 Using the Command-Line Interface**

The command-line interface (CLI) is a text-based way to manage and monitor the system. You can access the CLI by using a direct serial connection or by using a remote logical connection with telnet or SSH.

This section describes the CLI syntax, conventions, and modes. It contains the following topics:

- [Section 2.2.1 "Command Syntax" on page 2-2](#page-37-0)
- [Section 2.2.2 "Command Conventions" on page 2-2](#page-37-1)
- [Section 2.2.3 "Unit-Slot-Port Naming Convention" on page 2-4](#page-39-0)
- [Section 2.2.4 "Using the "No" Form of a Command" on page 2-5](#page-40-0)
- [Section 2.2.5 "Command Modes" on page 2-5](#page-40-1)
- [Section 2.2.6 "Entering CLI Commands" on page 2-8](#page-43-0)
- [Section 2.2.7 "Using CLI Help" on page 2-10](#page-45-0)
- [Section 2.2.8 "Accessing the CLI" on page 2-11](#page-46-0)

#### <span id="page-37-0"></span>**2.2.1 Command Syntax**

A command is one or more words that might be followed by one or more parameters. Parameters can be required or optional values.

Some commands, such as **show network** or **clear vlan**, do not require parameters. Other commands, such as **network parms**, require that you supply a value after the command. You must type the parameter values in a specific order, and optional parameters follow required parameters. The following example describes the **network parms** command syntax:

**Format** *network parms <ipaddr>* <*netmask>* [gateway]

- **network parms** is the command name.
- *<ipaddr>* and *<netmask>* are parameters and represent required values that you must enter after you type the command keywords.
- *[gateway]* is an optional parameter, so you are not required to enter a value in place of the parameter.

The CLI Command Reference lists each command by the command name and provides a brief description of the command. Each command reference also contains the following information:

- Format shows the command keywords and the required and optional parameters.
- Mode identifies the command mode you must be in to access the command.
- Default shows the default value, if any, of a configurable setting on the device.

The **show** commands also contain a description of the information that the command displays.

#### <span id="page-37-1"></span>**2.2.2 Command Conventions**

In this document, the command name is in **bold** font. Parameters are in *italic* font. You must replace the parameter name with an appropriate value, which might be a name or number. Parameters are order dependent.

The parameters for a command might include mandatory values, optional values, or keyword choices. [Table 2-1](#page-38-0) describes the conventions this document uses to distinguish between value types.

<span id="page-38-0"></span>**Table 2-1. Parameter Conventions**

| <b>Symbol</b>                         | <b>Example</b>            | <b>Description</b>                                                                                      |
|---------------------------------------|---------------------------|----------------------------------------------------------------------------------------------------|
| <> angle brackets                     | $<$ value>                | Indicates that you must enter a value in<br>place of the brackets and text inside them.                 |
| [] square brackets                    | <i>[value]</i>            | Indicates an optional parameter that you<br>can enter in place of the brackets and text<br>inside them. |
| $\{$ curly braces                     | ${choice1}$  <br>choice2  | Indicates that you must select a<br>parameter from the list of choices.                                 |
| <b>Vertical bars</b>                  | choice2<br>choice1        | Separates the mutually exclusive choices.                                                               |
| [{}] Braces within<br>square brackets | $[{choice1} \; choice2}]$ | Indicate a choice within an optional<br>element.                                                        |

#### **2.2.2.1 Common Parameter Values**

Parameter values might be names (strings) or numbers. To use spaces as part of a name parameter, enclose the name value in double quotes. For example, the expression "System Name with Spaces" forces the system to accept the spaces. Empty strings (" ") are not valid user-defined strings. [Table 2-2](#page-38-1) describes common parameter values and value formatting.

| <b>Parameter</b> | <b>Description</b>                                                                                                    |
|------------------|----------------------------------------------------------------------------------------------------|
| ipaddr           | This parameter is a valid IP address. You can enter the IP address<br>in the following formats:<br>a (32 bits)<br>$a.b$ (8.24 bits)<br>a.b.c (8.8.16 bits)<br>a.b.c.d $(8.8.8.8)$<br>In addition to these formats, the CLI accepts decimal, hexidecimal<br>and octal formats through the following input formats (where <i>n</i> is<br>any valid hexidecimal, octal or decimal number):<br>0xn (CLI assumes hexidecimal format)<br>On (CLI assumes octal format with leading zeros)<br>n (CLI assumes decimal format) |
| macaddr          | The MAC address format is six hexadecimal numbers separated by<br>colons, for example 00:06:29:32:81:40.                                                                                                    |

<span id="page-38-1"></span>**Table 2-2. Parameter Descriptions**

| <b>Parameter</b>       | <b>Description</b>                                                                                                    |
|------------------------|----------------------------------------------------------------------------------------------------|
| areaid                 | Enter area IDs in dotted-decimal notation (for example, 0.0.0.1). An<br>area ID of 0.0.0.0 is reserved for the backbone. Area IDs have the<br>same format as IP addresses but are distinct from IP addresses.<br>You can use the IP network number of the sub-netted network for<br>the area ID. |
| routerid               | Enter the value of $<$ routerid> in dotted-decimal notation, such as<br>0.0.0.1. A router ID of 0.0.0.0 is invalid.                                                                                                    |
| Interface or slot/port | Valid slot and port number separated by forward slashes. For<br>example, 0/1 represents slot number 0 and port number 1.                                                                                                    |
| Logical Interface      | Logical slot and port number. This is applicable in the case of a<br>port-channel (LAG). You can use the logical slot/port to configure<br>the port-channel.                                                                                                    |
| Character strings      | Use double quotation marks to identify character strings, for<br>example, "System Name with Spaces". An empty string ("") is not<br>valid.                                                                                                    |

**Table 2-2. Parameter Descriptions**

## <span id="page-39-0"></span>**2.2.3 Unit-Slot-Port Naming Convention**

7300 Series Managed Switch software references physical entities such as cards and ports by using a Unit-Slot-Port (USP) naming convention. The software also uses this convention to identify certain logical entities, such as port-channel interfaces.

The slot number has two uses. In the case of physical ports, it identifies the card containing the ports. In the case of logical and CPU ports it also identifies the type of interface or port.

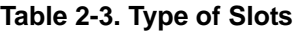

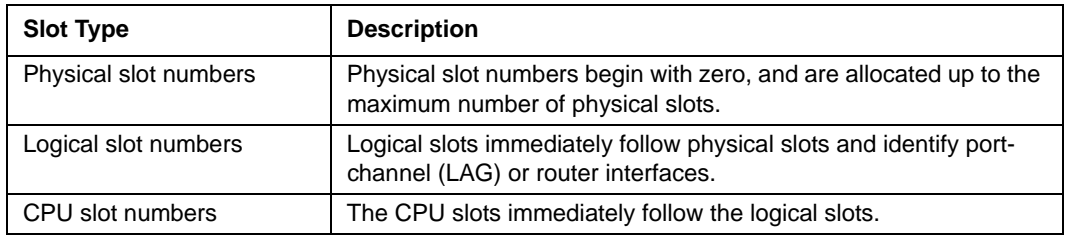

The port identifies the specific physical port or logical interface being managed on a given slot.

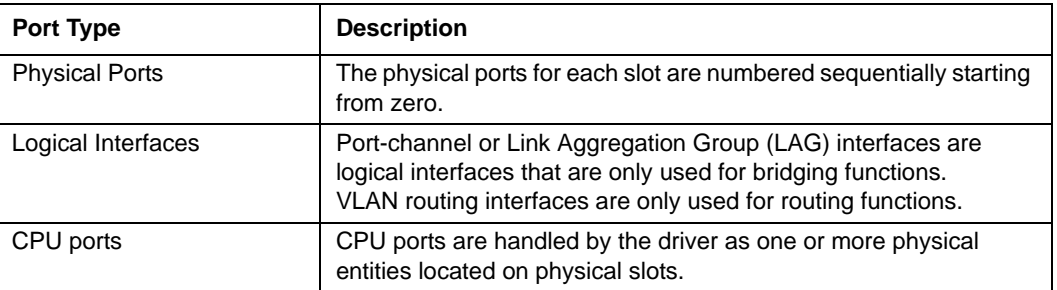

#### **Table 2-4. Type of Ports**

## <span id="page-40-0"></span>**2.2.4 Using the "No" Form of a Command**

The **no** keyword is a specific form of an existing command and does not represent a new or distinct command. Almost every configuration command has a **no** form. In general, use the **no** form to reverse the action of a command or reset a value back to the default. For example, the **no shutdown** configuration command reverses the shutdown of an interface. Use the command without the keyword **no** to re-enable a disabled feature or to enable a feature that is disabled by default.

Only the configuration commands are available in the **no** form.

#### <span id="page-40-1"></span>**2.2.5 Command Modes**

The CLI groups commands into modes according to the command function. Each of the command modes supports specific 7300 Series Managed Switch software commands. The commands in one mode are not available until you switch to that particular mode, with the exception of the User EXEC mode commands. You can execute the User EXEC mode commands in the Privileged EXEC mode.

The command prompt changes in each command mode to help you identify the current mode. [Table 2-5](#page-41-0) describes the command modes and the prompts visible in that mode. **Table 2-5. CLI Command Modes** 

<span id="page-41-0"></span>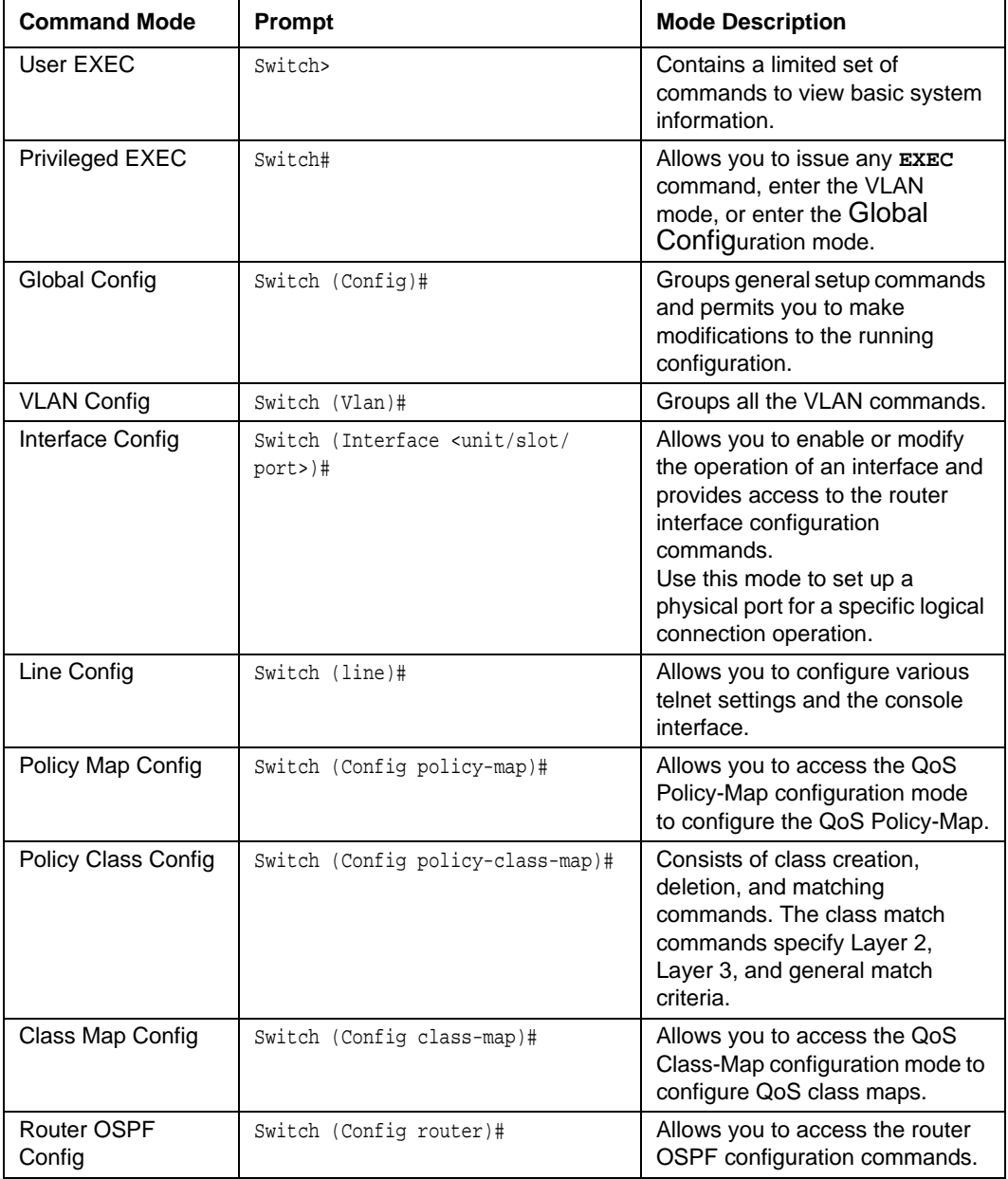

| <b>Command Mode</b>         | <b>Prompt</b>                    | <b>Mode Description</b>                                                                                                   |
|-----------------------------|----------------------------------|----------------------------------------------------------------------------------------------------|
| Router RIP Config           | Switch (Config router)#          | Allows you to access the router<br>RIP configuration commands.                                                            |
| Router BGP Config           | Switch (Config router)#          | Allows you to access the router<br>BGP4 configuration commands.                                                           |
| MAC Access-list<br>Config   | Switch (Config mac-access-list)# | Allows you to create a MAC<br>Access-List and to enter the<br>mode containing Mac Access-<br>List configuration commands. |
| <b>DHCP Pool Config</b>     | Switch (Config dhcp-pool)#       | Allows you to access the DHCP<br>Pool configuration.                                                                      |
| Stack Global<br>Config Mode | Switch (Config stack)#           | Allows you to access the Stack<br>Global Config Mode.                                                                     |

**Table 2-5. CLI Command Modes (continued)**

#### [Table 2-6](#page-42-0) explains how to enter or exit each command mode.

#### <span id="page-42-0"></span>**Table 2-6. CLI Mode Access and Exit**

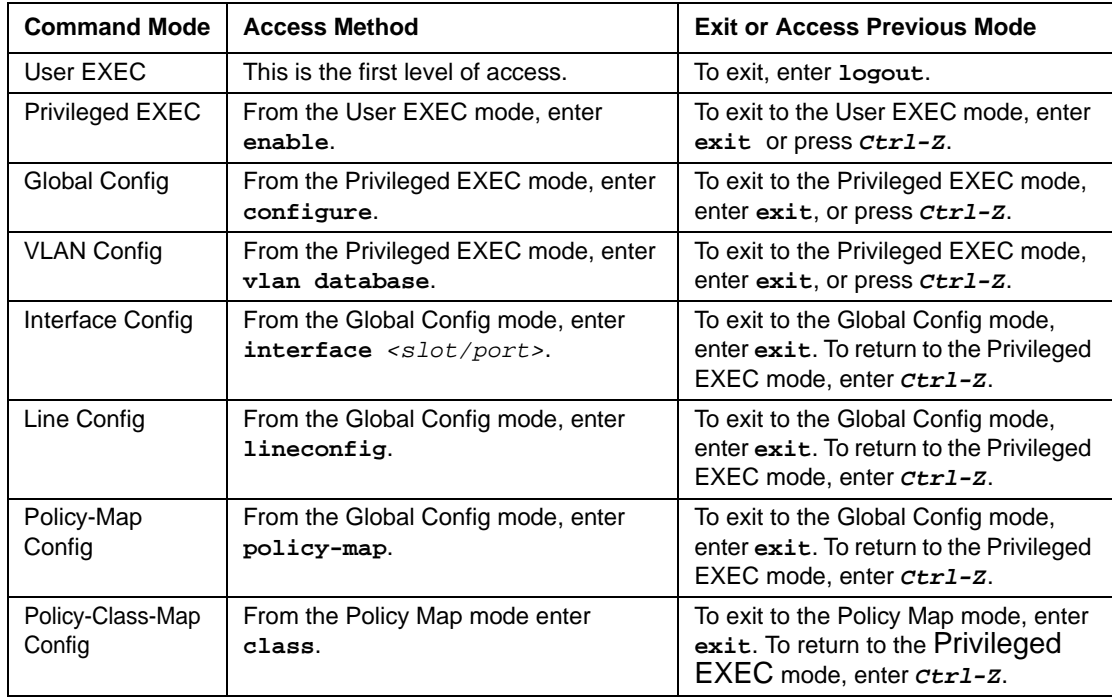

| <b>Command Mode</b>         | <b>Access Method</b>                                                            | <b>Exit or Access Previous Mode</b>                                                                                       |
|-----------------------------|---------------------------------------------------------------------------------|----------------------------------------------------------------------------------------------------|
| Class-Map<br>Config         | From the Global Config mode, enter<br>class-map.                                | To exit to the Global Config mode,<br>enter exit. To return to the Privileged<br>EXEC mode, enter Ctr1-Z.                 |
| Router OSPF<br>Config       | From the Global Config mode, enter<br>router ospf.                              | To exit to the Global Config mode,<br>enter exit. To return to the Privileged<br>EXEC mode, enter <i>ctr1-z</i> .         |
| <b>Router RIP</b><br>Config | From the Global Config mode, enter<br>router rip.                               | To exit to the Global Config mode,<br>enter exit. To return to the Privileged<br>EXEC mode, enter ctr1-Z.                 |
| Router BGP<br>Config        | From the Global Config mode, enter<br>router bgp <asnumber>.</asnumber>         | To exit to the Global Config mode,<br>enter exit. To return to the Privileged<br>EXEC mode, enter ctr1-z.                 |
| MAC Access-list<br>Config   | From the Global Config mode enter<br>mac access-list extended<br>$<$ name $>$ . | To exit to the Global Config mode,<br>enter exit. To return to the Privileged<br>EXEC mode, enter <i>ctrl-z</i> .         |
| <b>DHCP Pool</b><br>Config  | From the Global Config mode, enter<br>ip dhcp pool <name>.</name>               | To exit to the Global Config mode,<br>enter exit. To return to the Privileged<br>EXEC mode, enter ctr1-z.                 |
| Stack Global<br>Config Mode | From the Global Config mode, enter the<br>stack command.                        | To exit to the Global Config mode,<br>enter the exit command. To return<br>to the Privileged EXEC mode, enter<br>$ctr1-7$ |

**Table 2-6. CLI Mode Access and Exit**

## <span id="page-43-0"></span>**2.2.6 Entering CLI Commands**

The 7300 Series Managed Switch supports several features to help you enter commands.

#### **2.2.6.1 Command Completion and Abbreviation**

Command completion finishes spelling the command when you type enough letters of a command to uniquely identify the command keyword. Once you have entered enough letters, press the SPACEBAR or TAB key to complete the word.

Command abbreviation allows you to execute a command when you type enough letters of a command to uniquely identify the command. You must enter all of the required keywords and parameters before you enter the command.

#### **2.2.6.2 CLI Error Messages**

If you enter a command and the system is unable to execute it, an error message appears. [Table 2-7](#page-44-0) describes the most common CLI error messages.

<span id="page-44-0"></span>**Table 2-7. CLI Error Messages**

| <b>Message Text</b>                                                | <b>Description</b>                                                                                                    |
|--------------------------------------------------------------------|----------------------------------------------------------------------------------------------------|
| % Invalid input detected at '^'<br>marker.                         | Indicates that you entered an incorrect or<br>unavailable command. The carat (^) shows<br>where the invalid text is detected. This message<br>also appears if any of the parameters or values<br>are not recognized. |
| Command not found / Incomplete<br>command. Use ? to list commands. | Indicates that you did not enter the required<br>keywords or values.                                                                                                    |
| Ambiquous command                                                  | Indicates that you did not enter enough letters to<br>uniquely identify the command.                                                                                                    |

#### **2.2.6.3 CLI Line-Editing Conventions**

[Table 2-8](#page-44-1) describes the key combinations you can use to edit commands or increase the speed of command entry. You can access this list from the CLI by entering **help** from the User or Privileged EXEC modes.

<span id="page-44-1"></span>**Table 2-8. CLI Editing Conventions**

| <b>Key Sequence</b> | <b>Description</b>                    |
|---------------------|---------------------------------------|
| DEL or Backspace    | Delete previous character             |
| Ctrl-A              | Go to beginning of line               |
| Ctrl-E              | Go to end of line                     |
| Ctrl-F              | Go forward one character              |
| Ctrl-B              | Go backward one character             |
| Ctrl-D              | Delete current character              |
| Ctrl-U, X           | Delete to beginning of line           |
| Ctrl-K              | Delete to end of line                 |
| Ctrl-W              | Delete previous word                  |
| Ctrl-T              | Transpose previous character          |
| Ctrl-P              | Go to previous line in history buffer |
| $Ctrl-R$            | Rewrites or pastes the line           |
| Ctrl-N              | Go to next line in history buffer     |
| Ctrl-Y              | Prints last deleted character         |
| $Ctrl-Q$            | Enables serial flow                   |

| <b>Key Sequence</b>  | <b>Description</b>                               |
|----------------------|--------------------------------------------------|
| Ctrl-S               | Disables serial flow                             |
| Ctrl-Z               | Return to root command prompt                    |
| Tab, <space></space> | Command-line completion                          |
| Exit                 | Go to next lower command prompt                  |
| ◠                    | List available commands, keywords, or parameters |

**Table 2-8. CLI Editing Conventions**

## <span id="page-45-0"></span>**2.2.7 Using CLI Help**

Enter a question mark (?) at the command prompt to display the commands available in the current mode.

(switch) >?

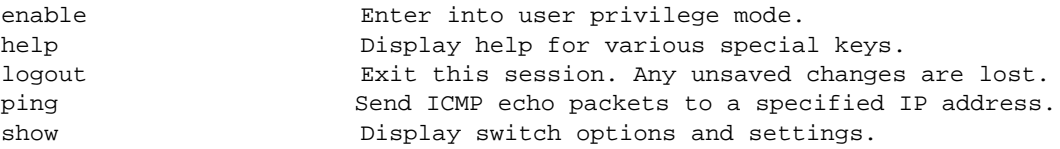

Enter a question mark (?) after each word you enter to display available command keywords or parameters.

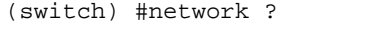

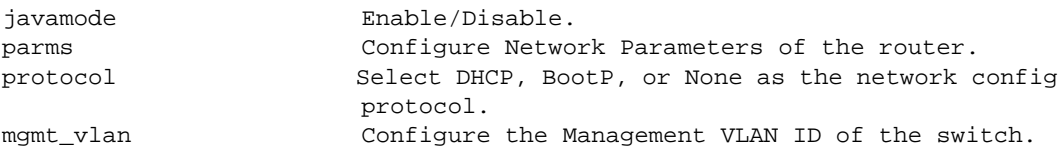

If the help output shows a parameter in angle brackets, you must replace the parameter with a value.

```
(switch) #network parms ?
```
<ipaddr> Enter the IP Address.

If there are no additional command keywords or parameters, or if additional parameters are optional, the following message appears in the output:

<cr> Press Enter to execute the command

You can also enter a question mark (?) after typing one or more characters of a word to list the available command or parameters that begin with the letters, as shown in the following example:

(switch) #show m? mac-addr-table mac-address-table monitor

## <span id="page-46-0"></span>**2.2.8 Accessing the CLI**

You can access the CLI by using a direct console connection or by using a telnet or SSH connection from a remote management host.

For the initial connection, you must use a direct connection to the console port. You cannot access the system remotely until the system has an IP address and subnet mask. You can set the network configuration information manually, or you can configure the system to accept these settings from a BOOTP or DHCP server on your network. For more information, see [Section 3.1 "Network Interface Commands" on page 3-1.](#page-48-0)

# **Chapter 3 Administrative Access Commands**

This section describes the management access and basic port configuration commands available in the 7300 Series Managed Switch CLI.

This section contains the following topics:

- [Section 3.1 "Network Interface Commands" on page 3-1](#page-48-1)
- [Section 3.2 "Console Port Access Commands" on page 3-5](#page-52-0)
- [Section 3.3 "Telnet Commands" on page 3-8](#page-55-0)
- [Section 3.4 "Secure Shell \(SSH\) Command" on page 3-13](#page-60-0)
- [Section 3.5 "Hypertext Transfer Protocol \(HTTP\) Commands" on page 3-15](#page-62-0)
- [Section 3.6 "User Account Commands" on page 3-18](#page-65-0)

The commands in this section are divided into two functional groups:

- Show commands display switch settings, statistics, and other information.
- Configuration commands configure features and options of the switch. For every configuration command, there is a show command that displays the configuration setting.

<span id="page-48-0"></span>To manage the device by using SNMP, see ["SNMP Commands" in Chapter 10.](#page-160-0)

## <span id="page-48-1"></span>**3.1 Network Interface Commands**

This section describes the commands you use to configure a logical interface for management access.

# $\rightarrow$

**Note:** The service port commands are for out-of-band network management using the dedicated service port on the platform. The network commands are used for in-band management using the data ports.

#### **3.1.1 enable**

This command gives you access to the Privileged EXEC mode. From the Privileged EXEC mode, you can configure the network interface.

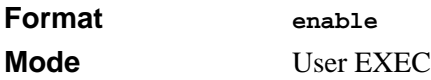

## **3.1.2 serviceport ip**

This command sets the IP address, the netmask and the gateway of the network management port.

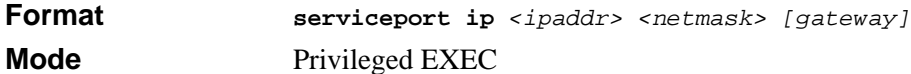

#### **3.1.3 serviceport protocol**

This command specifies the network management port configuration protocol. If you modify this value, the change is effective immediately. If you use the *bootp* parameter, the switch periodically sends requests to a BootP server until a response is received. If you use the *dhcp* parameter, the switch periodically sends requests to a DHCP server until a response is received. If you use the *none* parameter, you must configure the network information for the switch manually.

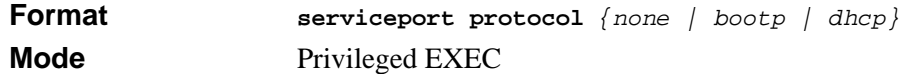

#### **3.1.4 network parms**

This command sets the IP Address, subnet mask and gateway of the device. The IP Address and the gateway must be on the same subnet.

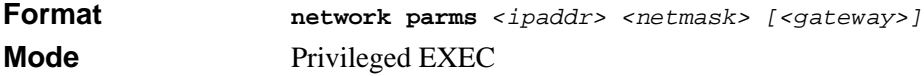

#### **3.1.5 network mgmt\_vlan**

This command configures the Management VLAN ID.

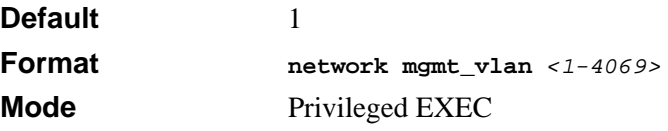

#### **3.1.5.1 no network mgmt\_vlan**

This command sets the Management VLAN ID to the default.

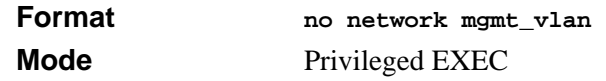

#### **3.1.6 network protocol**

This command specifies the network configuration protocol to be used. If you modify this value, change is effective immediately. If you modify this value, the change is effective immediately. If you use the *bootp* parameter, the switch periodically sends requests to a BootP server until a response is received. If you use the *dhcp* parameter, the switch periodically sends requests to a DHCP server until a response is received. If you use the *none* parameter, you must configure the network information for the switch manually.

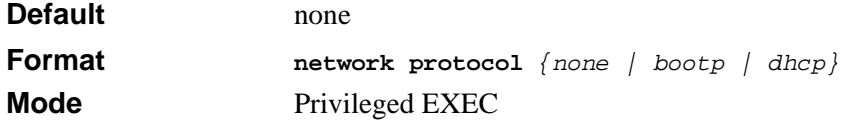

#### **3.1.7 show network**

This command displays configuration settings associated with the switch's network interface. The network interface is the logical interface used for in-band connectivity with the switch via any of the switch's front panel ports. The configuration parameters associated with the switch's network interface do not affect the configuration of the front panel ports through which traffic is switched or routed.

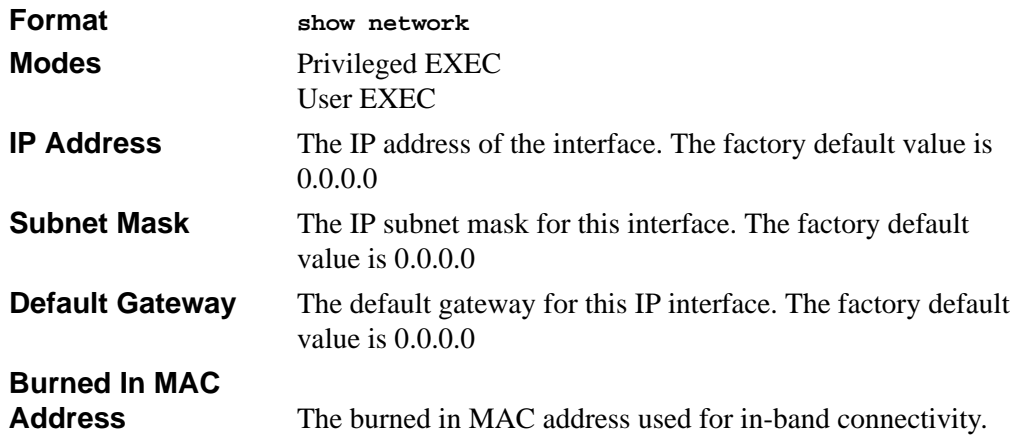

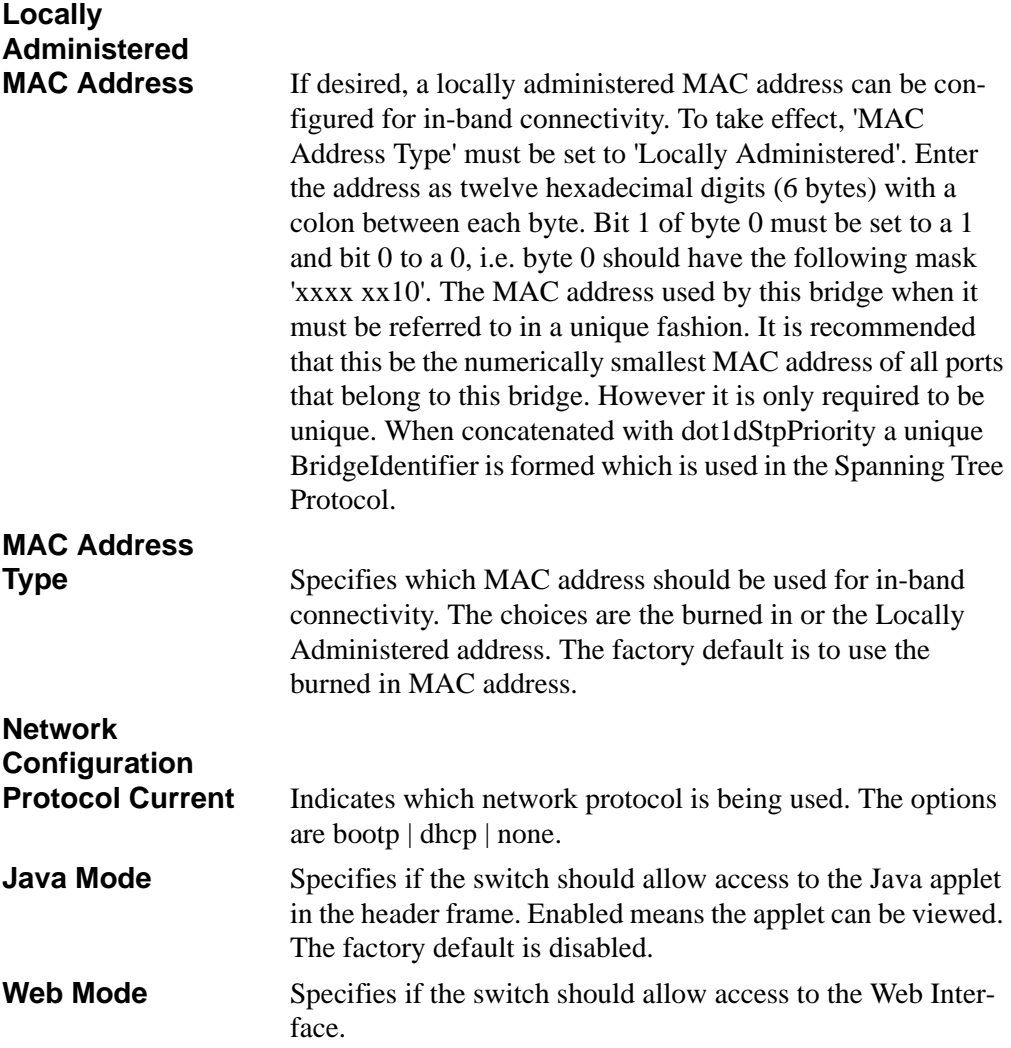

#### **3.1.8 show serviceport**

This command displays service port configuration information.

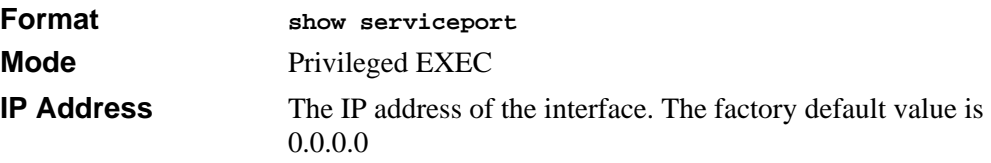

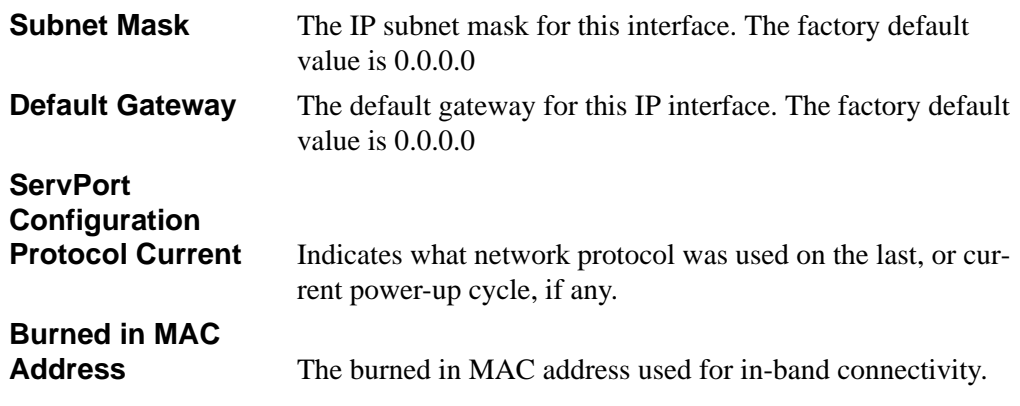

## <span id="page-52-0"></span>**3.2 Console Port Access Commands**

This section describes the commands you use to configure the console port. You can use a serial cable to connect a management host directly to the console port of the switch.

## **3.2.1 configuration**

This command gives you access to the Global Config mode. From the Global Config mode, you can configure a variety of system settings, including user accounts. From the Global Config mode, you can enter other command modes, including Line Config mode.

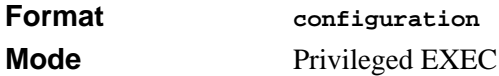

## **3.2.2 lineconfig**

This command gives you access to the Line Config mode, which allows you to configure various telnet settings and the console port.

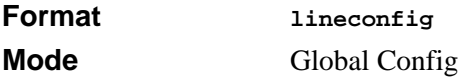

## **3.2.3 serial baudrate**

This command specifies the communication rate of the terminal interface. The supported rates are 1200, 2400, 4800, 9600, 19200, 38400, 57600, 115200.

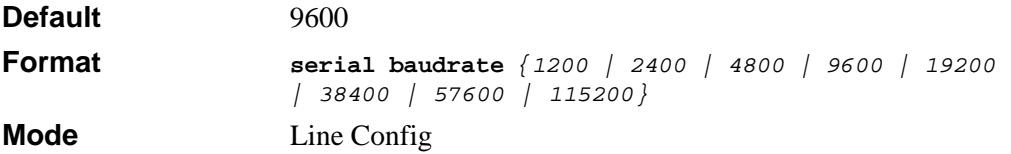

#### **3.2.3.1 no serial baudrate**

This command sets the communication rate of the terminal interface.

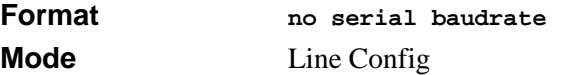

#### **3.2.4 serial timeout**

This command specifies the maximum connect time (in minutes) without console activity. A value of 0 indicates that a console can be connected indefinitely. The time range is 0 to 160.

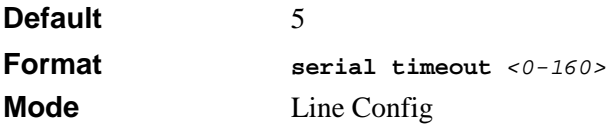

#### **3.2.4.1 no serial timeout**

This command sets the maximum connect time (in minutes) without console activity.

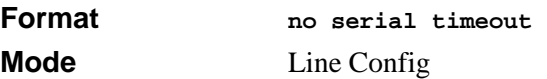

## **3.2.5 show serial**

This command displays serial communication settings for the switch.

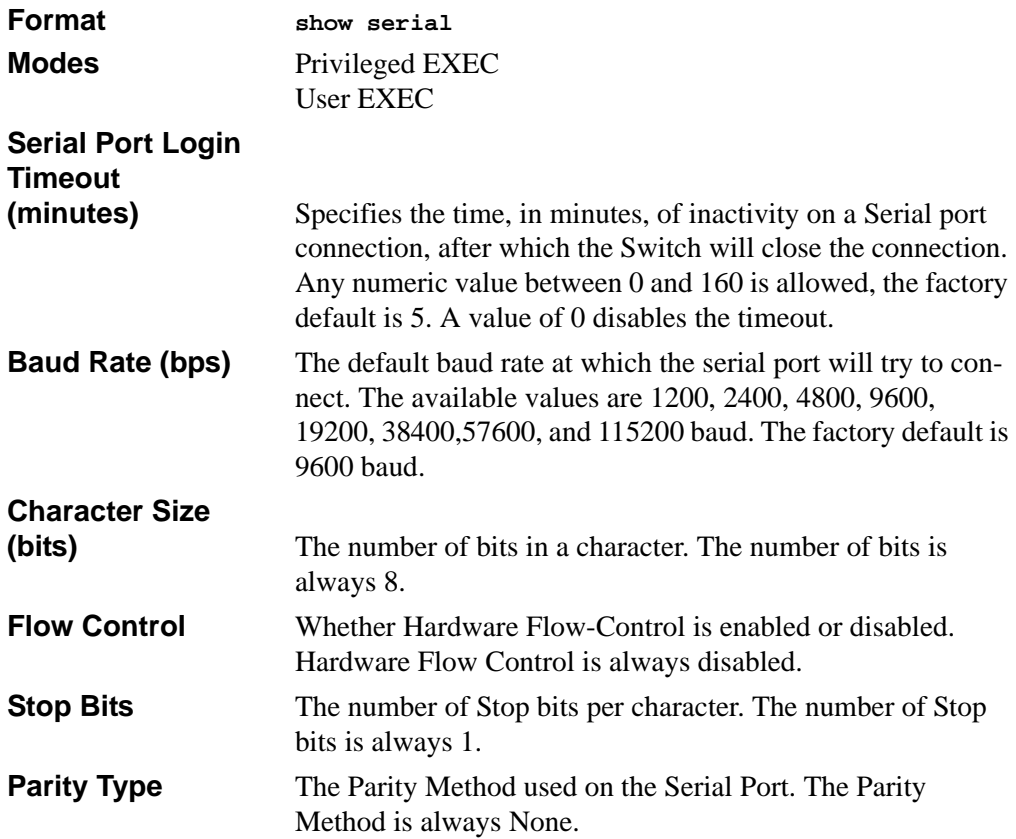

# <span id="page-55-0"></span>**3.3 Telnet Commands**

This section describes the commands you use to configure and view telnet settings. You can use telnet to manage the device from a remote management host.

#### **3.3.1 telnet**

This command establishes a new outbound telnet connection to a remote host. The *host* value must be a valid IP address. Valid values for *port* should be a valid decimal integer in the range of 0 to 65535, where the default value is 23. If *[debug]* is used, the current telnet options enabled is displayed. The optional *line* parameter sets the outbound telnet operational mode as 'linemode', where by default, the operational mode is 'character mode'. The *noecho* option disables local echo.

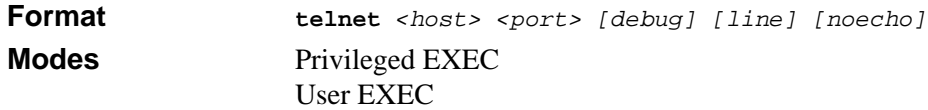

## **3.3.2 transport input telnet**

This command regulates new telnet sessions. If sessions are enabled, new telnet sessions can be established until there are no more sessions available. If sessions are disabled, no new telnet sessions are established. An established session remains active until the session is ended or an abnormal network error ends the session.

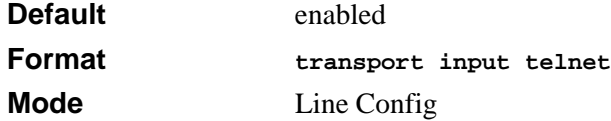

#### **3.3.2.1 no transport input telnet**

This command disables telnet sessions. If sessions are disabled, no new telnet sessions are established.

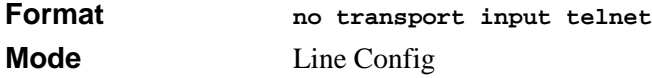

## **3.3.3 transport output telnet**

This command regulates new outbound telnet connections. If enabled, new outbound telnet sessions can be established until it reaches the maximum number of simultaneous outbound telnet sessions allowed. If disabled, no new outbound telnet session can be established. An established session remains active until the session is ended or an abnormal network error ends it.

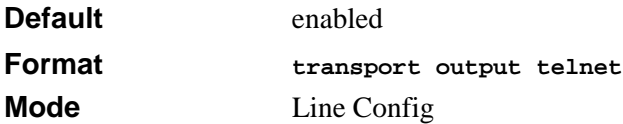

#### **3.3.3.1 no transport output telnet**

This command disables new outbound telnet connections. If disabled, no new outbound telnet connection can be established.

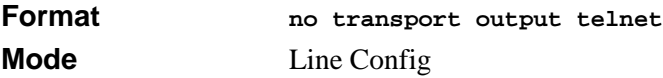

## **3.3.4 session-limit**

This command specifies the maximum number of simultaneous outbound telnet sessions. A value of 0 indicates that no outbound telnet session can be established.

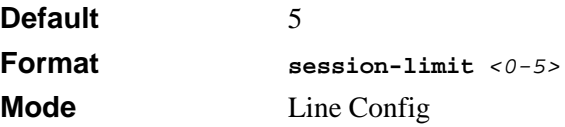

#### **3.3.4.1 no session-limit**

This command sets the maximum number of simultaneous outbound telnet sessions to the default value.

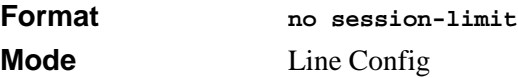

## **3.3.5 session-timeout**

This command sets the telnet session timeout value.The timeout value unit of time is minutes. A value of 0 indicates that a session remains active indefinitely.

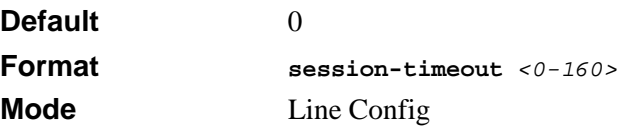

#### **3.3.5.1 no session-timeout**

This command sets the telnet session timeout value to the default. The timeout value unit of time is minutes.

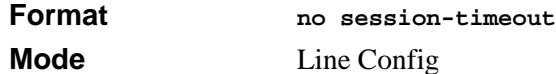

#### **3.3.6 telnetcon maxsessions**

This command specifies the maximum number of telnet connection sessions that can be established. A value of 0 indicates that no telnet connection can be established. The range is 0 to 5.

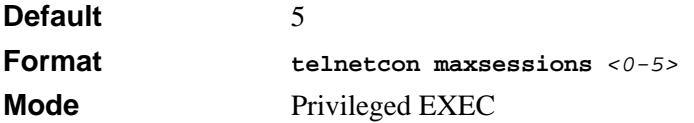

#### **3.3.6.1 no telnetcon maxsessions**

This command sets the maximum number of telnet connection sessions that can be established to the default value.

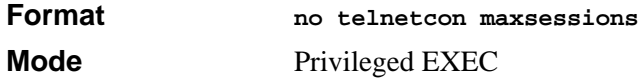

## **3.3.7 telnetcon timeout**

This command sets the telnet connection session timeout value, in minutes. A session is active as long as the session has not been idle for the value you set, which ranges from 1- 160 minutes.

**Note:** Changing the timeout value for active sessions does not become effective  $\rightarrow$ until the session is reaccessed. Also, any keystroke activates the new timeout duration.

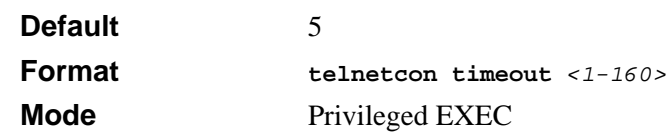

#### **3.3.7.1 no telnetcon timeout**

This command sets the telnet connection session timeout value to the default.

**Note:** Changing the timeout value for active sessions does not become effective  $\rightarrow$ until the session is reaccessed. Also, any keystroke activates the new timeout duration.

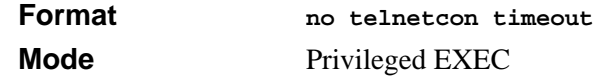

#### **3.3.8 show telnet**

This command displays the current outbound telnet settings.

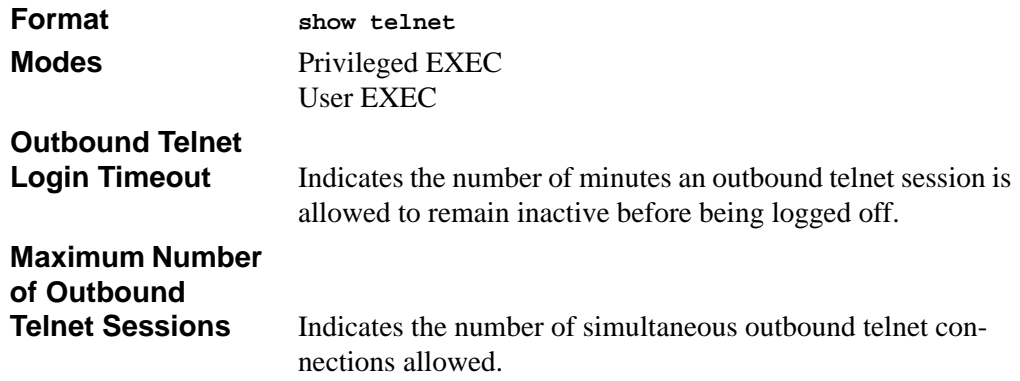

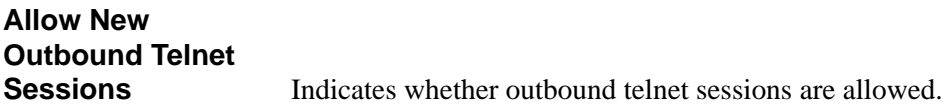

## **3.3.9 show telnetcon**

This command displays telnet settings.

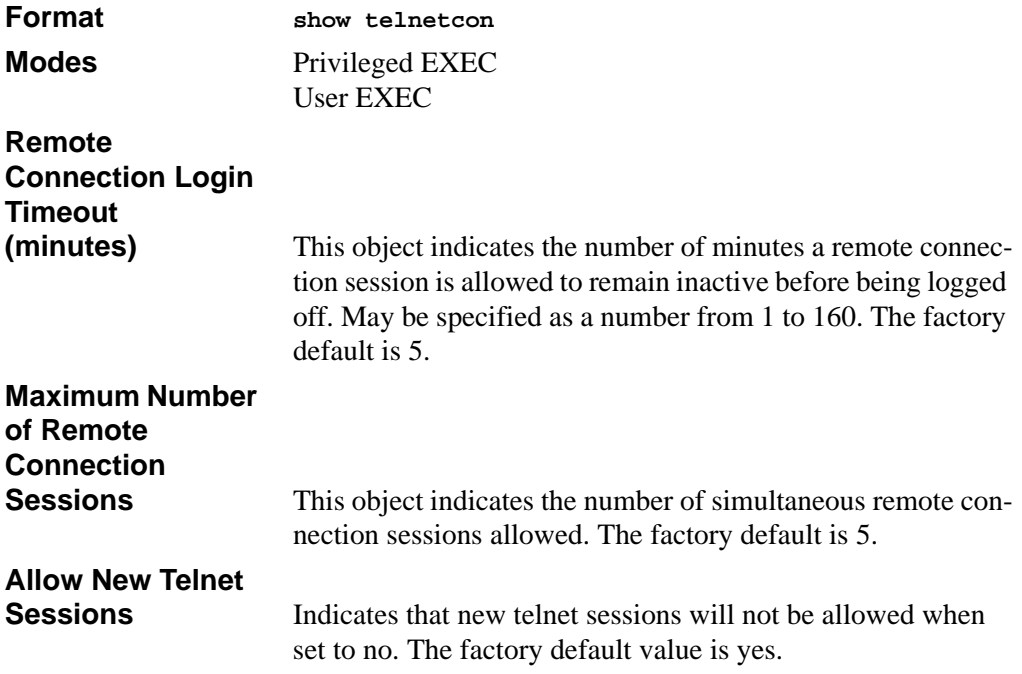

## <span id="page-60-0"></span>**3.4 Secure Shell (SSH) Command**

This section describes the commands you use to configure SSH access to the switch. Use SSH to access the switch from a remote management host.

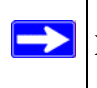

**Note:** The system allows a maximum of 5 SSH sessions.

## **3.4.1 ip ssh**

This command is used to enable SSH.

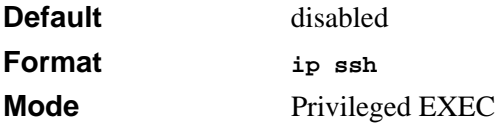

#### **3.4.1.1 no ip ssh**

This command is used to disable SSH.

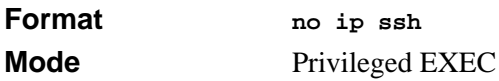

#### **3.4.2 ip ssh protocol**

This command is used to set or remove protocol levels (or versions) for SSH. Either SSH1  $(1)$ , SSH2  $(2)$ , or both SSH 1 and SSH 2  $(1 \text{ and } 2)$  can be set.

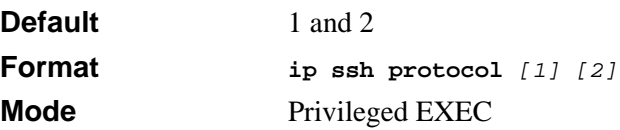

## **3.4.3 sshcon maxsessions**

This command specifies the maximum number of SSH connection sessions that can be established. A value of 0 indicates that no ssh connection can be established. The range is  $0$  to 5.

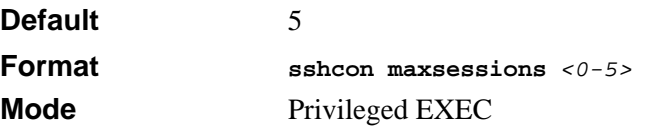

#### **3.4.3.1 no sshcon maxsessions**

This command sets the maximum number of allowed SSH connection sessions to the default value.

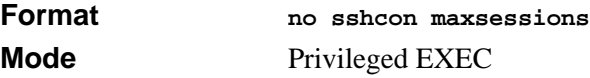

#### **3.4.4 sshcon timeout**

This command sets the SSH connection session timeout value, in minutes. A session is active as long as the session has been idle for the value set. The time is a decimal value from 1 to 160.

Changing the timeout value for active sessions does not become effective until the session is re accessed. Also, any keystroke activates the new timeout duration.

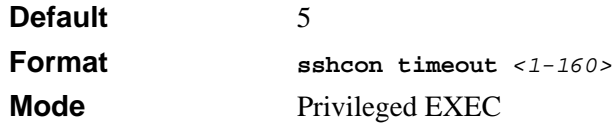

#### **3.4.4.1 no sshcon timeout**

This command sets the SSH connection session timeout value, in minutes, to the default.

Changing the timeout value for active sessions does not become effective until the session is re accessed. Also, any keystroke activates the new timeout duration.

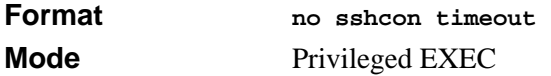

## **3.4.5 show ip ssh**

This command displays the ssh settings.

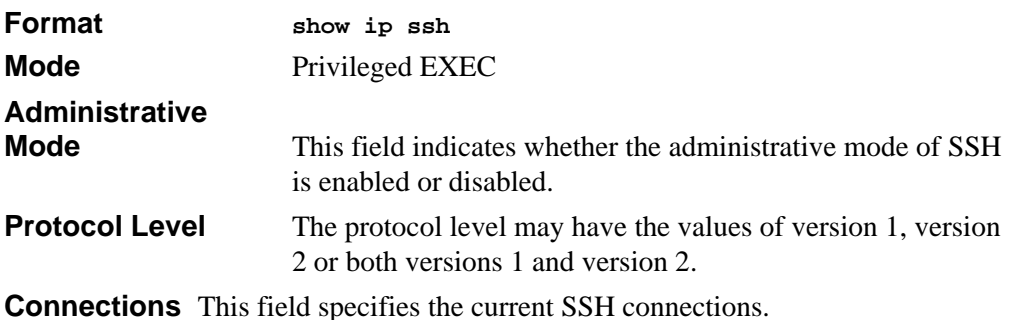

## <span id="page-62-0"></span>**3.5 Hypertext Transfer Protocol (HTTP) Commands**

This section describes the commands you use to configure HTTP access to the switch. Access to the switch by using a Web browser is enabled by default. Everything you can view and configure by using the CLI is also available by using the Web.

## **3.5.1 ip http secure-port**

This command is used to set the SSL port where port can be 1-65535 and the default is port 443.

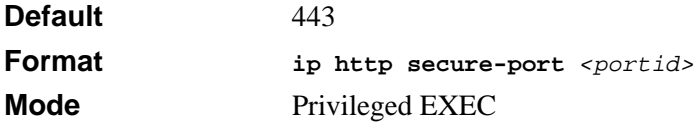

#### **3.5.1.1 no ip http secure-port**

This command is used to reset the SSL port to the default value.

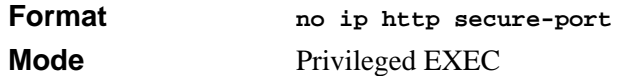

## **3.5.2 ip http secure-protocol**

This command is used to set protocol levels (versions). The protocol level can be set to TLS1, SSL3 or to both TLS1 and SSL3.

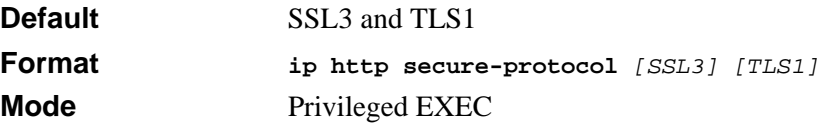

#### **3.5.3 ip http secure-server**

This command is used to enable the secure socket layer for secure HTTP.

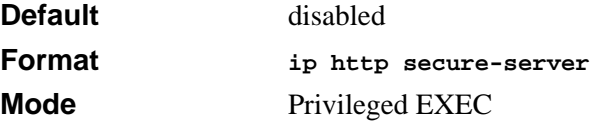

#### **3.5.3.1 no ip http secure-server**

This command is used to disable the secure socket layer for secure HTTP.

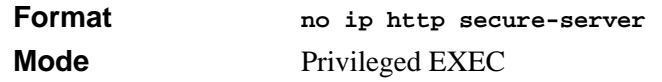

#### **3.5.4 ip http server**

This command enables access to the switch through the Web interface. When access is enabled, you can login to the switch from the Web interface. When access is disabled, you cannot login to the switch's Web server. Disabling the Web interface takes effect immediately and affects all interfaces.

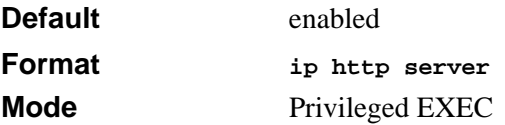

#### **3.5.4.1 no ip http server**

This command disables access to the switch through the Web interface. When access is disabled, you cannot login to the switch's Web server.

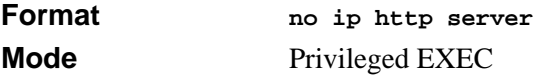

## **3.5.5 network javamode**

This command specifies whether or not the switch should allow access to the Java applet in the header frame of the Web interface. When access is enabled, the Java applet can be viewed from the Web interface. When access is disabled, the user cannot view the Java applet.

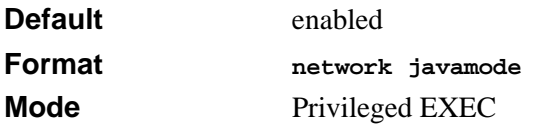

#### **3.5.5.1 no network javamode**

This command disallows access to the Java applet in the header frame of the Web interface. When access is disabled, the user cannot view the Java applet.

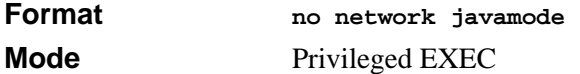

## **3.5.6 show ip http**

This command displays the http settings for the switch.

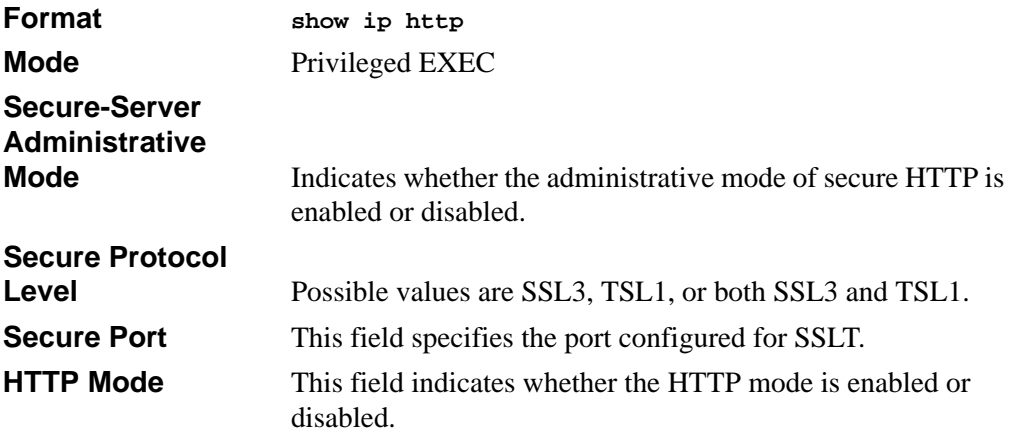

# <span id="page-65-0"></span>**3.6 User Account Commands**

This section describes the commands you use to add, manage, and delete system users. The 7300 Series Managed Switch has two default users: admin and guest. The admin user can view and configure system settings, and the guest user can view settings.

**Note:** You cannot delete the admin user, and there is only one user allowed with read/write privileges. You can configure up to five read-only users on the system.

#### **3.6.1 users name**

This command adds a new user account, if space permits. The account *<username>* can be up to eight characters in length. You can use alphanumeric characters as well as the dash ('-') and underscore ('\_'). The *<username>* is not case-sensitive.

You can define up to six user names.

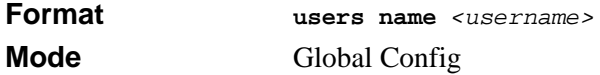

#### **3.6.1.1 no users name**

This command removes a user account.

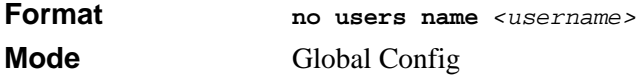

**Note:** You cannot delete the "admin" user account.

## **3.6.2 users passwd**

Use this command to change a password. Passwords are a maximum of eight alphanumeric characters. If a user is authorized for authentication or encryption is enabled, the password length must be at least eight alphanumeric characters. The username and password are not case-sensitive. When you change a password, a prompt asks for the old password. If there is no password, press enter.

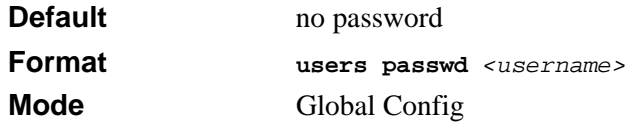

#### **3.6.2.1 no users passwd**

This command sets the password of an existing user to blank. When you change a password, a prompt asks for the old password. If there is no password, press enter.

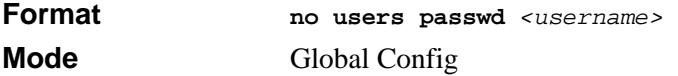

#### **3.6.3 users snmpv3 accessmode**

This command specifies the snmpv3 access privileges for the specified login user. The valid accessmode values are **readonly** or **readwrite**. The *<username>* is the login user name for which the specified access mode applies. The default is **readwrite** for the "admin" user and **readonly** for all other users

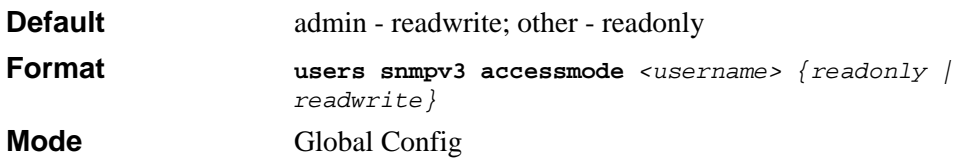

#### **3.6.3.1 no users snmpv3 accessmode**

This command sets the snmpv3 access privileges for the specified user as **readwrite** for the "admin" user and **readonly** for all other users. The *<username>* value is the user name for which the specified access mode will apply.

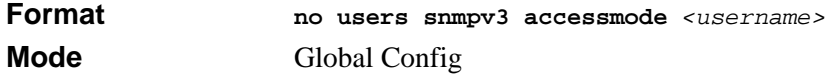

## **3.6.4 users snmpv3 authentication**

This command specifies the authentication protocol to be used for the specified user. The valid authentication protocols are **none**, **md5** or **sha**. If you specify **md5** or **sha**, the login password is also used as the snmpv3 authentication password and therefore must be at least eight characters in length. The *<username>* is the user name associated with the authentication protocol.

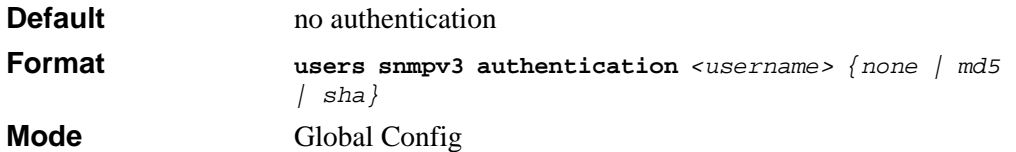

#### **3.6.4.1 no users snmpv3 authentication**

This command sets the authentication protocol to be used for the specified user to **none**. The *<username>* is the user name for which the specified authentication protocol is used.

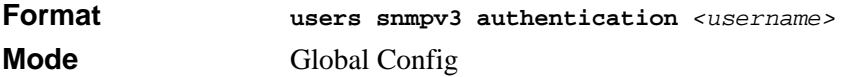

## **3.6.5 users snmpv3 encryption**

This command specifies the encryption protocol used for the specified user. The valid encryption protocols are **des** or **none.**

If you select **des**, you can specify the required key on the command line. The encryption key must be 8 to 64 characters long. If you select the **des** protocol but do not provide a key, the user is prompted for the key. When you use the **des** protocol, the login password is also used as the snmpv3 encryption password, so it must be a minimum of eight characters. If you select **none**, you do not need to provide a key.

The *<username>* value is the login user name associated with the specified encryption.

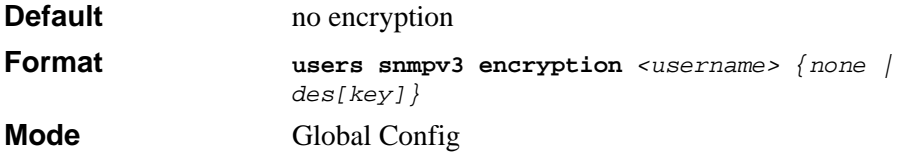

#### **3.6.5.1 no users snmpv3 encryption**

This command sets the encryption protocol to **none**. The *<username>* is the login user name for which the specified encryption protocol will be used.

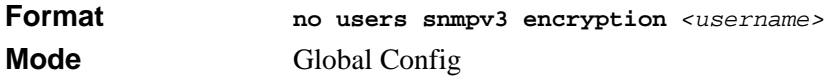

#### **3.6.6 show loginsession**

This command displays current telnet and serial port connections to the switch.

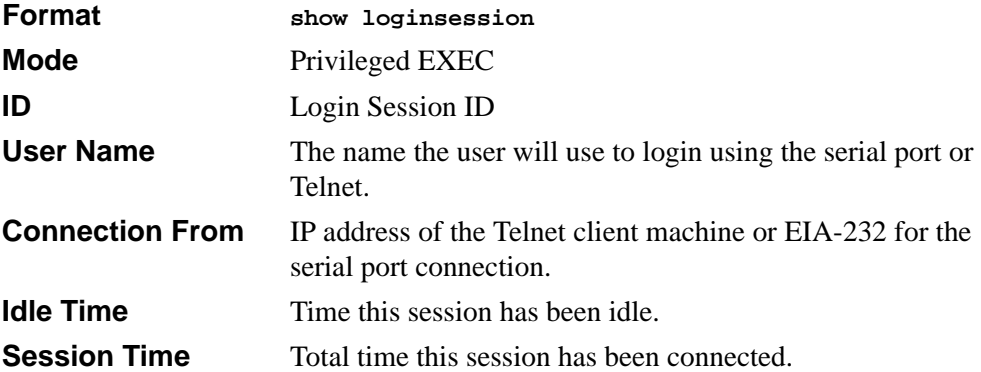

#### **3.6.7 show users**

This command displays the configured user names and their settings. This command is only available for users with Read/Write privileges. The SNMPv3 fields will only be displayed if SNMP is available on the system.

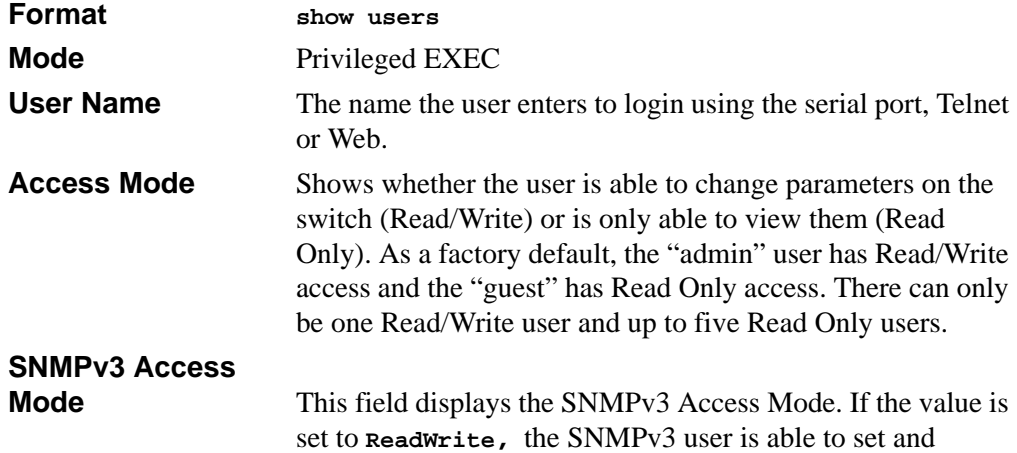

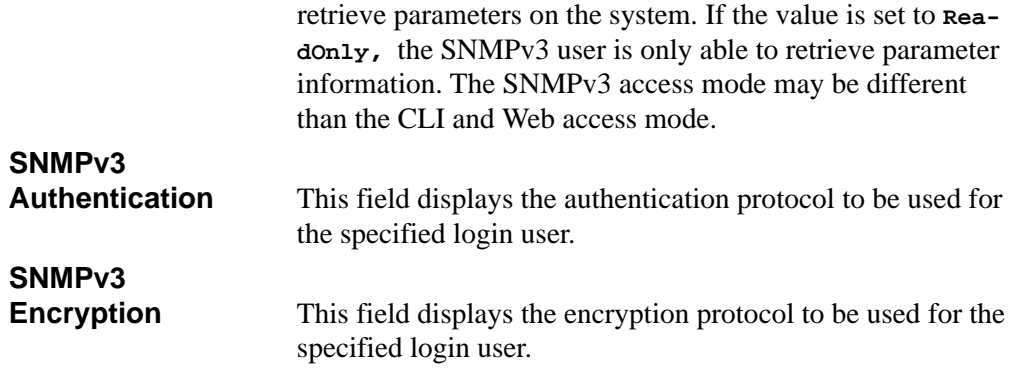

## **3.6.8 disconnect**

This command closes a telnet session.

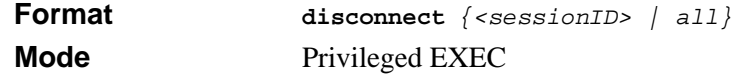

# **Chapter 4 Port and System Setup Commands**

This section describes general port and system setup commands available in the 7300 Series Managed Switch CLI.

This section contains the following topics:

- [Section 4.1 "Port Configuration Commands" on page 4-1](#page-70-0)
- [Section 4.2 "Pre-login Banner and System Prompt Commands" on page 4-8](#page-77-0)
- [Section 4.3 "Keying for Advanced Features" on page 4-9](#page-78-0)
- [Section 4.4 "Simple Network Time Protocol \(SNTP\) Commands" on page 4-10](#page-79-0)
- [Section 4.5 "MAC Address and MAC Database Commands" on page 4-15](#page-84-0)

The commands in this section are in one of three functional groups:

- Show commands display switch settings, statistics, and other information.
- Configuration commands configure features and options of the switch. For every configuration command, there is a show command that displays the configuration setting.
- Copy commands transfer or save configuration and informational files to and from the switch.

# <span id="page-70-0"></span>**4.1 Port Configuration Commands**

This section describes the commands you use to view and configure port settings.

#### **4.1.1 interface**

This command gives you access to the Interface Config mode, which allows you to enable or modify the operation of an interface.

**Format interface** *<slot/port>* **Mode** Global Config

## **4.1.2 cablestatus**

This command tests the status of the cable attached to an interface.

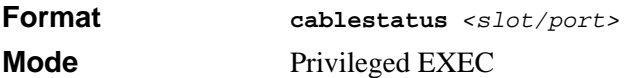

#### **4.1.3 auto-negotiate**

This command enables automatic negotiation on a port.

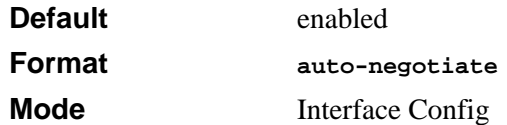

#### **4.1.3.1 no auto-negotiate**

This command disables automatic negotiation on a port.

 $\rightarrow$ **Note:** Automatic sensing is disabled when automatic negotiation is disabled.

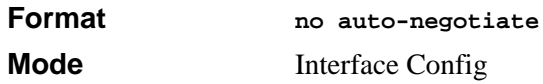

#### **4.1.4 auto-negotiate all**

This command enables automatic negotiation on all ports. The default value is enable.

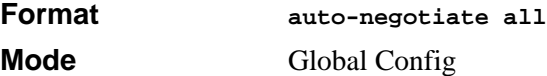

#### **4.1.4.1 no auto-negotiate all**

This command disables automatic negotiation on all ports.

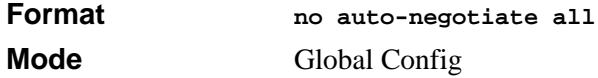
## **4.1.5 mtu**

This command sets the maximum transmission unit (MTU) size, in bytes, for physical and port-channel (LAG) interfaces. For the standard implementation, the MTU size is a valid integer between 1522 - 9216 for tagged packets and a valid integer between 1518 - 9216 for untagged packets.

**Note:** To receive and process packets, the Ethernet MTU must include any extra → bytes that Layer-2 headers might require. To configure the IP MTU size, which is the maximum size of the IP packet (IP Header  $+$  IP payload), see [Section 14.2.9 "ip mtu" on page 14-12](#page-247-0).

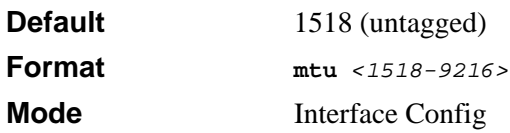

### **4.1.5.1 no mtu**

This command sets the default MTU size (in bytes) for the interface.

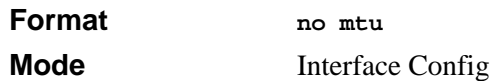

### **4.1.6 shutdown**

This command disables a port.

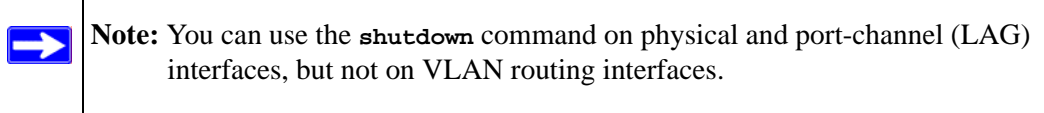

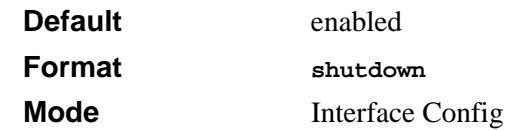

#### **4.1.6.1 no shutdown**

This command enables a port.

**Note:** You can use the **no shutdown** command on physical and port-channel  $\rightarrow$ (LAG) interfaces, but not on VLAN routing interfaces.

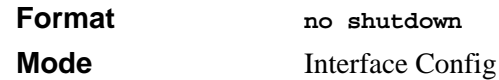

### **4.1.7 shutdown all**

This command disables all ports.

**Note:** You can use the **shutdown** command on physical and port-channel (LAG)  $\rightarrow$ interfaces, but not on VLAN routing interfaces.

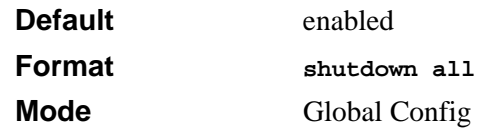

#### **4.1.7.1 no shutdown all**

This command enables all ports.

**Note:** You can use the **shutdown** command on physical and port-channel (LAG)  $\rightarrow$ interfaces, but not on VLAN routing interfaces.

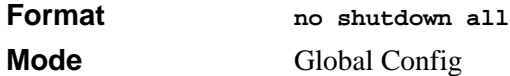

### **4.1.8 speed**

This command sets the speed and duplex setting for the interface.

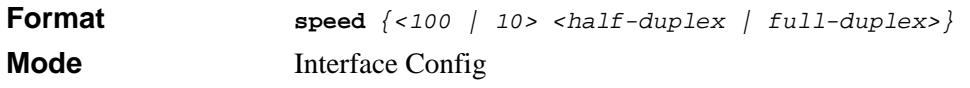

Acceptable values are:

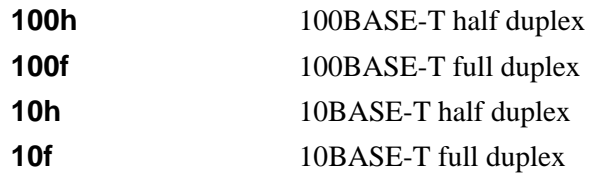

## **4.1.9 speed all**

This command sets the speed and duplex setting for all interfaces.

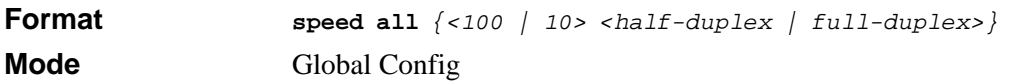

Acceptable values are:

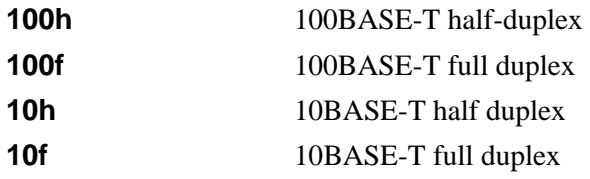

# **4.1.10 monitor session**

This command configures a probe port and a monitored port for monitor session (port monitoring). To enable port monitoring, you must add a source interface, destination interface, and enable the mode. If enabled, the probe port monitors all the traffic received and transmitted on the physical monitored port.

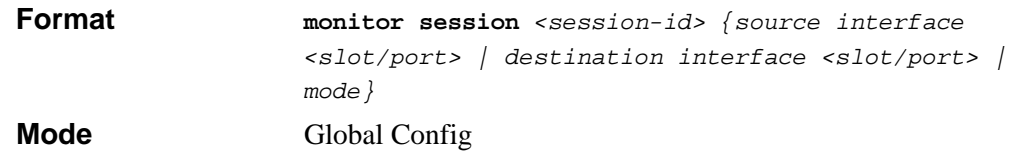

#### **4.1.10.1 no monitor session**

This command removes the monitor session (port monitoring) designation from the source probe port, the destination monitored port and all VLANs. Once the port is removed from the VLAN, the user must manually add the port to any desired VLANs.

**Note:** This command sets the monitor session (port monitoring) mode to disable  $\rightarrow$ and removes the source and destination interfaces.

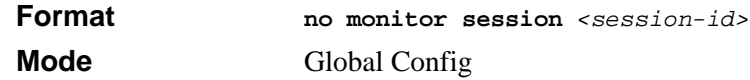

### **4.1.11 no monitor**

 $\rightarrow$ 

This command removes all the source ports and a destination port and restores the default value for mirroring session mode for all the configured sessions.

**Note:** This is a stand-alone "no" command. This command does not have a "normal" form.

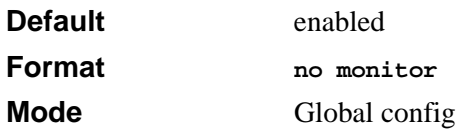

### **4.1.12 show monitor session**

This command displays the port monitoring information for the system. The *<sessionid>* parameter is an integer.

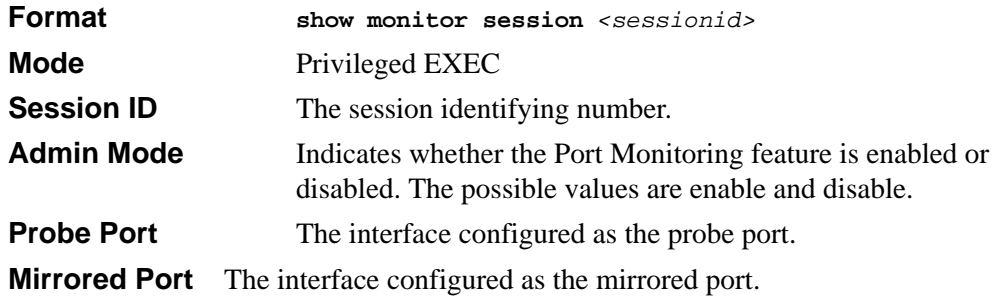

# **4.1.13 show port**

This command displays port information.

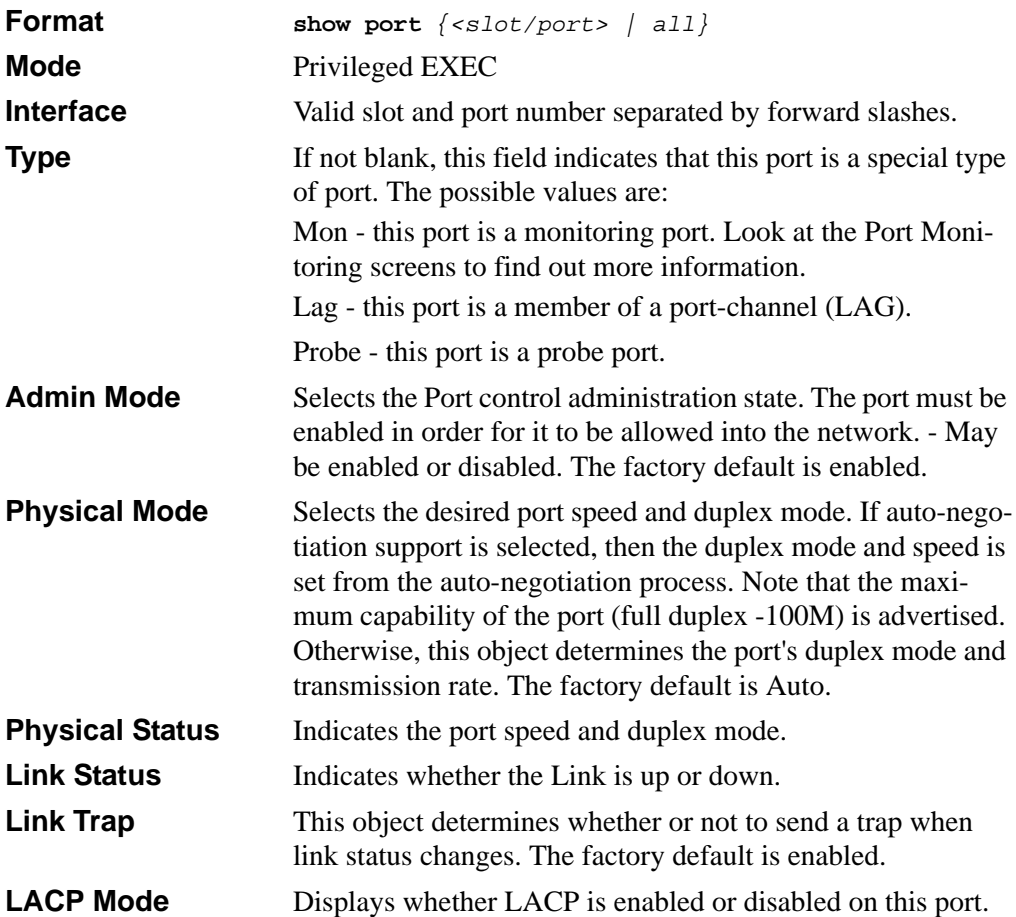

### **4.1.14 show port protocol**

This command displays the Protocol-Based VLAN information for either the entire system, or for the indicated group.

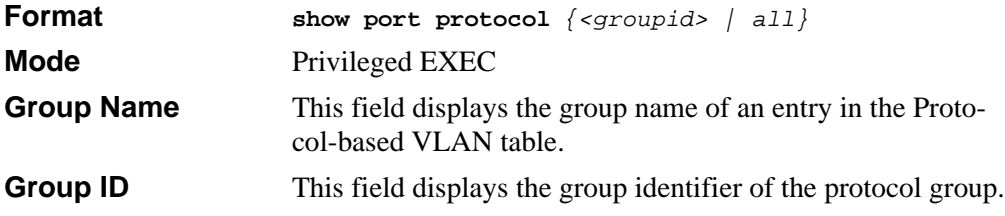

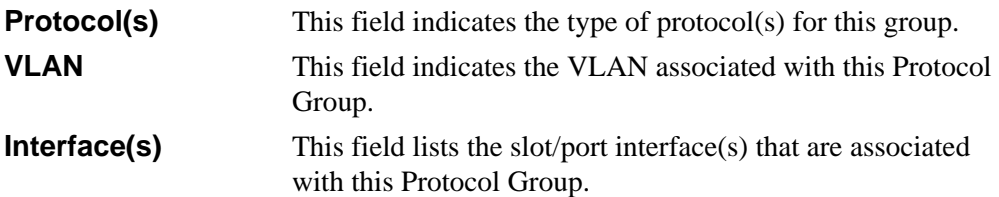

# **4.2 Pre-login Banner and System Prompt Commands**

This section describes the commands you use configure the pre-login banner and the system prompt. The pre-login banner is the text that displays before you login at the **User**: prompt.

### **4.2.1 copy**

The **copy** command includes the option to upload or download the CLI Banner to or from the switch. You can specify local URLs by using TFTP, Xmodem, Ymodem, or Zmodem.

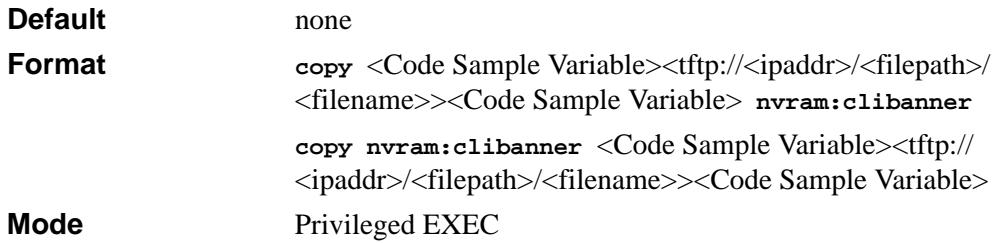

### **4.2.2 set prompt**

This command changes the name of the prompt. The length of name may be up to 64 alphanumeric characters.

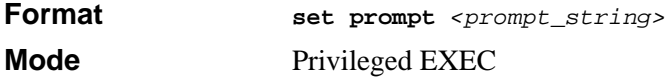

# **4.3 Keying for Advanced Features**

This section describes the commands you use to enter the licence key to access advanced features. You cannot access the advanced features without a valid license key.

# **4.3.1 license advanced**

This command enables a particular feature. This command also enables the corresponding show commands for a feature.

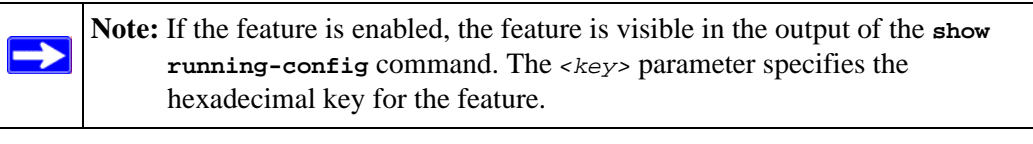

**Format license advanced** *<key>* **Mode** Privileged EXEC

### **4.3.1.1 no license advanced**

This command disables a particular feature. This command also disables the corresponding show commands. The *<key>* parameter specifies the hexadecimal key for the feature.

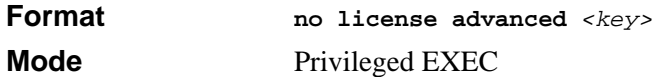

### **4.3.2 show key-features**

This command displays the enabled or disabled status for all keyable features.

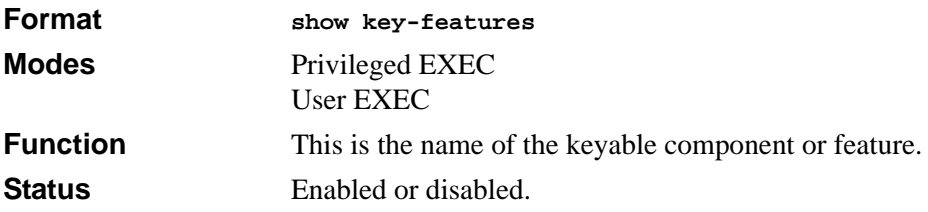

# **4.4 Simple Network Time Protocol (SNTP) Commands**

This section describes the commands you use to automatically configure the system time and date by using SNTP.

# **4.4.1 sntp broadcast client poll-interval**

This command sets the poll interval for SNTP broadcast clients in seconds as a power of two where <poll-interval> can be a value from 6 to 16.

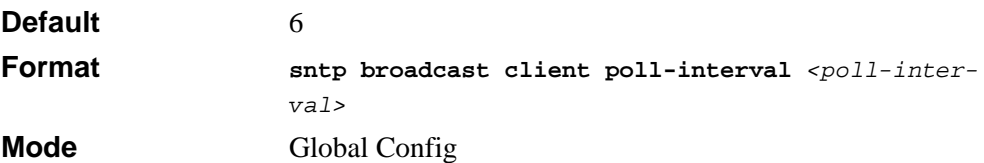

### **4.4.1.1 no sntp broadcast client poll-interval**

This command resets the poll interval for SNTP broadcast client back to the default value.

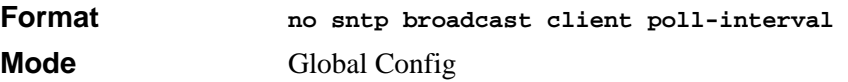

# **4.4.2 sntp client mode**

This command enables Simple Network Time Protocol (SNTP) client mode and may set the mode to either broadcast or unicast.

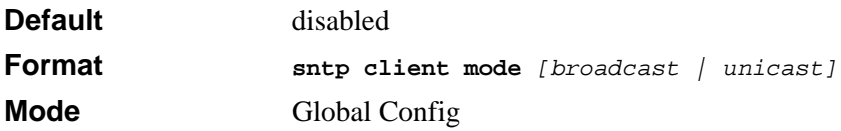

### **4.4.2.1 sntp client mode**

This command disables Simple Network Time Protocol (SNTP) client mode.

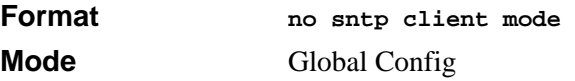

# **4.4.3 sntp client port**

This command sets the SNTP client port id to a value from 1-65535.

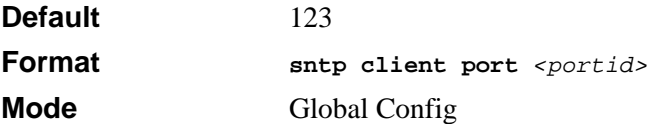

#### **4.4.3.1 no sntp client port**

This command resets the SNTP client port back to its default value.

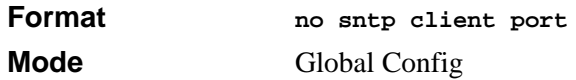

# **4.4.4 sntp unicast client poll-interval**

This command sets the poll interval for SNTP unicast clients in seconds as a power of two where *<poll-interval>* can be a value from 6 to 16.

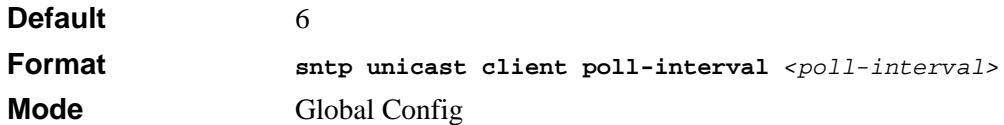

### **4.4.4.1 no sntp unicast client poll-interval**

This command resets the poll interval for SNTP unicast clients to its default value.

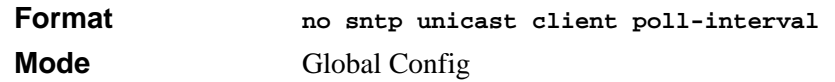

# **4.4.5 sntp unicast client poll-timeout**

This command sets the poll timeout for SNTP unicast clients in seconds to a value from 1- 30.

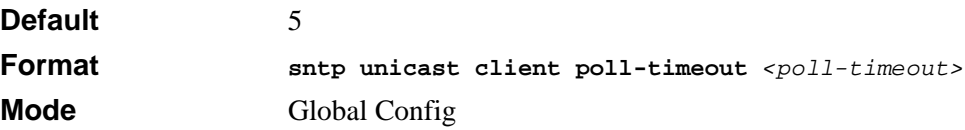

#### **4.4.5.1 no sntp unicast client poll-timeout**

This command resets the poll timeout for SNTP unicast clients to its default value.

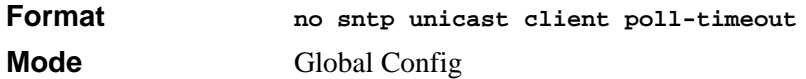

## **4.4.6 sntp unicast client poll-retry**

This command will set the poll retry for SNTP unicast clients to a value from 0 to 10.

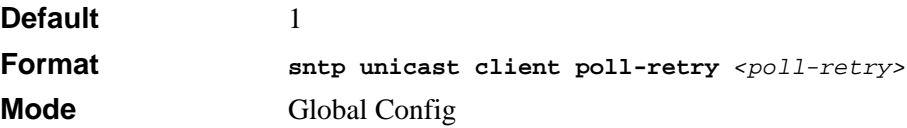

#### **4.4.6.1 no sntp unicast client poll-retry**

This command will reset the poll retry for SNTP unicast clients to its default value.

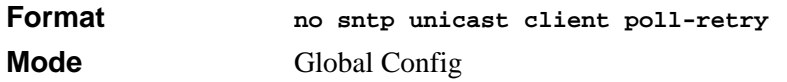

# **4.4.7 sntp multicast client poll-interval**

This command will set the poll interval for SNTP multicast clients in seconds as a power of two where *<poll-interval>* can be a value from 6 to 16.

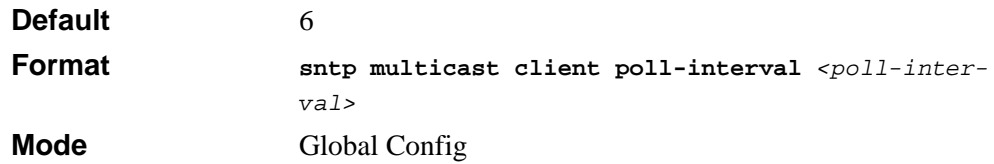

### **4.4.7.1 no sntp multicast client poll-interval**

This command resets the poll interval for SNTP multicast clients to its default value.

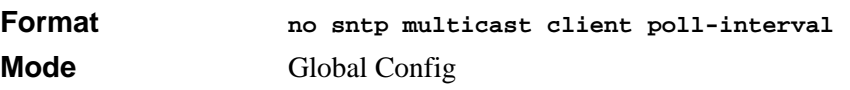

### **4.4.8 sntp server**

This command configures an SNTP server (a maximum of three). The optional priority can be a value of 1-3, the version a value of 1-4, and the port id a value of 1-65535.

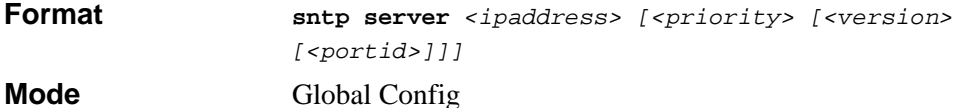

#### **4.4.8.1 no sntp server**

This command deletes an server from the configured SNTP servers.

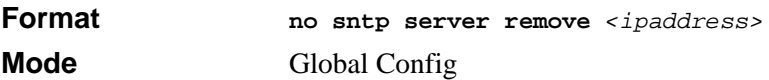

### **4.4.9 show sntp**

This command is used to display SNTP settings and status.

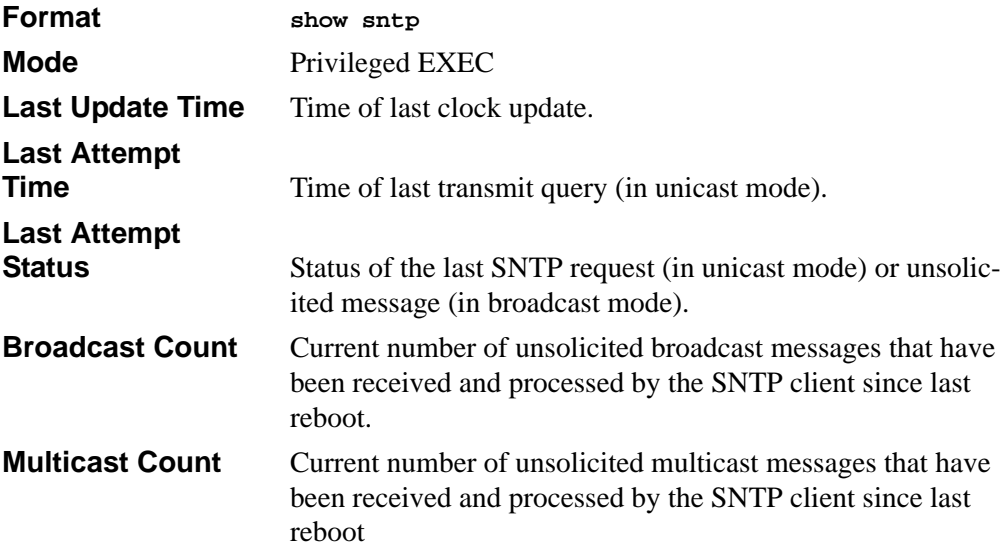

# **4.4.10 show sntp client**

This command is used to display SNTP client settings.

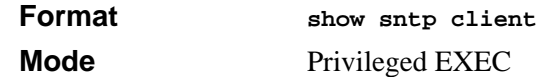

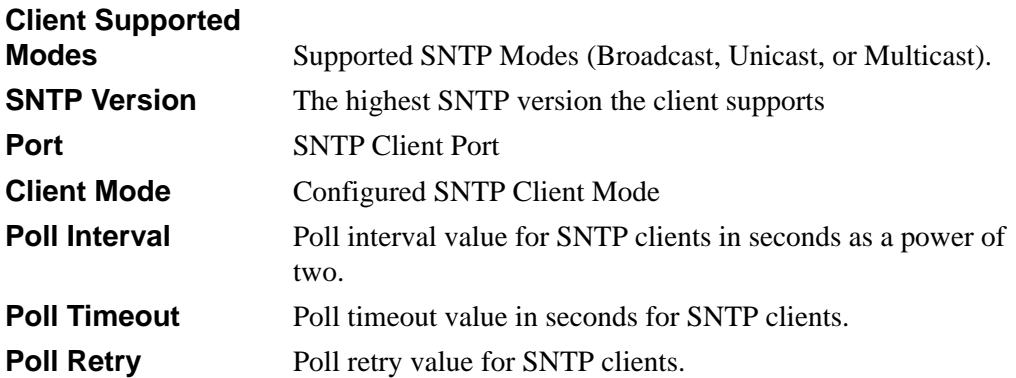

### **4.4.11 show sntp server**

This command is used to display SNTP server settings and configured servers.

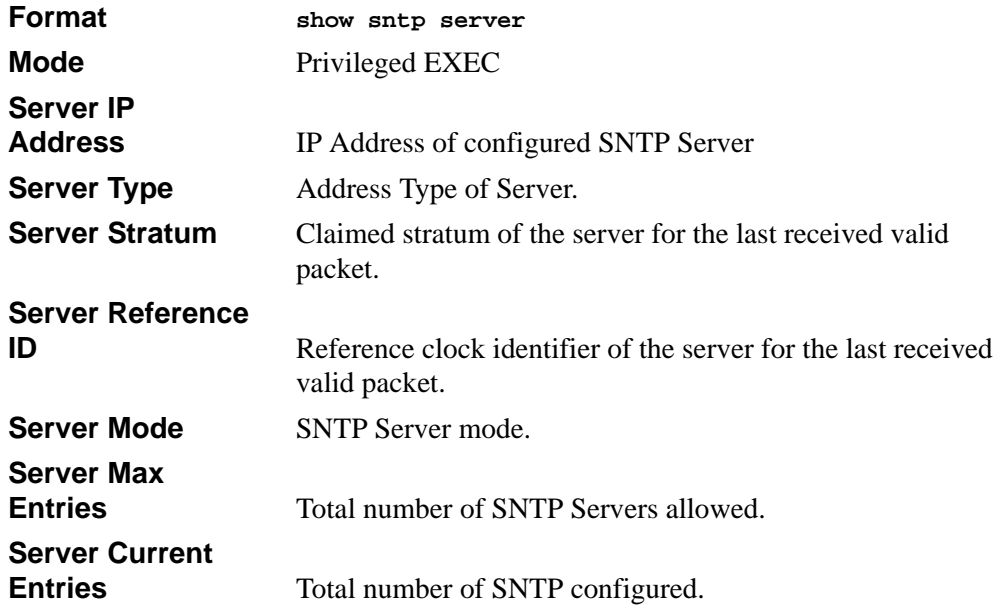

For each configured server:

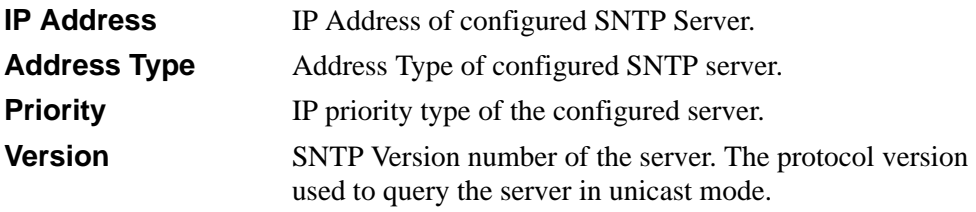

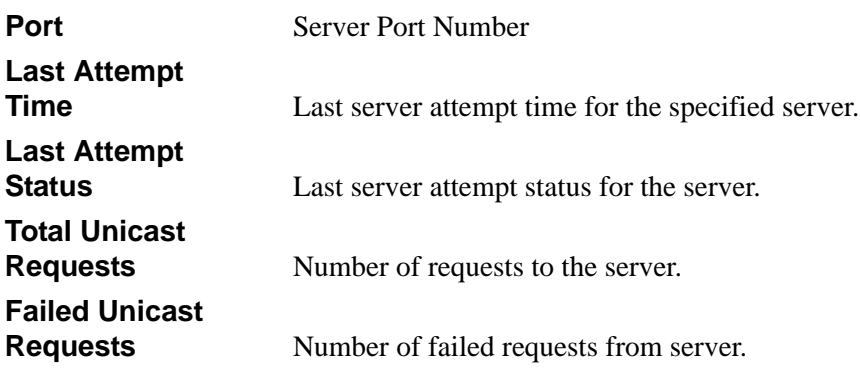

# **4.5 MAC Address and MAC Database Commands**

This section describes the commands you use to configure and view information about the system MAC address and the MAC address table.

### **4.5.1 network mac-address**

This command sets locally administered MAC addresses. The following rules apply:

- Bit 6 of byte 0 (called the U/L bit) indicates whether the address is universally administered (b'0') or locally administered (b'1').
- Bit 7 of byte 0 (called the I/G bit) indicates whether the destination address is an individual address (b'0') or a group address (b'1').
- The second character, of the twelve character macaddr, must be 2, 6, A or E.

A locally administered address must have bit 6 On (b'1') and bit 7 Off (b'0').

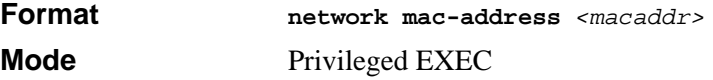

# **4.5.2 network mac-type**

This command specifies whether the switch uses the burned in MAC address or the locally-administered MAC address.

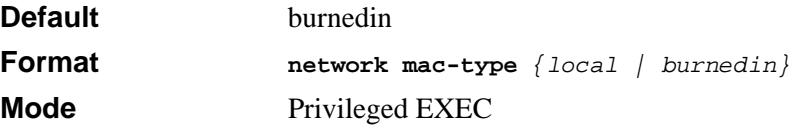

### **4.5.2.1 no network mac-type**

This command resets the value of MAC address to its default.

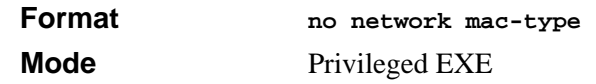

# **4.5.3 macfilter**

This command adds a static MAC filter entry for the MAC address <*macaddr*> on the VLAN <*vlanid*>. The <*macaddr*> parameter must be specified as a 6-byte hexadecimal number in the format of b1:b2:b3:b4:b5:b6.

The restricted MAC Addresses are: 00:00:00:00:00:00, 01:80:C2:00:00:00 to 01:80:C2:00:00:0F, 01:80:C2:00:00:20 to 01:80:C2:00:00:21, and FF:FF:FF:FF:FF:FF.

The <*vlanid*> parameter must identify a valid VLAN.

Up to 100 static MAC filters may be created.

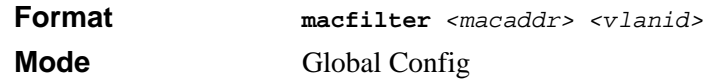

#### **4.5.3.1 no macfilter**

This command removes all filtering restrictions and the static MAC filter entry for the MAC address *<macaddr>* on the VLAN *<vlanid>*. The *<macaddr>* parameter must be specified as a 6-byte hexadecimal number in the format of b1:b2:b3:b4:b5:b6.

The *<vlanid>* parameter must identify a valid VLAN.

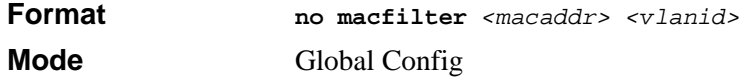

### **4.5.4 macfilter adddest**

This command adds the interface to the destination filter set for the MAC filter with the given *<macaddr>* and VLAN of *<vlanid>*. The *<macaddr>* parameter must be specified as a 6-byte hexadecimal number in the format of b1:b2:b3:b4:b5:b6.

The *<vlanid>* parameter must identify a valid VLAN.

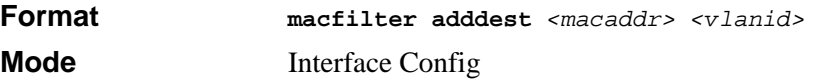

#### **4.5.4.1 no macfilter adddest**

This command removes a port from the destination filter set for the MAC filter with the given *<macaddr>* and VLAN of *<vlanid>*. The *<macaddr>* parameter must be specified as a 6-byte hexadecimal number in the format of b1:b2:b3:b4:b5:b6.

The *<vlanid>* parameter must identify a valid VLAN.

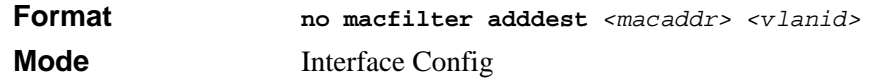

# **4.5.5 macfilter adddest all**

This command adds all interfaces to the destination filter set for the MAC filter with the given *<macaddr>* and VLAN of *<vlanid>*. The *<macaddr>* parameter must be specified as a 6-byte hexadecimal number in the format of b1:b2:b3:b4:b5:b6.

The *<vlanid>* parameter must identify a valid VLAN.

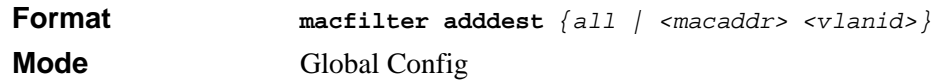

#### **4.5.5.1 no macfilter adddest all**

This command removes all ports from the destination filter set for the MAC filter with the given *<macaddr>* and VLAN of *<vlanid>*. The *<macaddr>* parameter must be specified as a 6-byte hexadecimal number in the format of b1:b2:b3:b4:b5:b6.

The *<vlanid>* parameter must identify a valid VLAN.

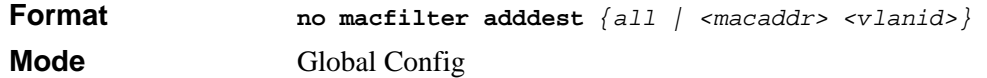

### **4.5.6 macfilter addsrc**

This command adds the interface to the source filter set for the MAC filter with the MAC address of *<macaddr>* and VLAN of *<vlanid>*. The *<macaddr>* parameter must be specified as a 6-byte hexadecimal number in the format of b1:b2:b3:b4:b5:b6.

The *<vlanid>* parameter must identify a valid VLAN.

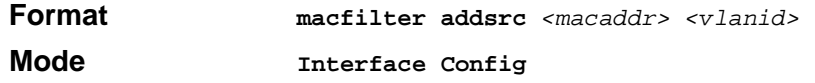

#### **4.5.6.1 no macfilter addsrc**

This command removes a port from the source filter set for the MAC filter with the MAC address of *<macaddr>* and VLAN of *<vlanid>*. The *<macaddr>* parameter must be specified as a 6-byte hexadecimal number in the format of b1:b2:b3:b4:b5:b6.

The *<vlanid>* parameter must identify a valid VLAN.

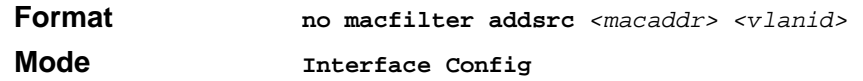

# **4.5.7 macfilter addsrc all**

This command adds all interfaces to the source filter set for the MAC filter with the MAC address of *<macaddr>* and *<vlanid>*. You must specify the *<macaddr>* parameter as a 6 byte hexadecimal number in the format of b1:b2:b3:b4:b5:b6. The *<vlanid>* parameter must identify a valid VLAN.

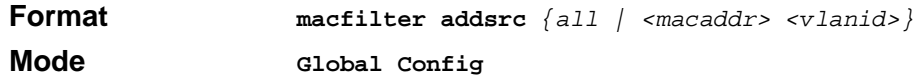

#### **4.5.7.1 no macfilter addsrc all**

This command removes all interfaces to the source filter set for the MAC filter with the MAC address of *<macaddr>* and VLAN of *<vlanid>*. You must specify the *<macaddr>* parameter as a 6-byte hexadecimal number in the format of b1:b2:b3:b4:b5:b6.

The *<vlanid>* parameter must identify a valid VLAN.

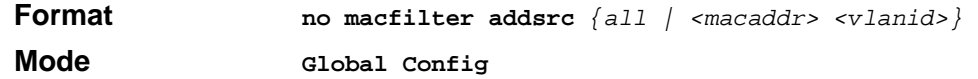

# **4.5.8 bridge aging-time**

This command configures the forwarding database address aging timeout in seconds. In an IVL system, the *[fdbid | all]* parameter is required.

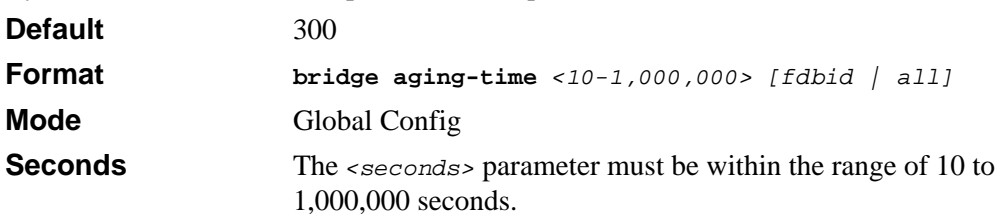

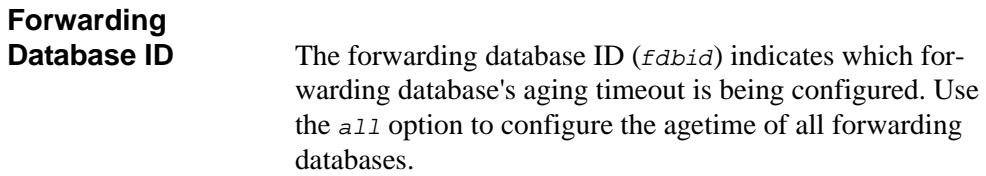

#### **4.5.8.1 no bridge aging-time**

This command sets the forwarding database address aging timeout to 300 seconds. In an IVL system, the *[fdbid | all]* parameter is required.

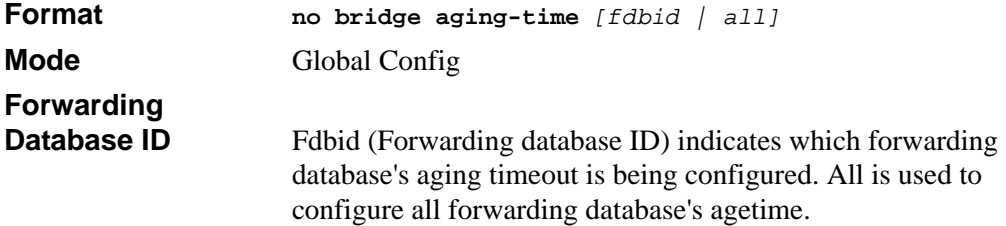

# **4.5.9 show forwardingdb agetime**

This command displays the timeout for address aging. In an IVL system, the *[fdbid | all]* parameter is required.

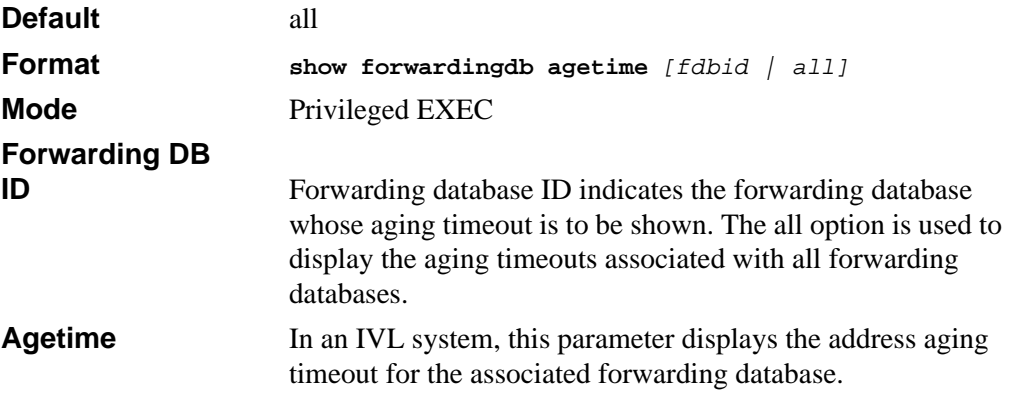

# **4.5.10 show mac-address-table multicast**

This command displays the Multicast Forwarding Database (MFDB) information. If you enter the command with no parameter, the entire table is displayed. You can display the table entry for one MAC Address by specifying the MAC address as an optional parameter.

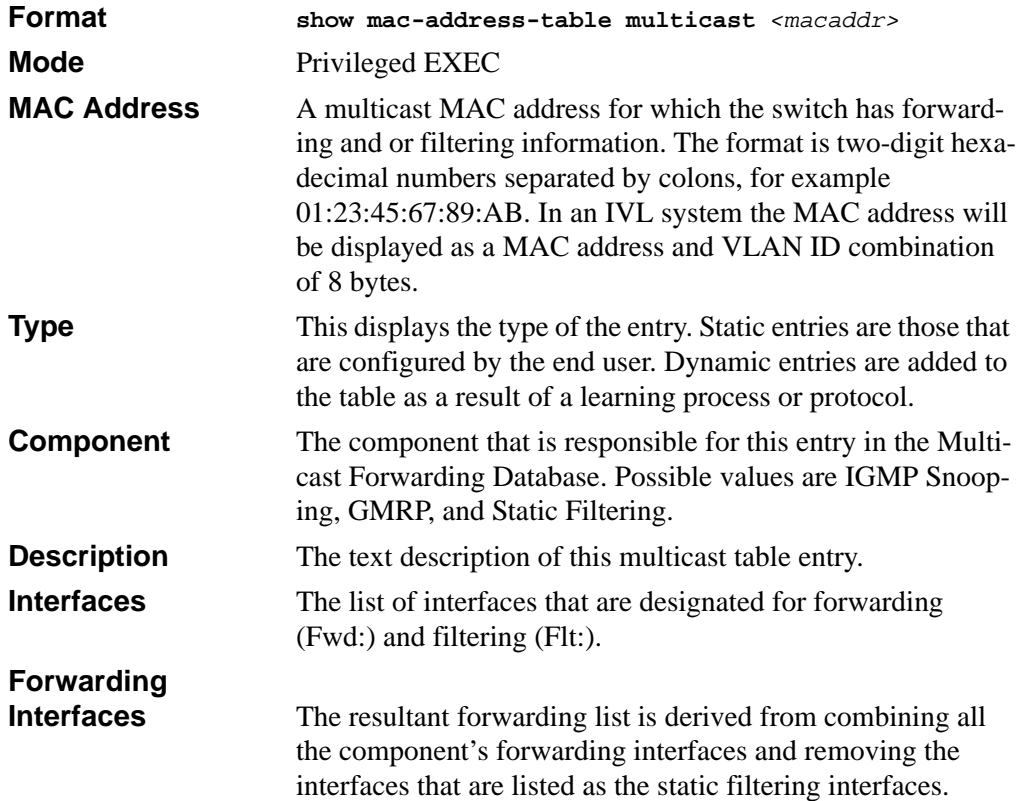

### **4.5.11 show mac-address-table static**

This command displays the Static MAC Filtering information for all Static MAC Filters. If you select *<all>*, all the Static MAC Filters in the system are displayed. If you supply a value for *<macaddr>,* you must also enter a value for *<vlanid>*, and the system displays Static MAC Filter information only for that MAC address and VLAN.

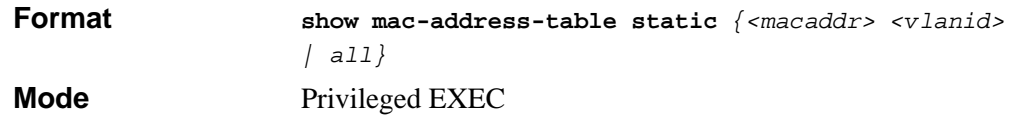

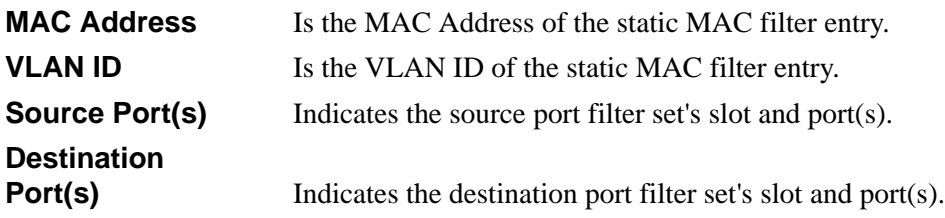

## **4.5.12 show mac-address-table staticfiltering**

This command displays the Static Filtering entries in the Multicast Forwarding Database (MFDB) table.

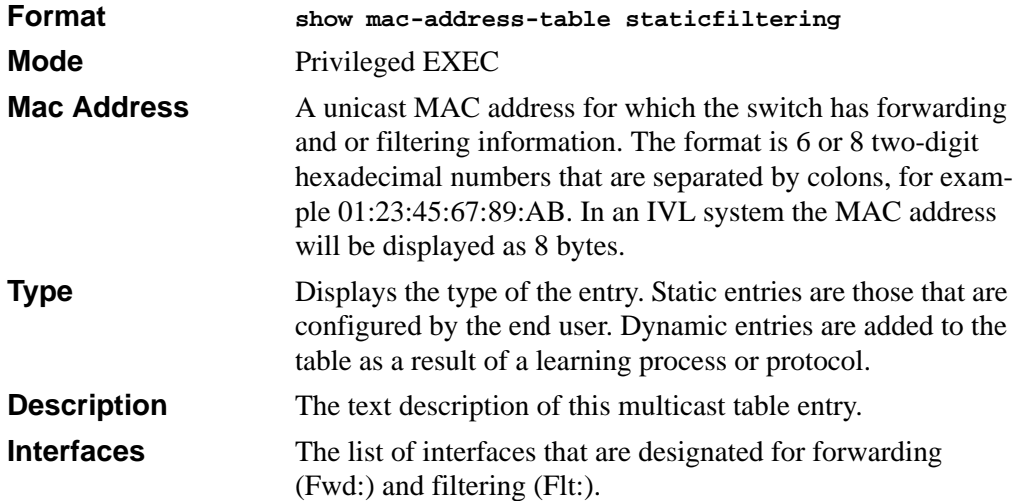

# **4.5.13 show mac-address-table stats**

This command displays the Multicast Forwarding Database (MFDB) statistics.

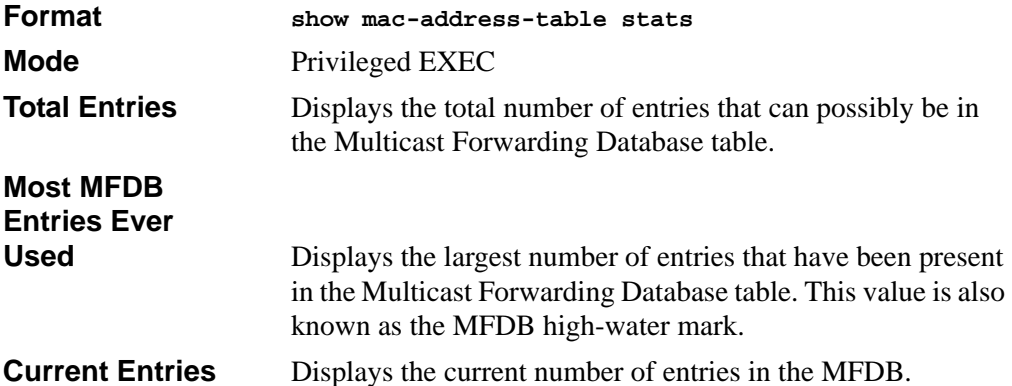

# **Chapter 5 Spanning Tree Protocol Commands**

This section describes the spanning tree protocol (STP) commands available in the 7300 Series Managed Switch CLI. STP helps prevent network loops, duplicate messages, and network instability.

The STP Commands section includes the following topics:

- [Section 5.1 "STP Configuration Commands" on page 5-1](#page-92-0)
- [Section 5.2 "STP Show Commands" on page 5-10](#page-101-0)

The commands in this section are in one of two functional groups:

- Show commands display switch settings, statistics, and other information.
- Configuration commands configure features and options of the switch. For every configuration command, there is a show command that displays the configuration setting.

# <span id="page-92-0"></span>**5.1 STP Configuration Commands**

This section describes the commands you use to configure Spanning Tree Protocol (STP).

**Note:** STP is disabled by default. When you enable STP on the switch, STP is still disabled on each port.

If STP is disabled, the system does not forward BPDU messages.

# **5.1.1 spanning-tree**

This command sets the spanning-tree operational mode to enabled.

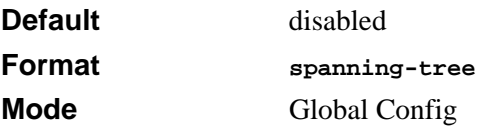

#### **5.1.1.1 no spanning-tree**

This command sets the spanning-tree operational mode to disabled. While disabled, the spanning-tree configuration is retained and can be changed, but is not activated.

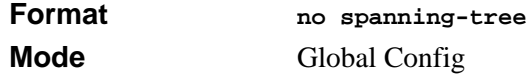

### **5.1.2 spanning-tree bpdumigrationcheck**

This command enables BPDU migration check on a given interface. The **all** option enables BPDU migration check on all interfaces.

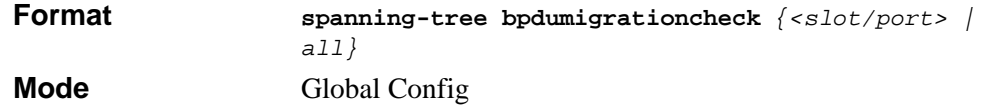

#### **5.1.2.1 no spanning-tree bpdumigrationcheck**

This command disables BPDU migration check on a given interface. The **all** option disables BPDU migration check on all interfaces.

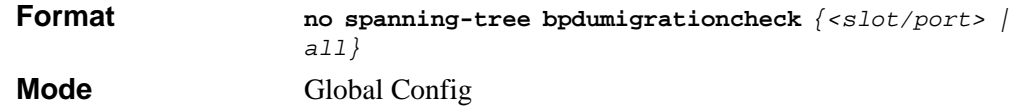

### **5.1.3 spanning-tree configuration name**

This command sets the Configuration Identifier Name for use in identifying the configuration that this switch is currently using. The *<name>* is a string of up to 32 characters.

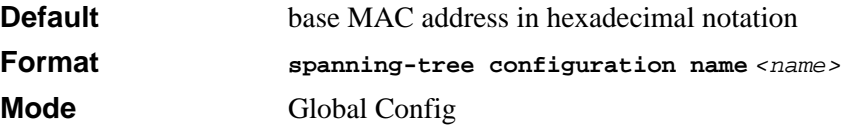

#### **5.1.3.1 no spanning-tree configuration name**

This command resets the Configuration Identifier Name to its default.

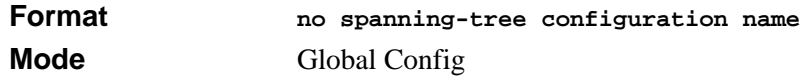

# **5.1.4 spanning-tree configuration revision**

This command sets the Configuration Identifier Revision Level for use in identifying the configuration that this switch is currently using. The Configuration Identifier Revision Level is a number in the range of 0 to 65535.

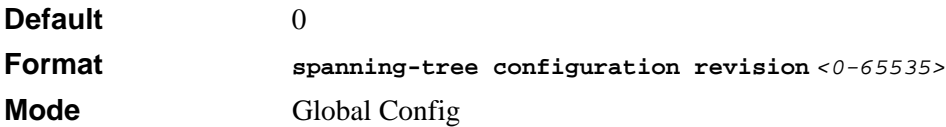

#### **5.1.4.1 no spanning-tree configuration revision**

This command sets the Configuration Identifier Revision Level for use in identifying the configuration that this switch is currently using to the default value, i.e. 0.

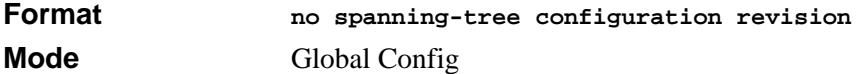

# **5.1.5 spanning-tree edgeport**

This command specifies that this port is an Edge Port within the common and internal spanning tree. This allows this port to transition to Forwarding State without delay.

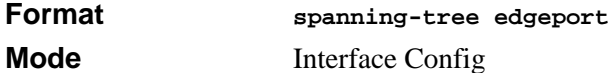

#### **5.1.5.1 no spanning-tree edgeport**

This command specifies that this port is not an Edge Port within the common and internal spanning tree.

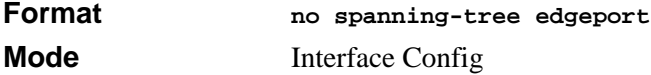

# **5.1.6 spanning-tree forceversion**

This command sets the Force Protocol Version parameter to a new value. The Force Protocol Version can be one of the following:

- 802.1d ST BPDUs are transmitted rather than MST BPDUs (IEEE 802.1d) functionality supported)
- 802.1w RST BPDUs are transmitted rather than MST BPDUs (IEEE 802.1w) functionality supported)
- 802.1s MST BPDUs are transmitted (IEEE 802.1s functionality supported)

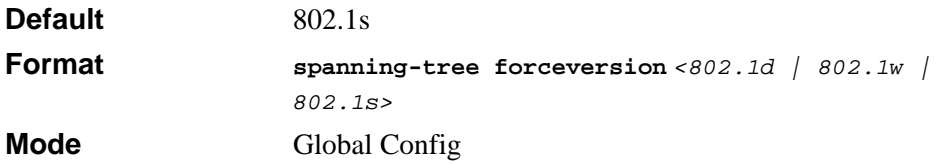

#### **5.1.6.1 no spanning-tree forceversion**

This command sets the Force Protocol Version parameter to the default value, i.e. 802.1s.

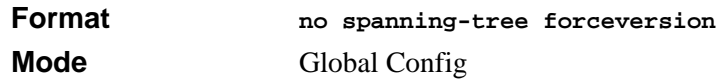

# **5.1.7 spanning-tree forward-time**

This command sets the Bridge Forward Delay parameter to a new value for the common and internal spanning tree. The forward-time value is in seconds within a range of 4 to 30, with the value being greater than or equal to "(Bridge Max Age  $/ 2$ ) + 1".

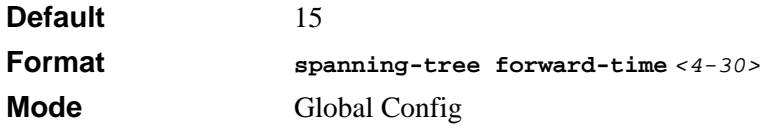

### **5.1.7.1 no spanning-tree forward-time**

This command sets the Bridge Forward Delay parameter for the common and internal spanning tree to the default value of 15.

**Format no spanning-tree forward-time Mode** Global Config

# **5.1.8 spanning-tree hello-time**

This command sets the Admin Hello Time parameter to a new value for the common and internal spanning tree. The hello time *<value>* is in whole seconds within a range of 1 to 10, with the value being less than or equal to *(Bridge Max Age / 2) - 1*.

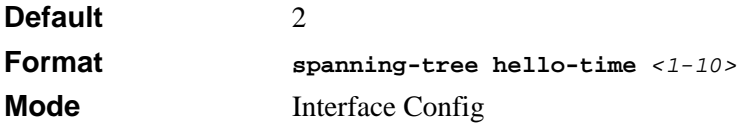

#### **5.1.8.1 no spanning-tree hello-time**

This command sets the admin Hello Time parameter for the common and internal spanning tree to the default value.

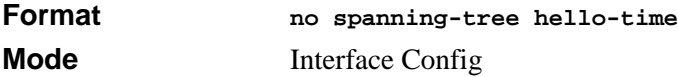

# **5.1.9 spanning-tree max-age**

This command sets the Bridge Max Age parameter to a new value for the common and internal spanning tree. The max-age value is in seconds within a range of 6 to 40, with the value being less than or equal to *2 x (Bridge Forward Delay - 1)*.

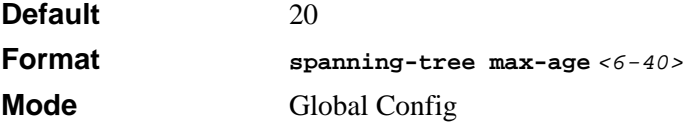

#### **5.1.9.1 no spanning-tree max-age**

This command sets the Bridge Max Age parameter for the common and internal spanning tree to the default value of 20.

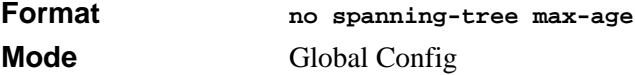

# **5.1.10 spanning-tree max-hops**

This command sets the MSTP Max Hops parameter to a new value for the common and internal spanning tree. The max-hops value is a range from 1 to 127.

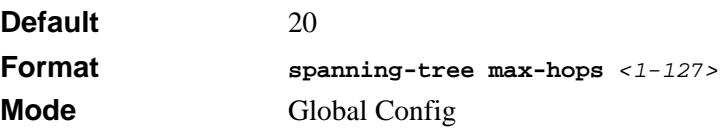

### **5.1.10.1 no spanning-tree max-hops**

This command sets the Bridge Max Hops parameter for the common and internal spanning tree to the default value.

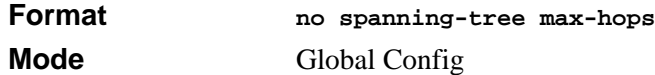

# **5.1.11 spanning-tree mst**

This command sets the Path Cost or Port Priority for this port within the multiple spanning tree instance or in the common and internal spanning tree. If you specify an *<mstid>* parameter that corresponds to an existing multiple spanning tree instance, the configurations are done for that multiple spanning tree instance. If you specify 0 (defined as the default CIST ID) as the *<mstid>*, the configurations are done for the common and internal spanning tree instance.

If you specify the **cost** option, the command sets the path cost for this port within a multiple spanning tree instance or the common and internal spanning tree instance, depending on the *<mstid>* parameter. You can set the path cost as a number in the range of 1 to 200000000 or **auto**. If you select **auto** the path cost value is set based on Link Speed.

If you specify the **external-cost** option, this command sets the external-path cost for MST instance '0' i.e. CIST instance. You can set the external cost as a number in the range of 1 to 200000000 or **auto**. If you specify auto, the external path cost value is set based on Link Speed.

If you specify the **port-priority** option, this command sets the priority for this port within a specific multiple spanning tree instance or the common and internal spanning tree instance, depending on the *<mstid>* parameter. The port-priority value is a number in the range of 0 to 240 in increments of 16.

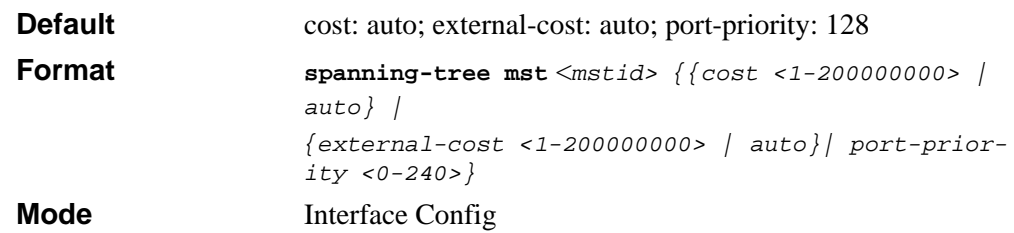

#### **5.1.11.1 no spanning-tree mst**

This command sets the Path Cost or Port Priority for this port within the multiple spanning tree instance, or in the common and internal spanning tree to the respective default values. If you specify an *<mstid>* parameter that corresponds to an existing multiple spanning tree instance, you are configuring that multiple spanning tree instance. If you specify 0 (defined as the default CIST ID) as the  $\epsilon$ <sub>mstid</sub>, you are configuring the common and internal spanning tree instance.

If the you specify **cost**, this command sets the path cost for this port within a multiple spanning tree instance or the common and internal spanning tree instance, depending on the *<mstid>* parameter, to the default value, i.e. a path cost value based on the Link Speed.

If you specify **external-cost**, this command sets the external path cost for this port for mst '0' instance, to the default value, i.e. a path cost value based on the Link Speed.

If you specify **port-priority**, this command sets the priority for this port within a specific multiple spanning tree instance or the common and internal spanning tree instance, depending on the *<mstid>* parameter, to the default value, i.e. 128.

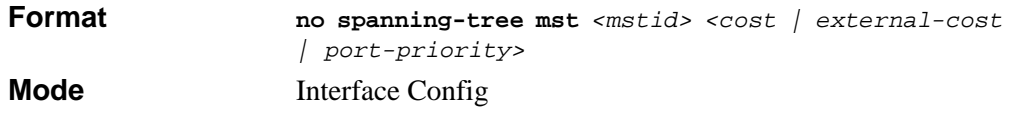

### **5.1.12 spanning-tree mst instance**

This command adds a multiple spanning tree instance to the switch. The parameter *<mstid>* is a number within a range of 1 to 4094, that corresponds to the new instance ID to be added. The maximum number of multiple instances supported by the switch is 4.

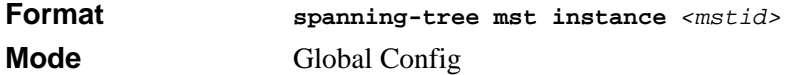

#### **5.1.12.1 no spanning-tree mst instance**

This command removes a multiple spanning tree instance from the switch and reallocates all VLANs allocated to the deleted instance to the common and internal spanning tree. The parameter *<mstid>* is a number that corresponds to the desired existing multiple spanning tree instance to be removed.

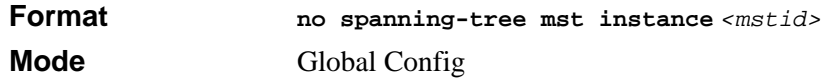

# **5.1.13 spanning-tree mst priority**

This command sets the bridge priority for a specific multiple spanning tree instance. The parameter *<mstid>* is a number that corresponds to the desired existing multiple spanning tree instance. The priority value is a number within a range of 0 to 61440 in increments of 4096.

If you specify 0 (defined as the default CIST ID) as the *<mstid>*, this command sets the Bridge Priority parameter to a new value for the common and internal spanning tree. The bridge priority value is a number within a range of 0 to 61440. The twelve least significant bits are masked according to the 802.1s specification. This causes the priority to be rounded down to the next lower valid priority.

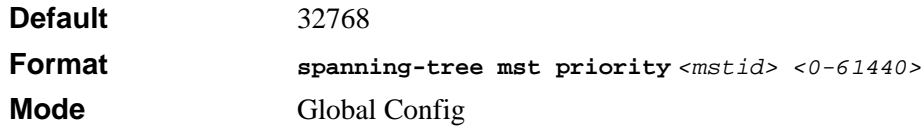

#### **5.1.13.1 no spanning-tree mst priority**

This command sets the bridge priority for a specific multiple spanning tree instance to the default value, i.e. 32768. The parameter *<mstid>* is a number that corresponds to the desired existing multiple spanning tree instance.

If 0 (defined as the default CIST ID) is passed as the *<mstid>*, this command sets the Bridge Priority parameter for the common and internal spanning tree to the default value, i.e. 32768

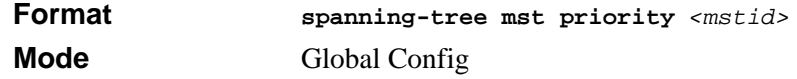

# **5.1.14 spanning-tree mst vlan**

This command adds an association between a multiple spanning tree instance and a VLAN so that the VLAN is no longer associated with the common and internal spanning tree.

The parameter *<mstid>* is a number that corresponds to the desired existing multiple spanning tree instance. The *<vlanid>* corresponds to an existing VLAN ID.

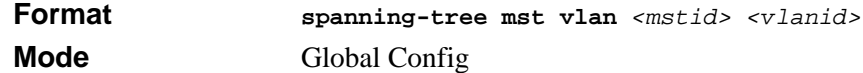

#### **5.1.14.1 no spanning-tree mst vlan**

This command removes an association between a multiple spanning tree instance and a VLAN so that the VLAN is again be associated with the common and internal spanning tree. The parameter *<mstid>* is a number that corresponds to the desired existing multiple spanning tree instance. The *<vlanid>* corresponds to an existing VLAN ID.

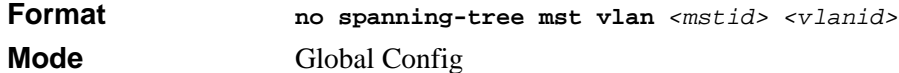

### **5.1.15 spanning-tree port mode**

This command sets the Administrative Switch Port State for this port to enabled.

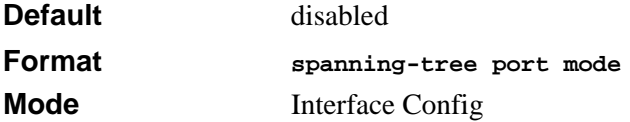

#### **5.1.15.1 no spanning-tree port mode**

This command sets the Administrative Switch Port State for this port to disabled.

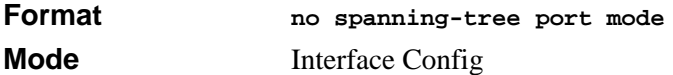

### **5.1.16 spanning-tree port mode all**

This command sets the Administrative Switch Port State for all ports to enabled.

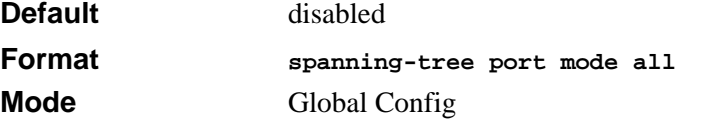

#### **5.1.16.1 no spanning-tree port mode all**

This command sets the Administrative Switch Port State for all ports to disabled.

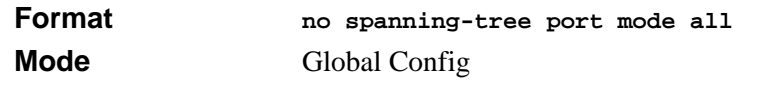

# <span id="page-101-0"></span>**5.2 STP Show Commands**

This section describes the commands you use to view information about STP configuration and status.

## **5.2.1 show spanning-tree**

This command displays spanning tree settings for the common and internal spanning tree, when the optional parameter "brief" is not included in the command. The following details are displayed.

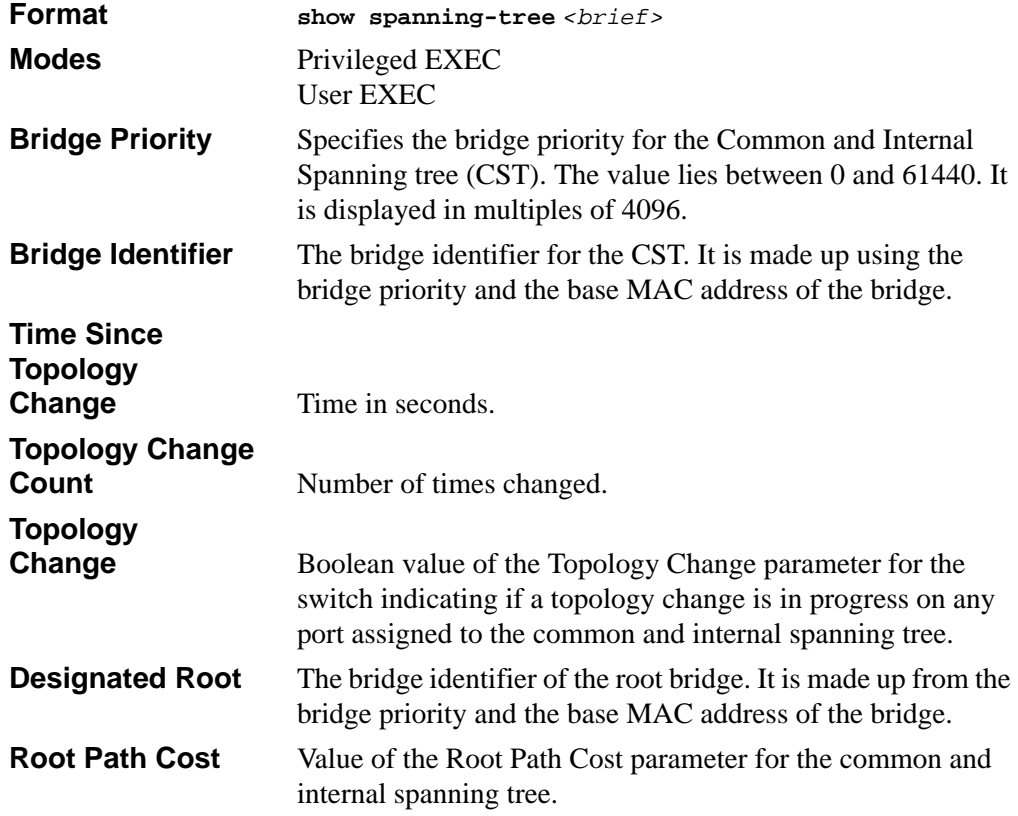

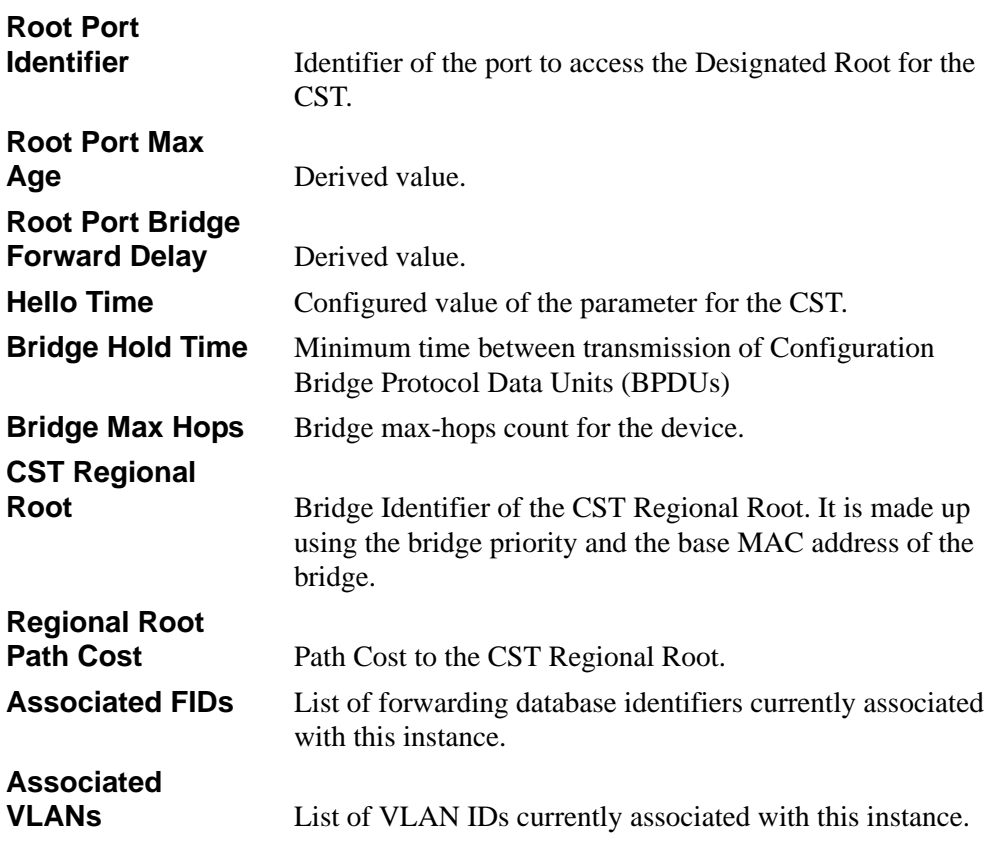

When you include the **brief** keyword, this command displays spanning tree settings for the bridge and the following information appears.

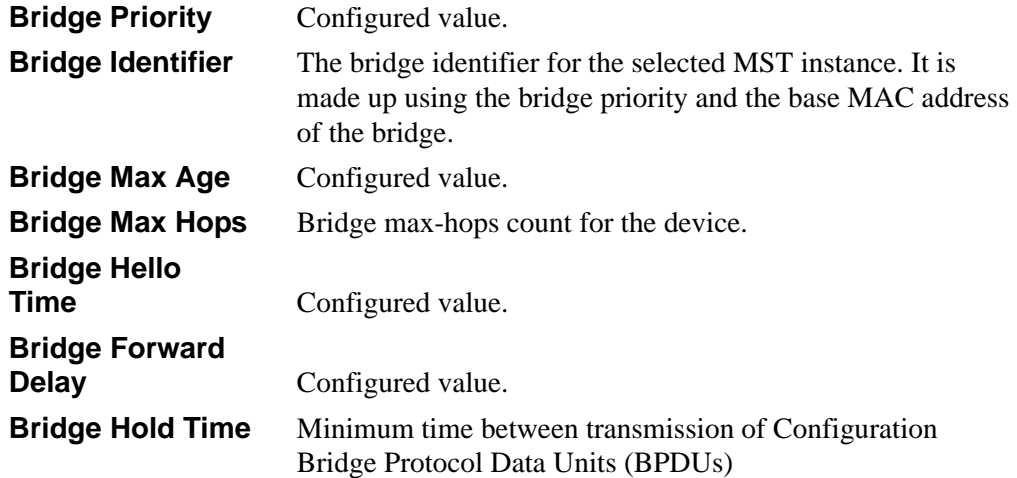

## **5.2.2 show spanning-tree summary**

This command displays spanning tree settings and parameters for the switch. The following details are displayed on execution of the command.

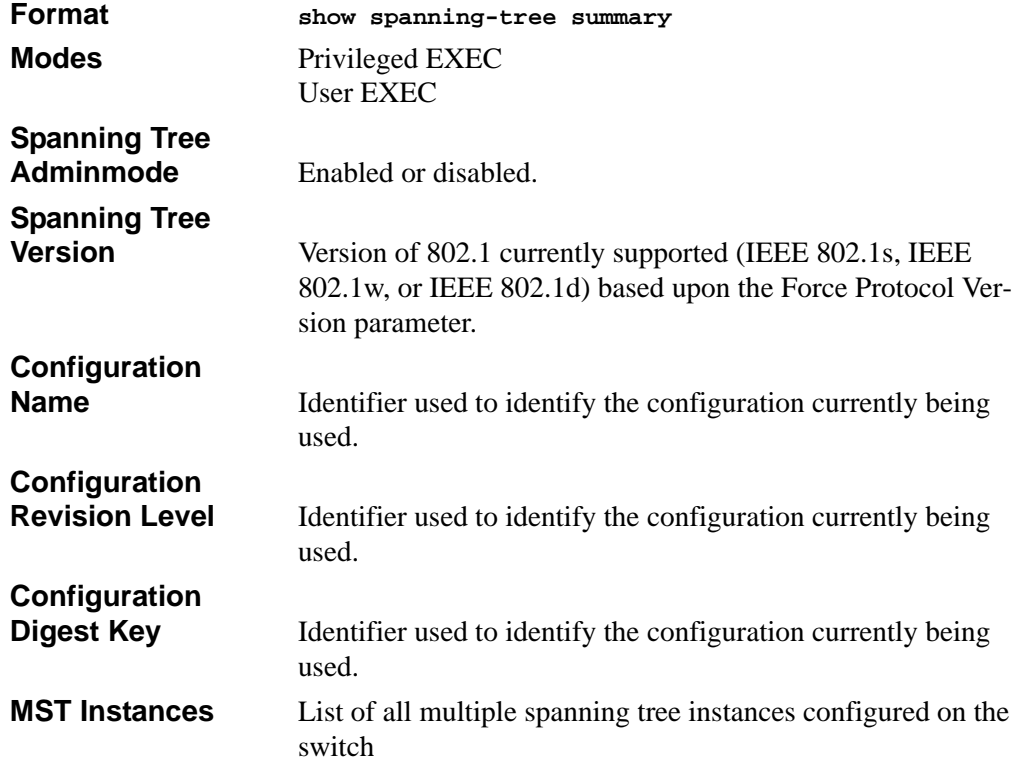

# **5.2.3 show spanning-tree interface**

This command displays the settings and parameters for a specific switch port within the common and internal spanning tree. The *<slot/port>* is the desired switch port. The following details are displayed on execution of the command.

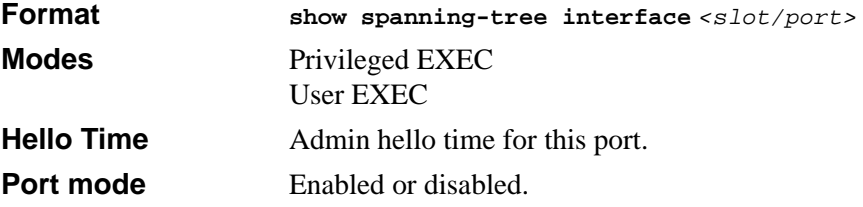

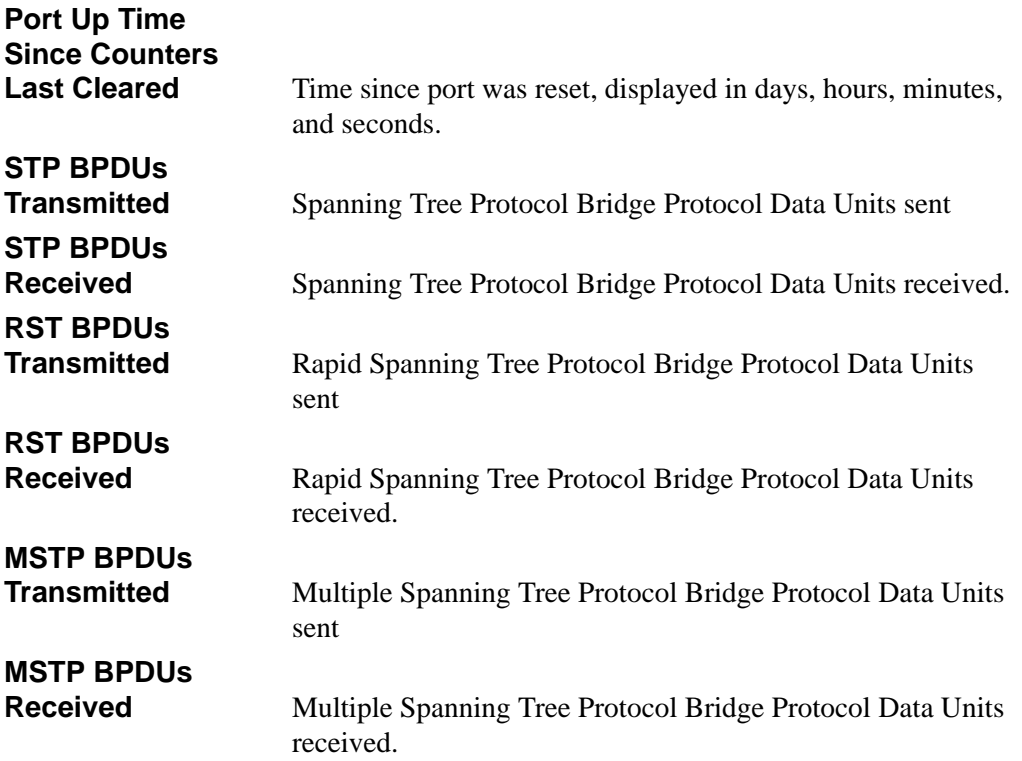

## **5.2.4 show spanning-tree mst port detailed**

This command displays the detailed settings and parameters for a specific switch port within a particular multiple spanning tree instance. The parameter  $\epsilon_{\text{mstid}}$  is a number that corresponds to the desired existing multiple spanning tree instance. The *<slot/port>* is the desired switch port.

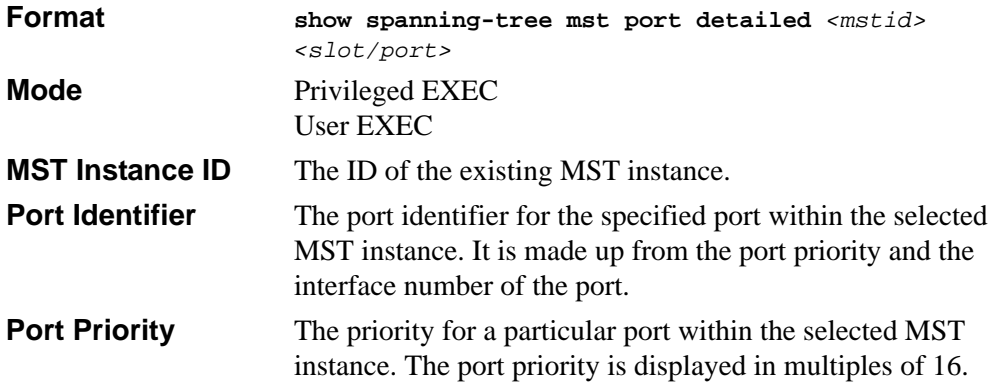

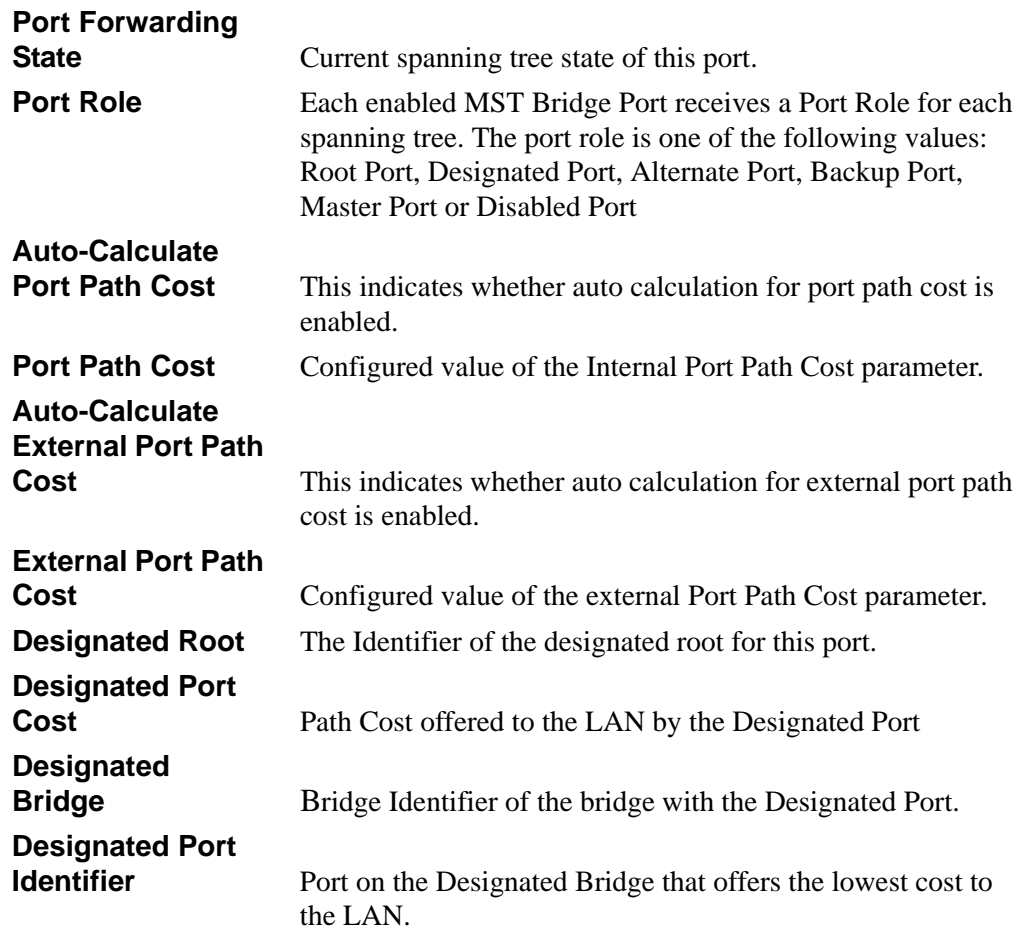

If you specify 0 (defined as the default CIST ID) as the *<mstid>*, this command displays the settings and parameters for a specific switch port within the common and internal spanning tree. The *<slot/port>* is the desired switch port. In this case, the following are displayed.

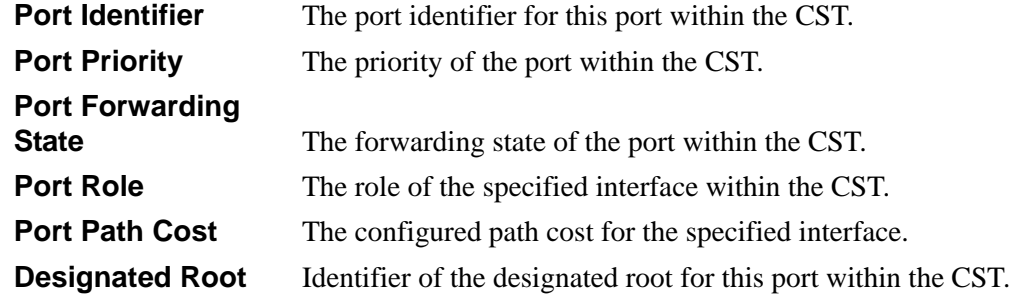

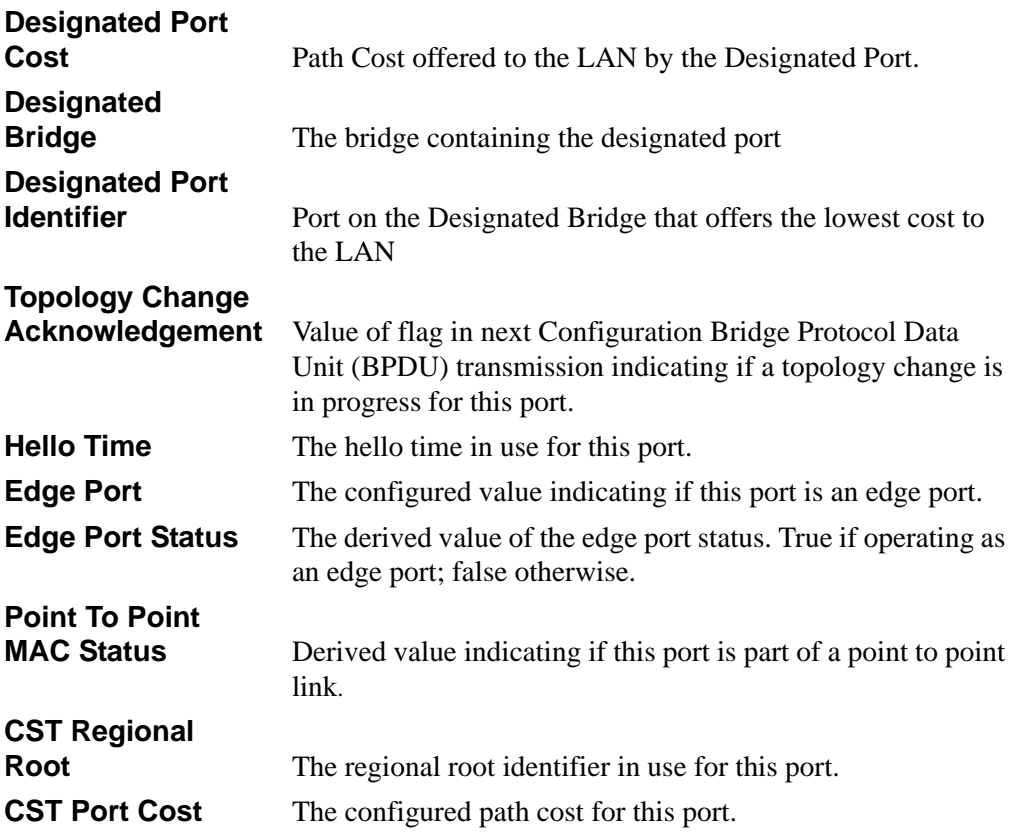

### **5.2.5 show spanning-tree mst port summary**

This command displays the settings of one or all ports within the specified multiple spanning tree instance. The parameter *<mstid>* indicates a particular MST instance. The parameter {*<slot/port> | all}* indicates the desired switch port or all ports.

If you specify 0 (defined as the default CIST ID) as the *<mstid>*, the status summary displays for one or all ports within the common and internal spanning tree.

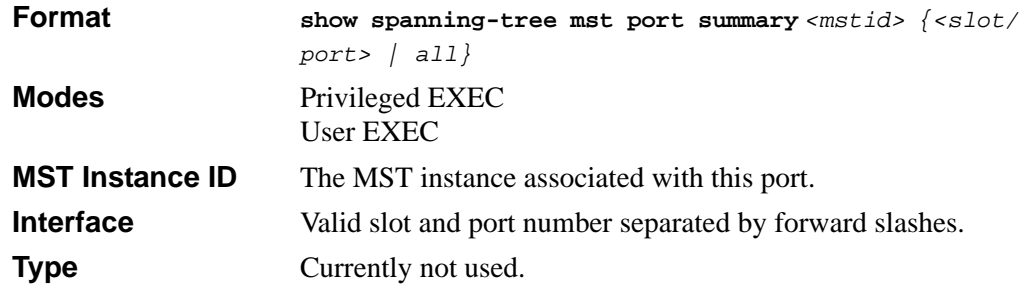

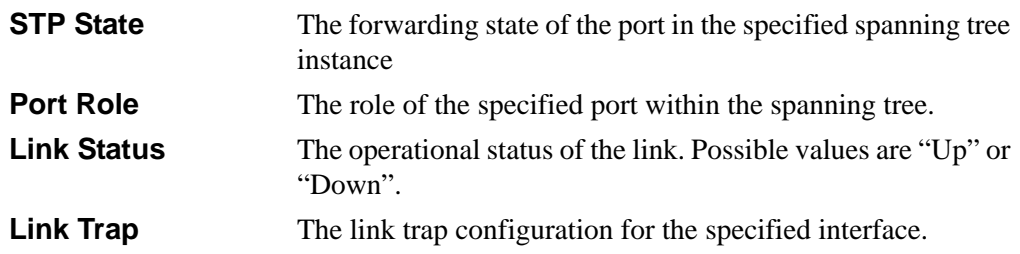

### **5.2.6 show spanning-tree mst summary**

This command displays summary information about all multiple spanning tree instances in the switch. On execution, the following details are displayed.

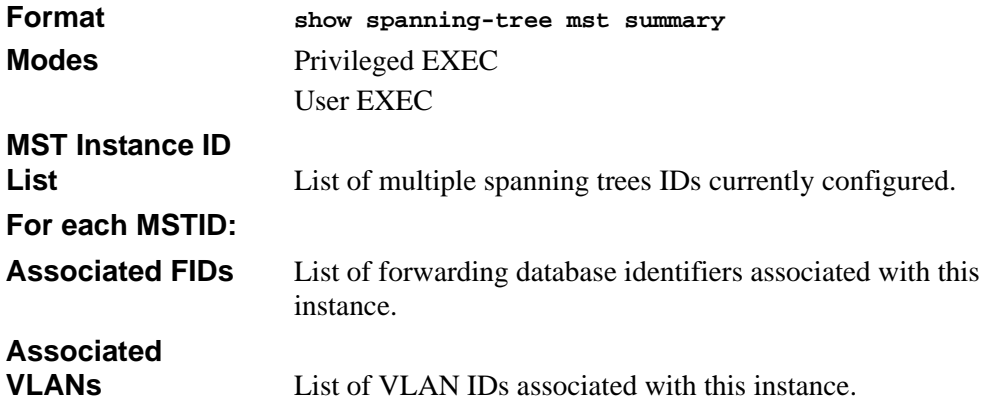

### **5.2.7 show spanning-tree vlan**

This command displays the association between a VLAN and a multiple spanning tree instance. The *<vlanid>* corresponds to an existing VLAN ID.

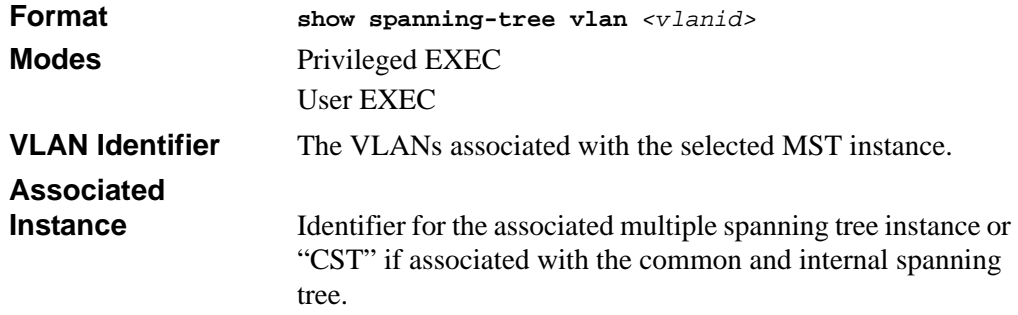
# **Chapter 6 VLAN Commands**

This section describes the VLAN commands available in the 7300 Series Managed Switch CLI. VLANs allow users located on different physical networks to be on the same logical network.

The VLAN Commands section includes the following topics:

- [Section 6.1 "VLAN Configuration Commands" on page 6-1](#page-108-0)
- [Section 6.2 "VLAN Show Commands" on page 6-11](#page-118-0)
- [Section 6.3 "Provisioning \(IEEE 802.1p\) Commands" on page 6-14](#page-121-0)

The commands in this section are in one of two functional groups:

- Show commands display switch settings, statistics, and other information.
- Configuration commands configure features and options of the switch. For every configuration command, there is a show command that displays the configuration setting.

# <span id="page-108-0"></span>**6.1 VLAN Configuration Commands**

This section describes the commands you use to configure VLAN settings.

### **6.1.1 vlan database**

This command gives you access to the VLAN Config mode, which allows you to configure VLAN characteristics.

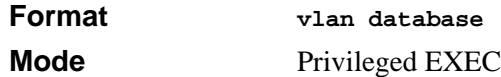

### **6.1.2 network mgmt\_vlan**

This command configures the Management VLAN ID.

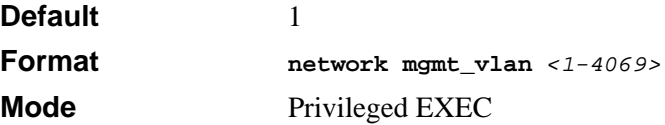

### **6.1.2.1 no network mgmt\_vlan**

This command sets the Management VLAN ID to the default.

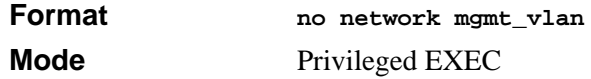

### **6.1.3 vlan**

This command creates a new VLAN and assigns it an ID. The ID is a valid VLAN identification number (ID 1 is reserved for the default VLAN). VLAN range is 2-4094.

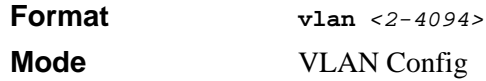

### **6.1.3.1 no vlan**

This command deletes an existing VLAN. The ID is a valid VLAN identification number (ID 1 is reserved for the default VLAN). The VLAN range is 2-4094.

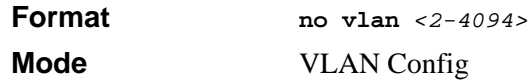

# **6.1.4 vlan acceptframe**

This command sets the frame acceptance mode per interface. For VLAN Only mode, untagged frames or priority frames received on this interface are discarded. For Admit All mode, untagged frames or priority frames received on this interface are accepted and assigned the value of the interface VLAN ID for this port. With either option, VLAN tagged frames are forwarded in accordance with the IEEE 802.1Q VLAN Specification.

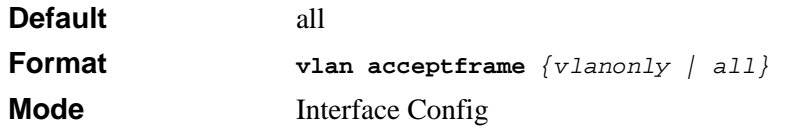

### **6.1.4.1 no vlan acceptframe**

This command sets the frame acceptance mode per interface to Admit All. For Admit All mode, untagged frames or priority frames received on this interface are accepted and assigned the value of the interface VLAN ID for this port. With either option, VLAN tagged frames are forwarded in accordance with the IEEE 802.1Q VLAN Specification.

```
Format vlan acceptframe {vlanonly | all} 
Mode Interface Config
```
### **6.1.5 vlan ingressfilter**

This command enables ingress filtering. If ingress filtering is disabled, frames received with VLAN IDs that do not match the VLAN membership of the receiving interface are admitted and forwarded to ports that are members of that VLAN.

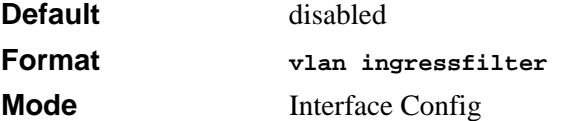

### **6.1.5.1 no vlan ingressfilter**

This command disables ingress filtering. If ingress filtering is disabled, frames received with VLAN IDs that do not match the VLAN membership of the receiving interface are admitted and forwarded to ports that are members of that VLAN.

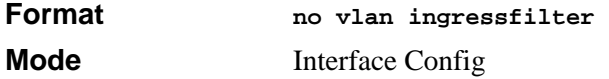

### **6.1.6 vlan makestatic**

This command changes a dynamically created VLAN (one that is created by GVRP registration) to a static VLAN (one that is permanently configured and defined). The ID is a valid VLAN identification number. VLAN range is 2-4094.

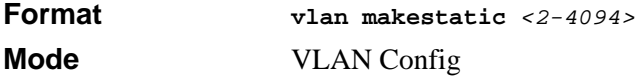

### **6.1.7 vlan name**

This command changes the name of a VLAN. The name is an alphanumeric string of up to 32 characters, and the ID is a valid VLAN identification number. ID range is 1-4094.

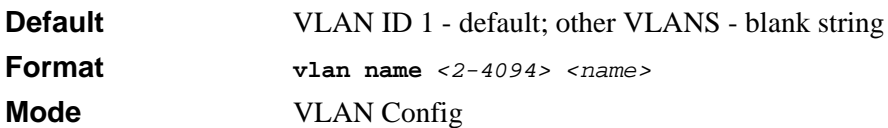

### **6.1.7.1 no vlan name**

This command sets the name of a VLAN to a blank string.

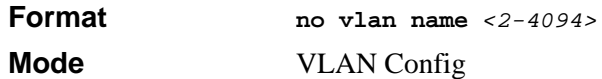

### **6.1.8 vlan participation**

This command configures the degree of participation for a specific interface in a VLAN. The ID is a valid VLAN identification number, and the interface is a valid interface number**.**

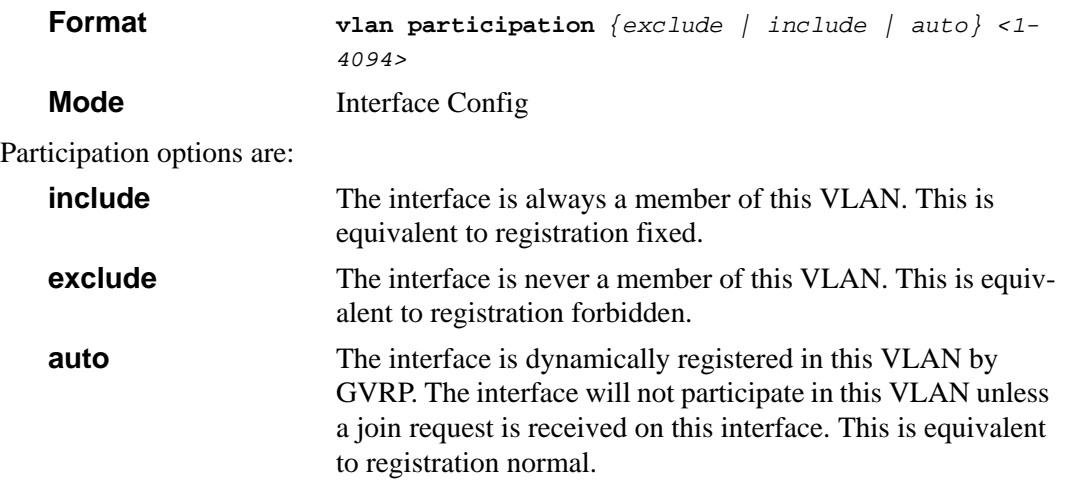

# **6.1.9 vlan participation all**

This command configures the degree of participation for all interfaces in a VLAN. The ID is a valid VLAN identification number**.**

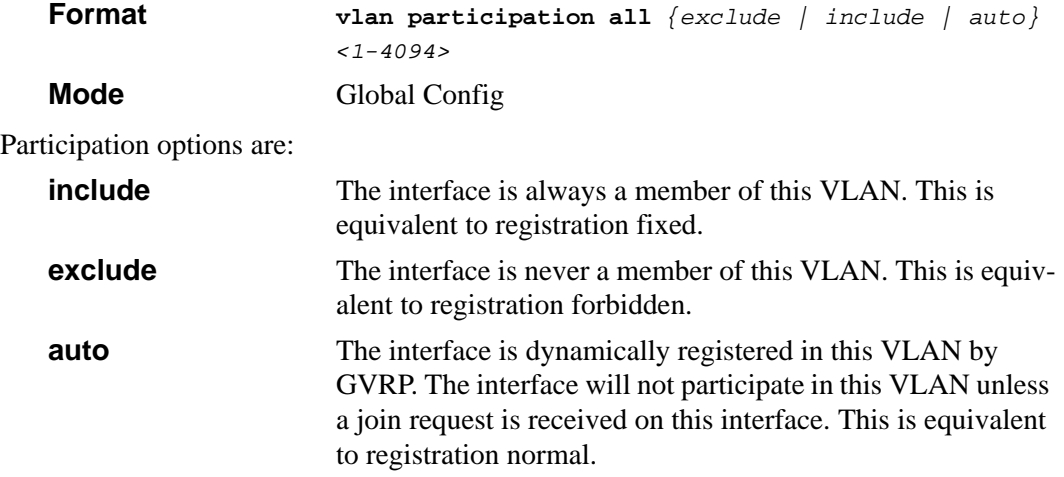

### **6.1.10 vlan port acceptframe all**

This command sets the frame acceptance mode for all interfaces. The modes defined as follows:

- VLAN Only mode Untagged frames or priority frames received on this interface are discarded.
- Admit All mode Untagged frames or priority frames received on this interface are accepted and assigned the value of the interface VLAN ID for this port.

With either option, VLAN tagged frames are forwarded in accordance with the IEEE 802.1Q VLAN Specification.

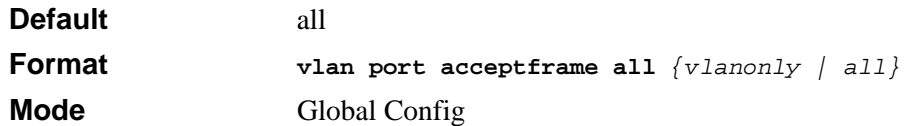

### **6.1.10.1 no vlan port acceptframe all**

This command sets the frame acceptance mode for all interfaces to Admit All. For Admit All mode, untagged frames or priority frames received on this interface are accepted and assigned the value of the interface VLAN ID for this port. With either option, VLAN tagged frames are forwarded in accordance with the IEEE 802.1Q VLAN Specification.

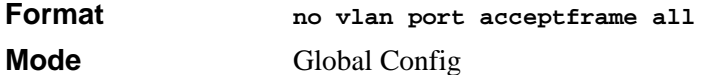

### **6.1.11 vlan port pvid all**

This command changes the VLAN ID for all interface.

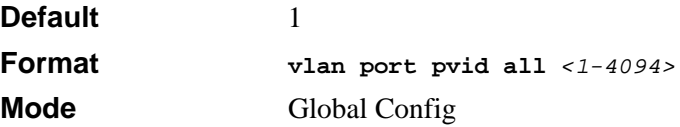

### **6.1.11.1 no vlan port pvid all**

This command sets the VLAN ID for all interfaces to 1.

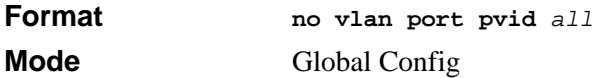

### **6.1.12 vlan port tagging all**

This command configures the tagging behavior for all interfaces in a VLAN to enabled. If tagging is enabled, traffic is transmitted as tagged frames. If tagging is disabled, traffic is transmitted as untagged frames. The ID is a valid VLAN identification number.

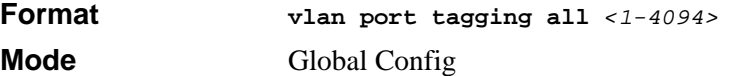

### **6.1.12.1 no vlan port tagging all**

This command configures the tagging behavior for all interfaces in a VLAN to disabled. If tagging is disabled, traffic is transmitted as untagged frames. The ID is a valid VLAN identification number.

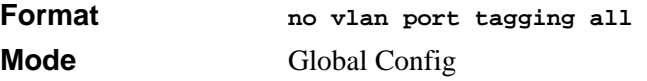

## **6.1.13 vlan port ingressfilter all**

This command enables ingress filtering for all ports. If ingress filtering is disabled, frames received with VLAN IDs that do not match the VLAN membership of the receiving interface are admitted and forwarded to ports that are members of that VLAN.

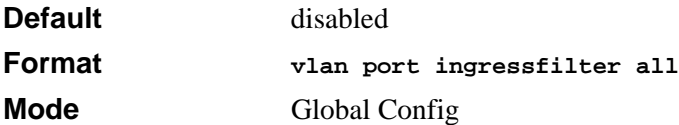

### **6.1.13.1 no vlan port ingressfilter all**

This command disables ingress filtering for all ports. If ingress filtering is disabled, frames received with VLAN IDs that do not match the VLAN membership of the receiving interface are admitted and forwarded to ports that are members of that VLAN.

**Format no vlan port ingressfilter all Mode 6.1.14 Global Config**

### **6.1.15 vlan protocol group**

This command adds protocol-based VLAN group to the system. The <*groupName>* is a character string of 1 to 16 characters. When it is created, the protocol group will be assigned a unique number that will be used to identify the group in subsequent commands.

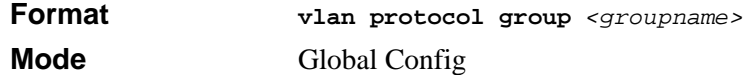

# **6.1.16 vlan protocol group add protocol**

This command adds the *<protocol>* to the protocol-based VLAN identified by *<groupid>*. A group may have more than one protocol associated with it. Each interface and protocol combination can only be associated with one group. If adding a protocol to a group causes any conflicts with interfaces currently associated with the group, this command will fail and the protocol will not be added to the group. The possible values for protocol are *ip, arp,* and *ipx*.

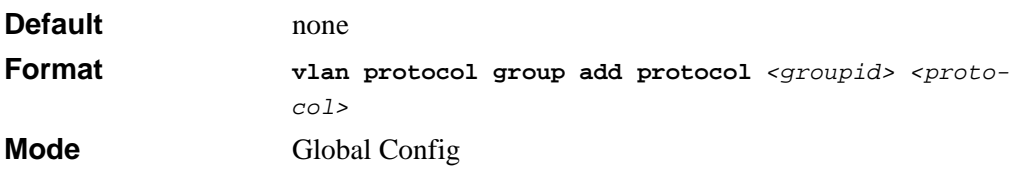

### **6.1.16.1 no vlan protocol group add protocol**

This command removes the <*protocol>* from this protocol-based VLAN group that is identified by this <*groupid>*. The possible values for protocol are *ip, arp,* and *ipx*.

**Format no vlan protocol group add protocol** *<groupid> <protocol>* **Mode Global Config** 

### **6.1.17 vlan protocol group remove**

This command removes the protocol-based VLAN group that is identified by this *<groupid>*.

**Format vlan protocol group remove** *<groupid>* **Mode Global Config** 

### **6.1.18 protocol group**

This command attaches a *<vlanid>* to the protocol-based VLAN identified by *<groupid>*. A group may only be associated with one VLAN at a time, however the VLAN association can be changed.

The referenced VLAN should be created prior to the creation of the protocol-based VLAN except when GVRP is expected to create the VLAN.

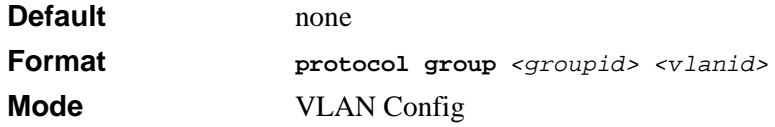

#### **6.1.18.1 no protocol group**

This command removes the *<vlanid>* from this protocol-based VLAN group that is identified by this *<groupid>*.

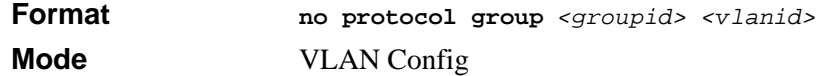

# **6.1.19 protocol vlan group**

This command adds the physical interface to the protocol-based VLAN identified by *<groupid>*. You can associate multiple interfaces with a group, but you can only associate each interface and protocol combination with one group. If adding an interface to a group causes any conflicts with protocols currently associated with the group, this command fails and the interface(s) are not added to the group.

Create the referenced VLAN before you create the protocol-based VLAN except when you configure GVRP to create the VLAN.

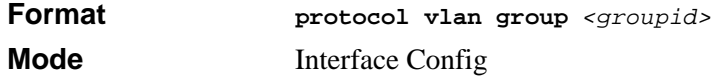

#### **6.1.19.1 no protocol vlan group**

This command removes the interface from this protocol-based VLAN group that is identified by this *<groupid>*.

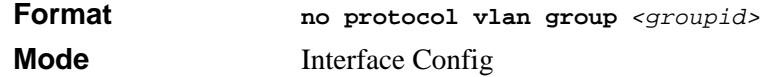

# **6.1.20 protocol vlan group all**

This command adds all physical interfaces to the protocol-based VLAN identified by *<groupid>*. You can associate multiple interfaces with a group, but you can only associate each interface and protocol combination with one group. If adding an interface to a group causes any conflicts with protocols currently associated with the group, this command will fail and the interface(s) will not be added to the group.

Create the referenced VLAN before you create the protocol-based VLAN except when you configure GVRP to create the VLAN.

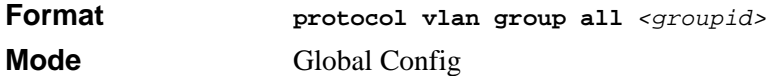

### **6.1.20.1 no protocol vlan group all**

This command removes all interfaces from this protocol-based VLAN group that is identified by this *<groupid>*.

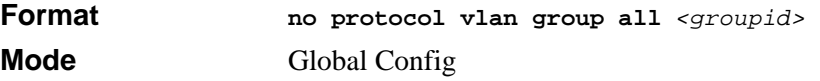

# **6.1.21 vlan pvid**

This command changes the VLAN ID per interface.

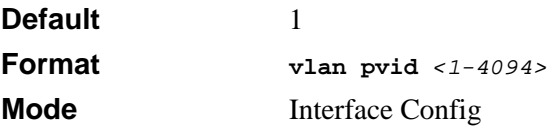

### **6.1.21.1 no vlan pvid**

This command sets the VLAN ID per interface to 1.

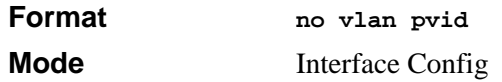

### **6.1.22 vlan tagging**

This command configures the tagging behavior for a specific interface in a VLAN to enabled. If tagging is enabled, traffic is transmitted as tagged frames. If tagging is disabled, traffic is transmitted as untagged frames. The ID is a valid VLAN identification number.

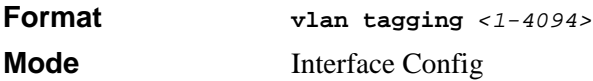

### **6.1.22.1 no vlan tagging**

This command configures the tagging behavior for a specific interface in a VLAN to disabled. If tagging is disabled, traffic is transmitted as untagged frames. The ID is a valid VLAN identification number.

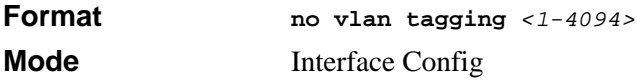

# <span id="page-118-0"></span>**6.2 VLAN Show Commands**

This section describes the commands you use to view VLAN settings.

### **6.2.1 show vlan**

This command displays detailed information, including interface information, for a specific VLAN. The ID is a valid VLAN identification number.

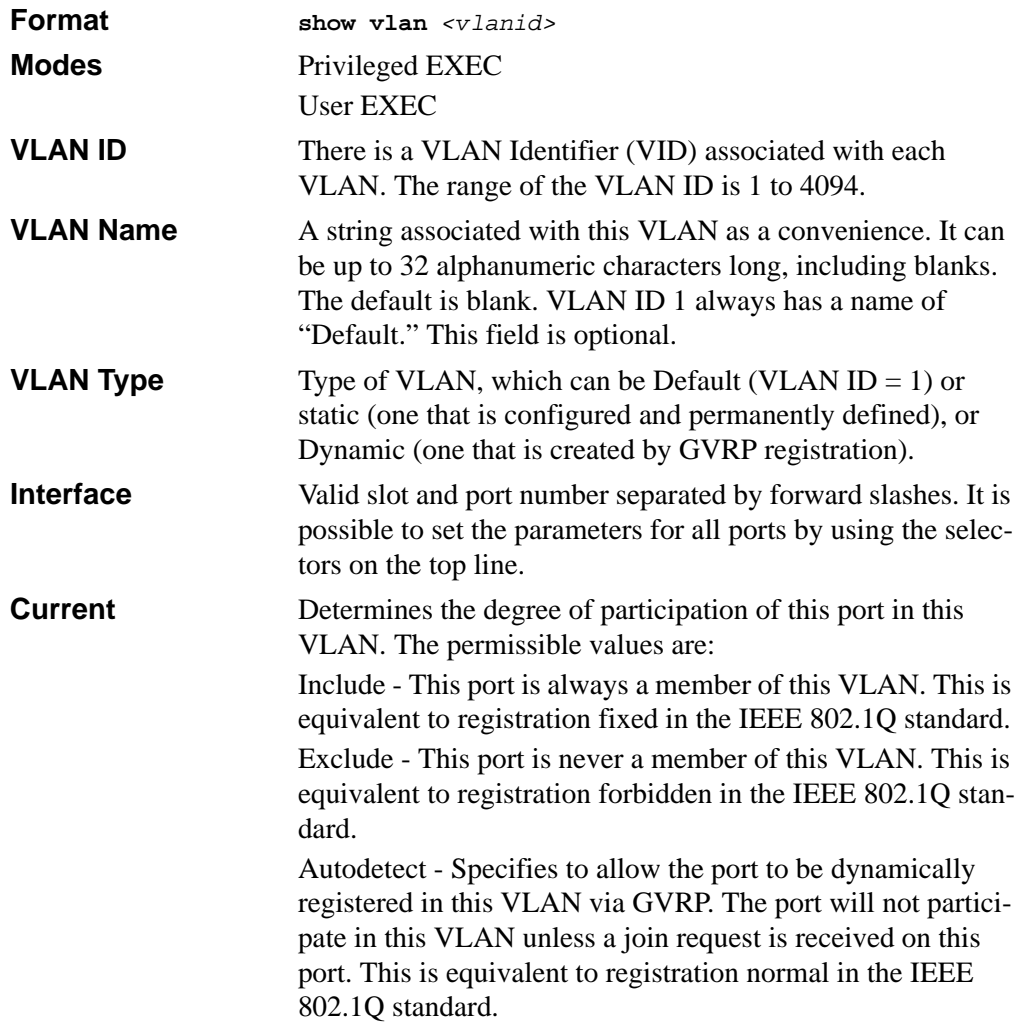

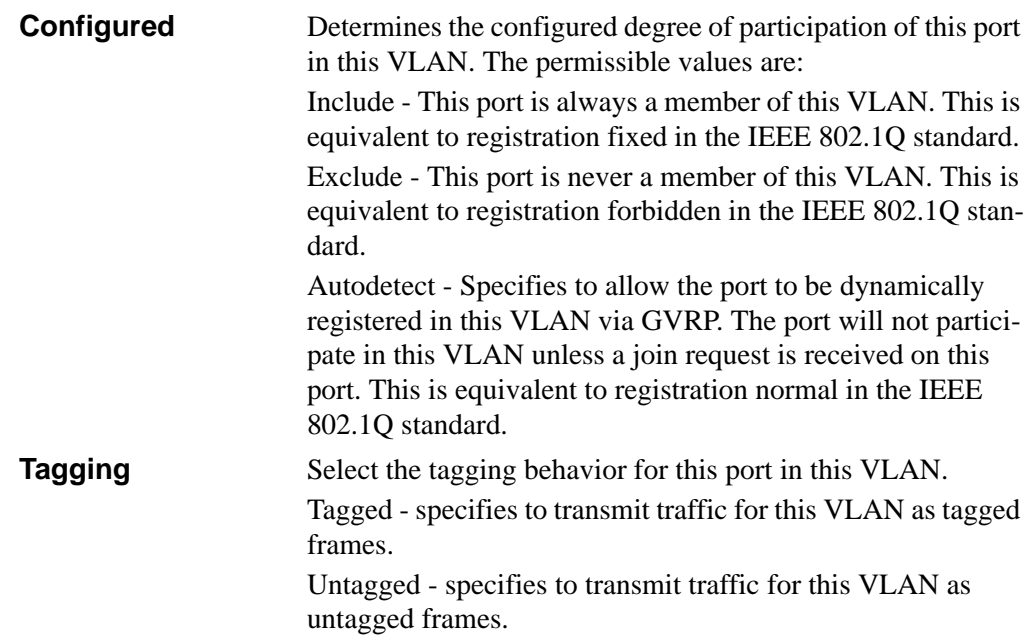

### **6.2.2 show vlan brief**

This command displays a list of all configured VLANs.

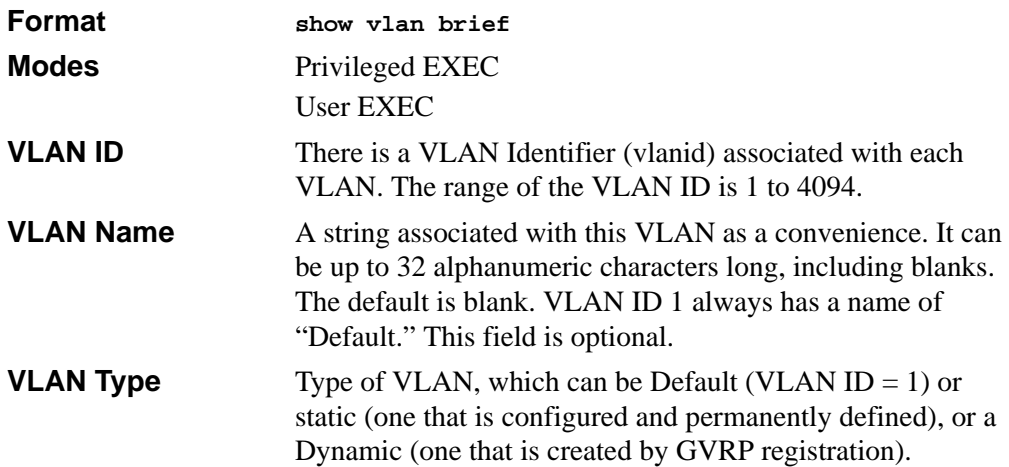

### **6.2.3 show vlan port**

This command displays VLAN port information.

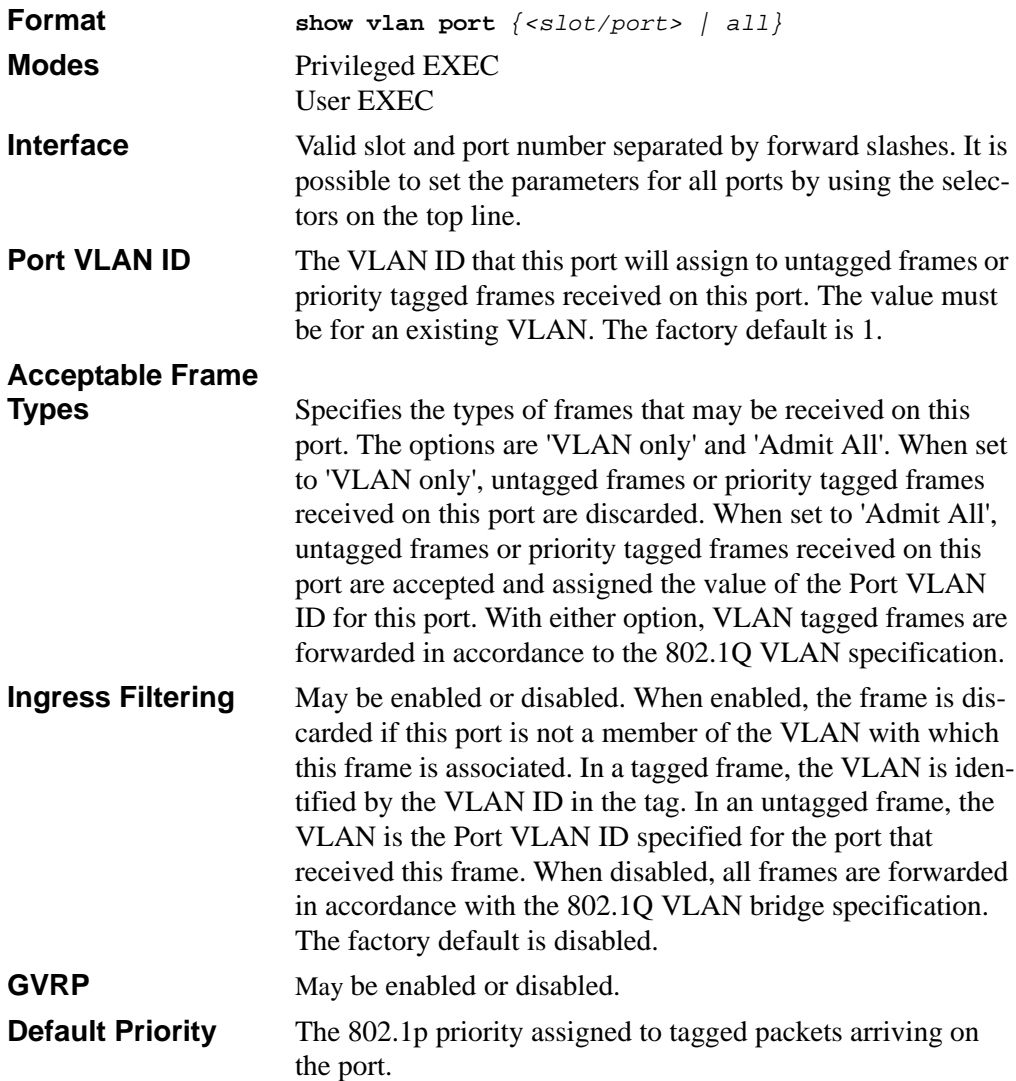

# <span id="page-121-0"></span>**6.3 Provisioning (IEEE 802.1p) Commands**

This section describes the commands you use to configure provisioning, which allows you to prioritize ports.

### **6.3.1 vlan port priority all**

This command configures the port priority assigned for untagged packets for all ports presently plugged into the device. The range for the priority is 0-7. Any subsequent per port configuration will override this configuration setting.

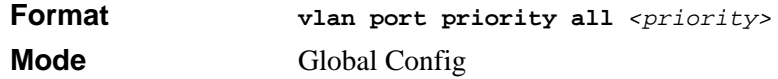

### **6.3.2 vlan priority**

This command configures the default 802.1p port priority assigned for untagged packets for a specific interface. The range for the priority is 0-7

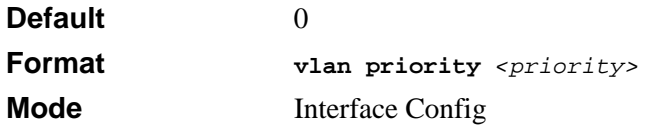

# **Chapter 7 DHCP Commands**

This section describes the DHCP commands available in the 7300 Series Managed Switch CLI. DHCP automatically allocates and manages client TCP/ IP configurations. DHCP uses UDP as its transport protocol and supports a number of features that facilitate in administration address allocations.

The DHCP Server Commands section includes the following topics:

- [Section 7.1 "DHCP Server Commands \(DHCP Config Pool Mode\)" on page 7-2](#page-123-0)
- [Section 7.2 "DHCP Server Commands \(Global Config Mode\)" on page 7-9](#page-130-0)
- [Section 7.3 "DHCP Server Clear and Show Commands" on page 7-12](#page-133-0)
- [Section 7.4 "DHCP and BOOTP Relay Commands" on page 7-16](#page-137-0)

The commands in this section are in one of three functional groups:

- Configuration Commands are used to configure features and options of the switch. For every configuration command there is a show command that will display the configuration setting.
- Show commands are used to display switch settings, statistics and other information.
- Clear commands clear some or all of the settings to factory defaults.

# <span id="page-123-0"></span>**7.1 DHCP Server Commands (DHCP Config Pool Mode)**

This section describes the commands you to configure the DHCP server settings for the switch.

# **7.1.1 ip dhcp pool**

This command configures a DHCP address pool name on a DHCP server and enters DHCP pool configuration mode.

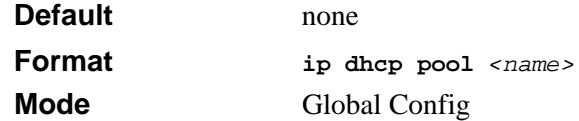

**Note:** The CLI mode changes to DHCP Pool Config mode when you successfully execute this command.

### **7.1.1.1 no ip dhcp pool**

 $\rightarrow$ 

This command removes the DHCP address pool. The name should be previously configured pool name.

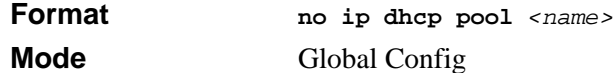

### **7.1.2 client-identifier**

This command specifies the unique identifier for a DHCP client. Unique-identifier is a valid notation in hexadecimal format. In some systems, such as Microsoft DHCP clients, the client identifier is required instead of hardware addresses. The unique-identifier is a concatenation of the media type and the MAC address. For example, the Microsoft client identifier for Ethernet address c819.2488.f177 is 01c8.1924.88f1.77 where 01 represents the Ethernet media type. For more information, refer to the "Address Resolution Protocol Parameters" section of RFC 1700, Assigned Numbers for a list of media type codes.

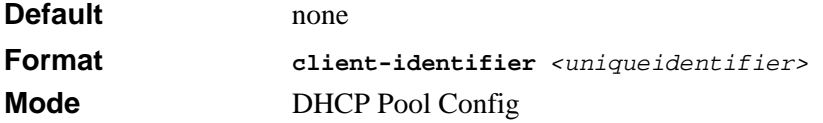

### **7.1.2.1 no client-identifier**

This command deletes the client identifier.

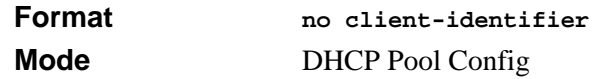

### **7.1.3 client-name**

This command specifies the name for a DHCP client. Name is a string consisting of standard ASCII characters.

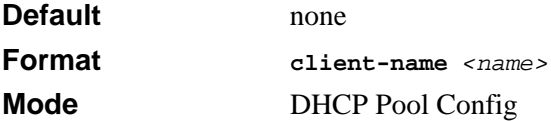

#### **7.1.3.1 no client-name**

This command removes the client name.

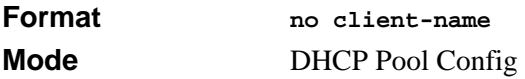

### **7.1.4 default-router**

This command specifies the default router list for a DHCP client. {*address1, address2… address8*} are valid IP addresses, each made up of four decimal bytes ranging from 0 to 255. IP address  $0.000$  is invalid.

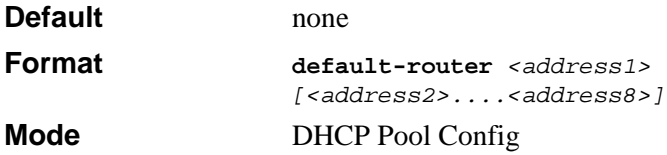

#### **7.1.4.1 no default-router**

This command removes the default router list.

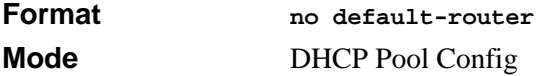

### **7.1.5 dns-server**

This command specifies the IP servers available to a DHCP client. Address parameters are valid IP addresses; each made up of four decimal bytes ranging from 0 to 255. IP address 0.0.0.0 is invalid.

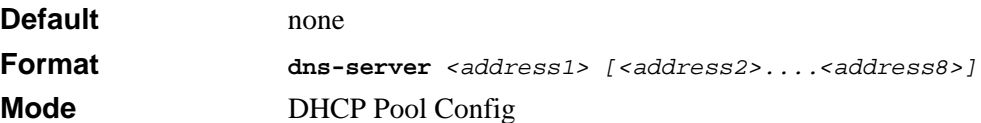

#### **7.1.5.1 no dns-server**

This command removes the DNS Server list.

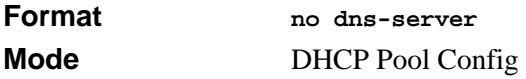

### **7.1.6 hardware-address**

This command specifies the hardware address of a DHCP client. Hardware-address is the MAC address of the hardware platform of the client consisting of 6 bytes in dotted hexadecimal format. Type indicates the protocol of the hardware platform. It is 1 for 10 MB Ethernet and 6 for IEEE 802.

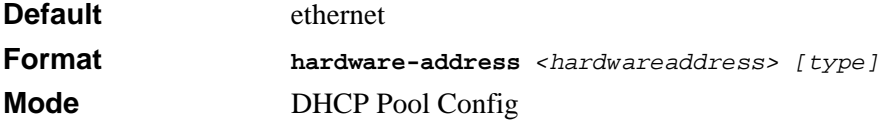

#### **7.1.6.1 no hardware-address**

This command removes the hardware address of the DHCP client.

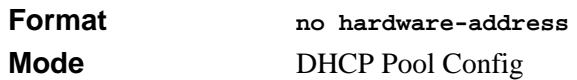

# **7.1.7 host**

This command specifies the IP address and network mask for a manual binding to a DHCP client. Address and Mask are valid IP addresses; each made up of four decimal bytes ranging from 0 to 255. IP address 0.0.0.0 is invalid. The prefix-length is an integer from 0 to 32

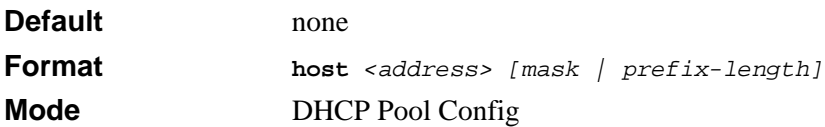

### **7.1.7.1 no host**

This command removes the IP address of the DHCP client.

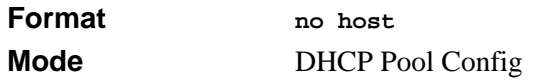

### **7.1.8 lease**

This command configures the duration of the lease for an IP address that is assigned from a DHCP server to a DHCP client. The overall lease time should be between 1-86400 minutes. If *infinite* is specified, lease is set for 60 days. *Days* is an integer from 0 to 59. *Hours* is an integer from 0 to 1439. *Minutes* is an integer from 0 to 86399.

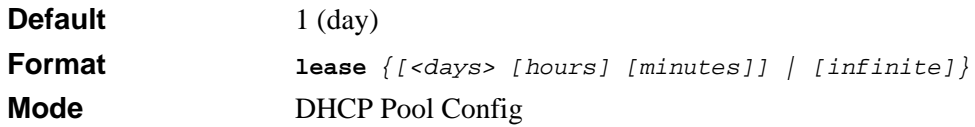

### **7.1.8.1 no lease**

This command restores the default value of the lease time for DHCP Server.

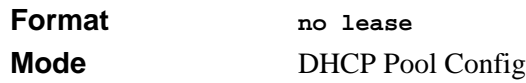

# **7.1.9 network**

Use this command to configure the subnet number and mask for a DHCP address pool on the server. Network-number is a valid IP address, made up of four decimal bytes ranging from 0 to 255. IP address 0.0.0.0 is invalid. Mask is the IP subnet mask for the specified address pool. The prefix-length is an integer from 0 to 32.

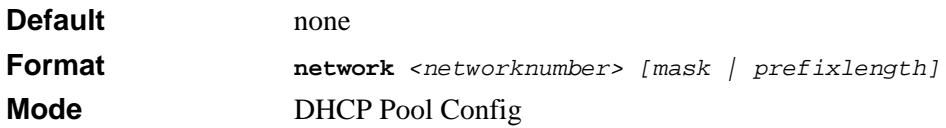

### **7.1.9.1 no network**

This command removes the subnet number and mask.

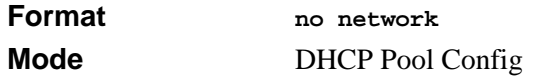

# **7.1.10 bootfile**

The command specifies the name of the default boot image for a DHCP client. The *<filename>* specifies the boot image file.

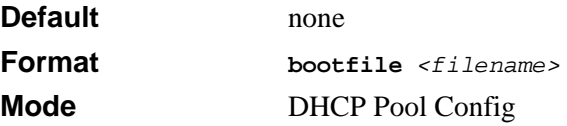

### **7.1.10.1 no bootfile**

This command deletes the boot image name.

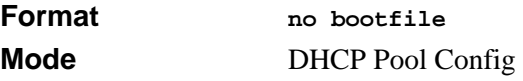

### **7.1.11 domain-name**

This command specifies the domain name for a DHCP client. The *<domain>* specifies the domain name string of the client.

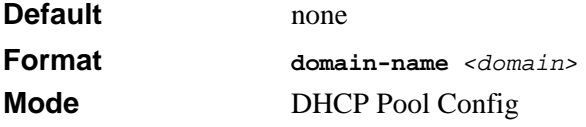

### **7.1.11.1 no domain-name**

This command removes the domain name.

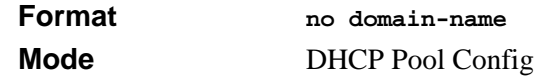

### **7.1.12 netbios-name-server**

This command configures NetBIOS Windows Internet Naming Service (WINS) name servers that are available to DHCP clients.

One IP address is required, although one can specify up to eight addresses in one command line. Servers are listed in order of preference (address1 is the most preferred server, address2 is the next most preferred server, and so on).

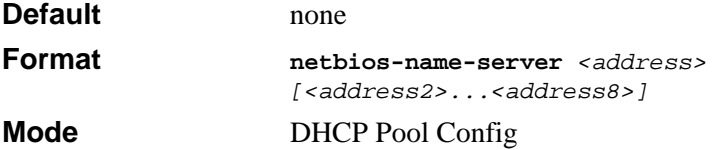

#### **7.1.12.1 no netbios-name-server**

This command removes the NetBIOS name server list.

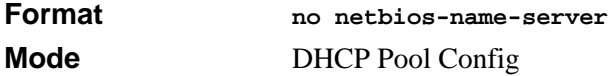

### **7.1.13 netbios-node-type**

The command configures the NetBIOS node type for Microsoft Dynamic Host Configuration Protocol (DHCP) clients.type Specifies the NetBIOS node type. Valid types are:

- b-node—Broadcast
- p-node—Peer-to-peer
- m-node—Mixed
- h-node—Hybrid (recommended)

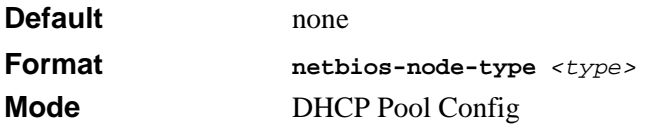

### **7.1.13.1 no netbios-node-type**

This command removes the NetBIOS node Type.

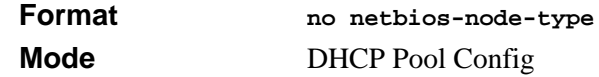

### **7.1.14 next-server**

This command configures the next server in the boot process of a DHCP client.

Address is the IP address of the next server in the boot process, which is typically a TFTP server.

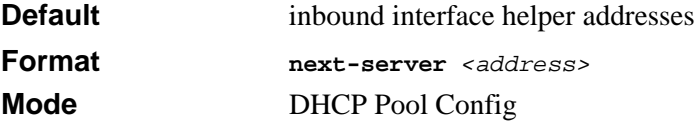

#### **7.1.14.1 no next-server**

This command removes the boot server list.

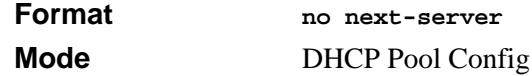

# **7.1.15 option**

The command configures DHCP Server options. The <*code*> parameter specifies the DHCP option code. Ascii string specifies an NVT ASCII character string. ASCII character strings that contain white space must be delimited by quotation marks. Hex string specifies hexadecimal data. in hexadecimal character strings is two hexadecimal digits each byte can be separated by a period, colon, or white space.

Example:a3:4f:22:0c / a3 4f 22 0c / a34f.220c.9fed

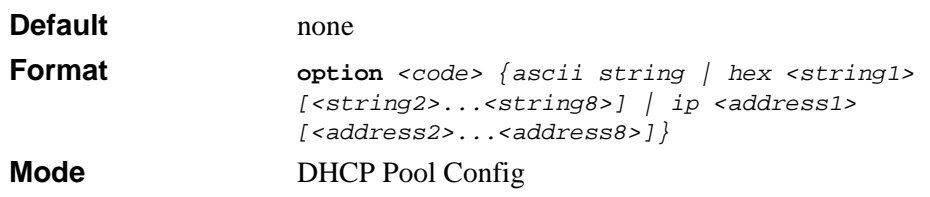

### **7.1.15.1 no option**

This command removes the options.

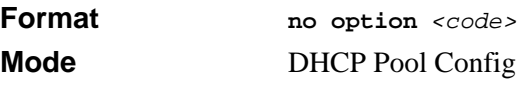

# <span id="page-130-0"></span>**7.2 DHCP Server Commands (Global Config Mode)**

This section describes the commands you to configure the DHCP server settings for the switch. You must be in Global Config mode to execute these commands.

### **7.2.1 ip dhcp excluded-address**

This command specifies the IP addresses that a DHCP server should not assign to DHCP clients. Low-address and high-address are valid IP addresses; each made up of four decimal bytes ranging from 0 to 255. IP address 0.0.0.0 is invalid.

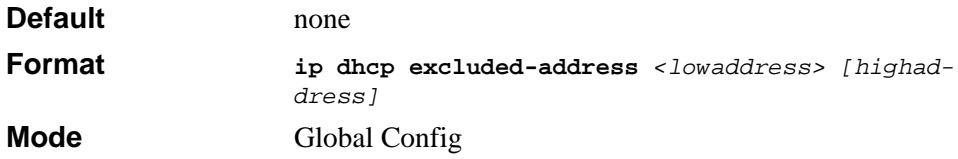

#### **7.2.1.1 no ip dhcp excluded-address**

This command removes the excluded IP addresses for a DHCP client. Low-address and high-address are valid IP addresses; each made up of four decimal bytes ranging from 0 to 255. IP address  $0.000$  is invalid.

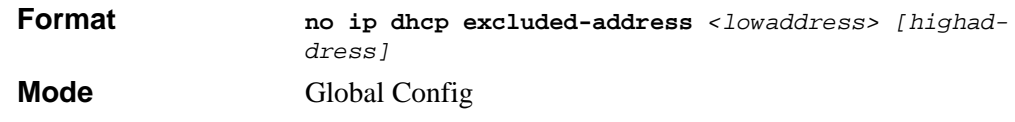

# **7.2.2 ip dhcp ping packets**

This command is used to specify the number, in a range from 2-10, of packets a DHCP server sends to a pool address as part of a ping operation. By default the number of packets sent to a pool address is 2 (the smallest allowed number when sending packets). Setting the number of packets to 0 disables this command.

**Note:** The no form of this command sets the number of packets sent to a pool address to 0 and therefore prevents the server from pinging pool addresses.

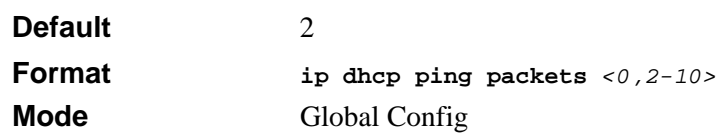

### **7.2.2.1 no ip dhcp ping packets**

This command prevents the server from pinging pool addresses and sets the number of packets to 0.

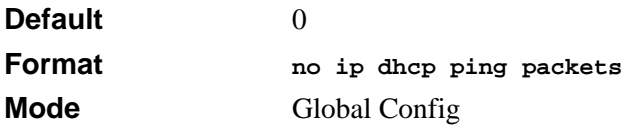

### **7.2.3 service dhcp**

This command enables the DHCP server.

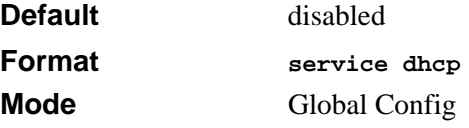

#### **7.2.3.1 no service dhcp**

This command disables the DHCP server.

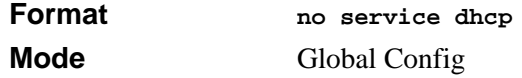

# **7.2.4 ip dhcp bootp automatic**

This command enables the allocation of the addresses to the bootp client. The addresses are from the automatic address pool.

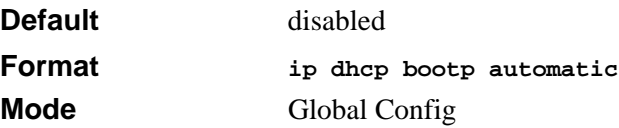

### **7.2.4.1 no ip dhcp bootp automatic**

This command disables the allocation of the addresses to the bootp client. The address are from the automatic address pool.

**Format no ip dhcp bootp automatic Mode** Global Config

# **7.2.5 ip dhcp conflict logging**

This command enables conflict logging on DHCP server.

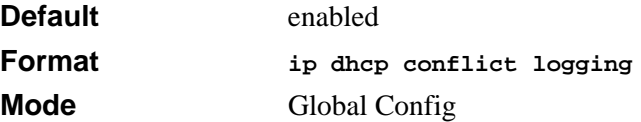

### **7.2.5.1 no ip dhcp conflict logging**

This command disables conflict logging on DHCP server.

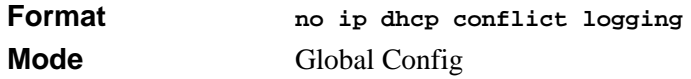

# <span id="page-133-0"></span>**7.3 DHCP Server Clear and Show Commands**

This section describes the commands you to delete various DHCP information and the commands you use to view DHCP configuration information and statistics.

# **7.3.1 clear ip dhcp binding**

This command deletes an automatic address binding from the DHCP server database. If "\*" is specified, the bindings corresponding to all the addresses are deleted. *<address>* is a valid IP address made up of four decimal bytes ranging from 0 to 255. IP address 0.0.0.0 is invalid.

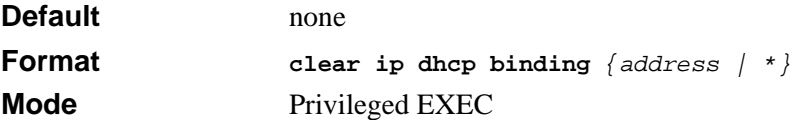

### **7.3.2 clear ip dhcp server statistics**

This command clears DHCP server statistics counters.

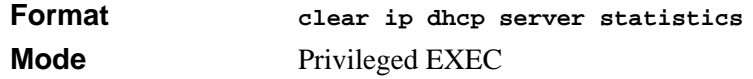

# **7.3.3 clear ip dhcp conflict**

The command is used to clear an address conflict from the DHCP Server database. The server detects conflicts using a ping. DHCP server clears all conflicts If the asterisk (\*) character is used as the address parameter.

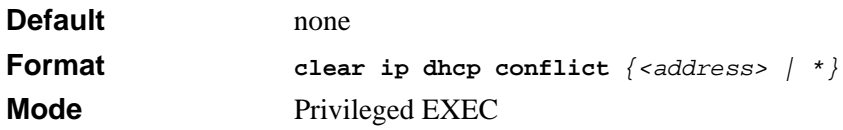

# **7.3.4 show ip dhcp binding**

This command displays address bindings for the specific IP address on the DHCP server. If no IP address is specified, the bindings corresponding to all the addresses are displayed.

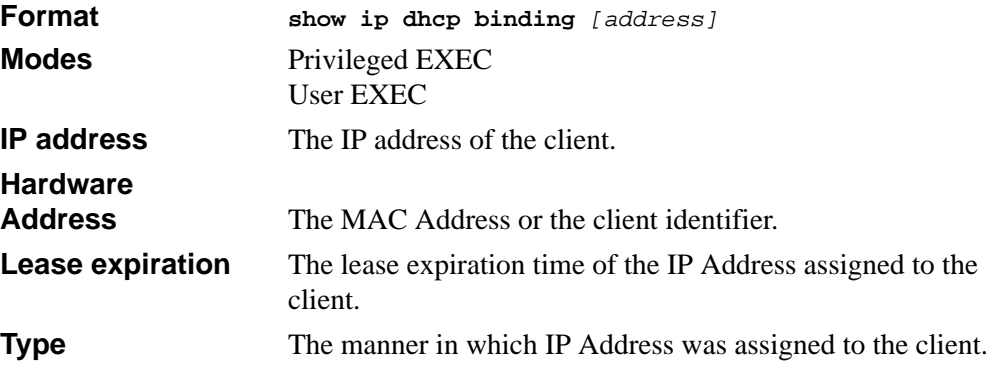

### **7.3.5 show ip dhcp global configuration**

This command displays address bindings for the specific IP address on the DHCP server. If no IP address is specified, the bindings corresponding to all the addresses are displayed.

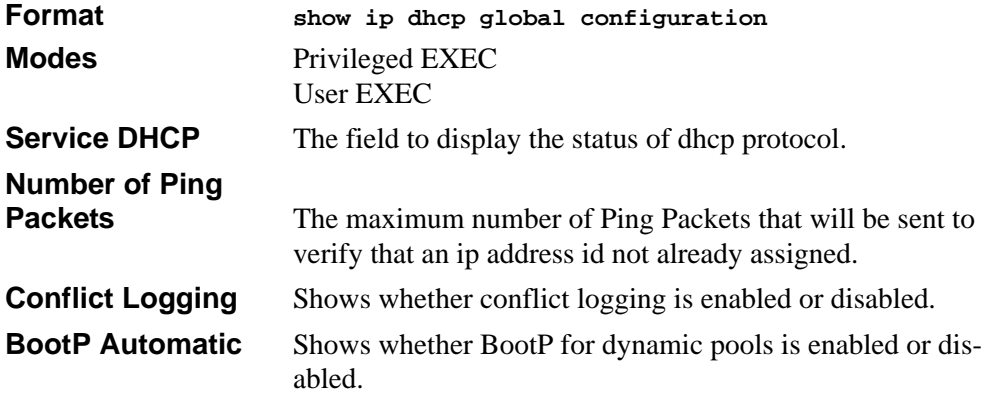

# **7.3.6 show ip dhcp pool configuration**

This command displays pool configuration. If **all** is specified, configuration for all the pools is displayed.

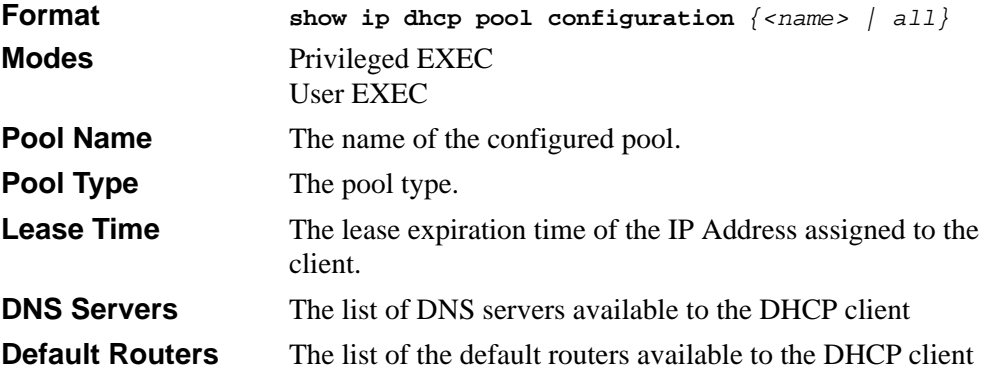

The following additional field is displayed for Dynamic pool type:

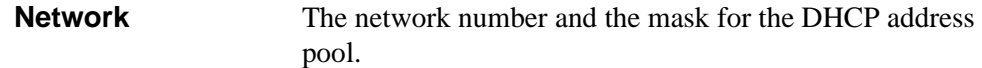

The following additional fields are displayed for Manual pool type:

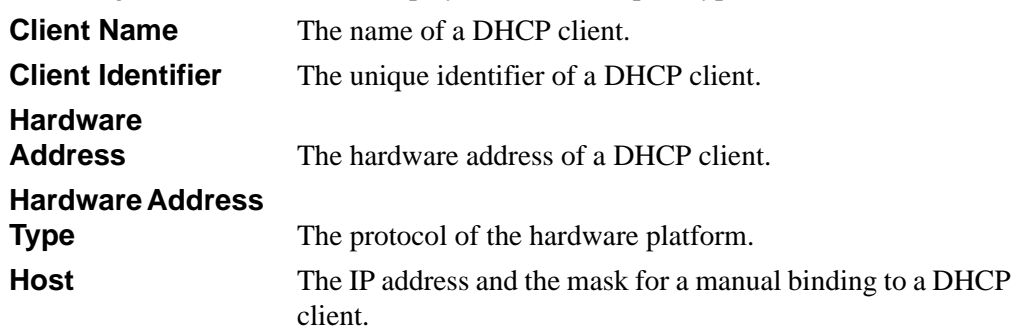

# **7.3.7 show ip dhcp server statistics**

This command displays DHCP server statistics.

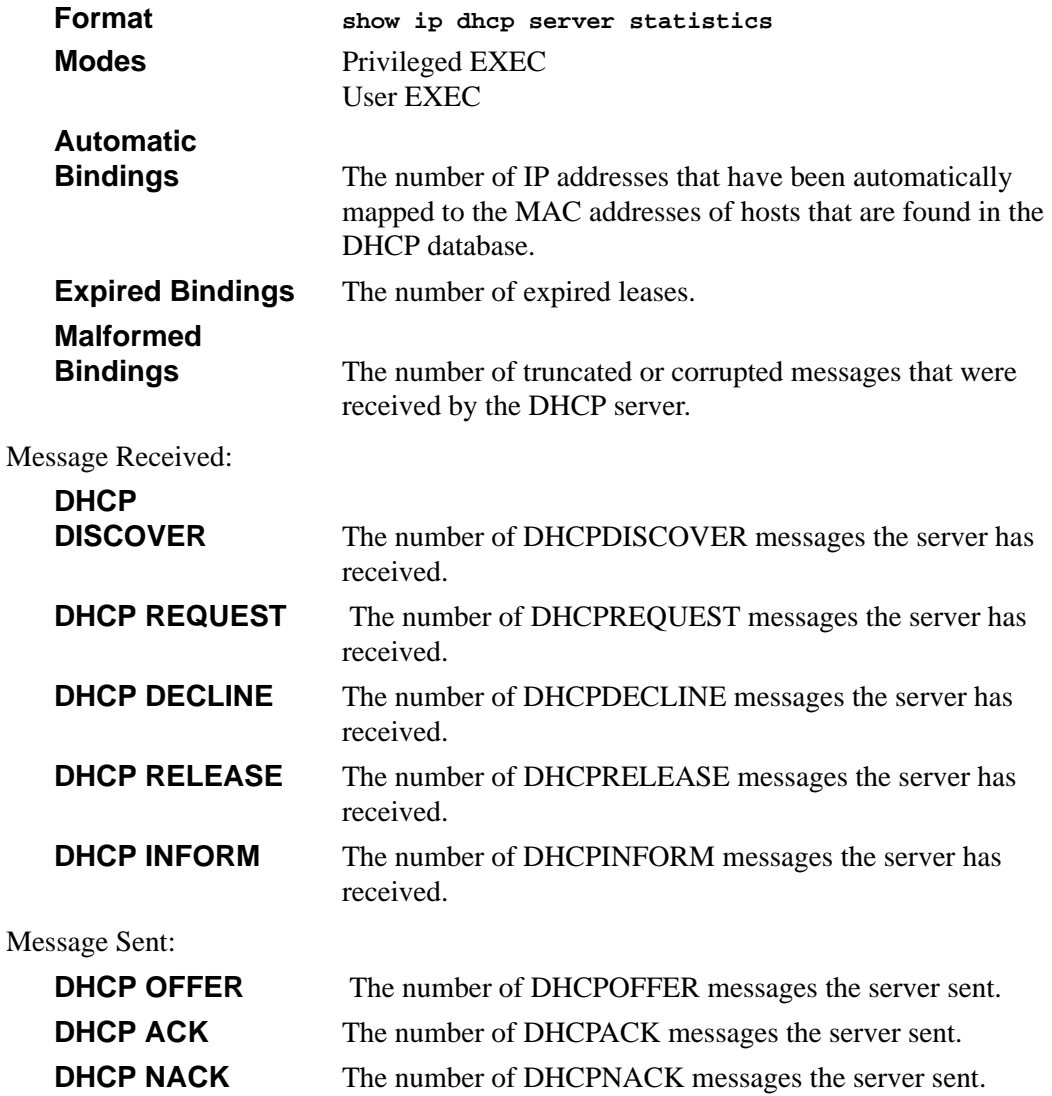

# **7.3.8 show ip dhcp conflict**

This command displays address conflicts logged by the DHCP Server. If no IP address is specified, all the conflicting addresses are displayed.

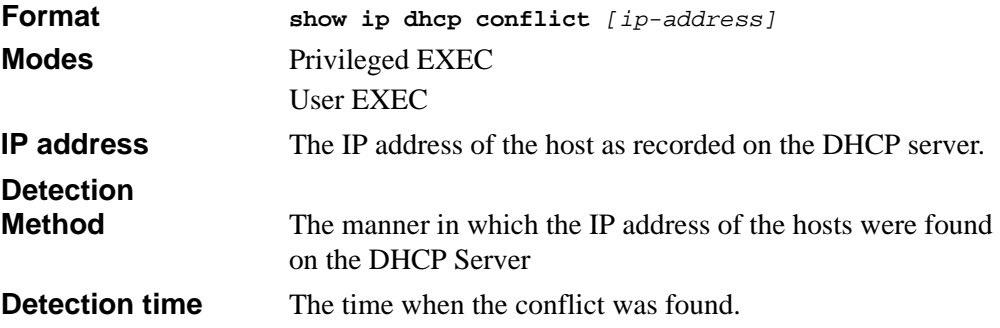

# <span id="page-137-0"></span>**7.4 DHCP and BOOTP Relay Commands**

This section describes the commands you use to configure BootP/DHCP Relay on the switch. A DHCP relay agent operates at Layer 3 and forwards DHCP requests and replies between clients and servers when they are not on the same physical subnet.

# **7.4.1 bootpdhcprelay cidoptmode**

This command enables the circuit ID option mode for BootP/DHCP Relay on the system.

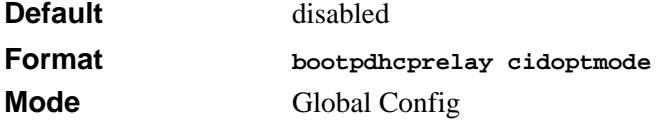

### **7.4.1.1 no bootpdhcprelay cidoptmode**

This command disables the circuit ID option mode for BootP/DHCP Relay on the system.

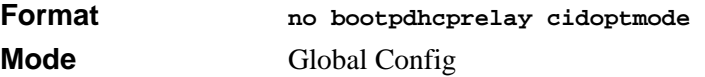

# **7.4.2 bootpdhcprelay enable**

This command enables the forwarding of relay requests for BootP/DHCP Relay on the system.

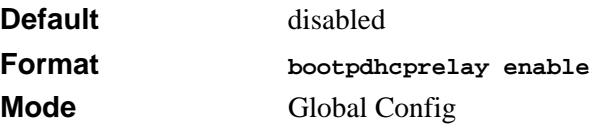

### **7.4.2.1 no bootpdhcprelay enable**

This command disables the forwarding of relay requests for BootP/DHCP Relay on the system.

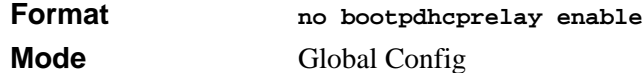

### **7.4.3 bootpdhcprelay maxhopcount**

This command configures the maximum allowable relay agent hops for BootP/DHCP Relay on the system. The *<hops>* parameter has a range of 1 to 16.

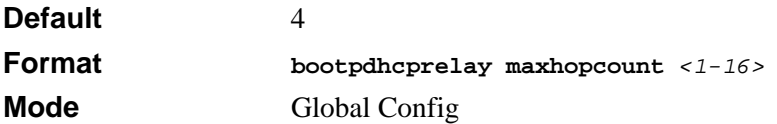

### **7.4.3.1 no bootpdhcprelay maxhopcount**

This command configures the default maximum allowable relay agent hops for BootP/ DHCP Relay on the system.

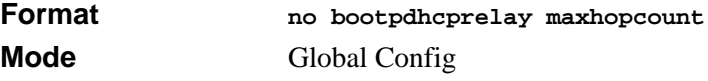

# **7.4.4 bootpdhcprelay minwaittime**

This command configures the minimum wait time in seconds for BootP/DHCP Relay on the system. When the BOOTP relay agent receives a BOOTREQUEST message, it MAY use the seconds-since-client-began-booting field of the request as a factor in deciding whether to relay the request or not. The parameter has a range of 0 to 100 seconds.

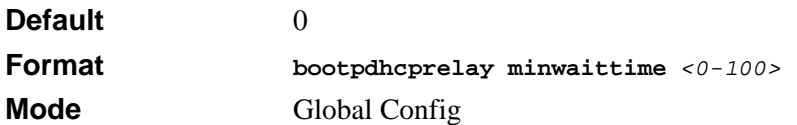

### **7.4.4.1 no bootpdhcprelay minwaittime**

This command configures the default minimum wait time in seconds for BootP/DHCP Relay on the system.

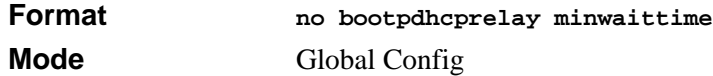

# **7.4.5 bootpdhcprelay serverip**

This command configures the server IP Address for BootP/DHCP Relay on the system. The <*ipaddr*> parameter is an IP address in a 4-digit dotted decimal format.

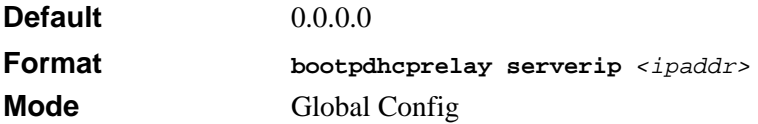

### **7.4.5.1 no bootpdhcprelay serverip**

This command configures the default server IP Address for BootP/DHCP Relay on the system.

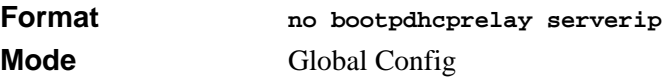

# **7.4.6 show bootpdhcprelay**

This command displays the BootP/DHCP Relay information.

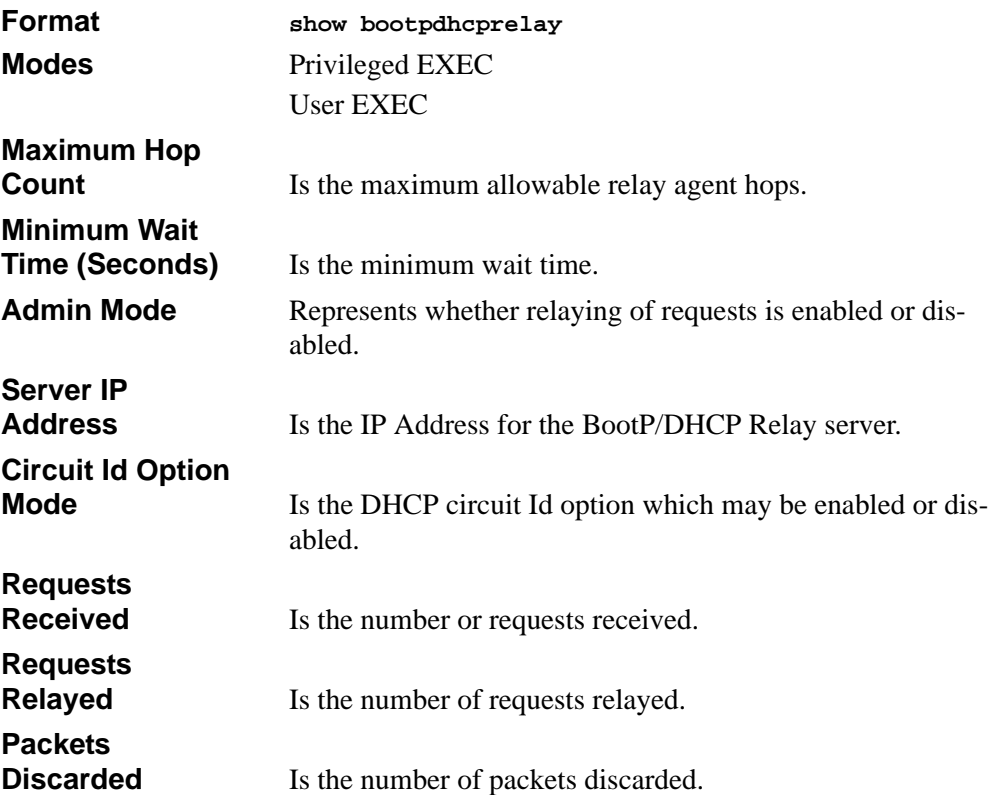

# **Chapter 8 GARP, GVRP, and GMRP Commands**

This section describes the Generic Attribute Registration Protocol (GARP), GARP VLAN Registration Protocol (GVRP), and Garp Multicast Registration Protocol (GVMP) commands available in the 7300 Series Managed Switch CLI. GARP is a protocol that allows client stations to register with the switch for membership in VLANS (by using GVMP) or multicast groups (by using GMRP).

This section contains the following topics:

- [Section 8.1 "GARP Commands" on page 8-2](#page-143-0)
- [Section 8.2 "GVRP Commands" on page 8-5](#page-146-0)
- [Section 8.3 "GMRP Commands" on page 8-7](#page-148-0)

The commands in this section are in one of two functional groups:

- Show commands display switch settings, statistics, and other information.
- Configuration commands configure features and options of the switch. For every configuration command, there is a show command that displays the configuration setting.

# <span id="page-143-0"></span>**8.1 GARP Commands**

This section describes the commands you use to configure GARP and view GARP status. The commands in this section affect both GVMP and GMRP.

# **8.1.1 set garp timer join**

This command sets the GVRP join time for one or all ports and per GARP. Join time is the interval between the transmission of GARP Protocol Data Units (PDUs) registering (or reregistering) membership for a VLAN or multicast group.

This command has an effect only when GVRP is enabled. The time is from 10 to 100 (centiseconds). The value 20 centiseconds is 0.2 seconds.

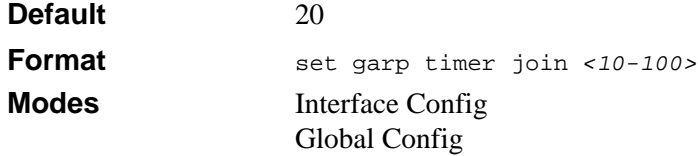

### **8.1.1.1 no set garp timer join**

This command sets the GVRP join time (for one or all ports and per GARP) to the default.

 $\rightarrow$ **Note:** This command has an effect only when GVRP is enabled.

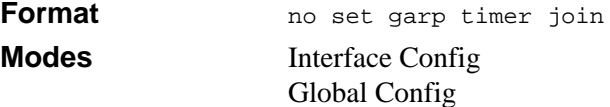
# **8.1.2 set garp timer leave**

This command sets the GVRP leave time. Leave time is the time to wait after receiving an unregister request for a VLAN or a multicast group before deleting the VLAN entry. This can be considered a buffer time for another station to assert registration for the same attribute in order to maintain uninterrupted service.time is 20 to 600 (centiseconds). The value 60 centiseconds is 0.6 seconds.

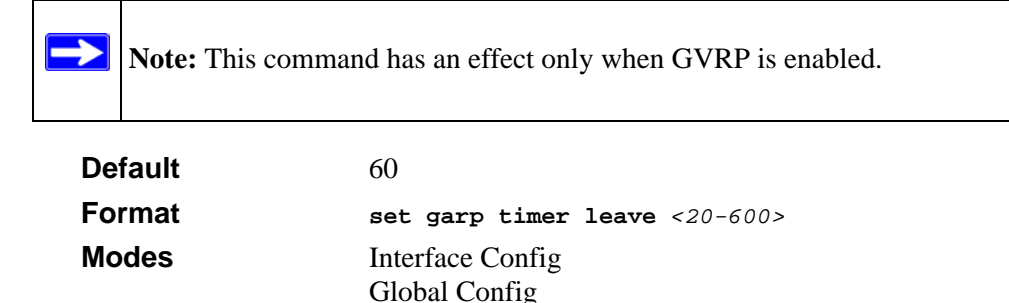

#### **8.1.2.1 no set garp timer leave**

This command sets the GVRP leave time to the default.

→ **Note:** This command has an effect only when GVRP is enabled.

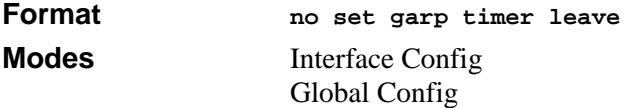

# **8.1.3 set garp timer leaveall**

This command sets how frequently *Leave All PDUs* are generated. A *Leave All PDU* indicates that all registrations will be unregistered. Participants would need to rejoin in order to maintain registration. The value applies per port and per GARP participation. The time may range from 200 to 6000 (centiseconds). The value 1000 centiseconds is 10 seconds.

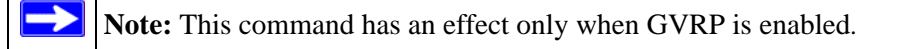

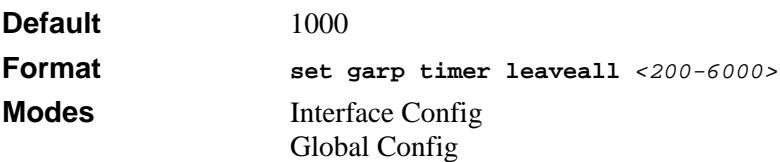

#### **8.1.3.1 no set garp timer leaveall**

This command sets how frequently *Leave All PDUs* are generated the default.

 $\rightarrow$ **Note:** This command has an effect only when GVRP is enabled.

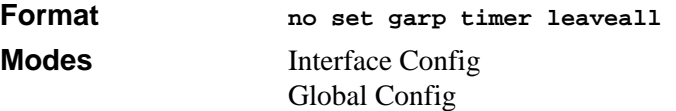

# **8.1.4 show garp**

This command displays GARP information.

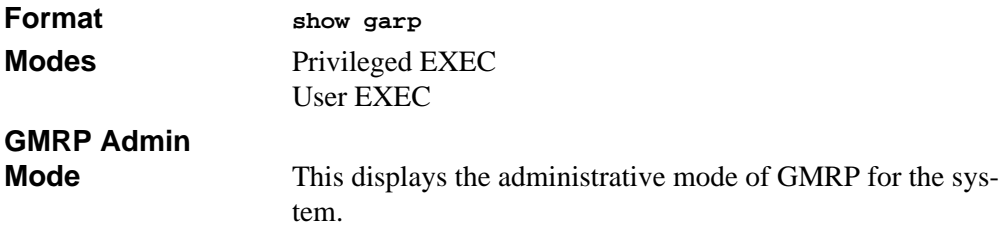

**GVRP Admin** 

**Mode** This displays the administrative mode of GVRP for the system

# **8.2 GVRP Commands**

This section describes the commands you use to configure and view GARP VLAN Registration Protocol (GVRP) information. GVRP-enabled switches exchange VLAN configuration information, which allows GVRP to provide dynamic VLAN creation on trunk ports and automatic VLAN pruning.

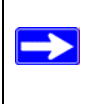

**Note:** If GVRP is disabled, the system does not forward GVRP messages.

### **8.2.1 set gvrp adminmode**

This command enables GVRP.

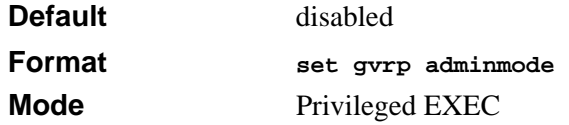

### **8.2.1.1 no set gvrp adminmode**

This command disables GVRP.

**Format no set gvrp adminmode Mode** Privileged EXEC

### **8.2.2 set gvrp interfacemode**

This command enables GVRP.

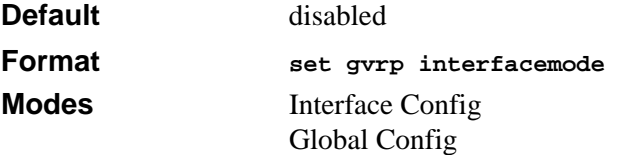

#### **8.2.2.1 no set gvrp interfacemode**

This command disables GVRP. If GVRP is disabled, Join Time, Leave Time and Leave All Time have no effect.

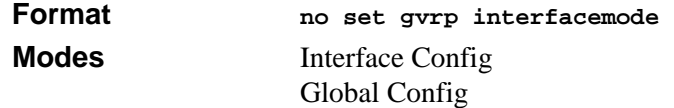

### **8.2.3 show gvrp configuration**

This command displays Generic Attributes Registration Protocol (GARP) information for one or all interfaces.

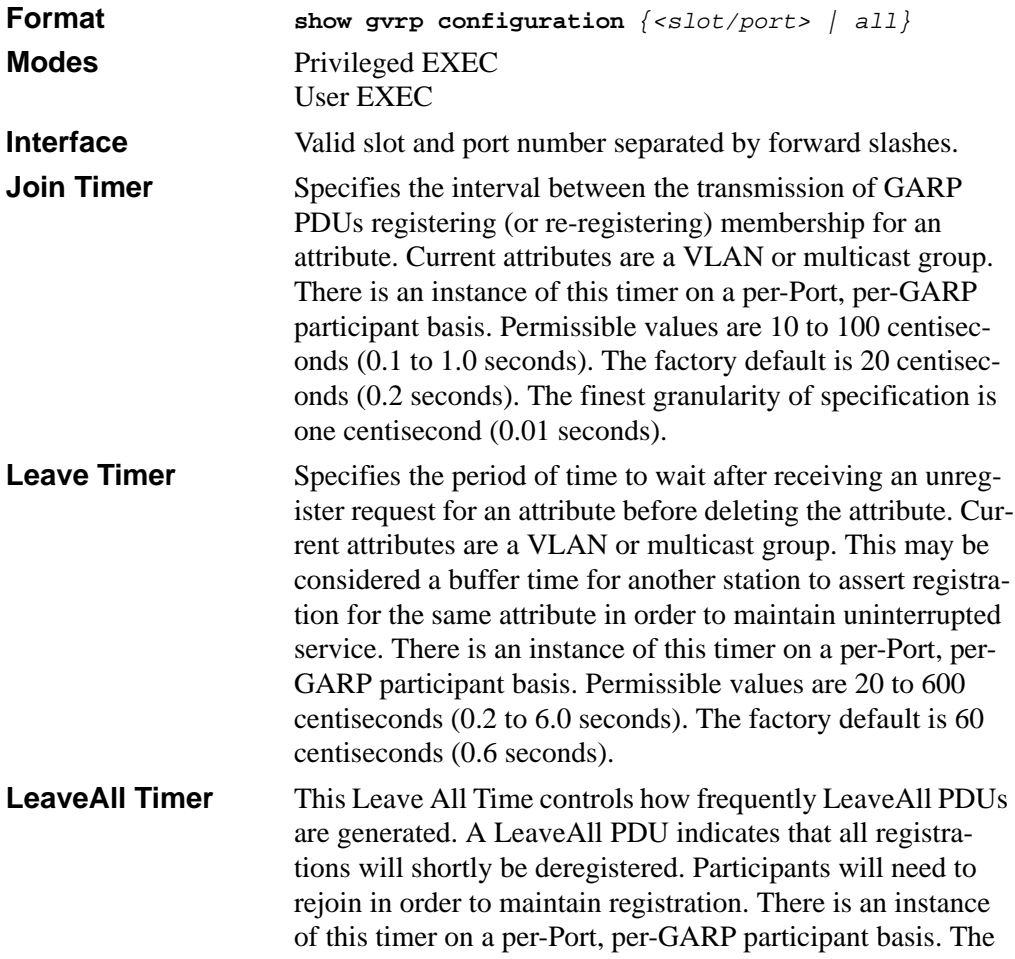

Leave All Period Timer is set to a random value in the range of LeaveAllTime to 1.5\*LeaveAllTime. Permissible values are 200 to 6000 centiseconds (2 to 60 seconds). The factory default is 1000 centiseconds (10 seconds).

#### **Port GMRP Mode** Indicates the GARP Multicast Registration Protocol (GMRP) administrative mode for the port, which is enabled or disabled (default). If this parameter is disabled, Join Time, Leave Time and Leave All Time have no effect.

# **8.3 GMRP Commands**

This section describes the commands you use to configure and view GARP Multicast Registration Protocol (GMRP) information. Like IGMP snooping, GMRP helps control the flooding of multicast packets. GMRP-enabled switches dynamically register and deregister group membership information with the MAC networking devices attached to the same segment. GMRP also allows group membership information to propagate across all networking devices in the bridged LAN that support Extended Filtering Services.

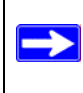

**Note:** If GMRP is disabled, the system does not forward GMRP messages.

# **8.3.1 set gmrp adminmode**

This command enables GARP Multicast Registration Protocol (GMRP) on the system. The default value is disable.

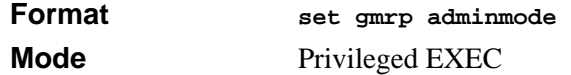

#### **8.3.1.1 no set gmrp adminmode**

This command disables GARP Multicast Registration Protocol (GMRP) on the system.

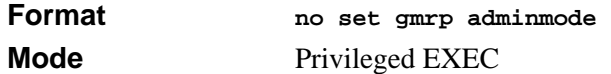

# **8.3.2 set gmrp interfacemode**

This command enables GARP Multicast Registration Protocol. If an interface which has GARP enabled is enabled for routing or is enlisted as a member of a port-channel (LAG), GARP functionality is disabled on that interface. GARP functionality is subsequently reenabled if routing is disabled and port-channel (LAG) membership is removed from an interface that has GARP enabled.

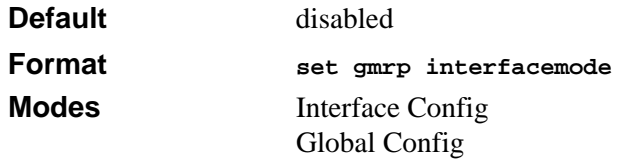

### **8.3.2.1 no set gmrp interfacemode**

This command disables GARP Multicast Registration Protocol. If an interface which has GARP enabled is enabled for routing or is enlisted as a member of a port-channel (LAG), GARP functionality is disabled. GARP functionality is subsequently re-enabled if routing is disabled and port-channel (LAG) membership is removed from an interface that has GARP enabled.

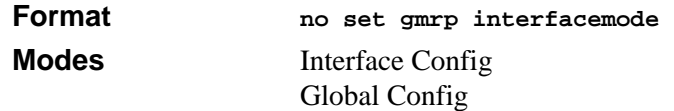

# **8.3.3 show gmrp configuration**

This command displays GARP information for one or all interfaces.

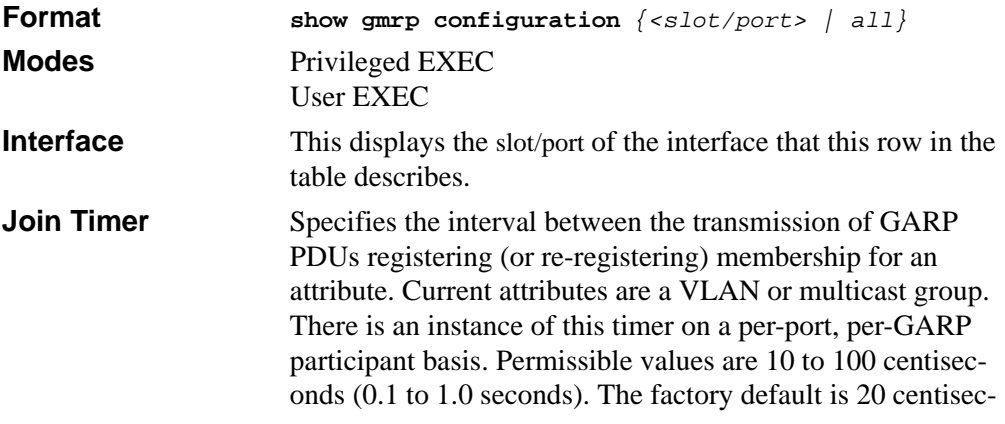

onds (0.2 seconds). The finest granularity of specification is 1 centisecond (0.01 seconds).

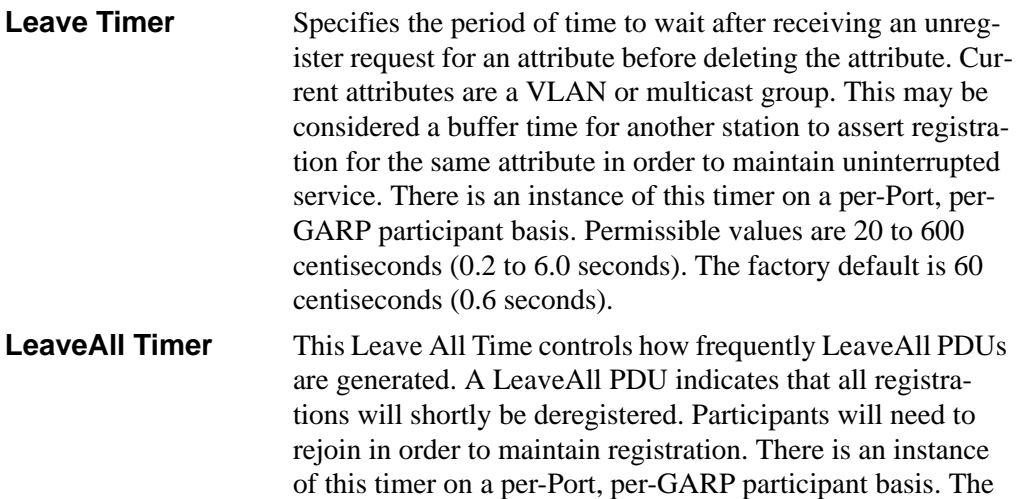

Leave All Period Timer is set to a random value in the range of LeaveAllTime to 1.5\*LeaveAllTime. Permissible values are 200 to 6000 centiseconds (2 to 60 seconds). The factory default is 1000 centiseconds (10 seconds).

**Port GMRP Mode** Indicates the GMRP administrative mode for the port. It may be enabled or disabled. If this parameter is disabled, Join Time, Leave Time and Leave All Time have no effect.

# **8.3.4 show mac-address-table gmrp**

This command displays the GMRP entries in the Multicast Forwarding Database (MFDB) table.

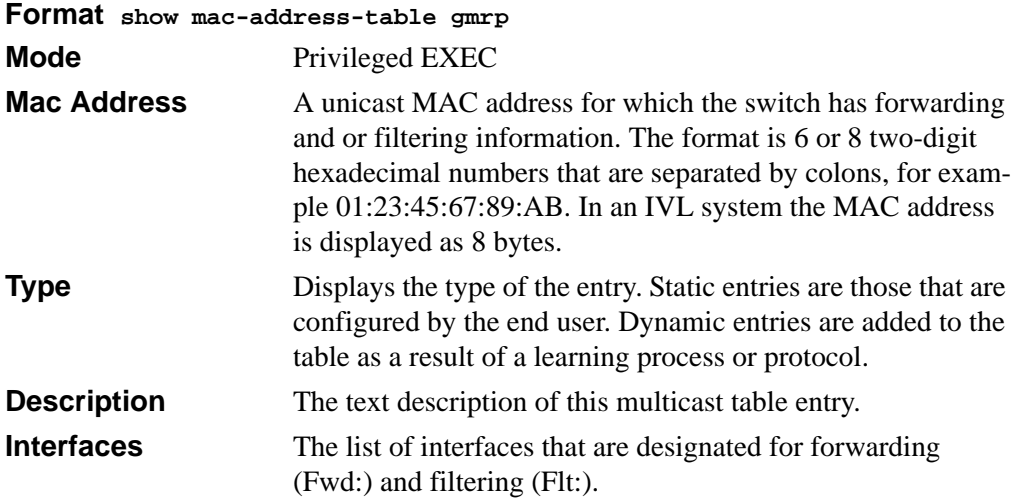

# **Chapter 9 Port-Based Traffic Control Commands**

This section describes the port-based traffic control commands available in the 7300 Series Managed Switch CLI.

This section includes the following topics:

- [Section 9.1 "Port Security Commands" on page 9-1](#page-152-0)
- [Section 9.2 "Storm Control Commands" on page 9-5](#page-156-0)

This section provides a detailed explanation of the security commands. The commands are divided into the following groups:

- Configuration commands are used to configure features and options of the switch. For every configuration command there is a show command that will display the configuration setting.
- <span id="page-152-1"></span>• Show commands are used to display switch settings, statistics and other information.

# <span id="page-152-0"></span>**9.1 Port Security Commands**

This section describes the command you use to configure Port Security on the switch. Port security, which is also known as port MAC locking, allows you to secure the network by locking allowable MAC addresses on a given port. Packets with a matching source MAC address are forwarded normally, and all other packets are discarded.

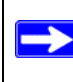

**Note:** To enable the SNMP trap specific to port security, see [Section 10.1.8](#page-164-0)  ["snmp-server enable traps violation" on page 10-5](#page-164-0).

# **9.1.1 port-security**

This command enables port locking at the system level (Global Config) or port level (Interface Config)

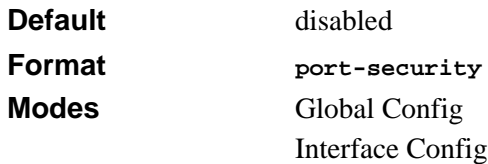

### **9.1.1.1 no port-security**

This command disables port locking at the system level (Global Config) or port level (Interface Config).

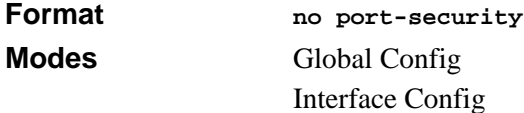

# **9.1.2 port-security max-dynamic**

This command sets the maximum of dynamically locked MAC addresses allowed on a specific port.

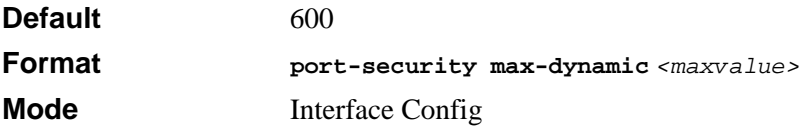

### **9.1.2.1 no port-security max-dynamic**

This command resets the maximum of dynamically locked MAC addresses allowed on a specific port to its default value.

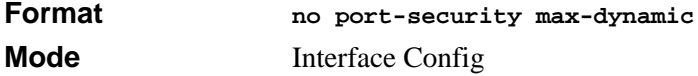

# **9.1.3 port-security max-static**

This command sets the maximum number of statically locked MAC addresses allowed on a specific port.

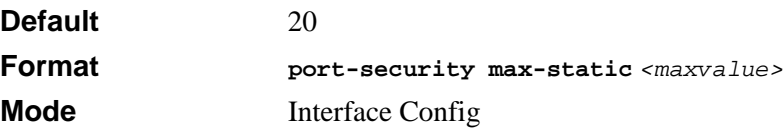

#### **9.1.3.1 no port-security max-static**

This command resets the maximum of statically locked MAC addresses allowed on a specific port to its default value.

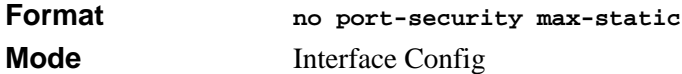

### **9.1.4 port-security mac-address**

This command adds a MAC address to the list of statically locked MAC addresses. The *<vid>* is the VLAN ID.

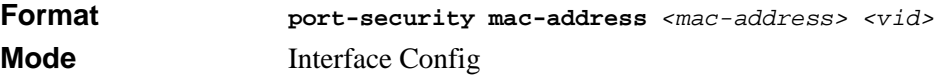

#### **9.1.4.1 no port-security mac-address**

This command removes a MAC address from the list of statically locked MAC addresses.

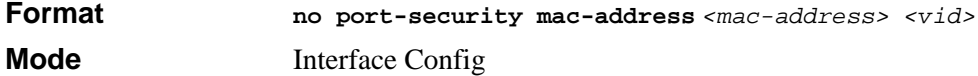

### **9.1.5 port-security mac-address move**

This command converts dynamically locked MAC addresses to statically locked addresses.

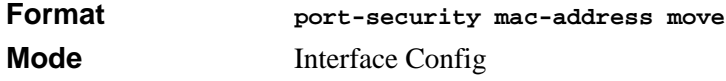

# **9.1.6 show port-security**

This command displays the port-security settings for the entire system.

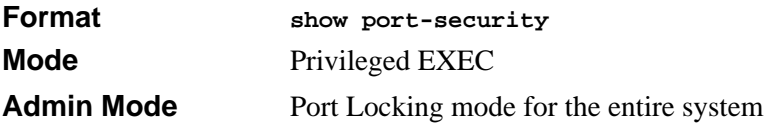

# **9.1.7 show port-security**

This command displays the port-security settings for a particular interface or all interfaces.

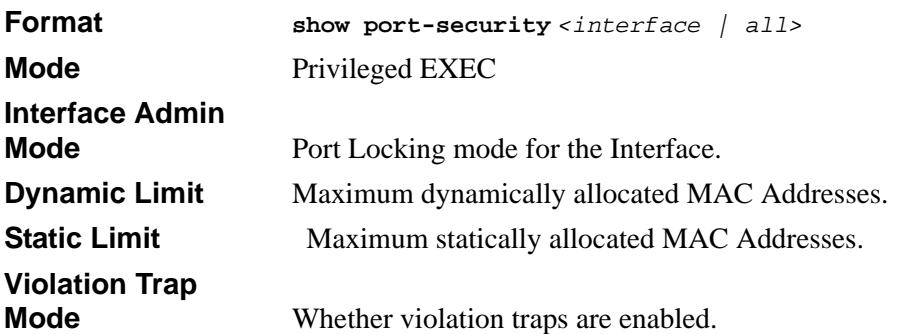

# **9.1.8 show port-security dynamic**

This command displays the dynamically locked MAC addresses for port.

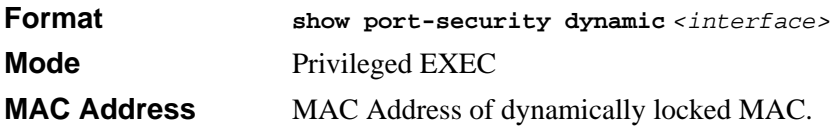

# **9.1.9 show port-security static**

This command displays the statically locked MAC addresses for port.

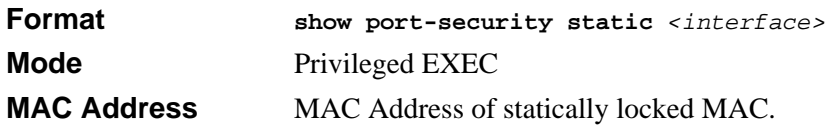

# **9.1.10 show port-security violation**

This command displays the source MAC address of the last packet that was discarded on a locked port.

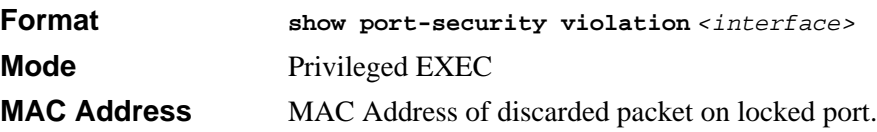

# <span id="page-156-0"></span>**9.2 Storm Control Commands**

This section describes commands you use to configure storm control and view stormcontrol configuration information. The storm-control feature measures traffic activity on the physical ports and blocks traffic on the port when the amount of traffic reaches the threshold. Blocking the port helps maintain network performance.

# **9.2.1 storm-control broadcast**

This command enables broadcast storm recovery mode. If the mode is enabled, broadcast storm recovery with high and low thresholds is implemented.

The threshold implementation follows a percentage pattern. If the broadcast traffic on any Ethernet port exceeds the high threshold percentage (as represented in [Table 9-1](#page-156-1)) of the link speed, the switch discards the broadcasts traffic until the broadcast traffic returns to the low threshold percentage or less. The full implementation is depicted in [Table 9-1.](#page-156-1)

| <b>Link Speed</b> | High | Low |
|-------------------|------|-----|
| 10M               | 20   | 10  |
| 100M              | 5    | c   |
| 1000M             | 5    | ◠   |

<span id="page-156-1"></span>**Table 9-1. Broadcast Storm Recovery Thresholds**

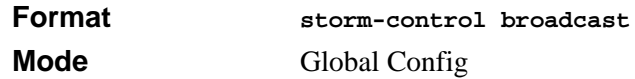

#### **9.2.1.1 no storm-control broadcast**

This command disables broadcast storm recovery mode.

The threshold implementation follows a percentage pattern. If the broadcast traffic on any Ethernet port exceeds the high threshold percentage (as represented in [Table 9-1](#page-156-1)) of the link speed, the switch discards the broadcasts traffic until the broadcast traffic returns to the low threshold percentage or less. The full implementation is depicted in the [Table 9-1.](#page-156-1)

**Format no storm-control broadcast Mode Global Config** 

# **9.2.2 storm-control flowcontrol**

This command enables 802.3x flow control for the switch and only applies to full-duplex mode ports.

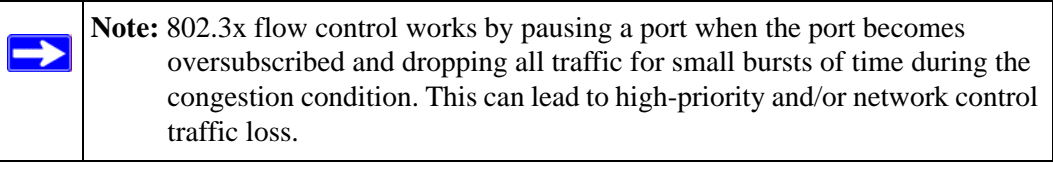

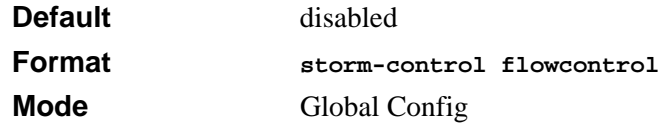

#### **9.2.2.1 no storm-control flowcontrol**

This command disables 802.3x flow control for the switch.

 $\rightarrow$ **Note:** This command only applies to full-duplex mode ports.

**Format no storm-control flowcontrol Mode** Global Config

# **9.2.3 show storm-control**

This command displays switch configuration information.

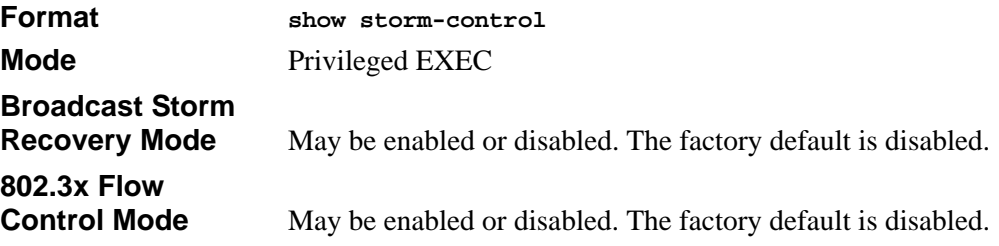

# **Chapter 10 SNMP Commands**

This section describes the SNMP commands available in the 7300 Series Managed Switch CLI. You can configure the switch to act as a Simple Network Management Protocol (SNMP) agent so that it can communicate with SNMP managers on your network.

The SNMP Commands section contains the following topics:

- [Section 10.1 "SNMP Configuration Commands" on page 10-1](#page-160-0)
- [Section 10.2 "SNMP Show Commands" on page 10-10](#page-169-0)

The commands in this section are in one of two functional groups:

- Show commands display switch settings, statistics, and other information.
- Configuration commands configure features and options of the switch. For every configuration command, there is a show command that displays the configuration setting.

# <span id="page-160-0"></span>**10.1 SNMP Configuration Commands**

This section describes the commands you use to configure SNMP on switch.

### **10.1.1 snmp-server**

This command sets the name and the physical location of the switch, and the organization responsible for the network. The range for *<name>*, *<loc>* and *<con>* is from 1 to 31 alphanumeric characters.

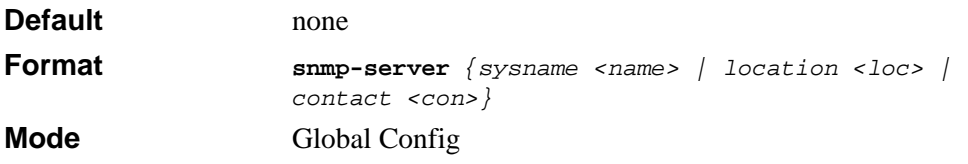

### <span id="page-161-0"></span>**10.1.2 snmp-server community**

This command adds (and names) a new SNMP community. A community *<name>* is a name associated with the switch and with a set of SNMP managers that manage it with a specified privileged level. The length of  $\langle$ *name* $\rangle$  can be up to 16 case-sensitive characters.

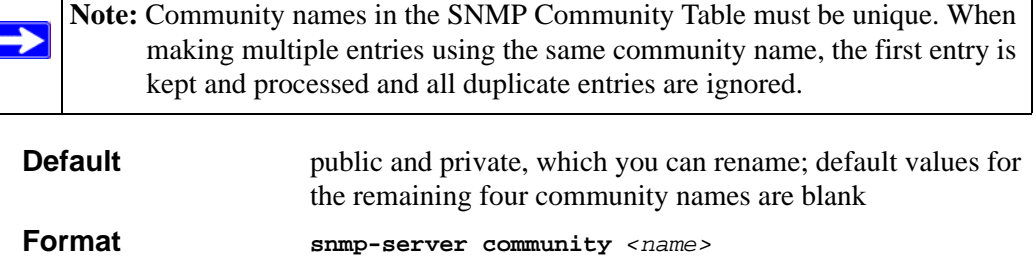

#### **10.1.2.1 no snmp-server community**

Ē

This command removes this community name from the table. The *<name>* is the community name to be deleted.

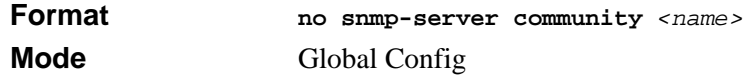

### **10.1.3 snmp-server community ipaddr**

**Mode** Global Config

This command sets a client IP address for an SNMP community. The address is the associated community SNMP packet sending address and is used along with the client IP mask value to denote a range of IP addresses from which SNMP clients may use that community to access the device. A value of 0.0.0.0 allows access from any IP address. Otherwise, this value is ANDed with the mask to determine the range of allowed client IP addresses. The name is the applicable community name.

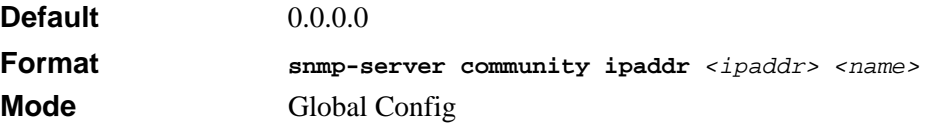

#### **10.1.3.1 no snmp-server community ipaddr**

This command sets a client IP address for an SNMP community to 0.0.0.0. The name is the applicable community name.

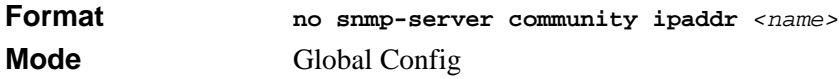

### **10.1.4 snmp-server community ipmask**

This command sets a client IP mask for an SNMP community. The address is the associated community SNMP packet sending address and is used along with the client IP address value to denote a range of IP addresses from which SNMP clients may use that community to access the device. A value of 255.255.255.255 will allow access from only one station, and will use that machine's IP address for the client IP Address. A value of 0.0.0.0 will allow access from any IP address. The name is the applicable community name.

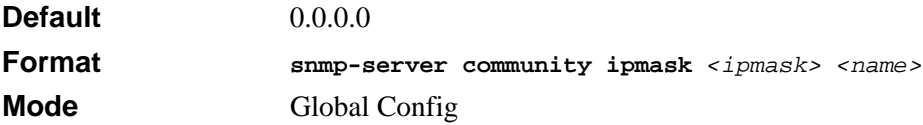

#### **10.1.4.1 no snmp-server community ipmask**

This command sets a client IP mask for an SNMP community to 0.0.0.0. The name is the applicable community name. The community name may be up to 16 alphanumeric characters.

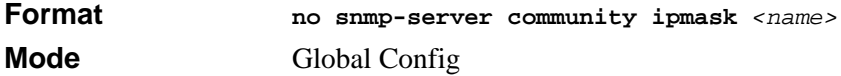

# **10.1.5 snmp-server community mode**

This command activates an SNMP community. If a community is enabled, an SNMP manager associated with this community manages the switch according to its access right. If the community is disabled, no SNMP requests using this community are accepted. In this case the SNMP manager associated with this community cannot manage the switch until the Status is changed back to Enable.

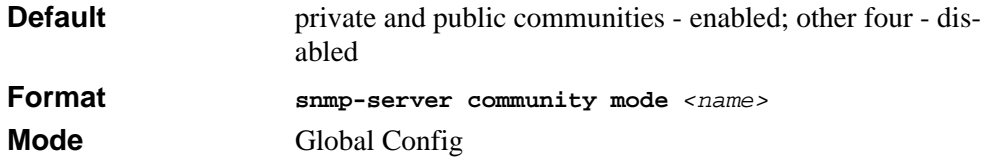

#### **10.1.5.1 no snmp-server community mode**

This command deactivates an SNMP community. If the community is disabled, no SNMP requests using this community are accepted. In this case the SNMP manager associated with this community cannot manage the switch until the Status is changed back to Enable.

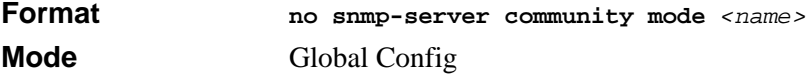

### **10.1.6 snmp-server community ro**

This command restricts access to switch information. The access mode is read-only (also called public).

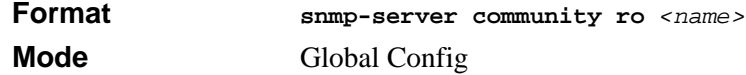

### **10.1.7 snmp-server community rw**

This command restricts access to switch information. The access mode is read/write (also called private).

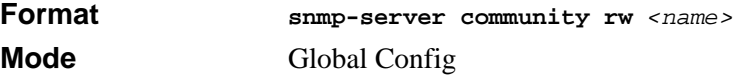

### **10.1.8 snmp-server enable traps violation**

<span id="page-164-0"></span>This command enables the sending of new violation traps designating when a packet with a disallowed MAC address is received on a locked port.

**Note:** For other port security commands, see [Section 9.1 "Port Security](#page-152-1)  [Commands" on page 9-1](#page-152-1).

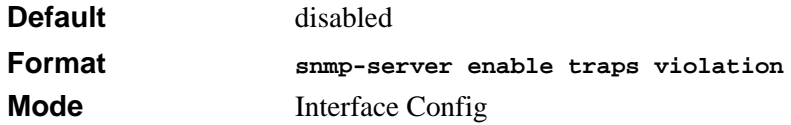

#### **10.1.8.1 no snmp-server enable traps violation**

This command disables the sending of new violation traps.

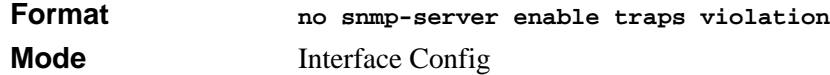

### **10.1.9 snmp-server enable traps**

This command enables the Authentication Flag.

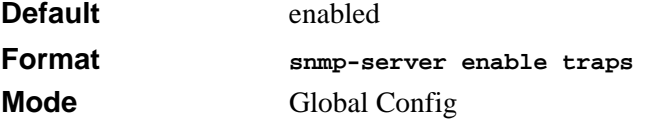

#### **10.1.9.1 no snmp-server enable traps**

This command disables the Authentication Flag.

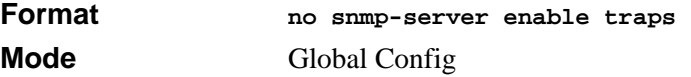

### **10.1.10 snmp-server enable traps bcaststorm**

This command enables the broadcast storm trap. When enabled, broadcast storm traps are sent only if the broadcast storm recovery mode setting associated with the port is enabled.

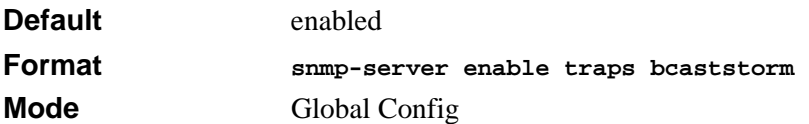

#### **10.1.10.1 no snmp-server enable traps bcaststorm**

This command disables the broadcast storm trap. When enabled, broadcast storm traps are sent only if the broadcast storm recovery mode setting associated with the port is enabled.

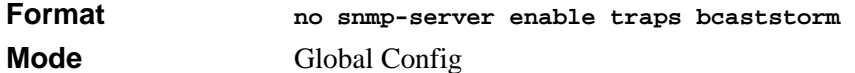

### <span id="page-165-0"></span>**10.1.11 snmp-server enable traps linkmode**

This command enables Link Up/Down traps for the entire switch. When enabled, link traps are sent only if the Link Trap flag setting associated with the port is enabled. [Section](#page-168-0)  [10.1.18 "snmp trap link-status" on page 10-9](#page-168-0)

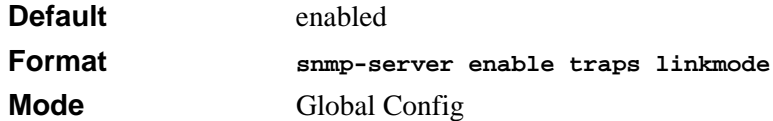

#### **10.1.11.1 no snmp-server enable traps linkmode**

This command disables Link Up/Down traps for the entire switch.

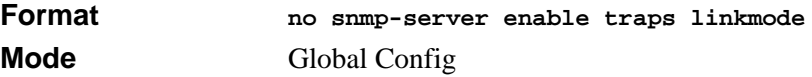

### **10.1.12 snmp-server enable traps multiusers**

This command enables Multiple User traps. When the traps are enabled, a Multiple User Trap is sent when a user logs in to the terminal interface (EIA 232 or telnet) and there is an existing terminal interface session.

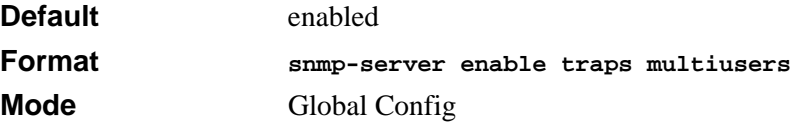

#### **10.1.12.1 no snmp-server enable traps multiusers**

This command disables Multiple User traps.

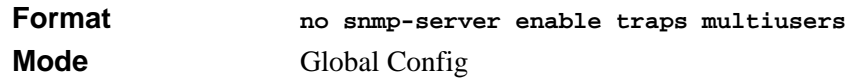

### **10.1.13 snmp-server enable traps stpmode**

This command enables the sending of new root traps and topology change notification traps.

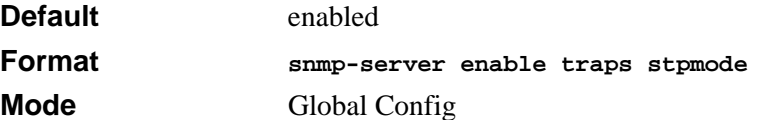

#### **10.1.13.1 no snmp-server enable traps stpmode**

This command disables the sending of new root traps and topology change notification traps.

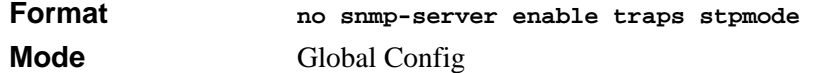

### **10.1.14 snmptrap**

This command adds an SNMP trap receiver. The maximum length of  $\epsilon$  name  $>$  is 16 casesensitive alphanumeric characters. The *<snmpversion>* is the version of SNMP. The version parameter options are snmpv1 or snmpv2.

The *<name>* parameter does not need to be unique, however; the *<name>* and *<ipaddr>* pair must be unique. Multiple entries can exist with the same *<name>* as long as they are associated with a different *<ipaddr>*.

The reverse scenario is also acceptable. The *<name>* is the community name used when sending the trap to the receiver, but the *<name>* is not directly associated with the SNMP Community Table. For more information, see [Section 10.1.2 "snmp-server community"](#page-161-0)  [on page 10-2](#page-161-0).

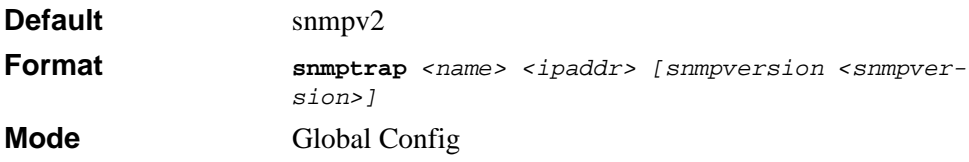

#### **10.1.14.1 no snmptrap**

This command deletes trap receivers for a community.

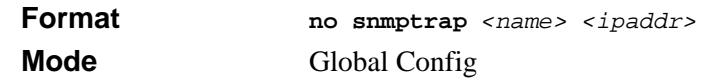

### **10.1.15 snmptrap snmpversion**

This command modifies the SNMP version of a trap. The maximum length of *<name>* is 16 case-sensitive alphanumeric characters. The *<snmpversion>* can be snmpv1 or snmpv<sub>2</sub>.

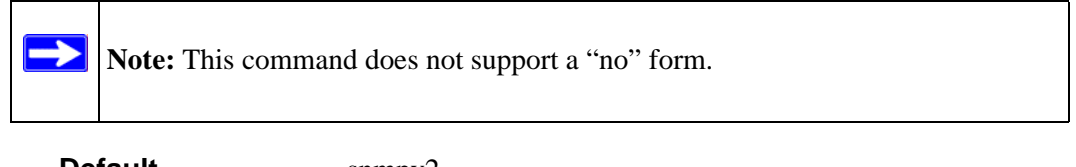

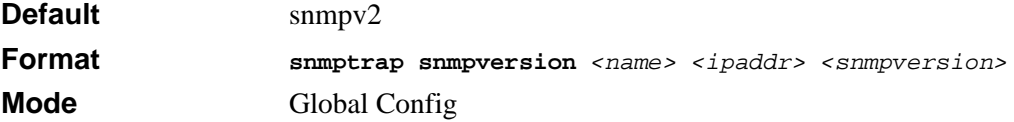

# **10.1.16 snmptrap ipaddr**

 $\implies$ 

This command assigns an IP address to a specified community name. The maximum length of name is 16 case-sensitive alphanumeric characters.

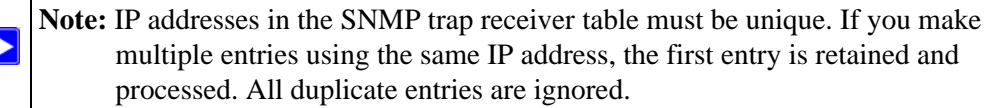

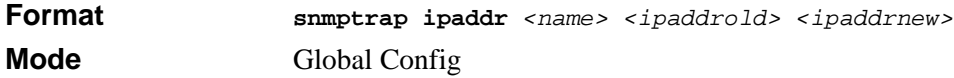

### **10.1.17 snmptrap mode**

This command activates or deactivates an SNMP trap. Enabled trap receivers are active (able to receive traps). Disabled trap receivers are inactive (not able to receive traps).

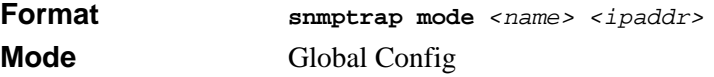

#### **10.1.17.1 no snmptrap mode**

This command deactivates an SNMP trap. Disabled trap receivers are inactive.

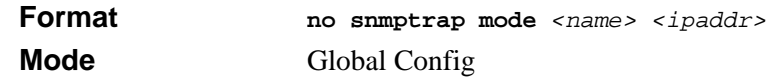

### <span id="page-168-0"></span>**10.1.18 snmp trap link-status**

This command enables link status traps by interface.

**Note:** This command is valid only when the Link Up/Down Flag is enabled. See  $\rightarrow$ 'snmp-server enable traps linkmode' command.

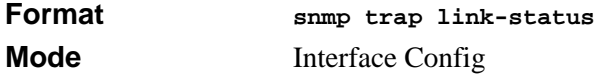

#### **10.1.18.1 no snmp trap link-status**

This command disables link status traps by interface.

**Note:** This command is valid only when the Link Up/Down Flag is enabled. See 'snmp-server enable traps linkmode' command).

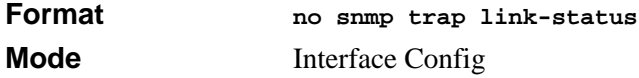

### **10.1.19 snmp trap link-status all**

This command enables link status traps for all interfaces.

**Note:** This command is valid only when the Link Up/Down Flag is enabled. See  $\rightarrow$ [Section 10.1.11 "snmp-server enable traps linkmode" on page 10-6](#page-165-0)

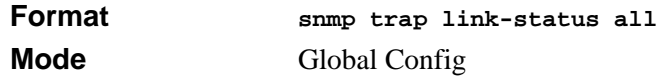

#### **10.1.19.1 no snmp trap link-status all**

This command disables link status traps for all interfaces.

**Note:** This command is valid only when the Link Up/Down Flag is enabled. See  $\rightarrow$ [Section 10.1.11 "snmp-server enable traps linkmode" on page 10-6](#page-165-0)

**Format no snmp trap link-status all Mode Global Config** 

# <span id="page-169-0"></span>**10.2 SNMP Show Commands**

This section describes the commands you use to view SNMP status and configuration information.

### **10.2.1 show snmpcommunity**

This command displays SNMP community information. Six communities are supported. You can add, change, or delete communities. The switch does not have to be reset for changes to take effect.

The SNMP agent of the switch complies with SNMP Versions 1, 2 or 3. For more information about the SNMP specification, see the SNMP RFCs. The SNMP agent sends traps through TCP/IP to an external SNMP manager based on the SNMP configuration (the trap receiver and other SNMP community parameters).

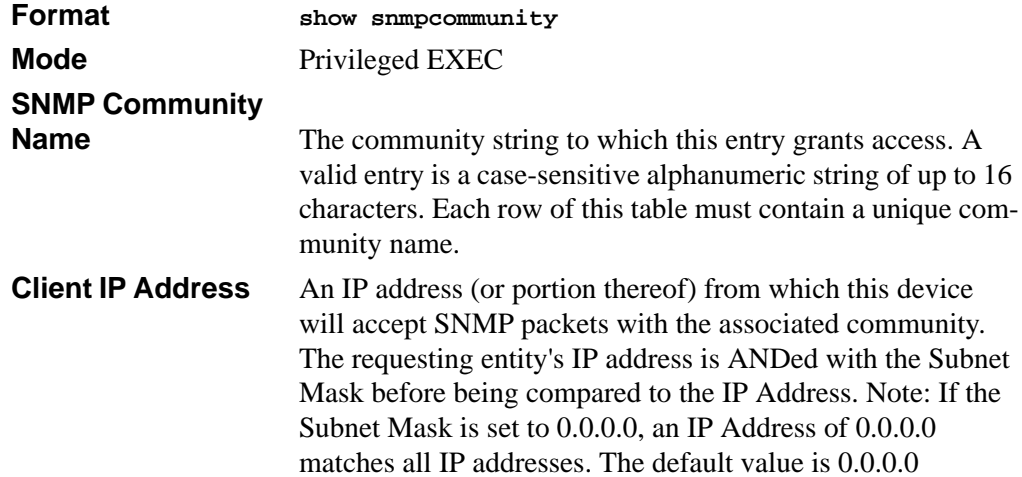

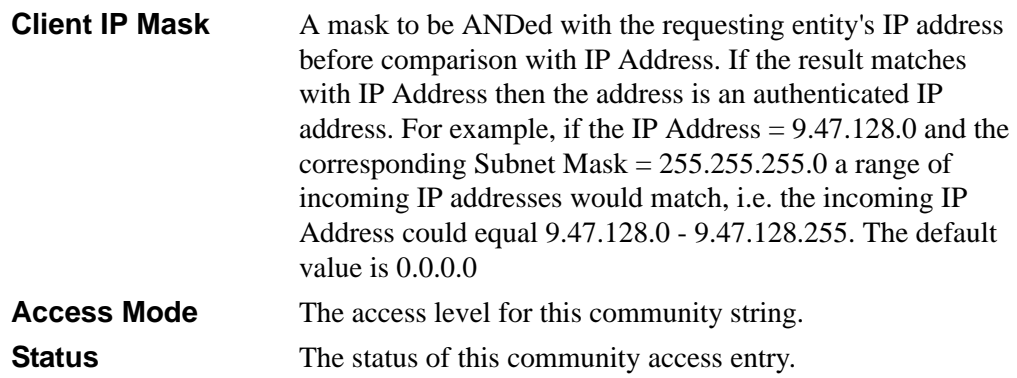

### **10.2.2 show snmptrap**

This command displays SNMP trap receivers. Trap messages are sent across a network to an SNMP Network Manager. These messages alert the manager to events occurring within the switch or on the network. Six trap receivers are simultaneously supported.

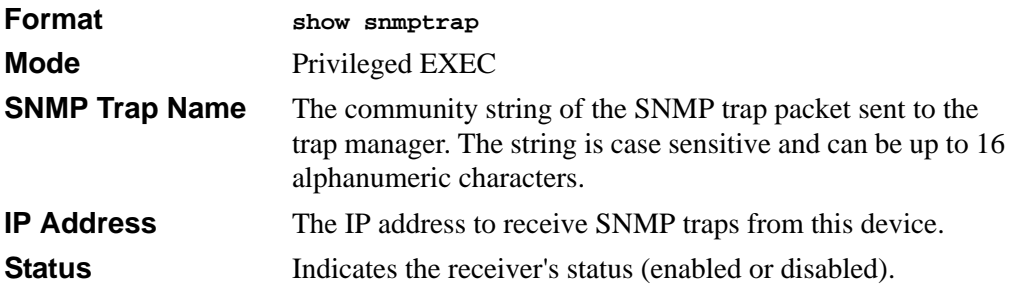

# **10.2.3 show trapflags**

This command displays trap conditions. Configure which traps the switch should generate by enabling or disabling the trap condition. If a trap condition is enabled and the condition is detected, the SNMP agent on the switch sends the trap to all enabled trap receivers. You do not have to reset the switch to implement the changes. Cold and warm start traps are always generated and cannot be disabled.

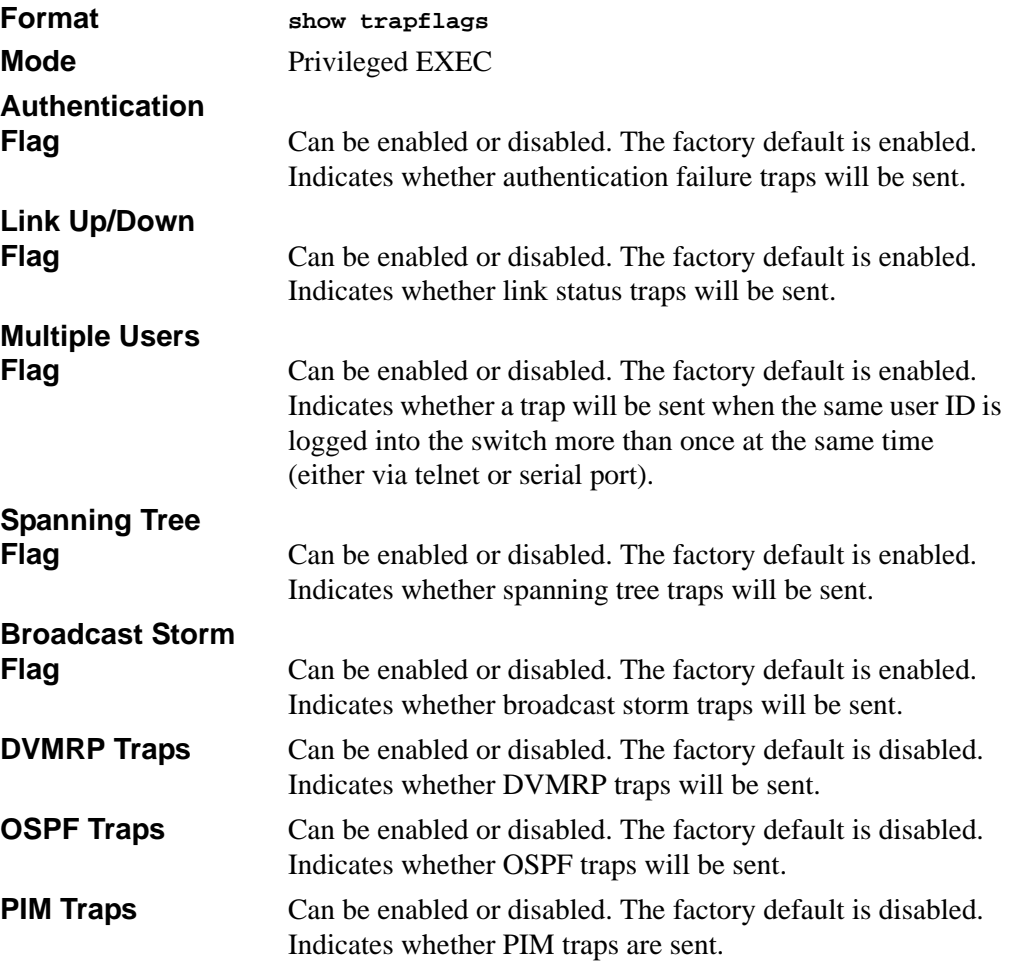

# **Chapter 11 Port-Based Access and Authentication Commands**

This section describes the port-based access and authentication commands available in the 7300 Series Managed Switch CLI.

The Port-Based Access and Authentication Commands section includes the following topics:

- [Section 11.1 "Port-Based Network Access Control Commands" on page 11-1](#page-172-0)
- [Section 11.2 "RADIUS Commands" on page 11-13](#page-184-0)

The commands in this section are in one of two functional groups:

- Configuration commands are used to configure features and options of the switch. For every configuration command there is a show command that will display the configuration setting.
- Show commands are used to display switch settings, statistics and other information.

# <span id="page-172-0"></span>**11.1 Port-Based Network Access Control Commands**

This section describes the commands you use to configure port-based network access control (802.1x). Port-based network access control allows you to permit access to network services only to and devices that are authorized and authenticated.

# **11.1.1 authentication login**

This command creates an authentication login list. The *<listname>* is any character string and is not case sensitive. Up to 10 authentication login lists can be configured on the switch. When a list is created, the authentication method "local" is set as the first method.

When the optional parameters "Option1", "Option2" and/or "Option3" are used, an ordered list of methods are set in the authentication login list. If the authentication login list does not exist, a new authentication login list is first created and then the authentication methods are set in the authentication login list. The maximum number of authentication login methods is three. The possible method values are **local, radius**  and **reject**.

The value of **local** indicates that the user's locally stored ID and password are used for authentication. The value of **radius** indicates that the user's ID and password will be authenticated using the RADIUS server. The value of **reject** indicates the user is never authenticated.

To authenticate a user, the first authentication method in the user's login (authentication login list) is attempted. The 7300 Series Managed Switch software does not utilize multiple entries in the user's login. If the first entry returns a timeout, the user authentication attempt fails.

**Note:** The default login list included with the default configuration can not be changed.

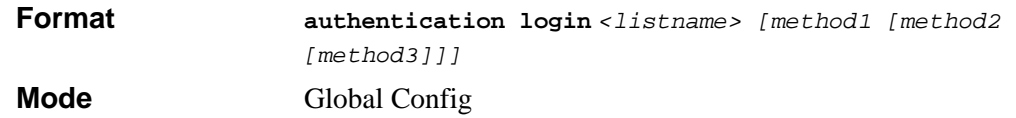

#### **11.1.1.1 no authentication login**

This command deletes the specified authentication login list. The attempt to delete fails if any of the following conditions are true:

- The login list name is invalid or does not match an existing authentication login list
- The specified authentication login list is assigned to any user or to the non configured user for any component
- The login list is the default login list included with the default configuration and was not created using 'authentication login'. The default login list cannot be deleted.

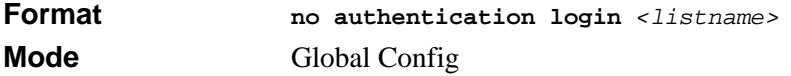

# **11.1.2 clear dot1x statistics**

This command resets the 802.1x statistics for the specified port or for all ports.

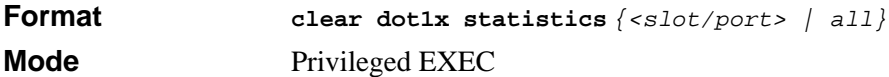

### **11.1.3 clear radius statistics**

This command is used to clear all RADIUS statistics.

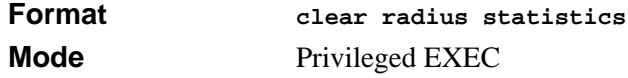

# **11.1.4 dot1x defaultlogin**

This command assigns the authentication login list to use for non-configured users for 802.1x port security. This setting is over-ridden by the authentication login list assigned to a specific user if the user is configured locally. If this value is not configured, users will be authenticated using local authentication only.

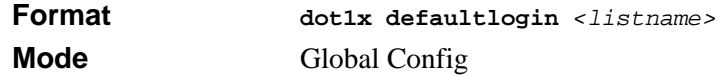

# **11.1.5 dot1x initialize**

This command begins the initialization sequence on the specified port. This command is only valid if the control mode for the specified port is 'auto'. If the control mode is not 'auto' an error will be returned.

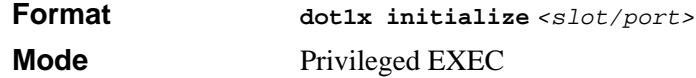

# **11.1.6 dot1x login**

This command assigns the specified authentication login list to the specified user for 802.1x port security. The *<user>* parameter must be a configured user and the *<listname>* parameter must be a configured authentication login list.

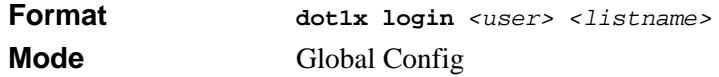

# **11.1.7 dot1x max-req**

This command sets the maximum number of times the authenticator state machine on this port will transmit an EAPOL EAP Request/Identity frame before timing out the supplicant. The *<count>* value must be in the range 1 - 10.

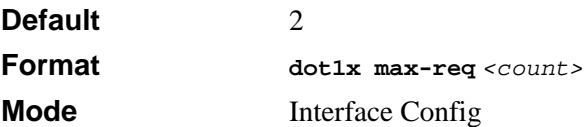

### **11.1.7.1 no dot1x max-req**

This command sets the maximum number of times the authenticator state machine on this port will transmit an EAPOL EAP Request/Identity frame before timing out the supplicant.

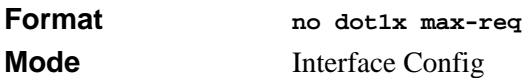

# **11.1.8 dot1x port-control**

This command sets the authentication mode to be used on the specified port. The control mode may be one of the following.

*force-unauthorized:* The authenticator PAE unconditionally sets the controlled port to unauthorized.

**force-authorized:** The authenticator PAE unconditionally sets the controlled port to authorized.

*auto:* The authenticator PAE sets the controlled port mode to reflect the outcome of the authentication exchanges between the supplicant, authenticator and the authentication server.

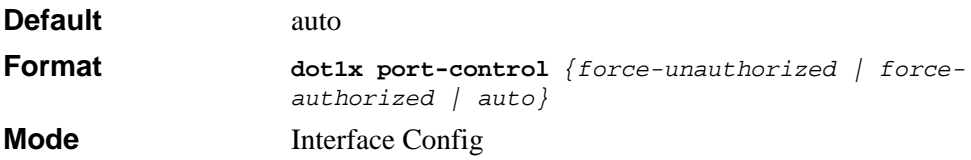

#### **11.1.8.1 no dot1x port-control**

This command sets the authentication mode to be used on the specified port to 'auto'.

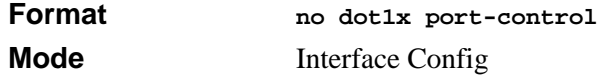

# **11.1.9 dot1x port-control all**

This command sets the authentication mode to be used on all ports. The control mode may be one of the following modes:

- **force-unauthorized** The authenticator PAE unconditionally sets the controlled port to unauthorized.
- **force-authorized** The authenticator PAE unconditionally sets the controlled port to authorized.
- **auto** The authenticator PAE sets the controlled port mode to reflect the outcome of the authentication exchanges between the supplicant, authenticator and the authentication server.

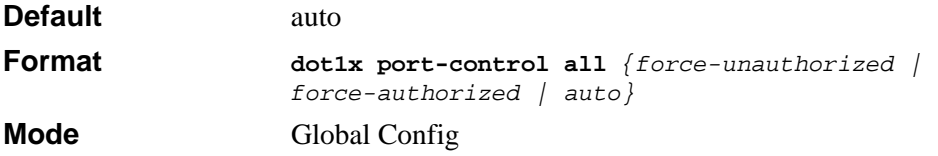

### **11.1.9.1 no dot1x port-control all**

This command sets the authentication mode to be used on all ports to 'auto'.

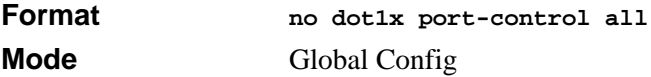

# **11.1.10 dot1x re-authenticate**

This command begins the re-authentication sequence on the specified port. This command is only valid if the control mode for the specified port is 'auto'. If the control mode is not 'auto' an error will be returned.

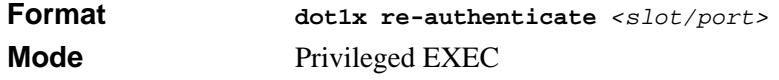

# **11.1.11 dot1x re-authentication**

This command enables re-authentication of the supplicant for the specified port.

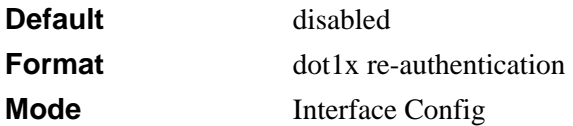

#### **11.1.11.1 no dot1x re-authentication**

This command disables re-authentication of the supplicant for the specified port.

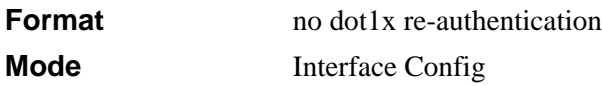

### **11.1.12 dot1x system-auth-control**

This command is used to enable the dot1x authentication support on the switch. By default, the authentication support is disabled. While disabled, the dot1x configuration is retained and can be changed, but is not activated.

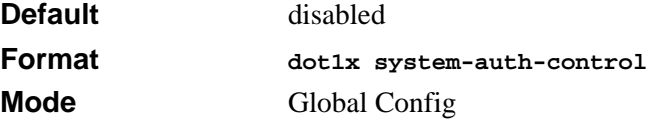

#### **11.1.12.1 no dot1x system-auth-control**

This command is used to disable the dot1x authentication support on the switch.

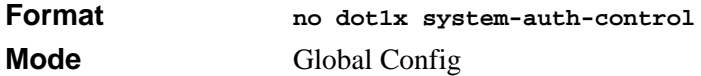

# **11.1.13 dot1x timeout**

This command sets the value, in seconds, of the timer used by the authenticator state machine on this port. Depending on the token used and the value (in seconds) passed, various timeout configurable parameters are set. The following tokens are supported.

reauth-period: Sets the value, in seconds, of the timer used by the authenticator state machine on this port to determine when re-authentication of the supplicant takes place. The reauth-period must be a value in the range 1 - 65535.

quiet-period: Sets the value, in seconds, of the timer used by the authenticator state machine on this port to define periods of time in which it will not attempt to acquire a supplicant. The quiet-period must be a value in the range 0 - 65535.

tx-period: Sets the value, in seconds, of the timer used by the authenticator state machine on this port to determine when to send an EAPOL EAP Request/Identity frame to the supplicant. The quiet-period must be a value in the range 1 - 65535.

supp-timeout: Sets the value, in seconds, of the timer used by the authenticator state machine on this port to timeout the supplicant. The supp-timeout must be a value in the range 1 - 65535.

server-timeout: Sets the value, in seconds, of the timer used by the authenticator state machine on this port to timeout the authentication server. The supp-timeout must be a value in the range 1 - 65535.

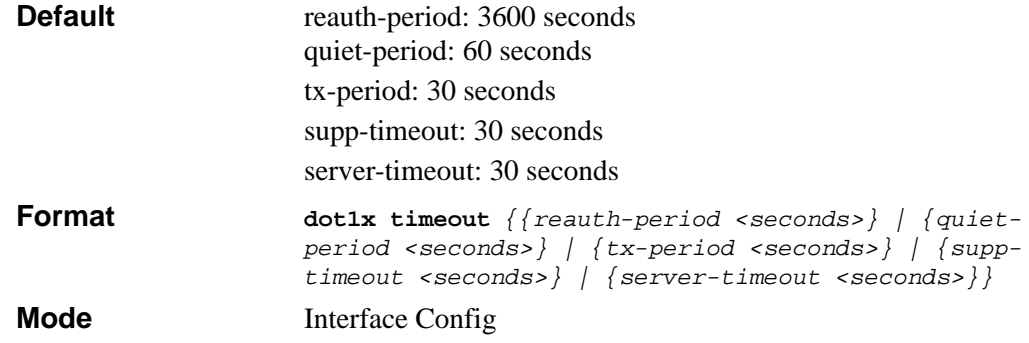

#### **11.1.13.1 no dot1x timeout**

This command sets the value, in seconds, of the timer used by the authenticator state machine on this port to the default values. Depending on the token used, the corresponding default values are set.

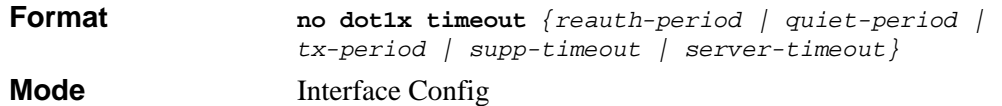

# **11.1.14 dot1x user**

This command adds the specified user to the list of users with access to the specified port or all ports. The *<user>* parameter must be a configured user.

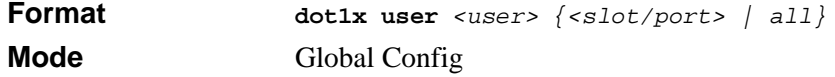

#### **11.1.14.1 no dot1x user**

This command removes the user from the list of users with access to the specified port or all ports.

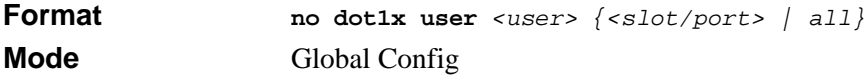

### **11.1.15 users defaultlogin**

This command assigns the authentication login list to use for non-configured users when attempting to log in to the system. This setting is overridden by the authentication login list assigned to a specific user if the user is configured locally. If this value is not configured, users will be authenticated using local authentication only.

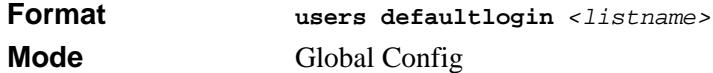

### **11.1.16 users login**

This command assigns the specified authentication login list to the specified user for system login. The *<user>* must be a configured *<user>* and the *<listname>* must be a configured login list.

If the user is assigned a login list that requires remote authentication, all access to the interface from all CLI, web, and telnet sessions will be blocked until the authentication is complete.

Note that the login list associated with the 'admin' user can not be changed to prevent accidental lockout from the switch.

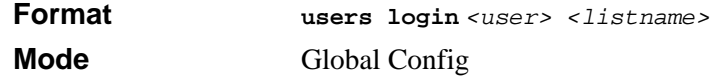

# **11.1.17 show authentication**

This command displays the ordered authentication methods for all authentication login lists.

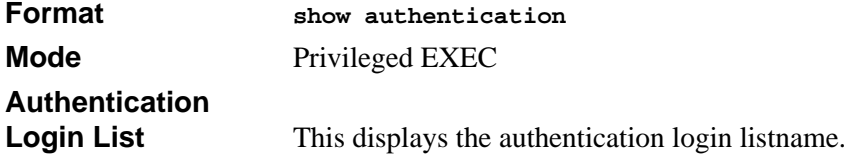

11-8 Port-Based Access and Authentication Commands
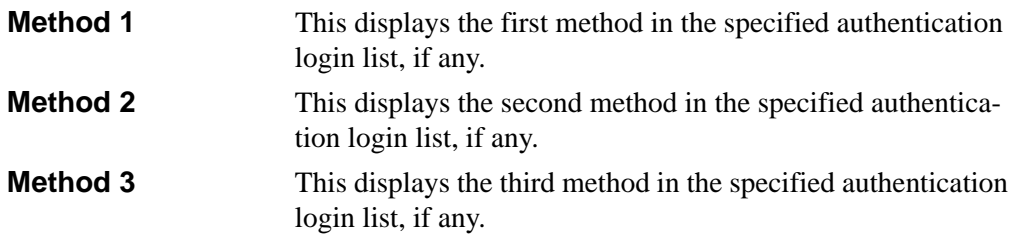

### **11.1.18 show authentication users**

This command displays information about the users assigned to the specified authentication login list. If the login is assigned to non-configured users, the user "default" will appear in the user column.

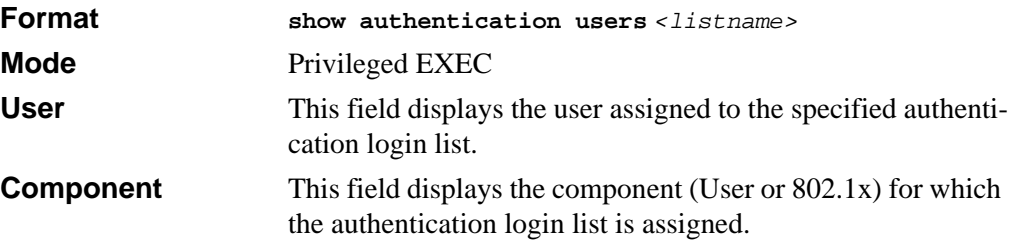

# **11.1.19 show dot1x**

This command is used to show a summary of the global dot1x configuration, summary information of the dot1x configuration for a specified port or all ports, the detailed dot1x configuration for a specified port and the dot1x statistics for a specified port - depending on the tokens used.

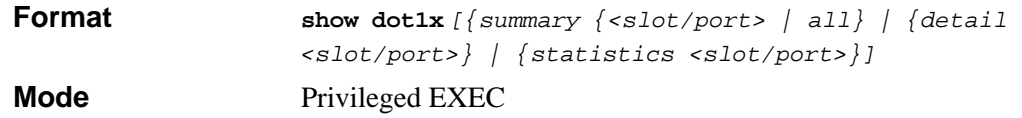

If none of the optional parameters are used, the global dot1x configuration summary is displayed.

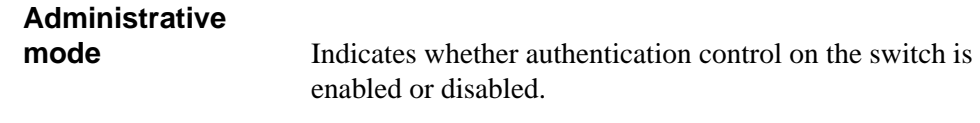

If you use the optional *[summary {<slot/port> | all}]* parameter, the dot1x configuration for the specified port or all ports are displayed.

**Port** The interface whose configuration is displayed.

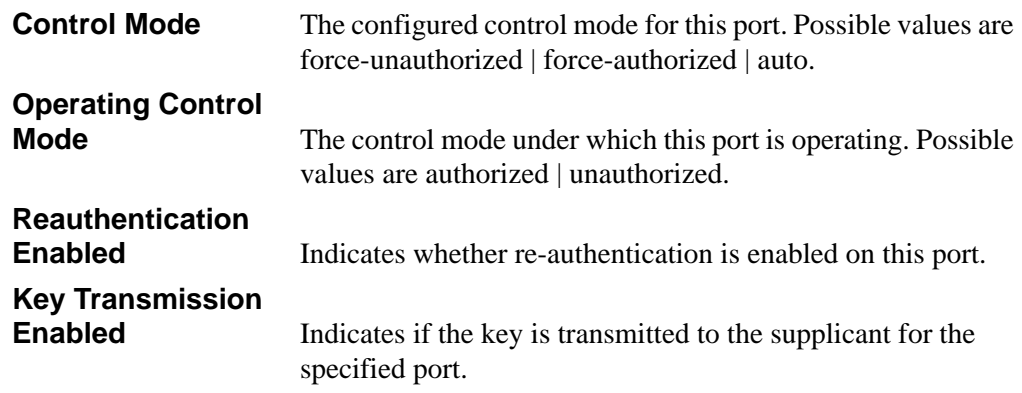

If you use the optional *[detail <slot/port>]* parameter, the detailed dot1x configuration for the specified port are displayed.

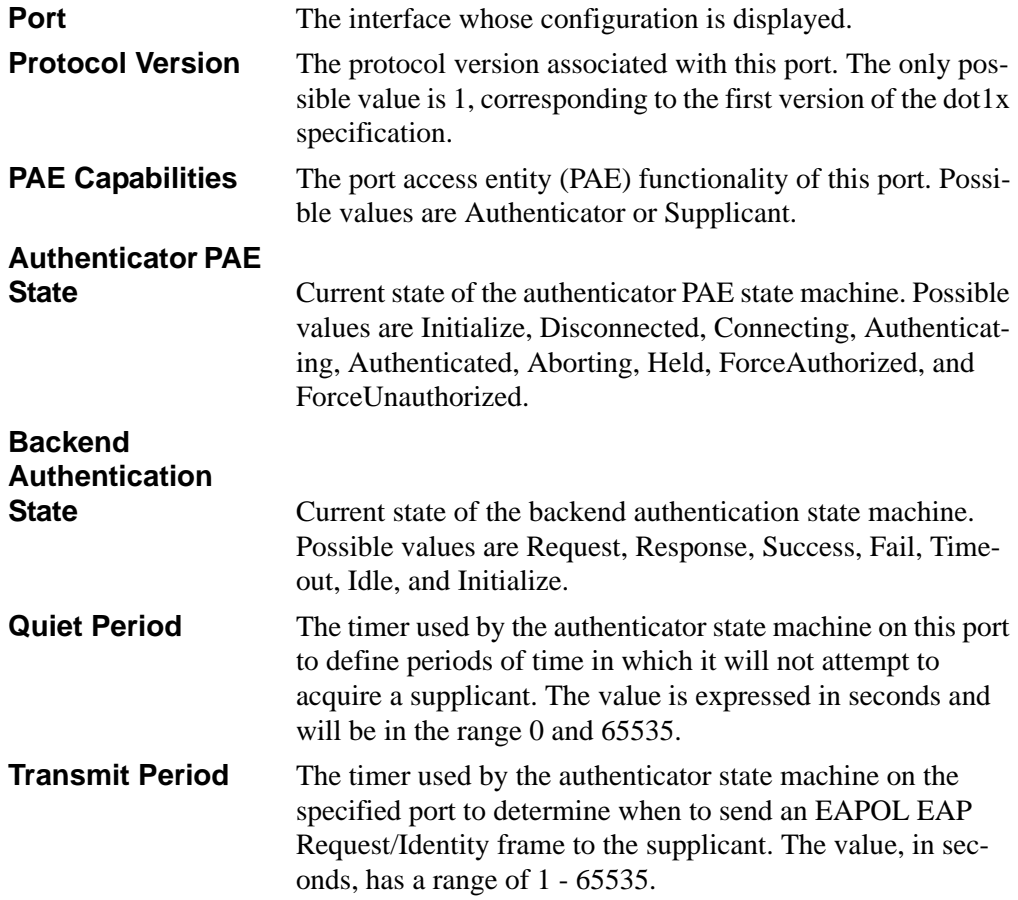

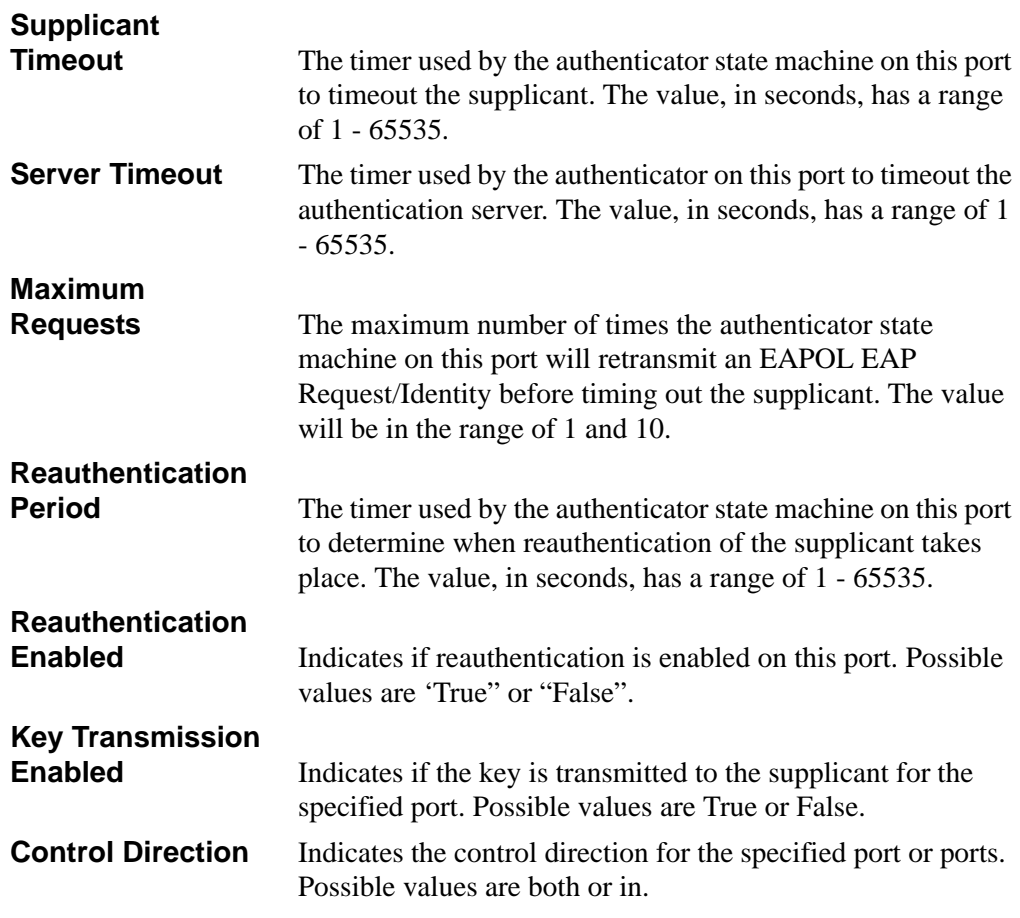

If you use the optional parameter *[statistics <slot/port>]*, the following dot1x statistics for the specified port appear.

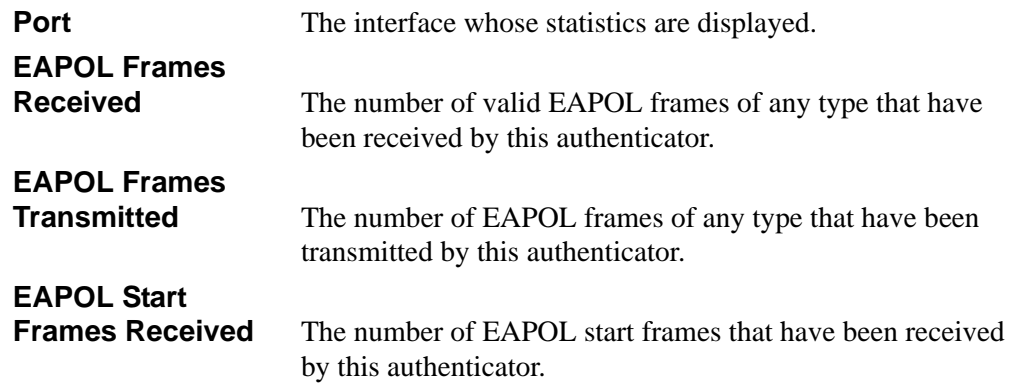

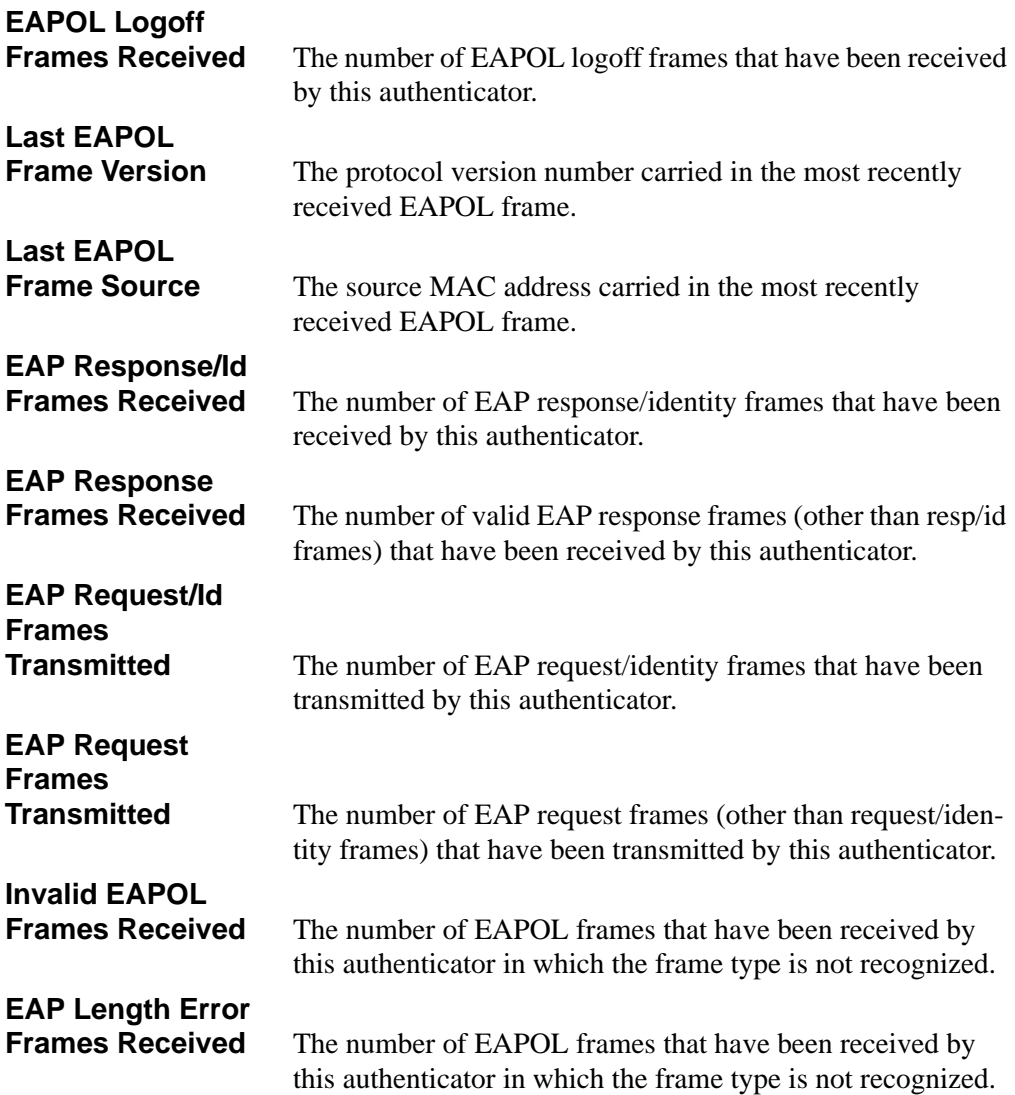

### **11.1.20 show dot1x users**

This command displays 802.1x port security user information for locally configured users.

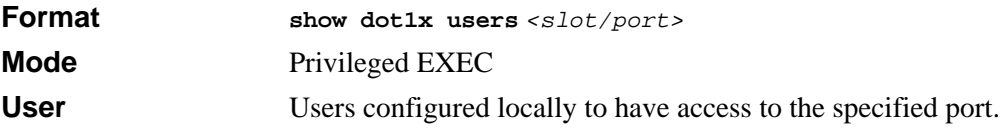

# **11.1.21 show users authentication**

This command displays all user and all authentication login information. It also displays the authentication login list assigned to the default user.

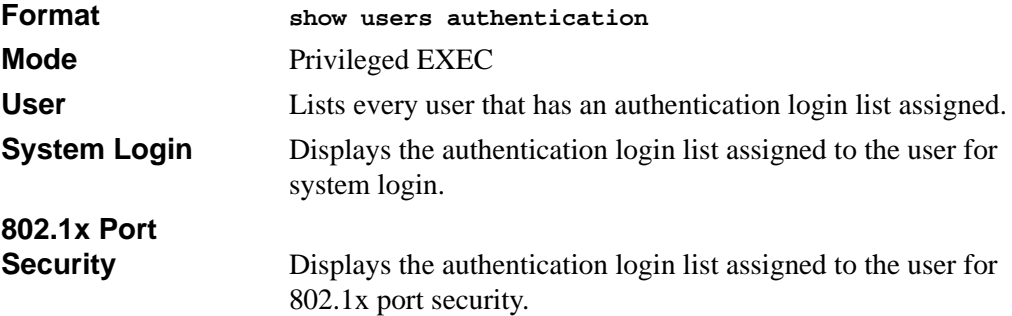

# **11.2 RADIUS Commands**

This section describes the commands you use to configure the 7300 Series Managed Switch to use a Remote Authentication Dial-In User Service (RADIUS) server on your network for authentication and accounting.

# **11.2.1 radius accounting mode**

Use this command to enable the RADIUS accounting function.

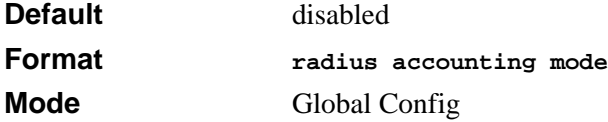

#### **11.2.1.1 no radius accounting mode**

Use this command to disable the RADIUS accounting function.

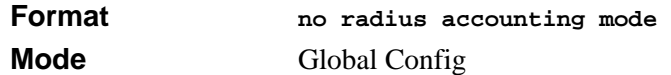

# **11.2.2 radius server host**

Use this command to configure the RADIUS authentication and accounting server. If you use the *<auth>* parameter, the command configures the IP address to use to connect to a RADIUS authentication server. You can configure up to 3 servers per RADIUS client. If the maximum number of configured servers is reached, the command fails until you remove one of the servers by issuing the "no" form of the command.

If you use the optional *<u>receptrer</u>* parameter, the command configures the UDP port number to use when connecting to the configured RADIUS server. The *<port>* number range is 1 - 65535, with 1812 being the default value.

**Note:** To re-configure a RADIUS authentication server to use the default UDP *<port>*, set the *<port>* parameter to 1812.

If you use the *<acct>* parameter, the command configures the IP address to use for the RADIUS accounting server. You can only configure one accounting server. If an accounting server is currently configured, use the "no" form of the command to remove it from the configuration. The IP address you specify must match that of a previously configured accounting server.

If you use the optional *<port>* parameter, the command configures the UDP port to use when connecting to the RADIUS accounting server. If a *<i><u>eport*</u> is already configured for the accounting server, the new *<port>* replaces the previously configured *<port>*. The *<port>* must be a value in the range 1 - 65535, with 1813 being the default.

**Note:** To re-configure a RADIUS accounting server to use the default UDP *<port>*, set the *<port>* parameter to 1813.

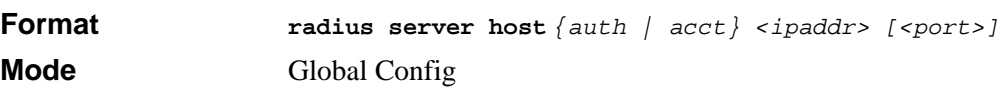

#### **11.2.2.1 no radius server host**

This command is used to remove the configured RADIUS authentication server or the RADIUS accounting server. If the 'auth' token is used, the previously configured RADIUS authentication server is removed from the configuration. Similarly, if the 'acct' token is used, the previously configured RADIUS accounting server is removed from the configuration. The *<ipaddr>* parameter must match the IP address of the previously configured RADIUS authentication / accounting server.

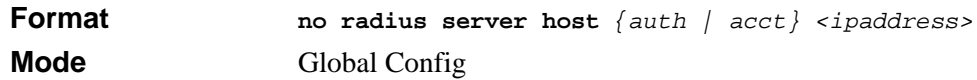

#### **11.2.3 radius server key**

This command is used to configure the shared secret between the RADIUS client and the RADIUS accounting / authentication server. Depending on whether the 'auth' or 'acct' token is used, the shared secret is configured for the RADIUS authentication or RADIUS accounting server. The IP address provided must match a previously configured server. When this command is executed, the secret is prompted.

**Note:** The secret must be an alphanumeric value not exceeding 16 characters.

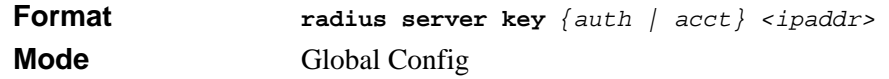

#### **11.2.4 radius server msgauth**

This command enables the message authenticator attribute for a specified server.

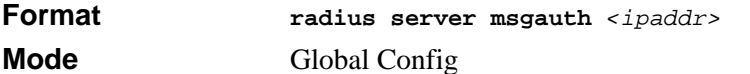

#### **11.2.4.1 no radius server msgauth**

This command disables the message authenticator attribute for a specified server.

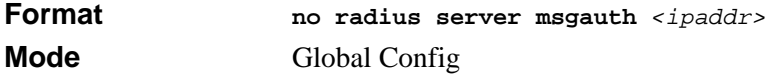

# **11.2.5 radius server primary**

This command is used to configure the primary RADIUS authentication server for this RADIUS client. The primary server is the one that is used by default for handling RADIUS requests. The remaining configured servers are only used if the primary server cannot be reached. A maximum of three servers can be configured on each client. Only one of these servers can be configured as the primary. If a primary server is already configured prior to this command being executed, the server specified by the IP address specified used in this command will become the new primary server. The IP address must match that of a previously configured RADIUS authentication server.

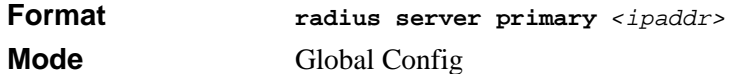

### **11.2.6 radius server retransmit**

This command sets the maximum number of times a request packet is re-transmitted when no response is received from the RADIUS server. The retries value is an integer in the range of 1 to 15.

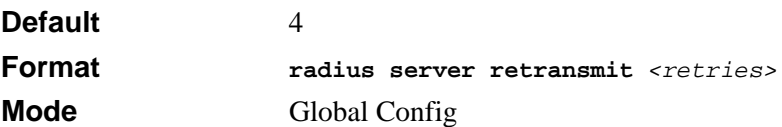

#### **11.2.6.1 no radius server retransmit**

This command sets the maximum number of times a request packet is re-transmitted, to the default value.

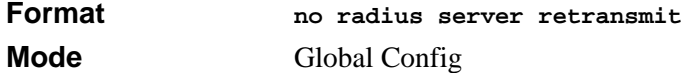

### **11.2.7 radius server timeout**

This command sets the timeout value (in seconds) after which a request must be retransmitted to the RADIUS server if no response is received. The timeout value is an integer in the range of 1 to 30.

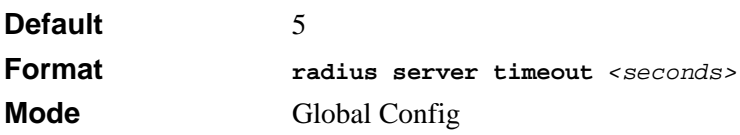

#### **11.2.7.1 no radius server timeout**

This command sets the timeout value to the default value.

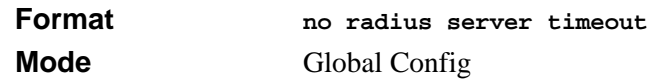

### **11.2.8 show radius**

This command is used to display the various RADIUS configuration items for the switch as well as the configured RADIUS servers. Format

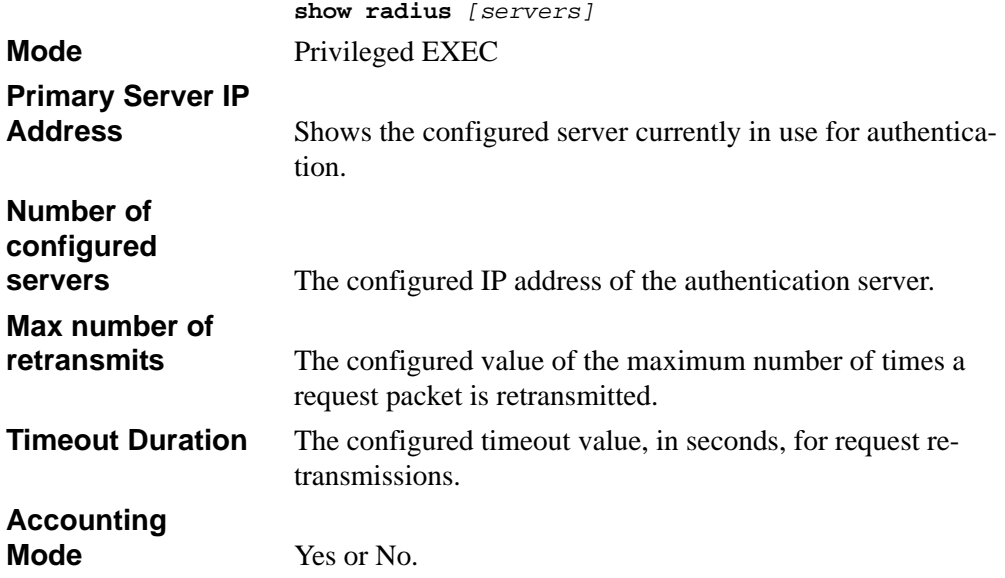

If you include the optional *[servers]* parameter, the following information regarding the configured RADIUS servers is displayed.

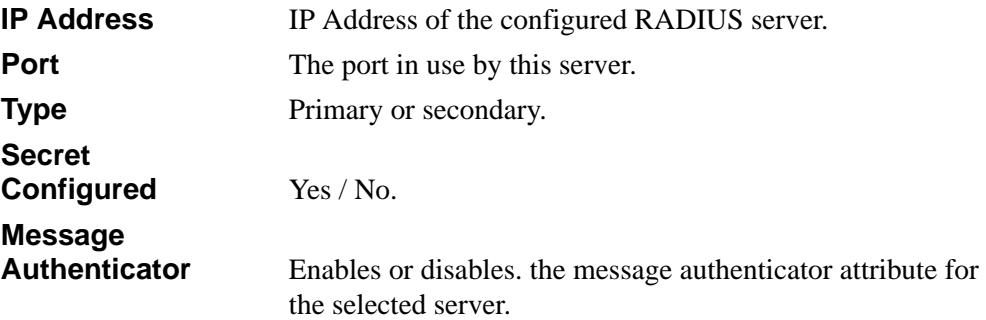

# **11.2.9 show radius accounting**

This command is used to display the configured RADIUS accounting mode, accounting server and the statistics for the configured accounting server.

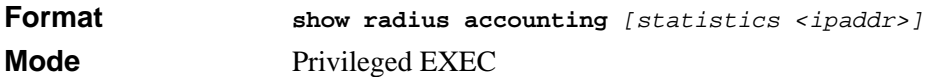

If the optional token 'statistics *<ipaddr>*' is not included, then only the accounting mode and the RADIUS accounting server details are displayed.

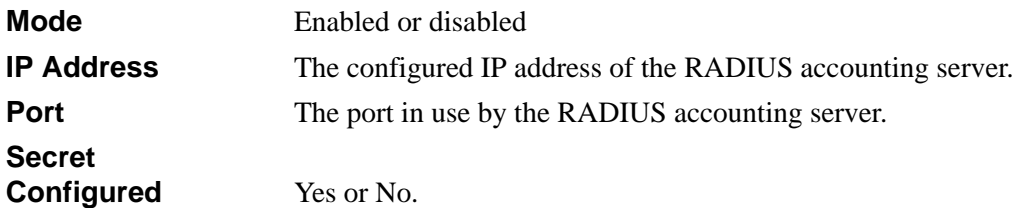

If you include the optional *[statistics <ipaddr>]* parameter, the statistics for the configured RADIUS accounting server are displayed. The IP address parameter must match that of a previously configured RADIUS accounting server. The following information regarding the statistics of the RADIUS accounting server is displayed.

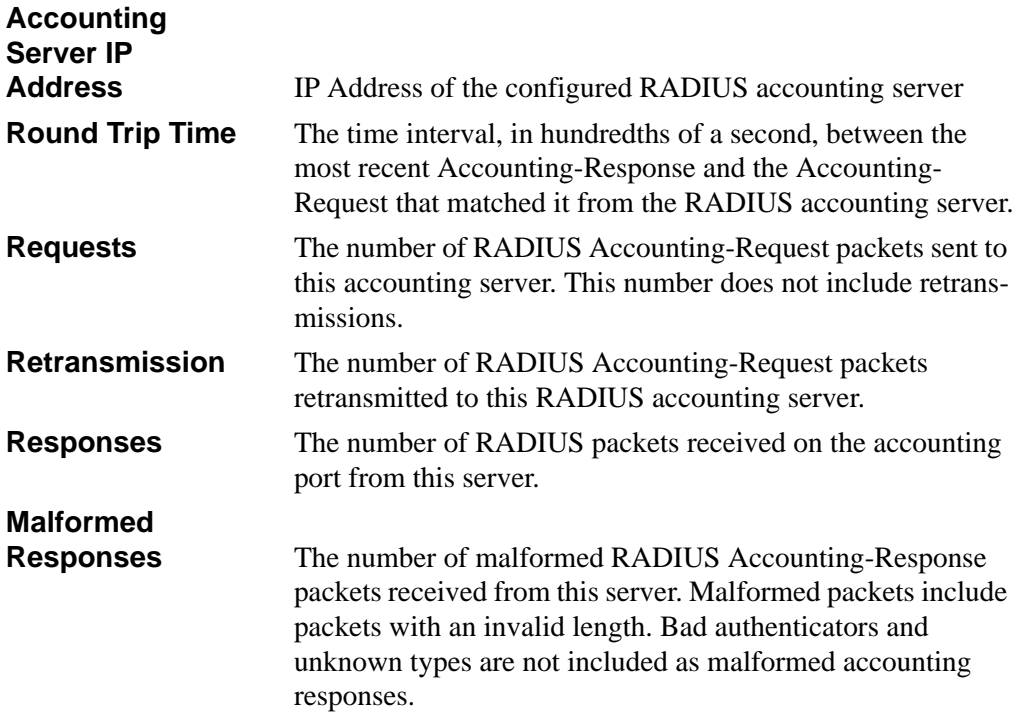

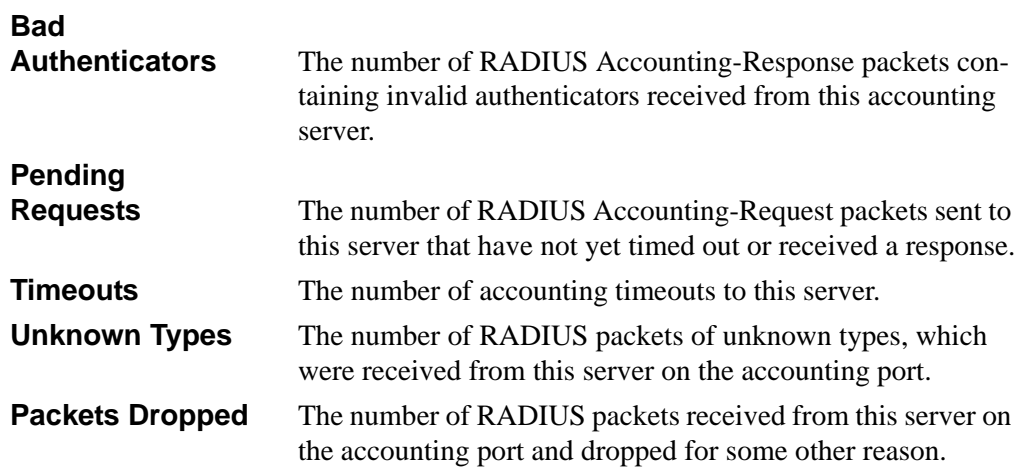

# **11.2.10 show radius statistics**

This command is used to display the statistics for RADIUS or configured server. To show the configured RADIUS server statistic, the IP Address specified must match that of a previously configured RADIUS server. On execution, the following fields are displayed.

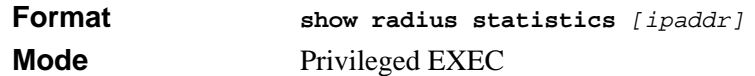

If you do not specify an IP address, then only the Invalid Server Address field is displayed. Otherwise other listed fields are displayed.

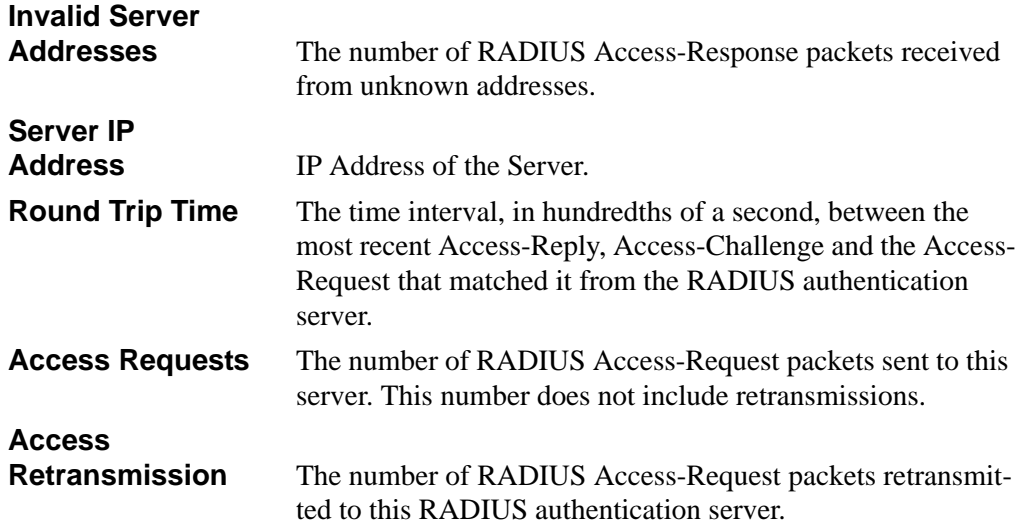

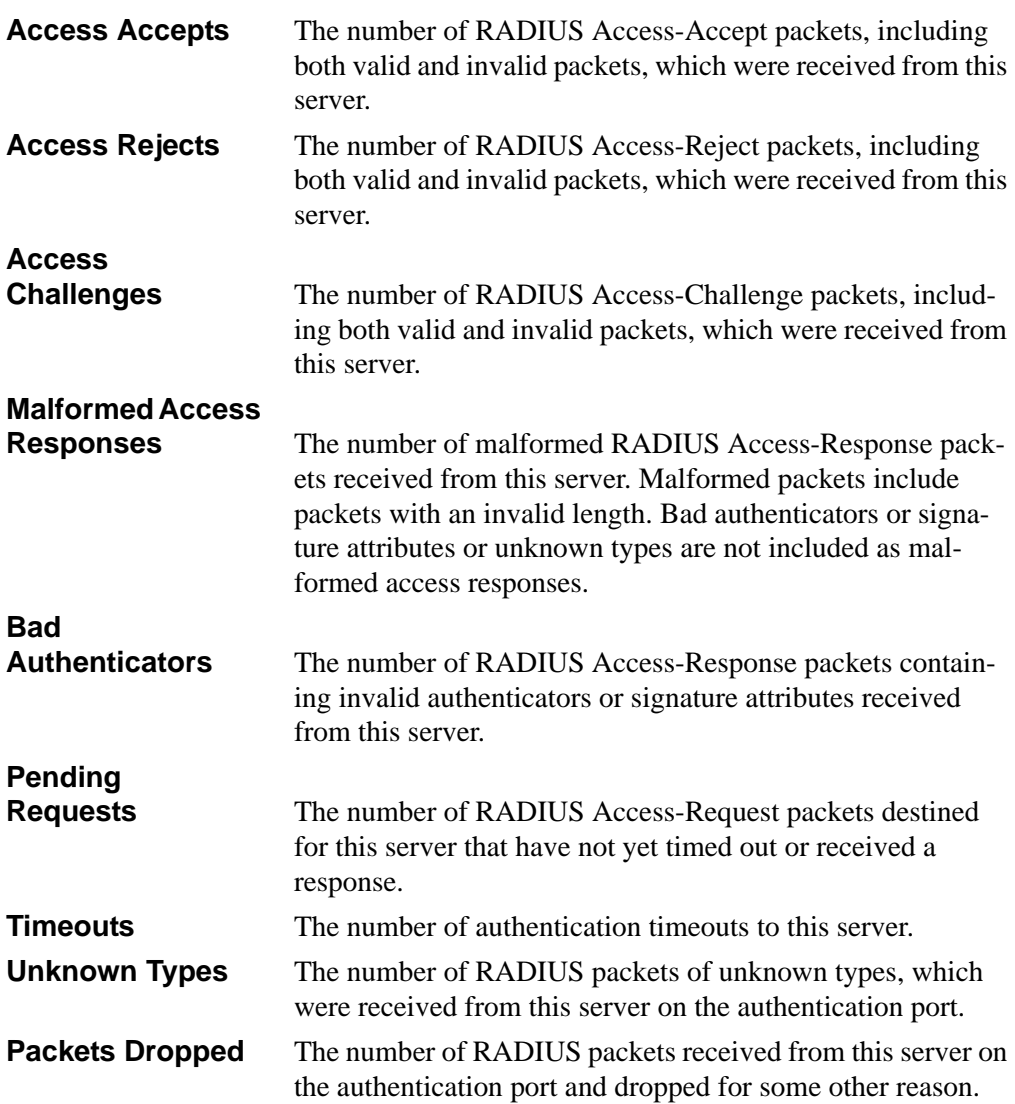

# **Chapter 12 Port-Channel/LAG (802.3ad) Commands**

This section describes the Link Aggregation/Port-Channel (802.3ad) commands available in the 7300 Series Managed Switch CLI. Port channels are also known as link aggregation groups (LAGs). Link aggregation allows you to combine multiple full-duplex Ethernet links into a single logical link. Network devices treat the aggregation as if it were a single link, which increases fault tolerance and provides load sharing. The LAG feature initially load shares traffic based upon the source and destination MAC address.

The Port-Channel/LAG Command section includes the following topics:

- [Section 12.1 "Port-Channel Configuration Commands" on page 12-1](#page-192-0)
- [Section 12.2 "Port-Channel Show Commands" on page 12-6](#page-197-0)

The commands in this section are in one of three functional groups:

- Show commands display switch settings, statistics, and other information.
- Configuration commands configure features and options of the switch. For every configuration command, there is a show command that displays the configuration setting.
- Clear commands clear some or all of the settings to factory defaults.

# <span id="page-192-0"></span>**12.1 Port-Channel Configuration Commands**

This section describes the commands you use to configure port-channels. Assign the LAG VLAN membership after you create a LAG. If you do not assign VLAN membership, the LAG might become a member of the management VLAN which can result in learning and switching issues.

# **12.1.1 addport**

This command adds one port to the port-channel (LAG). The first interface is a logical unit, slot and port number of a configured port-channel.

**Note:** Before adding a port to a port-channel, set the physical mode of the port.  $\rightarrow$ For more information, see [Section 4.1.8 "speed" on page 4-4](#page-73-0).

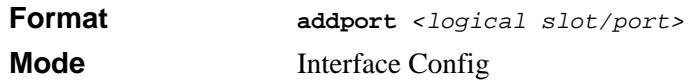

# **12.1.2 deleteport (Interface Config)**

This command deletes the port from the port-channel (LAG). The interface is a logical slot and port number of a configured port-channel.

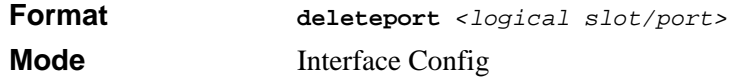

# **12.1.3 deleteport (Global Config)**

This command deletes all configured ports from the port-channel (LAG). The interface is a logical slot and port number of a configured port-channel.

```
Format deleteport {<logical slot/port> | all}
Mode Global Config
```
# **12.1.4 port-channel**

This command configures a new port-channel and generates a logical slot/port number for the port-channel. The  $\langle$ -name> field is a character string which allows the dash "-" character as well as alphanumeric characters. Display this number using the **show port channel** command.

**Note:** Before you include a port in a port-channel, set the port physical mode. For  $\rightarrow$ more information, see [Section 4.1.8 "speed" on page 4-4](#page-73-0).

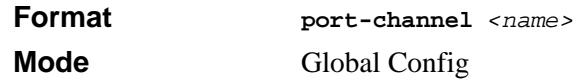

#### **12.1.4.1 no port-channel**

This command deletes a port-channel (LAG).

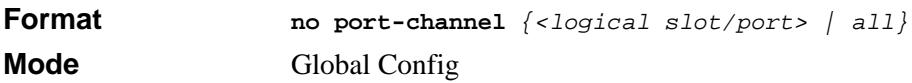

### **12.1.5 clear port-channel**

Use this command to clear all configured port channels.

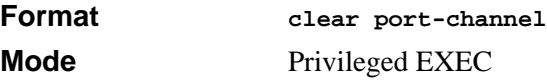

# **12.1.6 port-channel staticcapability**

This command enables the support of port-channels (static link aggregations) on the device. By default, the static capability for all port-channels is disabled.

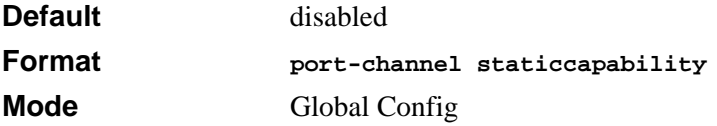

#### **12.1.6.1 no port-channel staticcapability**

This command disables the support of static port-channels on the device.

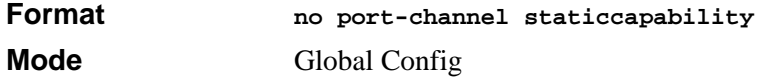

#### **12.1.7 port lacpmode**

This command enables Link Aggregation Control Protocol (LACP) on a port.

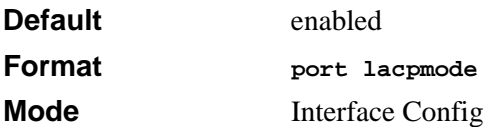

#### **12.1.7.1 no port lacpmode**

This command disables Link Aggregation Control Protocol (LACP) on a port.

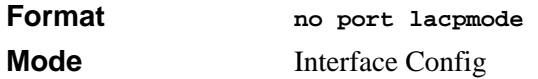

### **12.1.8 port lacpmode all**

This command enables Link Aggregation Control Protocol (LACP) on all ports.

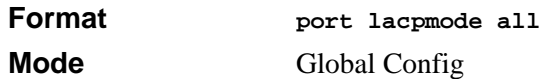

#### **12.1.8.1 no port lacpmode all**

This command disables Link Aggregation Control Protocol (LACP) on all ports.

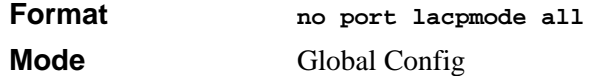

# **12.1.9 port-channel adminmode**

This command enables a port-channel (LAG). The option **all** sets every configured portchannel with the same administrative mode setting.

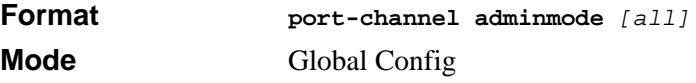

#### **12.1.9.1 no port-channel adminmode**

This command disables a port-channel (LAG). The option **all** sets every configured portchannel with the same administrative mode setting.

**Format no port-channel adminmode** *[all]* **Mode** Global Config

### **12.1.10 port-channel name**

This command defines a name for the port-channel (LAG). The interface is a logical slot/ port for a configured port-channel, and  $\langle$ *name* $\rangle$  is an alphanumeric string up to 15 characters.

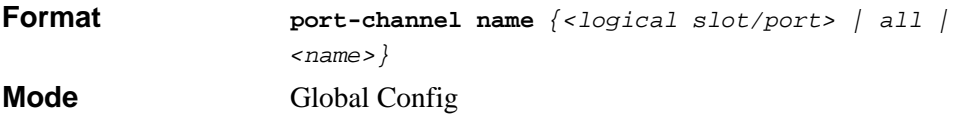

# **12.1.11 port-channel linktrap**

This command enables link trap notifications for the port-channel (LAG). The interface is a logical slot/port for a configured port-channel. The option **all** sets every configured port-channel with the same administrative mode setting.

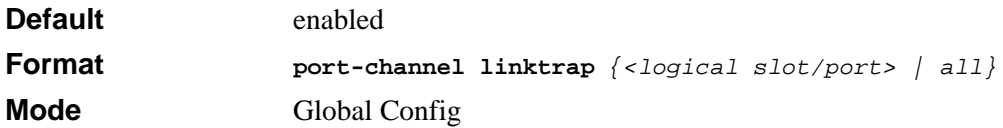

#### **12.1.11.1 no port-channel linktrap**

This command disables link trap notifications for the port-channel (LAG). The interface is a logical slot and port for a configured port-channel. The option **all** sets every configured port-channel with the same administrative mode setting.

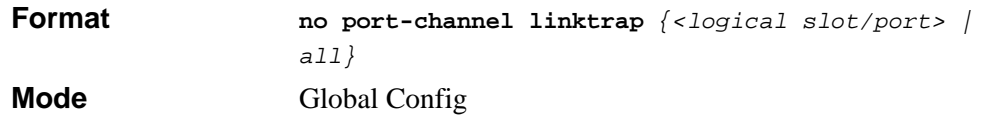

# <span id="page-197-0"></span>**12.2 Port-Channel Show Commands**

This section describes the commands you use to view port-channel status and configuration information.

# **12.2.1 show port-channel brief**

This command displays the static capability of all port-channels (LAGs) on the device as well as a summary of individual port-channels.

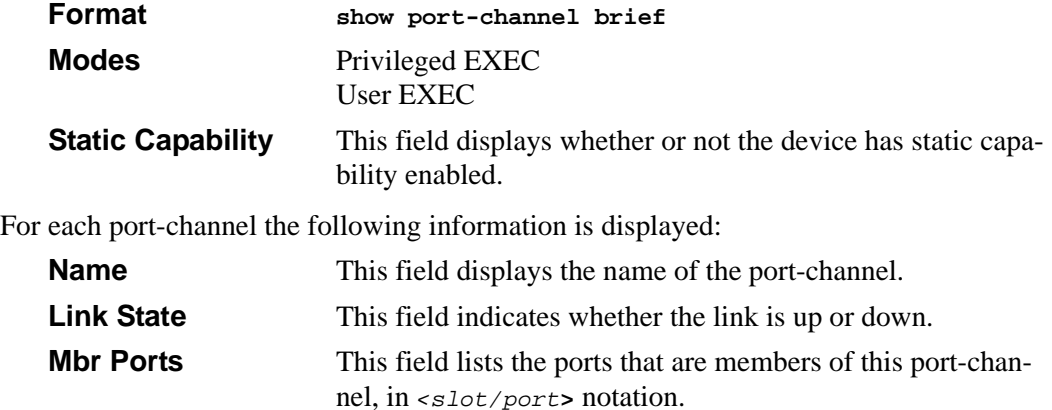

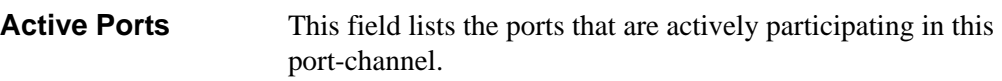

# **12.2.2 show port-channel**

This command displays an overview of all port-channels (LAGs) on the switch.

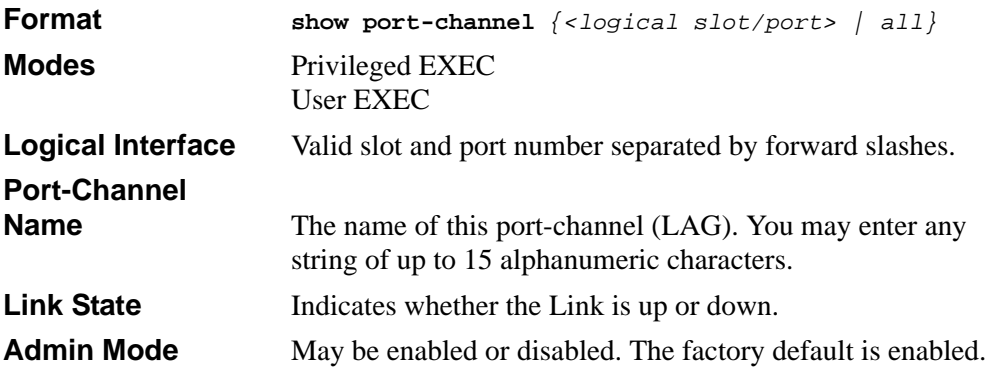

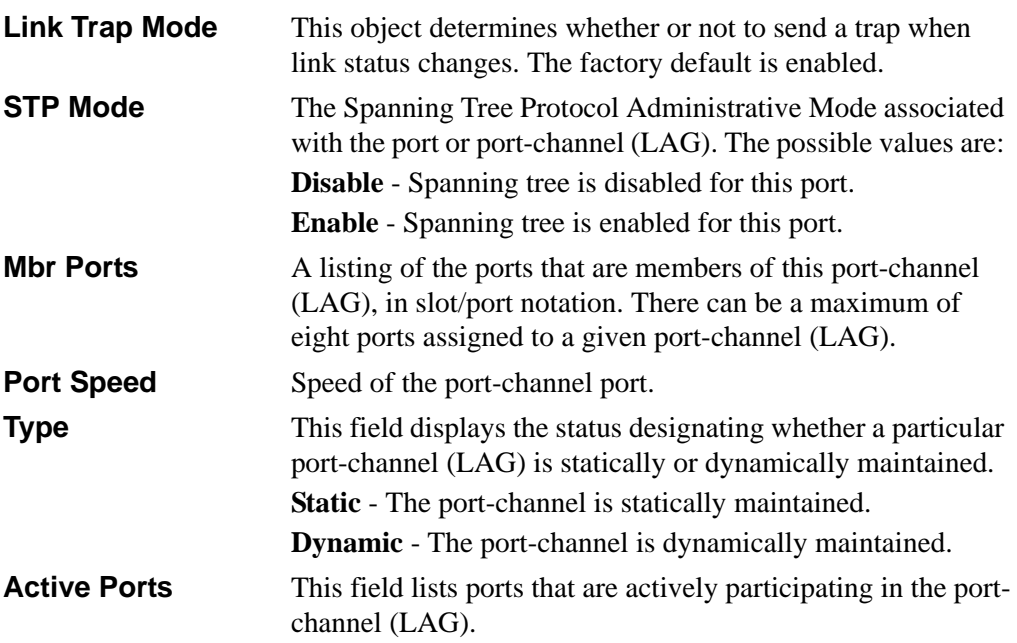

# **Chapter 13 Quality of Service (QoS) Commands**

This section describes the Quality of Service (QoS) commands available in the 7300 Series Managed Switch CLI.

This section contains the following topics:

- [Section 13.1 "Class of Service \(CoS\) Commands" on page 13-1](#page-200-0)
- [Section 13.2 "Differentiated Services \(DiffServ\) Commands" on page 13-8](#page-207-0)
- [Section 13.3 "DiffServ Class Commands" on page 13-10](#page-209-0)
- [Section 13.4 "DiffServ Policy Commands" on page 13-15](#page-214-0)
- [Section 13.5 "DiffServ Service Commands" on page 13-20](#page-219-0)
- [Section 13.6 "DiffServ Show Commands" on page 13-22](#page-221-0)
- [Section 13.7 "MAC Access Control List \(ACL\) Commands" on page 13-28](#page-227-0)
- [Section 13.8 "IP Access Control List \(ACL\) Commands" on page 13-32](#page-231-0)

The commands in this section are in one of two functional groups:

- Configuration Commands are used to configure features and options of the switch. For every configuration command there is a show command that will display the configuration setting.
- Show commands are used to display device settings, statistics and other information.

# <span id="page-200-0"></span>**13.1 Class of Service (CoS) Commands**

This section describes the commands you use to configure and view Class of Service (CoS) settings for the switch. The commands in this section allow you to control the priority and transmission rate of traffic.

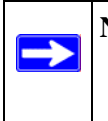

**Note:** Commands you issue in the Interface Config mode only affect a single interface. Commands you issue in the Global Config mode apply to all interfaces.

# **13.1.1 classofservice dot1p-mapping**

This command maps an 802.1p priority to an internal traffic class. The *<userpriority>* and *<trafficclass>* values can both range from 0-7, although the actual number of available traffic classes depends on the platform. For more information about 802.1p priority, see [Section 6.3 "Provisioning \(IEEE 802.1p\) Commands" on page 6-14](#page-121-0).

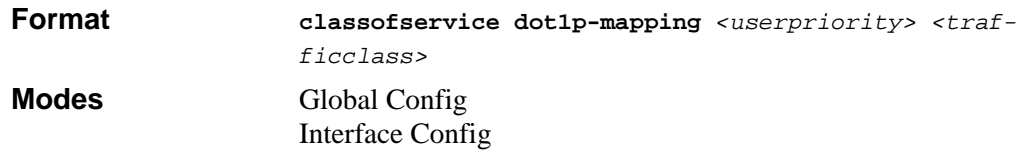

#### **13.1.1.1 no classofservice dot1p-mapping**

This command maps an 802.1p priority to a default internal traffic class value.

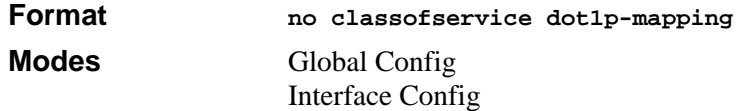

# **13.1.2 classofservice ip-precedence-mapping**

This command maps an IP precedence value to an internal traffic class. The *<ipprecedence>* and *<trafficclass>* values can both range from 0-7, although the actual number of available traffic classes depends on the platform.

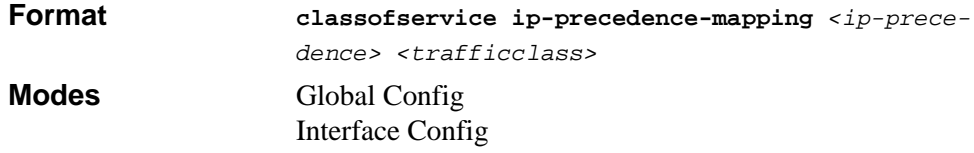

#### **13.1.2.1 no classofservice ip-precedence-mapping**

This command maps an IP precedence value to a default internal traffic class value

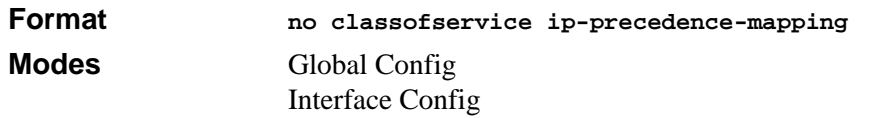

# **13.1.3 classofservice ip-dscp-mapping**

This command maps an IP DSCP value to an internal traffic class. The *<ipdscp>* value is specified as either an integer from 0 to 63, or symbolically through one of the following keywords: af11, af12, af13, af21, af22, af23, af31, af32, af33, af41, af42, af43, be, cs0, cs1, cs2, cs3, cs4, cs5, cs6, cs7, ef.

The *<trafficclass>* range is from 0-7.

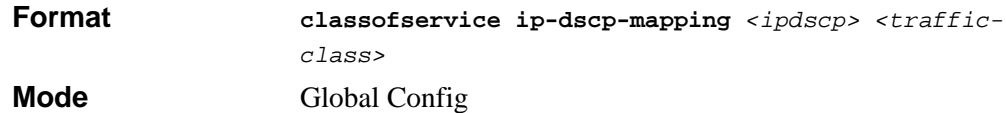

#### **13.1.3.1 no classofservice ip-dscp-mapping**

This command maps an IP DSCP value to a default internal traffic class value.

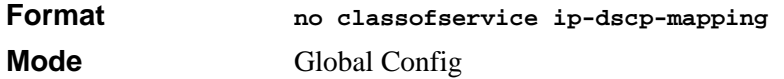

### **13.1.4 classofservice trust**

This command sets the class of service trust mode of an interface. You can set the mode to trust one of the Dot1p (802.1p), IP DSCP, or IP Precedence packet markings.

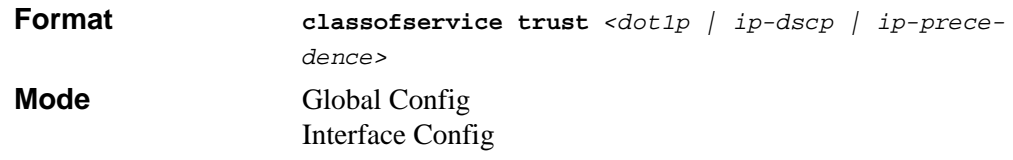

#### **13.1.4.1 no classofservice trust**

This command sets the interface mode to untrusted.

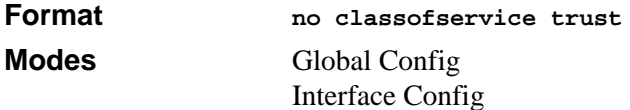

# **13.1.5 cos-queue min-bandwidth**

This command specifies the minimum transmission bandwidth guarantee for each interface queue. The total number of queues supported per interface is platform specific. A value from 0-100 (percentage of link rate) must be specified for each supported queue, with 0 indicating no guaranteed minimum bandwidth. The sum of all values entered must not exceed 100.

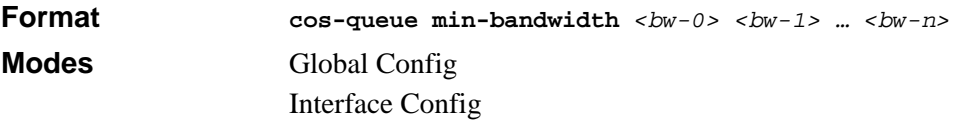

#### **13.1.5.1 no cos-queue min-bandwidth**

This command restores the default for each queue's minimum bandwidth value.

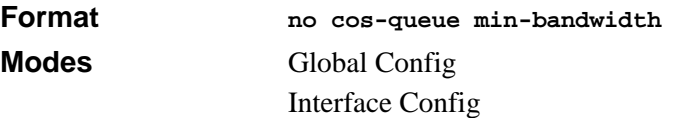

# **13.1.6 cos-queue strict**

This command activates the strict priority scheduler mode for each specified queue.

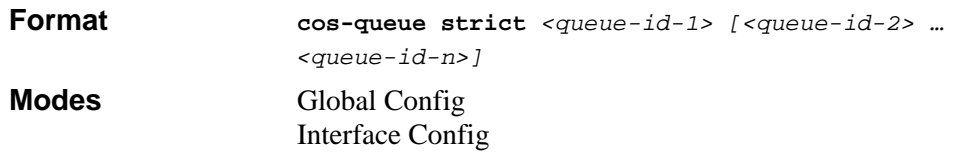

#### **13.1.6.1 no cos-queue strict**

This command restores the default weighted scheduler mode for each specified queue.

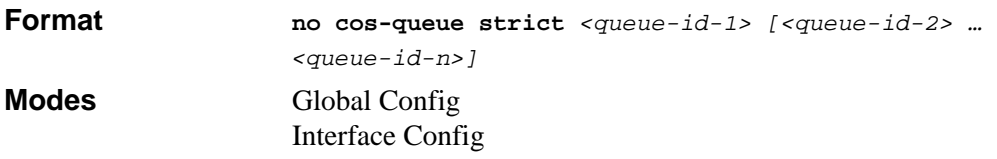

# **13.1.7 traffic-shape**

This command specifies the maximum transmission bandwidth limit for the interface as a whole. Also known as rate shaping, traffic shaping has the effect of smoothing temporary traffic bursts over time so that the transmitted traffic rate is bounded.

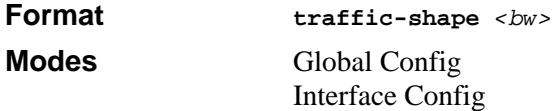

#### **13.1.7.1 no traffic-shape**

This command restores the interface shaping rate to the default value.

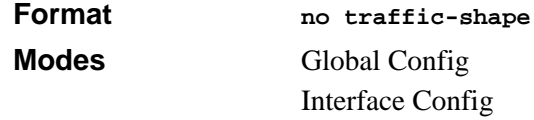

# **13.1.8 show classofservice dot1p-mapping**

This command displays the current Dot1p (802.1p) priority mapping to internal traffic classes for a specific interface. The slot/port parameter is optional and is only valid on platforms that support independent per-port class of service mappings. If specified, the 802.1p mapping table of the interface is displayed. If omitted, the most recent global configuration settings are displayed. For more information, see [Section 6.3 "Provisioning](#page-121-0)  [\(IEEE 802.1p\) Commands" on page 6-14.](#page-121-0)

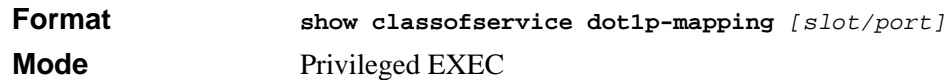

The following information is repeated for each user priority.

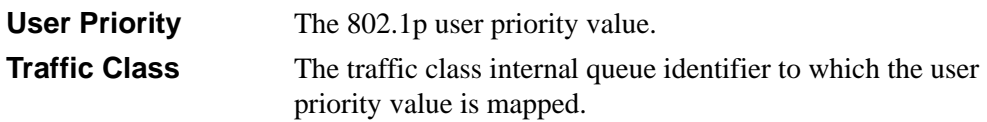

# **13.1.9 show classofservice ip-precedence-mapping**

This command displays the current IP Precedence mapping to internal traffic classes for a specific interface. The slot/port parameter is optional and is only valid on platforms that support independent per-port class of service mappings. If specified, the IP Precedence mapping table of the interface is displayed. If omitted, the most recent global configuration settings are displayed.

**Note:** The IP DSCP command mapping is only supported on the Broadcom 5695 platform.

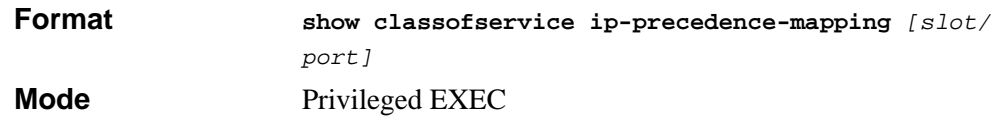

The following information is repeated for each user priority.

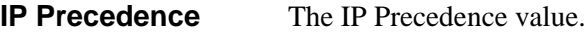

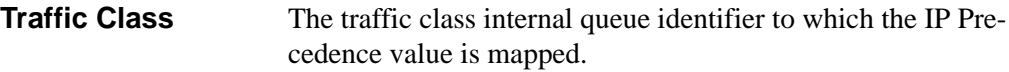

# **13.1.10 show classofservice ip-dscp-mapping**

This command displays the current IP DSCP mapping to internal traffic classes for the global configuration settings.

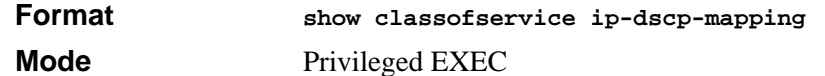

The following information is repeated for each user priority.

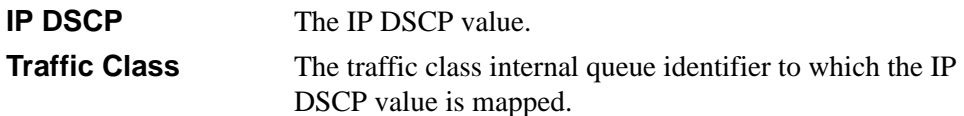

# **13.1.11 show classofservice trust**

This command displays the current trust mode setting for a specific interface. The slot/port parameter is optional and is only valid on platforms that support independent per-port class of service mappings. If specified, the port trust mode of the interface is displayed. If omitted, the most recent global configuration settings are displayed.

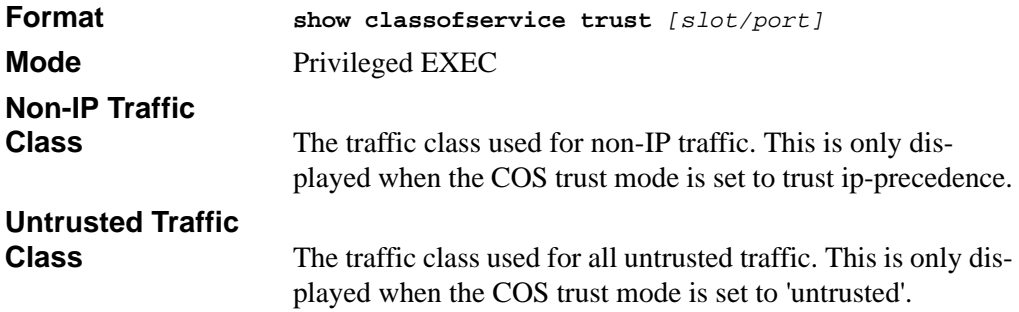

### **13.1.12 show interfaces cos-queue**

This command displays the class-of-service queue configuration for the specified interface. The slot/port parameter is optional and is only valid on platforms that support independent per-port class of service mappings. If specified, the class-of-service queue configuration of the interface is displayed. If omitted, the most recent global configuration settings are displayed.

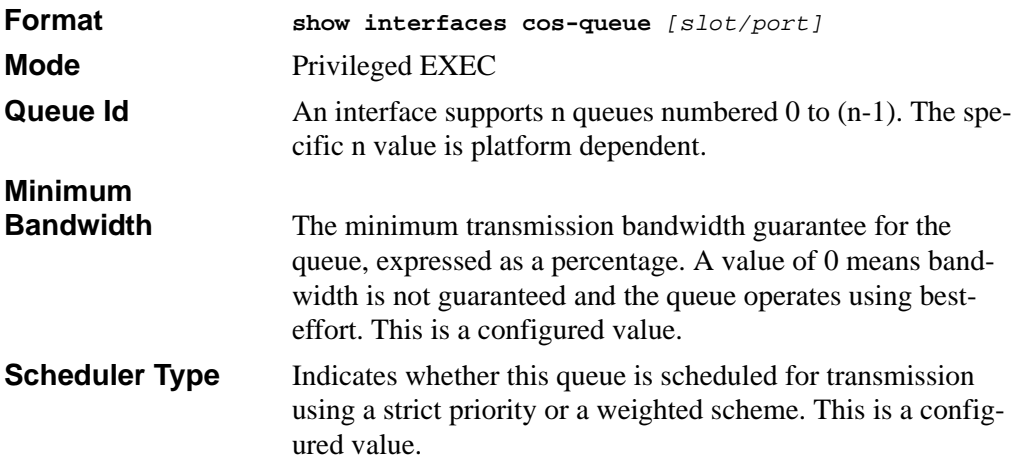

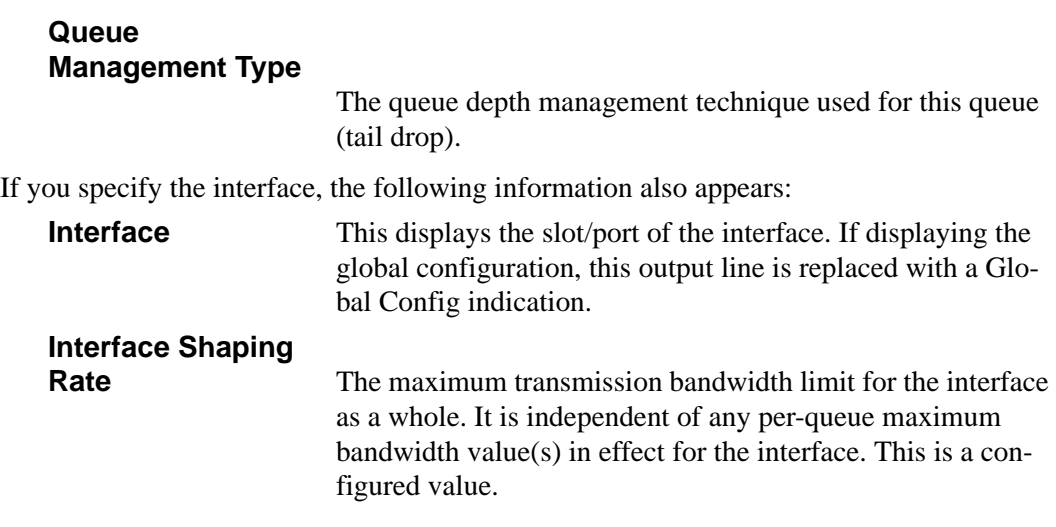

# <span id="page-207-0"></span>**13.2 Differentiated Services (DiffServ) Commands**

This section describes the commands you use to configure QOS Differentiated Services (DiffServ).

You configure DiffServ in several stages by specifying three DiffServ components:

- 1. Class
	- Creating and deleting classes.
	- Defining match criteria for a class.
- 2. Policy
	- Creating and deleting policies
	- Associating classes with a policy
	- Defining policy statements for a policy/class combination
- 3. Service
	- Adding and removing a policy to/from an inbound interface

The DiffServ class defines the packet filtering criteria. The attributes of a DiffServ policy define the way the switch processes packets. You can define policy attributes on a perclass instance basis. The switch applies these attributes when a match occurs.

Packet processing begins when the switch tests the match criteria for a packet. The switch applies a policy to a packet when it finds a class match within that policy.

The following rules apply when you create a DiffServ class:

- Each class can contain a maximum of one referenced (nested) class
- Class definitions do not support hierarchical service policies

A given class definition can contain a maximum of one reference to another class. You can combine the reference with other match criteria. The referenced class is truly a reference and not a copy since additions to a referenced class affect all classes that reference it. Changes to any class definition currently referenced by any other class must result in valid class definitions for all derived classes, otherwise the switch rejects the change. You can remove a class reference from a class definition.

The only way to remove an individual match criterion from an existing class definition is to delete the class and re-create it.

**Note:** The mark possibilities for policing include CoS, IP DSCP, and IP Precedence. While the latter two are only meaningful for IP packet types, CoS marking is allowed for both IP and non-IP packets, since it updates the 802.1p user priority field contained in the VLAN tag of the layer 2 packet header.

# **13.2.1 diffserv**

 $\rightarrow$ 

This command sets the DiffServ operational mode to active. While disabled, the DiffServ configuration is retained and can be changed, but it is not activated. When enabled, Diffserv services are activated.

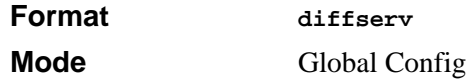

#### **13.2.1.1 no diffserv**

This command sets the DiffServ operational mode to inactive. While disabled, the DiffServ configuration is retained and can be changed, but it is not activated. When enabled, Diffserv services are activated.

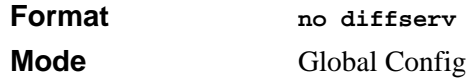

# <span id="page-209-0"></span>**13.3 DiffServ Class Commands**

Use the DiffServ class commands to define traffic classification. To classify traffic, you specify Behavior Aggregate (BA), based on DSCP and Multi-Field (MF) classes of traffic (name, match criteria)

This set of commands consists of class creation/deletion and matching, with the class match commands specifying Layer 3, Layer 2, and general match criteria. The class match criteria are also known as class rules, with a class definition consisting of one or more rules to identify the traffic that belongs to the class.

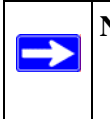

**Note:** Once you create a class match criterion for a class, you cannot change or delete the criterion. To change or delete a class match criterion, you must delete and re-create the entire class.

The CLI command root is **class-map**.

# **13.3.1 class-map**

This command defines a DiffServ class of type match-all. When used without any match condition, this command enters the class-map mode. The *<class-map-name>* is a case sensitive alphanumeric string from 1 to 31 characters uniquely identifying an existing DiffServ class.

**Note:** The class-map-name 'default' is reserved and must not be used.

The class type of **match-all** indicates all of the individual match conditions must be true for a packet to be considered a member of the class.

**Note:** The CLI mode is changed to Class-Map Config when this command is successfully executed.

**Format class-map match-all** *<class-map-name>* **Mode** Global Config

#### **13.3.1.1 no class-map**

This command eliminates an existing DiffServ class. The *<class-map-name>* is the name of an existing DiffServ class ( The class name 'default' is reserved and is not allowed here). This command may be issued at any time; if the class is currently referenced by one or more policies or by any other class, the delete action fails.

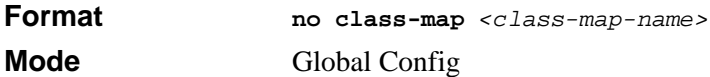

### **13.3.2 class-map rename**

This command changes the name of a DiffServ class. The *<class-map-name>* is the name of an existing DiffServ class. The *<new-class-map-name>* parameter is a casesensitive alphanumeric string from 1 to 31 characters uniquely identifying the class (The *<class-map-name>* 'default' is reserved and must not be used here).

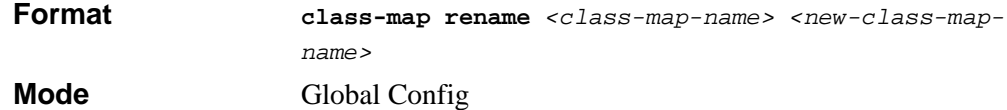

# **13.3.3 match any**

This command adds to the specified class definition a match condition whereby all packets are considered to belong to the class.

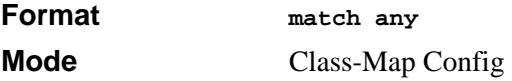

# **13.3.4 match class-map**

This command adds to the specified class definition the set of match conditions defined for another class. The *<refclassname>* is the name of an existing DiffServ class whose match conditions are being referenced by the specified class definition.

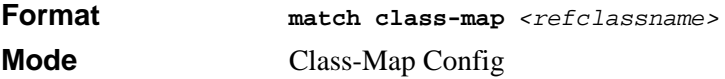

The following ruules apply to this command:

- The parameters *<refclassname>* and *<class-map-name>* can not be the same.
- Only one other class may be referenced by a class.
- Any attempts to delete the *<refclassname* > class while the class is still referenced by any *<class-map-name>* fails.
- The combined match criteria of  $\langle \text{class-map-name}\rangle$  and  $\langle \text{refclass name}\rangle$  must be an allowed combination based on the class type.
- Any subsequent changes to the *<refclassname* > class match criteria must maintain this validity, or the change attempt fails.
- The total number of class rules formed by the complete reference class chain (including both predecessor and successor classes) must not exceed a platformspecific maximum. In some cases, each removal of a refclass rule reduces the maximum number of available rules in the class definition by one.

#### **13.3.4.1 no match class-map**

This command removes from the specified class definition the set of match conditions defined for another class. The *<refclassname>* is the name of an existing DiffServ class whose match conditions are being referenced by the specified class definition.

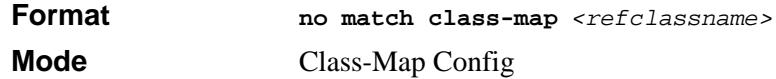

# **13.3.5 match dstip**

This command adds to the specified class definition a match condition based on the destination IP address of a packet. The *<ipaddr>* parameter specifies an IP address. The *<ipmask>* parameter specifies an IP address bit mask and must consist of a contiguous set of leading 1 bits.

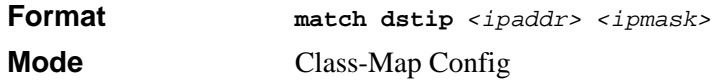

# **13.3.6 match dstl4port**

This command adds to the specified class definition a match condition based on the destination layer 4 port of a packet using a single keyword or numeric notation.

To specify the match condition as a single keyword, the value for *<portkey>* is one of the supported port name keywords. The currently supported *<portkey>* values are: *domain, echo, ftp, ftpdata, http, smtp, snmp, telnet, tftp, www*. Each of these translates into its equivalent port number. To specify the match condition using a numeric notation, one layer 4 port number is required. The port number is an integer from 0 to 65535.

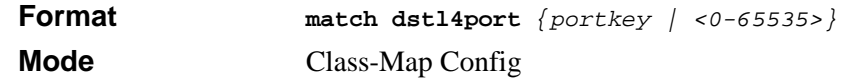

# **13.3.7 match ip dscp**

This command adds to the specified class definition a match condition based on the value of the IP DiffServ Code Point (DSCP) field in a packet, which is defined as the high-order six bits of the Service Type octet in the IP header (the low-order two bits are not checked). The *<dscpval>* value is specified as either an integer from 0 to 63, or symbolically through one of the following keywords: af11, af12, af13, af21, af22, af23, af31, af32, af33, af41, af42, af43, be, cs0, cs1, cs2, cs3, cs4, cs5, cs6, cs7, ef.

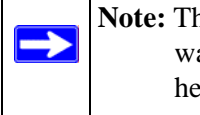

 $\rightarrow$ 

**Note:** The ip dscp, ip precedence, and ip tos match conditions are alternative ways to specify a match criterion for the same Service Type field in the IP header, but with a slightly different user notation.

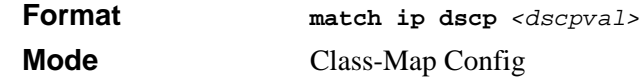

# **13.3.8 match ip precedence**

This command adds to the specified class definition a match condition based on the value of the IP Precedence field in a packet, which is defined as the high-order three bits of the Service Type octet in the IP header (the low-order five bits are not checked). The precedence value is an integer from 0 to 7.

**Note:** The ip dscp, ip precedence, and ip tos match conditions are alternative ways to specify a match criterion for the same Service Type field in the IP header, but with a slightly different user notation.

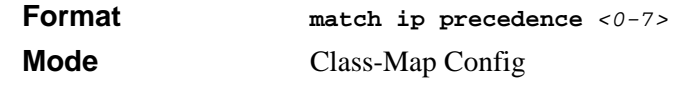

# **13.3.9 match ip tos**

This command adds to the specified class definition a match condition based on the value of the IP TOS field in a packet, which is defined as all eight bits of the Service Type octet in the IP header. The value of *<tosbits>* is a two-digit hexadecimal number from 00 to ff. The value of *<tosmask>* is a two-digit hexadecimal number from 00 to ff. The *<tosmask>* denotes the bit positions in *<tosbits>* that are used for comparison against the IP TOS field in a packet. For example, to check for an IP TOS value having bits 7 and 5 set and bit 1 clear, where bit 7 is most significant, use a *<tosbits>* value of a0 (hex) and a *<tosmask>* of a2 (hex).

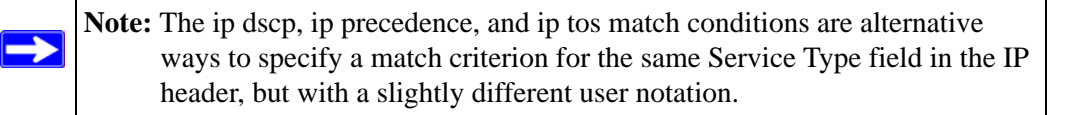

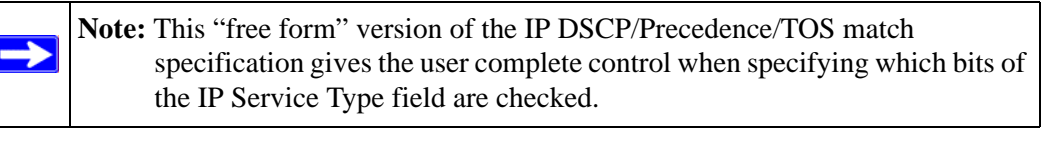

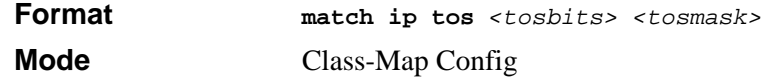

# **13.3.10 match protocol**

This command adds to the specified class definition a match condition based on the value of the IP Protocol field in a packet using a single keyword notation or a numeric value notation.

To specify the match condition using a single keyword notation, the value for  $\leq$  protocolname**>** is one of the supported protocol name keywords. The currently supported values are: icmp, igmp, ip, tcp, udp. A value of ip is matches all protocol number values.

To specify the match condition using a numeric value notation, the protocol number is a standard value assigned by IANA and is interpreted as an integer from 0 to 255.

**Note:** This command does not validate the protocol number value against the current list defined by IANA.

**Format match protocol** *{protocol-name | <0-255>}*

**Mode** Class-Map Config

# **13.3.11 match srcip**

This command adds to the specified class definition a match condition based on the source IP address of a packet. The *<ipaddr>* parameter specifies an IP address. The *<ipmask>* parameter specifies an IP address bit mask and must consist of a contiguous set of leading 1 bits.

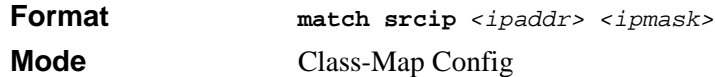

# **13.3.12 match srcl4port**

This command adds to the specified class definition a match condition based on the source layer 4 port of a packet using a single keyword or numeric notation.

To specify the match condition as a single keyword notation, the value for *<portkey>* is one of the supported port name keywords (listed below).

The currently supported *<portkey>* values are: domain, echo, ftp, ftpdata, http, smtp, snmp, telnet, tftp, www. Each of these translates into its equivalent port number, which is used as both the start and end of a port range.

To specify the match condition as a numeric value, one layer 4 port number is required. The port number is an integer from 0 to 65535.

```
Format match srcl4port {portkey | <0-65535>}
Mode Class-Map Config
```
# <span id="page-214-0"></span>**13.4 DiffServ Policy Commands**

Use the DiffServ policy commands to specify traffic conditioning actions, such as policing and marking, to apply to traffic classes

Use the policy commands to associate a traffic class that you define by using the class command set with one or more QoS policy attributes. Assign the class/policy association to an interface to form a service. Specify the policy name when you create the policy.

Each traffic class defines a particular treatment for packets that match the class definition. You can associate multiple traffic classes with a single policy. When a packet satisfies the conditions of more than one class, preference is based on the order in which you add the classes to the policy. The first class you add has the highest precedence.

This set of commands consists of policy creation/deletion, class addition/removal, and individual policy attributes.

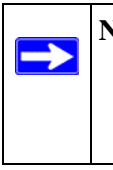

**Note:** The only way to remove an individual policy attribute from a class instance within a policy is to remove the class instance and re-add it to the policy. The values associated with an existing policy attribute can be changed without removing the class instance.

The CLI command root is **policy-map**.

### **13.4.1 assign-queue**

This command modifies the queue id to which the associated traffic stream is assigned. The queueid is an integer from  $0$  to n-1, where n is the number of egress queues supported by the device.

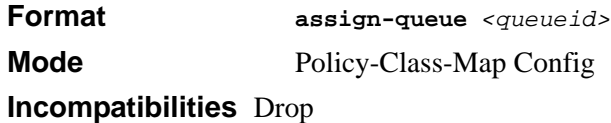

# **13.4.2 drop**

This command specifies that all packets for the associated traffic stream are to be dropped at ingress.

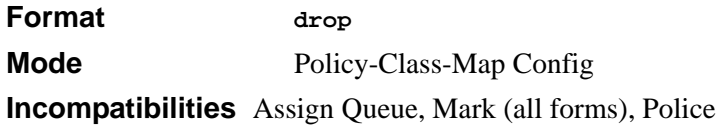

# **13.4.3 conform-color**

This command is used to enable color-aware traffic policing and define the conform-color class map. Used in conjunction with the police command where the fields for the conform level are specified. The *<class-map-name>* parameter is the name of an existing Diffserv class map.

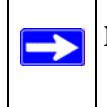

**Note:** This command may only be used after specifying a police command for the policy-class instance.
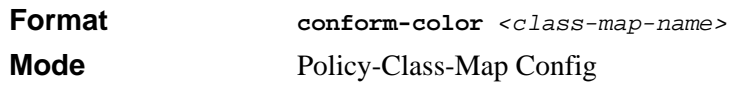

#### **13.4.4 class**

This command creates an instance of a class definition within the specified policy for the purpose of defining treatment of the traffic class through subsequent policy attribute statements. The *<classname>* is the name of an existing DiffServ class.

**Note:** This command causes the specified policy to create a reference to the class  $\rightarrow$ definition.

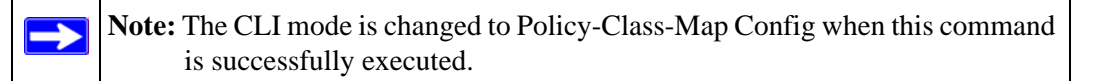

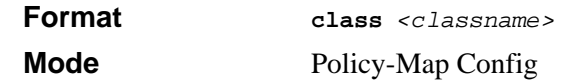

#### **13.4.4.1 no class**

This command deletes the instance of a particular class and its defined treatment from the specified policy. *<classname>* is the names of an existing DiffServ class.

**Note:** This command removes the reference to the class definition for the  $\rightarrow$ specified policy.

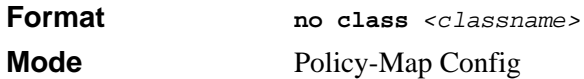

## **13.4.5 mark cos**

This command marks all packets for the associated traffic stream with the specified class of service value in the priority field of the 802.1p header (the only tag in a single tagged packet or the first or outer 802.1Q tag of a double VLAN tagged packet). If the packet does not already contain this header, one is inserted. The CoS value is an integer from 0 to 7.

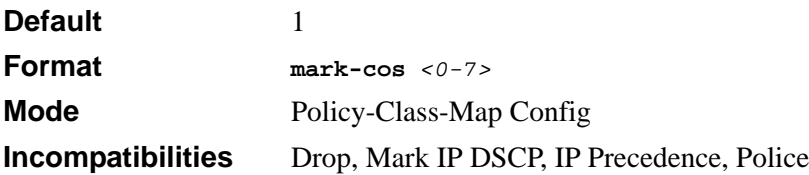

#### **13.4.6 mark ip-dscp**

This command marks all packets for the associated traffic stream with the specified IP DSCP value.

The *<dscpval>* value is specified as either an integer from 0 to 63, or symbolically through one of the following keywords: af11, af12, af13, af21, af22, af23, af31, af32, af33, af41, af42, af43, be, cs0, cs1, cs2, cs3, cs4, cs5, cs6, cs7, ef*.*

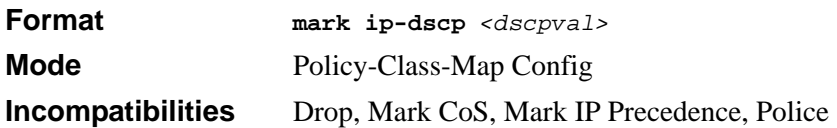

## **13.4.7 mark ip-precedence**

This command marks all packets for the associated traffic stream with the specified IP Precedence value. The IP Precedence value is an integer from 0 to 7.

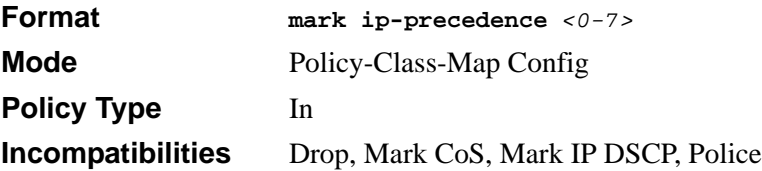

# **13.4.8 police-simple**

This command is used to establish the traffic policing style for the specified class. The simple form of the police command uses a single data rate and burst size, resulting in two outcomes: conform and violate. The conforming data rate is specified in kilobits-persecond (Kbps) and is an integer from 1 to 4294967295. The conforming burst size is specified in kilobytes (KB) and is an integer from 1 to 128.

For each outcome, the only possible actions are drop, set-cos-transmit, set-dscp-transmit, set-prec-transmit, or transmit. In this simple form of the police command, the conform action defaults to transmit and the violate action defaults to drop.

For set-dscp-transmit, a *<dscpval>* value is required and is specified as either an integer from 0 to 63, or symbolically through one of the following keywords: af11, af12, af13, af21, af22, af23, af31, af32, af33, af41, af42, af43, be, cs0, cs1, cs2, cs3, cs4, cs5, cs6, cs7, ef.

For set-prec-transmit, an IP Precedence value is required. It is an integer from 0-7.

For set-cos-transmit an 802.1p priority value is required. It is an integer from 0-7.

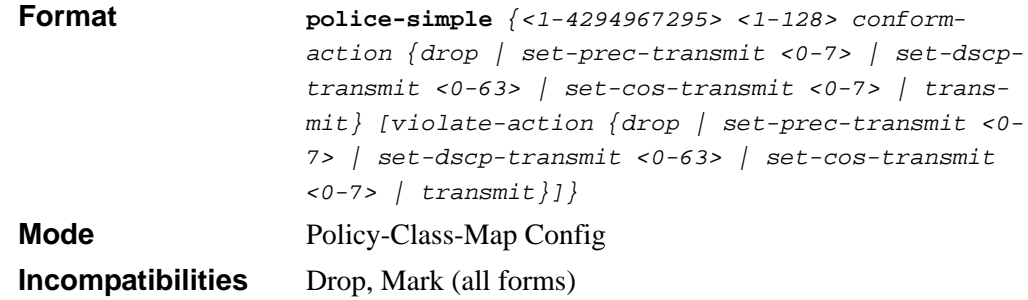

## **13.4.9 policy-map**

This command establishes a new DiffServ policy. The *<policyname>* parameter is a casesensitive alphanumeric string from 1 to 31 characters uniquely identifying the policy. The type of policy is specific to the inbound traffic direction as indicated by the in parameter.

**Note:** The policy type dictates which of the individual policy attribute commands are valid within the policy definition.

**Note:** The CLI mode is changed to Policy-Map Config when this command is successfully executed.

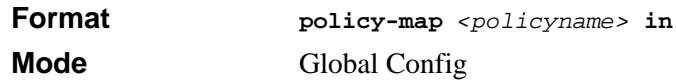

#### **13.4.9.1 no policy-map**

This command eliminates an existing DiffServ policy. The *<policyname>* parameter is the name of an existing DiffServ policy. This command may be issued at any time. If the policy is currently referenced by one or more interface service attachments, this delete attempt fails.

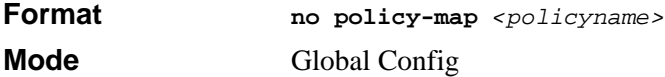

#### **13.4.10 policy-map rename**

This command changes the name of a DiffServ policy. The *<policyname> i*s the name of an existing DiffServ class. The *<newpolicyname>* parameter is a case-sensitive alphanumeric string from 1 to 31 characters uniquely identifying the policy.

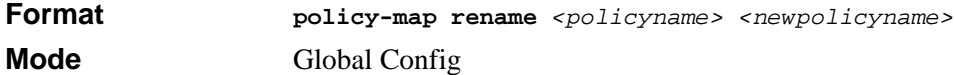

## **13.5 DiffServ Service Commands**

Use the DiffServ service commands to assign a DiffServ traffic conditioning policy, which you specified by using the policy commands, to an interface in the incoming direction

The service commands attach a defined policy to a directional interface. You can assign only one policy at any one time to an interface in the inbound direction. DiffServ is not used in the outbound direction.

This set of commands consists of service addition/removal.

The CLI command root is **service-policy**.

## **13.5.1 service-policy**

This command attaches a policy to an interface in the inbound direction. The *<policyname>* parameter is the name of an existing DiffServ policy. This command causes a service to create a reference to the policy.

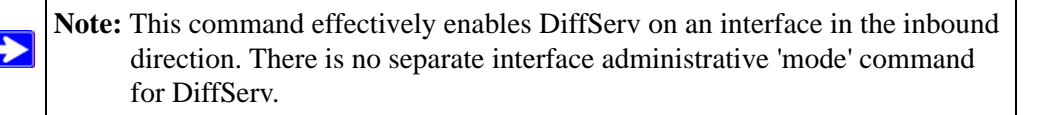

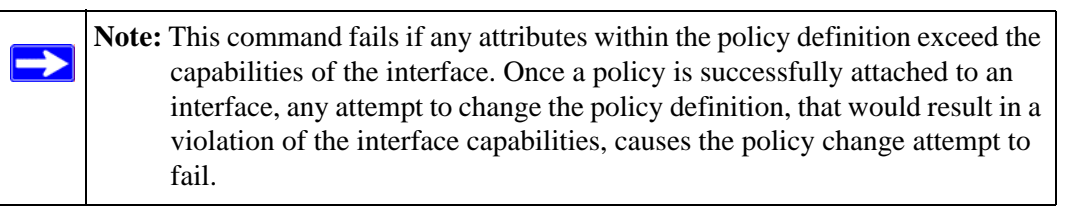

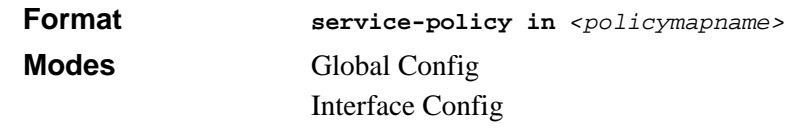

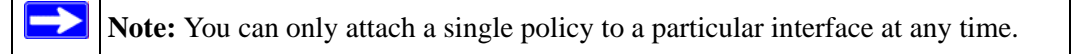

#### **13.5.1.1 no service-policy**

This command detaches a policy from an interface in the inbound direction. The *<policyname>* parameter is the name of an existing DiffServ policy.

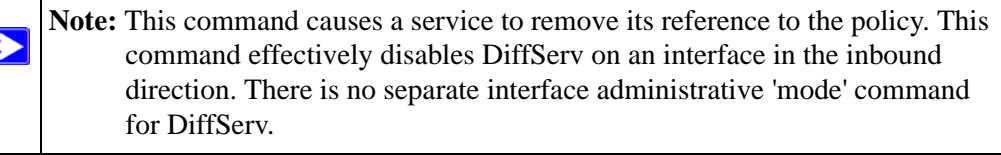

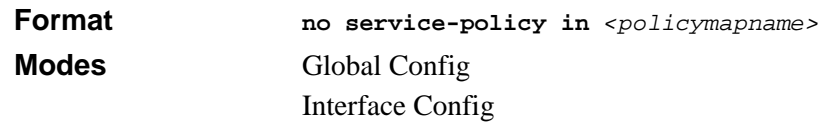

# **13.6 DiffServ Show Commands**

Use the DiffServ show commands to display configuration and status information for classes, policies, and services. You can display DiffServ information in summary or detailed formats. The status information is only shown when the DiffServ administrative mode is enabled.

## **13.6.1 show class-map**

This command displays all configuration information for the specified class. The *<classname>* is the name of an existing DiffServ class.

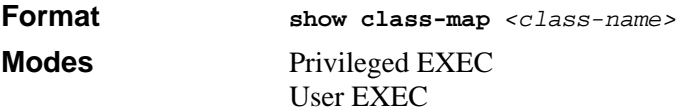

If the class-name is specified the following fields are displayed:

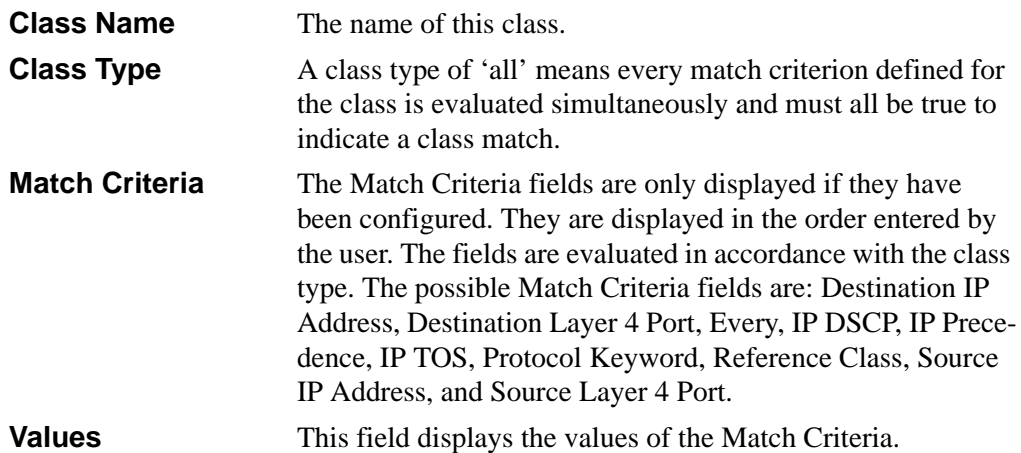

If you do not specify the Class Name, this command displays a list of all defined DiffServ classes. The following fields are displayed:

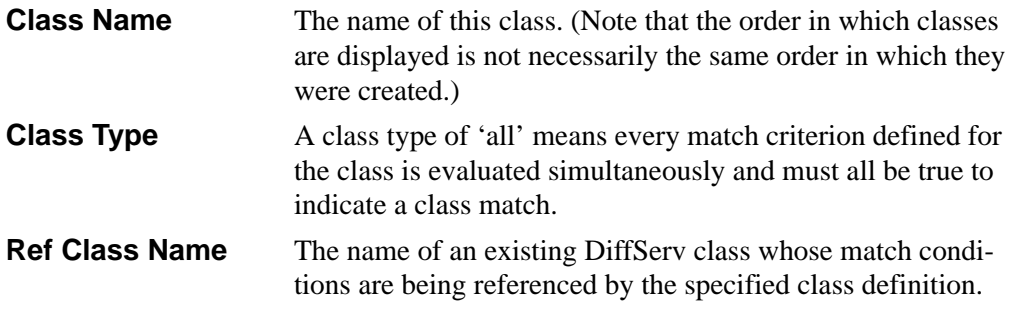

#### **13.6.2 show diffserv**

This command displays the DiffServ General Status Group information, which includes the current administrative mode setting as well as the current and maximum number of rows in each of the main DiffServ private MIB tables. This command takes no options.

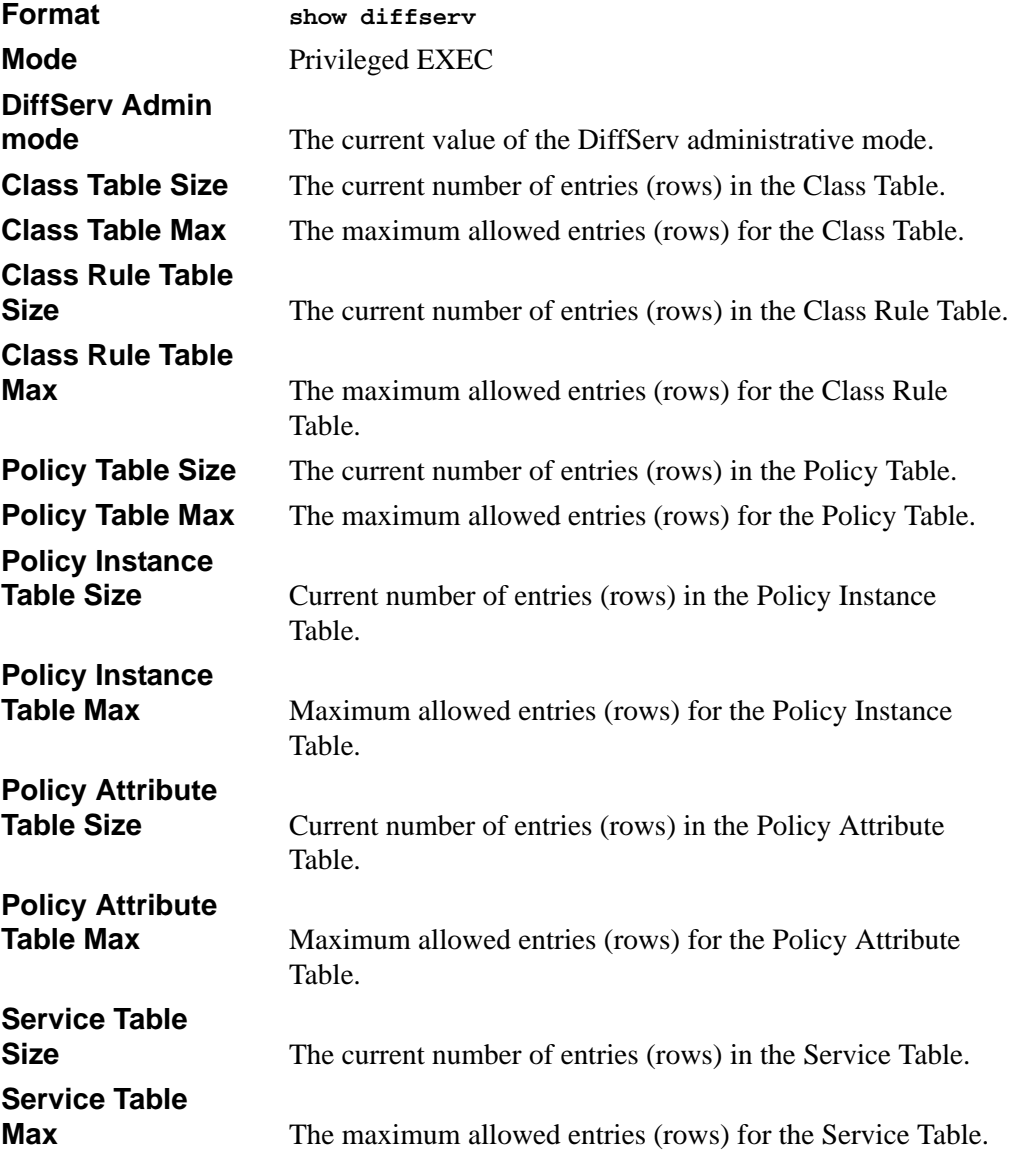

## **13.6.3 show policy-map**

This command displays all configuration information for the specified policy. The *<policyname>* is the name of an existing DiffServ policy.

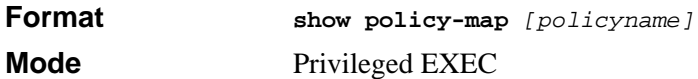

If the Policy Name is specified the following fields are displayed:

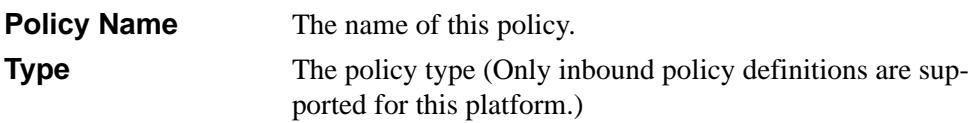

The following information is repeated for each class associated with this policy (only those policy attributes actually configured are displayed):

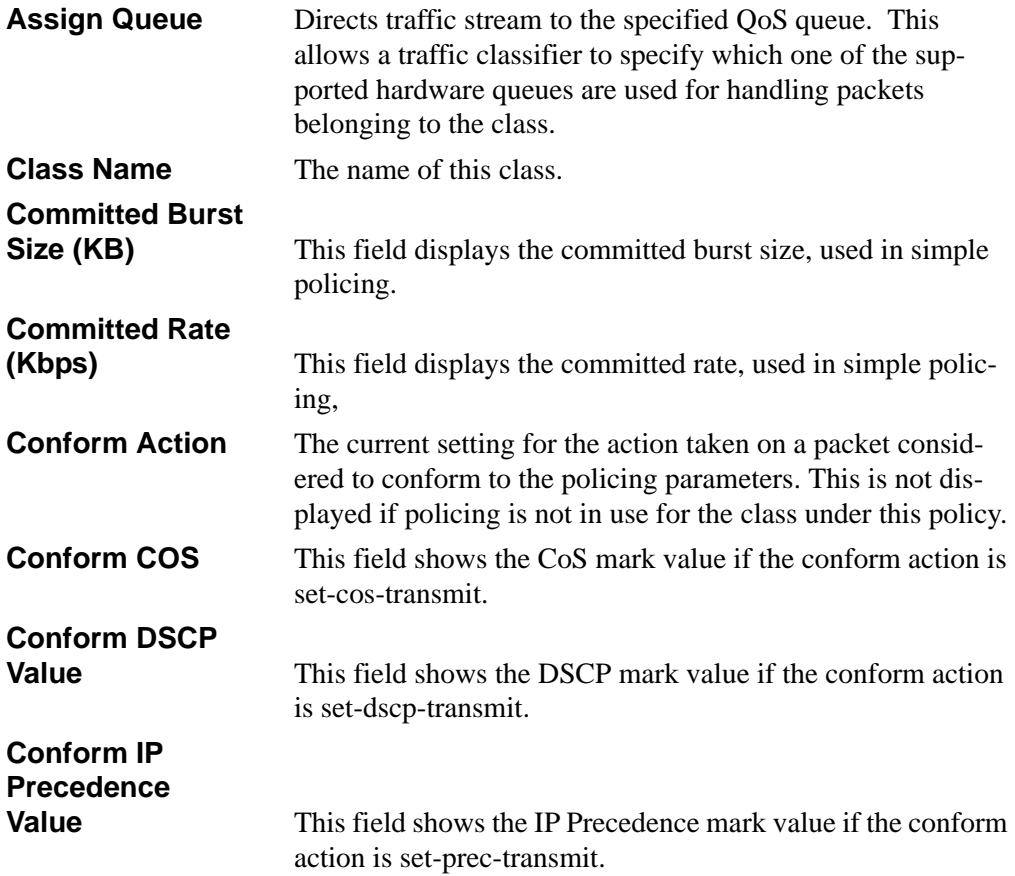

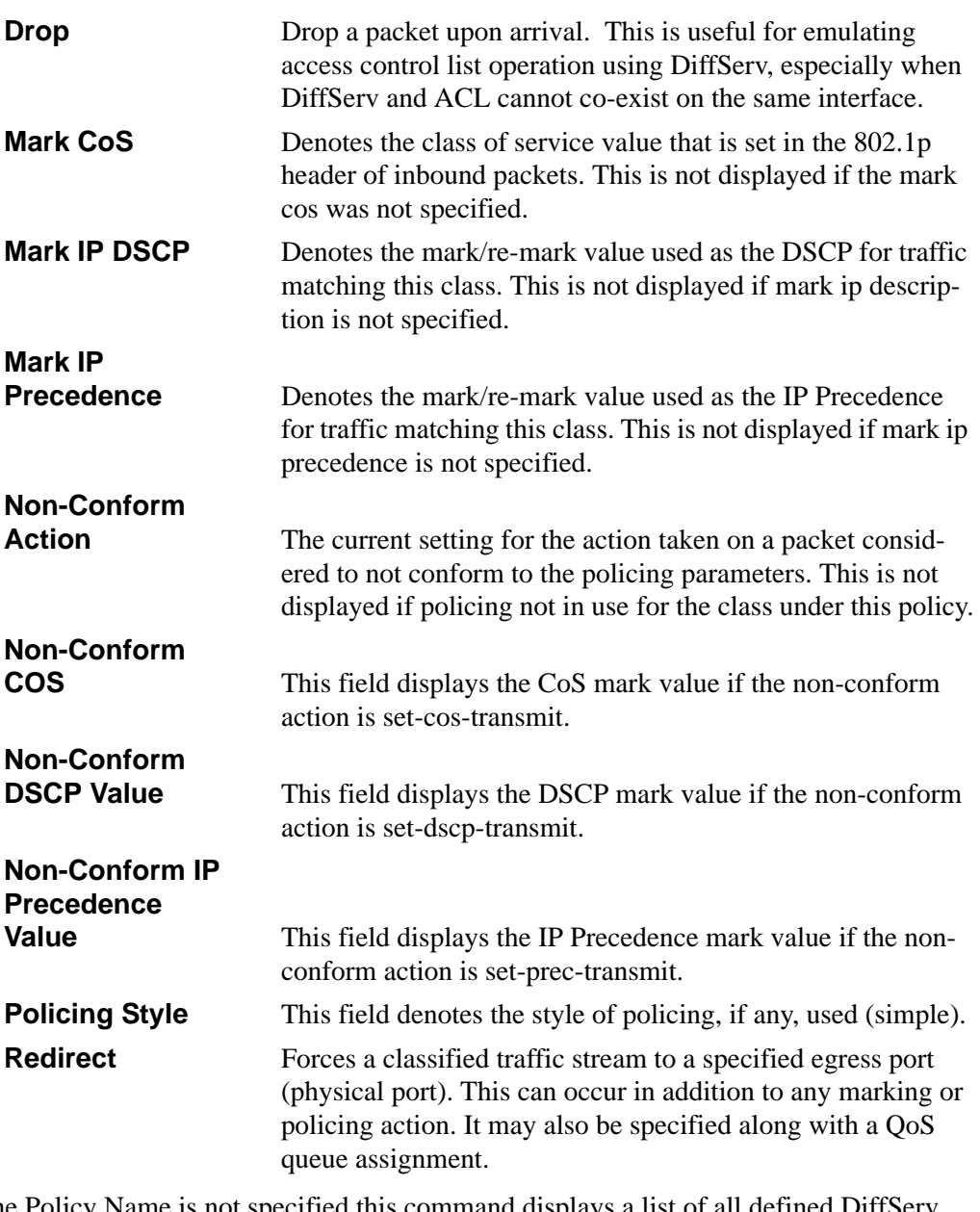

If the Policy Name is not specified this command displays a list of all defined DiffServ policies. The following fields are displayed:

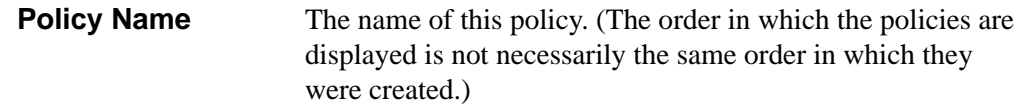

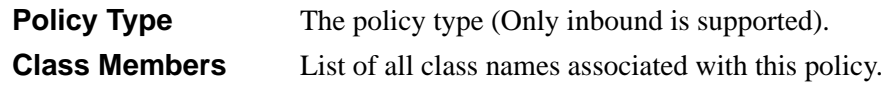

#### **13.6.4 show diffserv service**

This command displays policy service information for the specified interface and direction. The *<slot/port>* parameter specifies a valid slot/port number for the system.

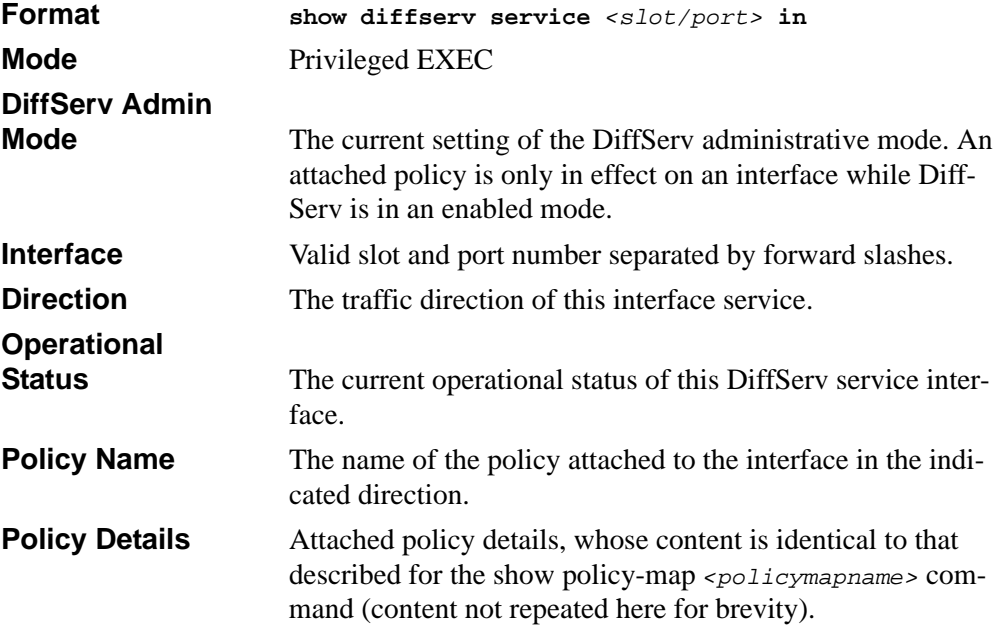

#### **13.6.5 show diffserv service brief**

This command displays all interfaces in the system to which a DiffServ policy has been attached. The inbound direction parameter is optional.

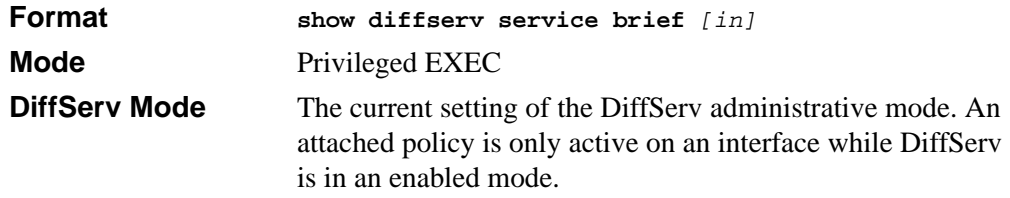

The following information is repeated for interface and direction (only those interfaces configured with an attached policy are shown):

**Interface** Valid slot and port number separated by forward slashes.

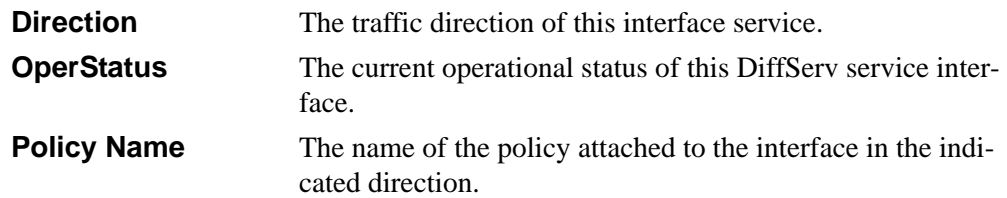

#### **13.6.6 show policy-map interface**

 $\rightarrow$ 

This command displays policy-oriented statistics information for the specified interface and direction. The *<slot/port>* parameter specifies a valid interface for the system.

**Note:** This command is only allowed while the DiffServ administrative mode is enabled.

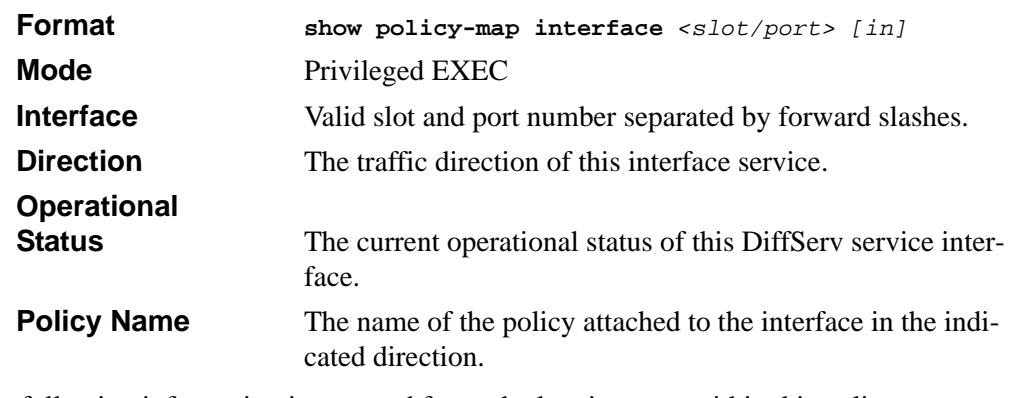

The following information is repeated for each class instance within this policy:

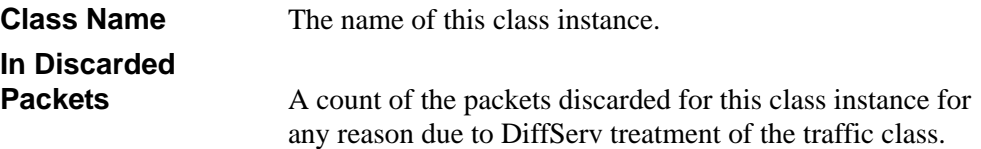

## **13.6.7 show service-policy**

This command displays a summary of policy-oriented statistics information for all interfaces in the specified direction.

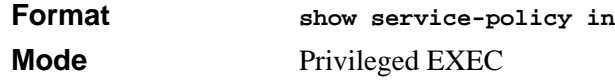

The following information is repeated for each interface and direction (only those interfaces configured with an attached policy are shown):

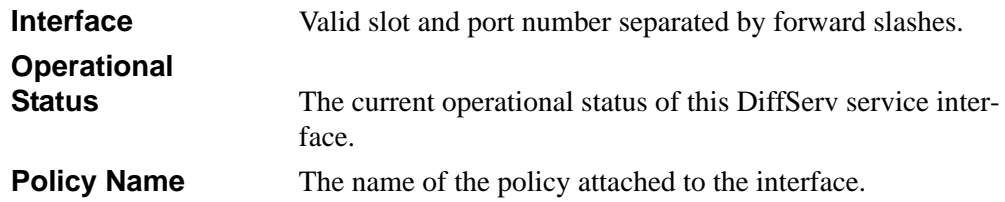

# **13.7 MAC Access Control List (ACL) Commands**

This section describes the commands you use to configure MAC ACL settings. MAC ACLs ensure that only authorized users have access to specific resources and block any unwarranted attempts to reach network resources.

The following rules apply to MAC ACLs:

- The maximum number of ACLs you create is 100, regardless of type.
- The system supports only Ethernet II frame types.
- The maximum number of rules per IP ACL is hardware dependent.
- If you configure an IP ACL on an interface, you cannot configure a MAC ACL on the same interface.

## **13.7.1 mac access-list extended**

This command creates a MAC Access Control List (ACL) identified by *<name>*, consisting of classification fields defined for the Layer 2 header of an Ethernet frame. The *<name>* parameter is a case-sensitive alphanumeric string from 1 to 31 characters uniquely identifying the MAC access list.

If a MAC ACL by this name already exists, this command enters Mac-Access-List config mode to allow updating the existing MAC ACL.

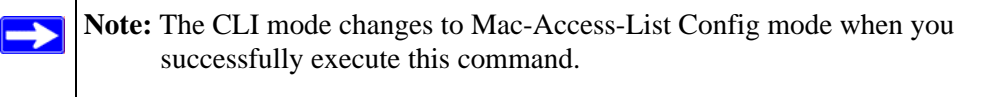

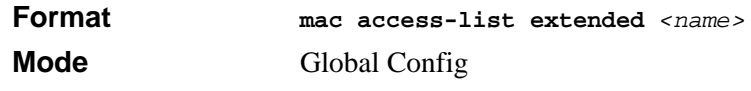

#### **13.7.1.1 no mac access-list extended**

This command deletes a MAC ACL identified by  $\langle$  name > from the system.

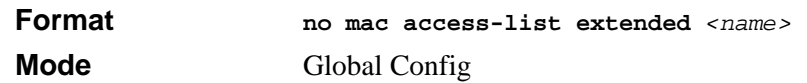

#### **13.7.2 mac access-list extended rename**

This command changes the name of a MAC Access Control List (ACL). The *<name>* parameter is the name of an existing MAC ACL. The *<newname>* parameter is a casesensitive alphanumeric string from 1 to 31 characters uniquely identifying the MAC access list.

This command fails if a MAC ACL by the name *<newname>* already exists.

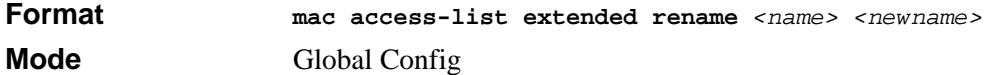

#### **13.7.3 {deny|permit}**

This command creates a new rule for the current MAC access list. Each rule is appended to the list of configured rules for the list.

**Note:** The 'no' form of this command is not supported since the rules within a MAC ACL cannot be deleted individually. Instead, you must delete and respecify the entire MAC ACL.

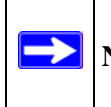

**Note:** An implicit 'deny all' MAC rule always terminates the access list.

A rule may either deny or permit traffic according to the specified classification fields. At a minimum, the source and destination MAC value must be specified, each of which may be substituted using the keyword any to indicate a match on any value in that field. The remaining command parameters are all optional, but the most frequently used parameters appear in the same relative order as shown in the command format.

You can specify the Ethertype value as either a keyword or a four-digit hexadecimal value from 0x0600-0xFFFF. The currently supported *<ethertypekey>* values are: appletalk, arp, ibmsna, ipv4, ipv6, ipx, mplsmcast, mplsucast, netbios, novell, pppoe, rarp. Each of these translates into its equivalent Ethertype value(s), as shown in [Table 13-1](#page-229-0).

| <b>Ethertype Keyword</b> | <b>Corresponding Value</b> |
|--------------------------|----------------------------|
| appletalk                | 0x809B                     |
| arp                      | 0x0806                     |
| ibmsna                   | 0x80D5                     |
| ipv4                     | 0x0800                     |
| ipv6                     | 0x86DD                     |
| ipx                      | 0x8037                     |
| mplsmcast                | 0x8848                     |
| mplsucast                | 0x8847                     |
| netbios                  | 0x8191                     |
| novell                   | 0x8137, 0x8138             |
| pppoe                    | 0x8863, 0x8864             |
| rarp                     | 0x8035                     |

<span id="page-229-0"></span>**Table 13-1. Ethertype Keyword and 4-digit Hexadecimal Value** 

The vlan and cos parameters refer to the VLAN identifier and 802.1p user priority fields, respectively, of the VLAN tag. For packets containing a double VLAN tag, this is the first (or outer) tag.

The assign-queue parameter allows specification of a particular hardware queue for handling traffic that matches this rule. The allowed *<queue-id>* value is 0-(n-1), where n is the number of user configurable queues available for the hardware platform. The assignqueue parameters are only valid for a 'permit' rule.

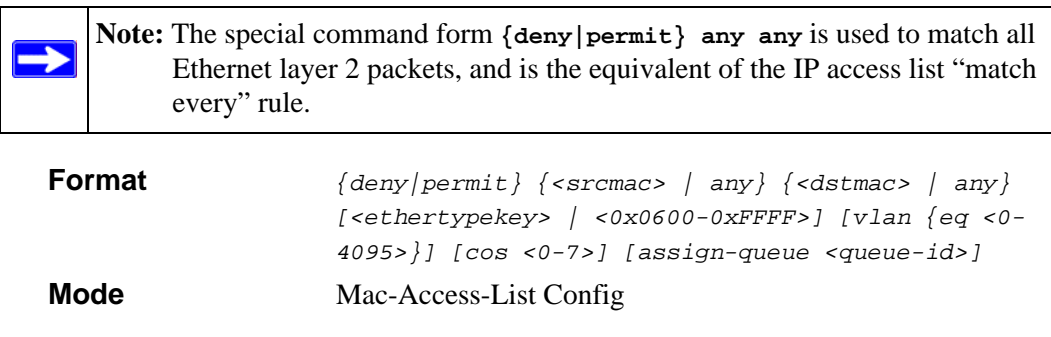

#### **13.7.4 mac access-group**

This command attaches a specific MAC Access Control List (ACL) identified by *<name>* to an interface in a given direction. The *<name>* parameter must be the name of an existing MAC ACL.

An optional sequence number may be specified to indicate the order of this mac access list relative to other mac access lists already assigned to this interface and direction. A lower number indicates higher precedence order. If a sequence number is already in use for this interface and direction, the specified mac access list replaces the currently attached mac access list using that sequence number. If the sequence number is not specified for this command, a sequence number that is one greater than the highest sequence number currently in use for this interface and direction is used.

This command specified in 'Interface Config' mode only affects a single interface, whereas the 'Global Config' mode setting is applied to all interfaces. The 'Interface Config' mode command is only available on platforms that support independent per-port class of service queue configuration.

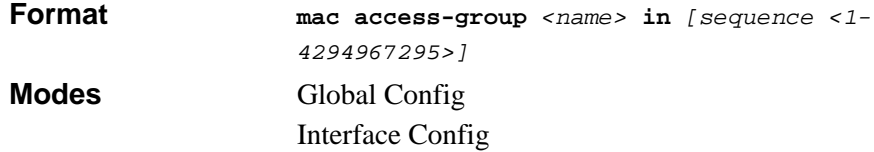

#### **13.7.4.1 no mac access-group**

This command removes a MAC ACL identified by  $\langle$  name interface in a given direction.

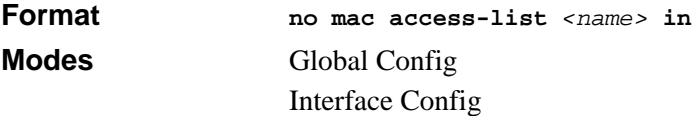

## **13.7.5 show mac access-lists**

This command displays a MAC access list and all of the rules that are defined for the MAC ACL. The [name] parameter is used to identify a specific MAC ACL to display.

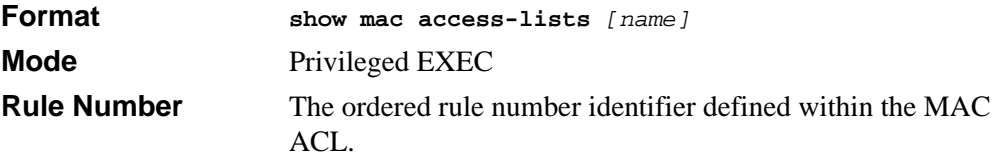

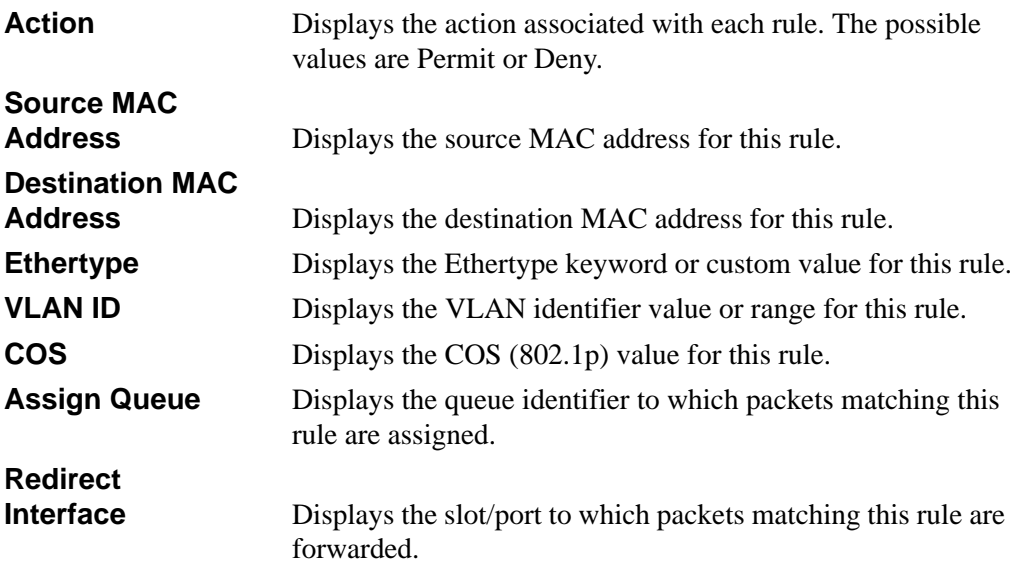

# **13.8 IP Access Control List (ACL) Commands**

This section describes the commands you use to configure IP ACL settings. IP ACLs ensure that only authorized users have access to specific resources and block any unwarranted attempts to reach network resources.

The following rules apply to IP ACLs:

- The 7300 Series Managed Switch does not support IP ACL configuration for IP packet fragments.
- The maximum number of ACLs you can create is 100, regardless of type.
- The maximum number of rules per IP ACL is hardware dependent.
- If you configure a MAC ACL on an interface, you cannot configure an IP ACL on the same interface.
- Wildcard masking for ACLs operates differently from a subnet mask. A wildcard mask is in essence the inverse of a subnet mask. With a subnet mask, the mask has ones (1's) in the bit positions that are used for the network address, and has zeros (0's) for the bit positions that are not used. In contrast, a wildcard mask has (0's) in a bit position that must be checked. A '1' in a bit position of the ACL mask indicates the corresponding bit can be ignored.

#### **13.8.1 access-list**

This command creates an IP Access Control List (ACL) that is identified by the ACL number*.* 

The IP ACL number is an integer from 1 to 99 for an IP standard ACL and from 100 to 199 for an IP extended ACL.

The IP ACL rule is specified with either a *permit or deny* action.

The protocol to filter for an IP ACL rule is specified by giving the protocol to be used like i*cmp,igmp,ip,tcp,udp.* 

The command specifies a source IP address and source mask for match condition of the IP ACL rule specified by the *srcip* and *srcmask* parameters.

The source layer 4 port match condition for the IP ACL rule is specified by the *port value*  parameter. The range of values is from 0 to 65535.

The <*portvalue>* parameter uses a single keyword notation and currently has the values of *domain, echo, ftp, ftpdata, http, smtp, snmp, telnet, tftp*, and *www*. Each of these values translates into its equivalent port number, which is used as both the start and end of a port range.

The command specifies a destination IP address and destination mask for match condition of the IP ACL rule specified by the *dstip* and *dstmask* parameters.

The command specifies the TOS for an IP ACL rule depending on a match of precedence or DSCP values using the parameters *dscp, precedence*, *tos/tosmask*.

The command specifies the assign-queue which is the queue identifier to which packets matching this rule are assigned.

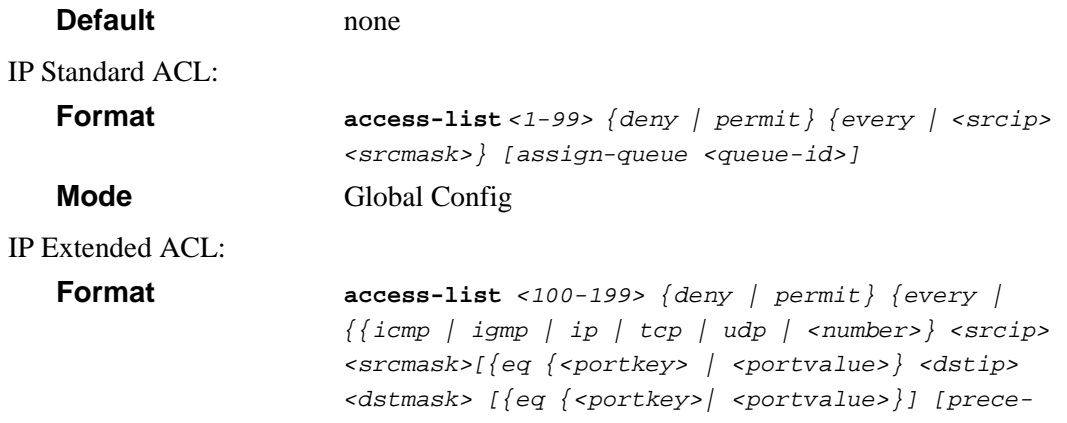

```
dence <precedence> | tos <tos> <tosmask> | dscp 
                  <dscp>] [assign-queue <queue-id>]
Mode Global Config
```
#### **13.8.1.1 no access-list**

This command deletes an IP ACL that is identified by the parameter <*accesslistnumber>* from the system*.*

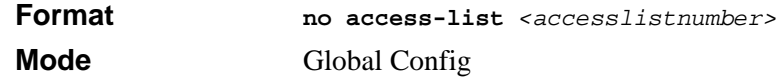

## **13.8.2 ip access-group**

This command attaches a specified IP ACL to one interface or to all interfaces.

An optional sequence number may be specified to indicate the order of this IP access list relative to other IP access lists already assigned to this interface and direction. A lower number indicates higher precedence order. If a sequence number is already in use for this interface and direction, the specified access list replaces the currently attached IP access list using that sequence number. If the sequence number is not specified for this command, a sequence number that is one greater than the highest sequence number currently in use for this interface and direction is used.

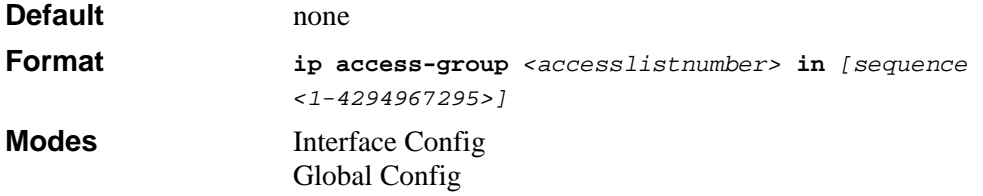

#### **13.8.2.1 no ip access-group**

This command removes a specified IP ACL from an interface.

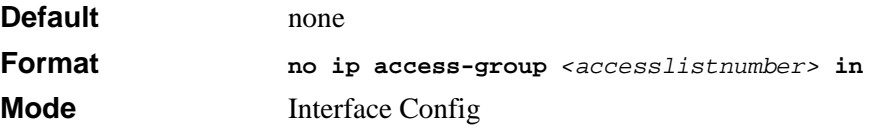

#### **13.8.3 show ip access-lists**

This command displays an IP ACL *<accesslistnumber>* is the number used to identify the IP ACL.

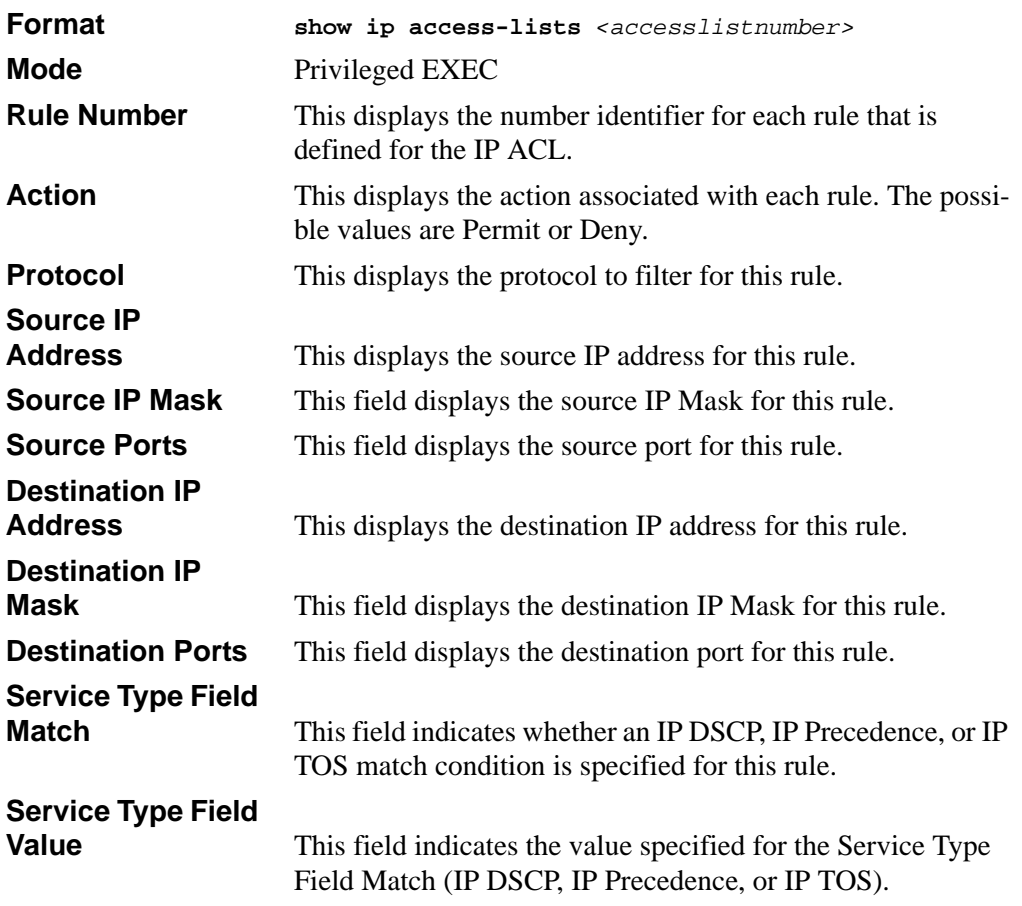

## **13.8.4 show access-lists**

This command displays IP ACLs and MAC access control lists information for a designated interface and direction.

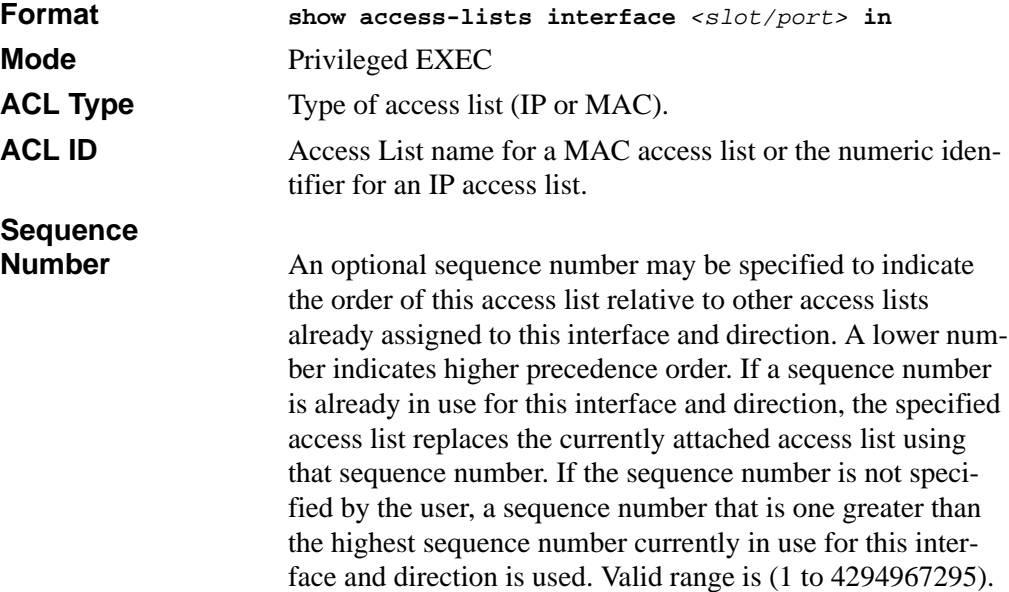

# **Chapter 14 Routing Commands**

This section describes the routing commands available in the 7300 Series Managed Switch CLI.

This section contains the following topics:

- [Section 14.1 "Address Resolution Protocol \(ARP\) Commands" on page 14-1](#page-236-0)
- [Section 14.2 "IP Routing Commands" on page 14-8](#page-243-0)
- [Section 14.3 "Router Discovery Protocol Commands" on page 14-19](#page-254-0)
- [Section 14.4 "Virtual LAN Routing Commands" on page 14-22](#page-257-0)
- [Section 14.5 "Virtual Router Redundancy Protocol \(VRRP\) Commands" on](#page-258-0)  [page 14-23](#page-258-0)
- [Section 14.6 "Open Shortest Path First \(OSPF\) Commands" on page 14-30](#page-265-0)
- [Section 14.7 "Routing Information Protocol \(RIP\) Commands" on page 14-58](#page-293-0)
- [Section 14.8 "Border Gateway Protocol \(BGP\) Commands" on page 14-66](#page-301-0)

The commands in this section are in one of two functional groups:

- Show commands are used to display switch settings, statistics and other information.
- Configuration Commands are used to configure features and options of the switch. For every configuration command there is a show command that will display the configuration setting.

## <span id="page-236-0"></span>**14.1 Address Resolution Protocol (ARP) Commands**

This section describes the commands you use to configure ARP and to view ARP information on the switch. ARP associates IP addresses with MAC addresses and stores the information as ARP entries in the ARP cache.

#### **14.1.1 arp**

This command creates an ARP entry. The value for *<ipaddress>* is the IP address of a device on a subnet attached to an existing routing interface. *<macaddr>* is a unicast MAC address for that device.

The format is 6 two-digit hexadecimal numbers that are separated by colons, for example 00:06:29:32:81:40.

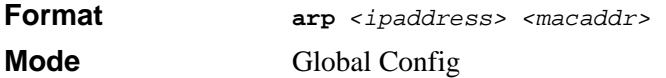

#### **14.1.1.1 no arp**

This command deletes an ARP entry. The value for *<arpentry>* is the IP address of the interface. The value for *<ipaddress>* is the IP address of a device on a subnet attached to an existing routing interface. *<macaddr>* is a unicast MAC address for that device.

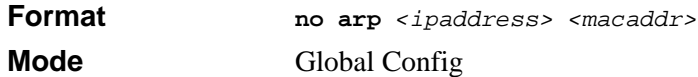

#### **14.1.2 ip proxy-arp**

This command enables proxy ARP on a router interface. Without proxy ARP, a device only responds to an ARP request if the target IP address is an address configured on the interface where the ARP request arrived. With proxy ARP, the device may also respond if the target IP address is reachable. The device only responds if all next hops in its route to the destination are through interfaces other than the interface that received the ARP request.

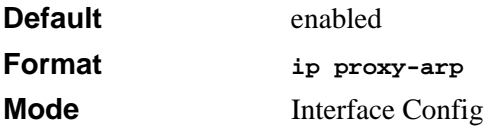

#### **14.1.2.1 no ip proxy-arp**

This command disables proxy ARP on a router interface.

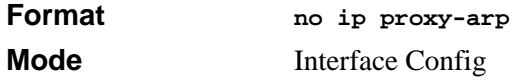

## **14.1.3 arp cachesize**

This command configures the ARP cache size. The value for *<cachesize*> is a platform specific integer value.

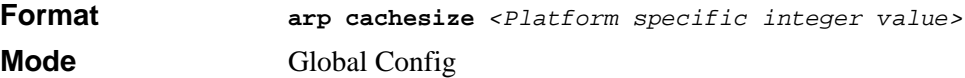

#### **14.1.3.1 no arp cachesize**

This command configures the default ARP cache size.

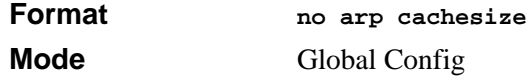

#### **14.1.4 arp dynamicrenew**

This command enables the ARP component to automatically renew dynamic ARP entries when they age out.

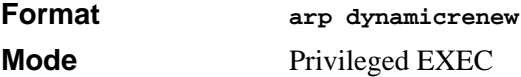

#### **14.1.4.1 no arp dynamicrenew**

This command prevents dynamic ARP entries from renewing when they age out.

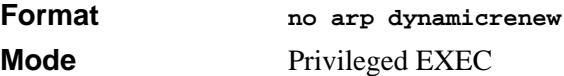

## **14.1.5 arp purge**

This command causes the specified IP address to be removed from the ARP cache. Only entries of type dynamic or gateway are affected by this command.

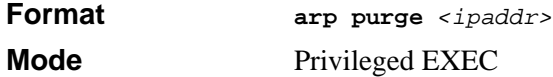

#### **14.1.6 arp resptime**

This command configures the ARP request response timeout. The value for *<seconds>* is a valid positive integer, which represents the IP ARP entry response timeout time in seconds. The range for *<seconds>* is between 1-10 seconds.

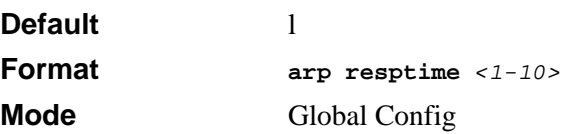

#### **14.1.6.1 no arp resptime**

This command configures the default ARP request response timeout.

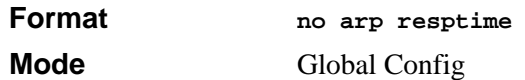

#### **14.1.7 arp retries**

This command configures the ARP count of maximum request for retries. The value for *<retries>* is an integer, which represents the maximum number of request for retries. The range for *<retries*> is an integer between 0-10 retries.

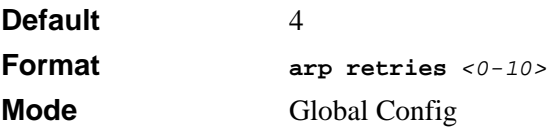

#### **14.1.7.1 no arp retries**

This command configures the default ARP count of maximum request for retries.

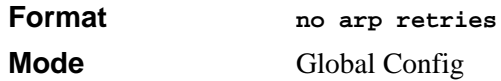

#### **14.1.8 arp timeout**

This command configures the ARP entry ageout time. The value for *<seconds>* is a valid positive integer, which represents the IP ARP entry ageout time in seconds. The range for *<seconds>* is between 15-21600 seconds.

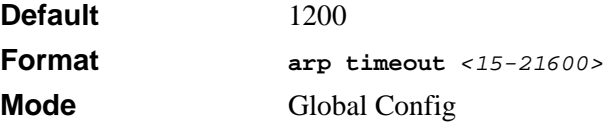

#### **14.1.8.1 no arp timeout**

This command configures the default ARP entry ageout time.

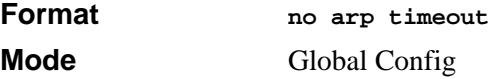

## **14.1.9 clear arp-cache**

This command causes all ARP entries of type dynamic to be removed from the ARP cache. If the *gateway* parameter is specified, the dynamic entries of type gateway are purged as well.

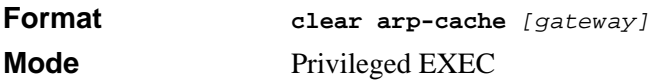

#### **14.1.10 show arp**

This command displays the ARP cache. The displayed results are not the total ARP entries. To view the total ARP entries, combine the **show arp** results and the **show arp switch** results.

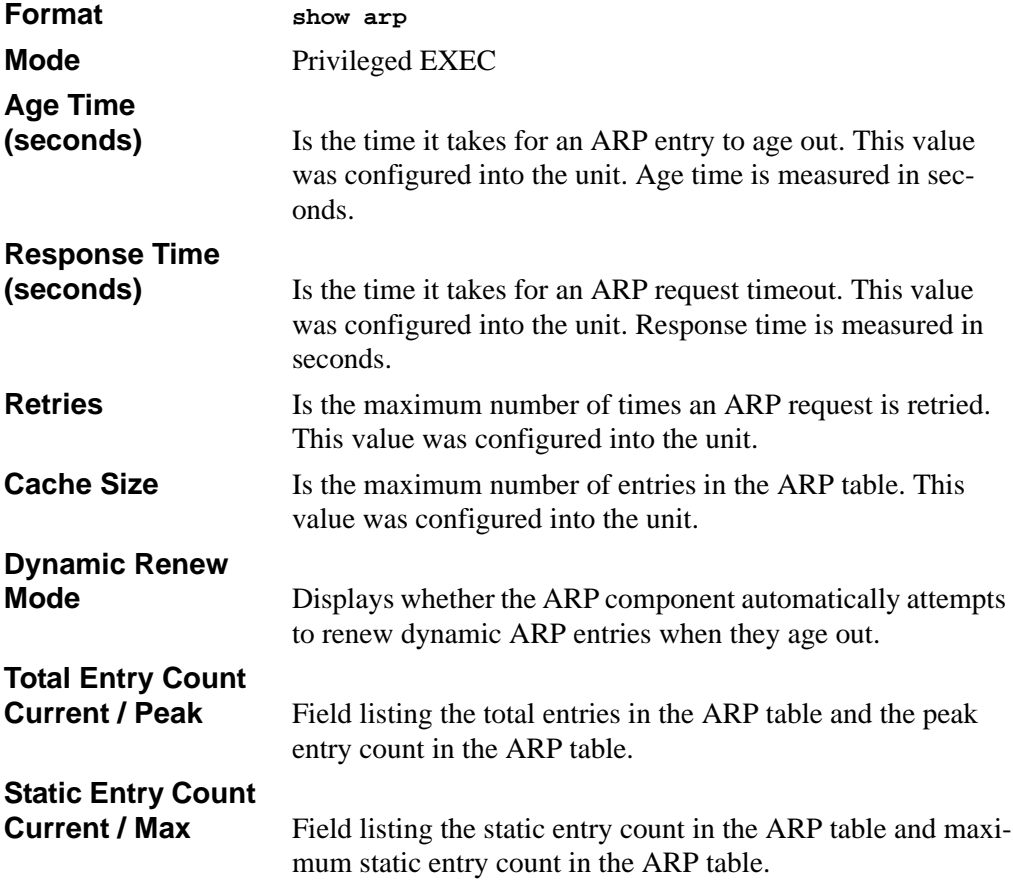

The following fields are displayed for each ARP entry.

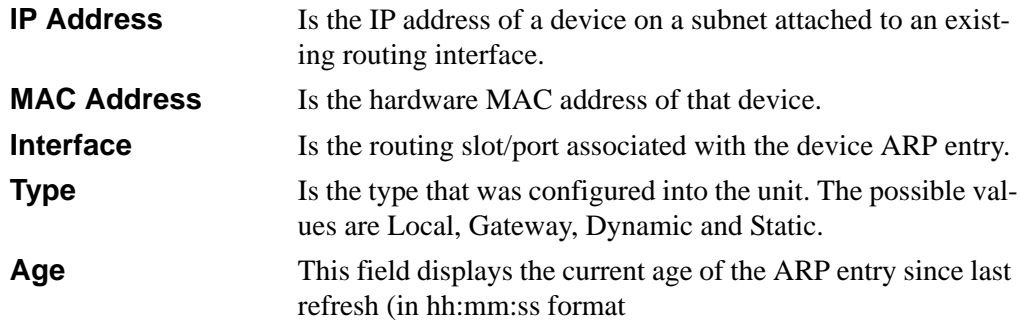

#### **14.1.11 show arp brief**

This command displays the brief Address Resolution Protocol (ARP) table information.

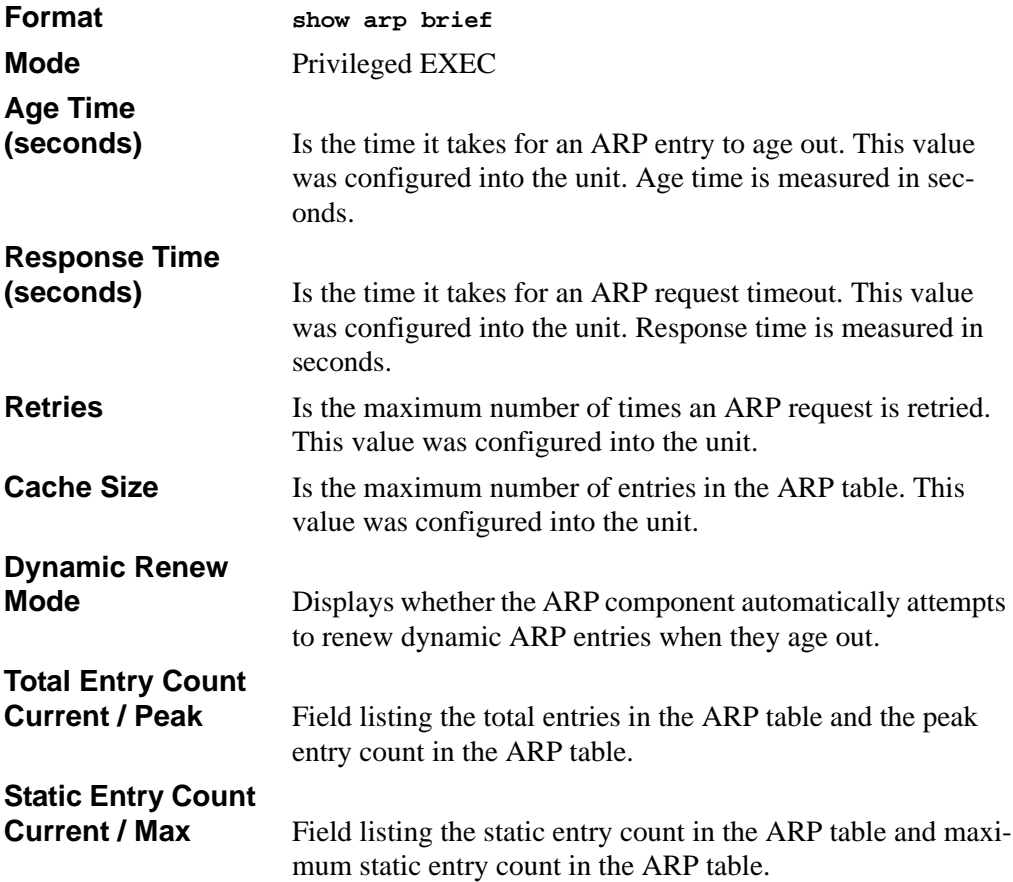

# <span id="page-243-0"></span>**14.2 IP Routing Commands**

This section describes the commands you use to enable and configure IP routing on the switch.

# **14.2.1 routing**

This command enables routing for an interface.

You can view the current value for this function with the **show** ip brief command. The value is labeled as "Routing Mode."

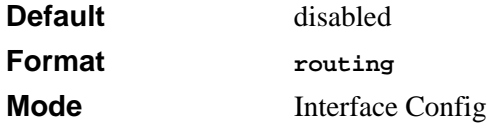

#### **14.2.1.1 no routing**

This command disables routing for an interface.

You can view the current value for this function with the **show ip brief** command. The value is labeled as "Routing Mode."

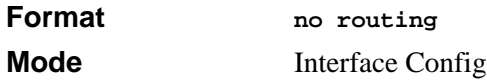

# **14.2.2 ip routing**

This command enables the IP Router Admin Mode for the master switch.

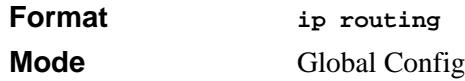

#### **14.2.2.1 no ip routing**

This command disables the IP Router Admin Mode for the master switch.

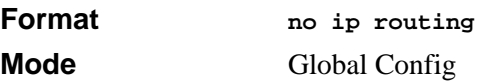

## **14.2.3 ip address**

This command configures an IP address on an interface. You can also use this command to configure one or more secondary IP addresses on the interface.

The value for *<ipaddr>* is the IP Address of the interface.

The value for *<subnetmask>* is a 4-digit dotted-decimal number which represents the subnet mask of the interface. This changes the label IP address in **show ip interface**.

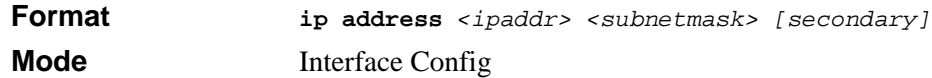

#### **14.2.3.1 no ip address**

This command deletes an IP address from an interface. The value for *<ipaddr>* is the IP Address of the interface. The value for *<subnetmask>* is a 4-digit dotted-decimal number which represents the Subnet Mask of the interface.

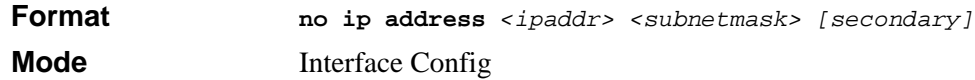

#### **14.2.4 ip route**

This command configures a static route. The *<ipaddr>* is a valid ip address. The *<subnetmask>* is a valid subnet mask. The *<nextHopRtr>* is a valid IP address of the next hop router.

The *<preference>* is an integer value from 1 to 255. The user can specify the preference value (sometimes called "administrative distance") of an individual static route. Among routes to the same destination, the route with the lowest preference value is the route entered into the forwarding database. By specifying the preference of a static route, the user controls whether a static route is more or less preferred than routes from dynamic routing protocols. The preference also controls whether a static route is more or less preferred than other static routes to the same destination.

The following must be present before the static routes are visible:

- Enable ip routing globally.
- Enable ip routing for the interface.
- The associated link must also be up.

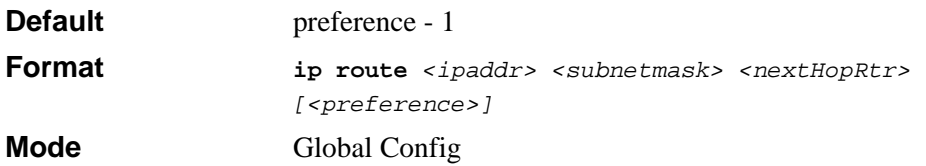

#### **14.2.4.1 no ip route**

This command deletes all next hops to a destination static route. If you use the *<nextHopRtr>* parameter, the next hop is deleted. If you use the *<preference>* value, the preference value of the static route is reset to its default.

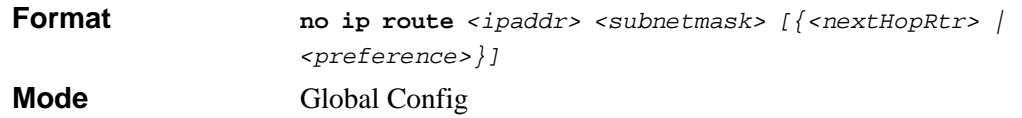

#### **14.2.5 ip route default**

This command configures the default route. The value for *<nextHopRtr>* is a valid IP address of the next hop router. The *<preference>* is an integer value from 1 to 255

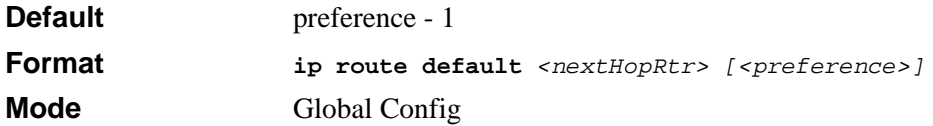

#### **14.2.5.1 no ip route default**

This command deletes all configured default routes. If the optional *<nextHopRtr>* parameter is designated, the specific next hop is deleted from the configured default route and if the optional preference value is designated, the preference of the configured default route is reset to its default.

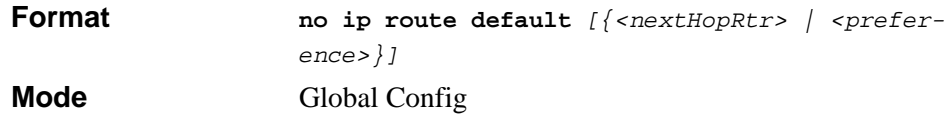

## **14.2.6 ip route distance**

This command sets the default distance for static routes. Lower route preference values are preferred when determining the best route. The **ip route** and **ip route default** commands allow you to optionally set the distance of an individual static route. The default distance is used when no distance is specified in these commands. Changing the default distance does not update the distance of existing static routes, even if they were assigned the original default distance. The new default distance will only be applied to static routes created after invoking the **ip route distance** command.

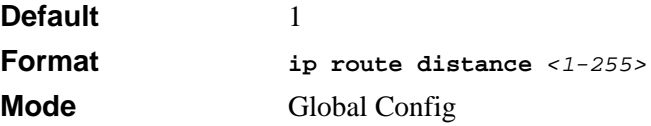

#### **14.2.6.1 no ip route distance**

This command sets the default static route preference value in the router. Lower route preference values are preferred when determining the best route.

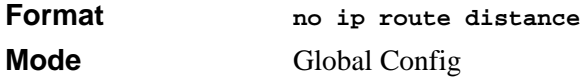

## **14.2.7 ip forwarding**

This command enables forwarding of IP frames.

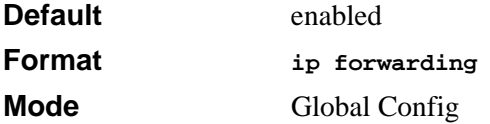

#### **14.2.7.1 no ip forwarding**

This command disables forwarding of IP frames.

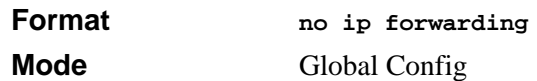

## **14.2.8 ip netdirbcast**

This command enables the forwarding of network-directed broadcasts. When enabled, network directed broadcasts are forwarded. When disabled they are dropped.

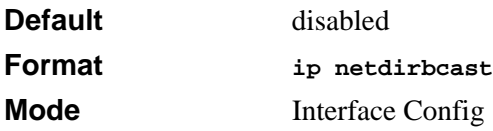

#### **14.2.8.1 no ip netdirbcast**

This command disables the forwarding of network-directed broadcasts. When disabled, network directed broadcasts are dropped.

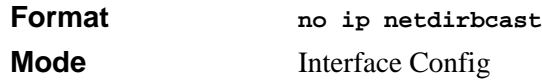

#### **14.2.9 ip mtu**

This command sets the IP Maximum Transmission Unit (MTU) on a routing interface. The IP MTU is the size of the largest IP packet that can be transmitted on the interface without fragmentation. The 7300 Series Managed Switch software currently does not fragment IP packets.

- Packets forwarded in hardware ignore the IP MTU.
- Packets forwarded in software are dropped if they exceed the IP MTU of the outgoing interface.

Packets originated on the router, such as OSPF packets, may be fragmented by the IP stack. The IP stack uses its default IP MTU and ignores the value set using the ip mtu command.

OSPF advertises the IP MTU in the Database Description packets it sends to its neighbors during database exchange. If two OSPF neighbors advertise different IP MTUs, they will not form an adjacency (unless OSPF has been instructed to ignore differences in IP MTU with the ip ospf mtu-ignore command.)

**Note:** The IP MTU size refers to the maximum size of the IP packet (IP Header + IP payload). It does not include any extra bytes that may be required for Layer-2 headers. To receive and process packets, the Ethernet MTU (See [Section 4.1.5 "mtu" on page 4-3\)](#page-72-0) must take into account the size of the Ethernet header.

 $\rightarrow$ 

The minimum IP MTU is 68 bytes.The maximum IP MTU is 1500 bytes.

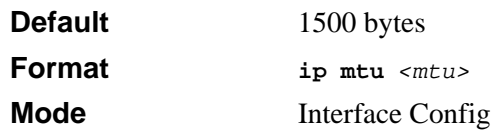

#### **14.2.9.1 no ip mtu**

This command resets the ip mtu to the default value.

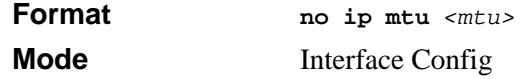

## **14.2.10 encapsulation**

This command configures the link layer encapsulation type for the packet. Acceptable values for *<encapstype>* are ethernet and SNAP. The default is ethernet.

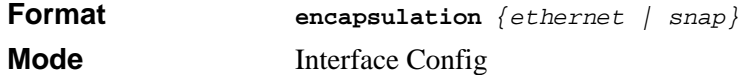

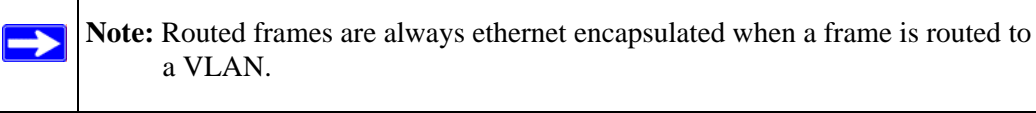

**14.2.11 show ip brief**

This command displays all the summary information of the IP. This command takes no options.

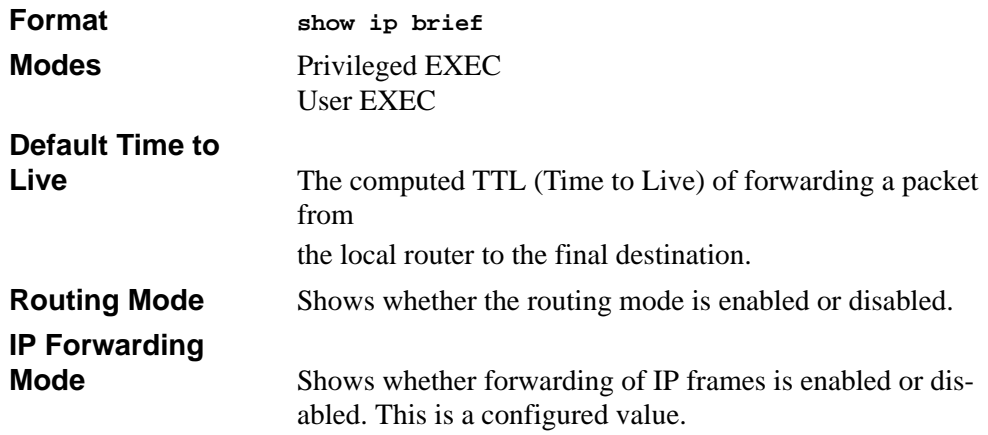

# **Maximum Next**

**Hops** Shows the maximum number of next hops the packet can travel.

## **14.2.12 show ip interface**

This command displays all pertinent information about the IP interface.

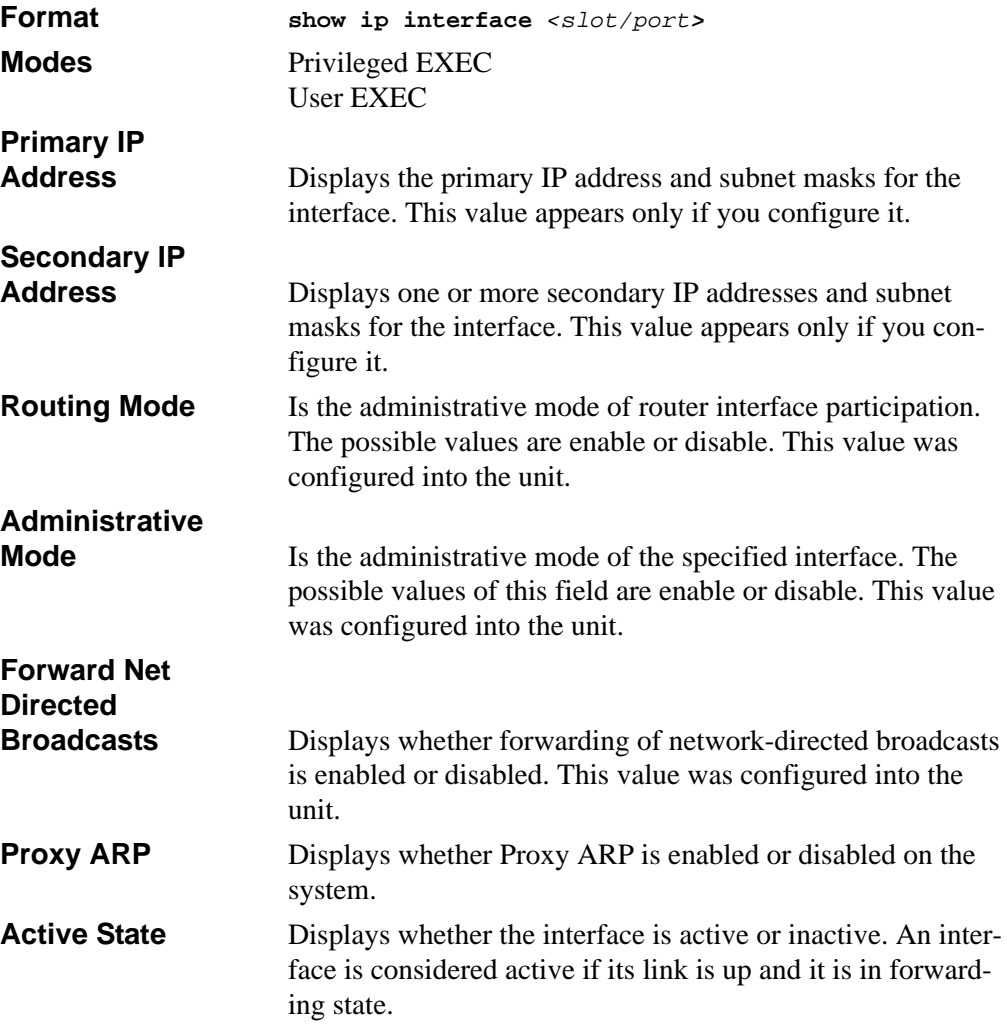

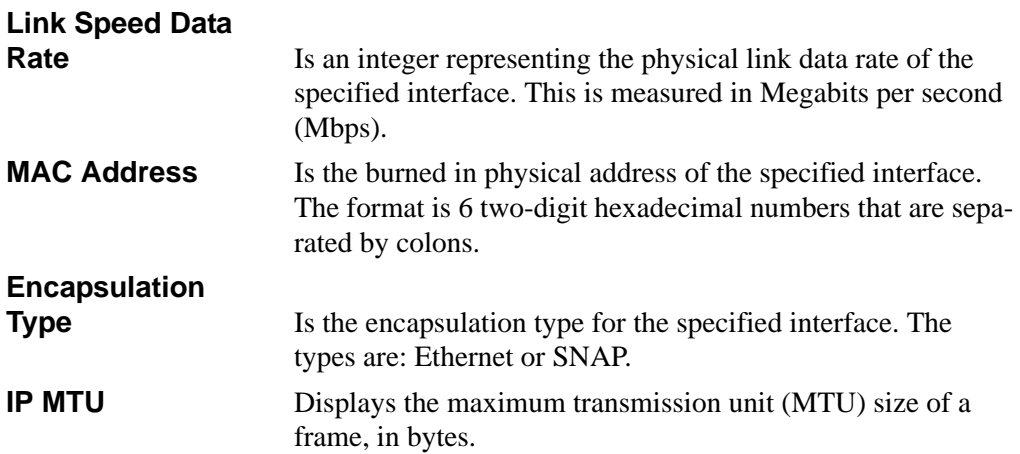

#### **14.2.13 show ip interface brief**

This command displays summary information about IP configuration settings for all ports in the router.

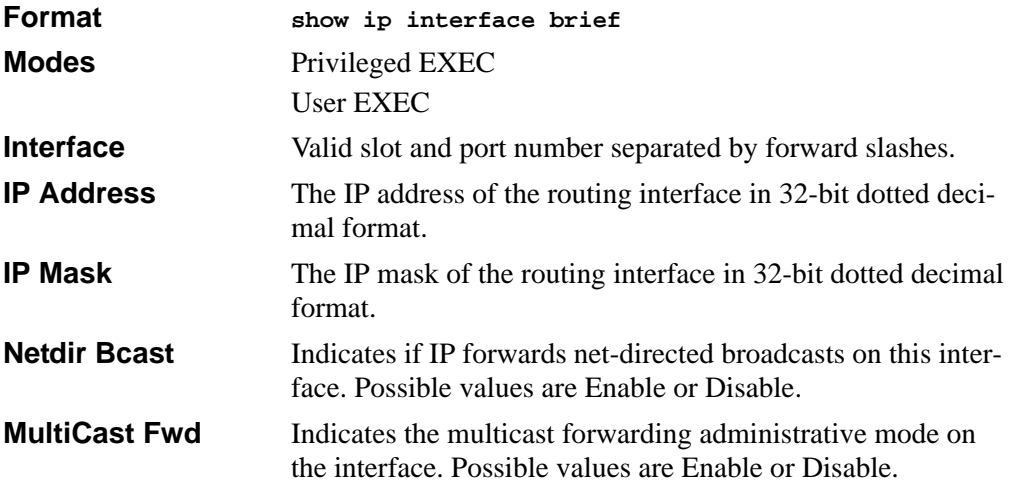

## **14.2.14 show ip route**

This command displays the entire route table. This commands takes no options.

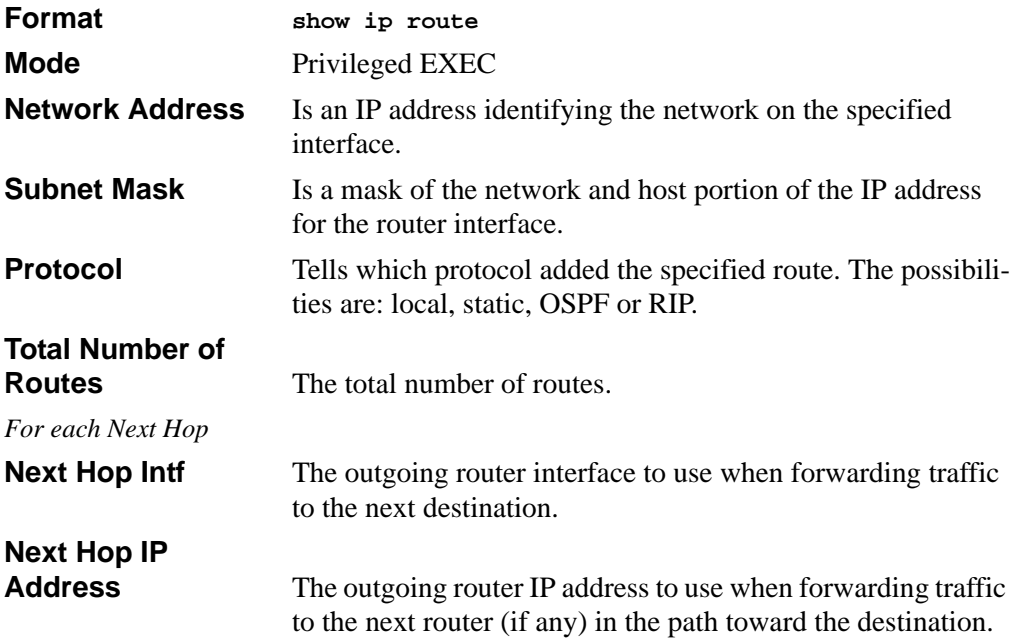

## **14.2.15 show ip route bestroutes**

This command causes the entire route table to be displayed. This commands takes no options.

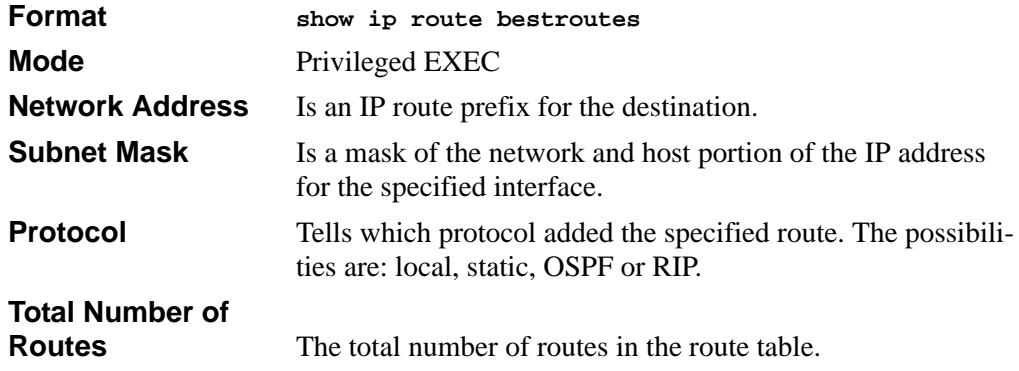
The following information displays for each Next Hop.

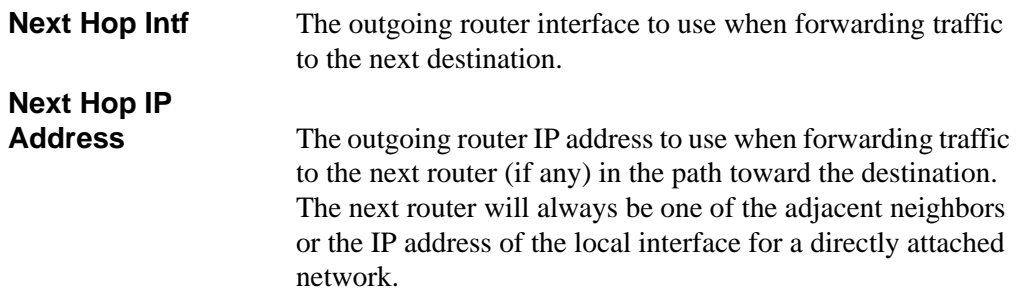

## **14.2.16 show ip route entry**

This command displays the entire route table.

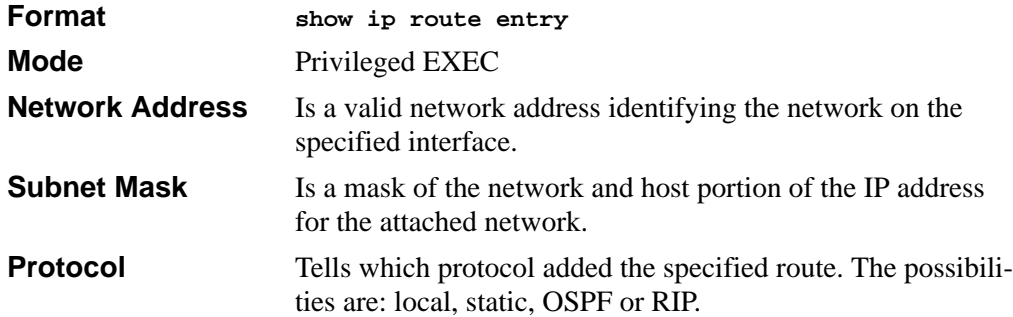

The following information displays for each Next Hop.

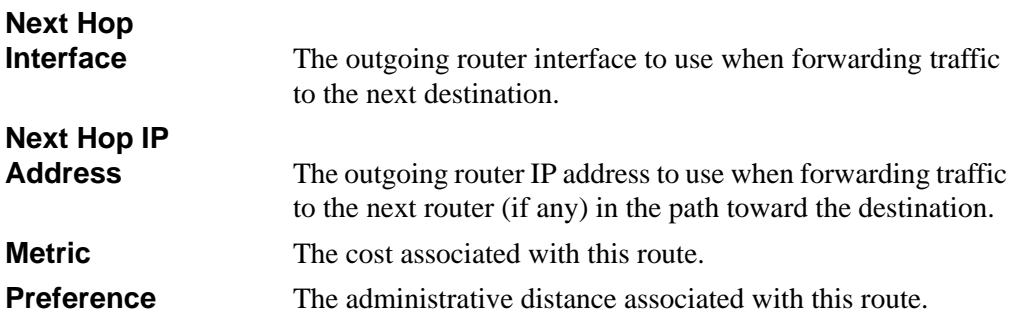

# **14.2.17 show ip route preferences**

This command displays detailed information about the route preferences. Route preferences are used in determining the best route. Lower router preference values are preferred over higher router preference values.

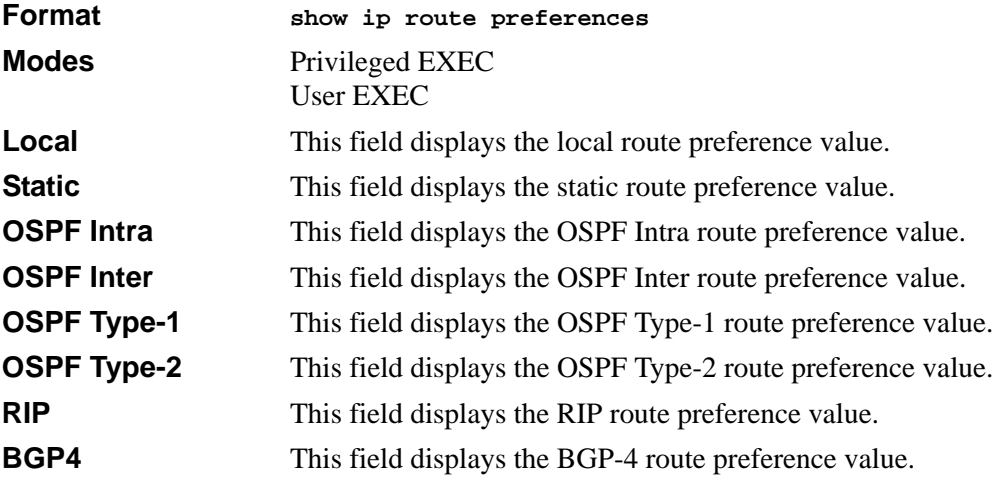

## **14.2.18 show ip stats**

This command displays IP statistical information. Refer to RFC 1213 for more information about the fields that are displayed.

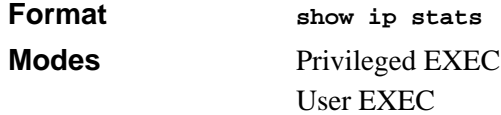

# **14.3 Router Discovery Protocol Commands**

This section describes the commands you use to view and configure Router Discovery Protocol settings on the switch. The Router Discovery Protocol enables a host to discover the IP address of routers on the subnet.

# **14.3.1 ip irdp**

This command enables Router Discovery on an interface.

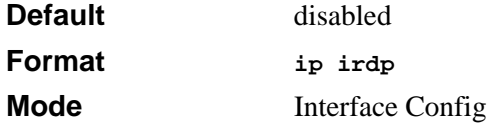

### **14.3.1.1 no ip irdp**

This command disables Router Discovery on an interface.

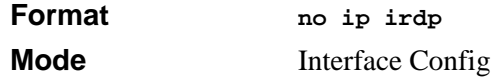

## **14.3.2 ip irdp address**

This command configures the address that the interface uses to send the router discovery advertisements. The valid values for *<ipaddr>* are 224.0.0.1, which is the all-hosts IP multicast address, and 255.255.255.255, which is the limited broadcast address.

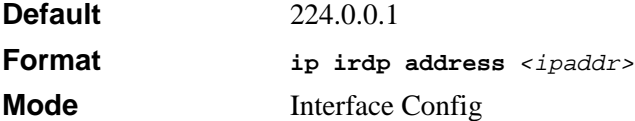

### **14.3.2.1 no ip irdp address**

This command configures the default address to be used to advertise the router for the interface.

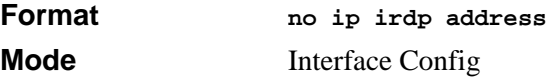

# **14.3.3 ip irdp holdtime**

This command configures the value, in seconds, of the holdtime field of the router advertisement sent from this interface. The holdtime range is the value of *<maxadvertinterval>* to 9000 seconds.

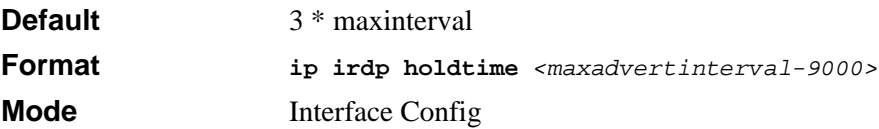

### **14.3.3.1 no ip irdp holdtime**

This command configures the default value, in seconds, of the holdtime field of the router advertisement sent from this interface.

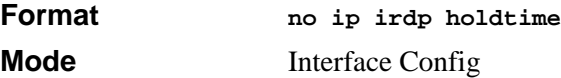

# **14.3.4 ip irdp maxadvertinterval**

This command configures the maximum time, in seconds, allowed between sending router advertisements from the interface. The range for maxadvertinterval is 4 to 1800 seconds.

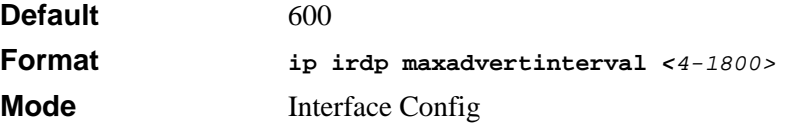

### **14.3.4.1 no ip irdp maxadvertinterval**

This command configures the default maximum time, in seconds.

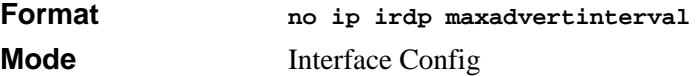

## **14.3.5 ip irdp minadvertinterval**

This command configures the minimum time, in seconds, allowed between sending router advertisements from the interface. The range for minadvertinterval is three to the value of maxadvertinterval.

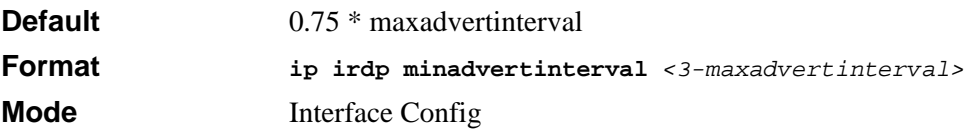

#### **14.3.5.1 no ip irdp minadvertinterval**

This command sets the default minimum time to the default.

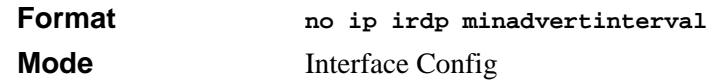

## **14.3.6 ip irdp preference**

This command configures the preferability of the address as a default router address, relative to other router addresses on the same subnet. The range is -2147483648 to -1 to 0 to 1 to 2147483647.

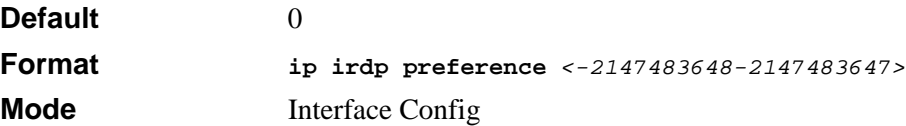

#### **14.3.6.1 no ip irdp preference**

This command configures the default preferability of the address as a default router address, relative to other router addresses on the same subnet.

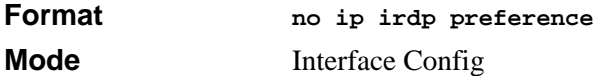

## **14.3.7 show ip irdp**

This command displays the router discovery information for all interfaces, or a specified interface.

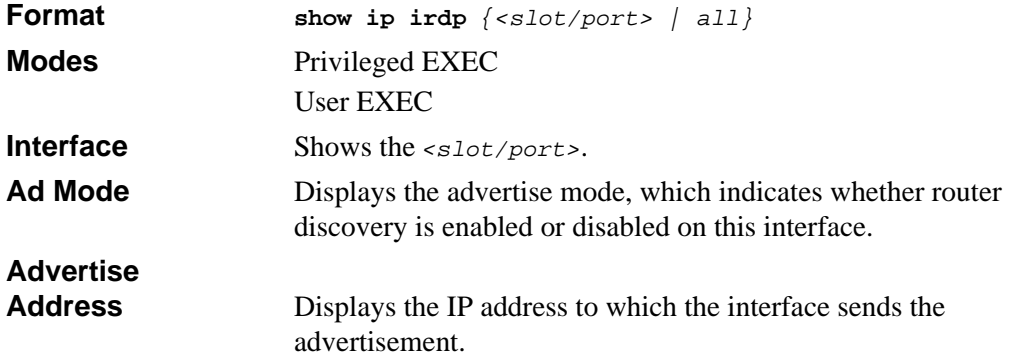

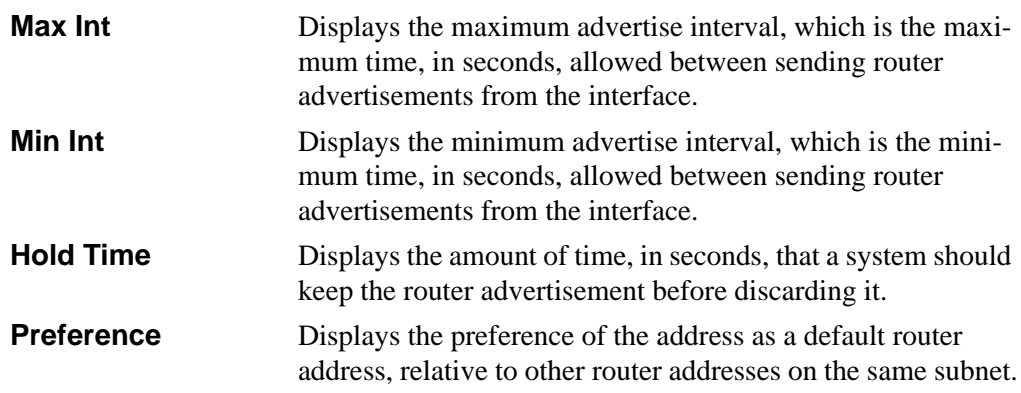

# **14.4 Virtual LAN Routing Commands**

This section describes the commands you use to view and configure VLAN routing and to view VLAN routing status information.

## **14.4.1 vlan routing**

This command creates routing on a VLAN. The *<vlanid>* value has a range from 1 to 4094.

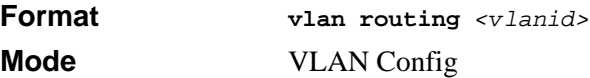

### **14.4.1.1 no vlan routing**

This command deletes routing on a VLAN. The *<vlanid>* value has a range from 1 to 4094.

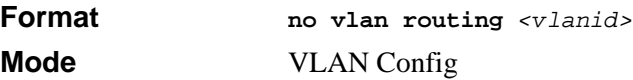

## **14.4.2 show ip vlan**

This command displays the VLAN routing information for all VLANs with routing enabled.

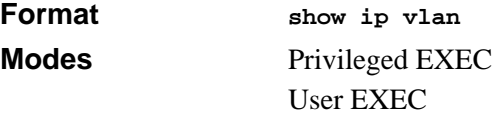

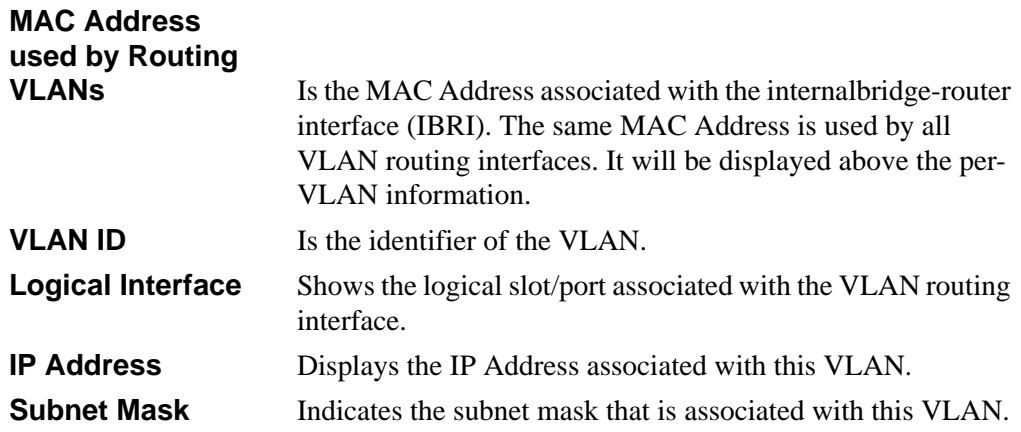

# **14.5 Virtual Router Redundancy Protocol (VRRP) Commands**

This section describes the commands you use to view and configure VRRP and to view VRRP status information. VRRP helps provide failover and load balancing when you configure two devices as a VRRP pair.

# **14.5.1 ip vrrp**

This command enables the VRRP protocol on an interface and designates the configured virtual router IP address as a secondary IP address on an interface. The parameter *<vrID>* is the virtual router ID which has an integer value range from 1 to 255.

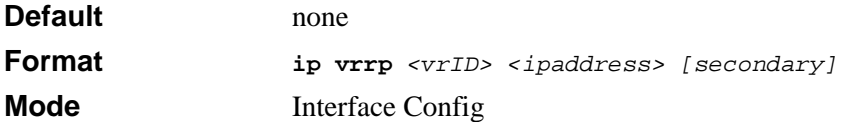

### **14.5.1.1 no ip vrrp**

This command disables the VRRP protocol on an interface. This command also removes a virtual router IP address as a secondary IP address on an interface. The parameter *<vrID>* is the virtual router ID which has an integer value ranges from 1 to 255.

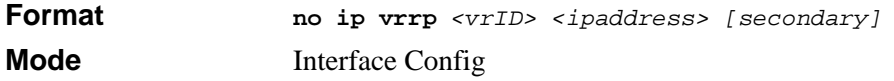

## **14.5.2 ip vrrp**

This command enables the administrative mode of VRRP in the router. This command also designates the configured virtual router IP address as a secondary IP address on an interface.

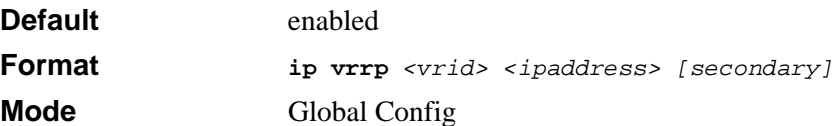

### **14.5.2.1 no ip vrrp**

This command disables the default administrative mode of VRRP in the router.

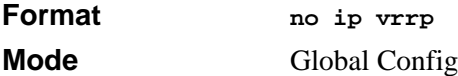

## **14.5.3 ip vrrp mode**

This command enables the virtual router configured on the specified interface. Enabling the status field starts a virtual router. The parameter *<vrID*> is the virtual router ID which has an integer value ranging from 1 to 255.

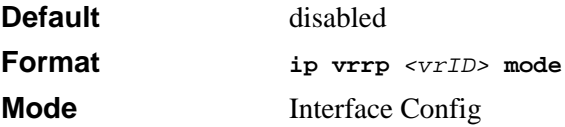

### **14.5.3.1 no ip vrrp mode**

This command disables the virtual router configured on the specified interface. Disabling the status field stops a virtual router.

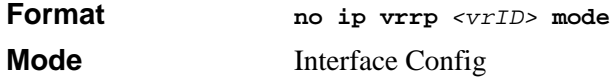

# **14.5.4 ip vrrp ip**

This command sets the virtual router ipaddress value for an interface. The value for *<ipaddr>* is the IP Address which is to be configured on that interface for VRRP. The parameter *<vrID>* is the virtual router ID which has an integer value range from 1 to 255.

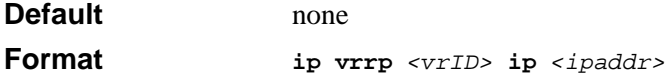

**Mode** Interface Config

# **14.5.5 ip vrrp authentication**

This command sets the authorization details value for the virtual router configured on a specified interface. The parameter  ${p \text{ cone}}$   $|$  simple  $}$  specifies the authorization type for virtual router configured on the specified interface. The parameter *[key]* is optional, it is only required when authorization type is simple text password. The parameter *<vrID>* is the virtual router ID which has an integer value ranges from 1 to 255.

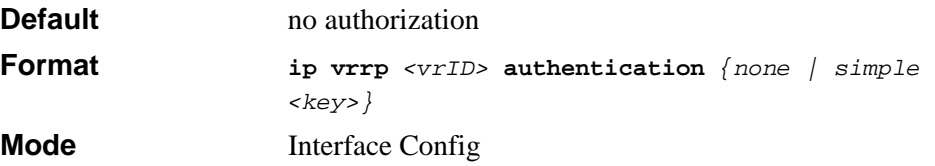

### **14.5.5.1 no ip vrrp authentication**

This command sets the default authorization details value for the virtual router configured on a specified interface.

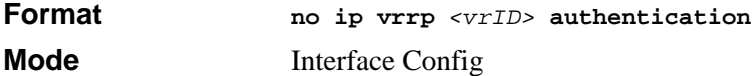

## **14.5.6 ip vrrp preempt**

This command sets the preemption mode value for the virtual router configured on a specified interface. The parameter *<vrID>* is the virtual router ID, which is an integer from 1 to 255

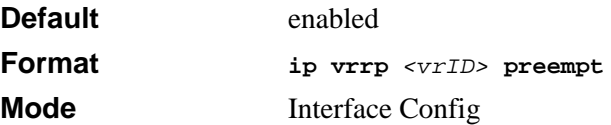

#### **14.5.6.1 no ip vrrp preempt**

This command sets the default preemption mode value for the virtual router configured on a specified interface.

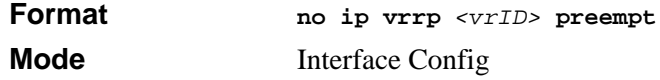

# **14.5.7 ip vrrp priority**

This command sets the priority value for the virtual router configured on a specified interface. The priority of the interface is a priority integer from 1 to 254. The parameter *<vrID>* is the virtual router ID which has an integer value ranges from 1 to 255.

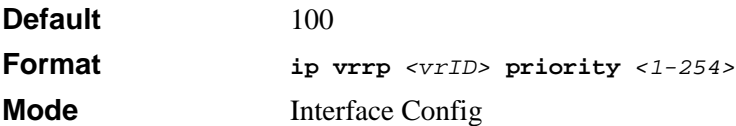

### **14.5.7.1 no ip vrrp priority**

This command sets the default priority value for the virtual router configured on a specified interface.

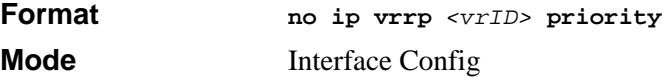

## **14.5.8 ip vrrp timers advertise**

This command sets the frequency, in seconds, that an interface on the specified virtual router sends a virtual router advertisement.

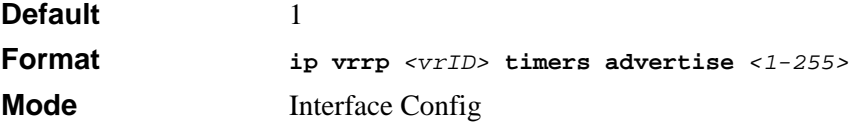

### **14.5.8.1 no ip vrrp timers advertise**

This command sets the default virtual router advertisement value for an interface.

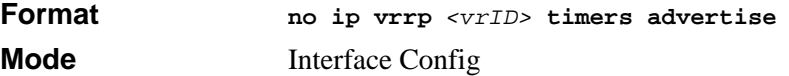

## **14.5.9 show ip vrrp interface stats**

This command displays the statistical information about each virtual router configured on the 7300 Series Managed Switch switch.

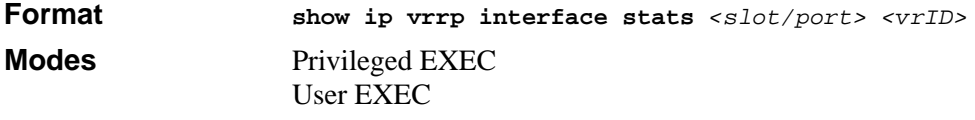

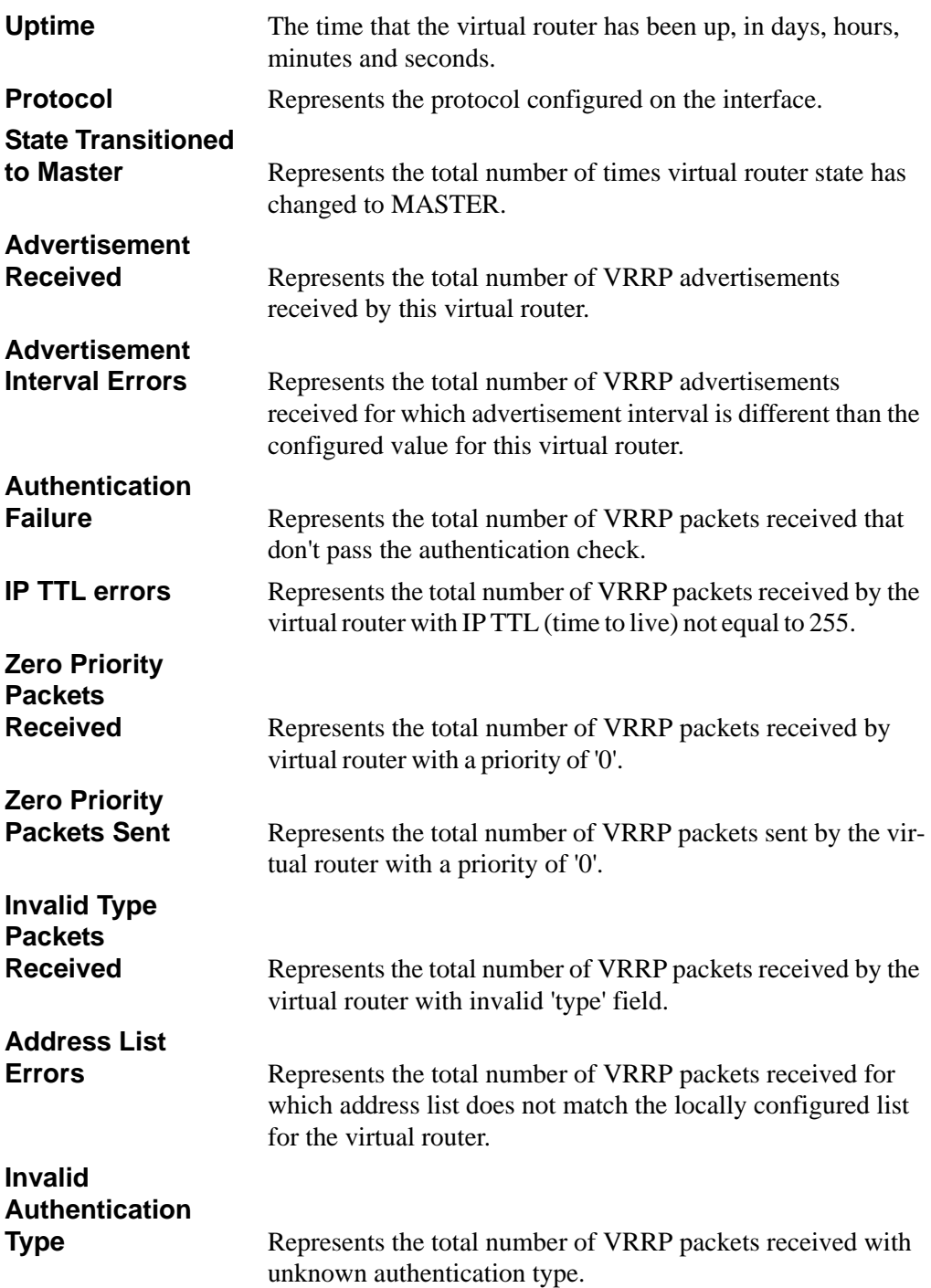

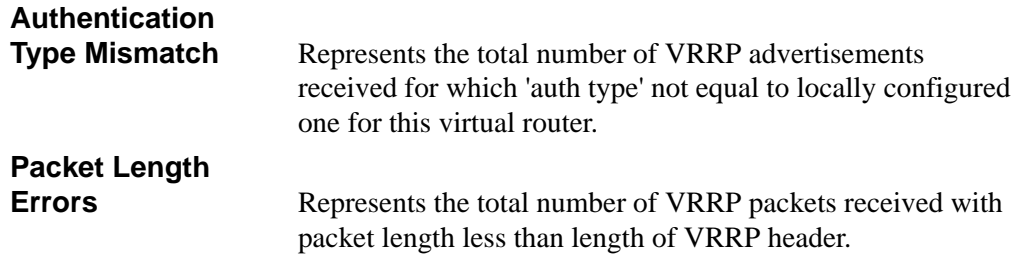

## **14.5.10 show ip vrrp**

This command displays whether VRRP functionality is enabled or disabled on the 7300 Series Managed Switch. It also displays some global parameters which are required for monitoring This command takes no options.

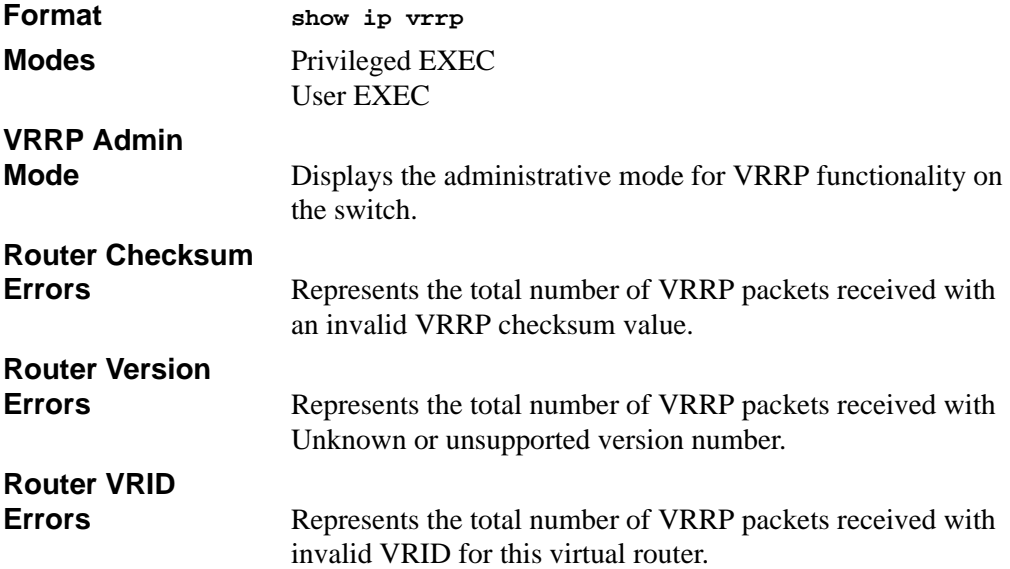

# **14.5.11 show ip vrrp interface**

This command displays all configuration information and VRRP router statistics of a virtual router configured on a specific interface.

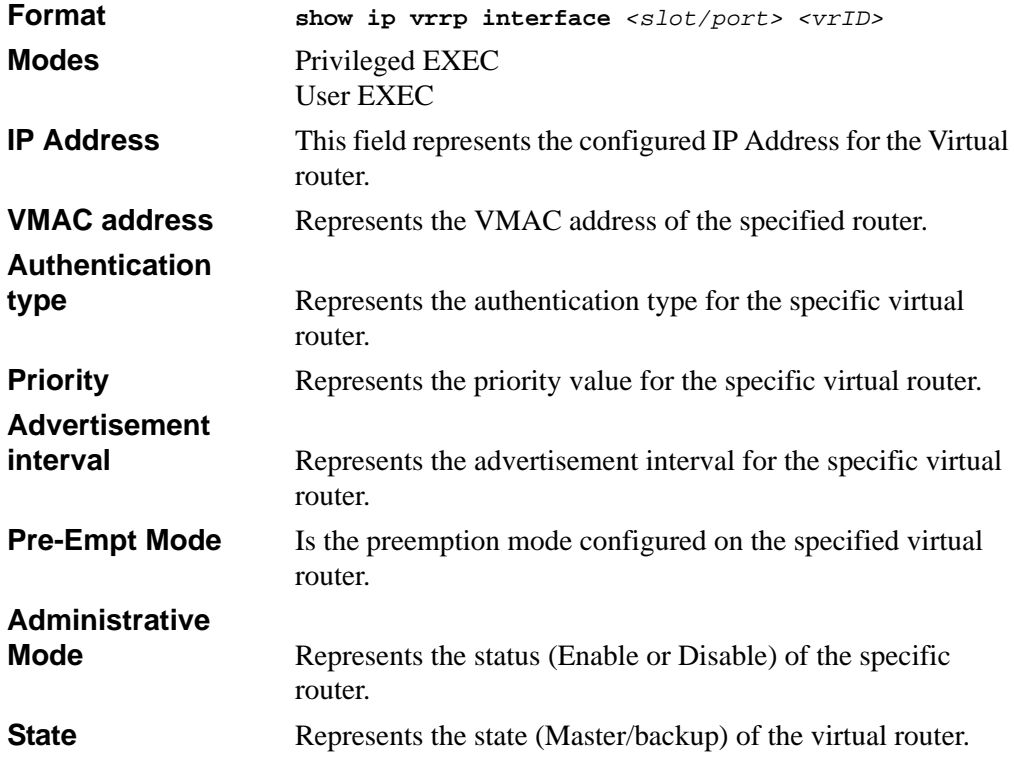

## **14.5.12 show ip vrrp interface brief**

This command displays information about each virtual router configured on the 7300 Series Managed Switch. This command takes no options. It displays information about each virtual router.

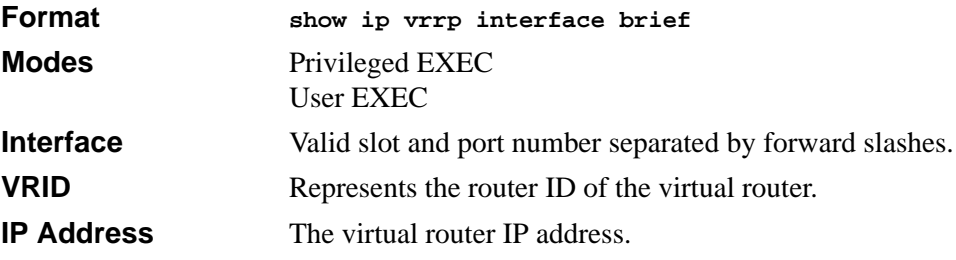

**Mode** Represents whether the virtual router is enabled or disabled. **State** Represents the state (Master/backup) of the virtual router.

# **14.6 Open Shortest Path First (OSPF) Commands**

This section describes the commands you use to view and configure OSPF, which is a link-state routing protocol that you use to route traffic within a network.

## **14.6.1 router ospf**

Use this command to enter Router OSPF mode.

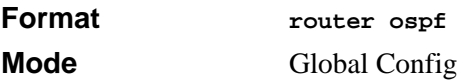

# **14.6.2 enable (OSPF)**

This command resets the default administrative mode of OSPF in the router (active).

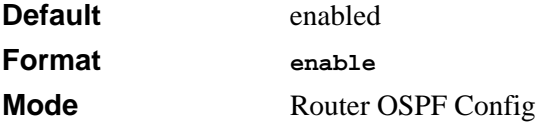

### **14.6.2.1 no enable (OSPF)**

This command sets the administrative mode of OSPF in the router to inactive.

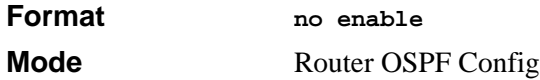

## **14.6.3 ip ospf**

This command enables OSPF on a router interface.

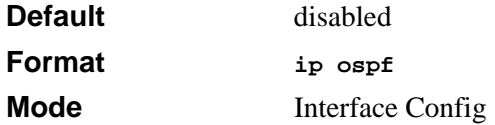

### **14.6.3.1 no ip ospf**

This command disables OSPF on a router interface.

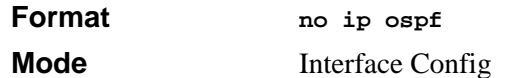

## **14.6.4 1583compatibility**

This command enables OSPF 1583 compatibility.

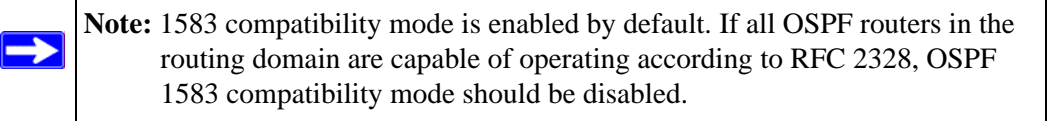

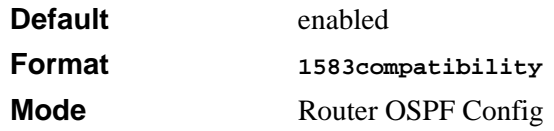

#### **14.6.4.1 no 1583compatibility**

This command disables OSPF 1583 compatibility.

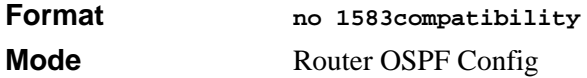

## **14.6.5 area default-cost**

This command configures the monetary default cost for the stub area. The operator must specify the area id and an integer value between 1-16777215.

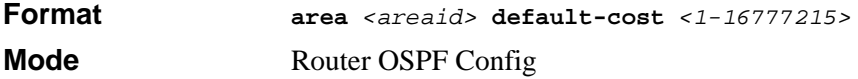

### **14.6.6 area nssa**

This command configures the specified areaid to function as an NSSA.

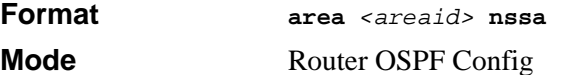

#### **14.6.6.1 no area nssa**

This command disables nssa from the specified area id.

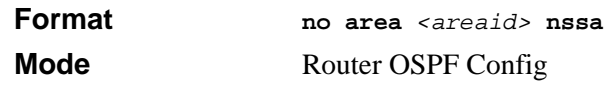

## **14.6.7 area nssa default-info-originate**

This command configures the metric value and type for the default route advertised into the NSSA. The optional metric parameter specifies the metric of the default route and is to be in a range of 1-16777215. If no metric is specified, the default value is \*\*\*\*. The metric type can be comparable (nssa-external 1) or non-comparable (nssa-external 2).

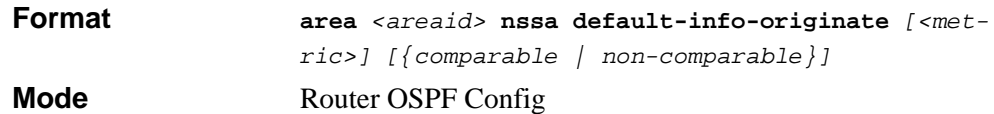

# **14.6.8 area nssa no-redistribute (OSPF)**

This command configures the NSSA ABR so that learned external routes will not be redistributed to the NSSA.

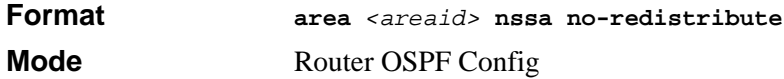

# **14.6.9 area nssa no-summary (OSPF)**

This command configures the NSSA so that summary LSAs are not advertised into the NSSA.

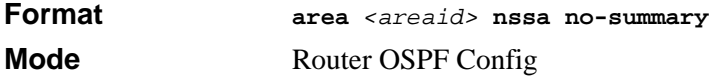

# **14.6.10 area nssa translator-role (OSPF)**

This command configures the translator role of the NSSA. A value of **always** causes the router to assume the role of the translator the instant it becomes a border router and a value of **candidate** causes the router to participate in the translator election process when it attains border router status.

**Format area** *<areaid>* **nssa translator-role** *{always | candidate}*

**Mode** Router OSPF Config

### **14.6.11 area nssa translator-stab-intv**

This command configures the translator *<stabilityinterval>* of the NSSA. The *<stabilityinterval>* is the period of time that an elected translator continues to perform its duties after it determines that its translator status has been deposed by another router.

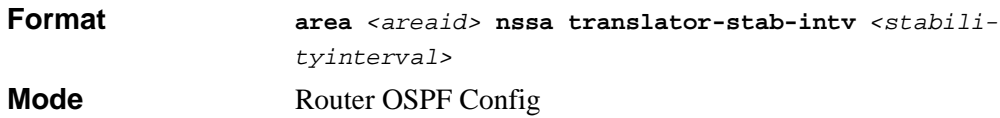

### **14.6.12 area range**

This command creates a specified area range for a specified NSSA. The *<ipaddr>* is a valid IP address. The *<subnetmask>* is a valid subnet mask. The LSDB type must be specified by either *summarylink* or *nssaexternallink*, and the advertising of the area range can be allowed or suppressed.

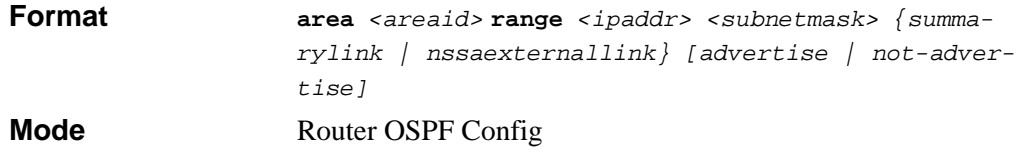

#### **14.6.12.1 no area range**

This command deletes a specified area range.

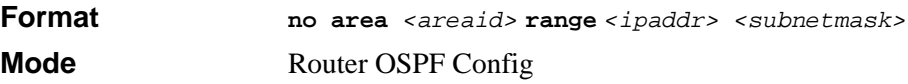

### **14.6.13 area stub**

This command creates a stub area for the specified area ID. A stub area is characterized by the fact that AS External LSAs are not propagated into the area. Removing AS External LSAs and Summary LSAs can significantly reduce the link state database of routers within the stub area.

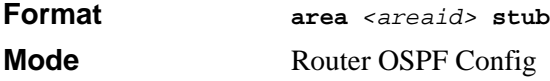

#### **14.6.13.1 no area stub**

This command deletes a stub area for the specified area ID.

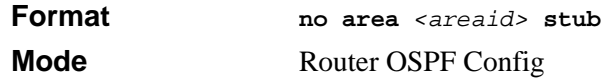

### **14.6.14 area stub summarylsa**

This command configures the Summary LSA mode for the stub area identified by *<areaid>*. The Summary LSA mode is configured as enabled.

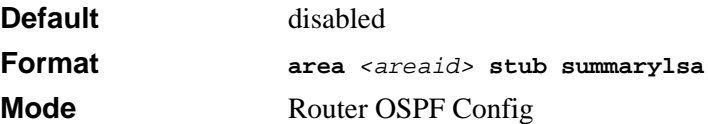

#### **14.6.14.1 no area stub summarylsa**

This command configures the default Summary LSA mode for the stub area identified by *<areaid>*.

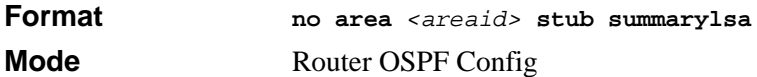

## **14.6.15 area virtual-link**

This command creates the OSPF virtual interface for the specified *<areaid>* and *<neighbor>*. The *<neighbor>* parameter is the Router ID of the neighbor.

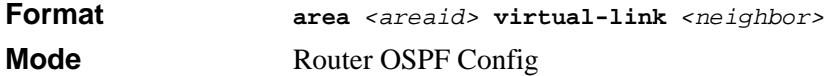

#### **14.6.15.1 no area virtual-link**

This command deletes the OSPF virtual interface from the given interface, identified by *<areaid>* and *<neighbor>*. The *<neighbor>* parameter is the Router ID of the neighbor.

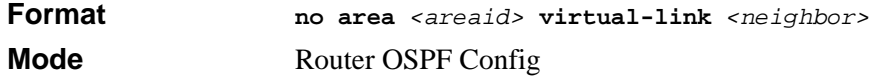

# **14.6.16 area virtual-link authentication**

This command configures the authentication type and key for the OSPF virtual interface identified by *<areaid>* and *<neighbor>*. The *<neighbor>* parameter is the Router ID of the neighbor. The value for *<type>* is either none, simple, or encrypt. The *[key]* is composed of standard displayable, non-control keystrokes from a Standard 101/102-key keyboard. The authentication key must be 8 bytes or less if the authentication type is simple.

If the type is encrypt, the key may be up to 256 bytes. Unauthenticated interfaces do not need an authentication key. If the type is encrypt, a key id in the range of 0 and 255 must be specified.The default value for authentication type is none. Neither the default password key nor the default key id are configured.

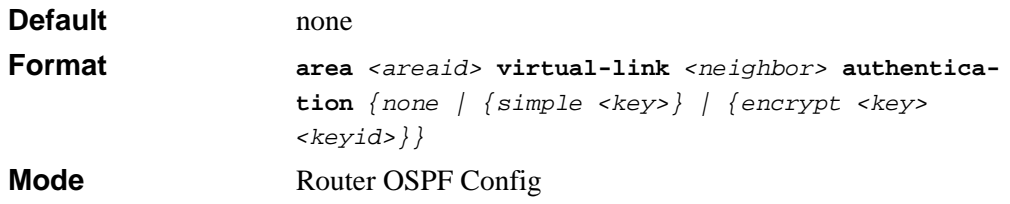

### **14.6.16.1 no area virtual-link authentication**

This command configures the default authentication type for the OSPF virtual interface identified by *<areaid>* and *<neighbor>*. The *<neighbor>* parameter is the Router ID of the neighbor.

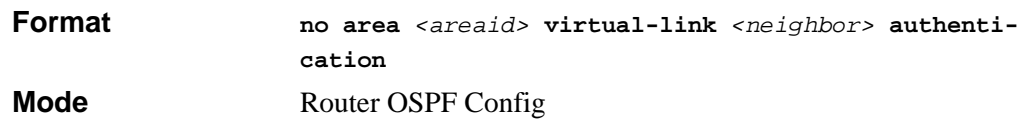

## **14.6.17 area virtual-link dead-interval**

This command configures the dead interval for the OSPF virtual interface on the virtual interface identified by *<areaid>* and *<neighbor>.* The *<neighbor>* parameter is the Router ID of the neighbor. The range for *<seconds>* is 1 to 65535.

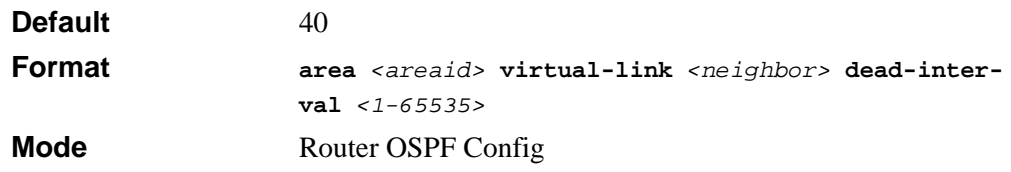

#### **14.6.17.1 no area virtual-link dead-interval**

This command configures the default dead interval for the OSPF virtual interface on the virtual interface identified by *<areaid>* and *<neighbor>*. The *<neighbor>* parameter is the Router ID of the neighbor.

**Format** *no area <areaid>* **virtual-link** <*neighbor>* **deadinterval Mode** Router OSPF Config

## **14.6.18 area virtual-link hello-interval**

This command configures the hello interval for the OSPF virtual interface on the virtual interface identified by *<areaid>* and *<neighbor>*. The *<neighbor>* parameter is the Router ID of the neighbor. The range for *<seconds>* is 1 to 65535.

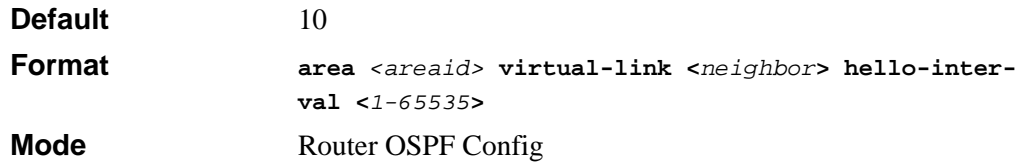

#### **14.6.18.1 no area virtual-link hello-interval**

This command configures the default hello interval for the OSPF virtual interface on the virtual interface identified by **<***areaid***>** and **<***neighbor***>**. The **<***neighbor***>** parameter is the Router ID of the neighbor.

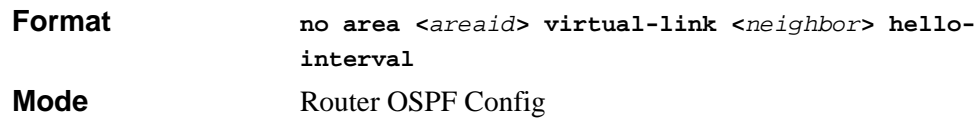

## **14.6.19 area virtual-link retransmit-interval**

This command configures the retransmit interval for the OSPF virtual interface on the virtual interface identified by *<areaid>* and *<neighbor>*. The *<neighbor>* parameter is the Router ID of the neighbor. The range for *<seconds>* is 0 to 3600.

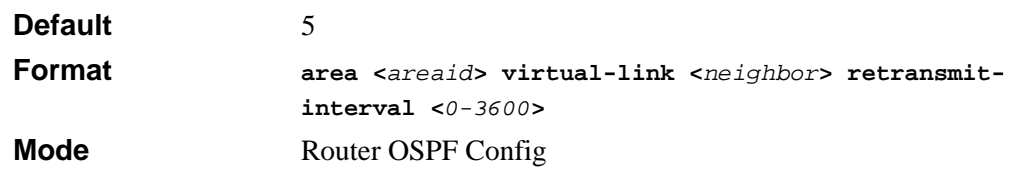

#### **14.6.19.1 no area virtual-link retransmit-interval**

This command configures the default retransmit interval for the OSPF virtual interface on the virtual interface identified by **<***areaid***>** and **<***neighbor***>**. The **<***neighbor***>** parameter is the Router ID of the neighbor.

**Format no area <***areaid***> virtual-link <***neighbor***> retransmit-interval Mode** Router OSPF Config

### **14.6.20 area virtual-link transmit-delay**

This command configures the transmit delay for the OSPF virtual interface on the virtual interface identified by **<***areaid***>** and **<***neighbor***>**. The **<***neighbor***>** parameter is the Router ID of the neighbor. The range for **<***seconds***>** is 0 to 3600 (1 hour).

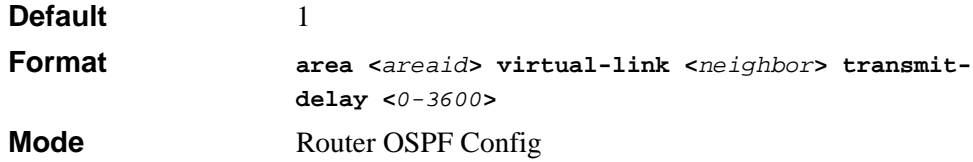

#### **14.6.20.1 no area virtual-link transmit-delay**

This command configures the default transmit delay for the OSPF virtual interface on the virtual interface identified by **<***areaid***>** and **<***neighbor***>**. The **<***neighbor***>** parameter is the Router ID of the neighbor.

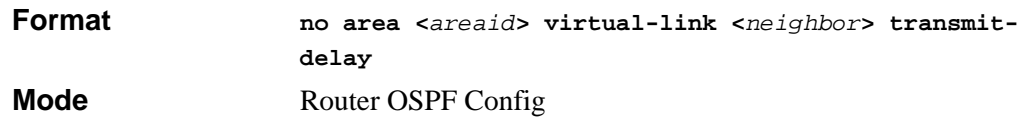

## **14.6.21 default-information originate (OSPF)**

This command is used to control the advertisement of default routes.

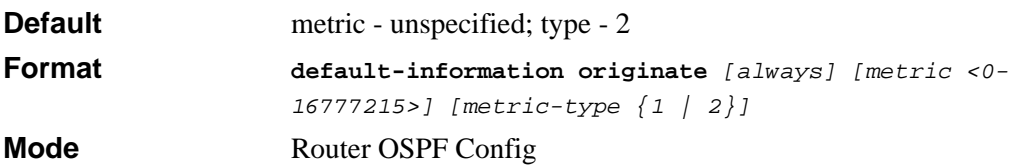

### **14.6.21.1 no default-information originate (OSPF)**

This command is used to control the advertisement of default routes.

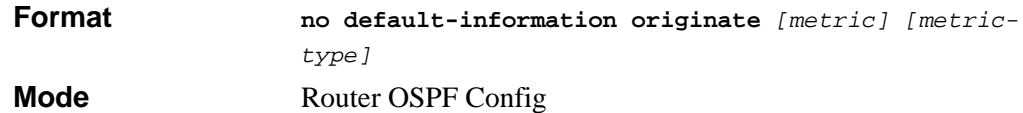

# **14.6.22 default-metric (OSPF)**

This command is used to set a default for the metric of distributed routes.

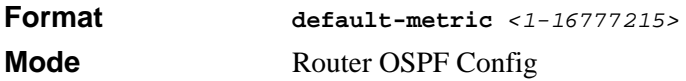

### **14.6.22.1 no default-metric (OSPF)**

This command is used to set a default for the metric of distributed routes.

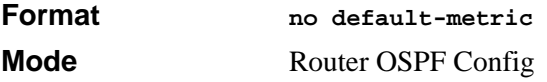

## **14.6.23 distance ospf**

This command sets the route preference value of OSPF in the router. Lower route preference values are preferred when determining the best route. The type of OSPF can be intra, inter, type-1, or type-2. The OSPF specification (RFC 2328) requires that preferences must be given to the routes learned via OSPF in the following order: intra < inter < type-1 < type-2. The <*preference*> range is 1 to 255.

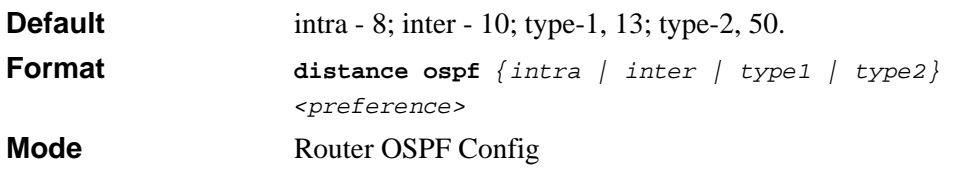

### **14.6.23.1 no distance ospf**

This command sets the default route preference value of OSPF in the router.

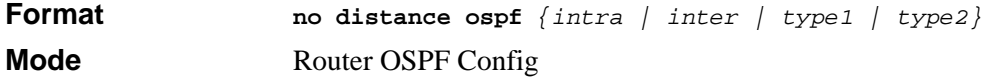

# **14.6.24 distribute-list out**

Use this command to specify the access list to filter routes received from the source protocol.

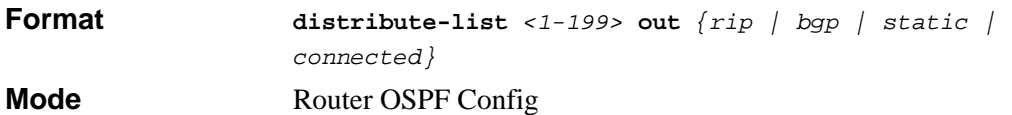

#### **14.6.24.1 no distribute-list out**

Use this command to specify the access list to filter routes received from the source protocol.

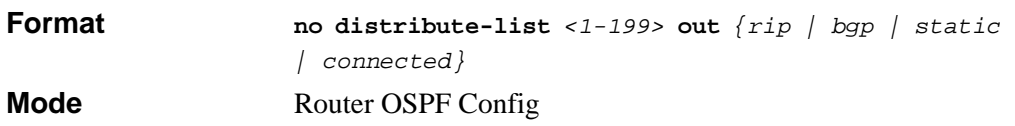

## **14.6.25 exit-overflow-interval**

This command configures the exit overflow interval for OSPF. It describes the number of seconds after entering Overflow state that a router will wait before attempting to leave the Overflow State. This allows the router to again originate non-default AS-external-LSAs. When set to 0, the router will not leave Overflow State until restarted. The range for *<seconds>* is 0 to 2147483647 seconds.

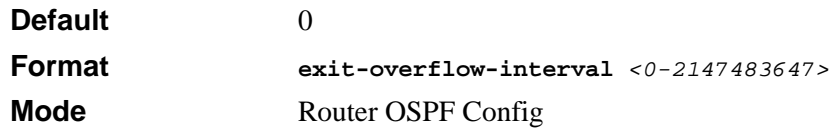

### **14.6.25.1 no exit-overflow-interval**

This command configures the default exit overflow interval for OSPF.

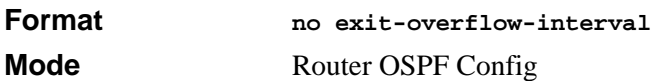

# **14.6.26 external-lsdb-limit**

This command configures the external LSDB limit for OSPF. If the value is -1, then there is no limit. When the number of non-default AS-external-LSAs in a router's link-state database reaches the external LSDB limit, the router enters overflow state. The router never holds more than the external LSDB limit non-default AS-external-LSAs in it database. The external LSDB limit MUST be set identically in all routers attached to the OSPF backbone and/or any regular OSPF area. The range for <*limit*> is -1 to 2147483647.

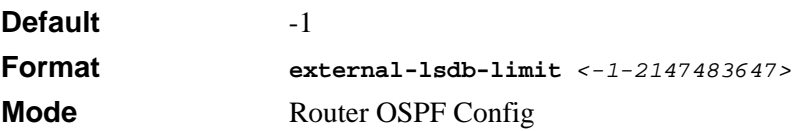

### **14.6.26.1 no external-lsdb-limit**

This command configures the default external LSDB limit for OSPF.

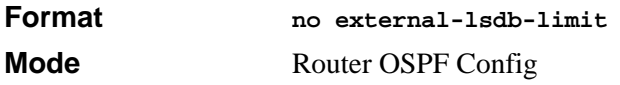

# **14.6.27 ip ospf areaid**

This command sets the OSPF area to which the specified router interface belongs. The value for <*areaid*> is an IP address, formatted as a 4-digit dotted-decimal number that uniquely identifies the area to which the interface connects. Assigning an area id, which does not exist on an interface, causes the area to be created with default values.

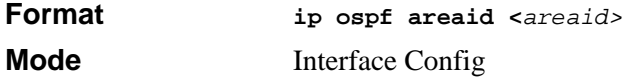

# **14.6.28 ip ospf authentication**

This command sets the OSPF Authentication Type and Key for the specified interface. The value of <*type*> is either none, simple or encrypt. The [*key*] is composed of standard displayable, non-control keystrokes from a Standard 101/102-key keyboard. The authentication key must be 8 bytes or less if the authentication type is simple. If the type is encrypt, the key may be up to 256 bytes. If the type is encrypt a  $\langle\langle\kappa\rangle\rangle$  in the range of 0 and 255 must be specified. Unauthenticated interfaces do not need an authentication key or authentication key ID.

**Default** none

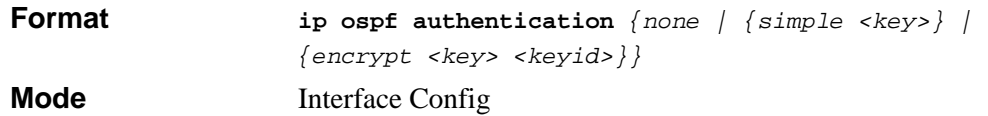

#### **14.6.28.1 no ip ospf authentication**

This command sets the default OSPF Authentication Type for the specified interface.

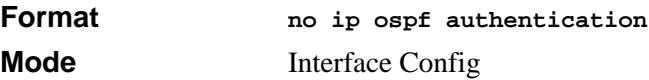

### **14.6.29 ip ospf cost**

This command configures the cost on an OSPF interface. The <*cost*> parameter has a range of 1 to 65535.

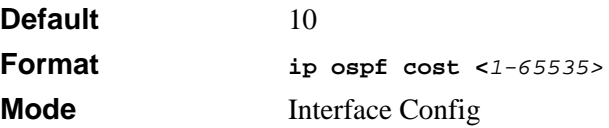

#### **14.6.29.1 no ip ospf cost**

This command configures the default cost on an OSPF interface.

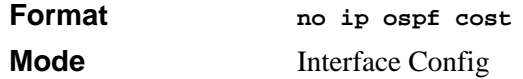

## **14.6.30 ip ospf dead-interval**

This command sets the OSPF dead interval for the specified interface. The interval is the length of time in seconds that a router's Hello packets have not been seen before its neighbor routers declare that the router is down. The interval must be the same for all routers attached to a common network. This value should be some multiple of the Hello Interval (i.e. 4).

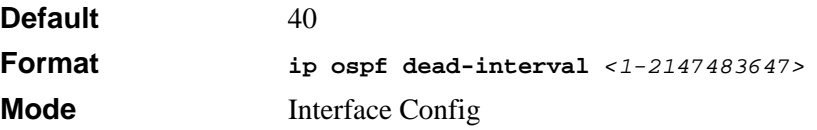

### **14.6.30.1 no ip ospf dead-interval**

This command sets the default OSPF dead interval for the specified interface.

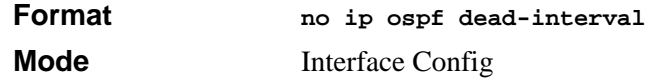

## **14.6.31 ip ospf hello-interval**

This command sets the OSPF hello interval for the specified interface. The interval is the length of time in seconds. The value for the length of time must be the same for all routers attached to a network. Valid values range from 1 to 65535.

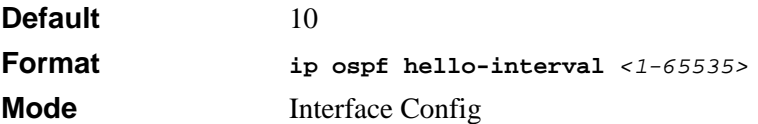

### **14.6.31.1 no ip ospf hello-interval**

This command sets the default OSPF hello interval for the specified interface.

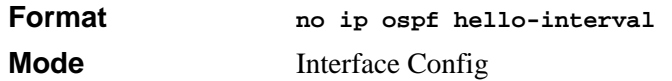

## **14.6.32 ip ospf priority**

This command sets the OSPF priority for the specified router interface. The priority of the interface is a priority integer from 0 to 255. A value of 0 indicates that the router is not eligible to become the designated router on this network.

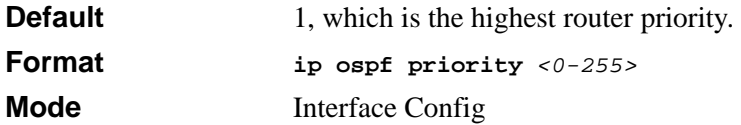

### **14.6.32.1 no ip ospf priority**

This command sets the default OSPF priority for the specified router interface.

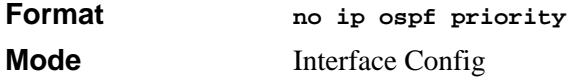

# **14.6.33 ip ospf retransmit-interval**

This command sets the OSPF retransmit Interval for the specified interface. The retransmit interval is specified in seconds. The value for <*seconds*> is the number of seconds between link-state advertisement retransmissions for adjacencies belonging to this router interface. This value is also used when retransmitting database description and link-state request packets. Valid values range from 0 to 3600 (1 hour).

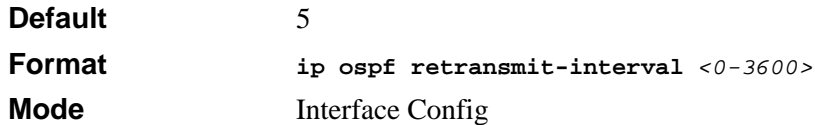

### **14.6.33.1 no ip ospf retransmit-interval**

This command sets the default OSPF retransmit Interval for the specified interface.

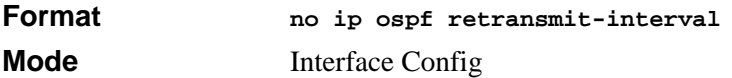

# **14.6.34 ip ospf transmit-delay**

This command sets the OSPF Transit Delay for the specified interface. The transmit delay is specified in seconds. In addition, it sets the estimated number of seconds it takes to transmit a link state update packet over this interface. Valid values for *<seconds>* range from 1 to 3600 (1 hour).

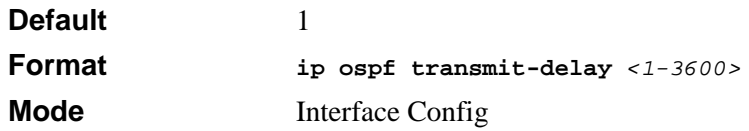

### **14.6.34.1 no ip ospf transmit-delay**

This command sets the default OSPF Transit Delay for the specified interface.

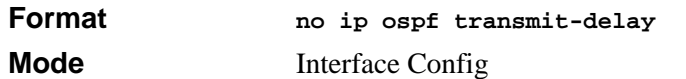

# **14.6.35 ip ospf mtu-ignore**

This command disables OSPF maximum transmission unit (MTU) mismatch detection. OSPF Database Description packets specify the size of the largest IP packet that can be sent without fragmentation on the interface. When a router receives a Database Description packet, it examines the MTU advertised by the neighbor. By default, if the MTU is larger than the router can accept, the Database Description packet is rejected and the OSPF adjacency is not established.

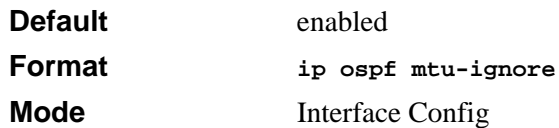

### **14.6.35.1 no ip ospf mtu-ignore**

This command enables the OSPF MTU mismatch detection.

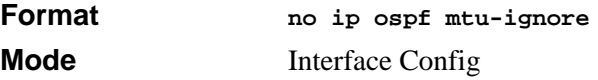

## **14.6.36 router-id**

This command sets a 4-digit dotted-decimal number uniquely identifying the router ospf id. The <*ipaddress*> is a configured value.

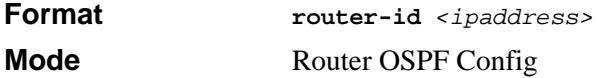

## **14.6.37 redistribute**

This command configures OSPF protocol to allow redistribution of routes from the specified source protocol/routers.

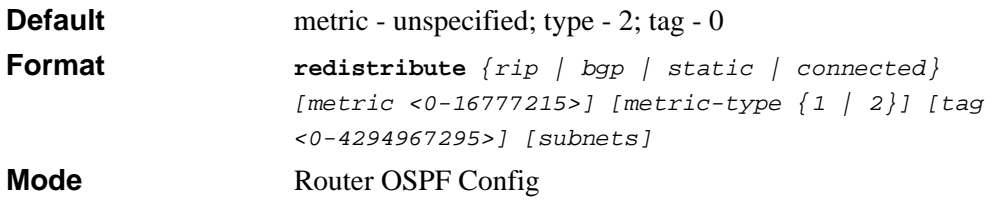

#### **14.6.37.1 no redistribute**

This command configures OSPF protocol to prohibit redistribution of routes from the specified source protocol/routers.

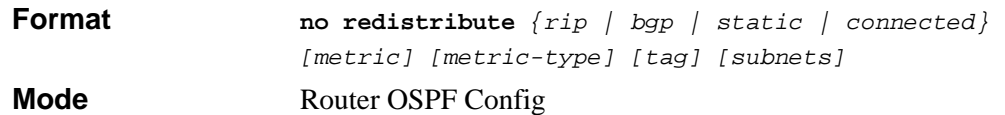

### **14.6.38 maximum-paths**

This command sets the number of paths that OSPF can report for a given destination where *maxpaths* is platform dependent.

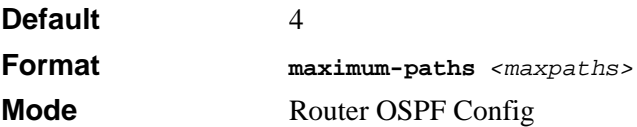

### **14.6.38.1 no maximum-paths**

This command resets the number of paths that OSPF can report for a given destination back to its default value.

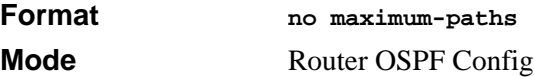

## **14.6.39 trapflags**

This command enables OSPF traps.

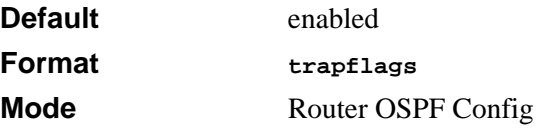

### **14.6.39.1 no trapflags**

This command disables OSPF traps.

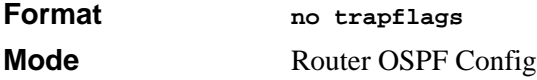

# **14.6.40 show ip ospf**

This command displays information relevant to the OSPF router.

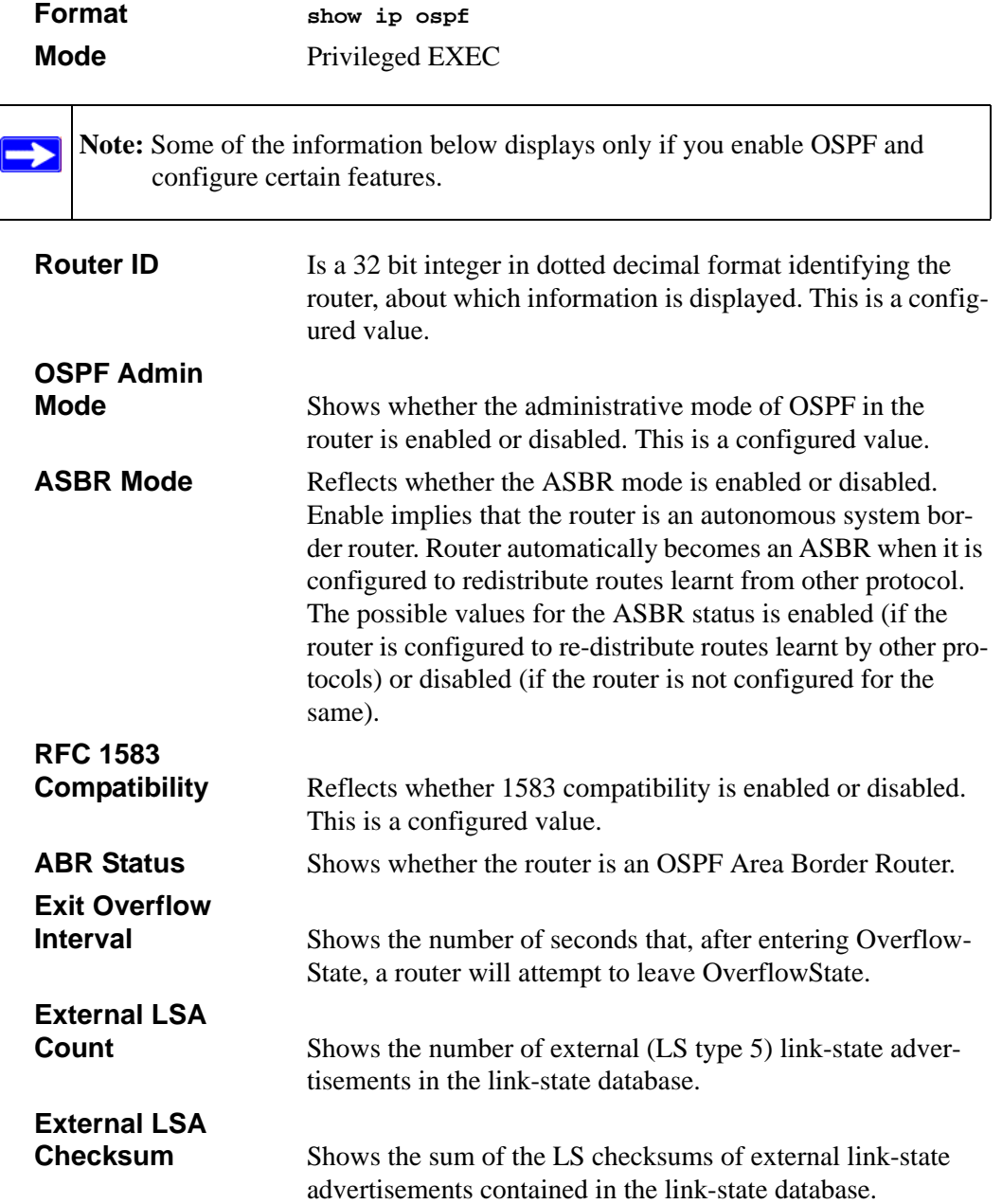

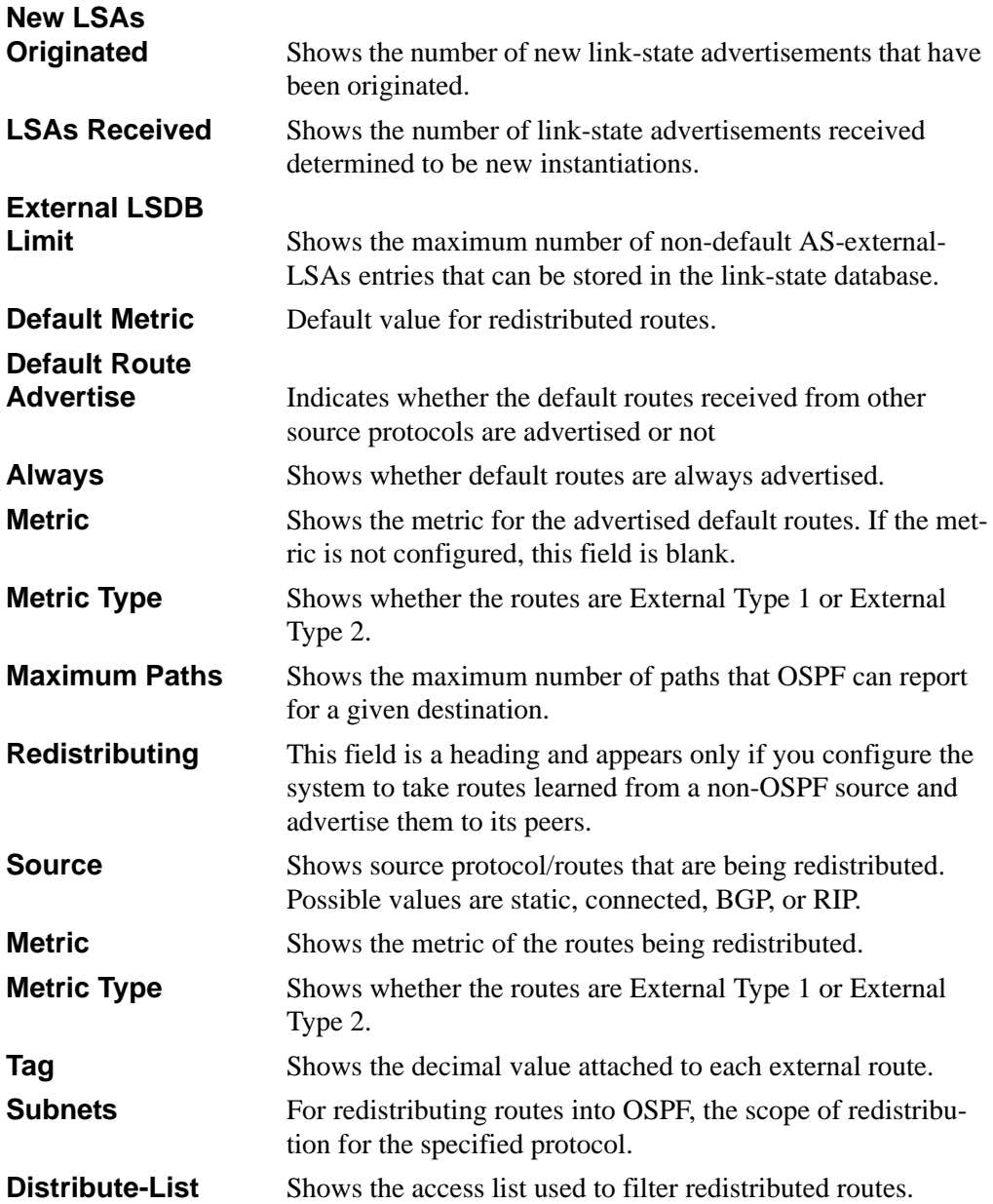

# **14.6.41 show ip ospf area**

This command displays information about the area. The <*areaid*> identifies the OSPF area that is being displayed.

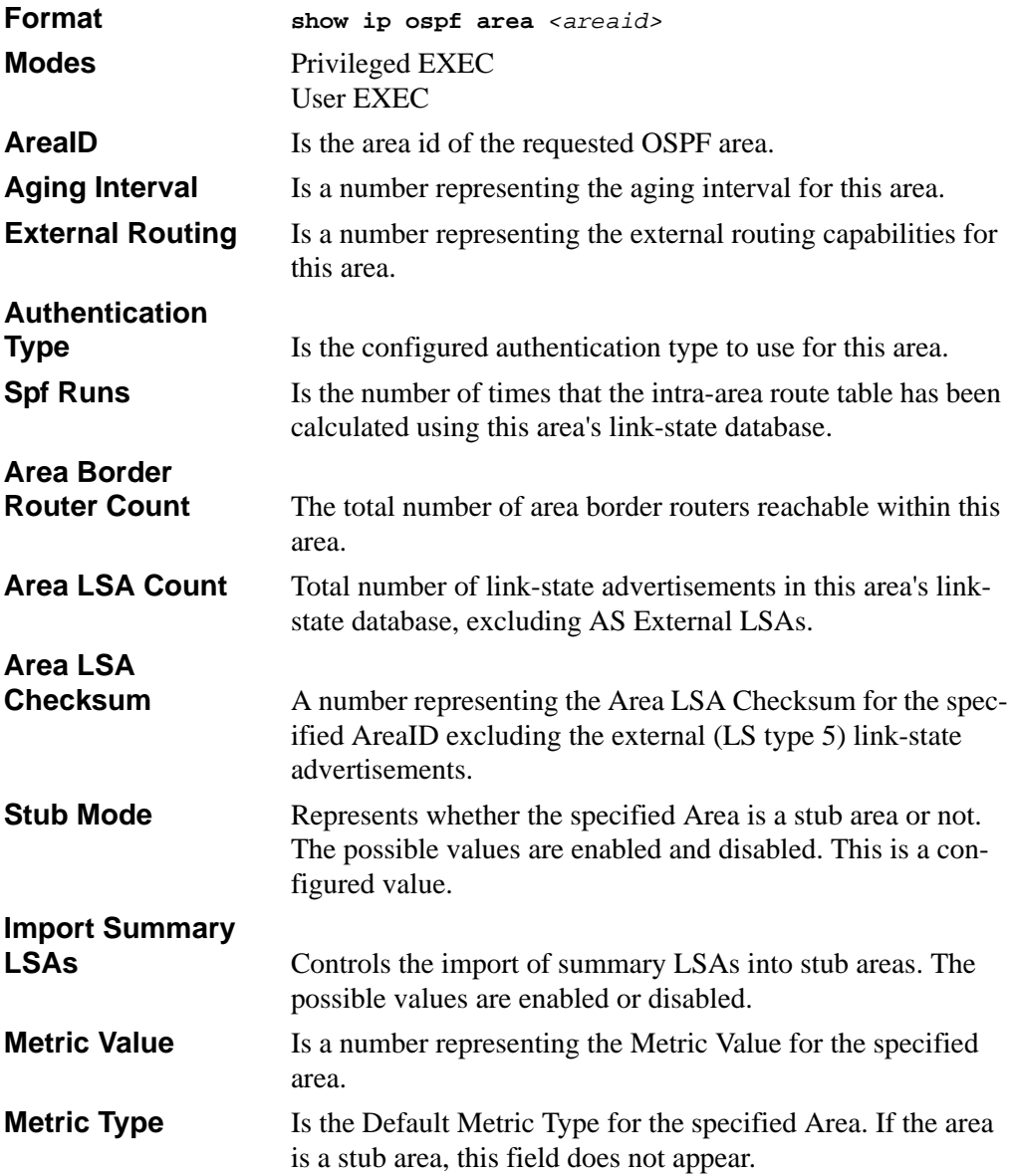

## **14.6.42 show ip ospf database**

This command displays the link state database. The OSPF database information is grouped into sections by link-type and area. The groups are as follows:

- Router Link States
- Network Link States
- Network Summary States
- Summary ASBR States

The AS-Externals are not grouped by area.

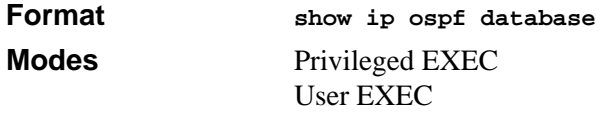

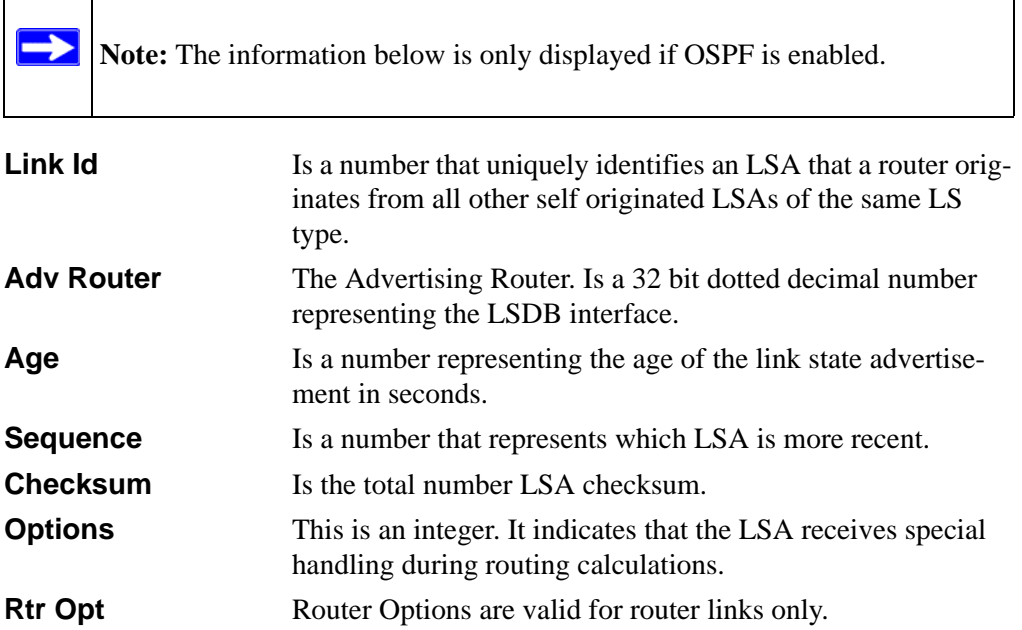

# **14.6.43 show ip ospf interface**

This command displays the information for the IFO object or virtual interface tables.

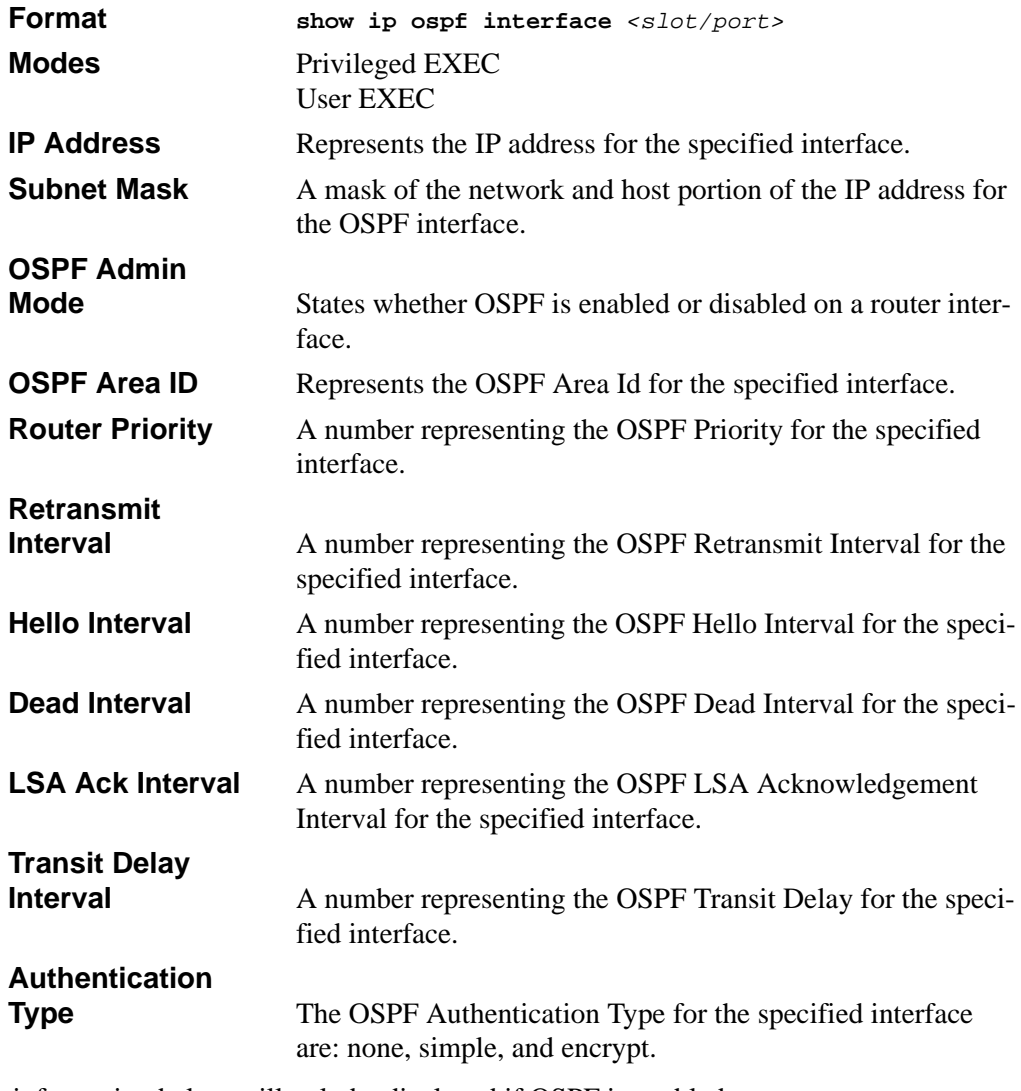

The information below will only be displayed if OSPF is enabled.

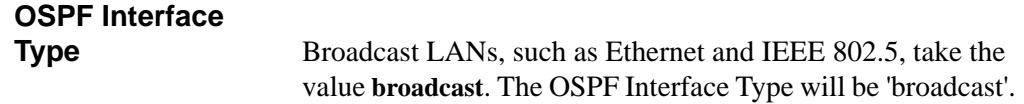

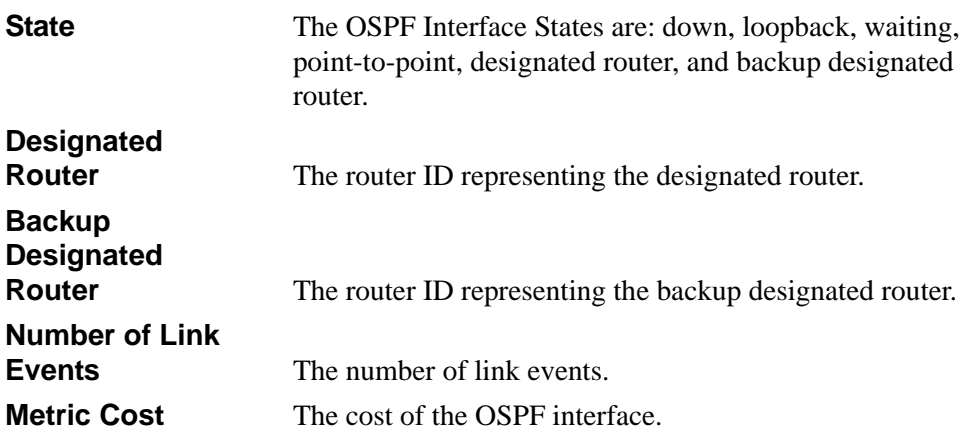

# **14.6.44 show ip ospf interface brief**

This command displays brief information for the IFO object or virtual interface tables.

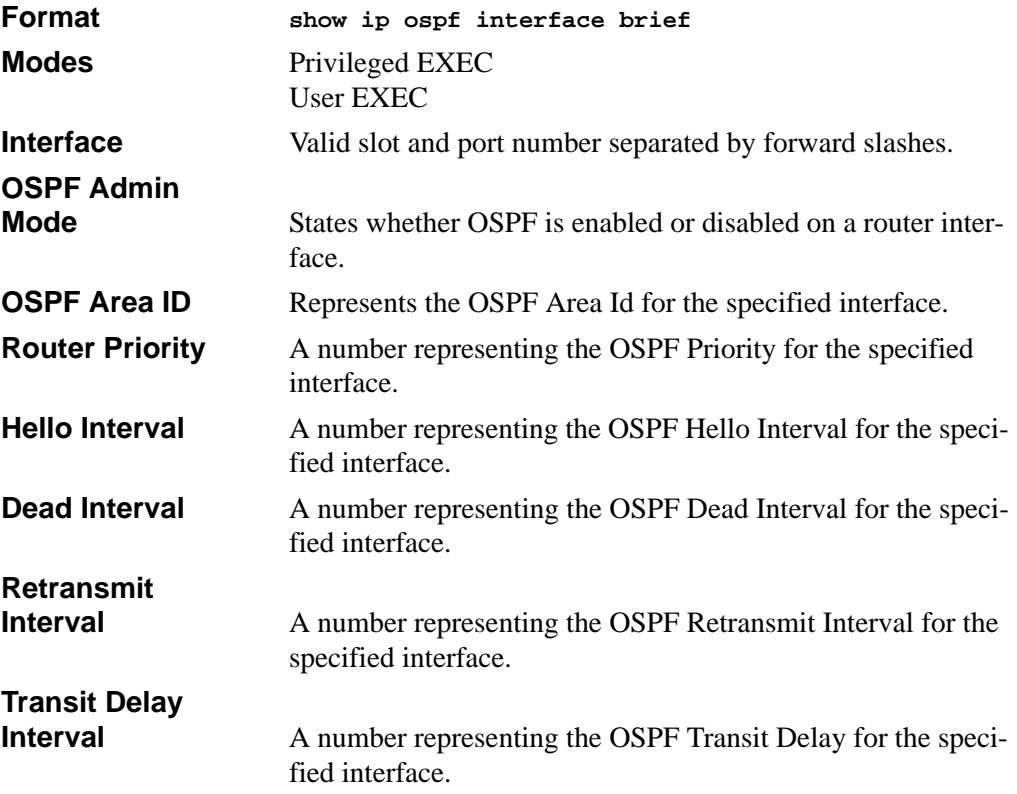

**LSA Ack Interval** A number representing the OSPF LSA Acknowledgement Interval for the specified interface.

## **14.6.45 show ip ospf interface stats**

This command displays the statistics for a specific interface. The information below will only be displayed if OSPF is enabled.

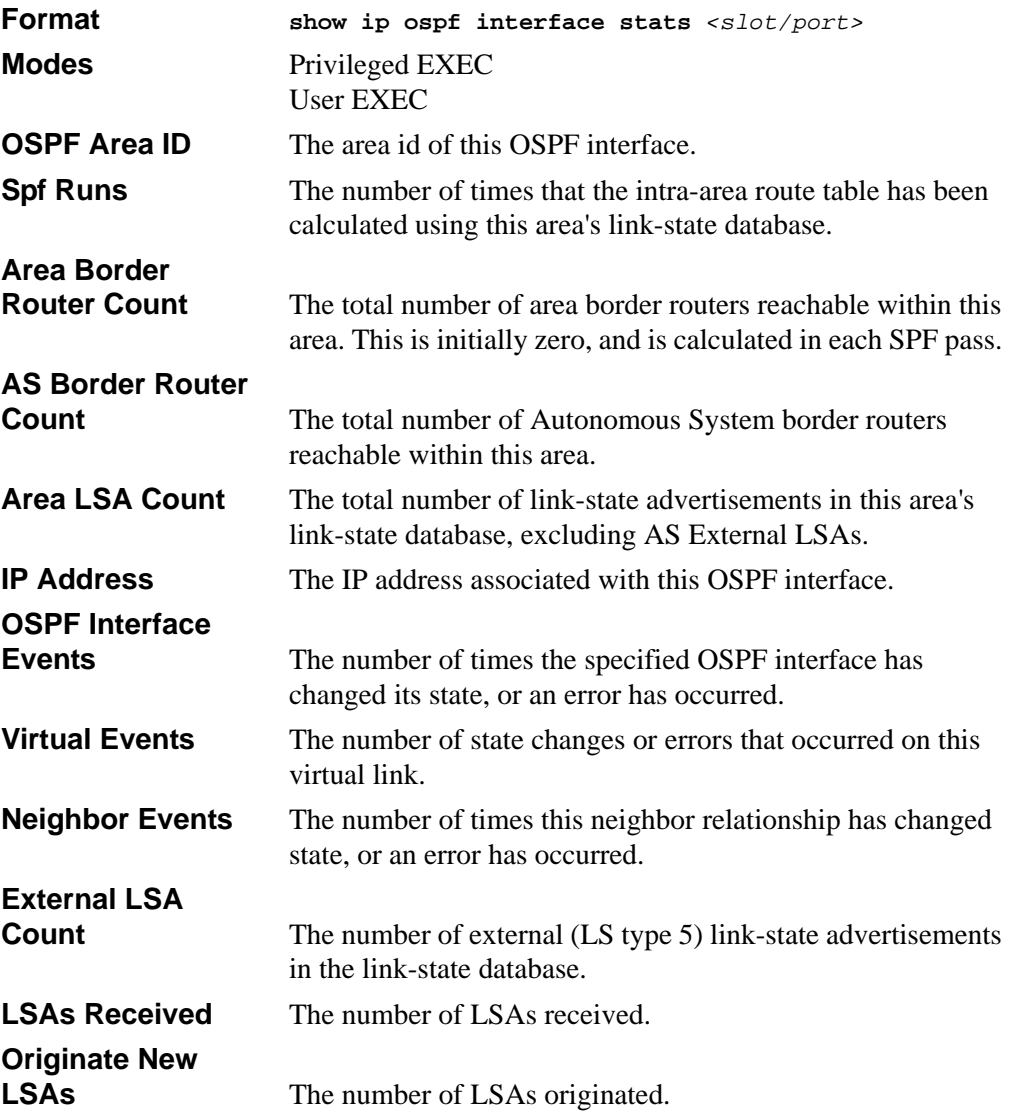
# **14.6.46 show ip ospf neighbor**

This command displays the OSPF neighbor table list. When you specify a particular neighbor ID, detailed information about a neighbor is given. The information below displays only if OSPF is enabled and the interface has a neighbor. The *<ipaddr>* parameter is the IP address of the neighbor.

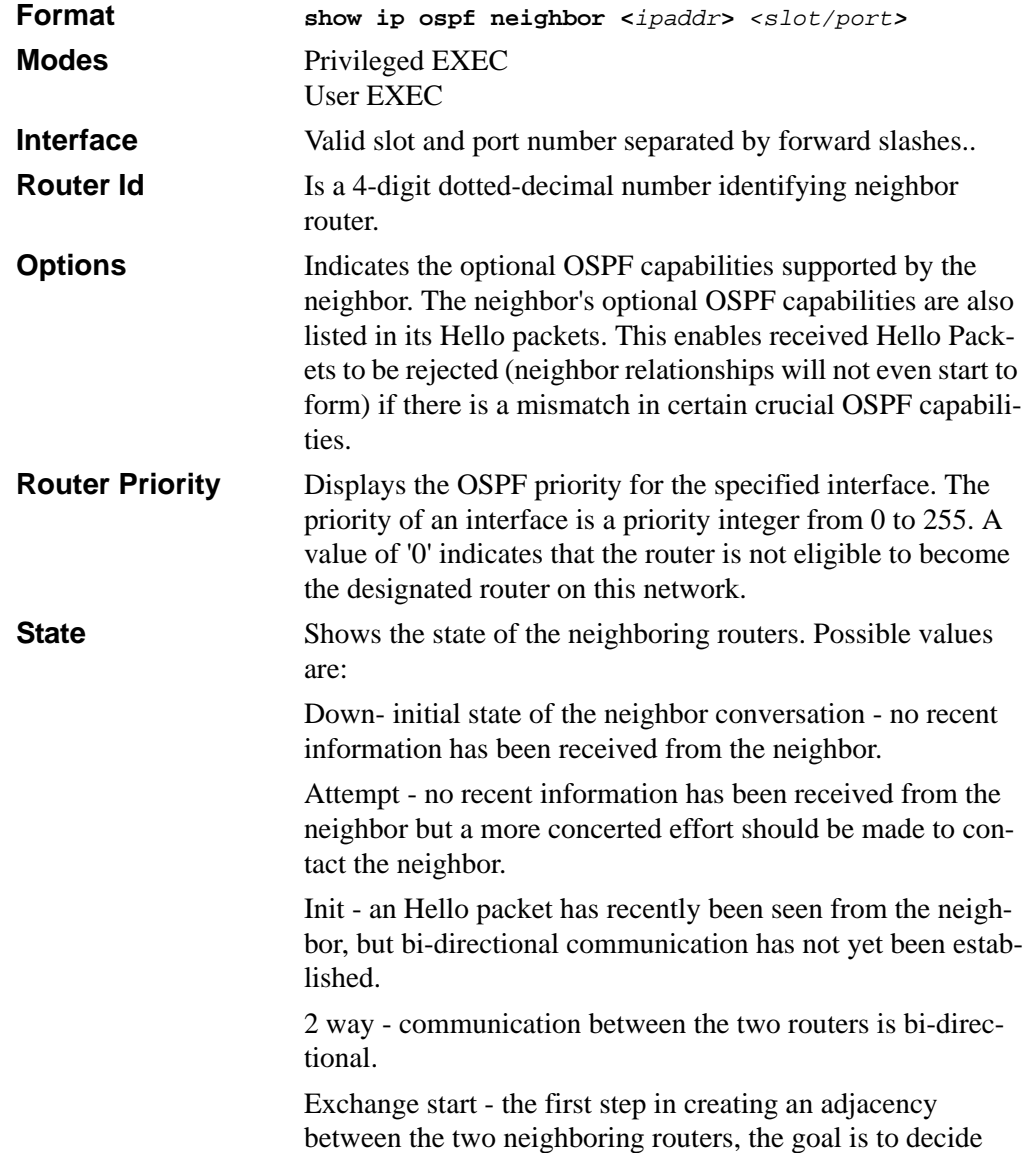

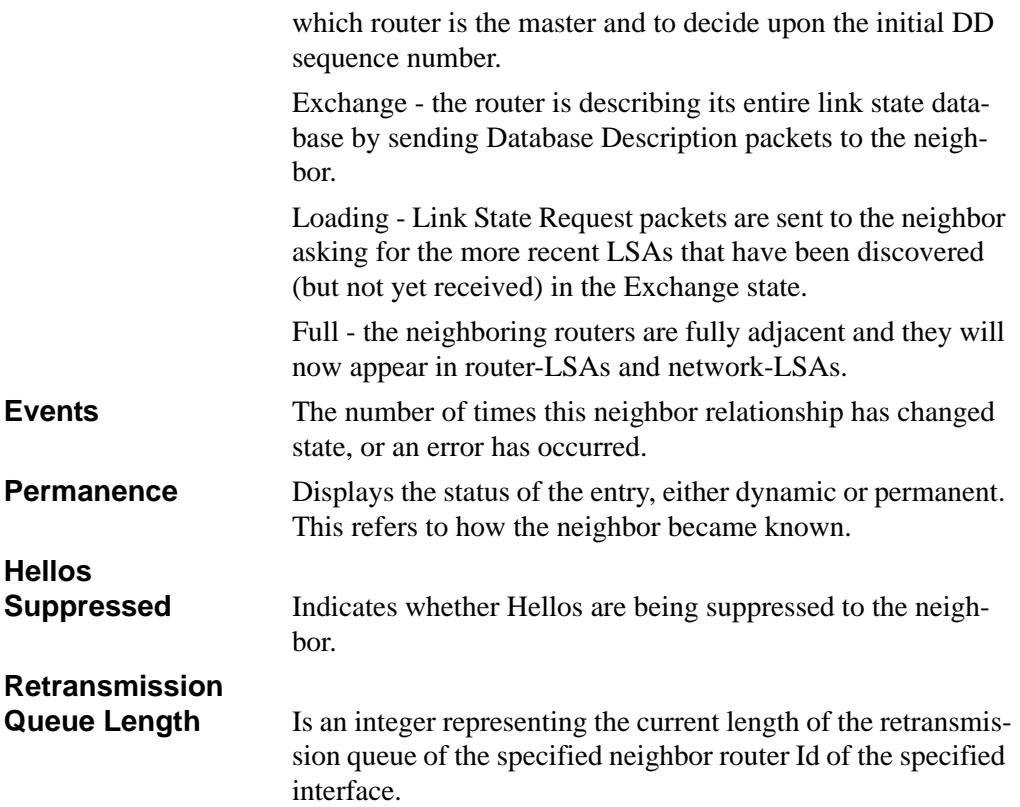

# **14.6.47 show ip ospf neighbor brief**

This command displays the OSPF neighbor table list. The information below is displayed only if OSPF is enabled.

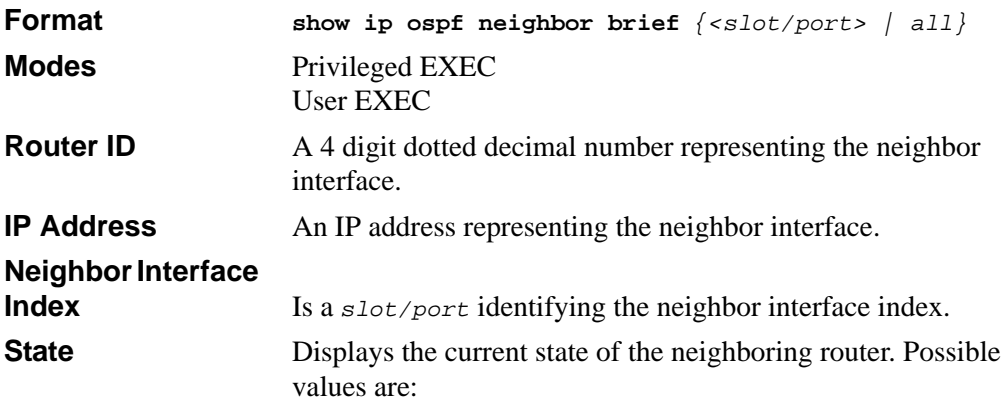

Down- initial state of the neighbor conversation - no recent information has been received from the neighbor.

Attempt - no recent information has been received from the neighbor but a more concerted effort should be made to contact the neighbor.

Init - an Hello packet has recently been seen from the neighbor, but bi-directional communication has not yet been established.

2 way - communication between the two routers is bi-directional.

Exchange start - the first step in creating an adjacency between the two neighboring routers, the goal is to decide which router is the master and to decide upon the initial DD sequence number.

Exchange - the router is describing its entire link state database by sending Database Description packets to the neighbor.

Loading - Link State Request packets are sent to the neighbor asking for the more recent LSAs that have been discovered (but not yet received) in the Exchange state.

Full - the neighboring routers are fully adjacent and they will now appear in router-LSAs and network-LSAs.

# **14.6.48 show ip ospf range**

This command displays information about the area ranges for the specified <*areaid*>. The <*areaid*> identifies the OSPF area whose ranges are being displayed.

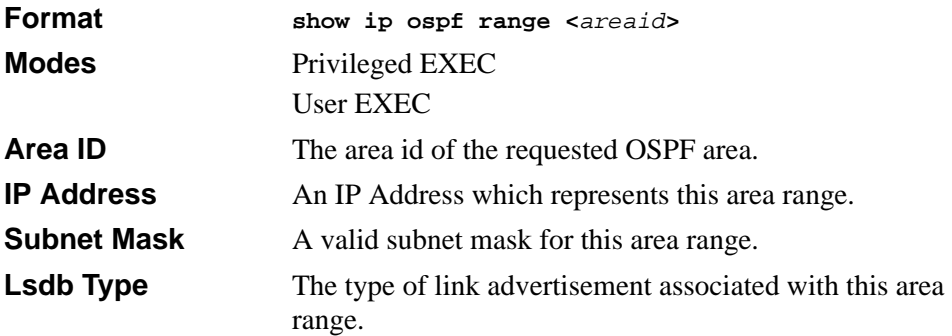

**Advertisement** The status of the advertisement.Possible values are enabled or disabled.

# **14.6.49 show ip ospf stub table**

This command displays the OSPF stub table. The information below will only be displayed if OSPF is initialized on the switch.

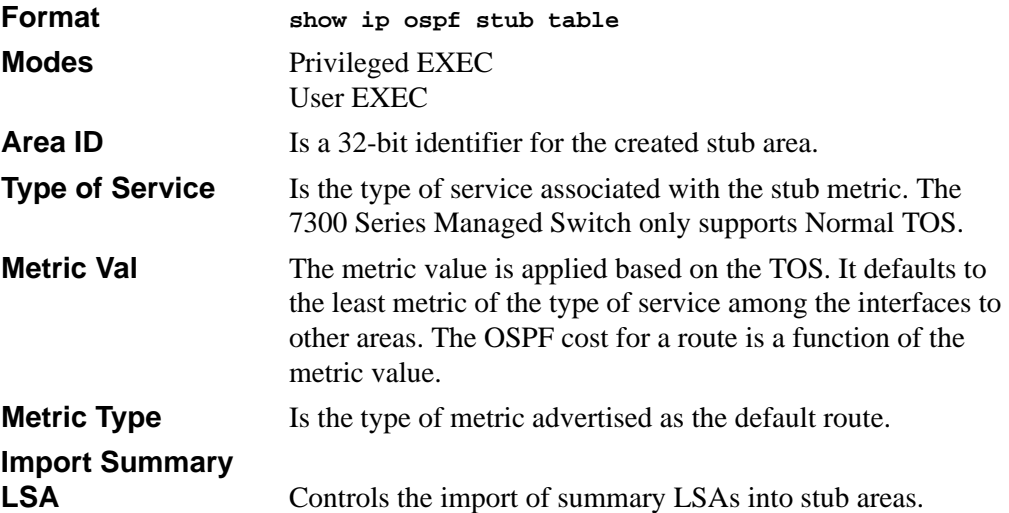

# **14.6.50 show ip ospf virtual-link**

This command displays the OSPF Virtual Interface information for a specific area and neighbor. The <*areaid*> parameter identifies the area and the <*neighbor*> parameter identifies the neighbor's Router ID.

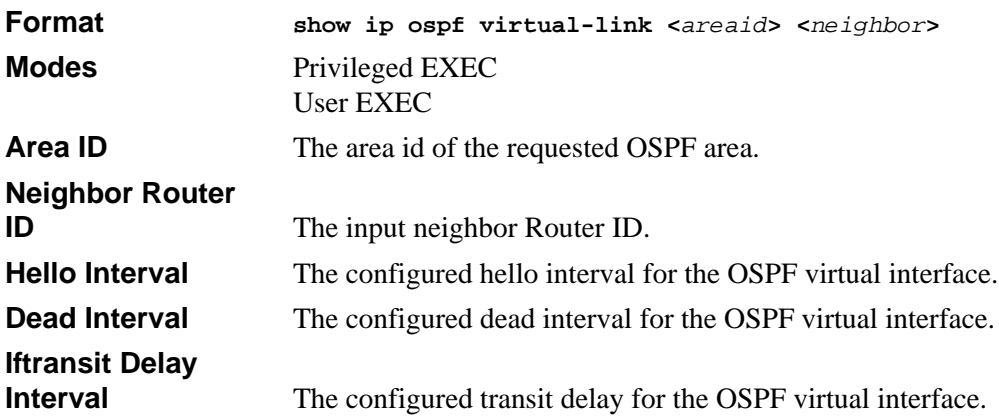

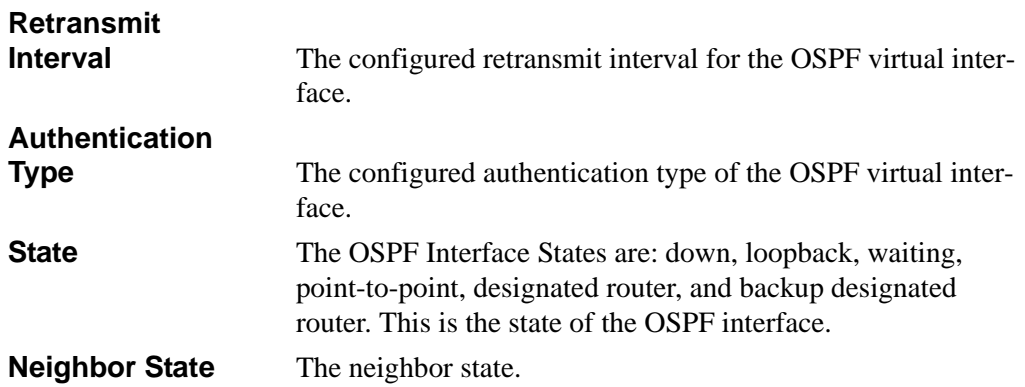

### **14.6.51 show ip ospf virtual-link brief**

This command displays the OSPF Virtual Interface information for all areas in the system.

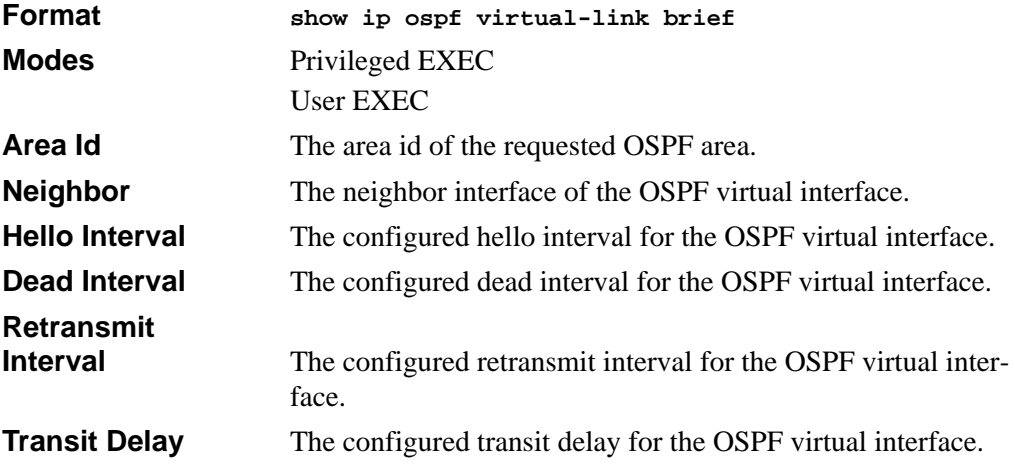

# **14.7 Routing Information Protocol (RIP) Commands**

This section describes the commands you use to view and configure RIP, which is a distance-vector routing protocol that you use to route traffic within a small network.

# **14.7.1 router rip**

Use this command to enter Router RIP mode.

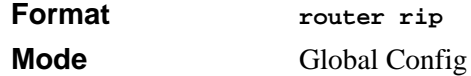

# **14.7.2 enable (RIP)**

This command resets the default administrative mode of RIP in the router (active).

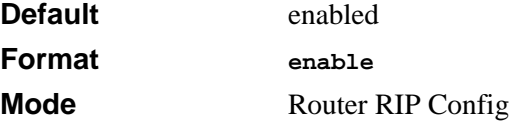

### **14.7.2.1 no enable (RIP)**

This command sets the administrative mode of RIP in the router to inactive.

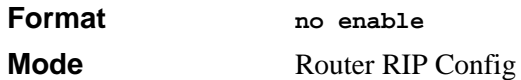

# **14.7.3 ip rip**

This command enables RIP on a router interface.

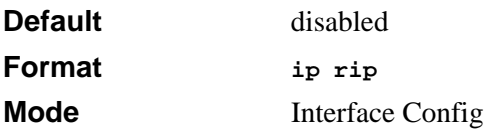

### **14.7.3.1 no ip rip**

This command disables RIP on a router interface.

**Format no ip rip**

**Mode** Interface Config

# **14.7.4 auto-summary**

This command enables the RIP auto-summarization mode.

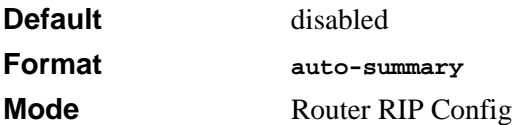

#### **14.7.4.1 no auto-summary**

This command disables the RIP auto-summarization mode.

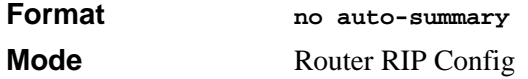

# **14.7.5 default-information originate (RIP)**

This command is used to control the advertisement of default routes.

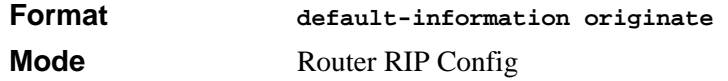

### **14.7.5.1 no default-information originate (RIP)**

This command is used to control the advertisement of default routes.

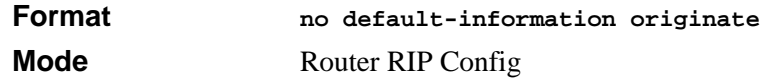

# **14.7.6 default-metric (RIP)**

This command is used to set a default for the metric of distributed routes.

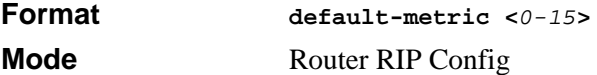

### **14.7.6.1 no default-metric (RIP)**

This command is used to reset the default metric of distributed routes to its default value.

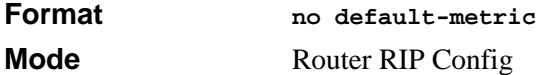

# **14.7.7 distance rip**

This command sets the route preference value of RIP in the router. Lower route preference values are preferred when determining the best route.

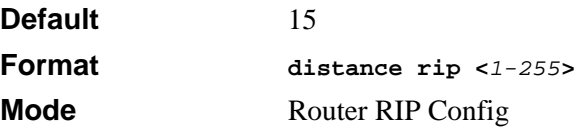

#### **14.7.7.1 no distance rip**

This command sets the default route preference value of RIP in the router.

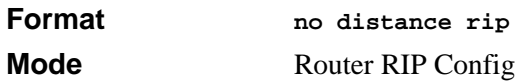

### **14.7.8 distribute-list out**

This command is used to specify the access list to filter routes received from the source protocol.

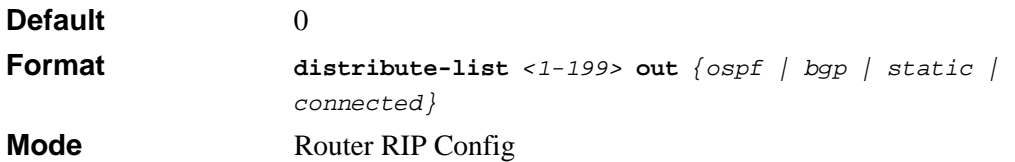

#### **14.7.8.1 no distribute-list out**

This command is used to specify the access list to filter routes received from the source protocol.

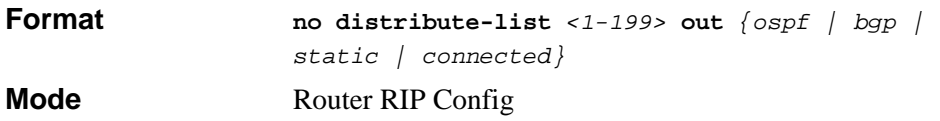

### **14.7.8.2 no default-information originate**

This command is used to control the advertisement of default routes.

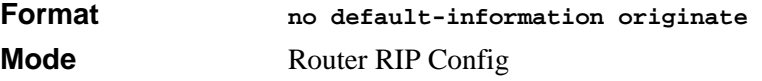

# **14.7.9 ip rip authentication**

This command sets the RIP Version 2 Authentication Type and Key for the specified interface. The value of <*type*> is either **none**, **simple**, or **encrypt**. The value for authentication key [*key*] must be 16 bytes or less. The [*key*] is composed of standard displayable, non-control keystrokes from a Standard 101/102-key keyboard. If the value of <*type*> is **encrypt**, a keyid in the range of 0 and 255 must be specified. Unauthenticated interfaces do not need an authentication key or authentication key ID.

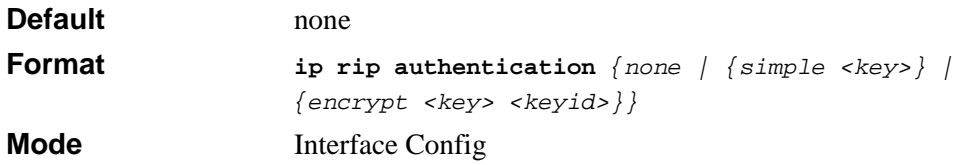

### **14.7.9.1 no ip rip authentication**

This command sets the default RIP Version 2 Authentication Type for an interface.

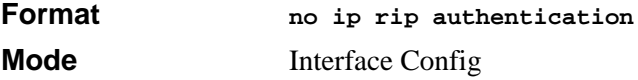

# **14.7.10 ip rip receive version**

This command configures the interface to allow RIP control packets of the specified version(s) to be received.

The value for <*mode*> is one of: **rip1** to receive only RIP version 1 formatted packets, **rip2** for RIP version 2, **both** to receive packets from either format, or **none** to not allow any RIP control packets to be received.

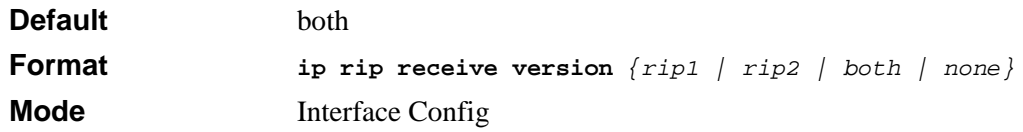

### **14.7.10.1 no ip rip receive version**

This command configures the interface to allow RIP control packets of the default version(s) to be received.

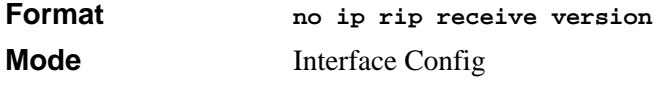

# **14.7.11 ip rip send version**

This command configures the interface to allow RIP control packets of the specified version to be sent.

The value for <*mode*> is one of: **rip1** to broadcast RIP version 1 formatted packets, **rip1c**  (RIP version 1 compatibility mode) which sends RIP version 2 formatted packets via broadcast, **rip2** for sending RIP version 2 using multicast, or **none** to not allow any RIP control packets to be sent.

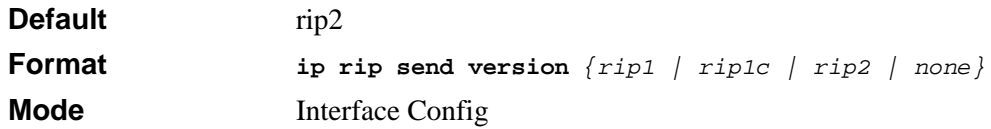

### **14.7.11.1 no ip rip send version**

This command configures the interface to allow RIP control packets of the default version to be sent.

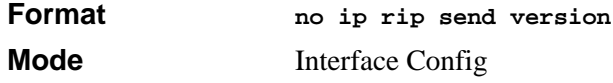

# **14.7.12 hostroutesaccept**

This command enables the RIP hostroutesaccept mode.

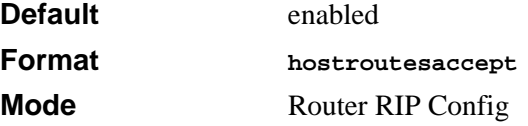

### **14.7.12.1 no hostroutesaccept**

This command disables the RIP hostroutesaccept mode.

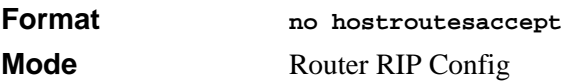

# **14.7.13 split-horizon**

This command sets the RIP split horizon mode.

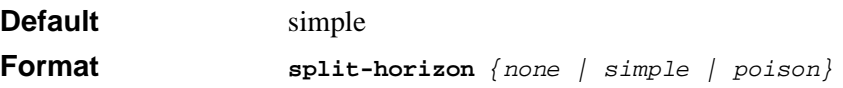

**Mode** Router RIP Config

#### **14.7.13.1 no split-horizon**

This command sets the default RIP split horizon mode.

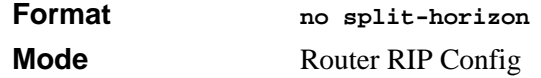

# **14.7.14 redistribute**

This command configures RIP protocol to redistribute routes from the specified source protocol/routers. There are five possible match options. When you submit the command redistribute ospf match <match-type> the match-type or types specified are added to any match types presently being redistributed. Internal routes are redistributed by default.

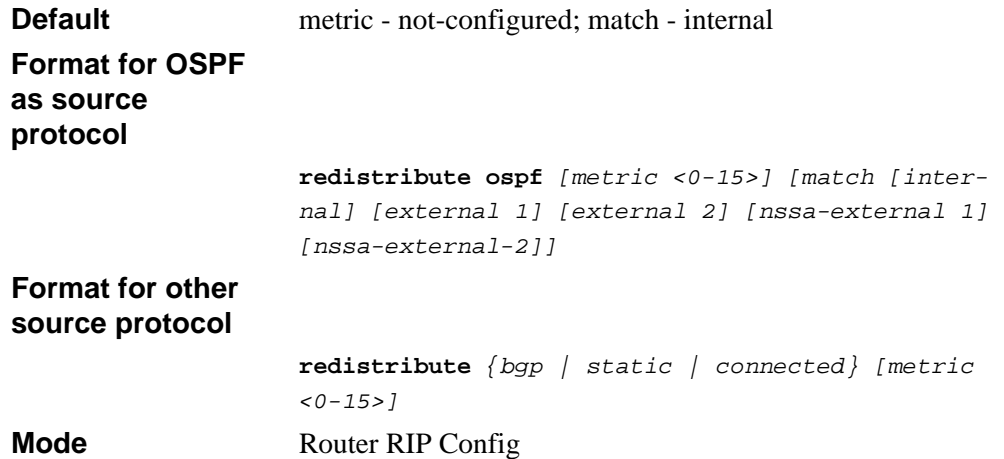

### **14.7.14.1 no redistribute**

This command de-configures RIP protocol to redistribute routes from the specified source protocol/routers.

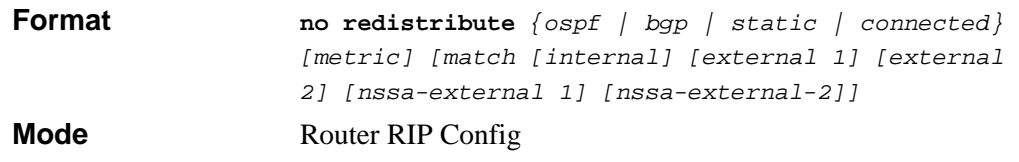

# **14.7.15 show ip rip**

This command displays information relevant to the RIP router.

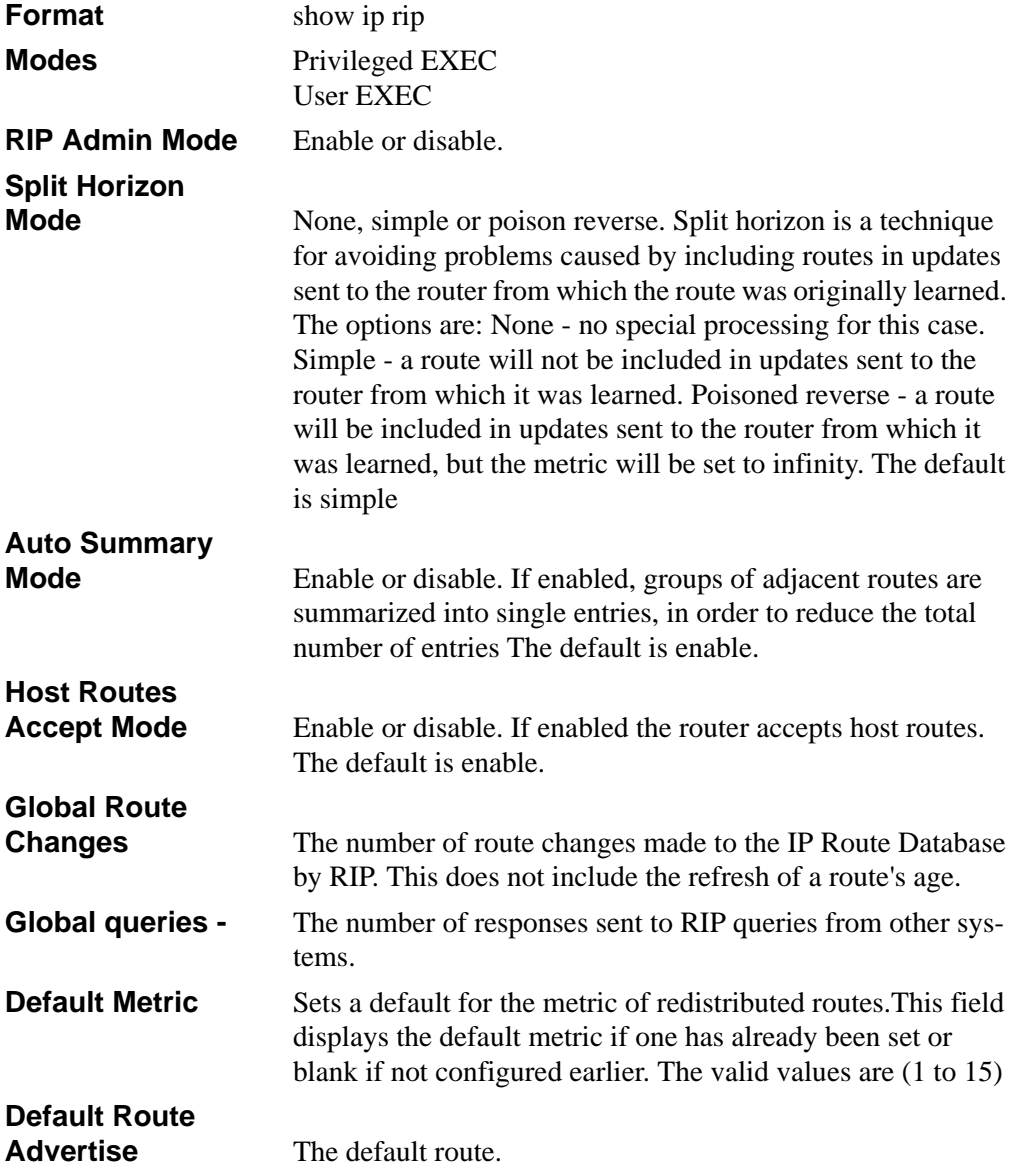

# **14.7.16 show ip rip interface brief**

This command displays general information for each RIP interface. For this command to display successful results routing must be enabled per interface (i.e. ip rip).

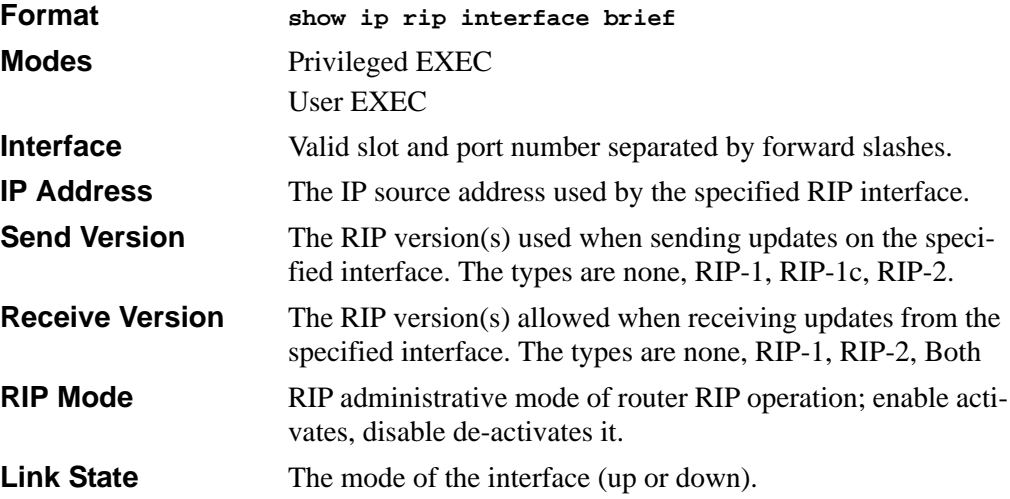

### **14.7.17 show ip rip interface**

This command displays information related to a particular RIP interface.

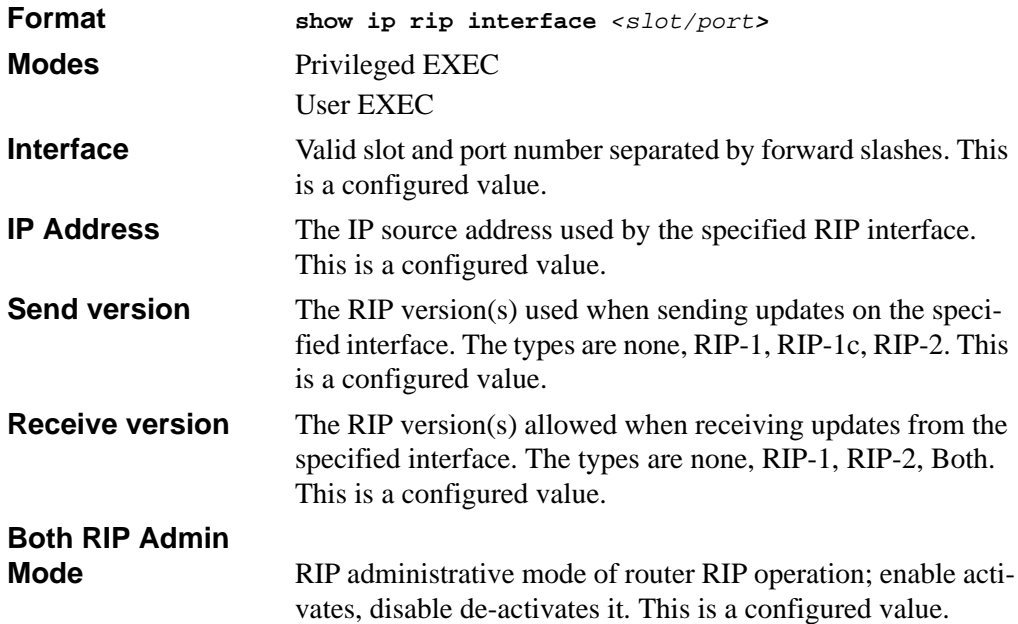

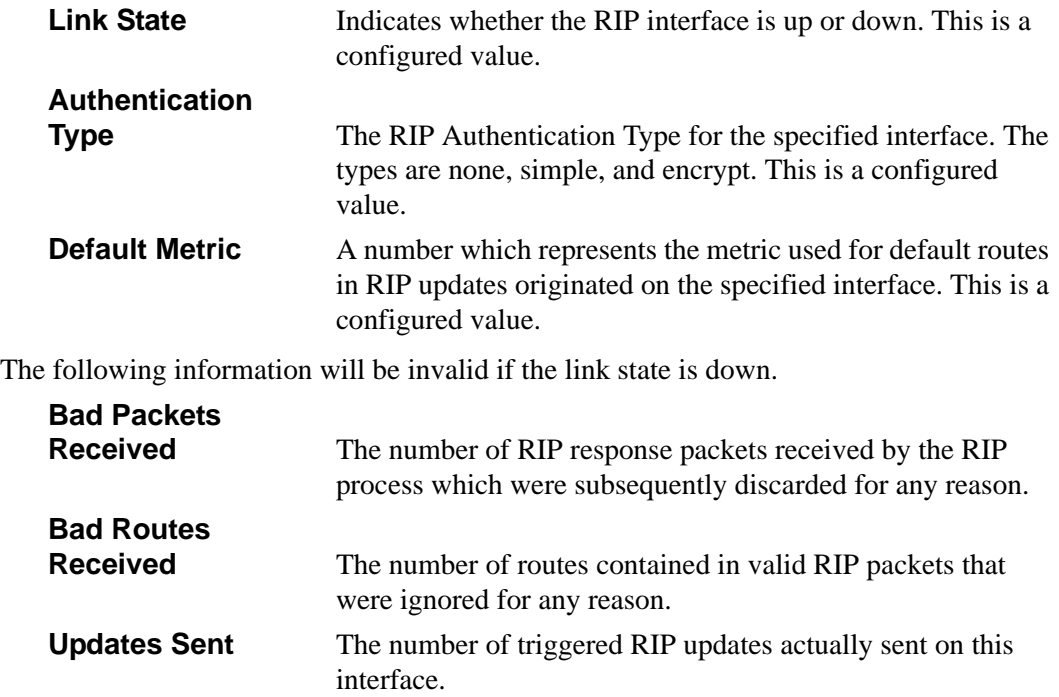

# **14.8 Border Gateway Protocol (BGP) Commands**

This section describes the commands you use to view and configure BGP, which is an exterior gateway routing protocol that you use to route traffic between autonomous systems. The BGP CLI commands are available in the 7300 Series Managed Switch software BGP Package.

# **14.8.1 router bgp**

Use this command to enter Router BGP mode. The *<asnumber>* variable is the autonomous system (AS) number, which is a number from 1 to 65535. Each AS typically encapsulates a single IGP routing domain.

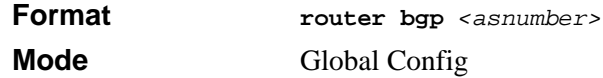

# **14.8.2 aggregate-address**

This command creates an address aggregation entry. The <*prefix*> is a valid IP address entry. The <*mask*> is the netmask for the ip address. A maximum of ten entries can be added.

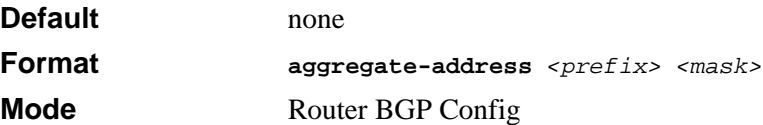

#### **14.8.2.1 no aggregate-address**

This command deletes an address aggregation entry. The <*prefix*> is a valid IP address entry.

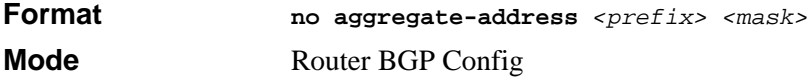

# **14.8.3 bgp addrfamily create**

This command assigns the an Address Family with a Subsequent Address Family Identifier (SAFI). The AFI identifies a supported protocol, and is defined as having the value of IP version 4. The SAFI describes a sub-AFI value that is supported for the AFI. The possible values for <*safi*> are **unicast**, **multicast**, **both-unicast-multicast** and **labeldist**.

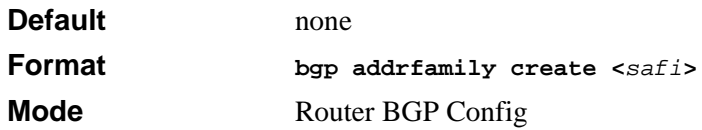

### **14.8.3.1 no bgp addrfamily create**

This command deletes the Address Family with the assigned Subsequent Address Family Identifier (SAFI).TheAFI identifies a supported protocol, and is defined as having the value of IP version 4. The SAFI describes a sub-AFI value that is supported for the AFI. The possible values for  $\langle \text{sat} \rangle$  are unicast, multicast, both-unicast-multicast and labeldist.

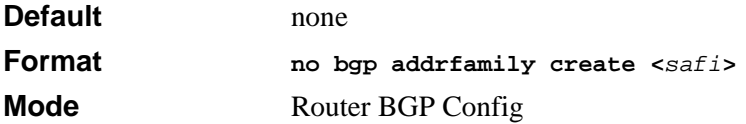

# **14.8.4 bgp autorestart**

This command informs the BGP4 module to enable automatic message sending in the case of connection failure.

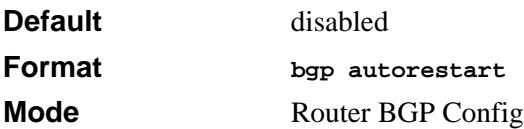

#### **14.8.4.1 no bgp autorestart**

This command informs the BGP4 module to disable automatic message sending in the case of connection failure.

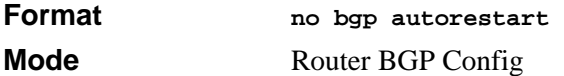

# **14.8.5 bgp calcmedmode**

This command informs the BGP4 module to enable or disable the use of the Calculated MED attribute. The MED attribute is used to describe the degree of preference of a particular link.

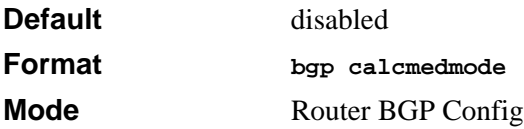

#### **14.8.5.1 no bgp calcmedmode**

This command informs the BGP4 module to disable (set to default) the use of the Calculated MED attribute.

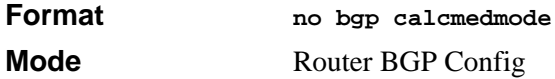

# **14.8.6 bgp cluster-id**

This command assigns the cluster ID to which the router belongs. The Cluster value is a valid IP address.

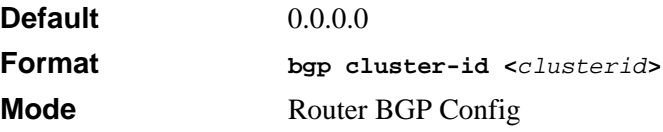

#### **14.8.6.1 no bgp cluster-id**

This command assigns the default cluster ID to which the router belongs.

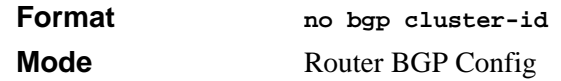

### **14.8.7 bgp community**

This command specifies the associated community value for the route exchanges. The community attribute values range from 0x00000000 through 0x0000FFFF and 0xFFFF0000 through 0xFFFFFFFF are reserved. The rest of the community attribute values are encoded using an autonomous system number in the first two octets*.* The range is 1 to 65535*.*

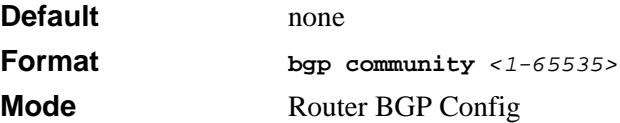

#### **14.8.7.1 no bgp community**

This command specifies the default associated community value for the route exchanges.

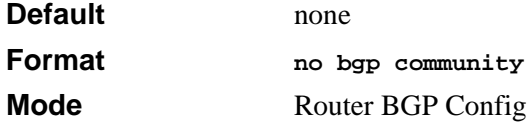

### **14.8.8 bgp confederation identifier**

This command assigns the external AS number that identifies the AS confederation. The range for this field is 1 to 65535*.*

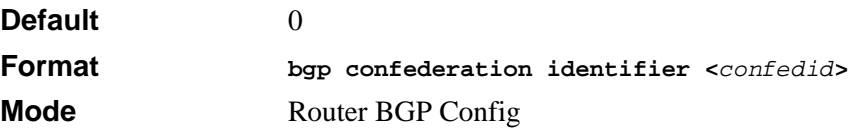

#### **14.8.8.1 no bgp confederation identifier**

This command resets the bgp confederation identifier value to its default*.*

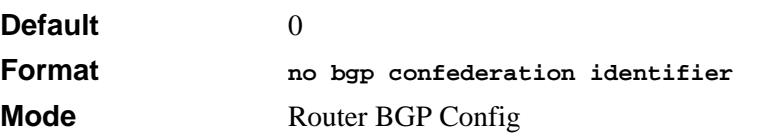

Routing Commands 14-69

# **14.8.9 bgp default local-preference**

This command sets the local preference of the BGP4 router. The range for this field is -1 to 2147483647. A value of -1 indicates the absence of this attribute.

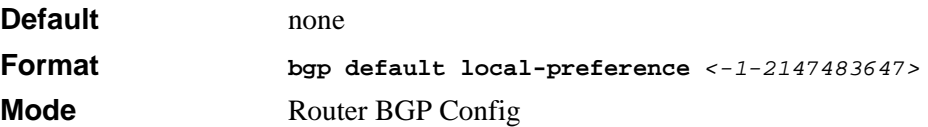

#### **14.8.9.1 no bgp default local-preference**

This command sets the default value of local preference of the BGP4 router.

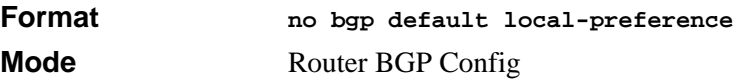

# **14.8.10 bgp flapdamping dampfactor**

This command configures the flap damping factor. The range for this field is 1 to 65535*.*

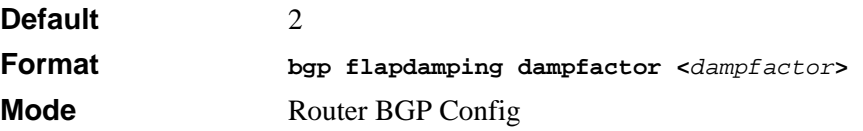

### **14.8.10.1 no bgp flapdamping dampfactor**

This command configures the default flap damping factor.

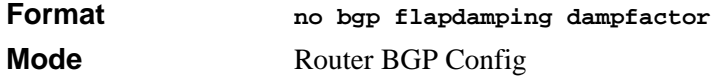

# **14.8.11 bgp flapdamping flapmaxtime**

This command configures the flap entry lifetime in seconds. The range for this field is 1 to 65535*.*

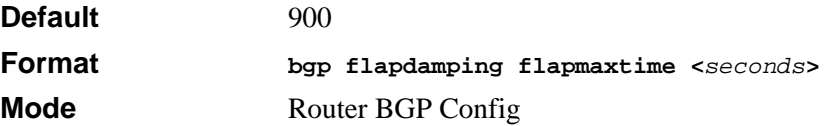

### **14.8.11.1 no bgp flapdamping flapmaxtime**

This command configures the default flap entry lifetime.

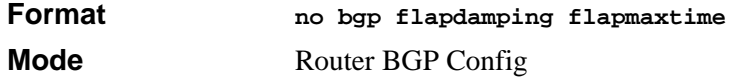

# **14.8.12 bgp flapdamping mode**

This command enables the damping of the route flaps. Damping suppresses the advertisement of the route close to the route source until the route becomes stable. The possible values for this field are *enable* and *disable.*

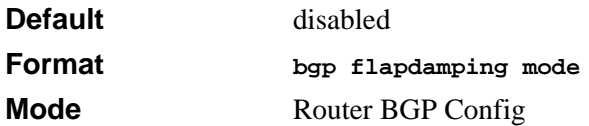

#### **14.8.12.1 no bgp flapdamping mode**

This command disables the damping of the route flaps. Damping suppresses the advertisement of the route close to the route source until the route becomes stable.

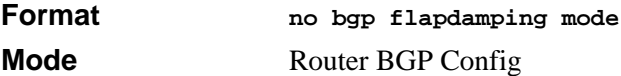

# **14.8.13 bgp flapdamping penaltyinc**

This command configures the route damping penalty increment. The range for this field is 1 to 65535*.*

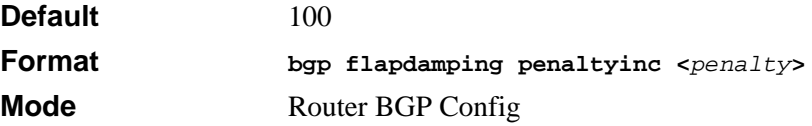

#### **14.8.13.1 no bgp flapdamping penaltyinc**

This command configures the default route damping penalty increment.

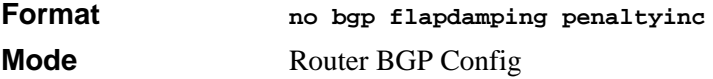

# **14.8.14 bgp flapdamping reuselimit**

This command configures the reuse limit of the flapped route. The range for this field is 1 to 65535*.*

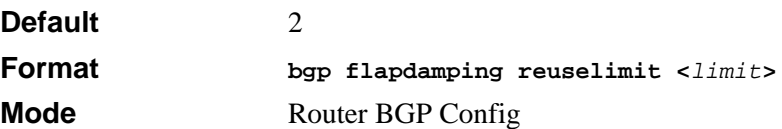

### **14.8.14.1 no bgp flapdamping reuselimit**

This command configures the default reuse limit of the flapped route.

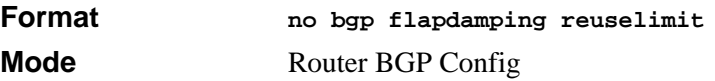

### **14.8.15 bgp flapdamping reusemaxsize**

This command configures the maximum reuse array size. The range for this field is 1 to 65535*.*

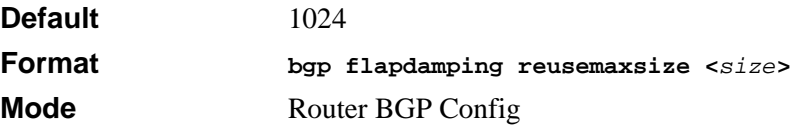

#### **14.8.15.1 no bgp flapdamping reusemaxsize**

This command configures the default reuse array size.

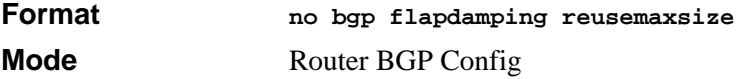

# **14.8.16 bgp flapdamping suppresslimit**

This command configures the damping suppress limit of the route flaps. The range for this field is 1 to 65535*.*

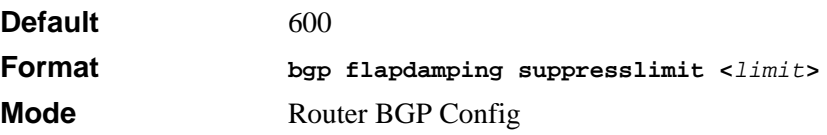

#### **14.8.16.1 no bgp flapdamping suppresslimit**

This command configures the default suppress limit of the route flaps.

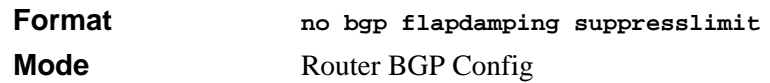

### **14.8.17 bgp flapdamping timerresolution**

This command configures the delta time used in flap damping. The range for this field is 1 to 65535*.*

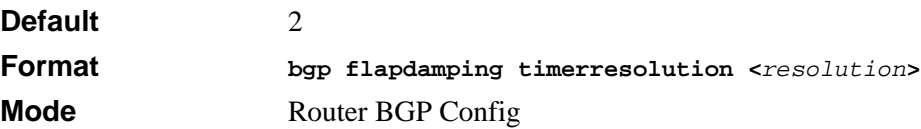

#### **14.8.17.1 no bgp flapdamping timerresolution**

This command configures the default delta time used in flap damping.

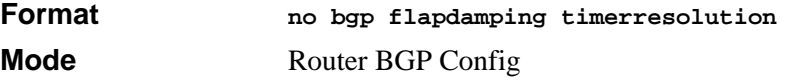

# **14.8.18 bgp interval minasorigin**

This command sets the time interval in seconds for the Minimum AS origination interval*.*The range for this field is 1 to 32767 seconds*.*

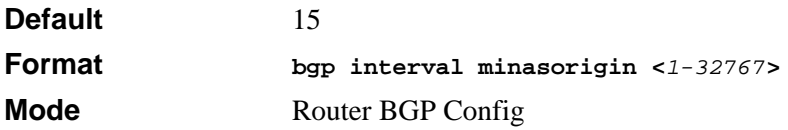

### **14.8.18.1 no bgp interval minasorigin**

This command sets the time interval to the default value for the Minimum AS origination interval*.*

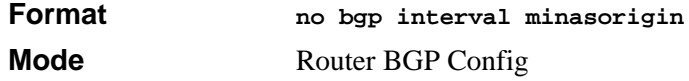

# **14.8.19 bgp interval minrouteadvint**

This command sets the time interval in seconds for the minimum route advertisement interval. This controls the frequency of route advertisements. The range for this field is 1 to 32767 seconds*.*

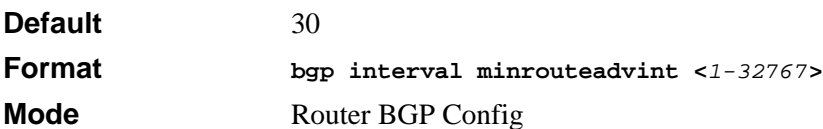

### **14.8.19.1 no bgp interval minrouteadvint**

This command sets the time interval to the default value for the minimum route advertisement interval.

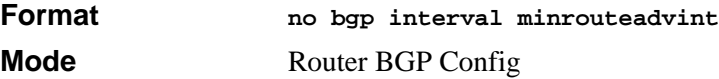

# **14.8.20 bgp localmed**

This command sets the local Multi-Exit-Discriminator (MED) value for the BGP4 router. This metric is used to discriminate between multiple exit points to an adjacent autonomous system. The range for this field is -1 to 2147483647*.* A value of -1 indicates the absence of this attribute.

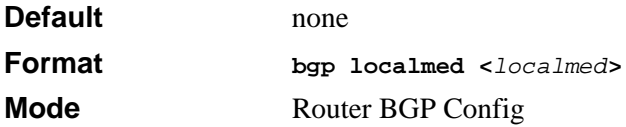

### **14.8.20.1 no bgp localmed**

This command sets the local Multi-Exit-Discriminator (MED) value to the default value for the BGP4 router. This metric is used to discriminate between multiple exit points to an adjacent autonomous system.

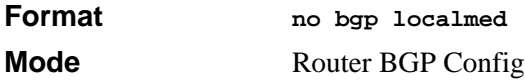

# **14.8.21 bgp optionalcap**

This command enables the specified capability. Optional capabilities allow a BGP4 speaker to be aware of the protocol extension capabilities of a BGP4 neighbor. By default, all capabilities are disabled*.* The possible optional capabilities are **multiproto**, **routereflect**, **community**, **confed**, and **all**. Each capability may be enabled or disabled.

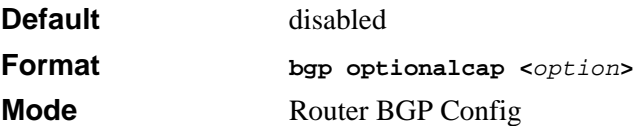

### **14.8.21.1 no bgp optionalcap**

This command disables the specified capability. The possible optional capabilities are **multiproto**, **routereflect**, **community**, **confed,** and **all***.*

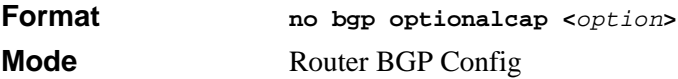

# **14.8.22 bgp origin**

This command sets a value for the Origin attribute of the locally originated routes. The possible values for *<origin>* are **igp**, **egp**, and **incomplete**.

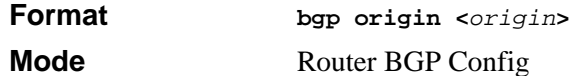

# **14.8.23 bgp policy**

This command creates a policy with an access mode of permit or deny and with the specified index. The possible value for the <*protocol*> are **bgpinternalin**, and **bgpinternalout**. The possible values for the <*matchtype*> are **aspath**, **origin**, **localpreference**, **multiexitdisc**, **community**, **confederationid**, **clusternumber**, **nexthop**, **lenaspath**, **peer**, **atomicaggregate**, **aggregatoras**, and **aggregatorid**. You can add a maximum of 20 policies.

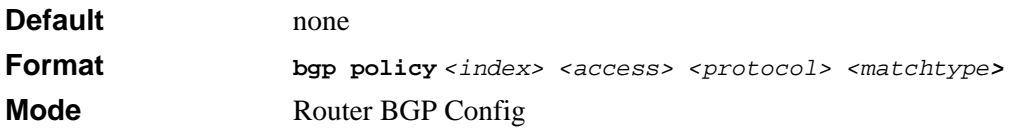

### **14.8.23.1 no bgp policy**

This command deletes a policy entry.

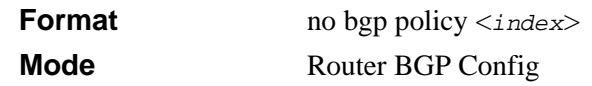

# **14.8.24 bgp policy action addint**

This command configures an **add** action on the policy identified with the specified index. This command is used with matchtypes that use an integer as a modifier. The possible values for the <*matchtype*> are **aspath**, **origin**, **localpreference**, **multiexitdisc**, **community, confederationid**, **lenaspath**, **atomicaggregate**, and **aggregatoras**. The <*value*> parameter is an integer.

If the matchtype is community, the integer value is specified as a 32-bit number. The first 16 bits represent the AS number and the second 16 bits represent any arbitrary number. The combination of the 2 16-bit fields comprise the 32-bit community number. For example, a system with AS number 1 and using arbitrary number 256 might specify community as 65792 which is equivalent to 0x00010100.

The ranges for the matchtypes are as follows:

#### **Table 14-1. BGP Policy Matchtypes**

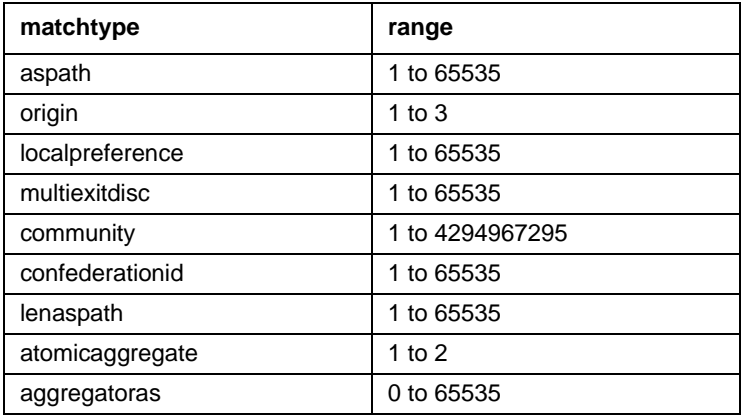

**Format bgp policy action addint** *<index> <matchtype> <value>*

**Mode** Router BGP Config

### **14.8.24.1 no bgp policy action addint**

This command configures an **add** action on the policy identified with the specified index. This command is used with matchtypes that use an integer as a modifier. The possible values for the <*matchtype*> are **aspath**, **origin**, **localpreference**, **multiexitdisc**, **community**, **confederationid**, **lenaspath**, **atomicaggregate**, and **aggregatoras**. The [*value*] parameter is an integer and is used only for match types of **aspath** and **community**.

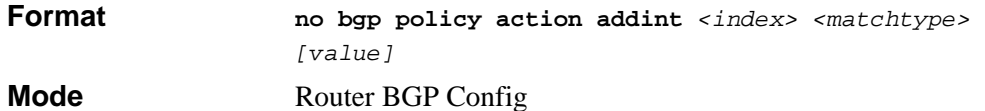

# **14.8.25 bgp policy action addint modify**

This command configures a 'modify' action on the policy identified with the specified index. This command is used with matchtypes that use an integer as a modifier. The possible values for the <*matchtype>* are **aspath**, **origin**, **localpreference**, **multiexitdisc**, **community**, **confederationid**, **lenaspath**, **atomicaggregate**, and **aggregatoras**. The [*value*] parameter is an integer and is used only for match types of **aspath** and **community**.

If the matchtype is community, the integer value is specified as a 32-bit number. The first 16 bits represent the AS number and the second 16 bits represent any arbitrary number. The combination of the 2 16-bit fields comprise the 32-bit community number. For example, a system with AS number 1 and using arbitrary number 256 might specify community as 65792 which is equivalent to 0x00010100.

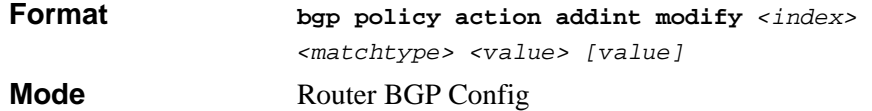

# **14.8.26 bgp policy action addip**

This command configures an 'add' action on the policy identified with the specified index. This command is used with matchtypes that use an IP Address as a modifier. The possible values for the <*matchtype>* are **clusternumber**, **nexthop**, and **aggregatorid**. The <*ipaddr>* parameter is a valid IP Address.

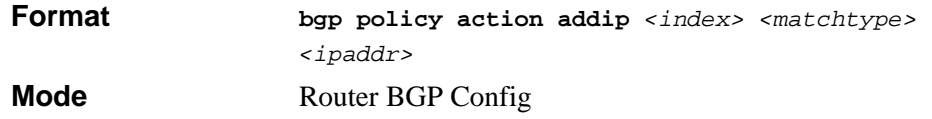

### **14.8.26.1 no bgp policy action addip**

This command configures an 'delete' action on the policy identified with the specified index. This command is used with matchtypes that use an IP Address as a modifier. The possible values for the <*matchtype>* are *clusternumber*, *nexthop*, and *aggregatorid*.

**Format no bgp policy action addip** *<index> <matchtype> [ipaddr]* **Mode** Router BGP Config

# **14.8.27 bgp policy action addip modify**

This command configures an 'modify' action on the policy identified with the specified index. This command is used with matchtypes that use an IP Address as a modifier. The possible values for the <*matchtype>* are *clusternumber*, *nexthop*, and *aggregatorid*. The <*ipaddr*> and *[ipaddr]* parameters are IP Addresses. The [*ipaddr]* parameter is only used if the <*matchtype>* is *clusternumber*.

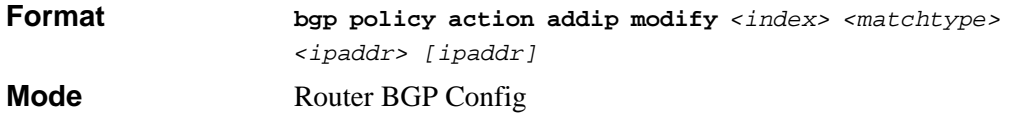

# **14.8.28 bgp policy action remove**

This command removes an action identified by the <*matchtype>* from the policy identified with the specified index. The possible values for the <*matchtype>* are *aspath, origin, localpreference, multiexitdisc, community, confederationid, clusternumber, nexthop, lenaspath, peer, atomicaggregate, aggregatoras,*  and *aggregatorid.* 

If the matchtype is community, the integer value a 32-bit number. The first 16 bits represent the AS number and the second 16 bits represent any arbitrary number. The combination of the two 16-bit fields comprise the 32-bit community number. For example, a system with AS number 1 and using arbitrary number 256 might specify community as 65792 which is equivalent to 0x00010100.

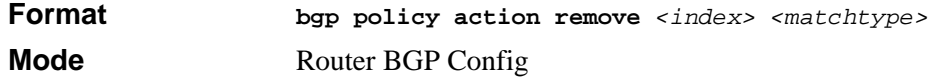

# **14.8.29 bgp policy range address**

This command adds a network IP address to a policy*.* The value for <*peerlocalid>* is an IP address, and <*mask>* is a network mask. Use a mask of 255.255.255.255 for an exact peer match.

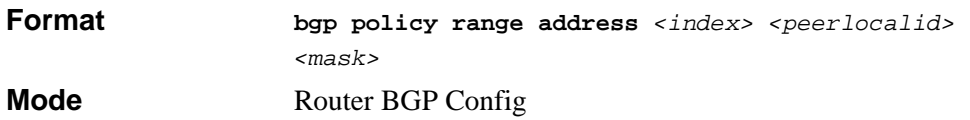

# **14.8.30 bgp policy range between**

This command adds a range to a policy identified by <*index>.* The range is specified by its outer bounds <*minvalue>* and <*maxvalue>*, which are from 1 to 4294967295.

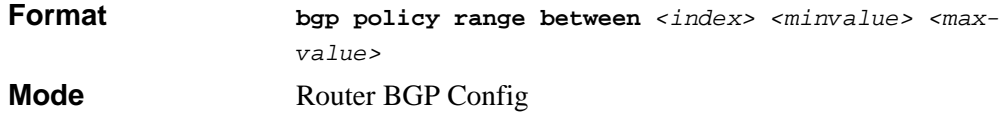

# **14.8.31 bgp policy range equal**

This command adds a value equal-to specification to a policy identified by <*index>.* The <*value>* parameter is an integer from 0 to 4294967295.

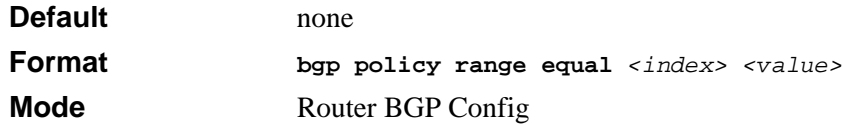

# **14.8.32 bgp policy range greaterthan**

This command adds a greater than range specification to a policy identified by <*index>.*  The <*value>* parameter is an integer from 0 to 4294967295.

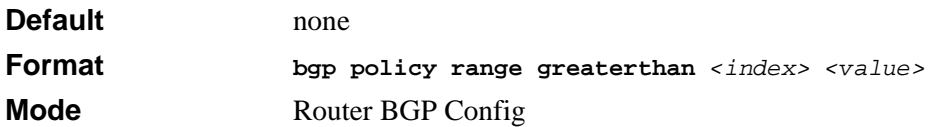

# **14.8.33 bgp policy range lessthan**

This command adds a less than range specification to a policy identified by <*index>.* The <*value>* parameter is an integer from 0 to 4294967295.

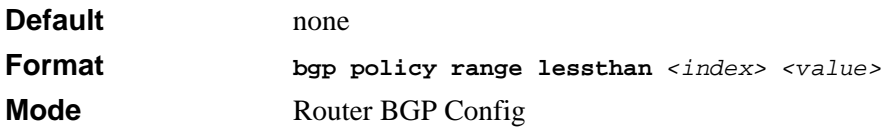

# **14.8.34 bgp propmedmode**

This command informs the BGP4 module to enable propagation of the MULTI EXIT DISC (MED) metric. The possible values for this field are enable and disable.

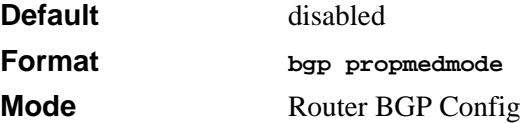

### **14.8.34.1 no bgp propmedmode**

This command informs the BGP4 module to disable propagation of the MED metric.

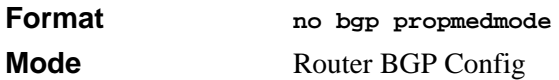

# **14.8.35 bgp router-id**

This command sets the system identification of the BGP Router. Generally, this is the Router IP Address. The Router IP Address will be taken as the default value unless this is explicitly configured.

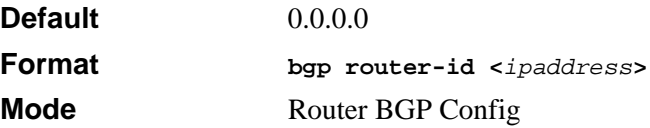

### **14.8.35.1 no bgp router-id**

This command sets the system identification of the BGP Router. Generally, this is the Router IP Address. The Router IP Address will be taken as the default value unless this is explicitly configured.

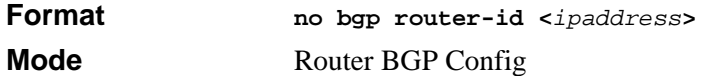

### **14.8.36 bgp snpa**

This command builds the list of SNPAs (Subnet Point of Attachment) by adding each entered SNPA address and its length to the SNPA list. The SNPA address is a valid IP address. The SNPA length is a valid length of an SNPA address with a range of 1 to 128. A maximum of 10 SNPAs can be added.

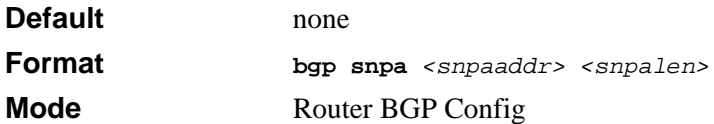

### **14.8.36.1 no bgp snpa**

This command removes the specified SNPA (Subnet Point of Attachment) entry from the list of SNPAs. The SNPA address is a valid IP address. The SNPA length is a valid length of an SNPA address with a range of 1 to 128.

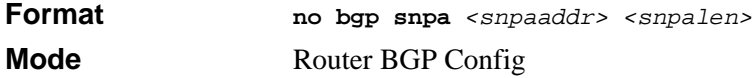

# **14.8.37 bgp suppressmode**

This command informs the BGP4 module to enable the selection of less-specific routes. If this mode is enabled, more specific routes will be suppressed. The possible values for this field are *enable* and *disable.*

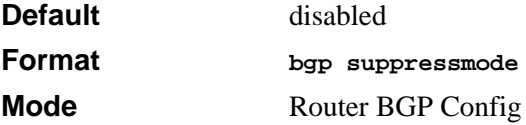

### **14.8.37.1 no bgp suppressmode**

This command informs the BGP4 module to disable the selection of less-specific routes.

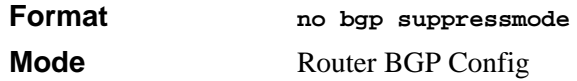

# **14.8.38 clear bgp**

This command resets the peer connection. This command should be used carefully as it could cause route flapping and overhead. The <*neighboraddress>* parameter specifies the neighboring BGP4 speaker's IP address.

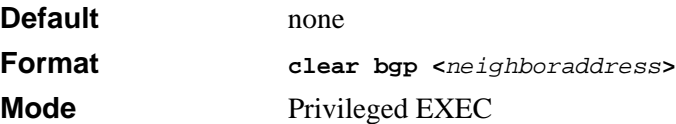

# **14.8.39 default-information originate (BGP)**

This command is used to enable the advertisement of default routes.

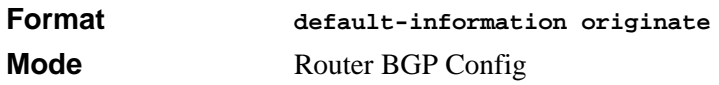

### **14.8.39.1 no default-information originate (BGP)**

This command is used to disable the advertisement of default routes.

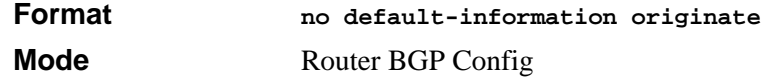

# **14.8.40 default-metric (BGP)**

This command is used to set a default for the metric of distributed routes.

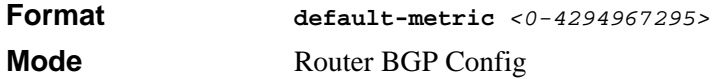

### **14.8.40.1 no default-metric (BGP)**

This command is used to delete the default for the metric of distributed routes.

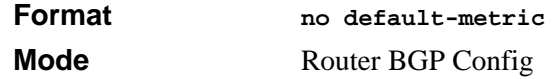

# **14.8.41 distance bgp**

This command sets the route preference value of BGP-4 routes in the router. Lower route preference values are preferred when determining the best route.

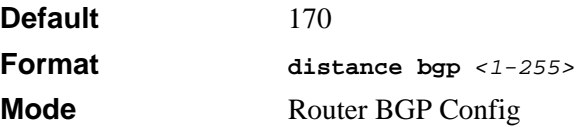

#### **14.8.41.1 no distance bgp**

This command sets the default route preference value of BGP-4 routes in the router.

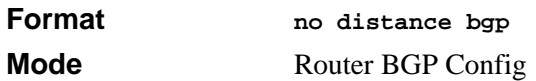

### **14.8.42 distribute-list out**

This command is used to specify the access list to filter routes received from the source protocol.

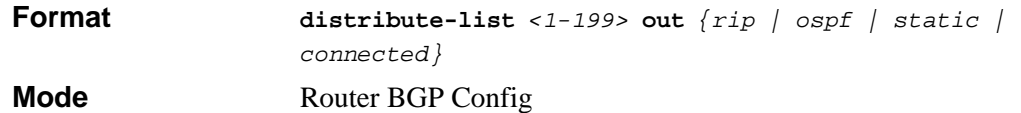

#### **14.8.42.1 no distribute-list out**

This command is used to specify the access list to filter routes received from the source protocol.

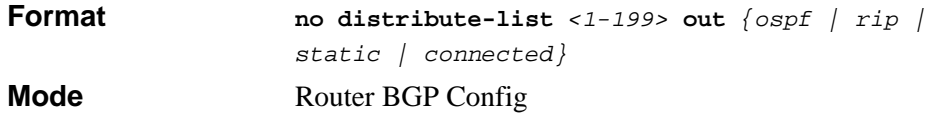

# **14.8.43 enable (BGP)**

This command enables the administrative mode of BGP4 on the system.

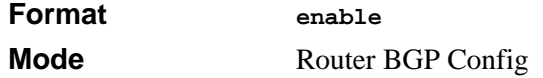

### **14.8.43.1 no enable (BGP)**

This command disables the administrative mode of BGP4 on the system.

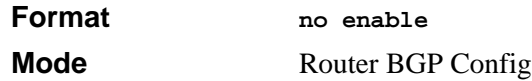

# **14.8.44 neighbor addrfamily**

This command assigns an Address Family with a Subsequent Address Family Identifier (SAFI) to the peer. The AFI identifies a supported protocol, and the defined value is IP version 4. The SAFI describes a sub-AFI value that is supported for the AFI. The possible values for <*safi>* are *unicast, multicast, both-unicast-multicast* and *labeldist.* After executing this command, the BGP peer must be reset before the changes will take effect.

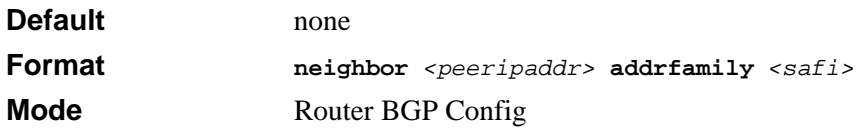

### **14.8.44.1 no neighbor addrfamily**

This command removes the Address Family with the assigned Subsequent Address Family Identifier (SAFI). The AFI identifies a supported protocol, and is defined as IP version 4. The SAFI describes a sub-AFI value that is supported for the AFI. The possible values for <*safi>* are *unicast, multicast, both-unicast-multicast* and *labeldist.* After executing this command, the BGP peer must be reset before the changes will take effect.

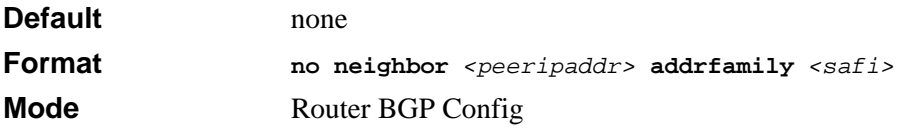

# **14.8.45 neighbor <peeripaddr> authentication none**

This command configures the authentication type as none for a particular peer address, which is the default setting.

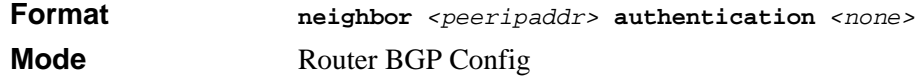

# **14.8.46 neighbor <peeripaddr> authentication simple**

This command configures the authentication as simple password and the key for a particular peer address. This is used in OPEN messages to authenticate the peer connection. The key parameter must be less than16 characters long. After you execute this command, reset the BGP peer for the changes to take effect.

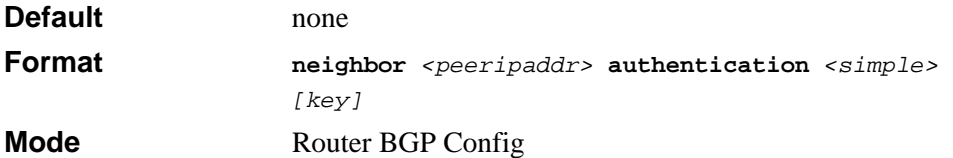

# **14.8.47 neighbor confedmember**

This command enables the peer as a member of the confederation. The possible values for this field are **enable** and **disable**. After you execute this command, reset the BGP peer for the changes to take effect.

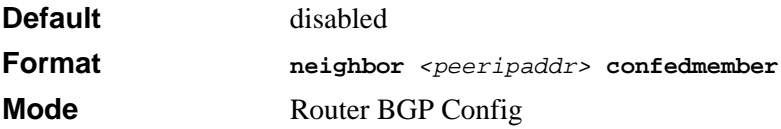

#### **14.8.47.1 no neighbor confedmember**

This command disables the peer as a member of the confederation. The possible values for this field are *enable* and *disable*. After executing this command, the BGP peer must be reset before the changes will take effect.

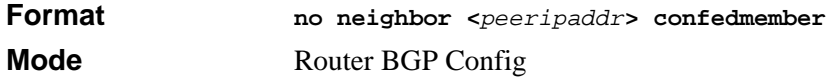

# **14.8.48 neighbor connretry**

This command specifies the connection retry interval in seconds for a peer. The range is 1 to 65535 seconds.

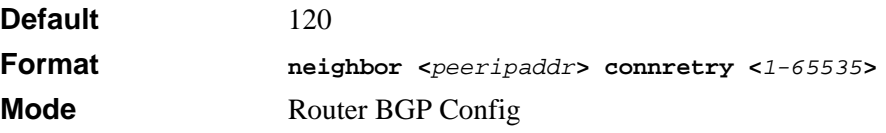

### **14.8.48.1 no neighbor connretry**

This command specifies the default connection retry interval for a peer.

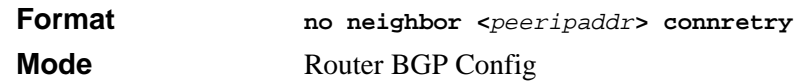

# **14.8.49 neighbor msgsendlimit**

This command configures the maximum number of messages in a peer transmission queue. The range for *<sendlimit>* is 1 to 100. The <*peeripaddr>* parameter specifies the neighboring BGP4 speaker's IP address.

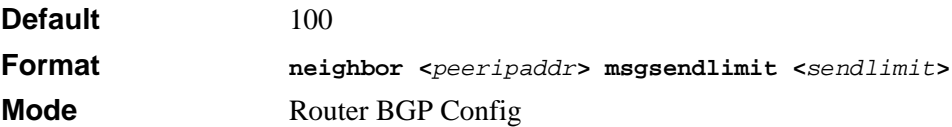

### **14.8.49.1 no neighbor msgsendlimit**

This command configures the default number of messages in the peer transmission queue

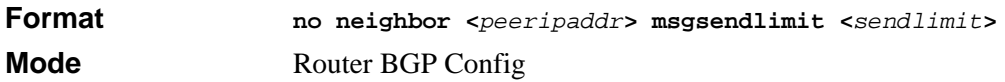

# **14.8.50 neighbor next-hop-self**

This command enables the peer as the next hop for the locally originated paths. The possible values for this field are enable and disable. After executing this command, the BGP peer must be reset before the changes take effect.

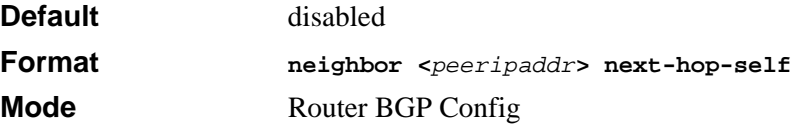

### **14.8.50.1 no neighbor next-hop-self**

This command disables the peer as the next hop for the locally originated paths. After executing this command, the BGP peer must be reset before the changes take effect.

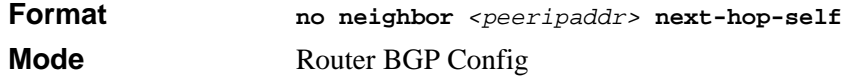

# **14.8.51 neighbor optionalcap**

This command enables the specified capability for the peer connection. Optional capabilities allow a BGP4 speaker to be aware of the protocol extensions capabilities of a BGP4 neighbor. The possible optional capabilities are multiproto, routereflect, community, confed, and all. Each capability may be enabled or disabled. After executing this command, the BGP peer must be reset before the changes take effect.

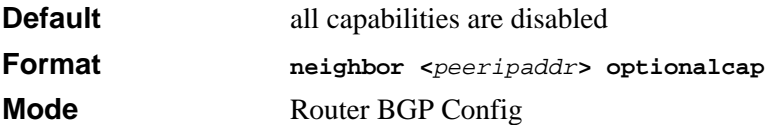

### **14.8.51.1 no neighbor optionalcap**

This command disables the specified capability for the peer connection

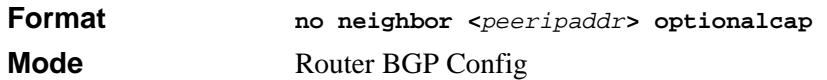

# **14.8.52 neighbor remote-as**

This command assigns the remote Autonomous System (AS) Number for the peer. The range for this field is 1 to 65535*.* After executing this command, the BGP peer must be reset before the changes take effect.

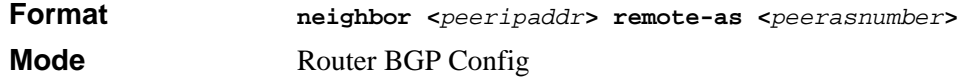

### **14.8.52.1 no neighbor**

This command removes the remote Autonomous System (AS) number assignment for the peer. After executing this command, the BGP peer must be reset before the changes will take effect.

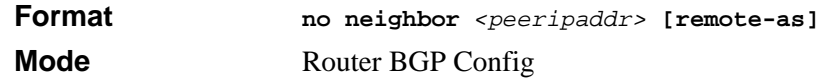

# **14.8.53 neighbor route-reflector-client**

This command enables the route reflector client. A route reflector client relies on a route reflector to re-advertise its routes to the entire AS. The possible values for this field are *enable* and *disable.* After executing this command, the BGP peer must be reset before the changes will take effect.

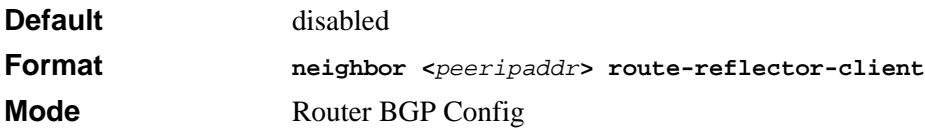

#### **14.8.53.1 no neighbor route-reflector-client**

This command disables the route reflector client. After executing this command, the BGP peer must be reset before the changes will take effect.

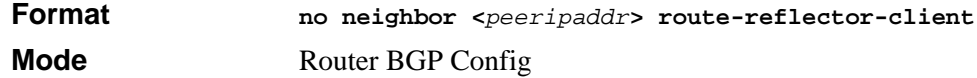

# **14.8.54 neighbor shutdown**

This command disables the state of the BGP4 peer connection by stopping the connection mode. The <*peeripaddr>* parameter specifies the neighboring BGP4 speaker's IP address.

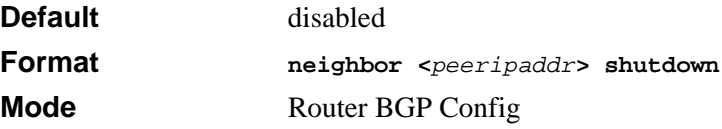

#### **14.8.54.1 no neighbor shutdown**

This command enables the state of the BGP4 peer connection by opening the connection mode. The <*peeripaddr>* parameter specifies the neighboring BGP4 speaker's IP address.

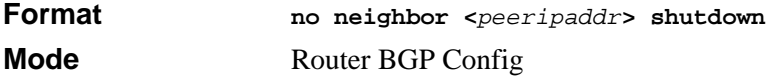

# **14.8.55 neighbor timers**

This command specifies the keep alive and hold time for a peer. This value is placed in an OPEN message sent to this peer by this BGP speaker. The possible values for keep alive field are 0 to 21845 seconds and for hold time field are 0 and 3 to 65535 seconds. After executing this command, the BGP peer must be reset before the changes will take effect

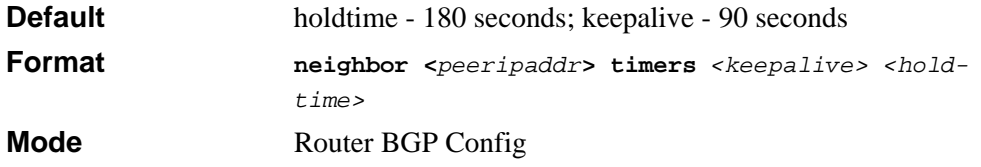
#### **14.8.55.1 no neighbor timers**

This command specifies the default keep alive and hold time for a peer. After executing this command, the BGP peer must be reset before the changes will take effect

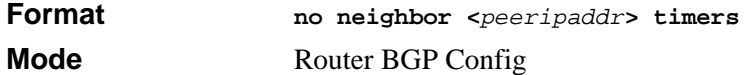

## **14.8.56 neighbor txdelayint**

This command configures the delay interval between two transmission sessions of MsgSendLimit packets. The range for this field is 1 to 5*.*

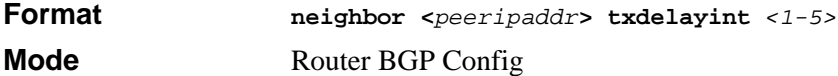

#### **14.8.56.1 no neighbor txdelayint**

This command configures the default delay interval between two transmission sessions of MsgSendLimit packets.

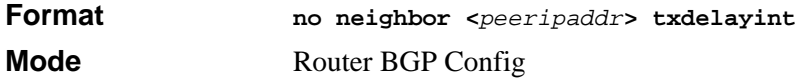

### **14.8.57 network**

This command adds network layer reachability information (NLRI) to the BGP4 Router. The NLRI field contains a list of network numbers being advertised. The network number is a valid IP address entry. The *[send | donotsend]* field indicates whether or not this prefix should be sent. The <*vpncos*> field allows assignment of the VPN/CoS identifier. You can add a maximum of ten NLRIs.

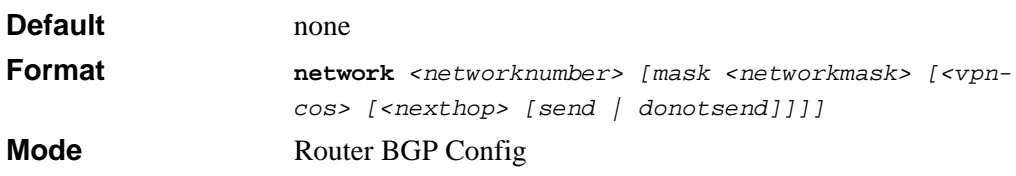

#### **14.8.57.1 no network**

This command removes NLRI (Network Layer Reachability Information) from the BGP4 Router. The Network number is a valid IP address entry.

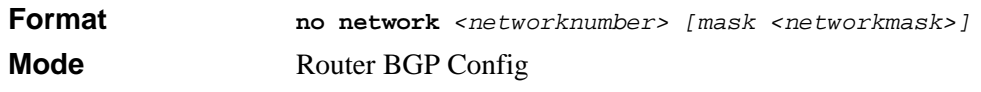

## **14.8.58 redistribute**

This command configures BGP protocol to redistribute routes from the specified source protocol/routers. RFC 1745 requires that the BGP/IDRP identifier must be equal to the OSPF router identifier at all times that the router is up. But in the current 7300 Series Managed Switch implementation, these two can be different.

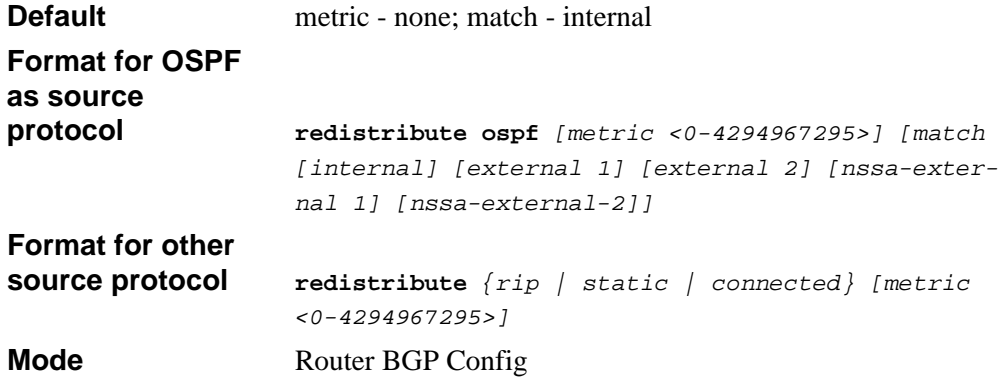

#### **14.8.58.1 no redistribute**

This command removes the configuration for the redistribution for BGP protocol from the specified source protocol/routers.

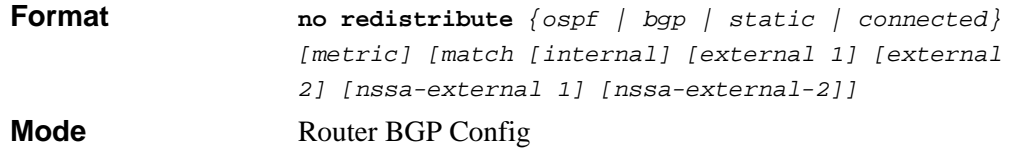

## **14.8.59 route-aggregation**

This command enables the usage of path address aggregation. The possible values for this field are *enable* and *disable.*

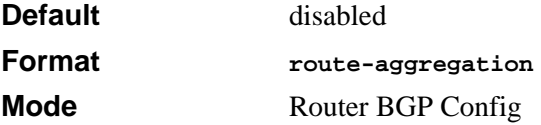

#### **14.8.59.1 no route-aggregation**

This command disables the usage of path address aggregation.

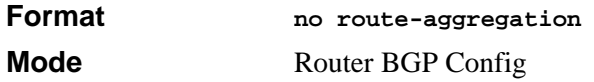

#### **14.8.60 route-reflect**

This command enables route reflection mode. If this is enabled, the BGP4 speaker will readvertise to other BGP4 neighbor's routes*.*

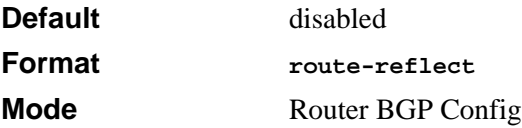

#### **14.8.60.1 no route-reflect**

This command disables route reflection mode. If this is enabled, the BGP4 speaker will readvertise to other BGP4 neighbor's routes*.*

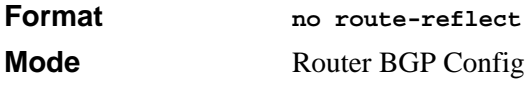

## **14.8.61 trapflags**

This command enables BGP4 trap flags.

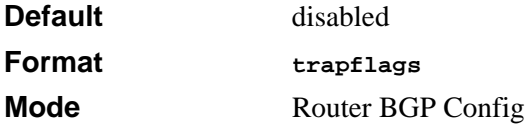

#### **14.8.61.1 no trapflags**

This command disables BGP4 trap flags.

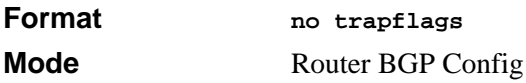

# **14.8.62 show ip bgp**

This command displays all the entries in the BGP4 route table.

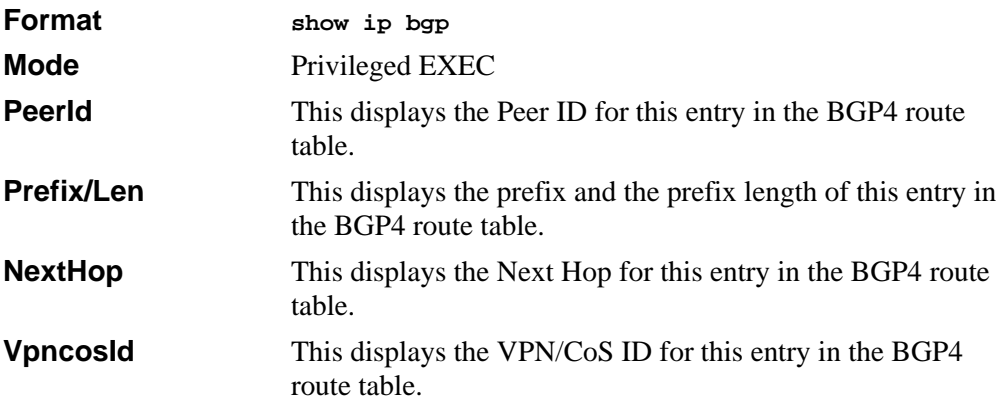

## **14.8.63 show ip bgp addrfamilyinfo**

This command displays the Address Family Identifier Info.

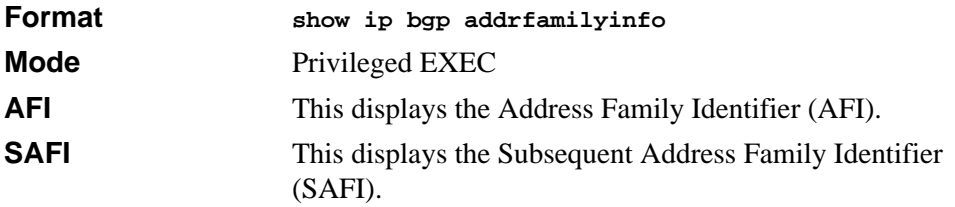

## **14.8.64 show ip bgp aggregate-address**

This command displays all the aggregation entries that are present in the aggregation list.

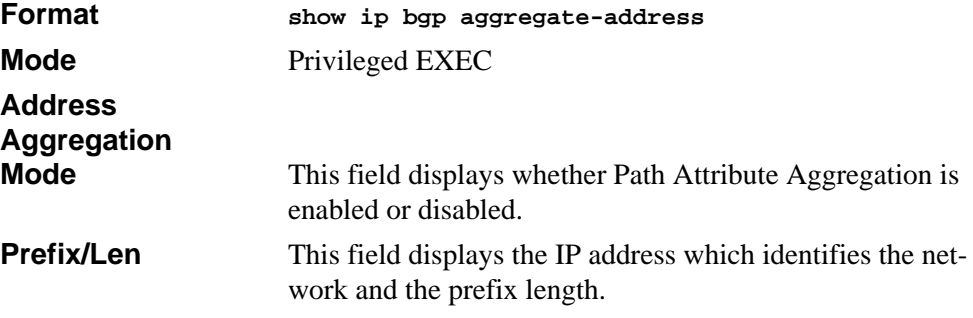

## **14.8.65 show ip bgp brief**

This command displays Border Gateway Protocol (BGP4) information and Route Redistribution information.

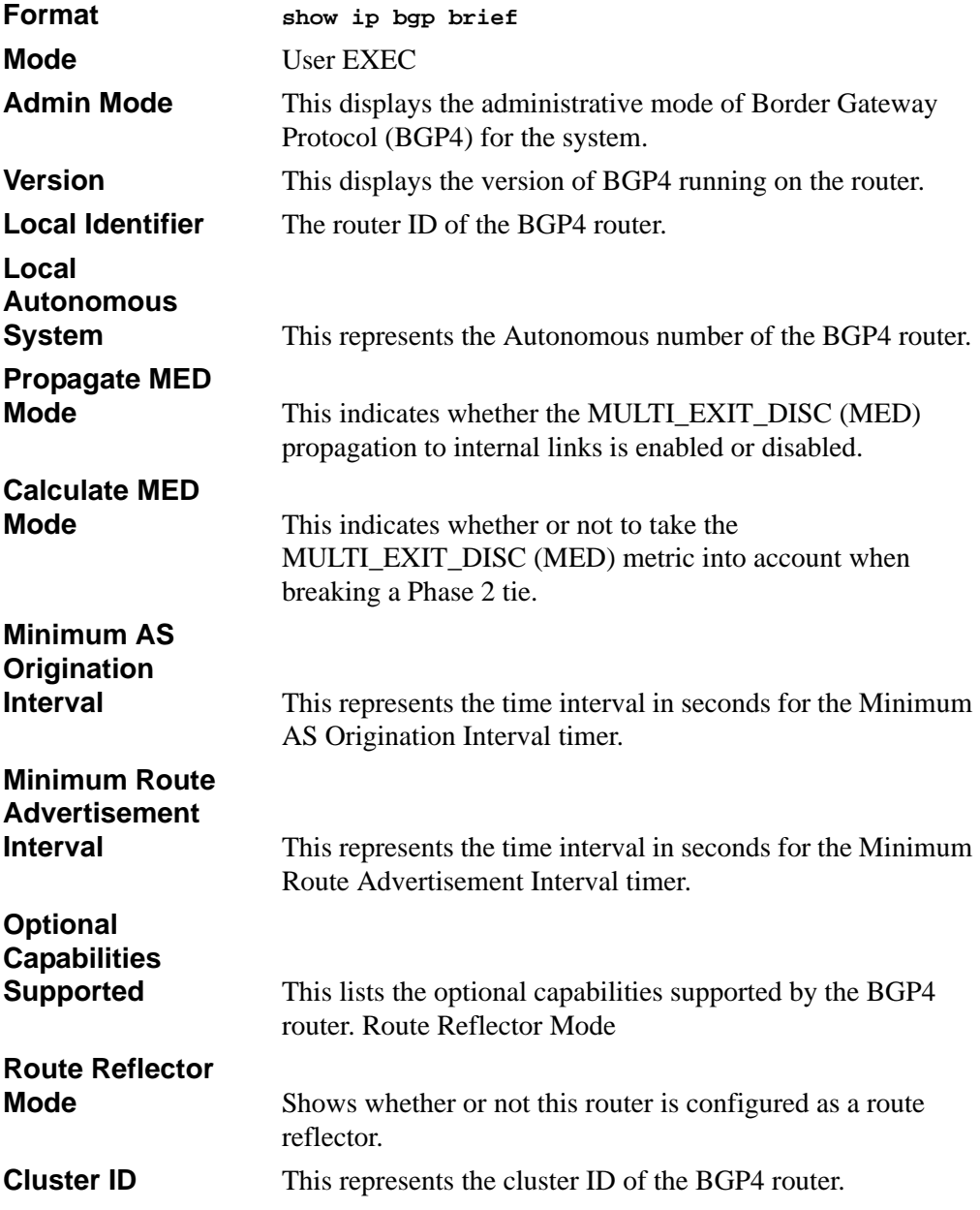

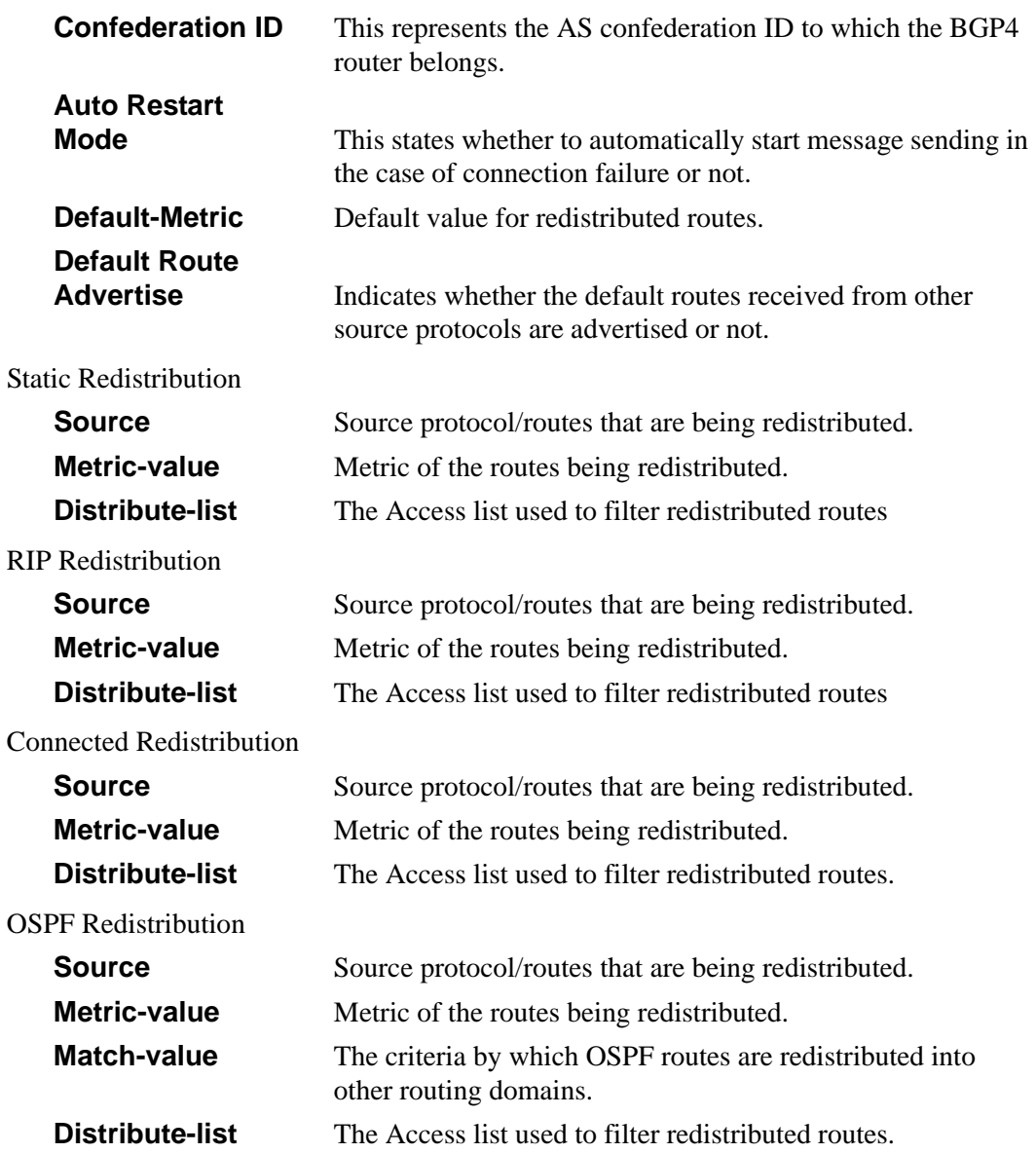

# **14.8.66 show ip bgp damping**

This command displays all the information configured for BGP4 that relates to flap parameters. You can configure all of the parameters in the output.

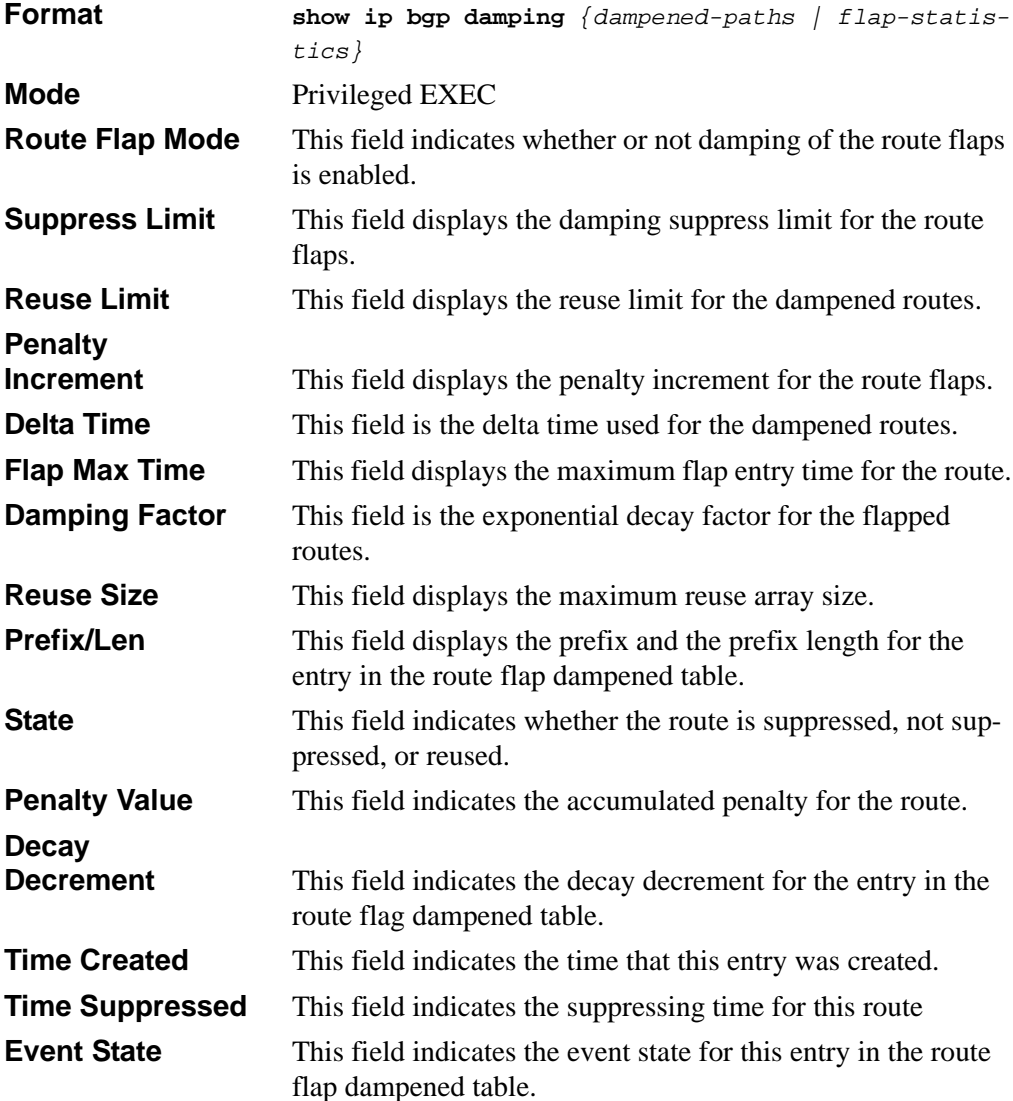

# **14.8.67 show ip bgp local**

This command displays the local parameter information for the BGP4 object in the system. You can configure all of the parameters in the output.

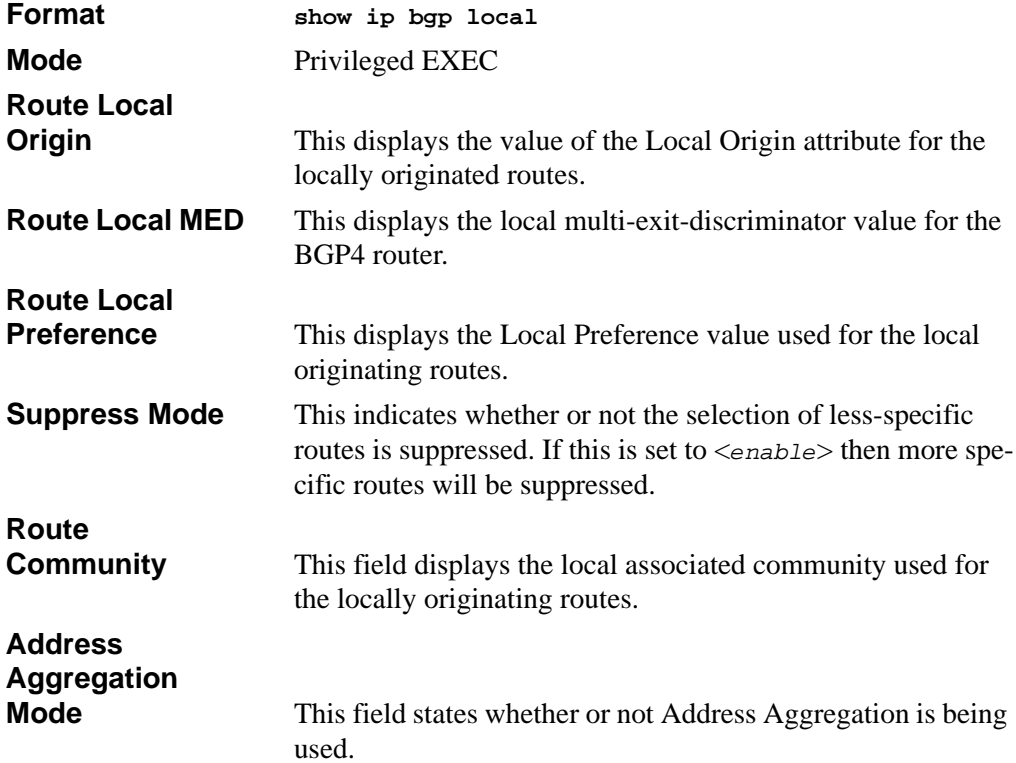

## **14.8.68 show ip bgp mplslabels**

This command displays the multi protocol label switching (MPLS) information.

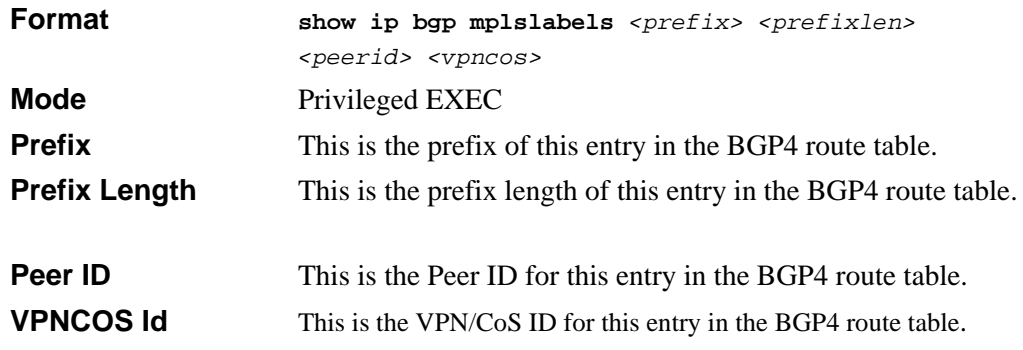

**Labels** This shows the labels for this entry in the BGP4 route table

## **14.8.69 show ip bgp neighbors**

This command displays information about state and current activity of connections with the BGP4 peers.

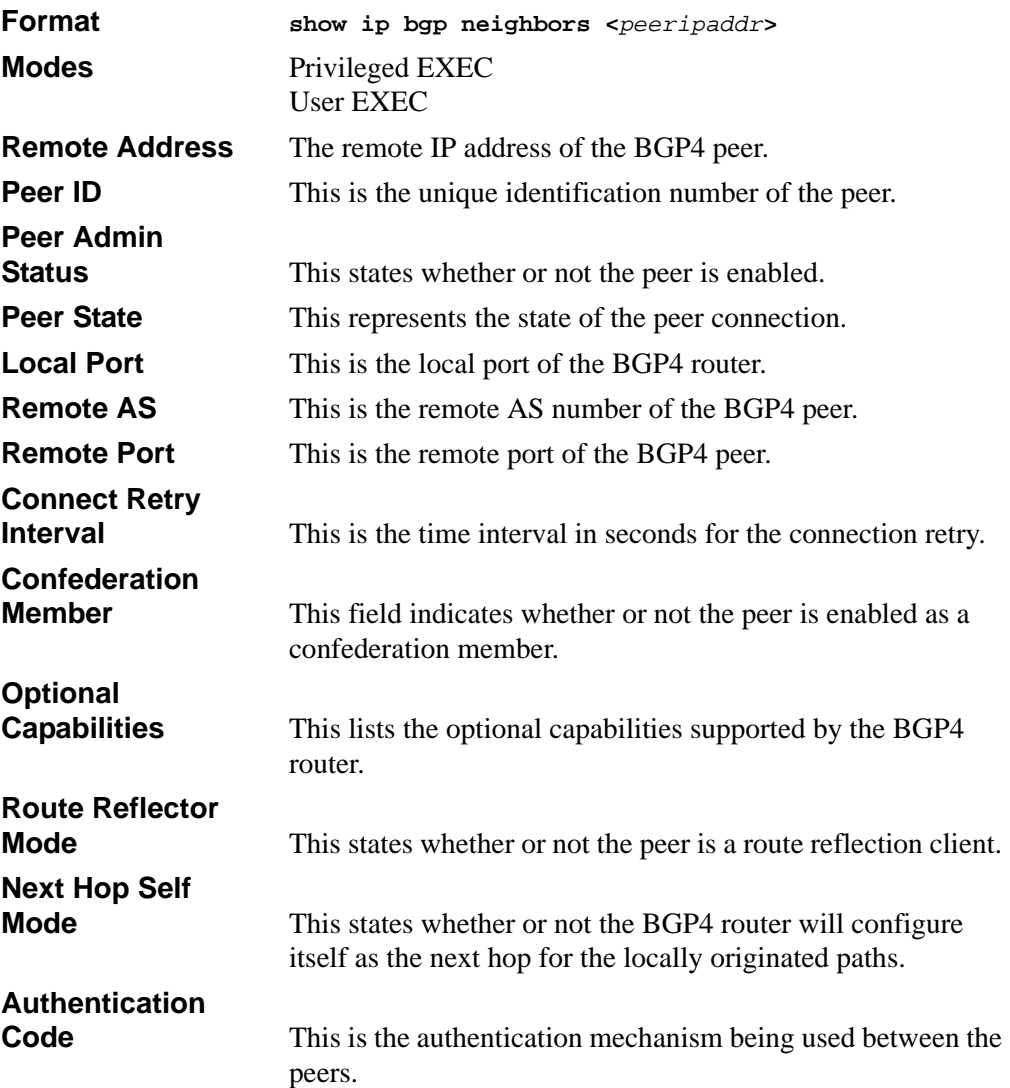

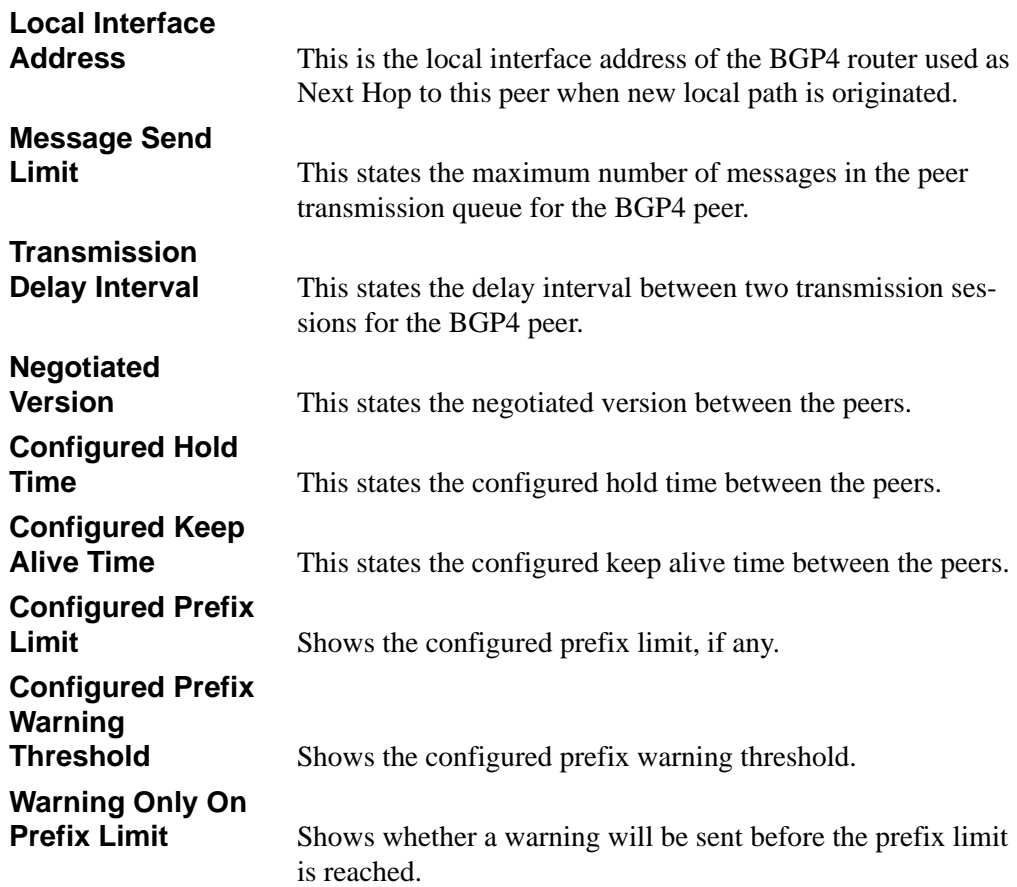

# **14.8.70 show ip bgp neighbors addrfamilyinfo**

This command displays the BGP4 Peer Address Family Information.

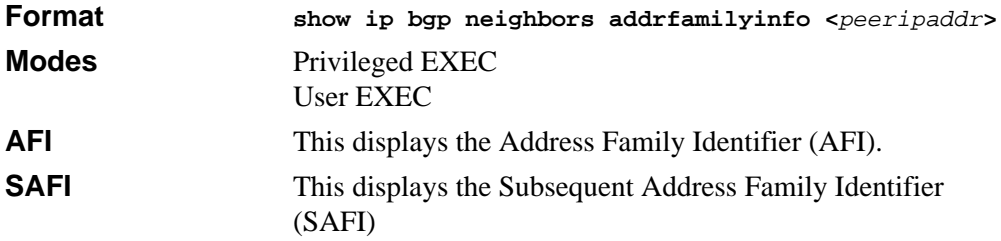

# **14.8.71 show ip bgp neighbors stats**

This command displays the peer statistics for the specified peer. The <*peeripaddr>*  parameter specifies the neighboring BGP4 speaker's IP address.

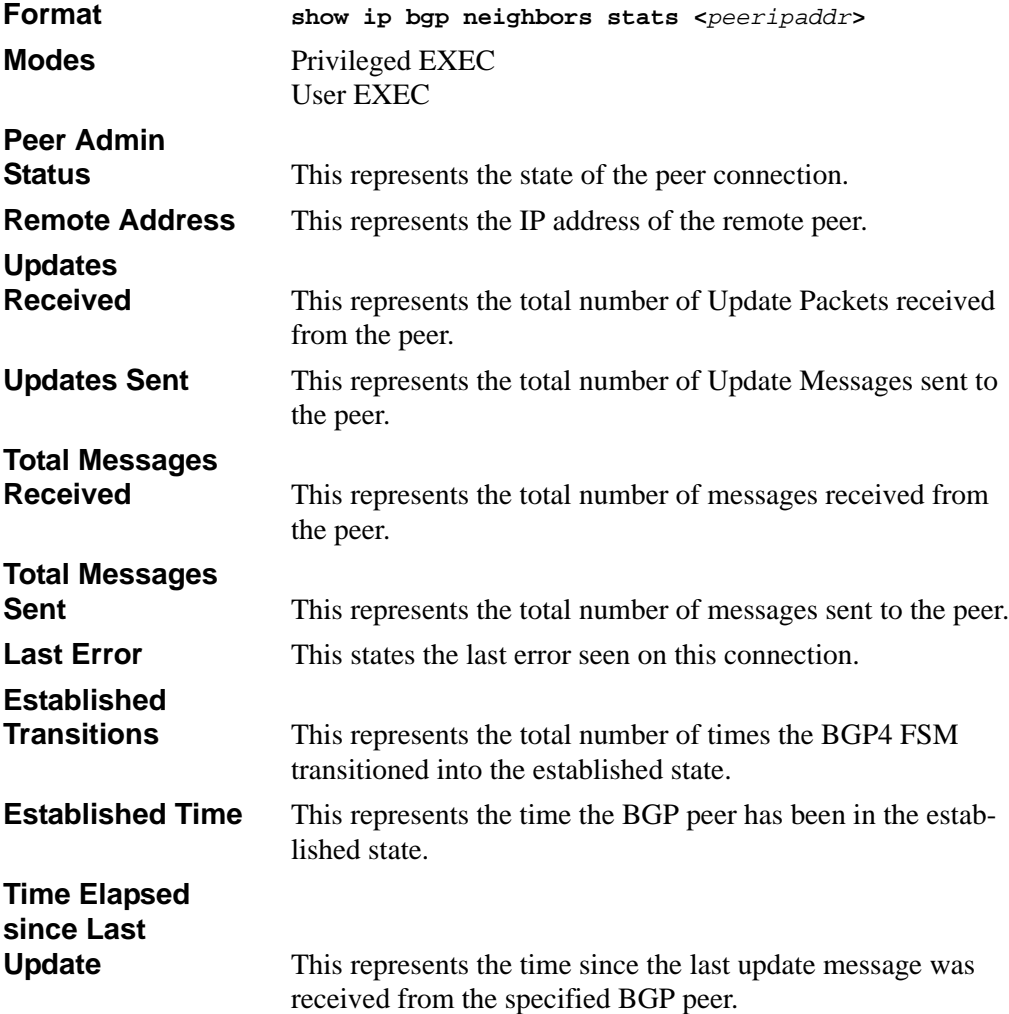

# **14.8.72 show ip bgp nlrilist**

This command displays all the NLRI (Network Layer Reachability Information) entries in the BGP4 route table.

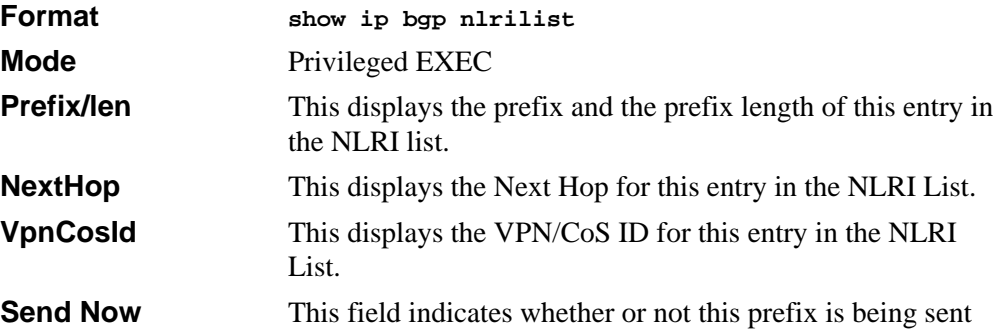

## **14.8.73 show ip bgp pathattrtable**

This command displays the BGP4 received path attribute table. This table contains one entry per path to a network, with path attributes received from all peers running BGP4.

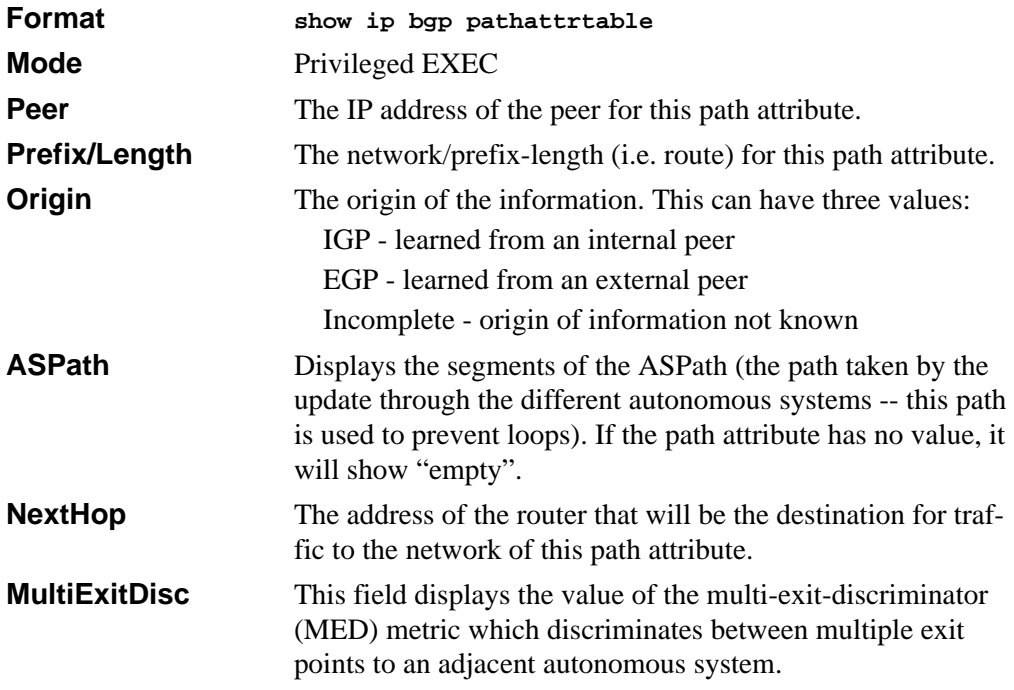

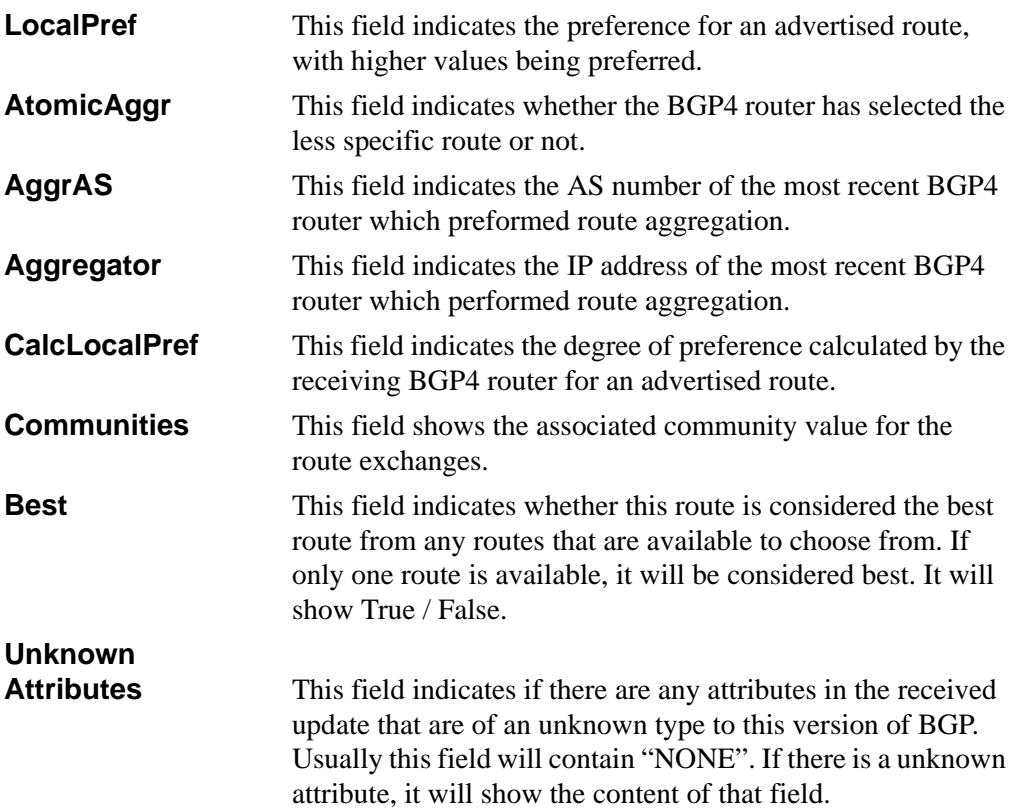

## **14.8.74 show ip bgp peer-list**

This command displays all the entries in the BGP4 Peer list.

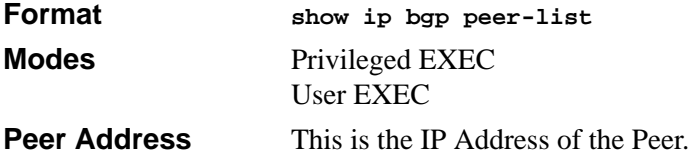

## **14.8.75 show ip bgp policy brief**

This command displays the policy table for the BGP4 router.

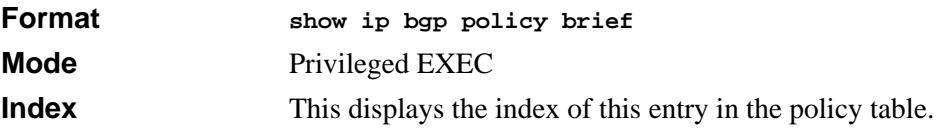

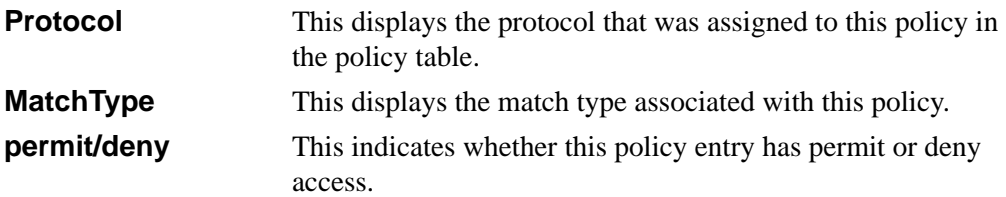

## **14.8.76 show ip bgp policy detailed**

This command displays the details of a specified policy for the BGP4 router.

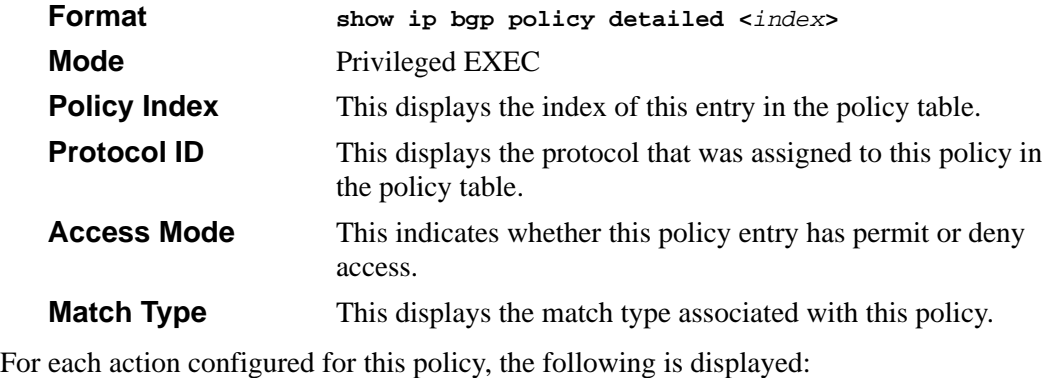

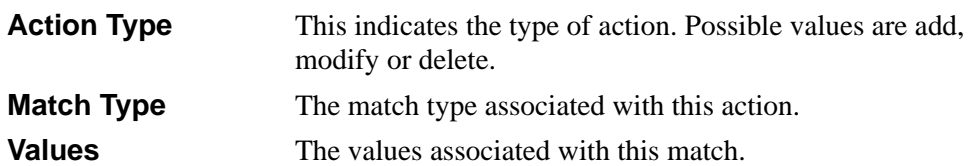

# **14.8.77 show ip bgp snpalist**

This command displays the list of SNPAs (Subnet Point of Attachment) that have been added to the BGP4 router.

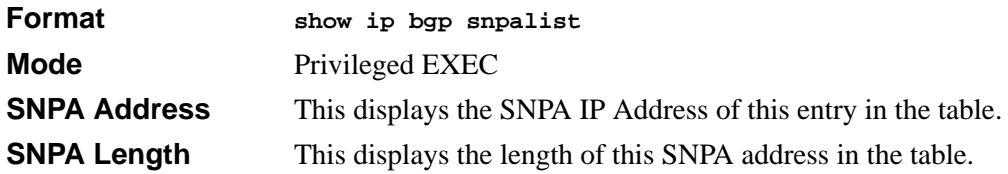

# **14.8.78 show ip bgp trapflags**

This command displays the status of the BGP4 trapflags.

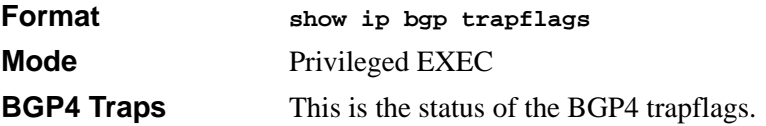

# **Chapter 15 IP Multicast Commands**

This section describes the IP Multicast commands available in the 7300 Series Managed Switch CLI.

This section contains the following topics:

- [Section 15.1 "Multicast Commands" on page 15-2](#page-341-0)
- [Section 15.2 "DVMRP Commands" on page 15-12](#page-351-0)
- [Section 15.3 "PIM-DM Commands" on page 15-17](#page-356-0)
- [Section 15.4 "PIM-SM Commands" on page 15-20](#page-359-0)
- [Section 15.5 "Internet Group Message Protocol \(IGMP\) Commands" on page 15-29](#page-368-0)

The commands in this section are in one of two groups:

- Show commands are used to display switch settings, statistics and other information.
- Configuration Commands are used to configure features and options of the switch. For every configuration command there is a show command that will display the configuration setting.

# <span id="page-341-0"></span>**15.1 Multicast Commands**

This section describes the commands you use to configure IP Multicast and to view IP Multicast settings and statistics.

# **15.1.1 ip multicast**

This command sets the administrative mode of the IP multicast forwarder in the router to active. For multicast routing to become operational, IGMP must be currently enabled. An error message appears if you enable multicast routing while IGMP is disabled. However, the IP multicast mode configuration is stored in the multicast configuration file and is automatically enabled once IGMP is enabled.

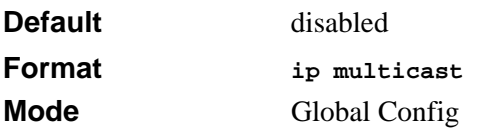

#### **15.1.1.1 no ip multicast**

This command sets the administrative mode of the IP multicast forwarder in the router to inactive. For multicast routing to become operational, IGMP must be currently enabled. An error message will be displayed on the CLI if multicast routing is enabled while IGMP is disabled. However, the IP multicast mode configuration is stored in the multicast configuration file and is automatically enabled once IGMP is enabled.

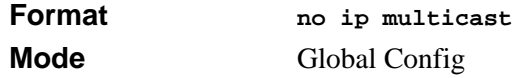

# **15.1.2 ip mcast boundary**

This command adds an administrative scope multicast boundary specified by <*groupipaddr*> and <*mask*> for which this multicast administrative boundary is applicable. <*groupipaddr*> is a group IP address and <*mask*> is a group IP mask.

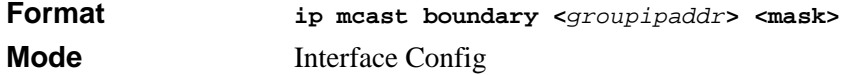

#### **15.1.2.1 no ip mcast boundary**

This command deletes an administrative scope multicast boundary specified by <*groupipaddr*> and <*mask*> for which this multicast administrative boundary is applicable. <*groupipaddr*> is a group IP address and <*mask*> is a group IP mask.

**Format no ip mcast boundary <***groupipaddr***> <***mask***> Mode** Interface Config

## **15.1.3 ip multicast staticroute**

This command creates a static route which is used to perform RPF checking in multicast packet forwarding. The combination of the <*sourceipaddr>* and the <*mask>* fields specify the network IP address of the multicast packet source. The <*groupipaddr>* is the IP address of the next hop toward the source. The <*metric>* is the cost of the route entry for comparison with other routes to the source network and is a value in the range of 0 and 255. The *current* incoming interface is used for RPF checking for multicast packets matching this multicast static route entry.

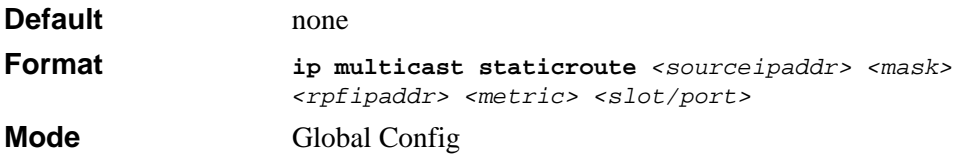

#### **15.1.3.1 no ip multicast staticroute**

This command add deletes a static route in the static mcast table. The <*sourceipaddr>* is the IP address of the multicast packet source.

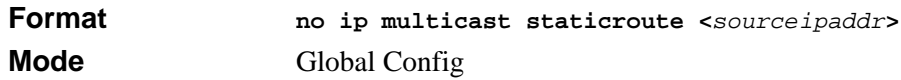

# **15.1.4 ip multicast ttl-threshold**

This command applies the given <*ttlthreshold>* to a routing interface. The <*ttlthreshold>* is the TTL threshold which is to be applied to the multicast Data packets which are to be forwarded from the interface*.* The value for <*ttlthreshold>* has range from 0 to 255.

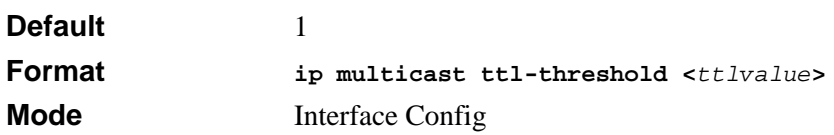

#### **15.1.4.1 no ip multicast ttl-threshold**

This command applies the default <*ttlthreshold>* to a routing interface. The <*ttlthreshold>* is the TTL threshold which is to be applied to the multicast Data packets which are to be forwarded from the interface*.* 

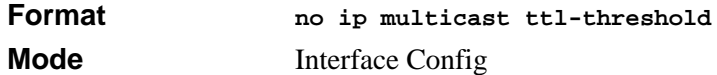

## **15.1.5 disable ip multicast mdebug mtrace**

This command is used to disable the processing capability of mtrace query on this router. If the mode is enable, the mtrace queries received by the router are processed and forwarded appropriately by the router. If the mode is disable, this router does not respond to the mtrace queries it receives from other router devices.

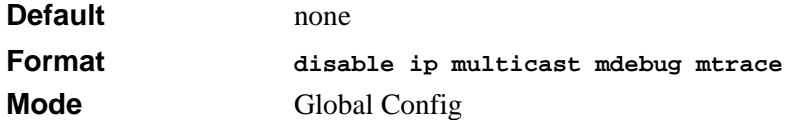

#### **15.1.5.1 no disable ip multicast mdebug mtrace**

This command is used to enable the processing capability of mtrace query on this router. If the mode is enable, the mtrace queries received by the router are processed and forwarded appropriately by the router. If the mode is disable, this router does not respond to the mtrace queries it receives from other router devices.

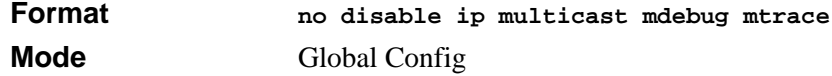

## **15.1.6 mrinfo**

This command is used to query the neighbor information of a multicast-capable router specified by *[ipaddr]*. The default value is the IP address of the system at which the command is issued. The mrinfo command can take up to 2 minutes to complete. Only one mrinfo command may be in process at a time. The results of this command will be available in the results bufferpool which can be displayed by using **show mrinfo**.

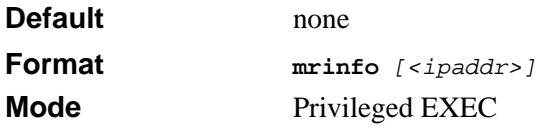

## **15.1.7 mstat**

This command is used to find the IP Multicast packet rate and loss information path from a source to a receiver (unicast router id of the host running mstat). The results of this command will be available in the results bufferpool which can be displayed by using the command [Section 15.1.18 "show mstat" on page 15-11.](#page-350-0) If a debug command is already in progress, a message is displayed and the new request fails.

The <*source*> is the IP address of the remote multicast-capable source. The [*receiver*] is the IP address of the receiver. The default value is the IP address of the system at which the command is issued. The [*group*] is a multicast address of the group to be displayed. The default value is 224.2.0.1(the group used for the multicast backbone).

→ **Note:** The group and receiver IP addresses can be entered in any order.

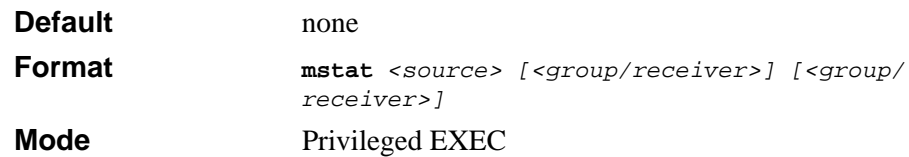

## **15.1.8 mtrace**

This command is used to find the IP Multicast path from a source to a receiver (unicast router ID of the host running mtrace). A trace query is passed hop-by-hop along the reverse path from the receiver to the source, collecting hop addresses, packet counts, and routing error conditions along the path, and then the response is returned to the requestor. The results of this command are available in the results buffer pool which can be displayed by using the command [Section 15.1.19 "show mtrace" on page 15-11.](#page-350-1)

The <*source*> is the IP address of the remote multicast-capable source. The *[receiver]* is the IP address of the receiver. The default value is the IP address of system at which the command is issued. The *[group]* is the multicast address of the group to be displayed. The default value is 224.2.0.1(the group used for the multicast backbone).

If a debug command is already in execution, a message is displayed and the new request fails.

→ **Note:** The group and destination IP addresses can be entered in any order.

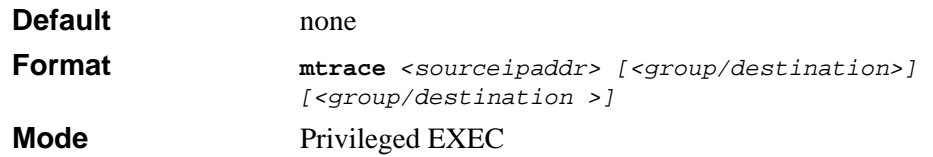

#### **15.1.9 no ip mcast mroute**

This command is used to clear entries in the mroute table. The all parameters is used to clear all entries.

The source parameter is used to clear the routes in the mroute table entries containing the specified <*sourceipaddr>* or *<sourceipaddr> [groupipaddr]* pair. The source address is the source IP address of the multicast packet. The group address is the Group Destination IP address of the multicast packet.

The group parameter is used to clear the routes in the mroute table entries containing the specified <*groupipaddr>*. The group address is the Group Destination IP address of the multicast packet.

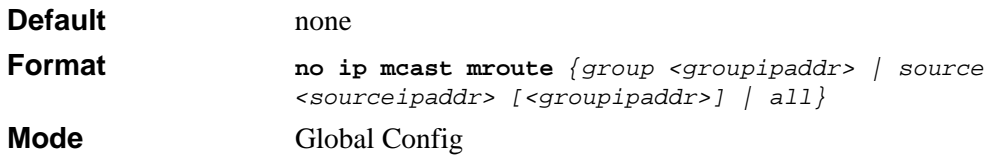

## **15.1.10 show ip mcast**

This command displays the system-wide multicast information.

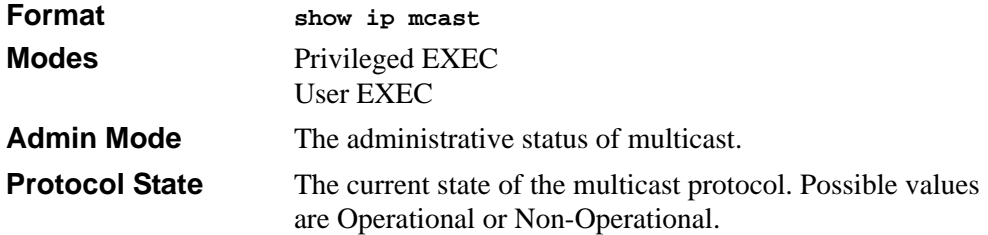

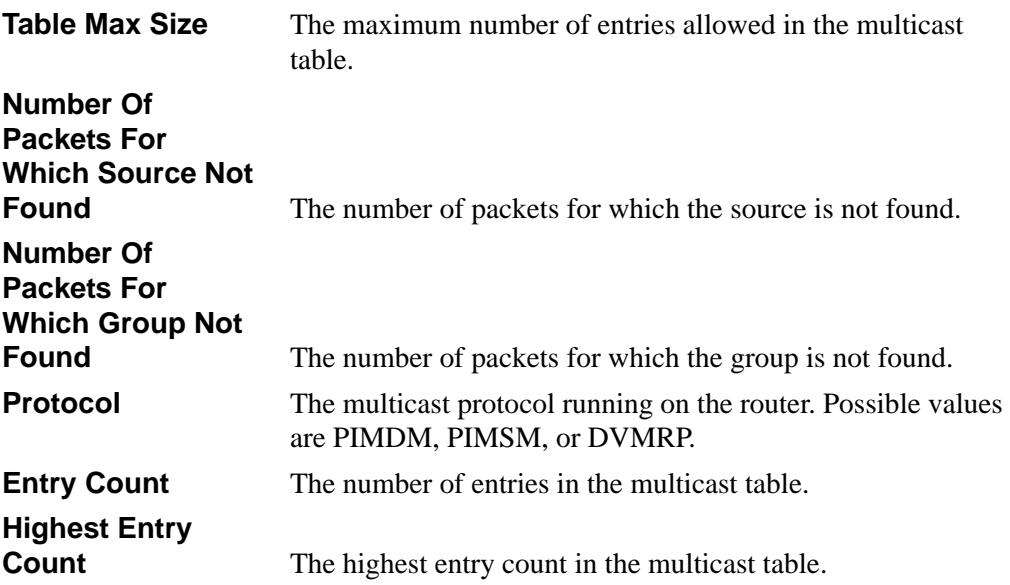

# **15.1.11 show ip mcast boundary**

This command displays all the configured administrative scoped multicast boundaries.

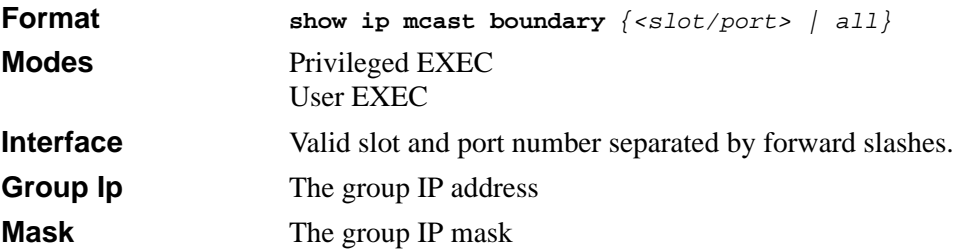

## **15.1.12 show ip mcast interface**

This command displays the multicast information for the specified interface.

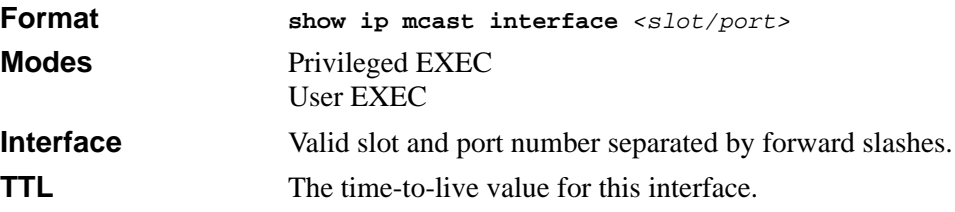

## **15.1.13 show ip mcast mroute**

This command displays a summary or all the details of the multicast table.

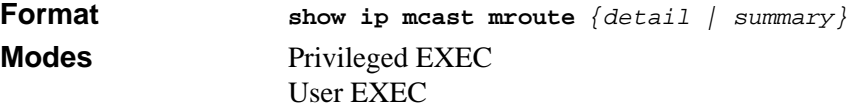

If you use the *detail* parameter, the following fields are displayed:

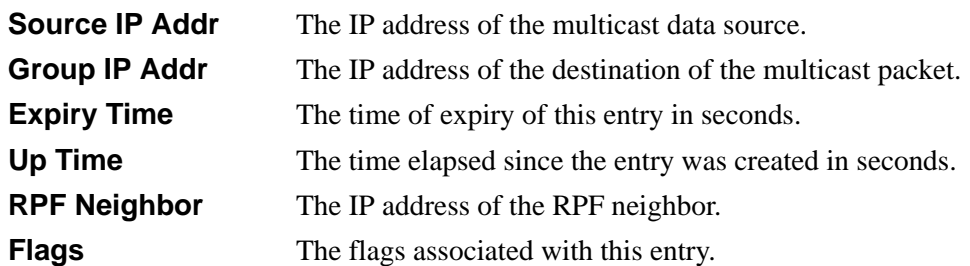

If you use the *summary* parameter, the following fields are displayed:

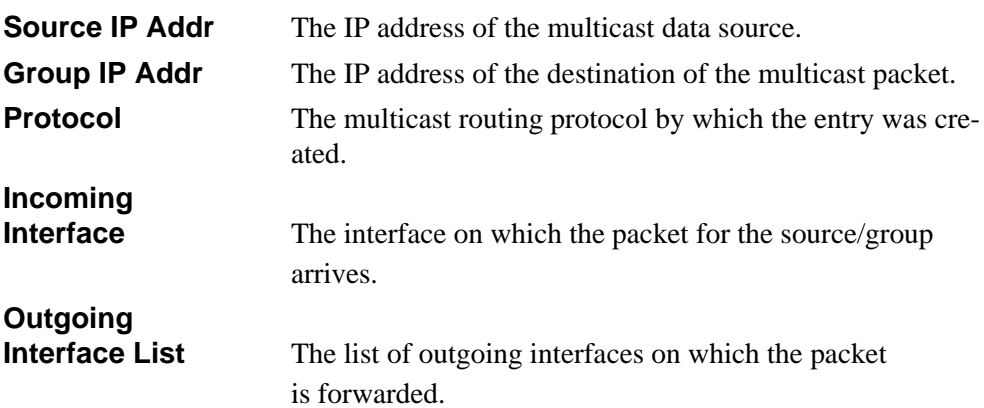

## **15.1.14 show ip mcast mroute group**

This command displays the multicast configuration settings such as flags, timer settings, incoming and outgoing interfaces, RPF neighboring routers, and expiration times of all the entries in the multicast mroute table containing the given <*groupipaddr>*.

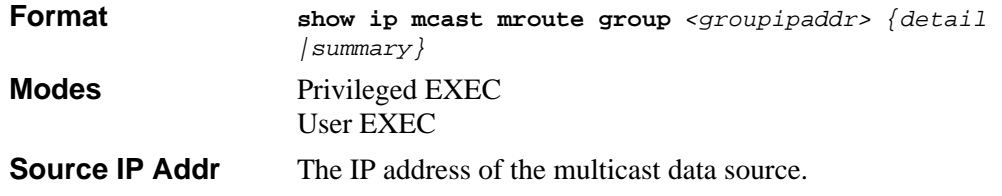

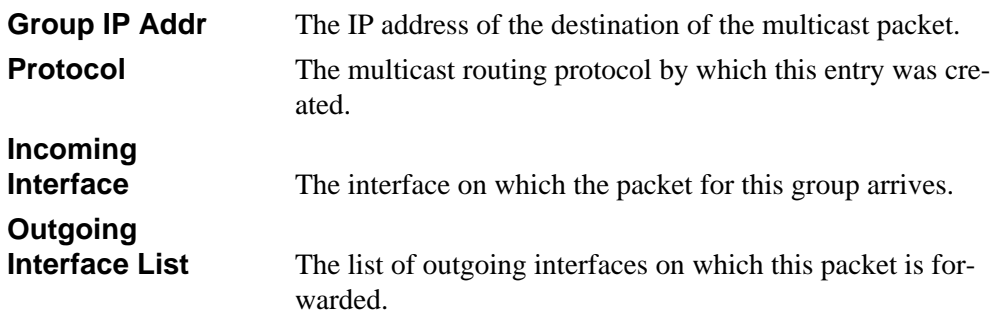

## **15.1.15 show ip mcast mroute source**

This command displays the multicast configuration settings such as flags, timer settings, incoming and outgoing interfaces, RPF neighboring routers, and expiration times of all the entries in the multicast mroute table containing the given <*sourceipaddr>* or <*sourceipaddr> [<groupipaddr>]* pair.

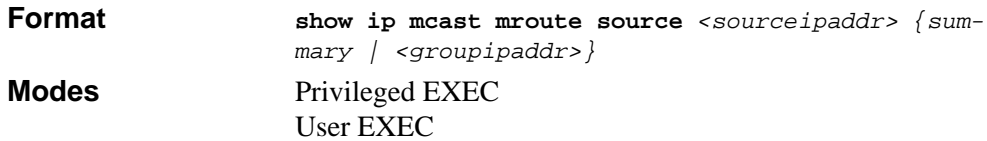

If the detail parameter is specified the follow fields are displayed:

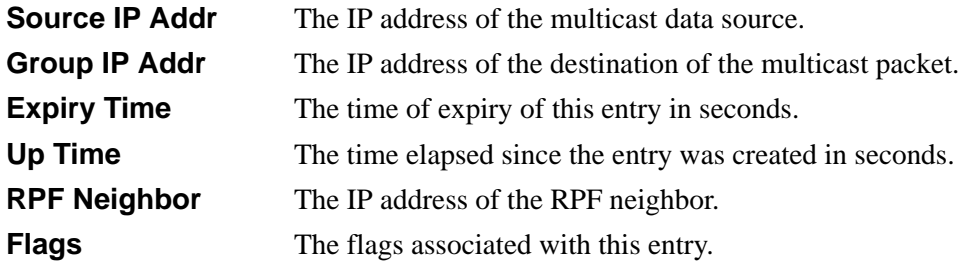

If the summary parameter is specified the follow fields are displayed:

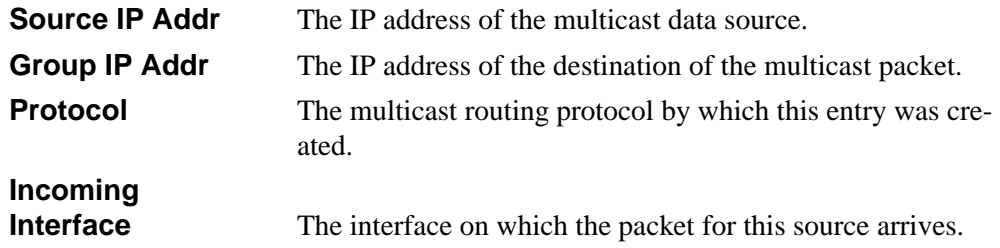

**Outgoing Interface List** The list of outgoing interfaces on which this packet is forwarded.

## **15.1.16 show ip mcast mroute static**

This command displays all the static routes configured in the static mcast table if is specified or displays the static route associated with the particular <*sourceipaddr>*.

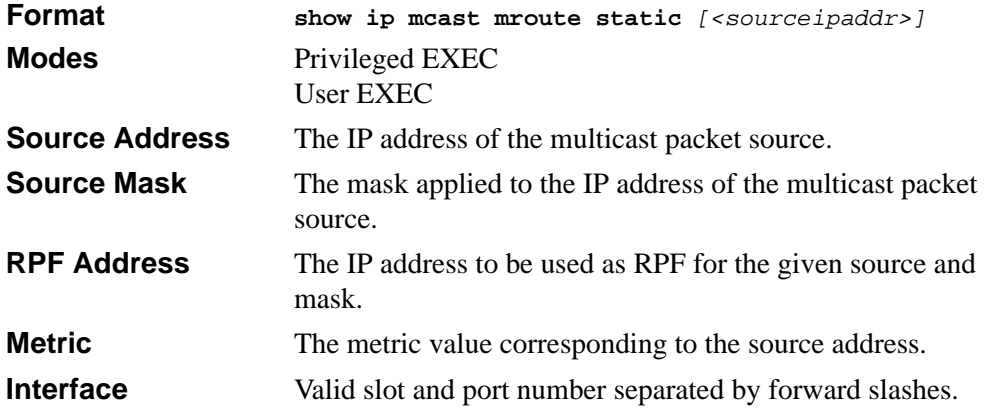

## **15.1.17 show mrinfo**

This command is used to display the neighbor information of a multicast-capable router from the results buffer pool of the router subsequent to the execution/completion of a **mrinfo** *[ipaddr]* command.

The results subsequent to the completion of the latest **mrinfo** will be available in the buffer pool after a maximum duration of two minutes after the completion of the **show mrinfo** command. A subsequent issue **mrinfo** overwrites the contents of the buffer pool with fresh results.

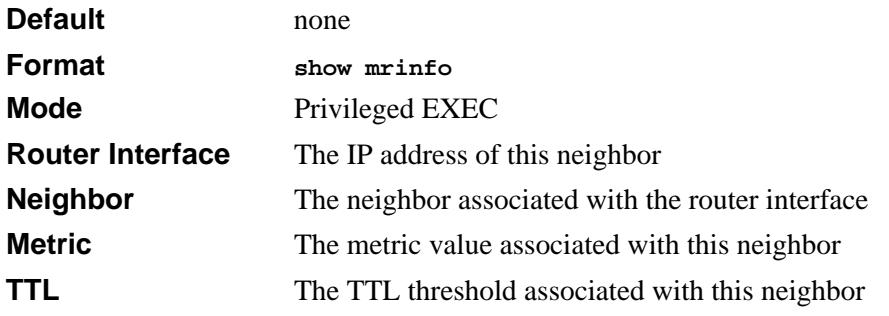

**Flags** Status of the neighbor

## <span id="page-350-0"></span>**15.1.18 show mstat**

This command is used to display the results of packet rate and loss information from the results buffer pool of the router, subsequent to the execution/completion of a **mstat**  *<source> [group] [receiver]* command. Within two minutes of the completion of the **mstat** command, the results will be available in the buffer pool. The next issuing of **mstat** overwrites the buffer pool with fresh results.

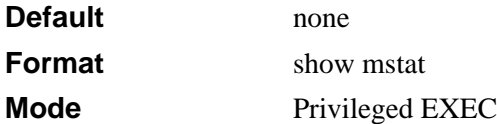

## <span id="page-350-1"></span>**15.1.19 show mtrace**

This command is used to display results of multicast trace path from the results buffer pool of the router, subsequent to the execution/completion of a **mtrace** *<source> [group] [receiver]* command. The results subsequent to the completion of the **mtrace** will be available in the buffer pool within two minutes and thereafter. A subsequent **mtrace** command overwrites the results in the buffer pool.

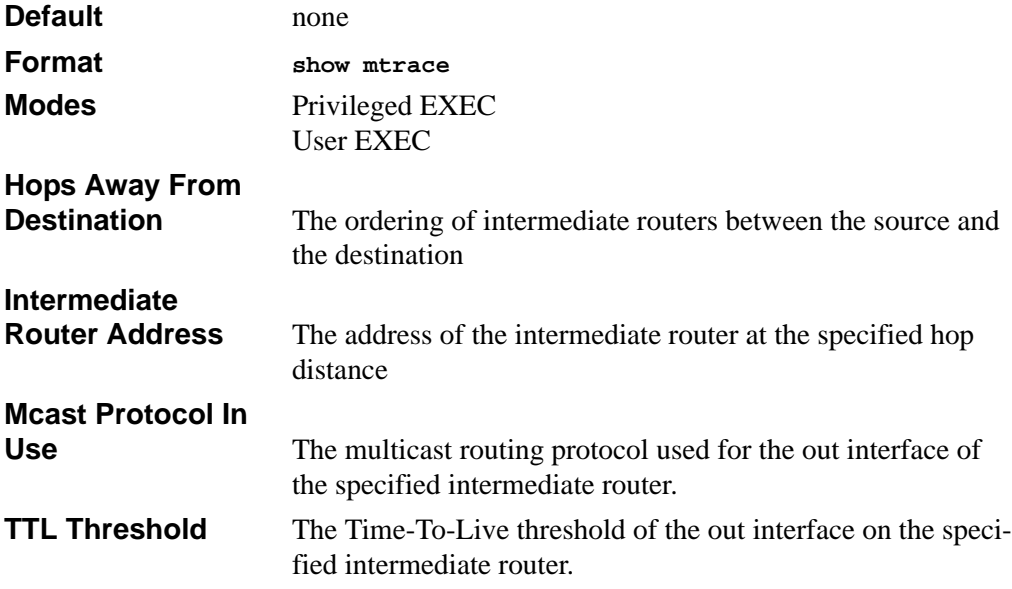

**Time Elapsed Between Hops** 

**(msecs)** The time between arrival at one intermediate router to the arrival at the next.

# <span id="page-351-0"></span>**15.2 DVMRP Commands**

This section provides a detailed explanation of the Distance Vector Multicast Routing Protocol (DVMRP) commands.

## **15.2.1 ip dvmrp**

This command sets administrative mode of DVMRP in the router to active. IGMP must be enabled before DVMRP can be enabled.

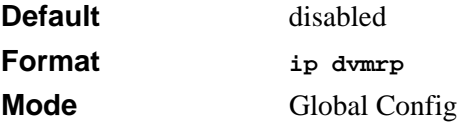

#### **15.2.1.1 no ip dvmrp**

This command sets administrative mode of DVMRP in the router to inactive.

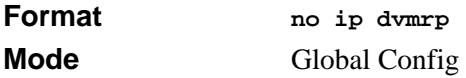

# **15.2.2 ip dvmrp metric**

This command configures the metric for an interface. This value is used in the DVMRP messages as the cost to reach this network. This field has a range of 1 to 31.

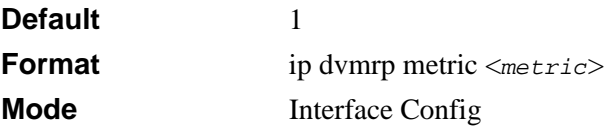

#### **15.2.2.1 no ip dvmrp metric**

This command resets the metric for an interface to the default value. This value is used in the DVMRP messages as the cost to reach this network.

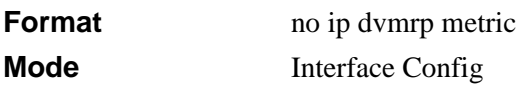

# **15.2.3 ip dvmrp trapflags**

This command enables the DVMRP trap mode.

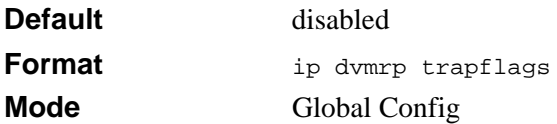

#### **15.2.3.1 no ip dvmrp trapflags**

This command disables the DVMRP trap mode.

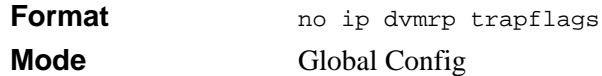

## **15.2.4 ip dvmrp**

This command sets the administrative mode of DVMRP on an interface to active.

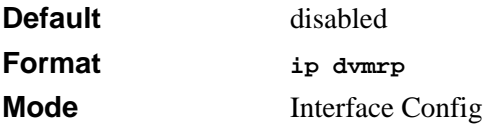

#### **15.2.4.1 no ip dvmrp**

This command sets the administrative mode of DVMRP on an interface to inactive.

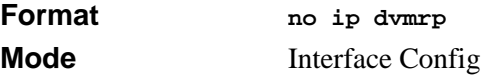

# **15.2.5 show ip dvmrp**

This command displays the system-wide information for DVMRP.

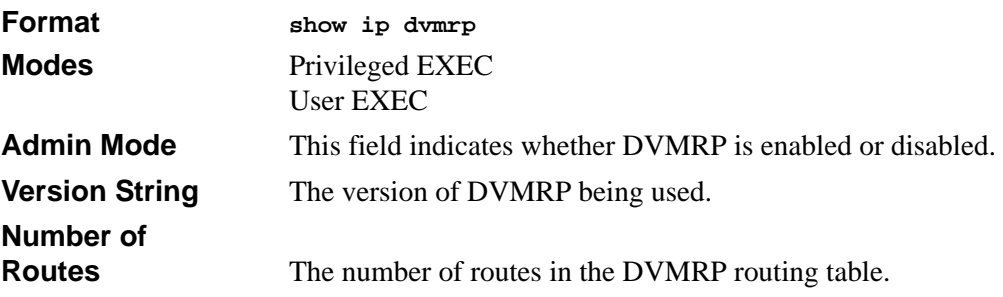

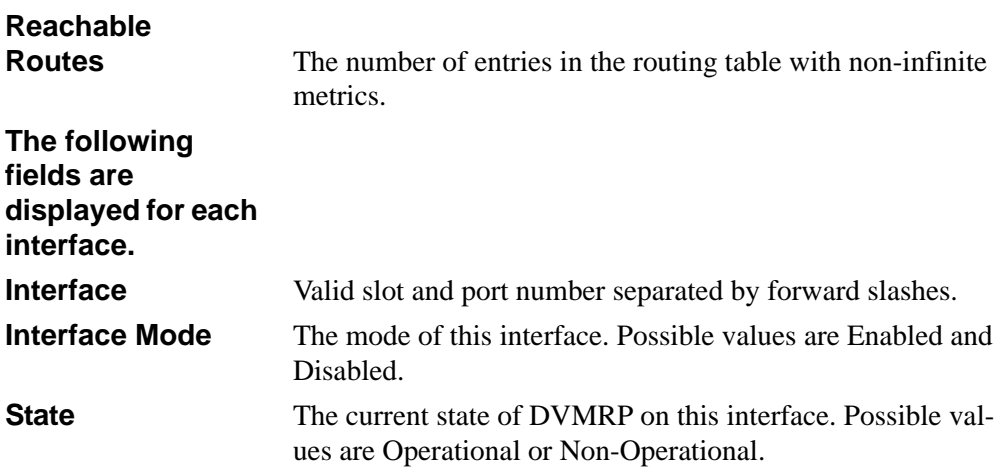

## **15.2.6 show ip dvmrp interface**

This command displays the interface information for DVMRP on the specified interface.

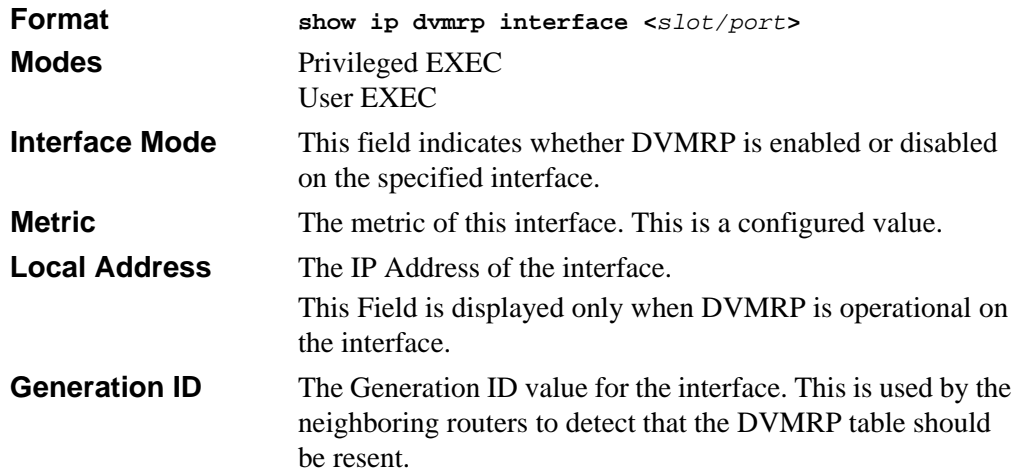

The following fields are displayed only if DVMRP is enabled on this interface.

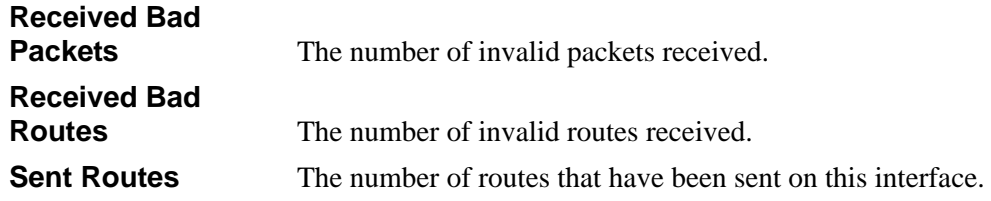

## **15.2.7 show ip dvmrp neighbor**

This command displays the neighbor information for DVMRP.

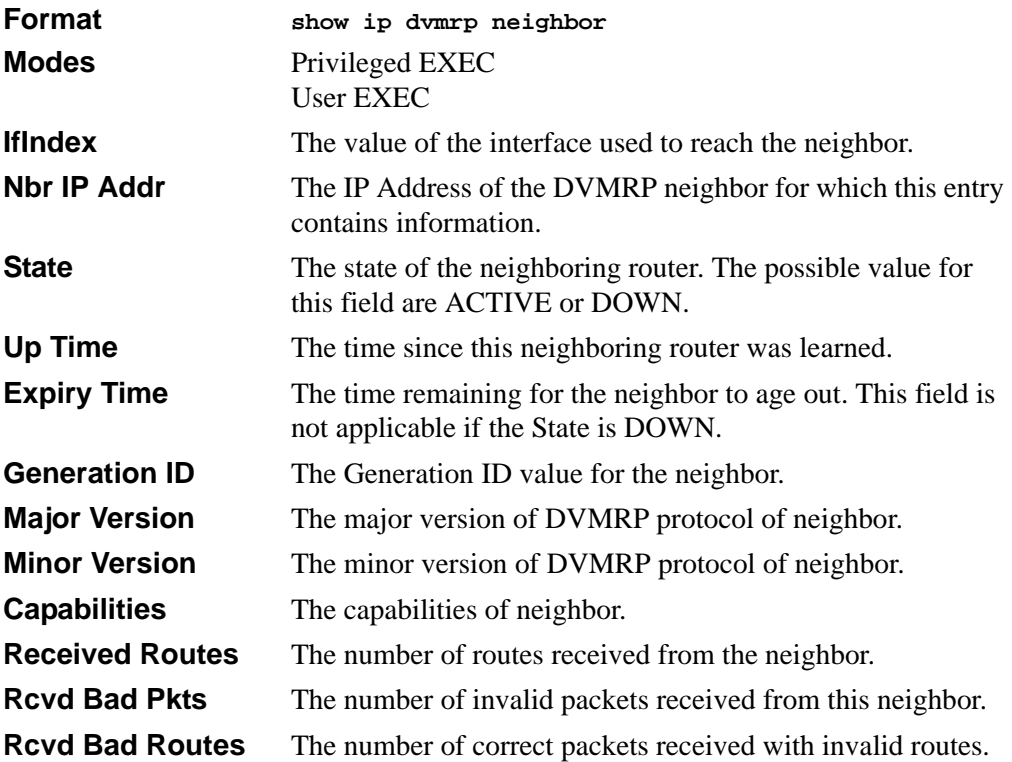

# **15.2.8 show ip dvmrp nexthop**

This command displays the next hop information on outgoing interfaces for routing multicast datagrams.

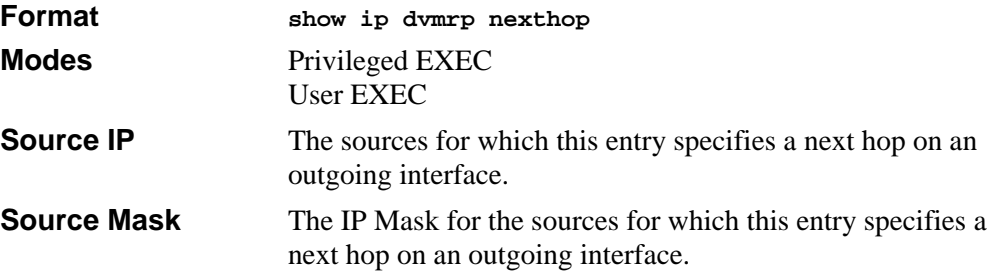

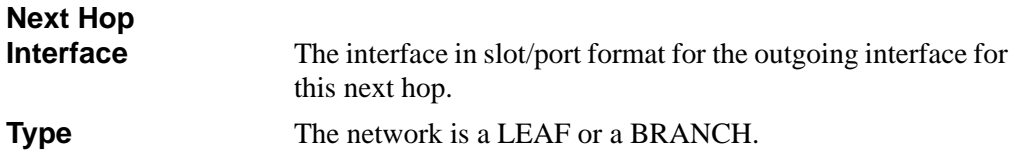

## **15.2.9 show ip dvmrp prune**

This command displays the table listing the router's upstream prune information.

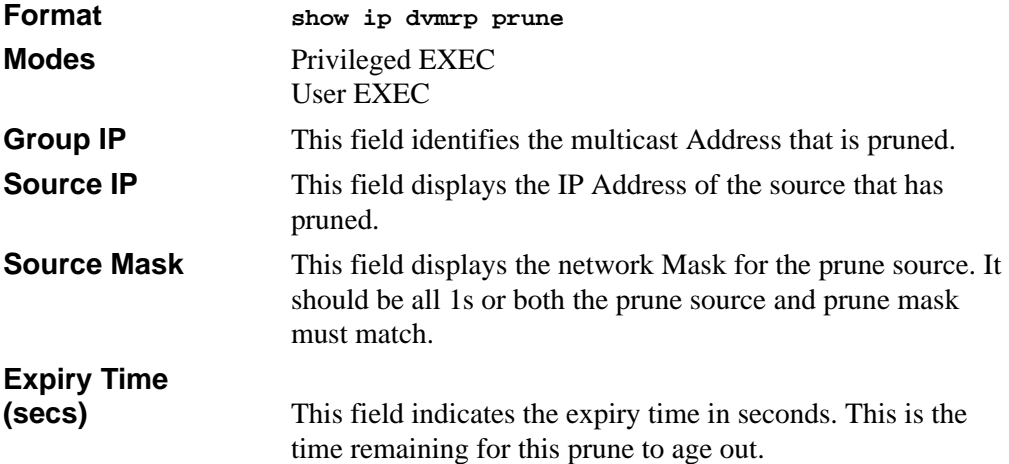

## **15.2.10 show ip dvmrp route**

This command displays the multicast routing information for DVMRP.

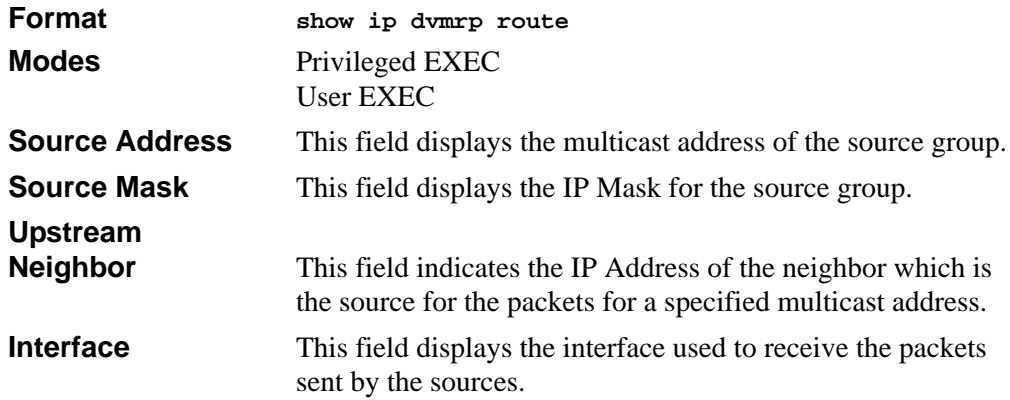

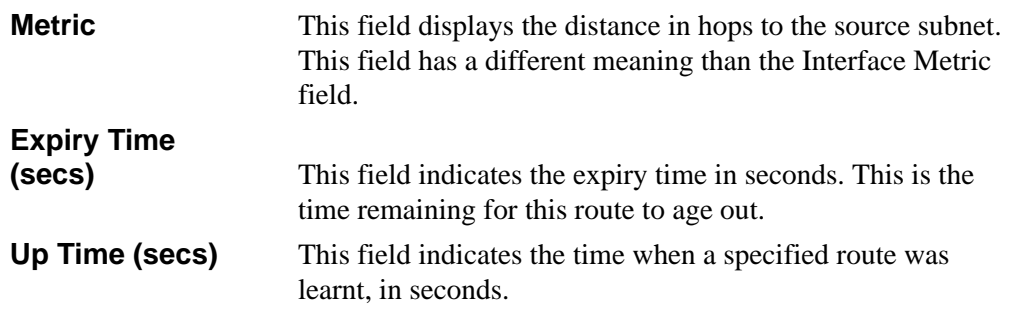

# <span id="page-356-0"></span>**15.3 PIM-DM Commands**

This section describes the commands you use to configure Protocol Independent Multicast - Dense Mode (PIM-DM). PIM-DM is a multicast routing protocol that provides scalable inter-domain multicast routing across the Internet, independent of the mechanisms provided by any particular unicast routing protocol. PIM-DM is typically used in LAN applications, while PIM-SM is for WAN applications.

# **15.3.1 ip pimdm**

This command enables the administrative mode of PIM-DM in the router.

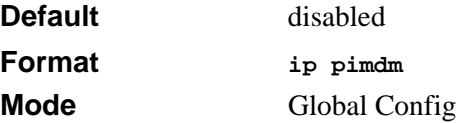

#### **15.3.1.1 no ip pimdm**

This command disables the administrative mode of PIM-DM in the router. IGMP must be enabled before PIM-DM can be enabled.

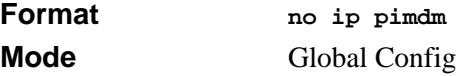

# **15.3.2 ip pimdm mode**

This command sets administrative mode of PIM-DM on an interface to enabled.

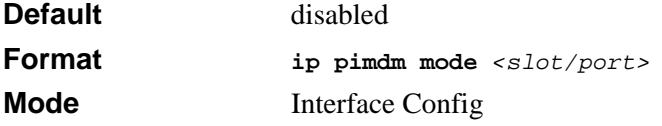

#### **15.3.2.1 no ip pimdm mode**

This command sets administrative mode of PIM-DM on an interface to disabled.

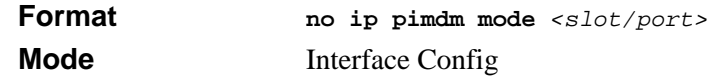

## **15.3.3 ip pimdm query-interval**

This command configures the transmission frequency of hello messages between PIM enabled neighbors. This field has a range of 10 to 3600 seconds.

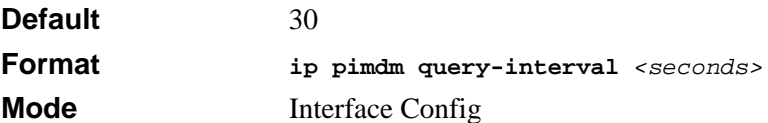

#### **15.3.3.1 no ip pimdm query-interval**

This command resets the transmission frequency of hello messages between PIM enabled neighbors to the default value.

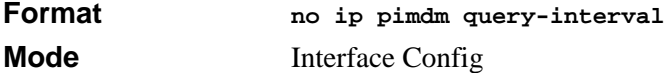

## **15.3.4 show ip pimdm**

This command displays the system-wide information for PIM-DM.

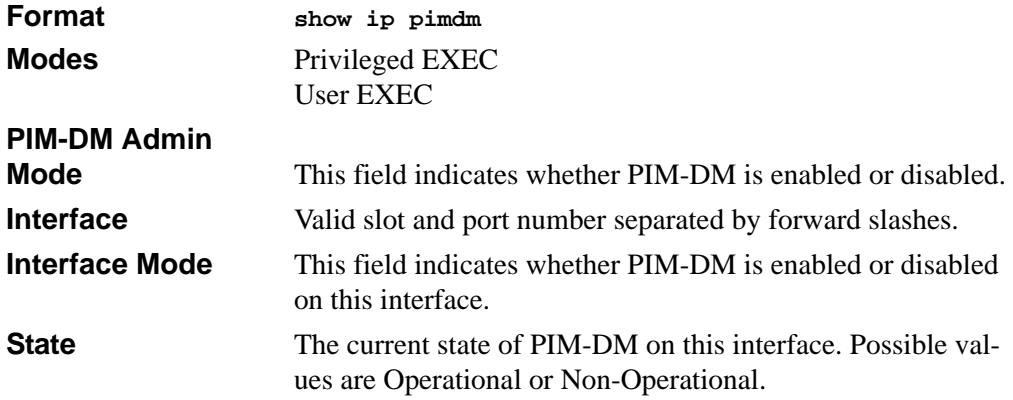

# **15.3.5 show ip pimdm interface**

This command displays the interface information for PIM-DM on the specified interface.

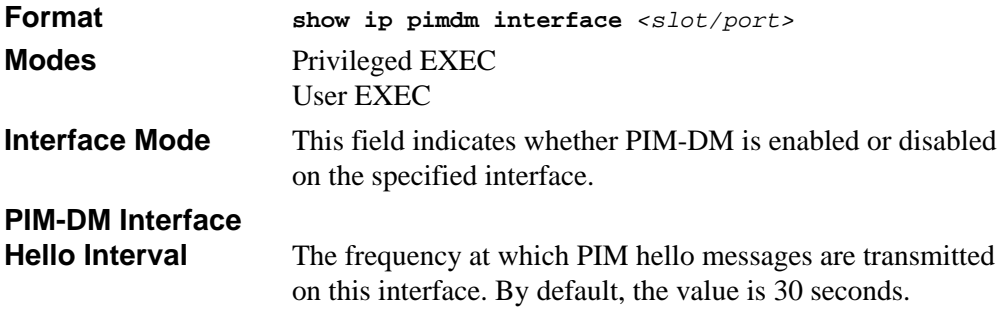

## **15.3.6 show ip pimdm interface stats**

This command displays the statistical information for PIM-DM on the specified interface.

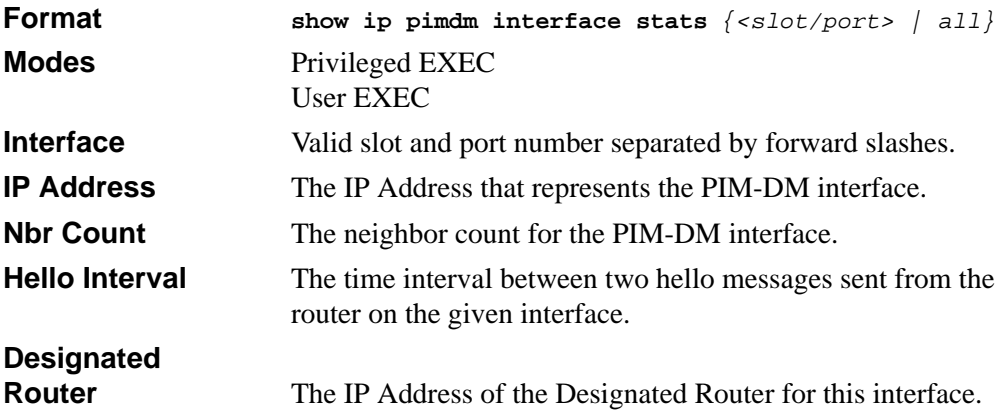

## **15.3.7 show ip pimdm neighbor**

This command displays the neighbor information for PIM-DM on the specified interface.

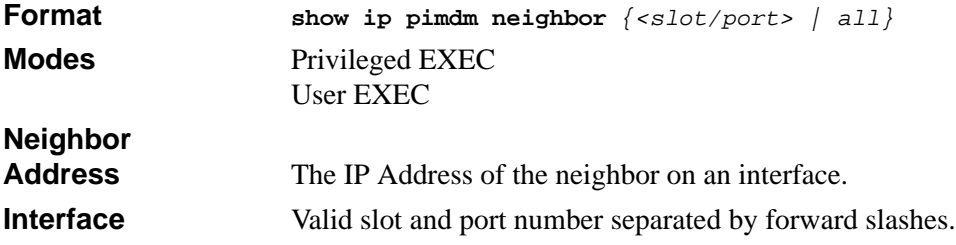

Up Time The time since this neighbor has become active on this interface. **Expiry Time** The expiry time of the neighbor on this interface.

## <span id="page-359-0"></span>**15.4 PIM-SM Commands**

This section describes the commands you use to configure Protocol Independent Multicast - Sparse Mode (PIM-SM). PIM-SM is a multicast routing protocol that provides scalable inter-domain multicast routing across the Internet, independent of the mechanisms provided by any particular unicast routing protocol. PIM-DM is typically used in LAN applications, while PIM-SM is for WAN applications.

## **15.4.1 ip pimsm cbsrpreference**

This command is used to configure the CBSR preference for a particular PIM-SM interface. The range of CBSR preference is –1 to 255.

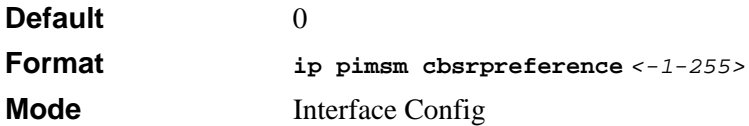

#### **15.4.1.1 no ip pimsm cbsrpreference**

Use this command to reset the CBSR preference for a particular PIM-SM interface to zero.

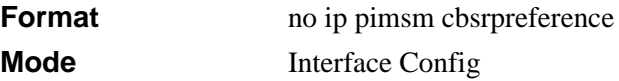

## **15.4.2 ip pimsm cbsrhashmasklength**

This command is used to configure the CBSR hash mask length to be advertised in bootstrap messages for a particular PIM-SM interface. This hash mask length will be used in the hash algorithm for selecting the RP for a particular group. The valid range is  $0 - 32$ .

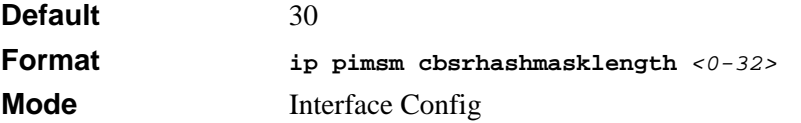
### **15.4.2.1 no ip pimsm cbsrhashmasklength**

Use this command to reset the CBSR hash mask length for a particular PIM-SM interface to the default.

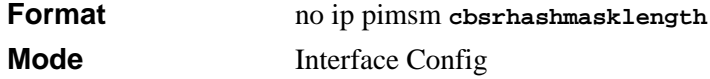

### **15.4.3 ip pimsm crppreference**

This command is used to configure the Candidate Rendezvous Point (CRP) for a particular PIM-SM interface. The valid values are from (-1 to 255), and the value of -1 is used to indicate that the local interface is not a Candidate RP interface.

The active router interface, with the highest IP Address and crppreference greater than -1, is chosen as the CRP for the router. The default value is 0.

In the CRP advertisements sent to the bootstrap router (BSR), the router interface advertises itself as the CRP for the group range 224.0.0.0 mask 240.0.0.0.

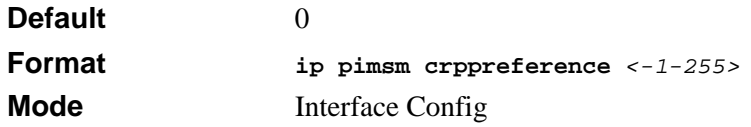

#### **15.4.3.1 no ip pimsm crppreference**

This command is used to reset the Candidate Rendezvous Point (CRP) for a particular PIM-SM interface to the default value.

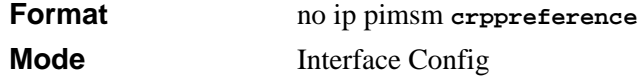

### **15.4.4 ip pimsm message-interval**

This command is used to configure the global join/prune interval for PIM-SM router. The join/prune interval is specified in seconds. This parameter can be configured to a value from 10 to 3600.

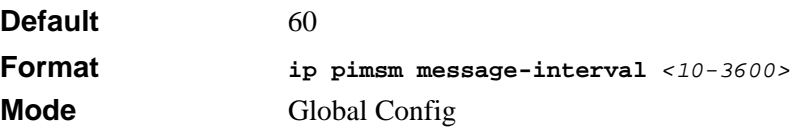

### **15.4.4.1 no ip pimsm message-interval**

This command is used to reset the global join/prune interval for PIM-SM router to the default value.

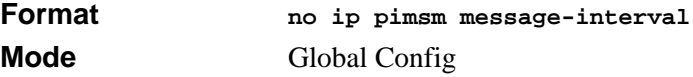

### **15.4.5 ip pimsm**

This command sets administrative mode of PIM-SM multicast routing across the router to enabled. IGMP must be enabled before PIM-SM can be enabled.

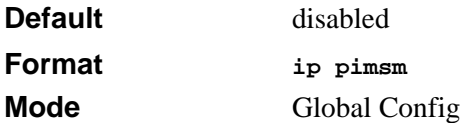

#### **15.4.5.1 no ip pimsm**

This command sets administrative mode of PIM-SM multicast routing across the router to the default value. IGMP must be enabled before PIM-SM can be enabled.

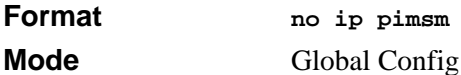

# **15.4.6 ip pimsm mode**

This command sets administrative mode of PIM-SM multicast routing on a routing interface to enabled.

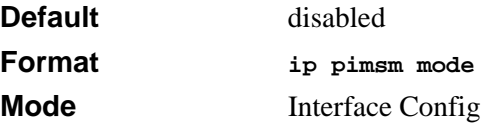

### **15.4.6.1 no ip pimsm mode**

This command sets administrative mode of PIM-SM multicast routing on a routing interface to the default value.

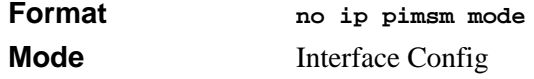

### **15.4.7 ip pimsm query-interval**

This command configures the transmission frequency of hello messages in seconds between PIM enabled neighbors. This field has a range of 10 to 3600 seconds.

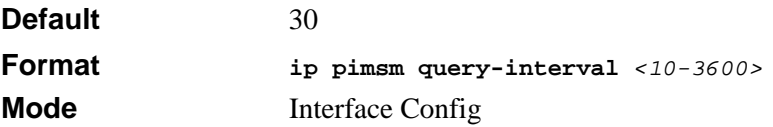

#### **15.4.7.1 no ip pimsm query-interval**

This command resets the transmission frequency of hello messages between PIM enabled neighbors to the default value.

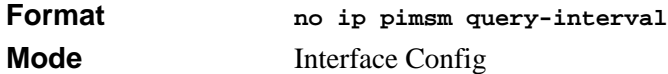

## **15.4.8 ip pimsm spt-threshold**

This command is used to configure the Threshold rate for the RP router to switch to the shortest path. The rate is specified in Kilobytes per second. The possible values are 0 to 2000.

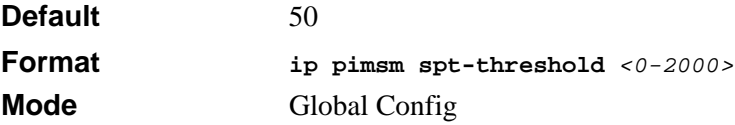

#### **15.4.8.1 no ip pimsm spt-threshold**

This command is used to reset the Threshold rate for the RP router to switch to the shortest path to the default value.

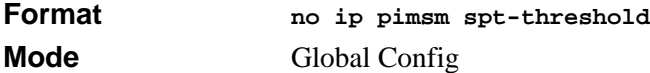

### **15.4.9 ip pim-trapflags**

This command enables the PIM trap mode for both Sparse Mode (SM) and Dense Mode. (DM).

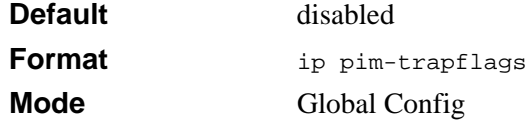

### **15.4.9.1 no ip pim-trapflags**

This command sets the PIM trap mode to the default.

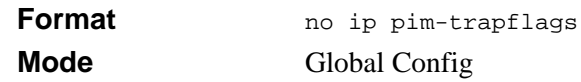

# **15.4.10 ip pimsm staticrp**

This command is used to create RP IP address for the PIM-SM router. The parameter <*ipaddress*> is the IP address of the RP. The parameter <*groupaddress*> is the group address supported by the RP. The parameter <*groupmask*> is the group mask for the group address.

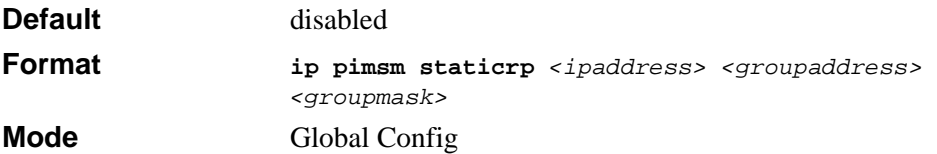

### **15.4.10.1 no ip pimsm staticrp**

This command is used to delete RP IP address for the PIM-SM router. The parameter <*ipaddress*> is the IP address of the RP. The parameter <*groupaddress*> is the group address supported by the RP. The parameter <*groupmask*> is the group mask for the group address.

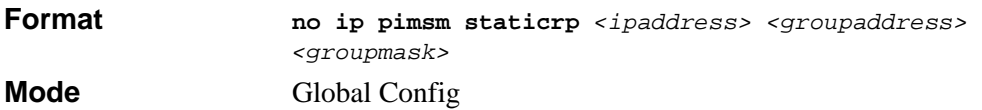

# **15.4.11 show ip pimsm rphash**

This command displays the RP router that will be selected from the set of active RP routers. The RP router, for the group, is selected by using the hash algorithm defined in RFC 2362.

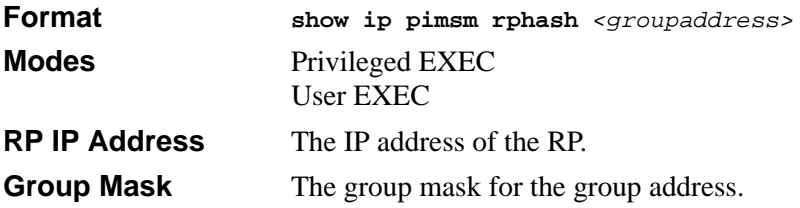

# **15.4.12 show ip pimsm staticrp**

This command displays the static RP information for the PIM-SM router.

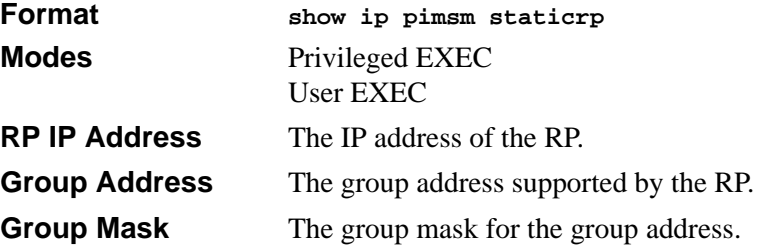

## **15.4.13 show ip pimsm**

This command displays the system-wide information for PIM-SM.

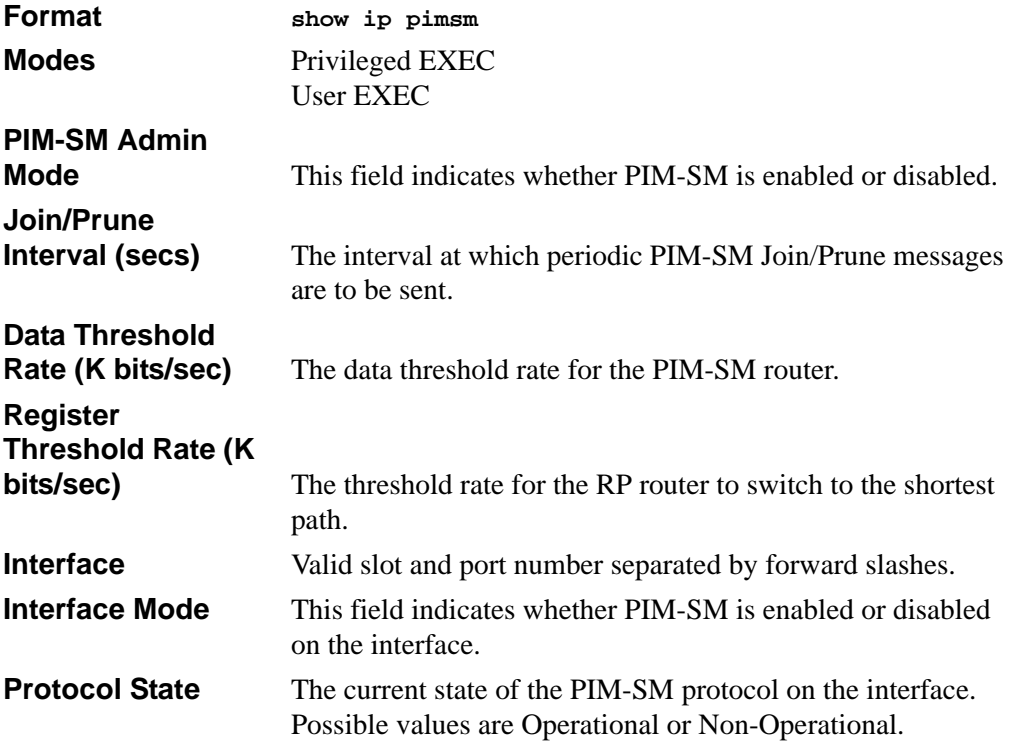

# **15.4.14 show ip pimsm candrptable**

This command displays the IP multicast groups for which the local router is to advertise itself as a Candidate-RP when the value of hold time is non-zero.

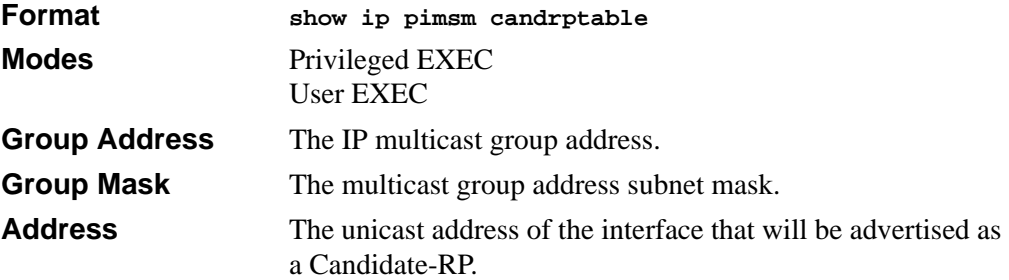

### **15.4.15 show ip pimsm componenttable**

This command displays the table containing objects specific to a PIM domain. One row exists for each domain to which the router is connected.

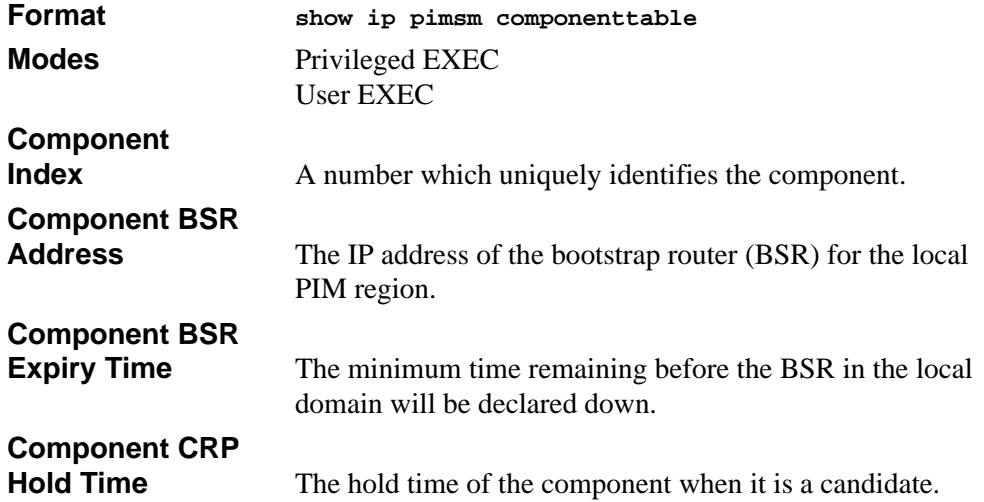

### **15.4.16 show ip pimsm interface**

This command displays the interface information for PIM-SM on the specified interface.

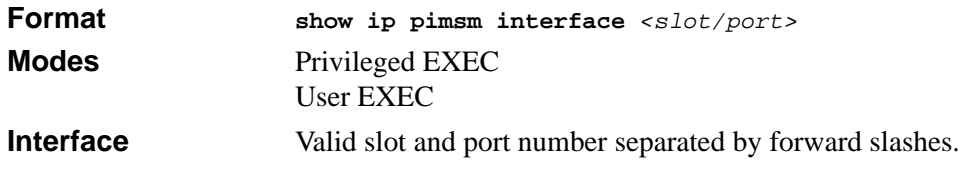

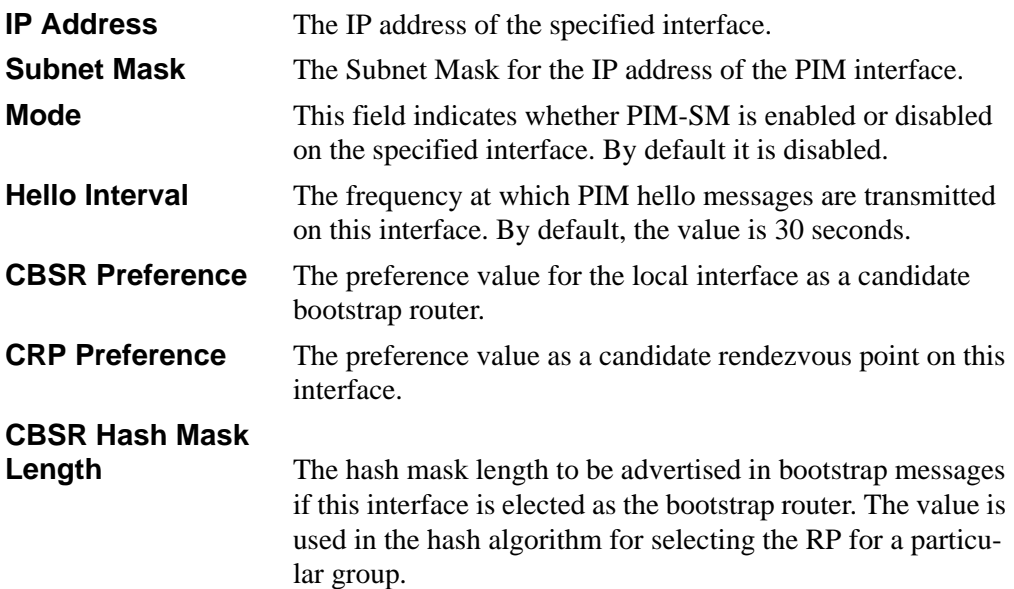

# **15.4.17 show ip pimsm interface stats**

This command displays the statistical information for PIM-SM on the specified interface.

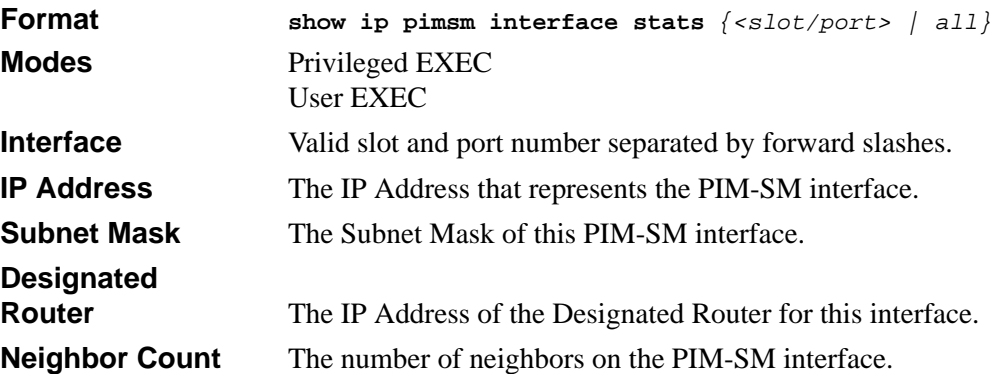

# **15.4.18 show ip pimsm neighbor**

This command displays the neighbor information for PIM-SM on the specified interface.

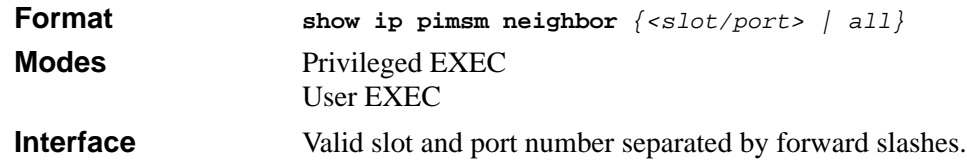

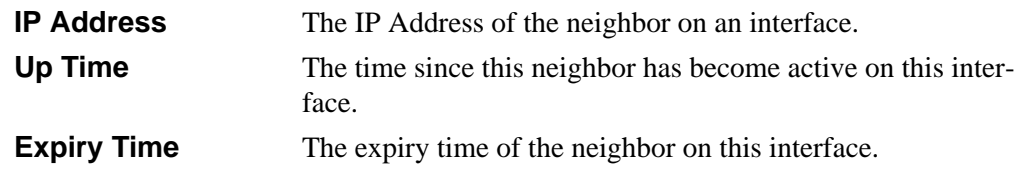

# **15.4.19 show ip pimsm rp**

This command displays the PIM information for candidate Rendezvous Points (RPs) for all IP multicast groups or for the specific <*groupaddress*> <*groupmask*> provided in the command. The information in the table is displayed for each IP multicast group.

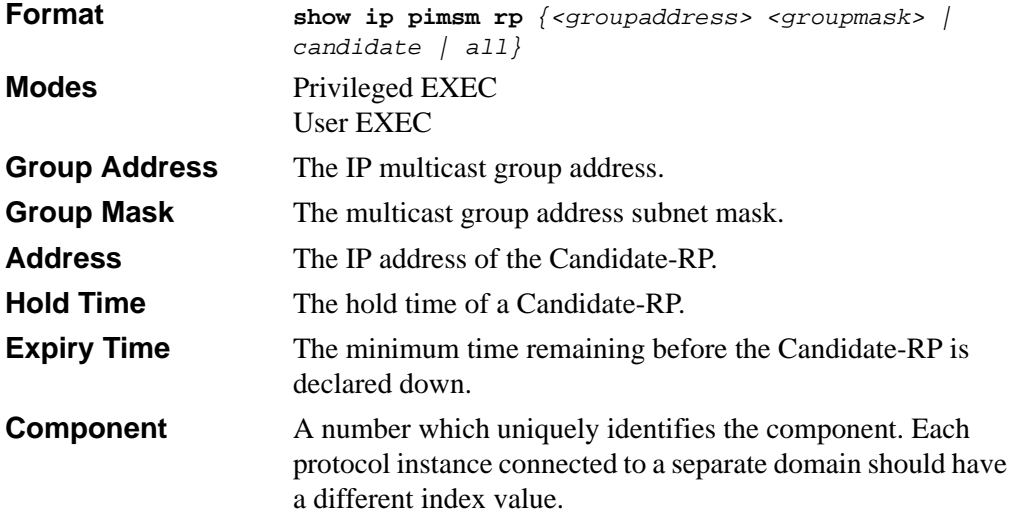

# **15.4.20 show ip pimsm rphash**

This command displays the RP router that will be selected from the set of active RP routers. The RP router, for the group, is selected by using the hash algorithm defined in RFC 2362.

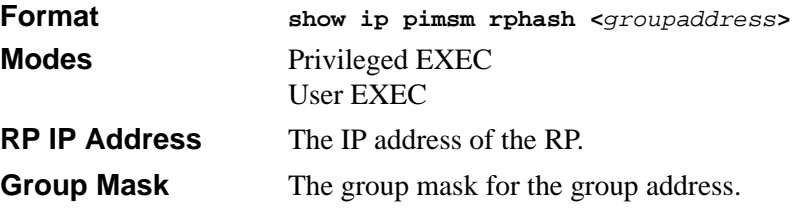

# **15.5 Internet Group Message Protocol (IGMP) Commands**

This section describes the commands you use to view and configure IGMP settings.

# **15.5.1 ip igmp**

This command sets the administrative mode of IGMP in the system to active.

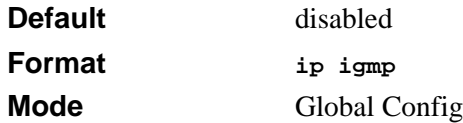

### **15.5.1.1 no ip igmp**

This command sets the administrative mode of IGMP in the system to inactive.

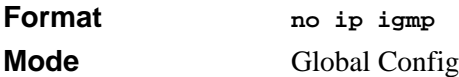

# **15.5.2 ip igmp version**

This command configures the version of IGMP for an interface. The value for <version> is either 1, 2 or 3.

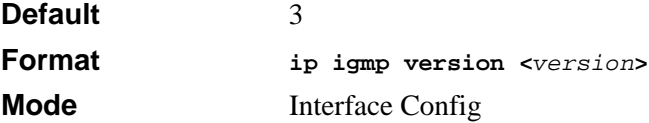

### **15.5.2.1 no ip igmp version**

This command resets the version of IGMP to the default value.

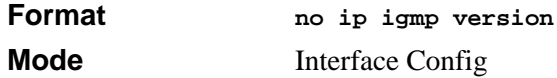

### **15.5.3 ip igmp last-member-query-count**

This command sets the number of Group-Specific Queries sent before the router assumes that there are no local members on the interface. The range for <*count>* is 1 to 20.

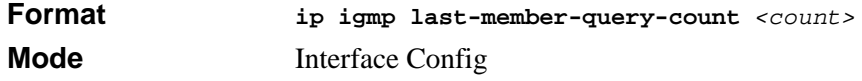

### **15.5.3.1 no ip igmp last-member-query-count**

This command resets the number of Group-Specific Queries to the default value.

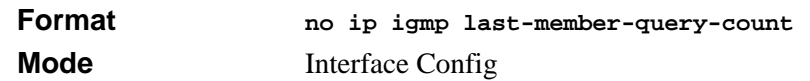

### **15.5.4 ip igmp last-member-query-interval**

This command configures the Maximum Response Time inserted in Group-Specific Queries which are sent in response to Leave Group messages. The range for <*seconds>* is 0 to 255 tenths of a second.

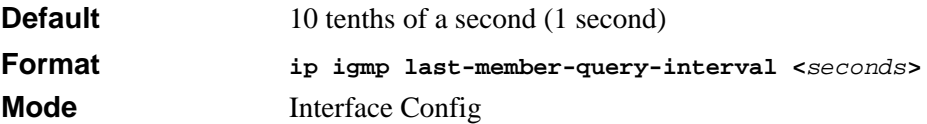

### **15.5.4.1 no ip igmp last-member-query-interval**

This command resets the Maximum Response Time to the default value.

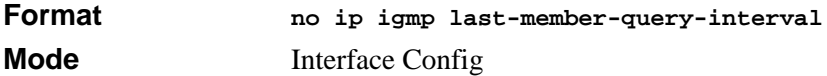

# **15.5.5 ip igmp query-interval**

This command configures the query interval for the specified interface. The query interval determines how fast IGMP Host-Query packets are transmitted on this interface. The range for <*queryinterval>* is 1 to 3600 seconds.

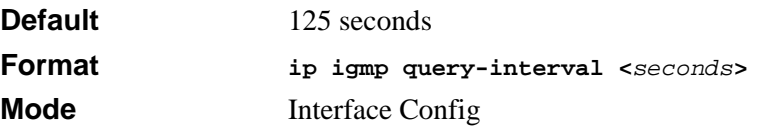

### **15.5.5.1 no ip igmp query-interval**

This command resets the query interval for the specified interface to the default value. This is the frequency at which IGMP Host-Query packets are transmitted on this interface.

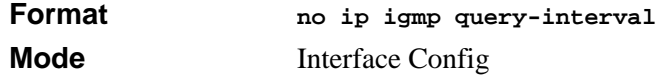

# **15.5.6 ip igmp query-max-response-time**

This command configures the maximum response time interval for the specified interface, which is the maximum query response time advertised in IGMPv2 queries on this interface.The time interval is specified in tenths of a second. The range for <*maxresptime>* is 0 to 255 tenths of a second.

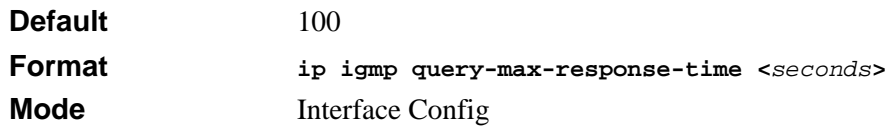

### **15.5.6.1 no ip igmp query-max-response-time**

This command resets the maximum response time interval for the specified interface, which is the maximum query response time advertised in IGMPv2 queries on this interface to the default value. The maximum response time interval is reset to the default time.

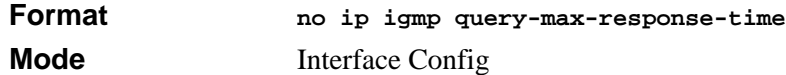

# **15.5.7 ip igmp robustness**

This command configures the robustness that allows tuning of the interface. The robustness is the tuning for the expected packet loss on a subnet. If a subnet is expected to have a lot of loss, the Robustness variable may be increased for the interface. The range for <*robustness>* is 1 to 255.

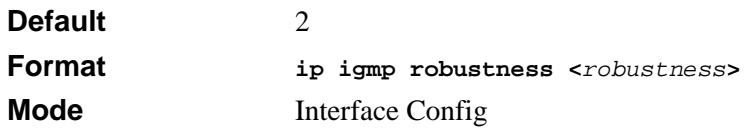

### **15.5.7.1 no ip igmp robustness**

This command sets the robustness value to default.

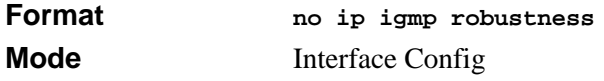

# **15.5.8 ip igmp startup-query-count**

This command sets the number of Queries sent out on startup, separated by the Startup Query Interval on the interface. The range for <*count>* is 1 to 20.

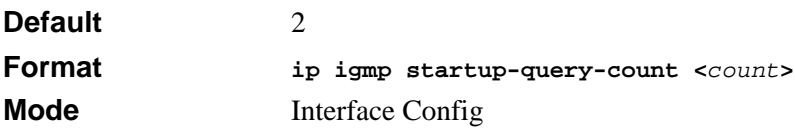

#### **15.5.8.1 no ip igmp startup-query-count**

This command resets the number of Queries sent out on startup, separated by the Startup Query Interval on the interface to the default value.

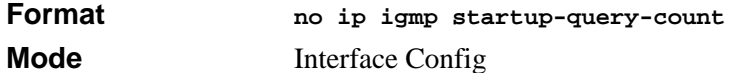

### **15.5.9 ip igmp startup-query-interval**

This command sets the interval between General Queries sent on startup on the interface. The time interval value is in seconds. The range for <*interval>* is 1 to 300 seconds.

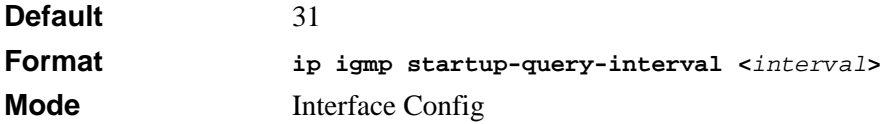

### **15.5.9.1 no ip igmp startup-query-interval**

This command resets the interval between General Queries sent on startup on the interface to the default value.

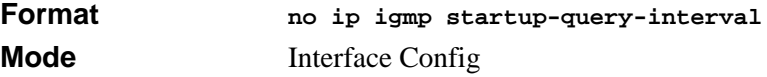

# **15.5.10 show ip igmp**

This command displays the system-wide IGMP information.

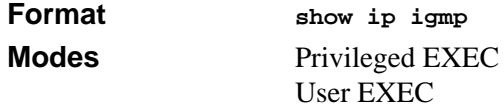

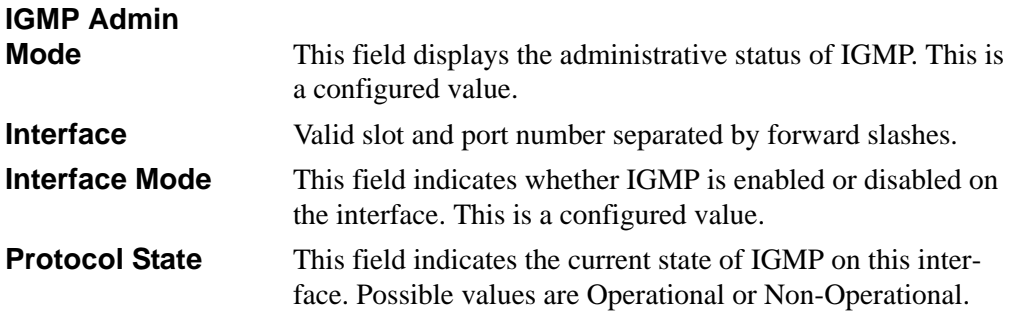

# **15.5.11 show ip igmp groups**

This command displays the registered multicast groups on the interface. If *[detail]* is specified this command displays the registered multicast groups on the interface in detail.

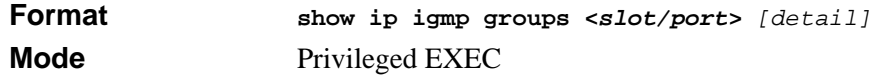

If you do not use the **detail** keyword, the following fields appear:

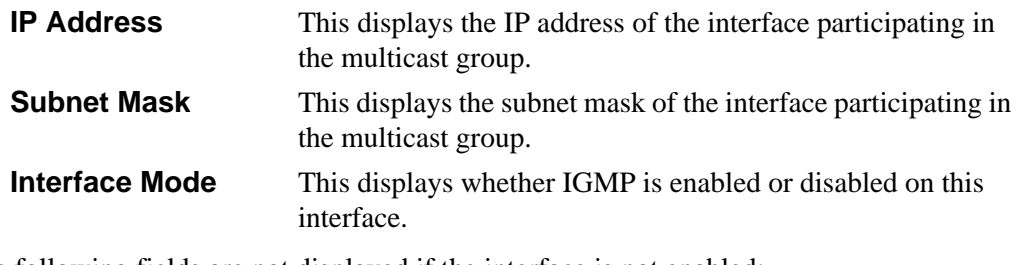

The following fields are not displayed if the interface is not enabled:

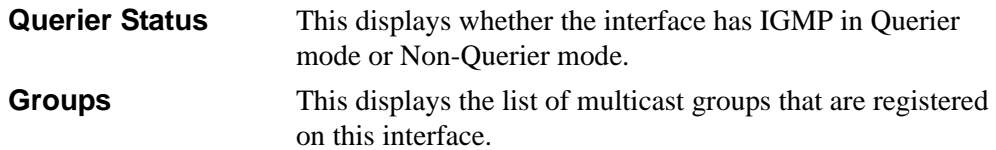

If you use the **detail** keyword, the following fields appear:

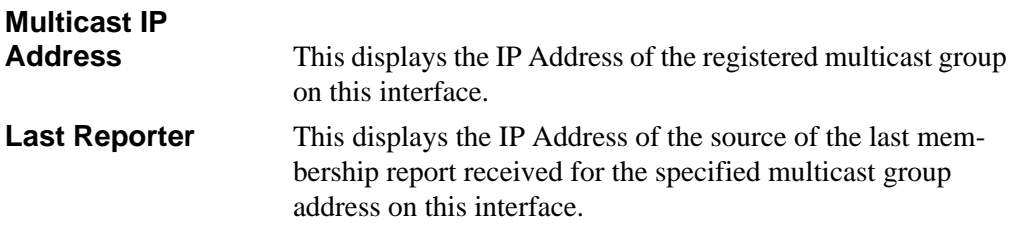

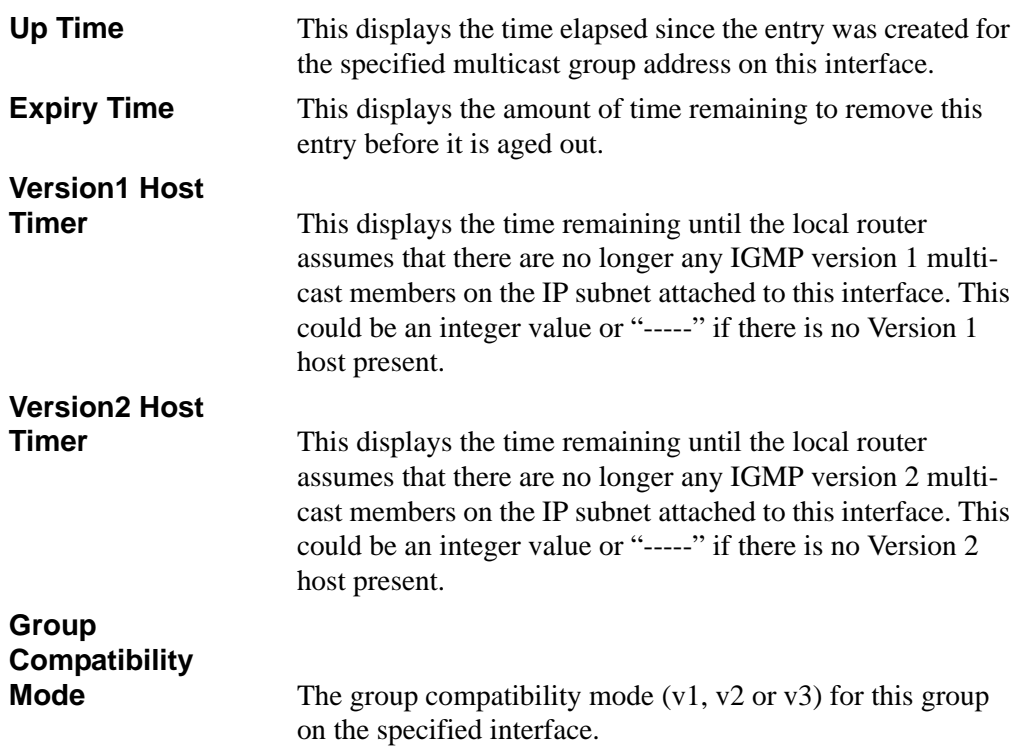

# **15.5.12 show ip igmp interface**

This command displays the IGMP information for the interface.

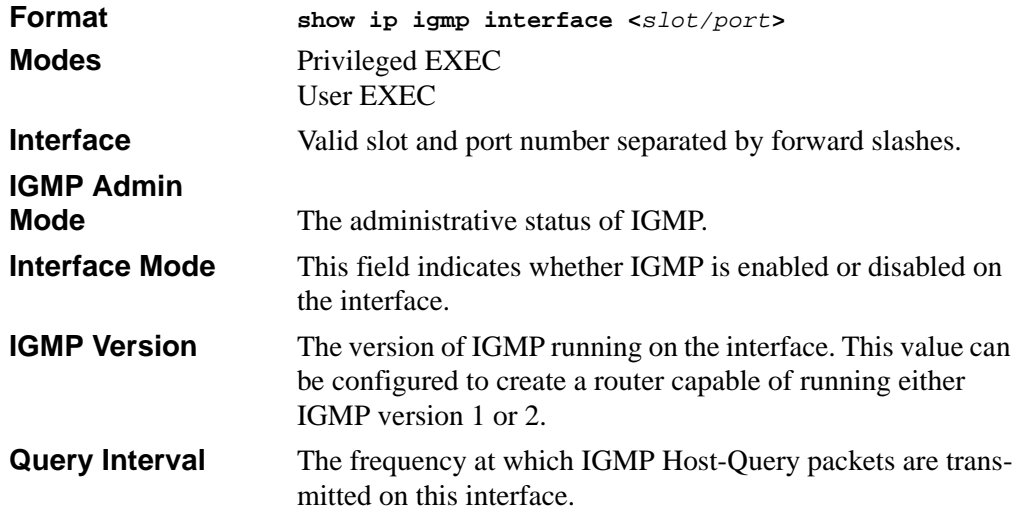

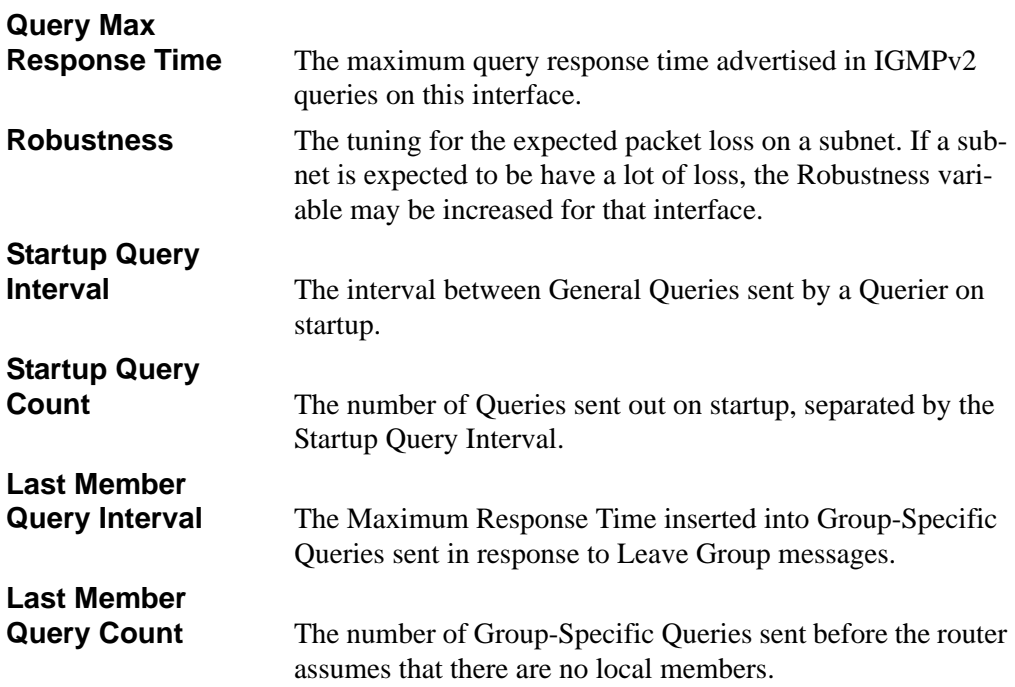

# **15.5.13 show ip igmp interface membership**

This command displays the list of interfaces that have registered in the multicast group.

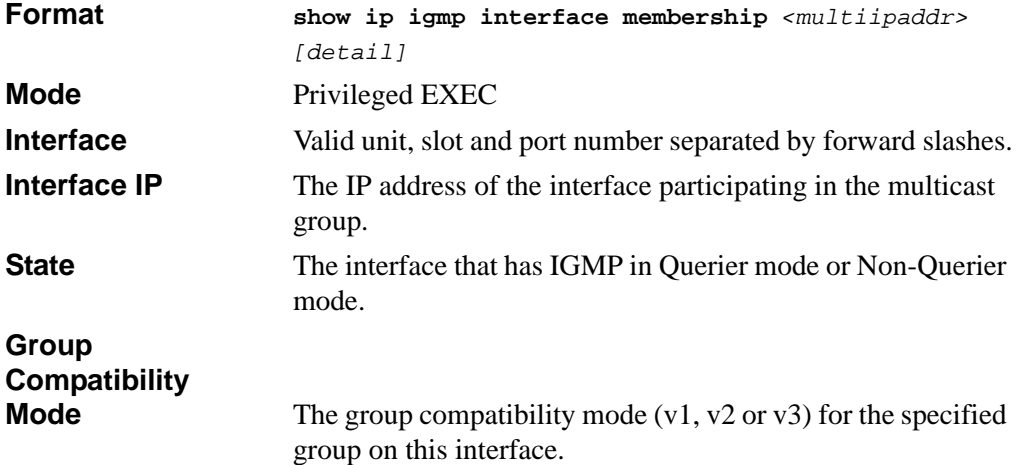

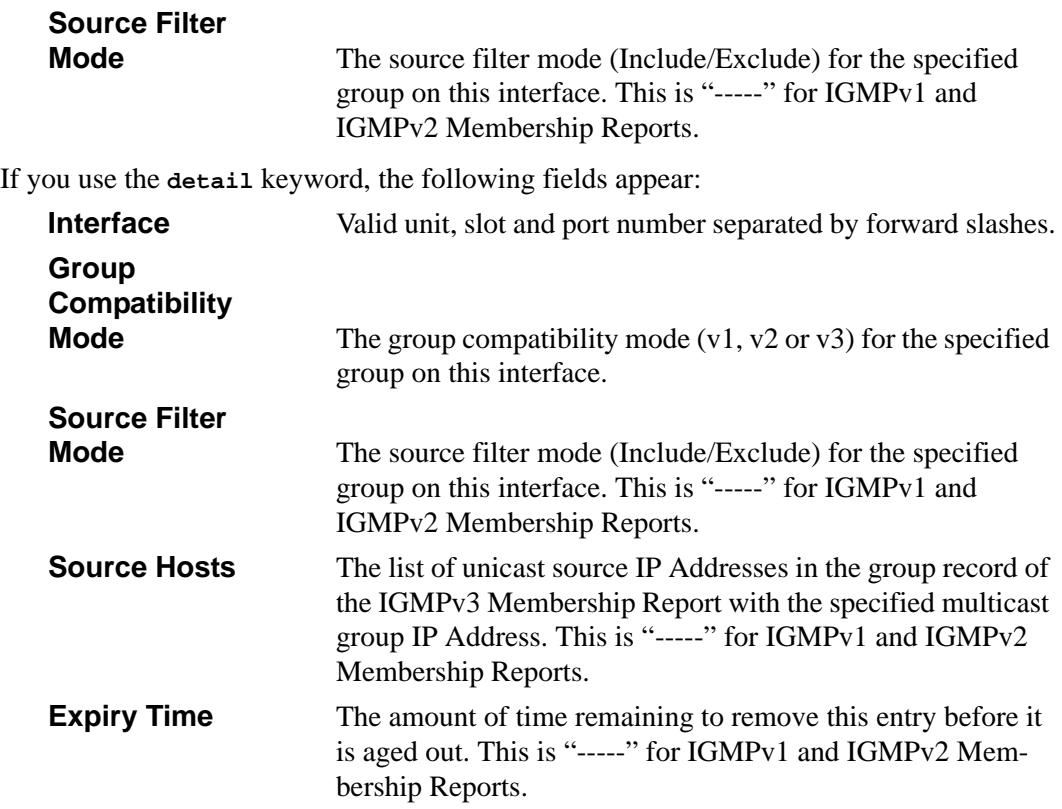

# **15.5.14 show ip igmp interface stats**

This command displays the IGMP statistical information for the interface. The statistics are only displayed when the interface is enabled for IGMP.

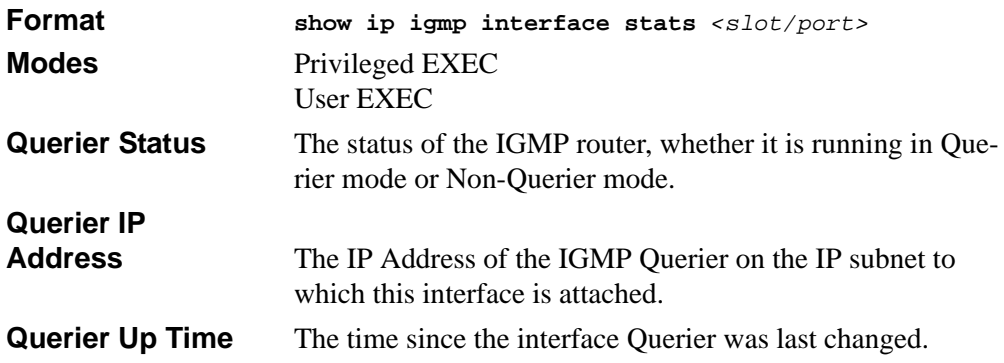

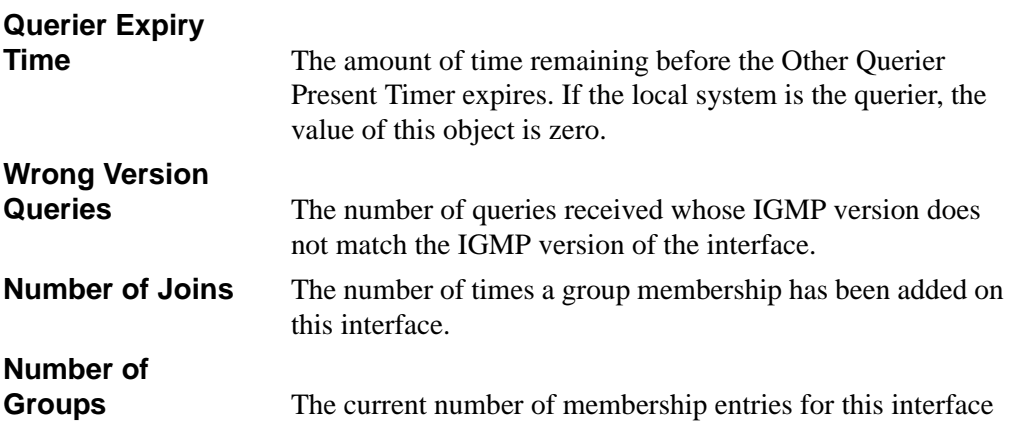

# **Chapter 16 IGMP Snooping Commands**

This section describes the Internet Group Management Protocol (IGMP) snooping commands available in the 7300 Series Managed Switch CLI.

The 7300 Series Managed Switch supports IGMP Versions 1, 2, and 3. The IGMP snooping feature can help conserve bandwidth because it allows the switch to forward IP multicast traffic only to connected hosts that request multicast traffic. IGMPv3 adds source filtering capabilities to IGMP versions 1 and 2.

This section contains the following topics:

- [Section 16.1 "IGMP Snooping Configuration Commands" on page 16-1](#page-378-0)
- [Section 16.2 "IGMP Snooping Show Commands" on page 16-6](#page-383-0)

The commands in this section are in one of two groups:

- Show commands are used to display switch settings, statistics and other information.
- Configuration Commands are used to configure features and options of the switch. For every configuration command there is a show command that will display the configuration setting.

# <span id="page-378-0"></span>**16.1 IGMP Snooping Configuration Commands**

This section describes the commands you use to configure IGMP snooping.

### **16.1.1 set igmp**

This command enables IGMP Snooping on the system (Global Config Mode) or an interface (Interface Config Mode). This command also enables IGMP snooping on a particular VLAN and can enable IGMP snooping on all interfaces participating in a VLAN.

If an interface has IGMP Snooping enabled and you enable this interface for routing or enlist it as a member of a port-channel (LAG), IGMP Snooping functionality is disabled on that interface. IGMP Snooping functionality is re-enabled if you disable routing or remove port-channel (LAG) membership from an interface that has IGMP Snooping enabled.

The IGMP application supports the following activities:

- Validation of the IP header checksum (as well as the IGMP header checksum) and discarding of the frame upon checksum error.
- Maintenance of the forwarding table entries based on the MAC address versus the IP address.
- Flooding of unregistered multicast data packets to all ports in the VLAN.

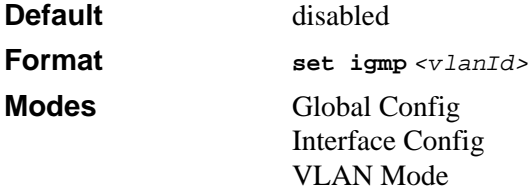

### **16.1.1.1 no set igmp**

This command disables IGMP Snooping on the system.

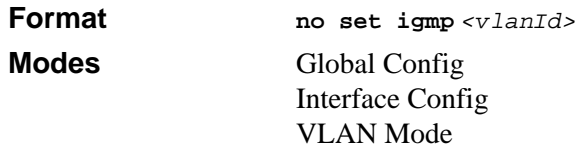

# **16.1.2 set igmp interfacemode**

This command enables IGMP Snooping on all interfaces. If an interface has IGMP Snooping enabled and you enable this interface for routing or enlist it as a member of a port-channel (LAG), IGMP Snooping functionality is disabled on that interface. IGMP Snooping functionality is re-enabled if you disable routing or remove port-channel (LAG) membership from an interface that has IGMP Snooping enabled.

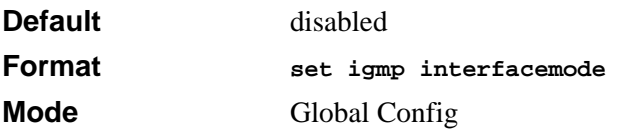

#### **16.1.2.1 no set igmp interfacemode**

This command disables IGMP Snooping on all interfaces.

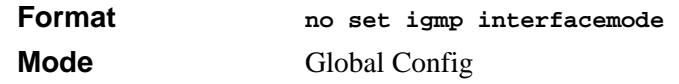

### **16.1.3 set igmp fast-leave**

This command enables or disables IGMP Snooping fast-leave admin mode on a selected interface or VLAN. Enabling fast-leave allows the switch to immediately remove the layer 2 LAN interface from its forwarding table entry upon receiving an IGMP leave message for that multicast group without first sending out MAC-based general queries to the interface.

You should enable fast-leave admin mode only on VLANs where only one host is connected to each layer 2 LAN port. This prevents the inadvertent dropping of the other hosts that were connected to the same layer 2 LAN port but were still interested in receiving multicast traffic directed to that group. Also, fast-leave processing is supported only with IGMP version 2 hosts.

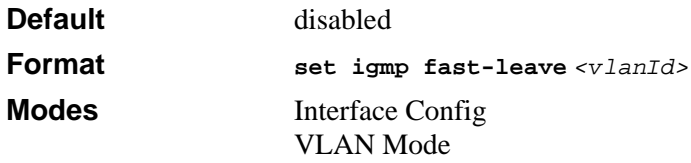

#### **16.1.3.1 no set igmp fast-leave**

This command disables IGMP Snooping fast-leave admin mode on a selected interface.

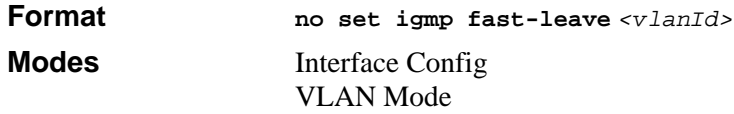

# **16.1.4 set igmp groupmembership-interval**

This command sets the IGMP Group Membership Interval time on a VLAN, one interface or all interfaces. The Group Membership Interval time is the amount of time in seconds that a switch waits for a report from a particular group on a particular interface before deleting the interface from the entry. This value must be greater than the IGMPv3 Maximum Response time value. The range is 2 to 3600 seconds.

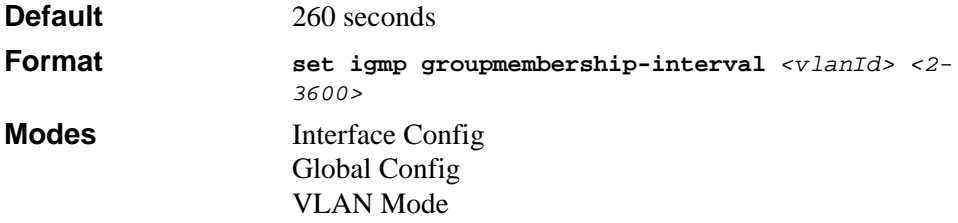

### **16.1.4.1 no set igmp groupmembership-interval**

This command sets the IGMPv3 Group Membership Interval time to the default value.

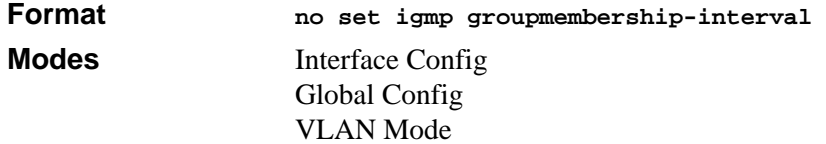

### **16.1.5 set igmp maxresponse**

This command sets the IGMP Maximum Response time for the system, on a particular interface or VLAN. The Maximum Response time is the amount of time in seconds that a switch will wait after sending a query on an interface because it did not receive a report for a particular group in that interface. This value must be less than the IGMP Query Interval time value. The range is 1 to 3599 seconds.

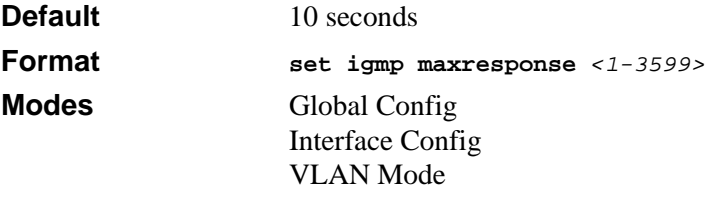

#### **16.1.5.1 no set igmp maxresponse**

This command sets the IGMP Maximum Response time (on the interface or VLAN) to the default value.

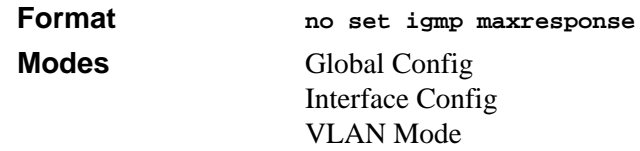

## **16.1.6 set igmp mcrtexpiretime**

This command sets the Multicast Router Present Expiration time. The time is set for the system, on a particular interface or VLAN.

This is the amount of time in seconds that a switch waits for a query to be received on an interface before the interface is removed from the list of interfaces with multicast routers attached. The range is 0 to 3600 seconds. A value of 0 indicates an infinite time-out, i.e. no expiration.

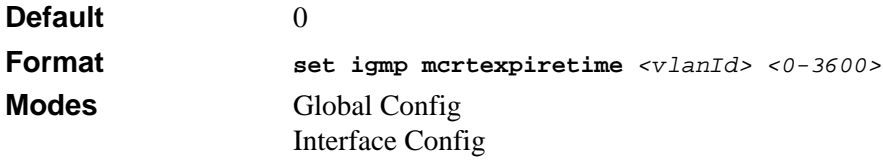

#### **16.1.6.1 no set igmp mcrtexpiretime**

This command sets the Multicast Router Present Expiration time to 0. The time is set for the system, on a particular interface or a VLAN.

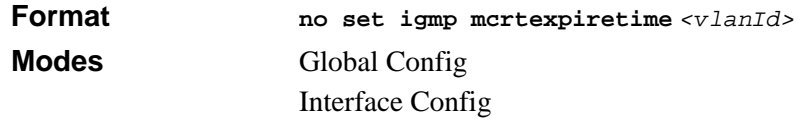

### **16.1.7 set igmp mrouter**

This command configures the VLAN ID  $(\langle v \rangle)$  that has the multicast router mode enabled.

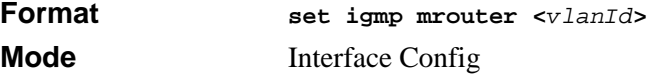

### **16.1.7.1 no set igmp mrouter**

This command disables multicast router mode for a particular VLAN ID (<*vlanId*>).

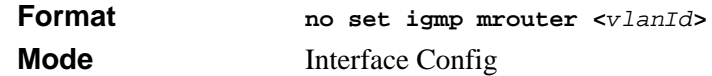

### **16.1.8 set igmp mrouter interface**

This command configures the interface as a multicast router interface. When configured as a multicast router interface, the interface is treated as a multicast router interface in all VLANs.

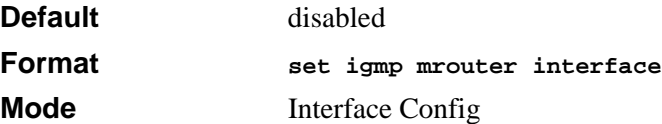

#### **16.1.8.1 no set igmp mrouter interface**

This command disables the status of the interface as a statically configured multicast router interface.

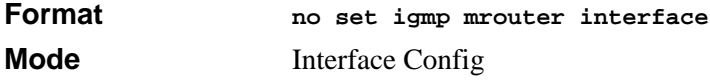

# <span id="page-383-0"></span>**16.2 IGMP Snooping Show Commands**

This section describes the commands you use to view IGMP snooping status and information.

# **16.2.1 show igmpsnooping**

This command displays IGMP Snooping information. Configured information is displayed whether or not IGMP Snooping is enabled.

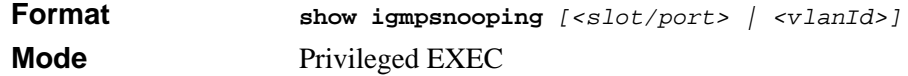

When the optional arguments  $\langle$ slot/port**>** or  $\langle$ vlanId> are not used, the command displays the following information:

**Admin Mode** This indicates whether or not IGMP Snooping is active on the switch.

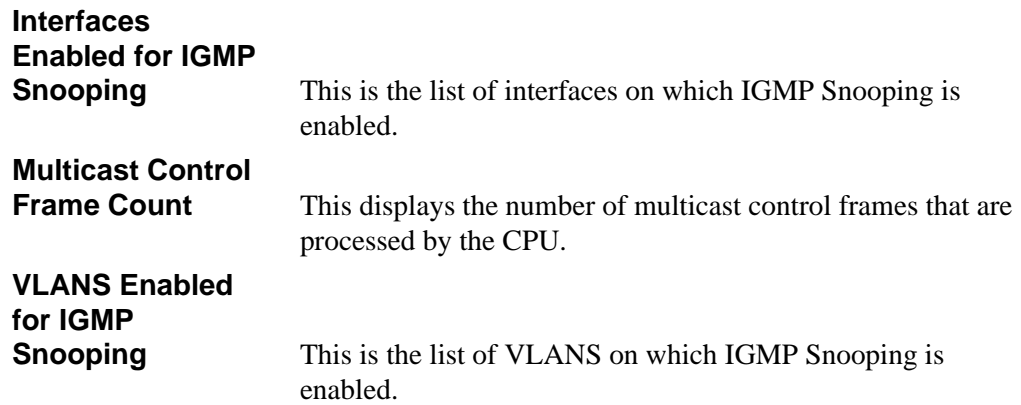

When you specify the *<slot/port>* values, the following information appears:

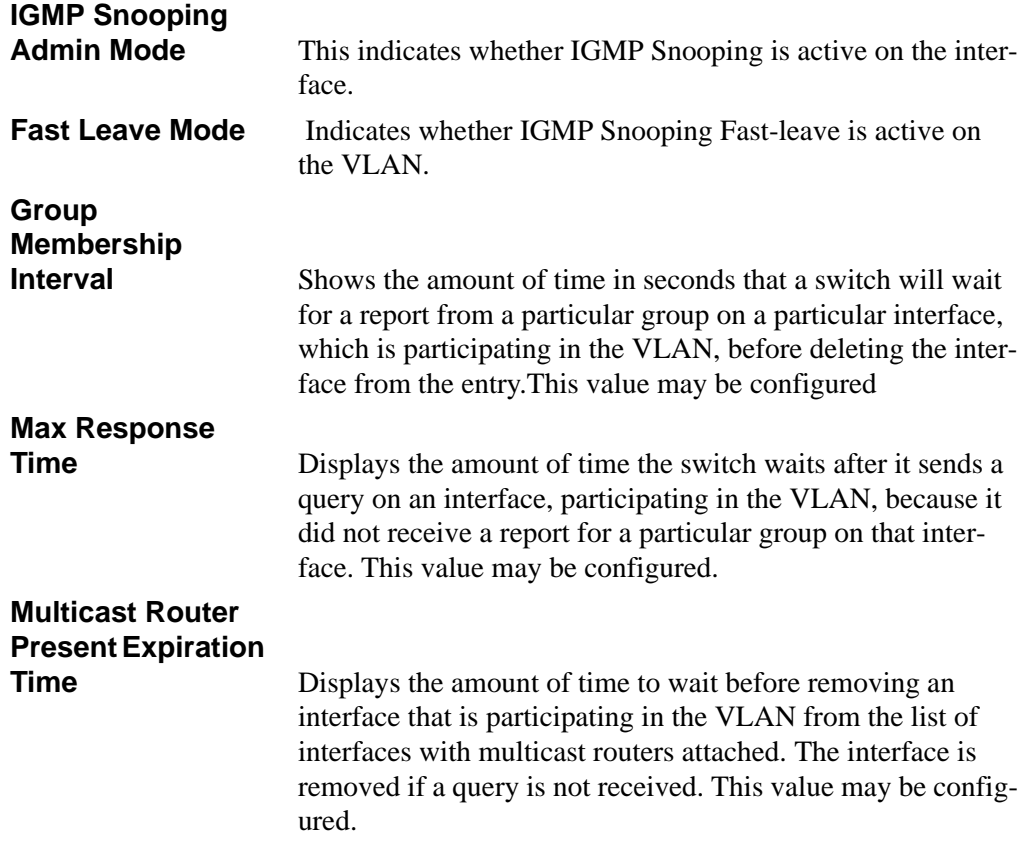

When you specify a value for *<vlanid>*, the following additional information appears:

**VLAN Admin Mode** Indicates whether IGMP Snooping is active on the VLAN.

### **16.2.2 show igmpsnooping mrouter interface**

This command displays information about statically configured ports.

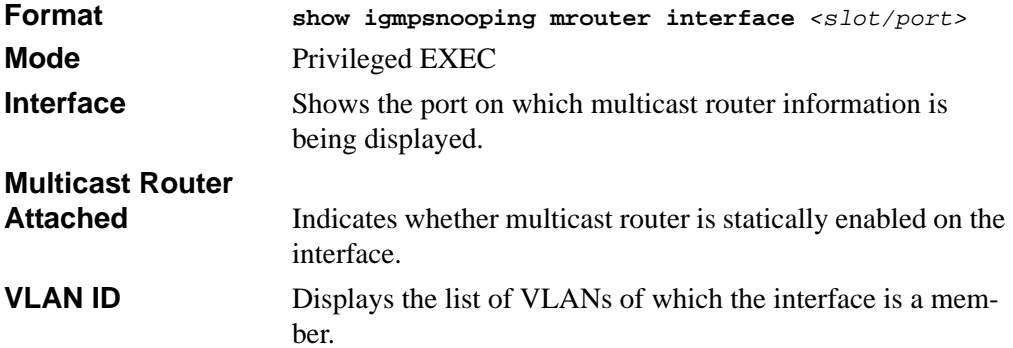

## **16.2.3 show igmpsnooping mrouter vlan**

This command displays information about statically configured ports.

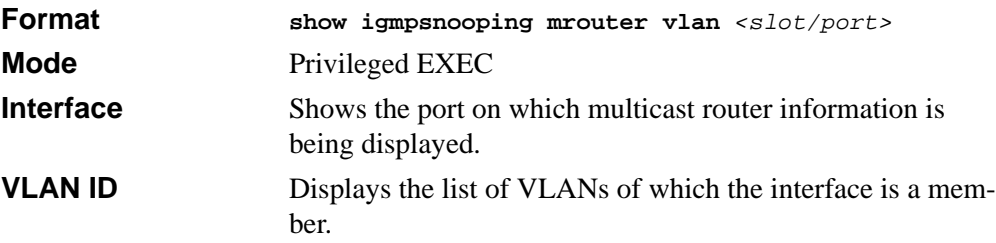

# **16.2.4 show mac-address-table igmpsnooping**

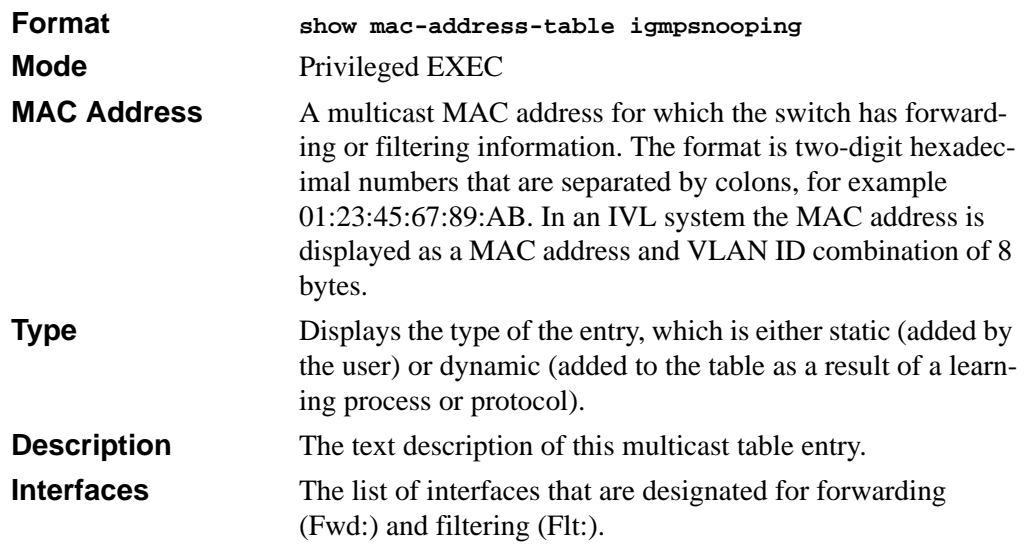

This command displays the IGMP Snooping entries in the MFDB table.

# **Chapter 17 Power Over Ethernet Commands**

This chapter provides information on the Power Over Ethernet Commands available in the FSM7326P Switch software.

The IEEE 802.3 Ethernet standard body has a task force called the 802.3af, which specifies the method to deliver power over the LAN. 802.3af, also known as Power over Ethernet, defines a way to build Ethernet power-sourcing equipment and powered terminals. The specification involves delivering 48 volts of AC power over unshielded twisted-pair (UTP/FTP) wiring.

Power over Ethernet (PoE) is a technology that can integrate data, voice and power on a LAN. PoE supplies reliable, uninterrupted power to Internet Protocol (IP) telephones, wireless LAN access points, and other Ethernet devices that use existing Cat5 cables.

Power over Ethernet, when used in conjunction with an uninterrupted power supply (UPS), ensures continuous operation during power failures. PoE saves time and eliminates the cost of installing separate power cabling and AC outlets.

The power delivered over the Ethernet cabling is automatically activated when a compatible device is identified. The power is injected by either new generation Ethernet switches (end-Span) or by a dedicated patch-panel like device, residing between an ordinary Ethernet switch or hub and the terminals (mid-span). Mid-span devices are available with 1,6,12 or 24 ports. PoE technology does not degrade the network data communication performance or decrease the network reach.

Wireless Access points often need to be located in high places, like the ceiling, where the necessary power lines and data access are not readily available. An integrated power-data network solves that problem and allows greater flexibility and range in wireless networking.

In order for the network to carry power, you need to add power sourcing equipment (PSE). This is the source of power and the means to integrate that power onto the network. The PSE also provides a detection method for determining whether the Ethernet device on the other end of the cable, the Powered Device (PD), is 802.3af compliant or not.

Most vendors today implement the PSE technology outside of the existing switch, a technique called a midspan solution. AVAYA and Cisco also implement this technology inside the switch, called an end-span solution.

Attached to the PSE is the UPS. A UPS is connected to each device that requires alternative power. With Power over Ethernet, this function is centralized in a UPS connected to the PSE. Note that this may require further changes in the environmental conditions of the room needing to support this UPS with all of its electrical and cooling requirements.

The current delivered to each node is limited to 350 milliamps. The total amount of continuous power that can be delivered to each node, taking into account some power loss over the cable run, is 12.95 watts. IP phones and wireless LAN access points typically consume 3.5 to 10 watts. Power is carried on two wire pairs, to comply with safety standards and existing cable limitations.

Management may also be added to monitor and control the PSE. This management function may be integrated into a standard network management platform using the simple network management protocol (SNMP) or through a custom platform. Beyond the basic control of the PSE, the management stations provides additional power management functions, like power quality of service (QoS) where key users are given higher priority to power in the event of a outage.

Voice-over IP (VoIP), is the transmission of telephone calls over a data network like one of the many networks that make up the Internet.

Other NETGEAR products that work with 7300 Series L3 Switch:

- WG302
- WG602
- WAG302

 $\rightarrow$ 

# **17.1 Power Over Ethernet (POE) Commands**

This section shows the additional CLI commands required to provide the management interface to the Power-over-Ethernet (PoE) function. The commands only applies to FSM7326P model.

**Note:** Note: For the FSM7326P, only ports 0.1-0.24 are eligible to participate in the PoE function.

# **17.1.1 poe**

This command enables or disables the Power over Ethernet function on the specified port(s).

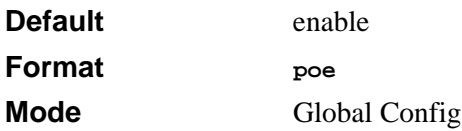

# **17.1.2 poe priority**

This command sets the priority level for the delivery of power to an attached device. The switch may not be able to supply power to all connected devices, so the port priority is used to determine which ports will supply power if adequate power capacity is not available for all enabled ports. For ports that have the same priority level, the lower numbered port will have higher priority.

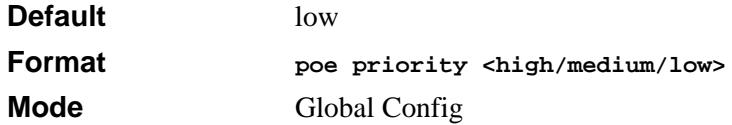

# **17.1.3 poe limit**

This command sets the power limit (in watts) for the port. The port will not supply more power than the value specified as the limit.

For the FSM7326P, the valid range is 3 - 18.

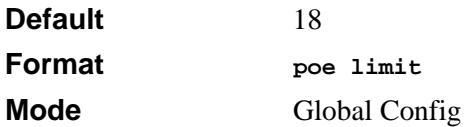

# **17.1.4 poe usagethreshold**

This command sets the power threshold level at which a trap will be generated. If the total power consumed is greater than or equal to the specified percentage of the total power available, a trap will be sent. The switch will continue to provide power even if the threshold is exceeded. The threshold value is for providing a warning. It does not interrupt the power. Valid values are 0 - 100.

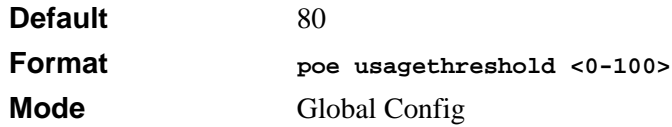

# **17.1.5 show poe port info**

This command displays a summary for the ports that support the PoE function.

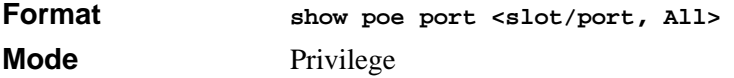

The following fields are displayed for each port. If a port does not have link, or is not enabled for PoE, the following fields display a value of "N/A".

### **17.1.5.1 Class**

The Class field reports the class of the powered device according to IEEE802.3af definition.

**Table 17-1. Class of the Powered Device**

| <b>Class</b>   | Usage       | <b>Max Power</b> |
|----------------|-------------|------------------|
| 0              | Default     | 0.44-12.95       |
| 1              | Optional    | 0.44-3.84        |
| $\mathfrak{p}$ | Optional    | 3.84-6.49        |
| 3              | Optional    | 6.49-12.95       |
|                | Not Allowed | Reserved         |

### **17.1.5.2 Output**

The Output field reports the power supplied to the powered device (in watts).

### **17.1.5.3 Limit**

The LIMIT field is the preset limit defined by the "config poe port limit" command. This value is stated in watts.

#### **17.1.5.4 Status**

The Status field reports the state of power supplied to the associated port. Possible values are:

- **Disabled**—the POE function is disabled on this port
- **Searching**—the port is detecting POE device
- **Delivering Power**—the port is providing power to POE device
- **Fault**—the POE device is not IEEE compliance, no power is provided
- **Test**—the port is in testing state
- **Other Fault**—the port has experience problems other than compliance issue

When a port begins to deliver power, there will be a trap indicating so. When a port stops delivering power, there will be a trap indicating so.

## **17.1.6 show poe**

This command displays the total power available and the total power consumed in the system.

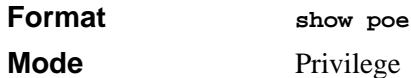

# **Chapter 18 System Maintenance Commands**

This section describes the system maintenance commands available in the 7300 Series Managed Switch CLI.

The System Maintenance Commands section includes the following subsections:

- [Section 18.1 "System Information and Statistics Commands" on page 18-2](#page-395-0)
- [Section 18.2 "System Utility Commands" on page 18-17](#page-410-0)
- [Section 18.3 "Logging Commands" on page 18-21](#page-414-0)
- [Section 18.4 "CLI Command Logging Command" on page 18-26](#page-419-0)
- [Section 18.5 "Configuration Scripting Commands" on page 18-26](#page-419-1)

The commands in this section are in one of four functional groups:

- Show commands display switch settings, statistics, and other information.
- Configuration commands configure features and options of the switch. For every configuration command, there is a show command that displays the configuration setting.
- Copy commands transfer or save configuration and informational files to and from the switch.
- Clear commands clear some or all of the settings to factory defaults.

# <span id="page-395-0"></span>**18.1 System Information and Statistics Commands**

This section describes the commands you use to view information about system features, components, and configurations.

# **18.1.1 show arp switch**

This command displays connectivity between the switch and other devices. The Address Resolution Protocol (ARP) cache identifies the MAC addresses of the IP stations communicating with the switch.

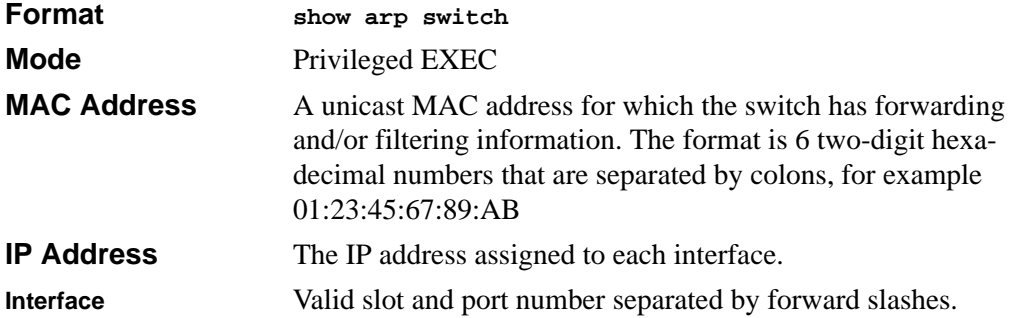

### **18.1.2 show eventlog**

This command displays the event log, which contains error messages from the system. The event log is not cleared on a system reset. The [unit] is the switch identifier.

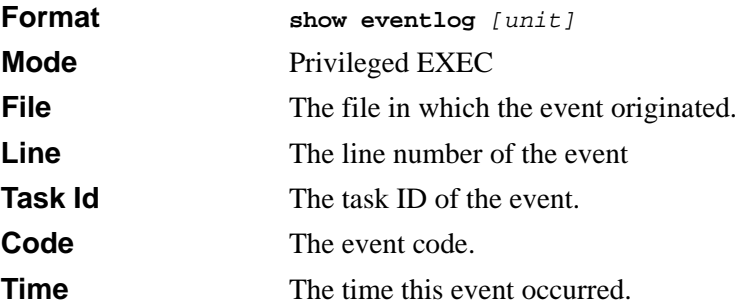
**Unit** The unit for the event.

 $\rightarrow$ **Note:** Event log information is retained across a switch reset.

#### **18.1.3 show hardware**

This command displays inventory information for the switch.

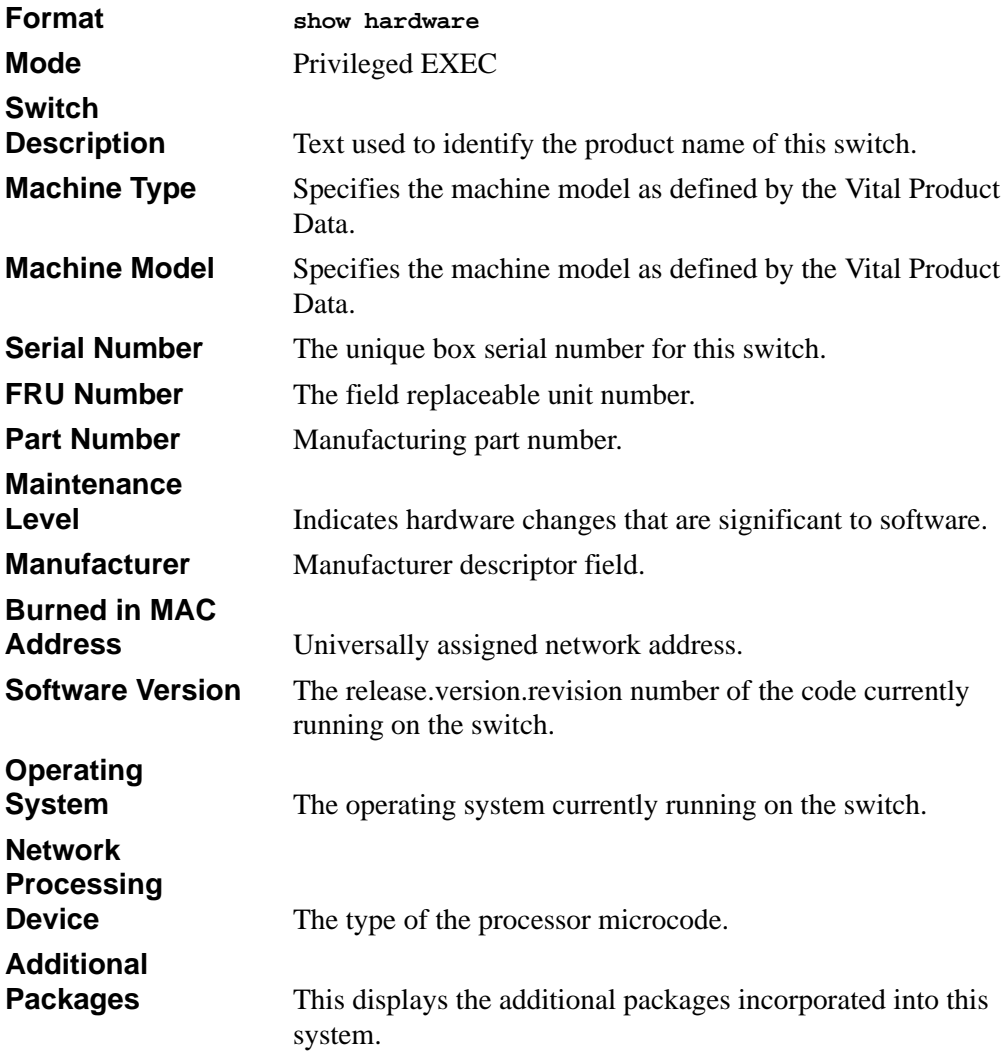

#### **18.1.4 show interface**

This command displays a summary of statistics for a specific interface or a count of all CPU traffic based upon the argument.

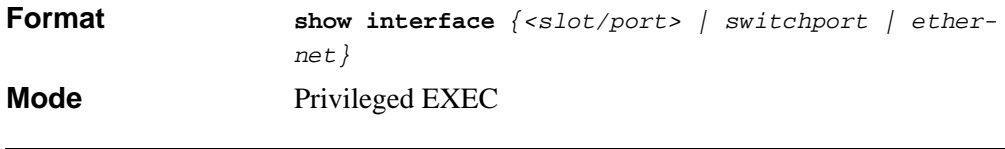

**Note:** For information about the format and output for **show interface ethernet**, see [Section 18.1.5 "show interface ethernet" on page 18-6](#page-399-0).

The display parameters, when the argument is *<slot/port>*, is as follows:

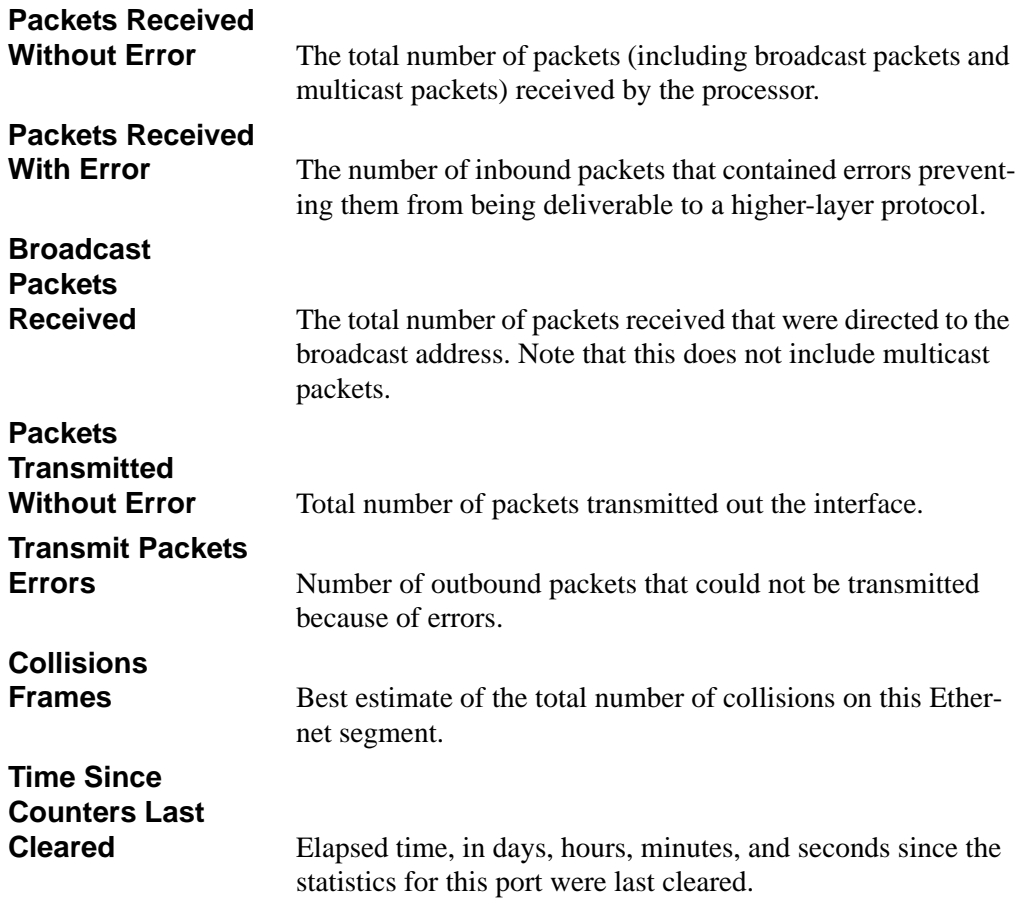

**Packets Received Without Error** The total number of packets (including broadcast packets and multicast packets) received by the processor. **Broadcast Packets Received** The total number of packets received that were directed to the broadcast address. Note that this does not include multicast packets. **Packets Received With Error** The number of inbound packets that contained errors preventing them from being deliverable to a higher-layer protocol. **Packets Transmitted Without Error** Total number of packets transmitted out the interface. **Broadcast Packets Transmitted** The total number of packets that higher-level protocols requested to be transmitted to the Broadcast address, including those that were discarded or not sent. **Transmit Packet Errors** The number of outbound packets that could not be transmitted because of errors. **Address Entries Currently In Use** The total number of Forwarding Database Address Table entries now active on the switch, including learned and static entries. **VLAN Entries Currently In Use** The number of VLAN entries presently occupying the VLAN table. **Time Since Counters Last Cleared** The elapsed time, in days, hours, minutes, and seconds since the statistics for this switch were last cleared.

If you use the *switchport* parameter, the following information appears:

#### <span id="page-399-0"></span>**18.1.5 show interface ethernet**

This command displays detailed statistics for a specific interface or for all CPU traffic based upon the argument.

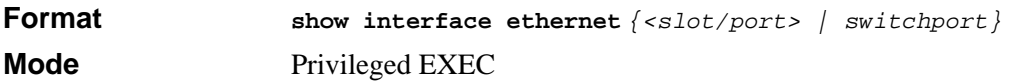

The display parameters, when the argument is *<slot/port>*, are as follows:

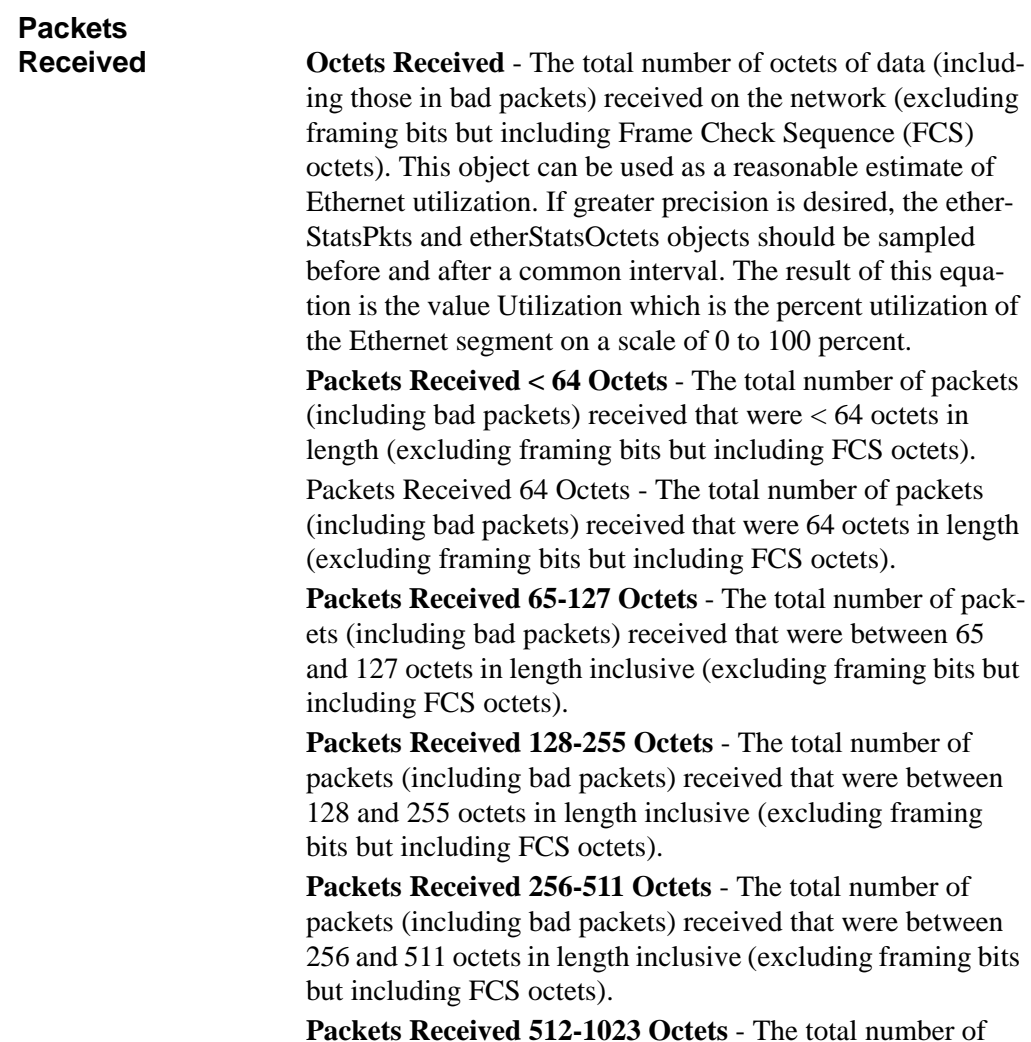

packets (including bad packets) received that were between

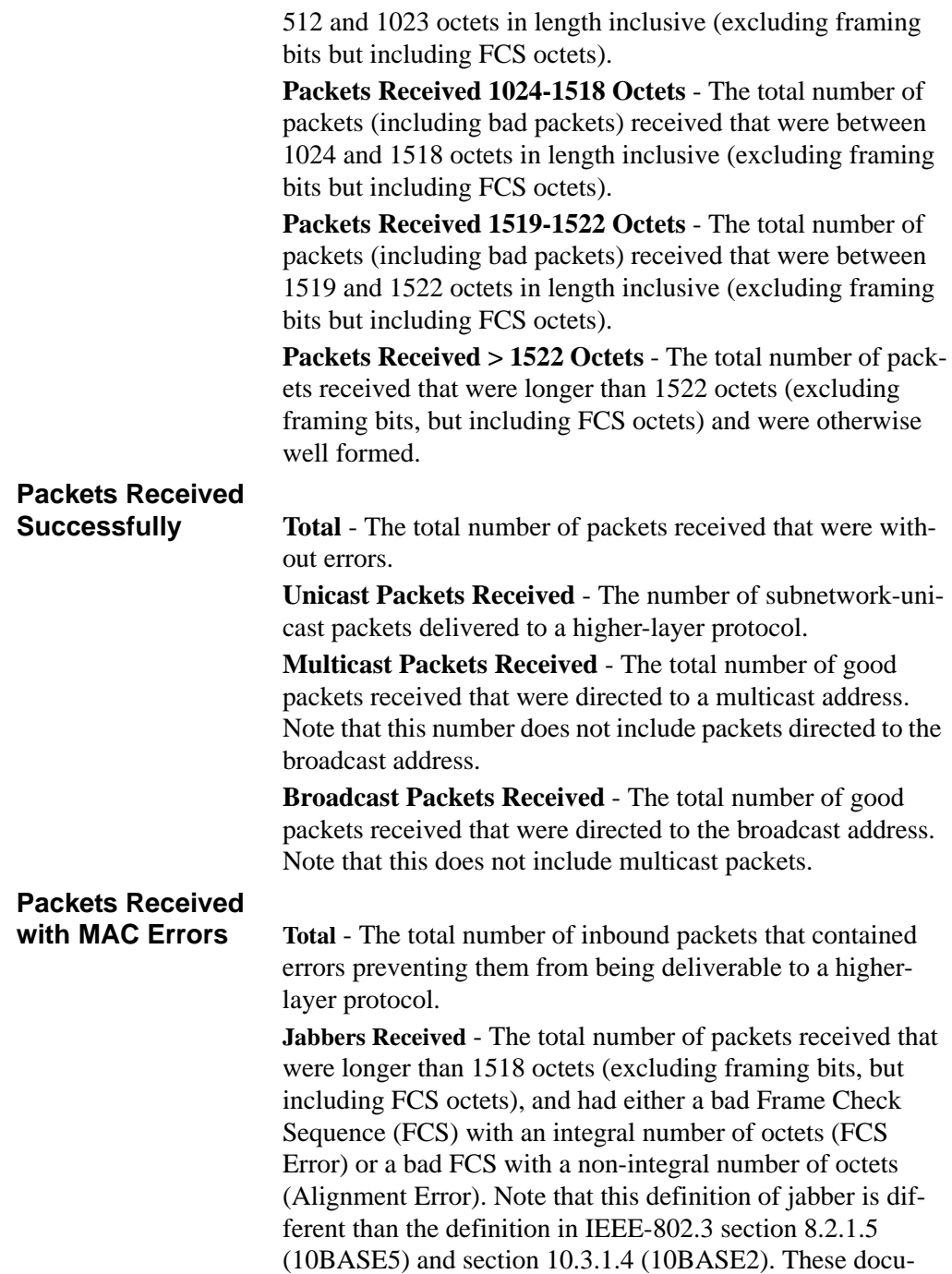

ments define jabber as the condition where any packet exceeds 20 ms. The allowed range to detect jabber is between 20 ms and 150 ms.

**Fragments/Undersize Received** - The total number of packets received that were less than 64 octets in length (excluding framing bits but including FCS octets).

**Alignment Errors** - The total number of packets received that had a length (excluding framing bits, but including FCS octets) of between 64 and 1518 octets, inclusive, but had a bad Frame Check Sequence (FCS) with a non-integral number of octets.

**Rx FCS Errors** - The total number of packets received that had a length (excluding framing bits, but including FCS octets) of between 64 and 1518 octets, inclusive, but had a bad Frame Check Sequence (FCS) with an integral number of octets

**Overruns** - The total number of frames discarded as this port was overloaded with incoming packets, and could not keep up with the inflow.

# **Received Packets**

**Not Forwarded Total** - A count of valid frames received which were discarded (in other words, filtered) by the forwarding process.

> **Local Traffic Frames** - The total number of frames dropped in the forwarding process because the destination address was located off of this port.

> **802.3x Pause Frames Received** - A count of MAC Control frames received on this interface with an opcode indicating the PAUSE operation. This counter does not increment when the interface is operating in half-duplex mode.

**Unacceptable Frame Type** - The number of frames discarded from this port due to being an unacceptable frame type.

**VLAN Membership Mismatch** - The number of frames discarded on this port due to ingress filtering.

**VLAN Viable Discards** - The number of frames discarded on this port when a lookup on a particular VLAN occurs while that entry in the VLAN table is being modified, or if the VLAN has not been configured.

**Multicast Tree Viable Discards** - The number of frames discarded when a lookup in the multicast tree for a VLAN occurs while that tree is being modified.

**Reserved Address Discards** - The number of frames discarded that are destined to an IEEE 802.1 reserved address and are not supported by the system.

**Broadcast Storm Recovery** - The number of frames discarded that are destined for FF:FF:FF:FF:FF:FF when Broadcast Storm Recovery is enabled.

**CFI Discards** - The number of frames discarded that have CFI bit set and the addresses in RIF are in non-canonical format.

**Upstream Threshold** - The number of frames discarded due to lack of cell descriptors available for that packet's priority level.

# **Packets Transmitted**

**Octets Total Bytes** - The total number of octets of data (including those in bad packets) received on the network (excluding framing bits but including FCS octets). This object can be used as a reasonable estimate of Ethernet utilization. If greater precision is desired, the etherStatsPkts and etherStatsOctets objects should be sampled before and after a common interval. -----

> **Packets Transmitted 64 Octets** - The total number of packets (including bad packets) received that were 64 octets in length (excluding framing bits but including FCS octets).

> **Packets Transmitted 65-127 Octets** - The total number of packets (including bad packets) received that were between 65 and 127 octets in length inclusive (excluding framing bits but including FCS octets).

> **Packets Transmitted 128-255 Octets** - The total number of packets (including bad packets) received that were between 128 and 255 octets in length inclusive (excluding framing bits but including FCS octets).

> **Packets Transmitted 256-511 Octets** - The total number of packets (including bad packets) received that were between 256 and 511 octets in length inclusive (excluding framing bits but including FCS octets).

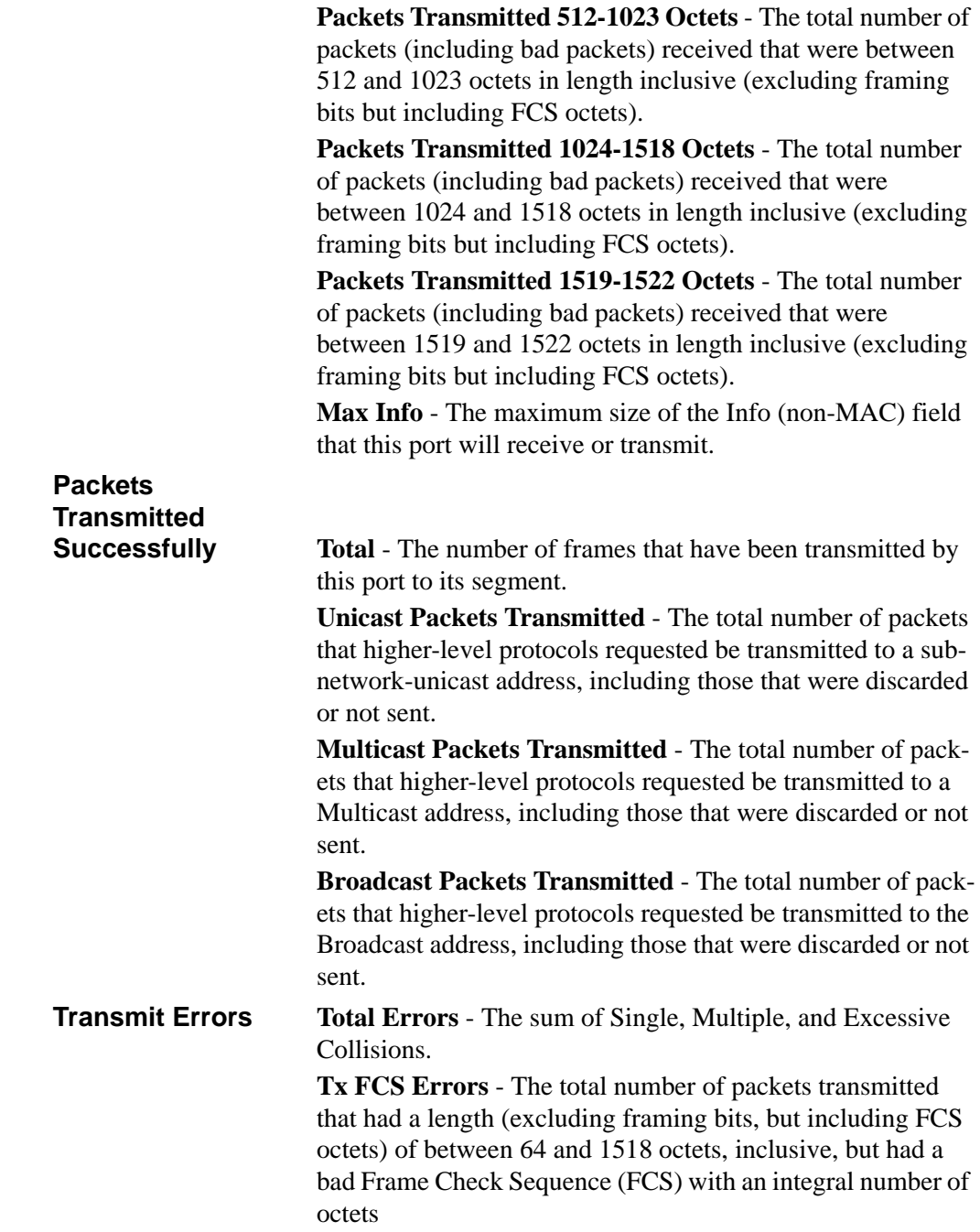

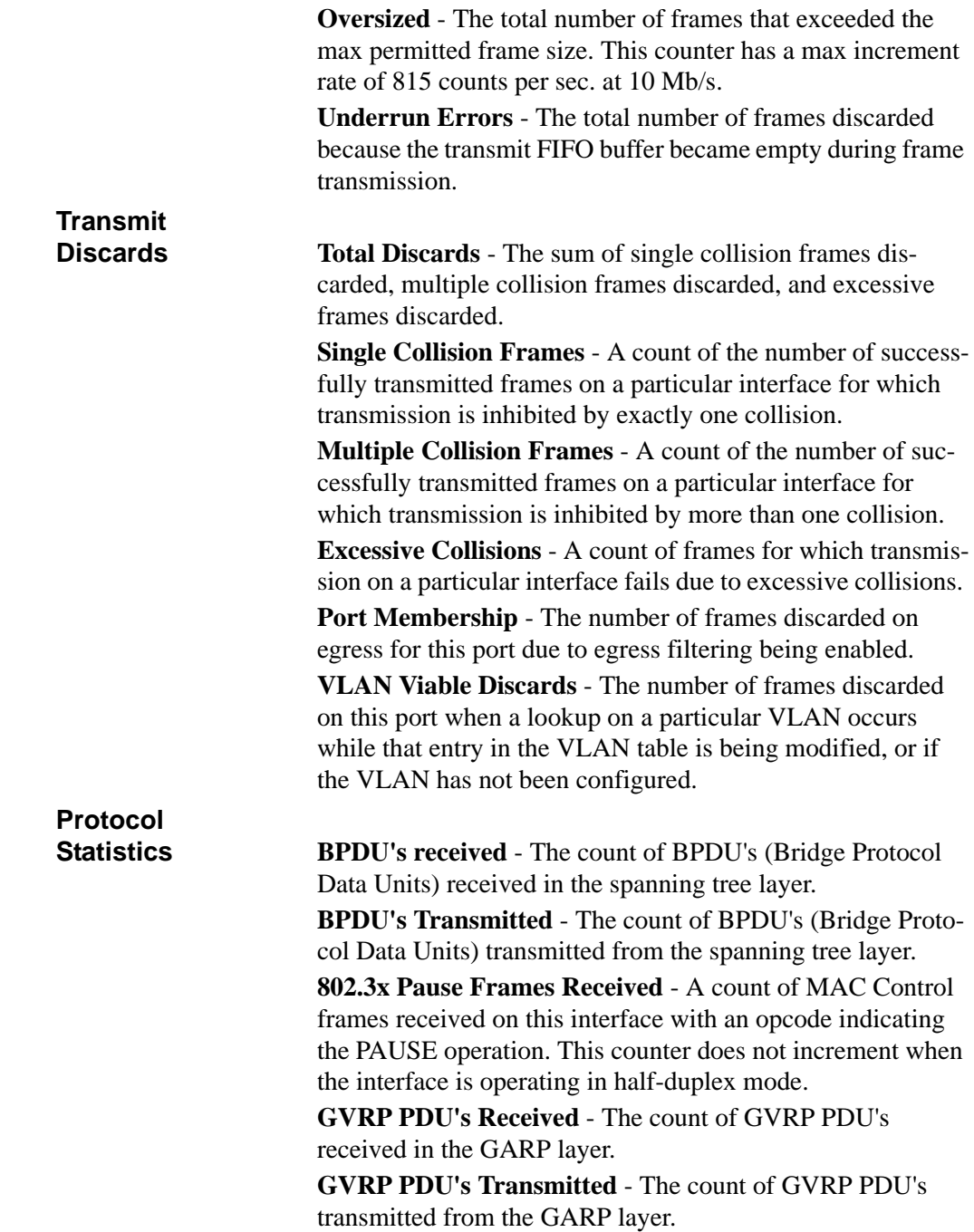

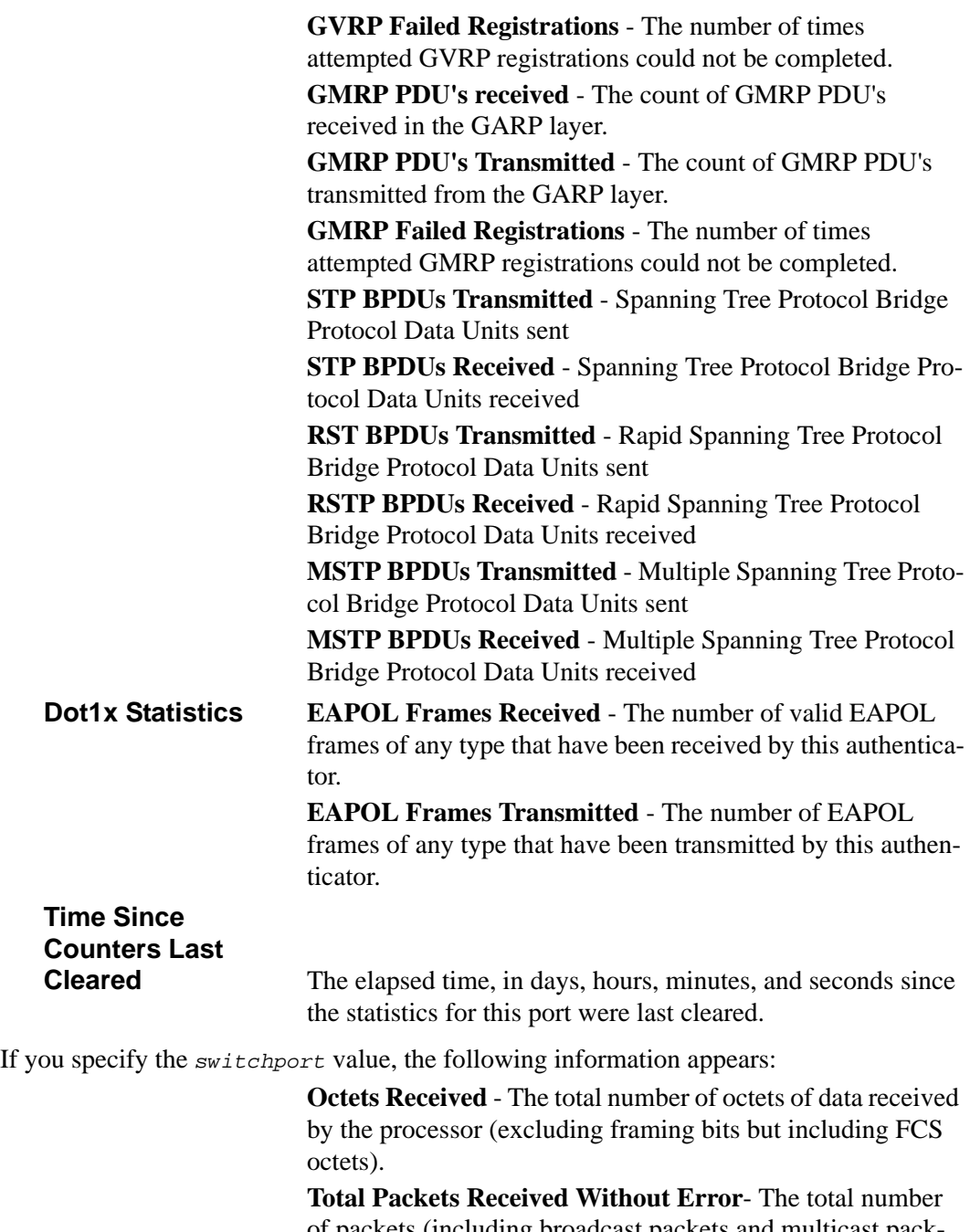

of packets (including broadcast packets and multicast packets) received by the processor.

**Unicast Packets Received** - The number of subnetwork-unicast packets delivered to a higher-layer protocol.

**Multicast Packets Received** - The total number of packets received that were directed to a multicast address. Note that this number does not include packets directed to the broadcast address.

**Broadcast Packets Received** - The total number of packets received that were directed to the broadcast address. Note that this does not include multicast packets.

**Receive Packets Discarded** - The number of inbound packets which were chosen to be discarded even though no errors had been detected to prevent their being deliverable to a higher-layer protocol. A possible reason for discarding a packet could be to free up buffer space.

**Octets Transmitted** - The total number of octets transmitted out of the interface, including framing characters.

**Packets Transmitted without Errors** - The total number of packets transmitted out of the interface.

**Unicast Packets Transmitted** - The total number of packets that higher-level protocols requested be transmitted to a subnetwork-unicast address, including those that were discarded or not sent.

**Multicast Packets Transmitted** - The total number of packets that higher-level protocols requested be transmitted to a Multicast address, including those that were discarded or not sent.

**Broadcast Packets Transmitted** - The total number of packets that higher-level protocols requested be transmitted to the Broadcast address, including those that were discarded or not sent.

**Transmit Packets Discarded** - The number of outbound packets which were chosen to be discarded even though no errors had been detected to prevent their being deliverable to a higher-layer protocol. A possible reason for discarding a packet could be to free up buffer space.

**Most Address Entries Ever Used** - The highest number of Forwarding Database Address Table entries that have been learned by this switch since the most recent reboot.

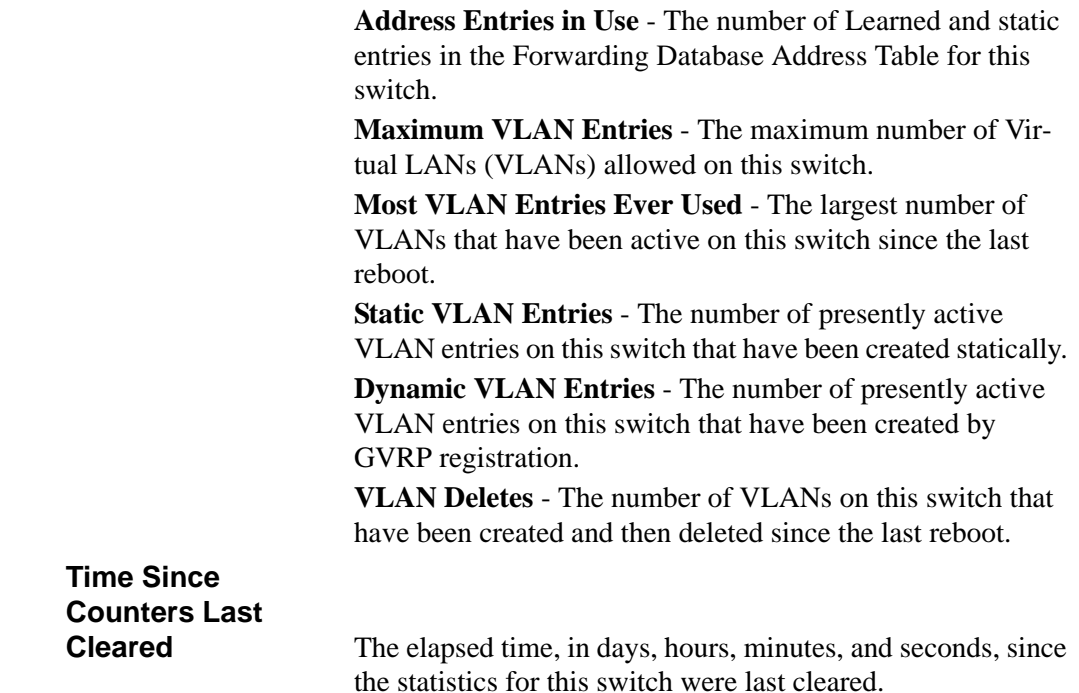

#### **18.1.6 show logging**

 $\rightarrow$ 

This command displays the trap log that the switch maintains. The trap log contains a maximum of 256 entries that wrap.

**Note:** Trap log information is not retained across a switch reset.

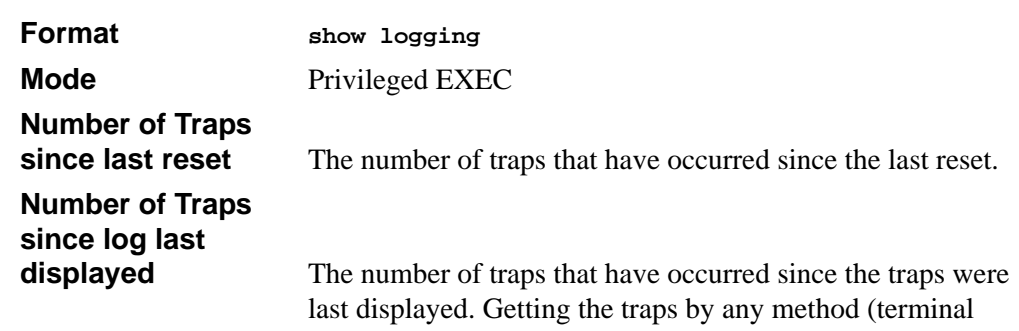

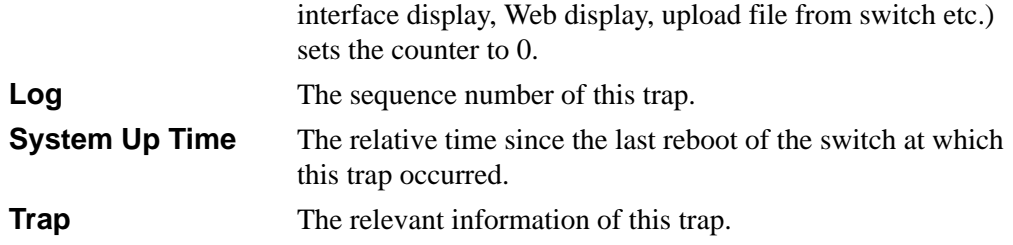

#### **18.1.7 show mac-addr-table**

This command displays the forwarding database entries. If the command is entered with no parameter, the entire table is displayed. This is the same as entering the optional *all*  parameter. Alternatively, the administrator can enter a MAC Address to display the table entry for the requested MAC address and all entries following the requested MAC address.

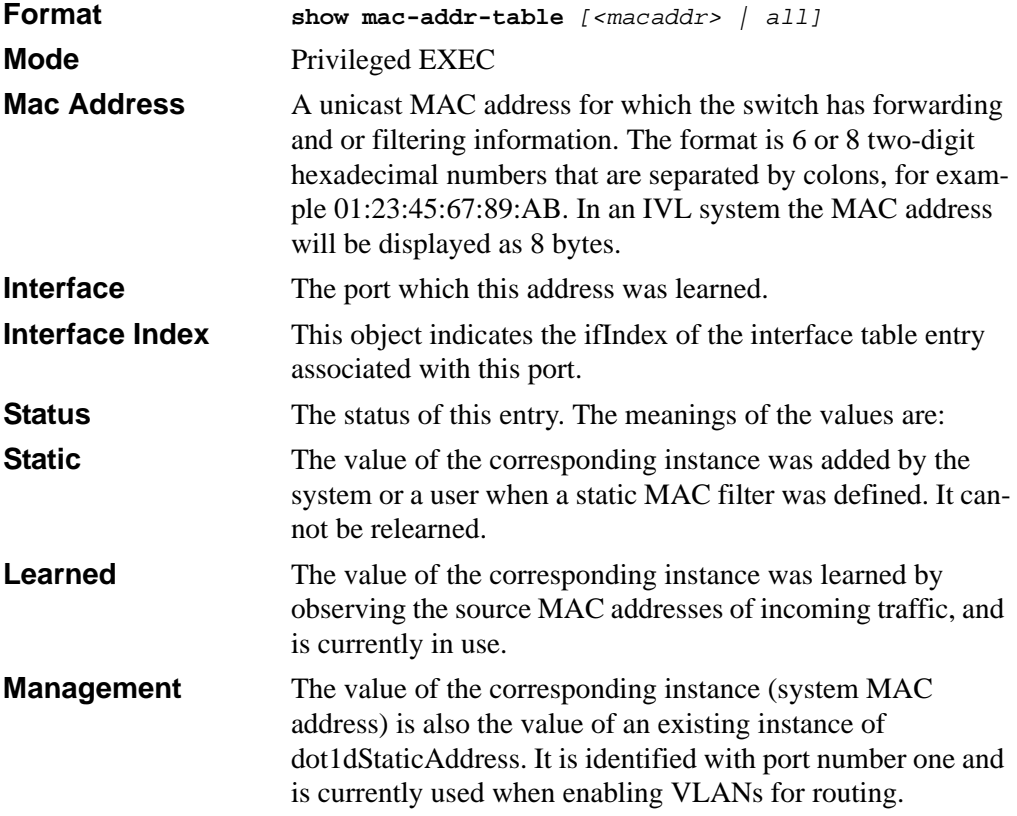

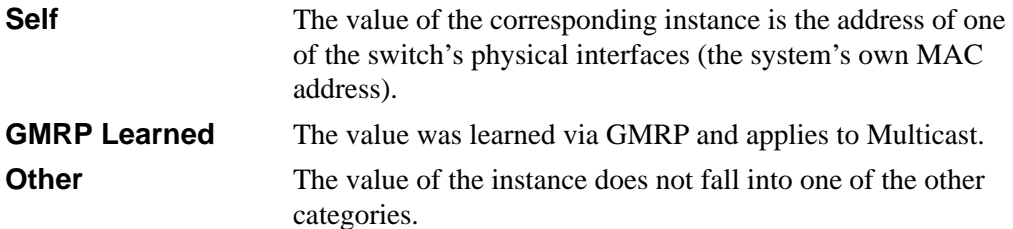

#### <span id="page-409-0"></span>**18.1.8 show running-config**

Use this command to display/capture the current setting of different protocol packages supported on the switch. This command displays/captures commands with settings/ configurations that differ from the default value. To display/capture the commands with settings/configurations that are equal to the default value, include the *[all]* option.

The output is displayed in script format, which can be used to configure another switch with the same configuration. If the optional *<u>scriptname</u>* is provided with a file name extension of ".scr", the output is redirected to a script file.

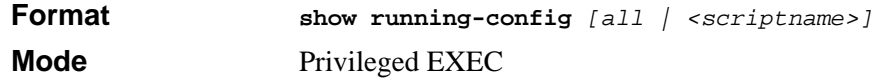

#### **18.1.9 show sysinfo**

This command displays switch information.

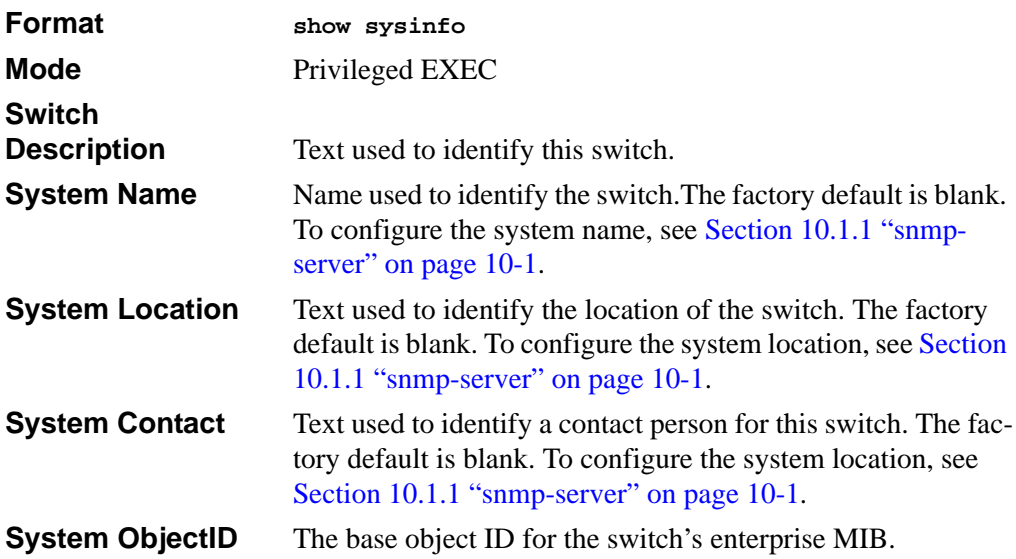

**System Up Time** The time in days, hours and minutes since the last switch reboot. **MIBs Supported** A list of MIBs supported by this agent.

#### **18.2 System Utility Commands**

This section describes the commands you use to help troubleshoot connectivity issues and to restore various configurations to their factory defaults.

#### **18.2.1 traceroute**

Use the **traceroute** command to discover the routes that packets actually take when traveling to their destination through the network on a hop-by-hop basis. The *<ipaddr>* value should be a valid IP address. The [port] value should be a valid decimal integer in the range of 0(zero) to 65535. The default value is 33434.

The optional port parameter is the UDP port used as the destination of packets sent as part of the traceroute. This port should be an unused port on the destination system.

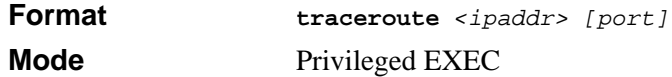

#### **18.2.2 clear config**

This command resets the configuration to the factory defaults without powering off the switch. When you issue this command, a prompt appears to confirm that the reset should proceed. When you enter **y**, you automatically reset the switch.

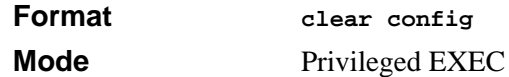

#### **18.2.3 clear counters**

This command clears the statistics for a specified *<slot/port>,* for all the ports, or for the entire switch based upon the argument.

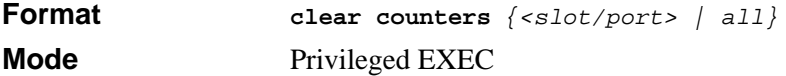

### **18.2.4 clear igmpsnooping**

This command clears the tables managed by the IGMP Snooping function and attempts to delete these entries from the Multicast Forwarding Database.

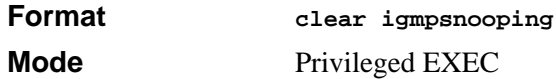

#### **18.2.5 clear pass**

This command resets all user passwords to the factory defaults without powering off the switch. You are prompted to confirm that the password reset should proceed.

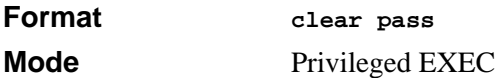

#### **18.2.6 enable passwd**

This command prompts you to change the Privileged EXEC password.

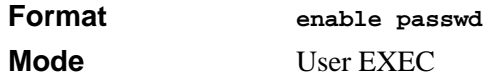

#### **18.2.7 clear port-channel**

This command clears all port-channels (LAGs).

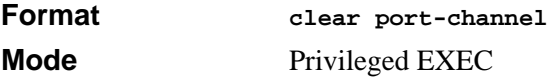

### **18.2.8 clear traplog**

This command clears the trap log.

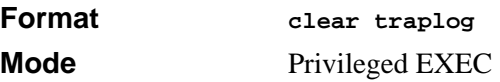

#### **18.2.9 clear vlan**

This command resets VLAN configuration parameters to the factory defaults.

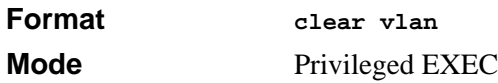

#### <span id="page-412-1"></span>**18.2.10 copy**

The **copy** command uploads and downloads files to and from the switch. You can upload and download files from a server by using TFTP, Xmodem, Ymodem, or Zmodem.

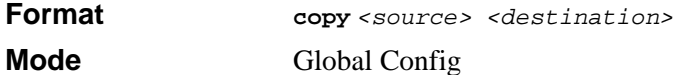

Replace the *<source>* and *<destination>* parameters with the options in [Table 18-1.](#page-412-0) For the *surl* source or destination, use one of the following values:

**xmodem | ymodem | zmodem** *|* **tftp://***<ipaddr>***/***<filepath>***/***<filename>*

For TFTP, the *<ipaddr>* parameter is the IP address of the server, *<filepath>* is the path to the file, and *<filename>* is the name of the file you want to upload or download.

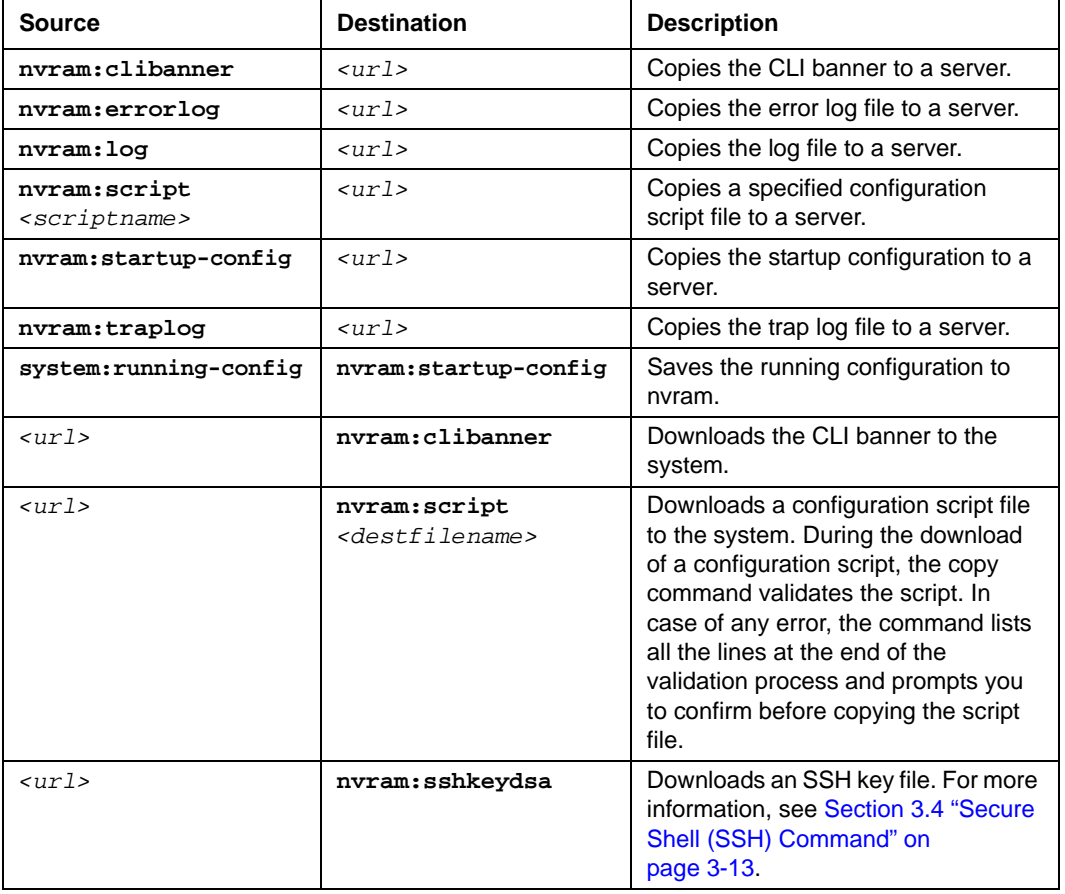

#### <span id="page-412-0"></span>**Table 18-1. Copy Parameters**

| <b>Source</b>                | <b>Destination</b>       | <b>Description</b>                                                                                                    |
|------------------------------|--------------------------|----------------------------------------------------------------------------------------------------|
| $\langle 11T1\rangle$        | nvram:sshkeyrsa1         | Downloads an SSH key file.                                                                                                    |
| $\langle 11T1\rangle$        | nvram:sshkeyrsa1         | Downloads an SSH key file.                                                                                                    |
| $\langle 11T1\rangle$        | nvram:sslpemroot         | Downloads an HTTP secure-server<br>certificate. For more information, see<br>Section 3.5 "Hypertext Transfer<br>Protocol (HTTP) Commands" on<br>page 3-15. |
| $\langle 11T1\rangle$        | nvram:sslpemserver       | Downloads an HTTP secure-server<br>certificate.                                                                                                    |
| $\langle 11T1\rangle$        | nvram:sslpemdhweak       | Downloads an HTTP secure-server<br>certificate.                                                                                                    |
| $\langle 11T1\rangle$        | nvram:sslpemdhstron<br>g | Downloads an HTTP secure-server<br>certificate.                                                                                                    |
| $\langle 11T1\rangle$        | nvram:startup-config     | Downloads the startup configuration<br>file to the system.                                                                                                 |
| $\langle \text{III} \rangle$ | system: image            | Downloads a code image to the<br>system.                                                                                                    |

**Table 18-1. Copy Parameters (continued)**

### **18.2.11 logout**

This command closes the current telnet connection or resets the current serial connection.

**Note:** Save configuration changes before logging out.

**Format logout Mode** Privileged EXEC

# **18.2.12 ping**

This command checks if another computer is on the network and listens for connections. To use this command, configure the switch for network (in-band) connection. The source and target devices must have the ping utility enabled and running on top of TCP/IP. You can ping the switch from any IP workstation the switch is connected to through the default VLAN (VLAN 1), as long as there is a physical path between the switch and the workstation. The terminal interface sends three pings to the target station.

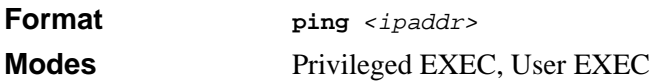

#### **18.2.13 reload**

This command resets the switch without powering it off. Reset means that all network connections are terminated and the boot code executes. The switch uses the stored configuration to initialize the switch. You are prompted to confirm that the reset should proceed. The LEDs on the switch indicate a successful reset.

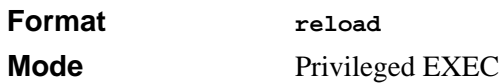

### **18.3 Logging Commands**

This section describes the commands you use to configure system logging, and to view logs and the logging settings.

### **18.3.1 logging buffered**

This command enables logging to an in-memory log that keeps up to 128 logs.

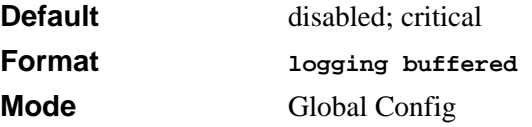

#### **18.3.1.1 no logging buffered**

This command disables logging to in-memory log.

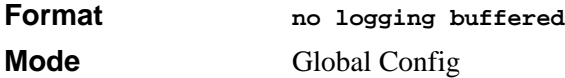

### **18.3.2 logging buffered wrap**

This command enables wrapping of in-memory logging when the log file reaches full capacity. Otherwise when the log file reaches full capacity, logging stops.

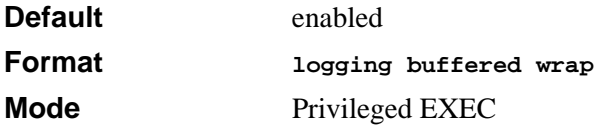

#### **18.3.2.1 no logging wrap**

This command disables wrapping of in-memory logging and configures logging to stop when the log file capacity is full.

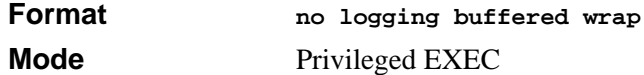

#### **18.3.3 logging console**

This command enables logging to the console. You can specify the *<severitylevel>* value as either an integer from 0 to 7 or symbolically through one of the following keywords: **emergency** (0), **alert** (1), **critical** (2), **error** (3), **warning** (4), **notice** (5), **informational** (6), or **debug** (7).

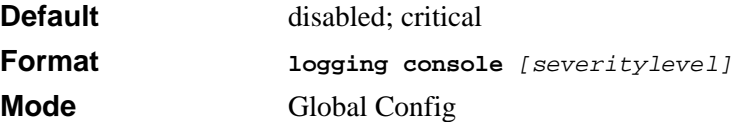

#### **18.3.3.1 no logging console**

This command disables logging to the console.

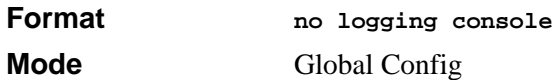

### **18.3.4 logging host**

This command enables logging to a host. You can configure up to eight hosts. The *<ipaddr>* is the IP address of the logging host. The *<port>* value is a port number from 1 to 65535. You can specify the *<severitylevel>* value as either an integer from 0 to 7 or symbolically through one of the following keywords: **emergency** (0), **alert** (1), **critical** (2), **error** (3), **warning** (4), **notice** (5), **informational** (6), or **debug** (7).

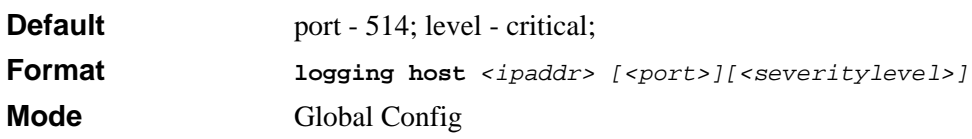

### **18.3.5 logging host remove**

This command disables logging to host. See [Section 18.3.10 "show logging hosts" on](#page-418-0)  [page 18-25](#page-418-0) for a list of host indexes.

**Format** *logging host remove <hostindex>* **Mode** Global Config

#### **18.3.6 logging port**

This command sets the local port number of the LOG client for logging messages. The *<portid>* can be in the range from 1 to 65535.

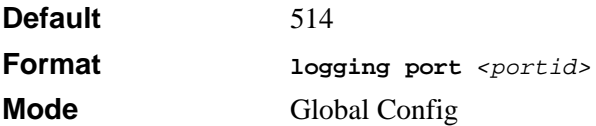

#### **18.3.6.1 no logging port**

This command resets the local logging port to the default.

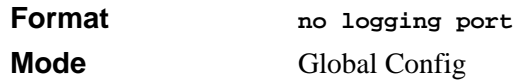

### **18.3.7 logging syslog**

This command enables syslog logging.

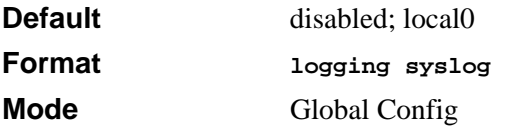

#### **18.3.7.1 no logging syslog**

This command disables syslog logging.

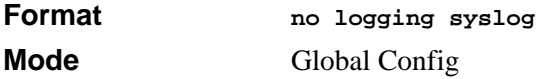

# **18.3.8 show logging**

This command displays logging.

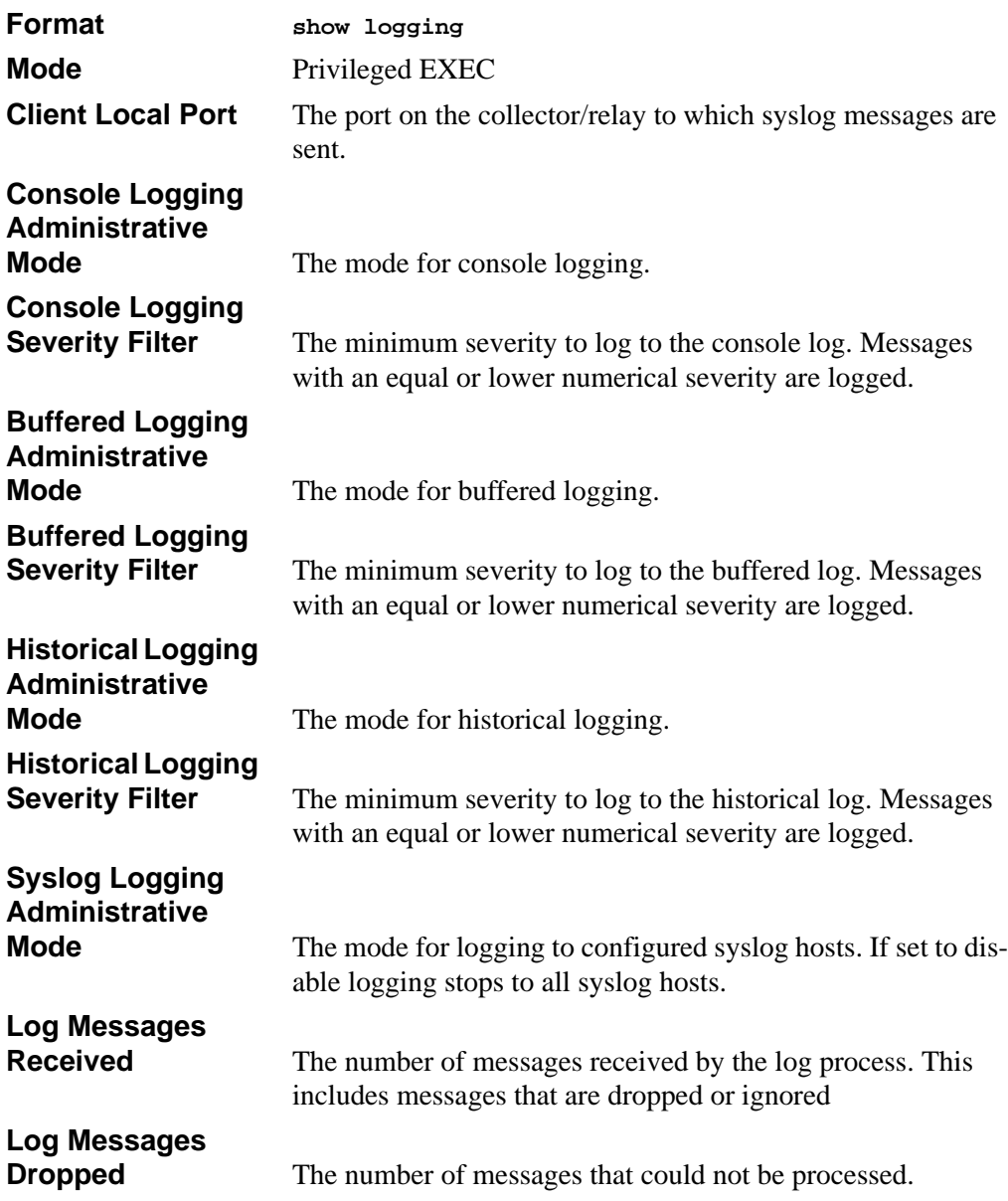

## **18.3.9 show logging buffered**

This command displays buffered logging (system startup and system operation logs).

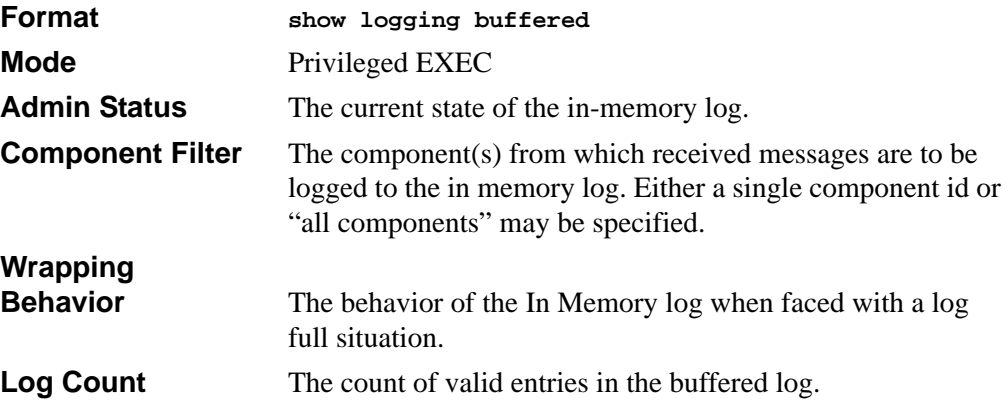

#### <span id="page-418-0"></span>**18.3.10 show logging hosts**

This command displays all configured logging hosts.

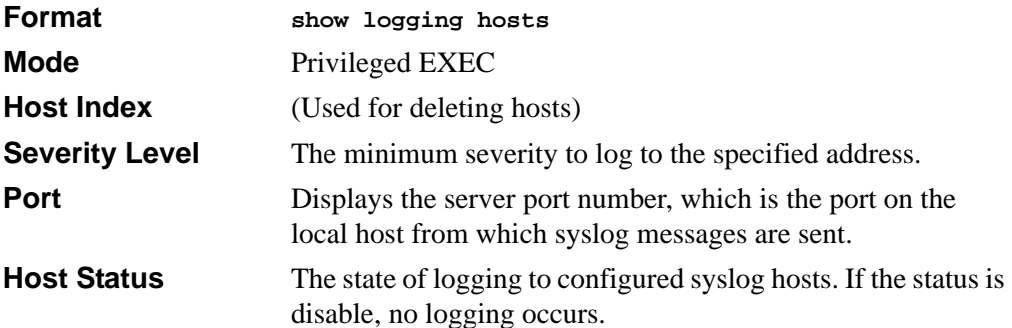

#### **18.3.11 show logging traplogs**

This command displays SNMP trap events and statistics.

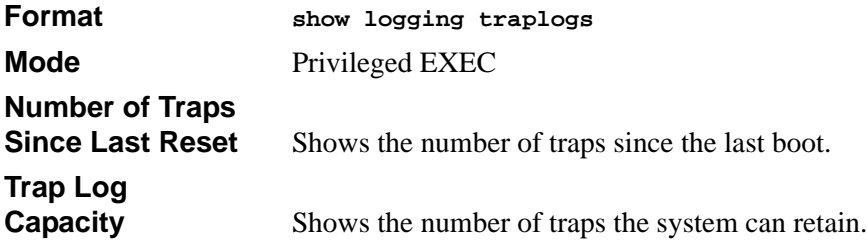

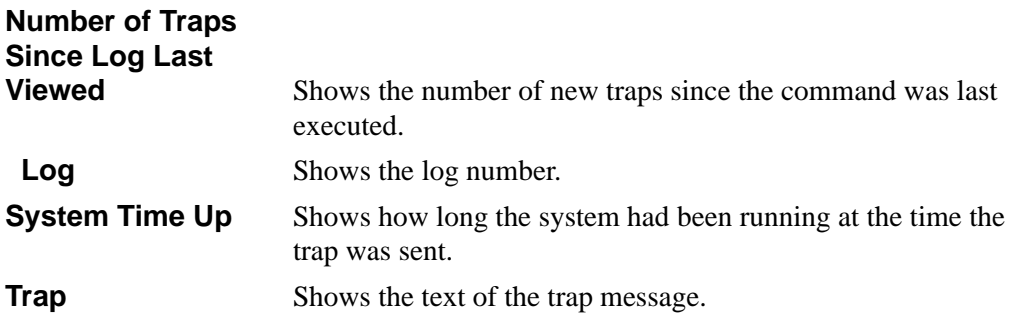

### **18.4 CLI Command Logging Command**

This section describes the commands you use to configure CLI Command Logging.

#### **18.4.1 logging cli-command**

This command enables the CLI command logging feature, which enables the 7300 Series Managed Switch software to log all CLI commands issued on the system.

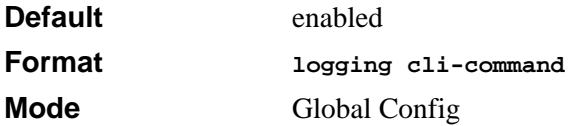

#### **18.4.1.1 no logging cli-command**

This command disables the CLI command Logging feature.

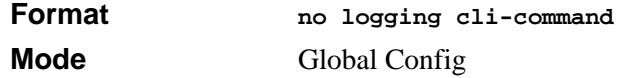

# **18.5 Configuration Scripting Commands**

Configuration Scripting allows you to generate text-formatted script files representing the current configuration of a system. You can upload these configuration script files to a PC or UNIX system and edit them. Then, you can download the edited files to the system and apply the new configuration. You can apply configuration scripts to one or more switches with no or minor modifications.

Use the **show running-config** command (see [Section 18.1.8 "show running-config" on](#page-409-0)  [page 18-16](#page-409-0)) to capture the running configuration into a script. Use the **copy** command (see [Section 18.2.10 "copy" on page 18-19](#page-412-1)) to transfer the configuration script to or from the switch.

You should use scripts on systems with default configuration; however, you are not prevented from applying scripts on systems with non-default configurations.

Scripts must conform to the following rules:

- Script files are not distributed across the stack, and only live in the unit that is the master unit at the time of the file download.
- The file extension must be " $\text{scr}$ ".
- A maximum of ten scripts are allowed on the switch.
- The combined size of all script files on the switch shall not exceed 2048 KB.
- The maximum number of configuration file command lines is 2000.

You can type single-line annotations at the command prompt to use when you write test or configuration scripts to improve script readability. The exclamation point (!) character flags the beginning of a comment. The comment flag character can begin a word anywhere on the command line, and all input following this character is ignored. Any command line that begins with the "!" character is recognized as a comment line and ignored by the parser.

The following lines show an example of a script:

```
! Script file for displaying the ip interface
! Display information about interfaces
show ip interface 1/0/1 !Displays the information about the first 
interface
! Display information about the next interface
show ip interface 1/0/2
! End of the script file
```
#### **18.5.1 script apply**

This command applies the commands in the script to the switch. The *<scriptname>* parameter is the name of the script to apply.

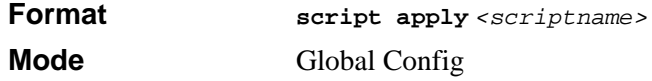

### **18.5.2 script delete**

This command deletes a specified script where the *<scriptname>* parameter is the name of the script to delete. The *<all>* option deletes all the scripts present on the switch.

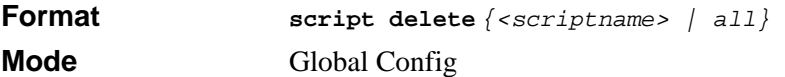

### **18.5.3 script list**

This command lists all scripts present on the switch as well as the remaining available space.

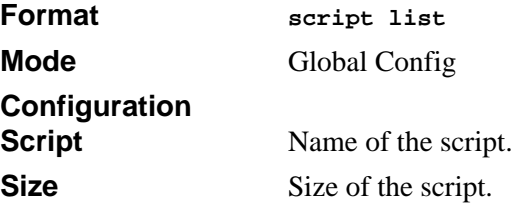

#### **18.5.4 script show**

This command displays the contents of a script file, which is named *<scriptname>*.

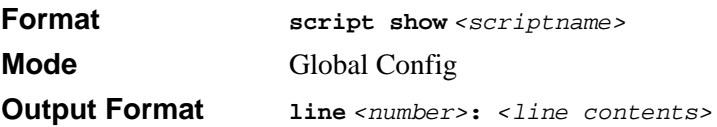

### **18.5.5 script validate**

This command validates a script file by parsing each line in the script file where *<scriptname>* is the name of the script to validate.The validate option is intended to be used as a tool for script development. Validation identifies potential problems. It might not identify all problems with a given script on any given device.

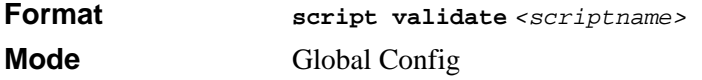